Lumberyard Developer Guide Version 1.6

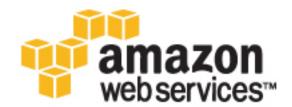

# Lumberyard: Developer Guide

# **Table of Contents**

| Lumberyard for Programmers                        |      |
|---------------------------------------------------|------|
| AI                                                |      |
| Al System Overview                                |      |
| Pathfinding Costs                                 |      |
| Sensory Models                                    |      |
| Flight                                            |      |
| AI C++ Class Hierarchy                            |      |
| Al System Concept Examples                        |      |
| Al Bubbles System                                 |      |
| Message Display Types                             |      |
| Specifying Notification Display Types             |      |
| Al Tactical Point System                          |      |
| Tactical Point System Overview                    |      |
| TPS Query Execution Flow                          |      |
| TPS Querying with C++                             |      |
| TPS Querying with Lua                             |      |
| TPS Query Language Reference                      |      |
| Point Generation and Evaluation                   |      |
| Integration with the Modular Behavior Tree System |      |
| Future Plans and Possibilities                    |      |
| Navigation Q & A                                  |      |
| Big Triangles and Small Links Between Them        |      |
| Path Following                                    |      |
| Auto-Disabling                                    |      |
| Path Following                                    |      |
| Goalop "Followpath"                               |      |
| COPTrace::ExecuteTrace and COPTrace::Execute      |      |
| COPTrace::Execute2D                               |      |
| Movement System                                   |      |
| Using the Movement System                         |      |
| Potential Improvements                            |      |
| Auto-Disable                                      |      |
| Global auto-disable                               |      |
| Per-Al auto-disable                               |      |
| Al Scripting                                      |      |
| Communication System                              |      |
| Factions                                          |      |
| Modular Behavior Tree                             |      |
| Refpoints                                         |      |
| Signals                                           | . 86 |
| Animation                                         |      |
| Animation Overview                                |      |
| Linear Animations                                 |      |
| Interactive Animations                            |      |
| Scripted Animations                               |      |
| Animation Events                                  | 100  |
| Marking Up Animations with Events                 | 100  |
| Receiving Animation Events in the Game Code       |      |
| Limb IK Technical                                 |      |
| Setting Up                                        |      |
| Using LimblK from Code                            |      |
| Animation Streaming                               |      |
| Animation Data                                    | 101  |
| Animation Header Data                             |      |
|                                                   |      |

| Animation Controller Data                                             | 101 |
|-----------------------------------------------------------------------|-----|
| Animation Debugging                                                   | 103 |
| Layered Transition Queue Debugging                                    | 104 |
| CommandBuffer Debugging                                               | 107 |
| Warning Level                                                         |     |
| Fall and Play                                                         |     |
| Time in the Animation System                                          |     |
| Segmentation                                                          |     |
| Playback Speed                                                        |     |
| Segmented Parametric Animation                                        |     |
| Animation with Only One Key                                           |     |
| Direction of Time                                                     |     |
| Time within Controllers                                               |     |
| Asset Builder API                                                     |     |
| Builder Modules                                                       |     |
| Creating a Builder Module                                             |     |
| Main Entry Point                                                      |     |
|                                                                       |     |
| Lifecycle Component                                                   |     |
| 5                                                                     |     |
| Message Loggging                                                      | 119 |
| Asset Importer (Preview) Technical Overview                           |     |
| Architecture and Concepts                                             |     |
| Other Components                                                      |     |
| Core Libraries                                                        |     |
| FBX Importer Example Workflow                                         |     |
| Possible Asset Importer Customizations                                |     |
| AZ Modules (Preview)                                                  | 124 |
| Comparing AZ Modules to Legacy Modules                                |     |
| A Self-Aware Method of Initialization                                 | 125 |
| Relationship with the AZ Framework                                    | 126 |
| Smarter Singletons                                                    | 126 |
| Current Lumberyard AZ Modules                                         |     |
| LmbrCentral                                                           |     |
| LmbrCentralEditor                                                     |     |
| Parts of an AZ Module, Explained                                      |     |
| The Module Class                                                      |     |
| The EBus                                                              |     |
| The System Component Class                                            |     |
| Calling the Module from External Code                                 |     |
| System Components                                                     |     |
| Smart Initialization Order                                            | 132 |
| Easily Configurable Components                                        |     |
|                                                                       |     |
| Writing System Components                                             | 133 |
| Required System Components                                            | 104 |
| Gems and AZ Modules                                                   |     |
| Structure of a Gem                                                    |     |
| Waf Integration                                                       |     |
| Gems Built as AZ Modules                                              |     |
| Creating an AZ Module That Is Not a Gem                               |     |
| A. Start with a Gem                                                   |     |
| B. Modify the AZ Module Declaration                                   |     |
| C. Remove CryEngine References (Optional)                             |     |
| D. Modify the Wscript and Waf Spec Files                              |     |
| E. Configure Your Project to Load the New Module                      |     |
| F. Add the Module's Public Interfaces to Your Project's Include Paths |     |
| Configuring System Entities                                           |     |
| Application Descriptor Files                                          |     |
| The AZ Bootstrapping Process                                          | 143 |
|                                                                       |     |

| AZ Code Generator                                                                     | 143 |
|---------------------------------------------------------------------------------------|-----|
| Workflow Summary                                                                      | 144 |
| WAF                                                                                   | 145 |
| Clang                                                                                 | 145 |
| Intermediate JSON Data                                                                | 145 |
| AZ Code Generator and Python                                                          | 146 |
| Template Drivers and Template Rendering                                               | 146 |
| Generated Files                                                                       | 147 |
| AZ Code Generator Integration with Waf                                                | 148 |
| AZ Code Generator Parameters                                                          | 151 |
| Code Generation Templates                                                             | 154 |
| Template Drivers                                                                      | 157 |
| Custom Code Generator Annotations                                                     | 161 |
| Waf Debugging with AZ Code Generator                                                  | 165 |
| Template Driver Debugging                                                             | 171 |
| Debugging the AZ Code Generator Utility                                               |     |
| Intermediate JSON Data Format                                                         | 173 |
| Callback References                                                                   |     |
| Entity System Script Callbacks                                                        |     |
| Default State Functions                                                               |     |
| Script State Functions                                                                |     |
| Game Rules Script Callbacks                                                           |     |
| Cloud Canvas                                                                          |     |
| Features                                                                              |     |
| Example Uses                                                                          |     |
| Tools                                                                                 |     |
| Knowledge Prerequisites                                                               |     |
| Pricing                                                                               |     |
| Cloud Canvas Core Concepts                                                            |     |
| Prerequisites                                                                         |     |
| AWS, Cloud Canvas, and Lumberyard 1                                                   |     |
| Amazon Web Services Supported by Cloud Canvas                                         |     |
| Cloud Canvas Resource Management 1                                                    |     |
| Cloud Canvas Resource Manager Overview                                                |     |
| The Role of AWS CloudFormation                                                        |     |
| Tutorial: Getting Started with Cloud Canvas                                           |     |
| Prerequisites                                                                         |     |
| Step 1: Sign up for AWS 1                                                             |     |
| Step 2: Create an AWS Identity and Access Management (IAM) User for Administering the |     |
| Cloud Canvas Project                                                                  | 189 |
| •                                                                                     | 191 |
| Step 4: Enabling the Cloud Canvas Gem (extension) Package                             |     |
| Step 5: Add Administrator Credentials to Lumberyard                                   |     |
| Step 6: Initializing Cloud Canvas from the Command Line                               |     |
| Step 7: Locating and Adding Resource Groups 1                                         |     |
| Step 8: Creating Deployments                                                          |     |
| Step 9: Inspecting Your Resources in AWS                                              | 196 |
| Step 10: Using IAM to Administer a Cloud Canvas Team                                  |     |
| Step 11: Remove Cloud Canvas Functionality and AWS Resources                          |     |
| Don't Die Sample Project                                                              |     |
| Setup                                                                                 |     |
| Viewing Lambda Code in Visual Studio                                                  |     |
| Deleting the AWS Project Stack                                                        |     |
| AWS Services Used                                                                     |     |
| Using Cloud Canvas                                                                    |     |
| Cloud Canvas Tools in Lumberyard Editor                                               |     |
| Editing Cloud Canvas Files                                                            |     |
| Initializing Cloud Canvas Resource Manager                                            | 207 |
| madazing olour ourras resource manager                                                | 201 |

| Managing Cloud Canvas Profiles                       | 208 |
|------------------------------------------------------|-----|
| Understanding Resource Status Descriptions           | 209 |
| Using the Cloud Canvas Command Line                  | 209 |
| Viewing the Cloud Canvas Progress Log                | 224 |
| Working with Deployments                             | 225 |
| Working with JSON Files                              | 233 |
| Working with Project Stacks                          | 234 |
| Working with Resource Groups                         | 235 |
| Cloud Canvas Flow Graph Node Reference               | 245 |
| Cloud Canvas Configuration Nodes                     |     |
| Cognito (Player Identity) Nodes                      | 248 |
| DynamoDB (Database) Nodes                            |     |
| Lambda (Cloud Functions) Node                        |     |
| S3 (Storage) Nodes                                   | 257 |
| SNS (Notification Service) Nodes                     |     |
| SQS (Message Queuing Service) Nodes                  |     |
| Static Data (PROTOTYPE) Nodes                        |     |
| Resource Definitions                                 |     |
| Resource Definition Location                         |     |
| project-settings.json                                |     |
| user-settings.json                                   |     |
| project-template.json                                |     |
| deployment-template.json                             |     |
| deployment-access-template.json                      |     |
| The project-code Subdirectory                        |     |
| resource-group\{ resource-group } subdirectories     |     |
| resource-template.json                               |     |
| The lambda-function-code Subdirectory                |     |
| Resource Deployments                                 |     |
| Configuration Bucket                                 |     |
| Resource Mappings                                    |     |
| Using Mappings in AWS Flow Nodes                     |     |
| Using Mappings with the AWS C++ SDK                  |     |
| Using Mappings with the AWS C++ SDK                  |     |
|                                                      |     |
| Custom Resources                                     |     |
|                                                      |     |
| EmptyDeployment                                      |     |
| ResourceGroupConfiguration                           |     |
| LambdaConfiguration                                  |     |
| PlayerAccess                                         |     |
| Access Control and Player Identity                   |     |
| Project Access Control                               |     |
| Player Access Control                                |     |
| Lambda Function Access Control                       |     |
| Player Identity                                      |     |
| AWS Client Configuration                             |     |
| Configuring AWS Flow Graph Nodes                     |     |
| Configuring Using C++                                | 305 |
| Using Configured Clients from C++                    |     |
| Component Entity System                              |     |
| Creating a Component                                 |     |
| Component Example                                    |     |
| Component Elements                                   |     |
| Reflecting a Component for Serialization and Editing |     |
| Serialization                                        |     |
| Editing                                              |     |
| Attributes                                           |     |
| Change Notification Callbacks                        | 315 |

| Slices and Dynamic Slices                            | 316 |
|------------------------------------------------------|-----|
| Anatomy of a Slice                                   |     |
| Working with Dynamic Slices                          |     |
| Instantiating Dynamic Slices                         |     |
| Controller Devices and Game Input                    |     |
| Action Maps                                          |     |
| Initializing the Action Map Manager                  |     |
| Action Map Manager Events                            |     |
| Receiving Actions During Runtime                     |     |
| CryInput                                             |     |
|                                                      |     |
| IInputEventListener                                  |     |
| SInputEvent                                          |     |
| InputDevice                                          |     |
| Setting Up Controls and Action Maps                  |     |
| Action Maps                                          |     |
| Action Filters                                       |     |
| Controller Layouts                                   |     |
| Working with Action Maps During Runtime              |     |
| Default Controller Mapping<br>Key Naming Conventions |     |
| CryCommon                                            |     |
| CryExtension                                         |     |
| Composites                                           |     |
| Shared and raw interface pointers                    |     |
| GUIDs                                                |     |
| ICryUnknown                                          |     |
| ICryFactory                                          |     |
| ICryFactoryRegistry                                  |     |
| Additional Extensions                                |     |
| Glue Code Macros                                     |     |
| CryExtension Samples                                 |     |
| Using Extensions                                     |     |
| Implementing Extensions Using the Framework          |     |
| CryString                                            |     |
| How to Use Strings as Key Values for STL Containers  |     |
| Further Usage Tips                                   | 354 |
| ICrySizer                                            | 354 |
| How to use the ICrySizer interface                   | 354 |
| Serialization Library                                | 354 |
| Tutorial                                             | 355 |
| Use Cases                                            | 358 |
| Demo and Video Capture                               |     |
| Capturing Video and Audio                            |     |
| Preparation                                          |     |
| Video Settings                                       |     |
| 5 5 5                                                | 369 |
| Audio Settings                                       |     |
| Configuration Files                                  |     |
| Recording Time Demos                                 |     |
| Overview                                             |     |
| Recording Controls                                   |     |
| Related Console Variables                            |     |
| Entity System                                        |     |
| Entity Property Prefixes                             | 373 |
| Creating a New Entity Class                          | 374 |
| Entity Pool System                                   | 376 |
| Editor Usage                                         | 511 |

| Static versus Dynamic Entities                      | <br>377 |
|-----------------------------------------------------|---------|
| Entity Pool Definitions                             | <br>377 |
| Entity Pool Creation                                | <br>379 |
| Creating and Destroying Static Entities with Pools  | <br>380 |
| Creating and Destroying Dynamic Entities with Pools |         |
| Serialization                                       |         |
| Listener/Event Registration                         |         |
| Debugging Utilities                                 |         |
| Entity ID Explained                                 |         |
| Adding Usable Support on an Entity                  |         |
| Overview                                            |         |
| Preparing the Script                                |         |
| Implementing IsUsable                               |         |
|                                                     |         |
| Implementing OnUsed                                 |         |
| Entity Scripting                                    |         |
| Structure of a Script Entity                        |         |
| Using Entity State                                  |         |
| Using Entity Slots                                  |         |
| Linking Entities                                    |         |
| Exposing an Entity to the Network                   |         |
| Event Bus (EBus)                                    |         |
| Bus Configurations                                  |         |
| Single Handler                                      |         |
| Many Handlers                                       |         |
| EBus with Addresses and a Single Handler            |         |
| EBus with Addresses and Many Handlers               |         |
| Synchronous vs. Asynchronous                        |         |
| Additional Features                                 |         |
| Usage and Examples                                  |         |
| Declaring an EBus                                   |         |
| EBus Configuration Options                          |         |
| Implementing a Handler                              |         |
| Sending Messages to an EBus                         |         |
| Retrieving Return Values                            |         |
| Return Values from Multiple Handlers                |         |
| Asynchronous/Queued Buses                           |         |
| File Access                                         |         |
| CryPak File Archives                                |         |
| Features                                            |         |
| Unicode and Absolute Path Handling                  |         |
| Layering                                            | <br>    |
| Slashes                                             |         |
| Special Folder Handling                             |         |
| Internals                                           |         |
| Creating a pak file using 7-Zip                     |         |
| Dealing with Large Pak Files                        |         |
| Accessing Files with CryPak                         |         |
| Tracking File Access                                |         |
| CVars                                               |         |
| Where invalid access is defined                     |         |
| Graphics and Rendering                              |         |
| Render Nodes                                        |         |
| Creating a New Render Node                          |         |
| TrueType Font Rendering                             |         |
| Supported Features                                  |         |
| Useful Console Commands                             |         |
| Generating Stars DAT File                           |         |
| File Format                                         | <br>423 |

|                                                                                                    | 424                                                                                                    |
|----------------------------------------------------------------------------------------------------|----------------------------------------------------------------------------------------------------|
| Controlling Anti-Aliasing                                                                                                    |                                                                                                    |
| Controlling Supersampling                                                                                                    |                                                                                                    |
| Lua Scripting                                                                                                    |                                                                                                    |
| Lua Scripting Reference                                                                                                    | 427                                                                                                    |
| Common Lua Globals and Functions                                                                                                    |                                                                                                    |
| EntityUtils Lua Functions                                                                                                    |                                                                                                    |
| Math Lua Globals and Functions                                                                                                    |                                                                                                    |
| Physics Lua Functions                                                                                                    |                                                                                                    |
| VR Lua Functions                                                                                                    |                                                                                                    |
| Integrating Lua and C++                                                                                                    |                                                                                                    |
| Accessing Script Tables                                                                                                    |                                                                                                    |
| Exposing C++ Functions and Values                                                                                                    |                                                                                                    |
| Lua Script Usage                                                                                                    |                                                                                                    |
| Running Scripts                                                                                                    |                                                                                                    |
| Reloading Scripts During Runtime                                                                                                    |                                                                                                    |
| Tutorial: Using Lua Editor for Debugging with Lumberyard Editor                                                                                                    |                                                                                                    |
| Maintaining Separate Search Results                                                                                                    |                                                                                                    |
| Editing                                                                                                    |                                                                                                    |
| Perforce Integration                                                                                                    |                                                                                                    |
| Using the Lua Remote Debugger                                                                                                    |                                                                                                    |
| Performing Tasks in the Lua Remote Debugger                                                                                                    |                                                                                                    |
| Using the Lua XML Loader                                                                                                    |                                                                                                    |
| XML Data                                                                                                    |                                                                                                    |
| Loading and Saving a Table from Lua                                                                                                    |                                                                                                    |
| Data Types                                                                                                    |                                                                                                    |
| Enums                                                                                                    |                                                                                                    |
| Example                                                                                                    |                                                                                                    |
| Recommended Reading                                                                                                    |                                                                                                    |
|                                                                                                    |                                                                                                    |
|                                                                                                    |                                                                                                    |
| Networking System                                                                                                    | 461                                                                                                    |
| Networking System                                                                                                    | 461<br>461                                                                                                    |
| Networking System                                                                                                    | 461<br>461<br>461                                                                                                    |
| Networking System                                                                                                    | 461<br>461<br>461<br>462                                                                                                    |
| Networking System                                                                                                    | 461<br>461<br>461<br>462<br>462                                                                                                    |
| Networking System<br>Getting Started with Multiplayer<br>Setting up a Multiplayer Server<br>Hosting a Level<br>Connecting to the Server                                                                                                    | 461<br>461<br>461<br>462<br>462<br>462                                                                                                    |
| Networking System<br>Getting Started with Multiplayer<br>Setting up a Multiplayer Server<br>Hosting a Level<br>Connecting to the Server<br>Console Command Summary                                                                                                    | 461<br>461<br>461<br>462<br>462<br>462<br>463                                                                                                    |
| Networking System<br>Getting Started with Multiplayer<br>Setting up a Multiplayer Server<br>Hosting a Level<br>Connecting to the Server<br>Console Command Summary<br>Sample Project                                                                                                    | 461<br>461<br>462<br>462<br>462<br>463<br>464                                                                                                    |
| Networking System<br>Getting Started with Multiplayer<br>Setting up a Multiplayer Server<br>Hosting a Level<br>Connecting to the Server<br>Console Command Summary<br>Sample Project<br>Session Service<br>Starting and Stopping the Session Service<br>Hosting a Session                                                                                                    | 461<br>461<br>462<br>462<br>462<br>463<br>464<br>464                                                                                                    |
| Networking System<br>Getting Started with Multiplayer<br>Setting up a Multiplayer Server<br>Hosting a Level<br>Connecting to the Server<br>Console Command Summary<br>Sample Project<br>Session Service<br>Starting and Stopping the Session Service<br>Hosting a Session<br>Searching for Sessions                                                                                                    | 461<br>461<br>462<br>462<br>462<br>463<br>464<br>464<br>464<br>464                                                                                                    |
| Networking System<br>Getting Started with Multiplayer<br>Setting up a Multiplayer Server<br>Hosting a Level<br>Connecting to the Server<br>Console Command Summary<br>Sample Project<br>Session Service<br>Starting and Stopping the Session Service<br>Hosting a Session<br>Searching for Sessions<br>Joining a Session                                                                                                    | 461<br>461<br>462<br>462<br>462<br>463<br>464<br>464<br>464<br>464<br>466                                                                                                    |
| Networking System<br>Getting Started with Multiplayer<br>Setting up a Multiplayer Server<br>Hosting a Level<br>Connecting to the Server<br>Console Command Summary<br>Sample Project<br>Session Service<br>Starting and Stopping the Session Service<br>Hosting a Session<br>Searching for Sessions<br>Joining a Session<br>Reacting to Session Events                                                                                                    | 461<br>461<br>462<br>462<br>462<br>463<br>464<br>464<br>464<br>464<br>466<br>466<br>469                                                                                                    |
| Networking System<br>Getting Started with Multiplayer<br>Setting up a Multiplayer Server<br>Hosting a Level<br>Connecting to the Server<br>Console Command Summary<br>Sample Project<br>Session Service<br>Starting and Stopping the Session Service<br>Hosting a Session<br>Searching for Sessions<br>Joining a Session<br>Reacting to Session Events<br>Cloud Hosting with GameLift                                                                                                    | 461<br>461<br>462<br>462<br>462<br>463<br>464<br>464<br>464<br>466<br>466<br>469<br>470                                                                                                    |
| Networking System<br>Getting Started with Multiplayer<br>Setting up a Multiplayer Server<br>Hosting a Level<br>Connecting to the Server<br>Console Command Summary<br>Sample Project<br>Session Service<br>Starting and Stopping the Session Service<br>Hosting a Session<br>Searching for Sessions<br>Joining a Session<br>Reacting to Session Events<br>Cloud Hosting with GameLift<br>Carrier                                                                                                    | 461<br>461<br>462<br>462<br>462<br>463<br>464<br>464<br>464<br>466<br>466<br>466<br>469<br>470<br>470                                                                                            |
| Networking System<br>Getting Started with Multiplayer Server                                                                                                    | 461<br>461<br>462<br>462<br>462<br>463<br>464<br>464<br>464<br>466<br>466<br>469<br>470<br>470<br>470                                                                                            |
| Networking System<br>Getting Started with Multiplayer<br>Setting up a Multiplayer Server<br>Hosting a Level<br>Connecting to the Server<br>Console Command Summary<br>Sample Project<br>Session Service<br>Starting and Stopping the Session Service<br>Hosting a Session<br>Searching for Sessions<br>Joining a Session<br>Reacting to Session Events<br>Cloud Hosting with GameLift<br>Carrier<br>Channels and Message Priorities<br>Customizable Classes                                                                                                    | 461<br>461<br>462<br>462<br>462<br>463<br>464<br>464<br>464<br>464<br>466<br>466<br>469<br>470<br>470<br>470<br>470                                                                              |
| Networking System<br>Getting Started with Multiplayer<br>Setting up a Multiplayer Server<br>Hosting a Level<br>Connecting to the Server<br>Console Command Summary<br>Sample Project<br>Session Service<br>Starting and Stopping the Session Service<br>Hosting a Session<br>Searching for Sessions<br>Joining a Session<br>Reacting to Session Events<br>Cloud Hosting with GameLift<br>Carrier<br>Channels and Message Priorities<br>Customizable Classes<br>CarrierDesc                                                                                                    | 461<br>461<br>462<br>462<br>462<br>463<br>464<br>464<br>464<br>464<br>466<br>466<br>469<br>470<br>470<br>470<br>470<br>470<br>471                                                                |
| Networking System                                                                                                    | 461<br>461<br>462<br>462<br>462<br>463<br>464<br>464<br>464<br>464<br>466<br>466<br>466<br>469<br>470<br>470<br>470<br>470<br>471<br>473                                                         |
| Networking System                                                                                                    | 461<br>461<br>462<br>462<br>462<br>463<br>464<br>464<br>464<br>464<br>466<br>466<br>466<br>469<br>470<br>470<br>470<br>470<br>470<br>471<br>473<br>473                                           |
| Networking System                                                                                                    | 461<br>461<br>462<br>462<br>462<br>463<br>464<br>464<br>464<br>464<br>466<br>466<br>466<br>469<br>470<br>470<br>470<br>470<br>470<br>471<br>473<br>473<br>473                                    |
| Networking System                                                                                                    | 461<br>461<br>462<br>462<br>462<br>463<br>464<br>464<br>464<br>464<br>466<br>466<br>466<br>469<br>470<br>470<br>470<br>470<br>470<br>470<br>471<br>473<br>473<br>473<br>476<br>479               |
| Networking System       Getting Started with Multiplayer         Setting up a Multiplayer Server       Hosting a Level         Connecting to the Server       Console Command Summary         Sample Project       Sample Project         Session Service       Starting and Stopping the Session Service         Hosting a Session       Searching for Sessions         Joining a Session       Searching for Session Events         Cloud Hosting with GameLift       Carrier         Channels and Message Priorities       Customizable Classes         CarrierDesc       Synchronizing Game State Using Replicas         Replica       Replica Chunks         Data Sets       Remote Procedure Calls (RPCs)                                                                                            | 461<br>461<br>462<br>462<br>462<br>463<br>464<br>464<br>464<br>464<br>466<br>466<br>466<br>469<br>470<br>470<br>470<br>470<br>470<br>470<br>470<br>470<br>470<br>470                             |
| Networking System       Getting Started with Multiplayer Server         Setting up a Multiplayer Server       Hosting a Level         Connecting to the Server       Console Command Summary         Sample Project       Session Service         Starting and Stopping the Session Service       Hosting a Session         Searching for Sessions       Joining a Session         Joining a Session       Reacting to Session Service         Cloud Hosting with GameLift       Carrier         Channels and Message Priorities       Customizable Classes         CarrierDesc       Synchronizing Game State Using Replicas         Replica Chunks       Data Sets         Remote Procedure Calls (RPCs)       Replica Manager                                                                           | 461<br>461<br>462<br>462<br>462<br>463<br>464<br>464<br>464<br>464<br>466<br>466<br>466<br>469<br>470<br>470<br>470<br>470<br>470<br>470<br>470<br>471<br>473<br>473<br>476<br>479<br>480<br>482 |
| Networking System         Getting Started with Multiplayer         Setting up a Multiplayer Server         Hosting a Level         Connecting to the Server         Console Command Summary         Sample Project         Session Service         Starting and Stopping the Session Service         Hosting a Session         Searching for Sessions         Joining a Session         Reacting to Session Events         Cloud Hosting with GameLift         Carrier         Channels and Message Priorities         CarrierDesc         Synchronizing Game State Using Replicas         Replica Sets         Replica Chunks         Data Sets         Replica Manager         Marshaling and Unmarshaling                                                                                               | 461<br>461<br>462<br>462<br>462<br>463<br>464<br>464<br>464<br>464<br>466<br>466<br>469<br>470<br>470<br>470<br>470<br>470<br>470<br>470<br>470<br>470<br>470                                    |
| Networking System         Getting Started with Multiplayer         Setting up a Multiplayer Server         Hosting a Level         Connecting to the Server         Console Command Summary         Sample Project         Session Service         Starting and Stopping the Session Service         Hosting a Session         Searching for Sessions         Joining a Session         Reacting to Session Events         Cloud Hosting with GameLift         Carrier         Channels and Message Priorities         CarrierDesc         Synchronizing Game State Using Replicas         Replica         Replica Chunks         Data Sets         Remote Procedure Calls (RPCs)         Replica Manager         Marshaling and Unmarshaling         Binding Game Objects to the Network Using Components | 461<br>461<br>462<br>462<br>462<br>463<br>464<br>464<br>464<br>464<br>466<br>466<br>469<br>470<br>470<br>470<br>470<br>470<br>470<br>470<br>470<br>470<br>470                                    |
| Networking System         Getting Started with Multiplayer         Setting up a Multiplayer Server         Hosting a Level         Connecting to the Server         Console Command Summary         Sample Project         Session Service         Starting and Stopping the Session Service         Hosting a Session         Searching for Sessions         Joining a Session         Reacting to Session Events         Cloud Hosting with GameLift         Carrier         Channels and Message Priorities         CarrierDesc         Synchronizing Game State Using Replicas         Replica Sets         Replica Chunks         Data Sets         Replica Manager         Marshaling and Unmarshaling                                                                                               | 461<br>461<br>462<br>462<br>462<br>463<br>464<br>464<br>464<br>464<br>466<br>466<br>469<br>470<br>470<br>470<br>470<br>470<br>470<br>470<br>470<br>470<br>470                                    |

| Implementation Support                                                               | . 489 |
|--------------------------------------------------------------------------------------|-------|
| Cipher                                                                               | . 490 |
| Building with Encryption                                                             | . 490 |
| Enabling Encryption                                                                  | 491   |
| Controlling Bandwidth Usage                                                          | . 493 |
| Controlling the Send Rate                                                            | 493   |
| Bandwidth Limiter                                                                    | 494   |
| Controlling Burst Length                                                             | 494   |
| Prioritization of Replica Updates                                                    | 494   |
| Tuning Bandwidth at Runtime                                                          | 495   |
| Network Serialization and Aspects                                                    | 495   |
| Aspects                                                                              |       |
| Profiles                                                                             |       |
| RMI Functions                                                                        |       |
| Ordering RMI Functions                                                               |       |
| Ordering Rules                                                                       | . 497 |
| RMI Function Flags                                                                   |       |
| Examples                                                                             |       |
| Physics                                                                              | 499   |
| Geometries                                                                           |       |
| Geometry Management Functions                                                        |       |
| Physical Entities                                                                    |       |
| Creating and managing entities                                                       |       |
| Functions for Entity Structures                                                      |       |
| Common Functions                                                                     |       |
| Living Entity-Specific Functions                                                     |       |
| Particle Entity-Specific Functions                                                   |       |
| Articulated Entity-Specific Functions                                                |       |
| Rope Entity-Specific Functions                                                       |       |
| Soft Entity-Specific Functions                                                       |       |
| Collision Classes                                                                    |       |
| Setup                                                                                |       |
| Code                                                                                 |       |
| Types                                                                                |       |
| Filtering the collision                                                              |       |
| Interface                                                                            |       |
| Functions for World Entities Advancing the Physical World Time State                 |       |
|                                                                                      |       |
| Returning Entities with Overlapping Bounding Boxes<br>Casting Rays in an Environment |       |
| Creating Explosions                                                                  | . 515 |
| Profiler                                                                             |       |
| Profiler Tutorial                                                                    |       |
| Registering Your Application                                                         |       |
| Launching Profiler                                                                   |       |
| Capturing Data                                                                       |       |
| Inspecting Data                                                                      |       |
| Playing Back Data                                                                    |       |
| Exporting Data                                                                       |       |
| Creating and Using Annotations                                                       |       |
| Using Annotations                                                                    |       |
| Creating Annotations                                                                 |       |
| Viewing Annotations in Trace Messages Profiler                                       |       |
| Using Profiler for Networking                                                        |       |
| Prerequisites                                                                        |       |
| Carrier Profiler                                                                     |       |
| Replica Activity Profiler                                                            |       |
| Using the Profiler for CPU Usage                                                     |       |
|                                                                                      |       |

| Understanding the Tree View                           | 540 |
|-------------------------------------------------------|-----|
| Controlling the Display                               | 540 |
| Using Profiler for VRAM                               | 542 |
| Notes                                                 | 542 |
| Understanding the Captured Data                       | 543 |
| Inspecting the Data                                   | 543 |
| Using GridHub                                         | 545 |
| Registering an Application in GridHub                 | 545 |
| Viewing and Configuring GridHub                       | 545 |
| Troubleshooting GridHub                               | 547 |
| ScriptBind Reference                                  | 548 |
| ScriptBind Engine Functions                           |     |
| ScriptBind_AI                                         | 548 |
| ScriptBind_Entity                                     | 617 |
| ScriptBind_Movie                                      | 672 |
| ScriptBind_Particle                                   | 673 |
| ScriptBind_Physics                                    | 676 |
| ScriptBind_Script                                     | 679 |
| ScriptBind_Sound                                      | 682 |
| ScriptBind_System                                     | 683 |
| ScriptBind Action Functions                           | 710 |
| ScriptBind_Action                                     | 710 |
| ScriptBind_ActionMapManager                           | 724 |
| ScriptBind_ActorSystem                                | 726 |
| ScriptBind_GameStatistics                             | 727 |
| ScriptBind_GameToken                                  | 729 |
| ScriptBind_Inventory                                  | 730 |
| ScriptBind_ItemSystem                                 | 732 |
| ScriptBind_Network                                    | 735 |
| ScriptBind_UIAction                                   | 735 |
| ScriptBind_Vehicle                                    | 747 |
| ScriptBind_VehicleSeat                                | 754 |
| ScriptBind_VehicleSystem                              | 755 |
| ScriptBind_Boids                                      | 756 |
| CanPickup                                             | 756 |
| CreateBugsFlock                                       | 757 |
| CreateFishFlock                                       | 757 |
| CreateFlock                                           | 757 |
| EnableFlock                                           | 758 |
| GetUsableMessage                                      | 758 |
| OnBoidHit                                             | 758 |
| OnPickup                                              |     |
| SetAttractionPoint                                    | 759 |
| SetFlockParams                                        | 759 |
| SetFlockPercentEnabled                                | 760 |
| System                                                | 761 |
| Memory Handling                                       | 761 |
| Hardware Memory Limitations                           | 761 |
| Choosing a Platform to Target                         | 761 |
| Budgets                                               | 762 |
| Allocation Strategy with Multiple Modules and Threads | 762 |
| Caching Computational Data                            | 762 |
| Compression                                           | 762 |
| Disk Size                                             | 762 |
| Total Size                                            |     |
| Address Space                                         | 763 |
| Bandwidth                                             | 763 |
| Latency                                               | 763 |

| Alignment                                              | 763 |
|--------------------------------------------------------|-----|
| -                                                      | 764 |
| Streaming                                              | 764 |
| Streaming System                                       |     |
| Low-level Streaming System                             |     |
| Streaming and Levelcache Pak Files                     |     |
| Single Thread IO Access and Invalid File Access        |     |
| High Level Streaming Engine Usage                      |     |
| Text Localization and Unicode Support                  |     |
| Terminology                                            |     |
| What encoding to use?                                  | 775 |
| How does this affect me when writing code?             |     |
| How does this affect me when dealing with text assets? |     |
| Utilities provided in CryCommon                        | 777 |
| Further reading                                        | 778 |
| CryLog                                                 |     |
| CryLog Logging Functionality                           | 778 |
| Verbosity Level and Coloring                           |     |
| Log Files                                              |     |
| Console Variables                                      |     |
| CryConsole                                             | 780 |
| Color coding                                           | 780 |
| Dumping all console commands and variables             | 780 |
| Console Variables                                      | 780 |
| Adding New Console Commands                            | 781 |
| Console Variable Groups                                | 781 |
| Deferred execution of command line console commands    |     |
| CVar Tutorial                                          | 784 |
| Lumberyard Blog, Forums, and Feedback                  | 786 |

# Lumberyard for Programmers

The Lumberyard Developer Guide is intended for programmers or anyone working directly with the Lumberyard code.

This guide includes the following sections:

• AI (p. 4)

Describes a variety of AI features that process navigation and individual and group behaviors, and describes convenient tools such as a Visual AI debugger, behavior tree visual editor, and a visual flow graph editor.

• Animation (p. 97)

Contains tools to create both linear (video) and interactive animation. Interactive animation conveys AI and avatar (player) behavior, with sequences dependent on player choices in gameplay.

• Asset Builder API (p. 113)

Use the asset builder API to develop a custom asset builder that can process any number of asset types, generate outputs, and return the results to the asset processor for further processing. A custom builder can be especially useful in a large project that has custom asset types.

• Asset Importer (p. 120)

A new FBX Importer enables you to bring single static FBX meshes and single materials into Lumberyard, and provides an abstraction layer that you can extend to accept other input formats.

• AZ Modules (Preview) (p. 124)

AZ modules are new, Amazon-created code libraries that plug into Lumberyard games and tools. These AZ modules implement specific initialization functions. When a Lumberyard application starts, it loads each AZ module and calls the corresponding initialization functions.

Callback References (p. 176)

Describes the callbacks for the Entity System (p. 373) and for GameRules scripts.

• Cloud Canvas (p. 180)

Cloud Canvas is Lumberyard's technology for connecting your game to Amazon Web Services. With Cloud Canvas, you can use AWS to implement cloud-hosted features and create asynchronous

multiplayer games. Using AWS means you no longer have to acquire, configure, or operate host servers to implement connected gameplay.

• Component Entity System (p. 308)

The component entity system is a new Amazon-created way of creating components that is superior to (and that will eventually replace) the legacy Entity System (p. 373).

• Controller Devices and Game Input (p. 320)

Describes Lumberyard's support for input devices such as keyboards, mice, and joysticks, and shows how to set up controls and action maps.

• CryCommon (p. 329)

Describes game engine interfaces, including CryExtension, which you can use to refactor Lumberyard features into extensions for ease of use; CryString, which is a custom reference-counted string class; and a serialization library, which separates user serialization code from actual storage format and makes it easy to change formats.

• Demo and Video Capture (p. 367)

Describes how to use Lumberyard Editor or the Lumberyard standalone Launcher to record benchmarking videos and capture audio.

• Entity System (p. 373)

Describes the creation and management of entities, which are objects placed inside a level that players can interact with. This section contains topics such as creating a new entity class, entity pools, and entity scripting.

• Event Bus (EBus) (p. 397)

Event buses are Lumberyard's general purpose system for dispatching messages. EBuses minimize hard dependencies between systems, are event-driven (which eliminates polling), handle concurrency well, and enable predictability by providing support for the ordering of handlers on a given bus.

• File Access (p. 408)

Describes how to compress game content files and how to track invalid file reads that can potentially stall the performance of a game.

• Graphics and Rendering (p. 418)

Lumberyard's shading core uses the same physical parameters that are used in high end film rendering pipelines. This section covers render nodes, true type font rendering, and the star data used in sky rendering. It also describes how to control anti-aliasing so that you can produce graphics from very sharp images to softer blurred images.

• Lua Scripting (p. 427)

Lua is Lumberyard's scripting language. This section contains a Lua scripting reference and provides topics on Lua script usage, Lua and C++ integration, the Lua remote debugger, and the Lua XML Loader.

• Networking System (p. 461)

Describes GridMate, Lumberyard's networking subsystem, and contains topics on multiplayer setup, the session service, controlling bandwidth usage, and synchronizing game state using the GridMate replica framework.

• Physics (p. 499)

Describes the Lumberyard physics system and how to interact with the physics engine. This section shows you how to create a physical world object, fill the world with geometries and physical entities, and control the entities with the functions described.

#### • Profiler (p. 517)

Profiler is a Lumberyard tool that can capture, save, and analyze network, CPU, and VRAM usage statistics. You can used the saved data to analyze network usage frame by frame, fix problems in the use of network bandwidth, and optimize the performance of your game.

• System (p. 761)

Contains topics on memory handling, streaming, localization, logging, and console tools.

This section describes the AI system. It includes a general overview of key concepts, describes system components, and provides an AI scripting manual.

This section includes the following topics:

- AI System Concepts (p. 4)
- Al Bubbles System (p. 19)
- Al Tactical Point System (p. 21)
- Navigation Q & A (p. 32)
- Path Following (p. 33)
- Movement System (p. 34)
- Auto-Disable (p. 35)
- Al Scripting (p. 36)

# AI System Concepts

Key features of the AI system include the following:

#### Navigation

- · Navigation with little or no assistance from the designers
- Multi-layer navigation (flying, swimming, zero-gravity) or simple 2D navigation
- Smart objects for special navigation and interactions

#### Individual AI

- Easy-to-use static and dynamic covers (such as behind movable vehicles)
- Dynamic tactical points (such as cover points, ambush points, patrol waypoints)
- · Behavior trees, to select behaviors based on values of Boolean variables
- Customizable perception (such as vision, sound, memory, sixth sense)

#### **Group and Global Al**

• Group behavior trees, to define group tactics

- Formations, to move AI characters in some orderly fashion
- Factions (such as friends, neutrals, enemies)
- Visual flow graphs of game logic, with macro-nodes for reused sub-flow graphs

#### **MMO-ready**

• Support for streaming big maps

#### **User-friendly**

- Visual AI debugger to log signals, behavior changes, goal changes, user comments
- Behavior tree visual editor
- Visual flow graph editor and debugger (with visual flow propagation and break points)

#### This section includes the following topics:

- Al System Overview (p. 5)
- Pathfinding Costs (p. 8)
- Sensory Models (p. 11)
- Flight (p. 16)
- AI C++ Class Hierarchy (p. 16)
- AI System Concept Examples (p. 17)

# AI System Overview

This section outlines basic concepts related to the AI system.

### **Navigation**

- Default navigation system
  - Triangulation
    - 2D terrain-based navigation
    - Uses cylindrical objects (such as trees) and forbidden areas
  - Navigation modifiers
    - · Human waypoints Need to be place manually but connections can be generated automatically
    - Flight Information about navigable volumes for flying entities
    - Volume General volume navigation, such as for oceans
- Multi-layer navigation system
- Smart object system: allows AI agents to move in special ways
- Al territories & waves
  - · Control number of active AI agents (through flow graph logic)
  - · Activate, deactivate, and spawn all AI agents assigned to a territory using a single FG node
  - Al waves can be attached to Al territories and allow independent Al activations
  - Al waves automatically handle entity pool issues for assigned Al agents, such as loading/ unloading

In general, a search is time-sliced to use 0.5 ms per Al frame (configured using the console variable ai\_PathfinderUpdateTime). Options for pathfinding techniques include high priority, straight, and

partial. Updates for human waypoints are heavy but time-sliced. The navigation graph is optimized but needs memory. Navigation data is generated offline in Editor. With multi-layer navigation, the navigation mesh is regenerated when the designer modifies the map.

### **Decision Making**

- Behavior selection system Uses behavior trees to select AI behaviors
- · Cover system Provides AI agents with static and dynamic covers
- · Smart object system Allows AI agents to interact with their environment
- Interest system Allows AI agents to perform intelligent actions when not alerted

### Tactical

- Tactical point system (TPS) Allows AI agents to ask intelligent questions about their environment (such as where to hide or where to attack)
- · Faction system Determines levels of hostility between AI agents
- · Group coordination system Uses coordination selection trees to select group behaviors
- · Formation system Allows AI agents to move in formations
- Cluster detector detects clusters of points in space and subdivides them into separate groupings that satisfy specific properties (using a modified K-mean algorithm); used with AISquadManager to group different AI agents into dynamic squads

### World-Interfacing

- Signals To trigger events and/or change behaviors
- Perception system
  - Perception handler (legacy, usually per game)
  - Target track system Uses configurable ADSR envelopes to represent incoming stimuli
- Communication system Allows AI agents to play sound/voice/animation events

### **Development Environment**

The design and development environment includes the following components:

- Game object model Entity, movement controller, extensions
- Actor & vehicle system Health, camera, IK, weapons, animation, etc.
- Flow graph Visual definition of game logic
- Al debug renderer HUD, geometric primitives, text labels, graphs, etc.
- Editor
  - · AI entities Properties, flow graphs, scripts
  - Entity archetypes Templates for properties of individual AI agents
  - Al shapes Al territories, Al paths, forbidden areas
  - Navigation Navigation modifiers used instead of triangulation
  - Cover surfaces CoverSurface anchors to indicate where cover should be
  - Visual AI debugger Recording AI signals, active behaviors, goals, stimuli, etc.
- Scripting with Lua
  - Entity definitions (including entity flow graph nodes)
  - Al behavior definitions

- Group behavior definitions
- Library or shared Lua code (game rules, basic entities)
- Blackboards to share information globally or among groups
- Examples of AI functionality available in Lua:
  - AI.Signal
  - AI.FindObjectOfType
  - AI.GetAttentionTargetType (Visual, Memory, Sound, None)
  - AI.GetAttentionTargetAIType (Actor, Grenade, Car, etc.)
  - Al.GetRefPointPosition
  - AI.DistanceToGenericShape
  - AI.SetBehaviorVariable (to change behavior)
  - AI.CanMelee
  - · AI.RecComment (make comment for Visual AI Debugger
- · Scripting with XML
  - Behavior/coordination trees
  - AI communications
  - Items (e.g., weapons)
- · Entity system
  - Spatial queries GetPhysicalEntitiesInBox()
  - · Al agents and vehicles are entities in the Entity system
  - To spawn an entity, its Entity class is required Can be defined either using the .ent file in Game \Entities OR through a C++ call to RegisterFactory() in game code
  - An entity pool can be used to limit the number of active AI agents per each specified Entity class.
- AI Debugger and AI Debug Draw
  - Use AI Debugger to track multiple features, including active behavior, signal received, attention target, comments, etc.
  - ai\_DebugDraw
    - 1 Basic info on Al agents (selected by ai\_DrawAgentStats)
    - 74 All of the navigation graph (can be slow)
    - 79 Parts of the navigation graph around the player
  - ai\_statsTarget <AI name> Detailed info for the specified AI
  - ai\_DebugTargetTracksAgent <AI name> Perception information on the specified AI
  - ai\_Recorder\_Auto Record AI activity in Editor game mode for AI Debugger
  - ai\_DebugTacticalPoints Debug TPS queries
  - ai\_DrawPath <AI name> Draw the path of the specified AI (optionally specify "all" for all AI agents)
  - ai\_DrawPathFollower Draw the actual path being followed
  - ai\_DrawSmartObjects Display smart objects and their classes and attributes
  - ai\_DebugDrawEnabledActors List currently enabled AI agents.

### **Execution Context**

- Al update is called every frame, but are fully updated only at ~10Hz
- Some AI subsystems use independent time-slicing (pathfinding, tactical point, dynamic waypoints updating, smart object, interest, and dead bodies removal)
- Some services can be called synchronously from game code (such as tactical point system (TPS) queries)
   Version 1.6

# Pathfinding Costs

For agents to behave in a believable way, they need to find paths that are appropriate for their current state. Sometimes these paths will take the most direct route; other times they will be longer paths to maximize use of roads, cover, or other properties of the environment. The current system needs to be extended to support this. The pathfinding system uses A\* to find minimal-cost paths.

The cost of a path is given by the sum of the costs of the links that make up that path. Currently the cost traversing a link in the navigation graph is normally simply the physical (3D) length of that link. However, the A\* implementation makes it easy for the requester to modify these distance-based costs with simple code changes to extend the current system. For example, the cost of traveling between two road nodes can be scaled by a factor of 0.1 so that road-traveling agents have a strong preference for finding road-based paths.

The cost of a path link connecting two graph nodes should be determined by two sets of properties:

- Link properties, including the path's length.
- Pathfinding agent properties in relation to link properties. For example, a stealthy agent might evaluate a link passing through trees as a lower cost-per-unit-length than one passing along a road. However, the same agent might reach a different conclusion when leading a convoy containing vehicles.

In general, the cost of a link is determined by the product of these two factors: the link-length multiplied by a relative cost-per-unit-length. The latter is what needs to be determined.

### Problem: Calculating Costs at Run Time

We want to use the same navigation graph for different kinds of agents. This means that link cost should be calculated at run time by combining the inherent link properties with the agent properties.

#### Link properties

Associate these properties with each link:

#### Link.Length

Length of the link (in meters).

#### Link.Resistance

The link's resistance to traversal. A road would be close to 0, off-road would be larger, water deep enough to require swimming might be close to 1.

#### Link.Exposure

How exposed the link is. Trees and dense vegetation would be close to 0, low vegetation would be larger, and a road/open space would be close to 1.

#### Link.DeepWaterFraction

Fraction of the link that contains deep water (e.g., > 1.5m).

#### Link.DestinationDanger

Additional "danger value" associated with the destination node. A dead body might be 1. This value can be stored in the destination node itself to save memory.

#### Agent properties

Associate these properties with each agent (normally set when the agent is created):

#### Agent.CanTraverseTriangular

True/false indicator determining if the agent can traverse triangular nodes.

#### Agent.CanTraverseWaypoint

True/false indicator determining if the agent can traverse waypoint nodes.

Associate these properties with an agent if relevant for the link type:

#### Agent.CanSwim

True/false indicator determining if the agent can swim.

#### Pathfinder request properties

Associate these properties with each agent pathfinder request:

#### Agent.TriangularResistanceFactor

Extra link cost factor when the link is of type Triangular and its resistance is 1.

#### Agent.WaypointResistanceFactor

Extra link cost factor when the link is of type Waypoint and its resistance is 1.

#### Agent.RoadResistanceFactor

Extra link cost factor when the link is of type Road and its resistance is 1.

Associate these properties with an agent pathfinder request if relevant for the link type (note: if a path link has different start/end node types, the result is obtained by averaging):

#### Agent.SwimResistanceFactor

Extra link cost factor when the link deep water fraction is 1.

#### Agent.ExposureFactor

Extra link cost factor when the link's exposure is 1.

#### Agent.DangerCost

Extra link cost when the link danger value is 1.

All link properties, except for Link.DestinationDanger, are calculated when the triangulation is generated. Link.DestinationDanger is initially set to 0 and then calculated as the game runs. For example, whenever a character dies, each link going into the death node will have its DestinationdangerCost incremented by 1. This will cause an agent with Agent.DangerCost = 100 to prefer paths up to 100m longer (assuming no other path cost differences) in order to avoid this death node. These link modifications need to be serialized to support load/save.

In addition, extra costs can be calculated at run time. For example, an extra cost associated with exposure could be added when an agent wishes to find a path that avoids the player; this can be done by using raycasts in the A\* callback that calculates costs.

When determining pathfinding costs, there are two problems that need to be solved:

- · How should the link properties be calculated?
- How should the link and agent properties be combined to give a numerical cost for traversing each graph link?

Keep in mind that link properties represent the average nature of the environment over the length of the link. If the region has not been triangulated reasonably finely, this may negatively impact the quality of pathfinding results. If the impact is significant, it may be necessary to add additional triangulation points.

An additional issue to consider: should pathfinding differentiate between variable visibility conditions, such as night vs. day or fog vs. clear weather? This would involve splitting the link exposure into terms derived from physical cover and shadow cover. Given the number of links involved, adding too much

information of this type to each link should be considered carefully. A simpler solution might be to have stealthy agents be less likely to request a stealthy path in these conditions, or to set the agent's ExposureFactor lower.

### Solution

#### Calculating link properties

Because link resistance is only dependant on the actual type of nodes involved in the link, it can be stored in a lookup table. Here's an example set of resistance values for each node type:

| Node type           | Resistance |
|---------------------|------------|
| Triangular-no-water | 0.5        |
| Triangular-water    | 1.0        |
| Waypoint            | 0.6        |
| Road                | 0          |
| Flight/Volume       | 0          |

#### Note

- Consider adding a separate resistance for Flight/Volume in underwater terrain.
- For links between nodes of different types, the resistance values can be averaged.

The Link.Exposure value, which is stored in the link, is determined by the environment properties sampled over the length of the link. For triangular, waypoint and volume navigation regions, this can be done by firing rays from points along the link. (This is done by using IPhysicalWorld::RayWorldIntersection and checking for HIT\_COVER | HIT\_SOFT\_COVER with COVER\_OBJECT\_TYPES.) It does not make sense to try to get a really accurate value, because in practice the beautified path will not follow the link directly.

#### Combining link and agent properties

Link cost must account for intersections between link properties and agent properties. For example: if a link is marked as containing deep water and the agent cannot swim, the link should be treated as impassable.

A factor representing the extra costs associated with travel resistance and exposure will be calculated, and the total link cost should be set as follows:

```
Cost = Link.DestinationDanger * Agent.DangerCost + (1 + Factor) *
Link.Length
```

where

```
Factor = Agent.[link-type]ResistanceFactor * Link. [link-type]Resistance +
Agent.ExposureFactor * Link.Exposure
```

Consider this scenario: with no exposure/destination costs, and assuming that road links have Link.Resistance {{0}} while off-road links have Link.Resistance {{0.5}}, then in order to make road

travel ten times more attractive than off-road (such as if the agent is a car), the agent could have Agent.TriangularResistanceFactor set to  $\{\{(10-1)/0.5\}\}\$  (or 18) and Agent.RoadResistanceFactor set to 0.

If the agent is a human character that always moves at about the same speed whether or not it is on or off a road, then it could have both Agent.TriangularResistanceFactor and Agent.RoadResistanceFactor set to 0.

Assuming the agent can traverse deep water or is not affected by water (such as a hovercraft), Agent.SwimResistanceFactor could be set to 0. For a human agent, this factor might be set to a value as high as 3.0, so that the agent will take significant detours to avoid swimming across a river.

# Sensory Models

### Overview

This topic describes the modelling and principal operation of the sensors implemented in the Lumberyard AI system. These include the visual sensors, sound sensors, and a general-purpose signalling mechanism.

Sensory information is processed during a full update of each enemy (the actual time that a sensory event was received is asynchronous). These sensors are the only interface the enemy has with the outside world, and provide the data that the enemy will use to assess their situation and select potential targets. All sensors are completely configurable, and they can be turned on/off at run-time for any individual enemy.

### Vision

The visual sensory model is the heart of the AI system. It is an enemy's most important sense. The model is designed to simulate vision as realistically as possible, while still maintaining a low execution cost, using a combination of compromises and optimizations.

During a full update for an individual enemy, the system traverses all potential targets from the enemy's point of view and runs each one through a visibility determination routine. All targets that survive this filtering procedure are placed in a visibility list that is maintained until the next full update. For a target to persist as "visible" it must pass the visibility test in each full update. Targets that change from visible to not visible during an update are moved to a memory targets list. If a previously visible target becomes visible again, it is moved from the memory target list back to the visibility list. Memory targets have an expiration time to simulate the enemy "forgetting" the target; this time interval is determined by several factors, including the threat index of the target and the length of time it was visible. Visible targets are given the highest priority and will become the current attention target even if there is another target with a higher threat index. This approach simulates the natural tendency of humans to act based on what they see faster than on what they remember (or hear).

### Visibility Determination

The visibility determination routine determines whether a target is considered visible to an enemy. It is run against each of the enemy's potential targets during a full update.

### Identifying Targets

Visibility determination can be very CPU intensive; to mitigate this cost, only potential targets are evaluated for visibility. There is a mechanism to register any AI object as an object that should be included in the visibility determination (including user-defined objects). This includes objects such as the grenades in Lumberyard, flashlights, etc. There are also special objects called attributes, which will be discussed in more detail later in this topic.

To be considered a potential target, an AI object must be:

- currently active
- of a different species than the enemy (enemies don't need to keep track of members of their own team)

In addition, the visibility determination test is performed automatically against the player, even if the player is of the same species as the enemy. This rule ensures that the player is accurately specified as an object type and is always taken into account when checking visibility.

The game developer can also designate certain AI object types for visibility determination. These userdefined types are added to a list maintained by the AI system identifying object types to be included in the visibility check. Objects can be freely added to and removed from this list, even from script. To include an object in the list, specify an assessment multiplier to the desired object type. For example, refer to the file aiconfig.lua, which can be found in the /scripts directory. For more about assessment multipliers, see the topics on threat assessment.

#### **Checking Visibility**

Each potential target identified is evaluated for visibility using a series of tests. In situations where the player is facing a single species, no visibility determination is performed between AI enemy objects, only against the player.Key measures determining visibility include:

#### Sight-range test

This check is done first, as it is fast and cheap to filter out all AI objects that are outside the enemy's sight range. This is done by comparing the distance between enemy and target against the enemy's sight range value.

#### enemy sight range

Floating point value that determines how far the enemy can see (in meters); the value represents the radius of a sphere with the enemy at the center.

#### Field-of-view test

Objects that are inside the enemy's sight range sphere are then checked for whether they are also inside the enemy's field of view (FOV).

#### enemy field of view

Floating point value that determines the angle of the enemy's visibility cone (in degrees); the cone's tip is at the enemy's head and extends outward in the direction the enemy is facing.

The FOV is the angle that determines how far the enemy can see to the left and to the right of his current forward orientation (that is, the scope of his peripheral vision). For example, an FOV of 180 degrees means that the enemy can see everything which is 90 degrees or less to the left and 90 degrees or less to the right of the direction in which he is currently facing. An FOV of 90 degrees means that he can see 45 degrees or less to the left and 45 degrees to the right of his current forward orientation. The FOV check is performed using a simple dot product between the enemy's orientation vector and the vector created as the difference between the positions of the potential target and the enemy. The resulting scalar is then compared to the value of the FOV. Note that by using a conical shape, FOV is not limited to 2D representations.

#### Physical ray test

Objects that survive the two initial checks are very likely to be seen. The next check is an actual ray trace through the game world, which is an expensive process. Because the low layer of the AI system

performs distributed updates over all frames, it is very seldom that a large number of rays needs to be shot per frame. Exceptions include scenes with a high number of objects belonging to different species and huge combat scenes, such as those with more than 20 participants per species.

The visibility physical ray is used to determine whether there are any physical obstacles between the enemy and the target. It originates from the head bone of the enemy character (or if the enemy does not have an animated character, it originates from the entity position – which is often on the ground) and is traced to the head bone of the target (if it has one, otherwise the entity position is used). If this visibility ray hits anything in its path, then the target is considered not visible. If the ray reaches the target without hitting any obstacles, then the target has passed this tests and can be added to the visibility list for this update.

Not all obstacles are the same. The physical ray test distinguishes between hard cover and soft cover obstacles. For more information on how cover type affects enemy behavior, see the section on soft cover later in this topic.

#### Perception test

This test is for player AI objects only (and other AI objects as defined by the game developer). Once the player has passed all the visibility tests for an enemy, this final test determines whether or not the enemy can see the player object. Each enemy calculates a perception coefficient for the player target, which ultimately describes the likelihood that the enemy can see the target.

#### perception coefficient (SOM value)

Floating point value (between 0 and 10) that defines how close the enemy is to actually seeing the target.

The perception coefficient is calculated based on a range of factors, including the distance between enemy and target, height of the target, and whether the target is moving. The value must reach the maximum value (currently 10) before it can receive a definite visual stimulus--that is, see the target.

For more details on how a perception value is derived, see the section on calculating perception later in this topic.

### Soft Cover Visibility and Behavior

The physical ray test also evaluates the surface type of obstacles when determining visibility. The AI system can discriminate between two types of surfaces: soft cover and hard cover. The primary difference in a physical sense is that game players can pass through soft cover but cannot pass through had cover. Players can hide behind soft cover objects but the visibility determination is slightly "skewed" when a target is behind a soft cover object rather than a hard cover object or just in the open. When determining a target's visibility behind soft cover, the AI system takes into account whether or not the enemy already identified the target as "living" (not a memory, sound or other type of target). If the enemy does not have a living target, then the soft cover is considered equal to hard cover and normal visibility determination is performed. This occurs when the enemy is idle--or when the enemy is looking for the source of a sound but has not yet spotted it.

However, the behavior is slightly different when the enemy already has a target identified. During the physical ray test, if only soft cover is detected between the enemy and their target, then the target will remain visible for short length of time--between 3 and 5 seconds. If the target remains behind soft cover during this time, the enemy will eventually lose the target and place a memory target at the last known position. However, if the target leaves soft cover within this time, then the timer is reset and normal visibility rules are put into effect.

This behavior simulates the following example: when a soldier perceives that the target has run inside a bush, they do not immediately forget about it because they can make out the target's silhouette even inside the bush. But following a target like that is difficult over time, and after a while the soldier will lose track of the target. The same rules apply to covers made of penetrable cover, like wood, but the rationale is a bit different. If a target runs behind a thin wooden wall, the soldier knows that bullets will still pierce the wall, so for a short time the target's position is still known, and the enemy continues to shoot through it. This can make for some really intense situations in a Lumberyard game.

In order for this process to work in a closed and rational system, all surfaces in the game need to be properly physicalized (wood, grass, and glass should be soft cover, while rock, concrete, metal should be hard cover). This is consistently done in Lumberyard.

### **Perception Calculation**

Unlike visibility between AI agents, visibility of player objects to enemy AI agents in Lumberyard is not an on/off switch. This added layer of complexity is designed to allow for variations in game playing style (such as action versus stealth). Perception allows the player to make a certain number of mistakes and still be able to recover from them. (This is one of the reasons why a player AI object is specifically defined even in the lowest layer of the AI system hierarchy.) It is not used with other AI objects, where "switch" vision is used (that is, the target is visible as soon as a ray can be shot to its position). Note that it is possible to declare some AI objects should also trigger use of a perception coefficient.

An enemy is given a perception coefficient that describes how close the enemy is to actually seeing a particular target. The initial value of the perception coefficient is 0 and increases or decreases based on a defined set of rules. If a player target passes all prior visibility tests, the enemy begins applies the perception coefficient. Once the maximum value has been reached, the player target is visible to the enemy. This statement contains several corollaries:

- Each enemy has a perception coefficient for each player target it is processing.
- Each enemy will receive notification that the player target is visible only after the perception coefficient reaches maximum value.
- The perception coefficient of two different enemies are unrelated, even for the same player target.
- There is no game-level perception coefficient (that is, a value that determines how any enemy perceives a player target), although this information could be derived by statistics.

When an enemy starts receiving notification that a player target is passing the visibility determination routine, it begins calculating the perception coefficient. This is done by evaluating the following factors, all of which impact the rate at which the coefficient increases. Keep in mind that a player target must still pass all other phases of the visibility determination routine before the perception coefficient is applied.

#### Distance

Distance between the enemy and the player target has the highest influence on perception. The closer the player target is to the enemy, the faster the coefficient rises, while greater distances cause the coefficient to rise slower. The increase function is a basic quadratic function. At distances very close to the enemy, the time to reach maximum perception is almost non-existent and the target is instantly seen. In contrast, a player target may be able to move more freely along the boundaries of the enemy's sight range, as the perception value rises more slowly.

#### Height from ground

This factor takes into account the player target's distance above the ground. The rationale for this behavior is that a prone target is much harder to spot than one who is standing upright. The AI system measures the distance of the target from the ground based on the "eye height" property of an AI object. This property is set when the AI object is initialized, and can be changed at any time during execution of the game. If enemies and players are represented in the game by animated characters, the eye height is calculated using the actual height of the character's head bone. This factor influences the rate of increase in the perception coefficient as follows: if the player target has a height above ground of less than one meter, the increase due to distance is lowered by 50%.

#### **Target motion**

The perception coefficient is affected by whether or not the player target is moving. Movement attracts attention, while stationary targets are harder to spot. This factor influences the rate of

increase in the perception coefficient as follows: if the player target is standing still, the increase due to other factors is lowered by additional 50%.

#### **Artificial modifiers**

Additional values can define how fast the perception coefficient increases. Some affect all enemies in the game world, while some affect only particular targets. An example of a modifier that affects all enemies is the console variable ai\_SOM\_SPEED. Its default value varies depending on a game's difficulty level, but it provides a constant multiplier that is applied on top of all other calculations, and it applies to all enemies. In contrast, it is possible to set a custom multiplier for a specified object type that is used only for certain player targets; however, this setting is limited to the lowest level of the AI system and is not available for tweaking.

The effect of perception is cumulative while the target is considered visible to the enemy. A floating point value is calculated based on the factors described above, and each time the enemy fully updated, this value is added to the perception coefficient (along with an updated visibility determination). So, for example, a player target that is within the enemy's range of sight might remain unperceived by the enemy significantly longer if they are crouching and motionless.

At the same time, a non-zero perception coefficient can fall back to zero over time if value is not increased constantly with each full update. For example, a player target might become visible for a few seconds, raise the coefficient up to 5, and then break visual contact. In this scenario, the coefficient will drop slowly to zero. This scenario was implemented to reward players that tactically advance and then pause before continuing; players can wait for the coefficient to drop to zero before continuing to sneak.

A statistical overview of the perception coefficients of all enemies for a player is used for the HUD stealth-o-meter, showing as a small gauge to the left and right of the radar circle in the HUD. It represents the highest perception coefficient of the player across all enemies that currently perceive him. In effect, it shows the perception coefficient of the one enemy that is most likely to see the player. so, a full stealth-o-meter does not mean that all enemies see the player; it means that there is at least one enemy that can. An empty stealth-o-meter means that currently no enemy can see the player.

### Attribute Objects

An attribute object is not a full Al object; instead, it is more of a special helper that can be attributed to an existing Al object. The attribute is a special class of Al object, specifically defined at the lowest level in the Al system. Every attribute object must have a principal object associated with it. The principal object can be any type of an object (including puppet, vehicle, player, etc,.) but cannot be an attribute.

Attributes can impact visibility determination. When an enemy determines that it sees an attribute object, the system will switch the attribute with the principal object before adding it into the visibility list of the enemy. Thus, an enemy who sees an attribute will believe it is seeing the principal object attached to the attribute.

Essentially, attributes are a systematic way of connecting certain events to a single target. For example, a player switches on a flashlight and the beam hits a nearby wall. The light hitting the wall creates an attribute object associated with the principal object, which is the player. In this scenario, the player is hidden, but because an enemy sees the attribute object (the light on the wall), it will in fact "see" the player. The rationale is that enemies have enough intelligence to interpolate the origin of the light ray and thus know the player's position.

This feature is also used with regard to rocks, grenades, rockets etc. It can be extended to add more features to a game; for example, a target might leave footprints on the ground that evaporate over time. The footprints spawn attribute objects, which enable any enemy who sees them to perceive the location of the target who left them. Another application might be blood tracks.

To ensure that attribute objects are included in the visibility determination, they must have an assessment multiplier set. Refer to aiconfig.lua in the Scripts\AI directory to see where the AI system defines the multiplier for attribute objects.

# Flight

Use these archetypes and flow nodes in conjunction with entities to control flying vehicles. See these archetypes in the characters archetype library:

- CELL/Helicopter.Regular
- Ceph/Dropship.Regular
- Ceph/Gunship.Regular

The following flow nodes to be used with these entities are found under the Helicopter category.

### FollowPath

This flow node sets the current path that the flight AI uses.

- When the AI is not in combat mode.
  - If the AI is set to loop through the flow node path, the AI tries to go from its current location to the closest point of the path and then follows it to the end. The node outputs indicating that the AI has reached the end of the path is sent once only.
  - Without looping, the AI tries to go from its current location to the beginning of the path and then follows it to the end.
- When the AI is in combat mode.
  - If the target is visible, the path is used to position the AI in the best location to attack the target. It is also used to navigate between positions within the path.
  - If the target is not visible, the path is used as a patrol path. Where possible, it simplifies setup to have paths in combat mode be set to loop.

### EnableCombatMode

This flow node enables or disables the AI's ability to position itself within the combat path in order to engage and shoot at its current target. By default, an AI is not in combat mode until it's explicitly allowed to go into combat mode.

- When an AI is in combat mode and has identified a target location, it will try to reposition itself within the current path to a position from which it can engage.
- Any character of an opposing faction is a good candidate for a target.

### EnableFiring

This flow node enables or disables the ability of the AI to shoot at its current target when in combat mode. By default, an AI is allowed to fire when in combat mode until it's explicitly disabled using this node.

# AI C++ Class Hierarchy

C++ classes for AI objects are structured as follows.

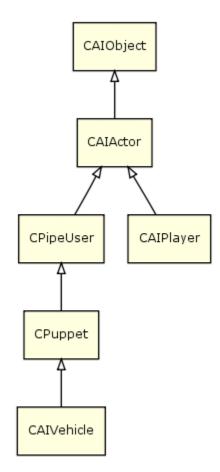

#### CAIObject

Defines basic AI object properties (entity ID, position, direction, group ID, faction, etc.)

#### CAIActor

Basic perception and navigation, behavior selection, coordination, blackboard, AI territory awareness, AI proxy

#### CAIPlayer

Al system's representation of an actual game player

#### **CPuppet**

Aiming, firing, stances, covers, a full-fledged AI agent

#### CAIVehicle

Vehicle-specific code

## AI System Concept Examples

This section includes the following topics:

- Al Multi-Layered Navigation (p. 18)
- Individual AI: Dynamic Covers (p. 18)
- Individual AI: Tactical Points (p. 18)
- Group and Global AI: Factions (p. 19)
- Group and Global AI: Flow Graphs (p. 19)

### AI Multi-Layered Navigation

Useful AI debug draw:

- ai\_useMNM=1
- ai\_DebugDraw=1
- ai\_DebugDrawNavigation=1
- ai\_DrawPath=all
- ai\_DrawPathFollower=1

### Individual AI: Dynamic Covers

#### Example: CoverSurface and HMMWV

This example shows the use of dynamic covers that are generated offline and adjusted during run time.

Useful AI debug draw:

- ai\_DebugDraw=1
- ai\_DebugDrawCover=2
- [Al/Physics] is on

### Individual AI: Tactical Points

Example: A very shy civilian who always wants to hide from the player

• Tactical point system (TPS) query:

```
AI.RegisterTacticalPointQuery({
   Name = "Civilian_HideFromEnemy",
    {
        Generation =
        {
            cover_from_attentionTarget_around_puppet = 25
        },
            Conditions =
        {
            reachable = true,
        },
        Weights =
        {
            distance_from_puppet = -1,
        },
    },
});
```

- Useful AI debug draw:
  - ai\_DebugTacticalPoints=1
  - ai\_StatsTarget=Grunt1
  - ai\_TacticalPointsDebugTime=10
- For more realism, add the following before goalop TacticalPos:

<Speed id="Sprint"/>

### Group and Global AI: Factions

#### Example: Al formations of different factions

Place on a map three grunts of the following factions. Note who is hostile to who.

- grunts
- assassins
- civilians

#### For example:

```
<Factions>
    </faction name = "Players">
        <Faction name = "Players">
            <Reaction faction- "Grunts" reaction="hostile"/>
            <Reaction faction- "Civilians" reaction="friendly"/>
            <Reaction faction- "Assassins" reaction="hostile"/>
        </Faction>
        <Faction name="Civilians default="neutral"/>
        ...
</Factions>
```

(See Game/Scripts/AI/Factions.xml)

### Group and Global AI: Flow Graphs

Flow Graph Editor allows non-programmers to build global AI logic visually. Experiment with flow graph debugger features, such as signal propagation highlighting and breakpoints.

# AI Bubbles System

The AI Bubbles system collects AI error messages for level designers to address. This system streamlines the debugging process by helping to track down which system(s) are connected to a problem. To use the AI Bubbles system, programmers need to push important messages into the system, which will then provide notification to the level designers when a problem is occurring.

## Message Display Types

Message include a set of information (agent name, position, etc.) that help the designer to understand that something is wrong in the normal flow. Message notifications can be displayed in any of the following ways:

- · Speech bubble over the AI agent
- · Error message in the console

 [Error] Asset for animation-name 'stand\_tac\_recoilloop\_scar\_shoulder\_add\_1p\_01' does not exist for Model objects/characters/human/generic/skeletu

 Compile Particles/WoMat@ParticlevS(RT400)(VS) (50 instructions, 5/8 constants) ...

 [Warning] A1: GruntAlienGrunt2 - Poss: (1165.090088 1362.962036 27.040705) - Message: I m not inside a Navigation area for my navigation type.

 CItem::FindCachedAnimationId: Num Entries: 67, Memory: 1340

 [Error] Asset for animation-name 'stand\_tac\_recoilend\_scar\_shoulder\_add\_1p\_01' does not exist for Model objects/characters/human/generic/skeletu

Blocking Windows message box

# Specifying Notification Display Types

Use one of the following ways to specify a display type for error messages:

### Console

#### ai\_BubblesSystem

Enables/disables the AI Bubbles System.

#### ai\_BubblesSystemDecayTime

Specifies the number of seconds a speech bubble will remain on screen before the next message can be drawn.

#### ai\_BubblesSystemAlertnessFilter

Specifies which notification types to show to the designer:

- 0 No notification types
- 1 Only logs in the console
- 2 Only bubbles
- 3 Logs and bubbles
- 4 Only blocking popups
- 5 Blocking popups and logs
- 6 Blocking popups and bubbles
- 7 All notifications types

#### ai\_BubblesSystemUseDepthTest

Specifies whether or not the notification needs to be occluded by the world geometries.

#### ai\_BubblesSystemFontSize

Specifies the font size for notifications displayed in the 3D world.

### C++

In C++, use the method AlQueueBubbleMessage() to define how to display the message notification.

#### Method signature:

```
bool AIQueueBubbleMessage(const char* messageName, const IAIObject*
pAIObject, const char* message, uint32 flags);
```

#### Parameters:

#### messageName

String describing the message. This is needed to queue the same message error more than once. (The message can be pushed into the system again when it expires is deleted from the queue.)

#### pAlObject

Pointer to the AI object that is connected to the message.

#### message

Text of the message to be displayed.

#### flags

Notification type. This parameter can include one or more flags; multiple flags are separated using a pipe (|).

- eBNS\_Log
- eBNS\_Balloon
- eBNS\_BlockingPopup

#### Example:

```
AIQueueBubbleMessage("COPStick::Execute PATHFINDER_NOPATH non continuous", pPipeUser, "I cannot find a path.", eBNS_Log|eBNS_Balloon);
```

### Lua Script

# AI Tactical Point System

The Tactical Point System (TPS) provides the AI system with a powerful method of querying an AI agent's environment for places of interest. It includes the GetHidespot functionality and expands on the "hide" goalop.

TPS is a structured query language over sets of points in the AI's world. Using TPS, AI agents can ask intelligent questions about their environment and find relevant types of points, including hidespots, attack points, and navigation waypoints. The TPS language is simple, powerful, and designed to be very readable.

For example, this query requests all points that match the following criteria:

- Generate locations within 7 meters of my current location where I can hide from my attention target.
- Only accept places with excellent cover that I can get to before my attention target can.
- Prefer locations that are closest to me.

```
hidespots_from_attentionTarget_around_puppet = 7
coverSuperior = true, canReachBefore_the_attentionTarget = true
distance_from_puppet = -1
```

TPS uses a highly efficient method to rank points, keeping expensive operations like raycasts and pathfinding to an absolute minimum. Queries are optimized automatically.

This section includes the following topics:

- Tactical Point System Overview (p. 21)
- TPS Query Execution Flow (p. 22)
- TPS Querying with C++ (p. 23)
- TPS Querying with Lua (p. 24)
- TPS Query Language Reference (p. 26)
- Point Generation and Evaluation (p. 28)
- Integration with the Modular Behavior Tree System (p. 30)
- Future Plans and Possibilities (p. 31)

# **Tactical Point System Overview**

Key features of the Tactical Point system (TPS) include:

- Use of a structured query language
  - Powerful and quick to change in C++ and Lua

- Query support for a variety of point characteristics, beyond conventional hiding places behind objects:
  - Points near entity positions
  - · Points along terrain features
  - Points suggested by designers
  - Arbitrary resolutions of nearby points in the open or on terrain
- Query combinations, such as:
  - "Find a point somewhere behind me AND to my left, AND not soft cover, AND not including my current spot"
  - "Find a point hidden from my attention target AND visible to the companion"
- Preferential weighting, such as:
  - Find a point nearest to (or furthest from) a specified entity
  - Balance between points near an entity and far from the player
  - Prefer points in solid cover over soft cover
- Query fallback options, such as:
  - Prioritize good cover nearby; if none exists, go backwards to any soft cover
- Query visualization:
  - · See which points are acceptable and which are rejected, as well as their relative scores
  - · See how many expensive tests are being used by a query and on which points
- Automatic query optimization
  - Understands the relative expense of individual evaluations comprising queries
  - Dynamically sorts points based on potential fitness, according to weighting criteria
  - Evaluates the "fittest" points first, in order to minimize the use of expensive tests
  - Recognizes when the relative fitness of a point indicates that it can't be beat, in order to further reduce evaluations
  - · Provides framework for further optimization specific to architecture, level, or locale

In addition to these key feature benefits, this framework offers these advantages from a coding perspective:

- Separates query from action
  - Arbitrary queries can be made at any time without changing the agent's state
- Query language is easy to expand
- Easily adapted for time-slicing (and in principle multi-threading):
  - Progression through query is fine-grained
  - · Progress is tracked as state, so it can be easily paused and resumed
- · Provides mechanism for delaying expensive validity tests on generated points until needed

# **TPS Query Execution Flow**

The following steps summarize the definition and execution stages of a TPS query. Note that only stages 3 and 4 have a significant impact on performance.

- 1. Parse query:
  - Parse query strings and values.
  - This step is usually performed once and cached.
- 2. Make query request:
  - Query is made using C++, ScriptBind, goalops, etc.

- A query is stateless; it does not imply a movement operation.
- 3. Generate points:
  - Create a set of candidate points.
  - Point candidates are based on the query's Generation criteria.
- 4. Evaluate points (this is by far the most intensive stage):
  - Accept or reject points based on Conditions criteria.
  - · Assign relative scores to points based on Weights criteria.
- 5. Consider query fallbacks:
  - If no point matches the Conditions criteria, consider fallback options.
  - Where there is a fallback, return to step 3.
- 6. Visualize points:
  - If visualization is required, draw all points to screen.
  - Include point data such as its accepted/rejected status and relative scores.
- 7. Return results:
  - Return one or more points, if any fit the query conditions.
  - Each point is returned as a structure that describes the selected point.

There are some optimizations possible that depend on the execution flow. For example, relevant query results can be cached between fallback queries.

# TPS Querying with C++

These C++ interfaces allow you to use TPS from other C++ code and within goalops. Lua queries are translated through it.

There are two C++ interfaces:

- Internal For use only within the AI system
  - · Uses a CTacticalPointQuery object to build queries
  - · Allows you to create or adapt queries on the fly
  - · Provides greater access to relevant AI system classes
- · External For use from any module
  - Suitable for crossing DLL boundaries
  - · Simpler, not object-oriented, just as powerful
  - · Uses stored queries for efficiency

### Internal Interface Syntax

In the example below, some parsing is obviously taking place here. This is crucial to the generality of the system.

```
// Check for shooter near cover using TPS
static const char *sQueryName = "CHitMiss::GetAccuracy";
ITacticalPointSystem *pTPS = gEnv->pAISystem->GetTacticalPointSystem();
int iQueryId = pTPS->GetQueryID( sQueryName );
if ( iQueryId == 0 )
{
    // Need to create query
    iQueryId = pTPS->CreateQueryID( sQueryName );
```

```
pTPS->AddToGeneration( iQueryId,
    "hidespots_from_attentionTarget_around_puppet", 3.0f);
    pTPS->AddToWeights( iQueryId, "distance_from_puppet", -1.0f);
  }
  pTPS->Query( iQueryId, CastToIPuppetSafe( pShooter->GetAI() ),vHidePos,
  bIsValidHidePos );
```

# TPS Syntax Examples

The following examples and explanations illustrate the use of TPS query syntax. For a more detailed discussion of the TPS query language, see the topic on TPS Query Language Syntax and Semantics.

```
option.AddToGeneration("hidespots_from_attTarget_around_puppet", 50.0)
```

This query request is expressed as generation criteria and specifies a float to represent distance. The query is broken up into five words:

- "hidespots" indicates that generated points should positioned behind known cover as is conventional
- · "from" and "around" are glue words to aid readability
- "target" specifies the name of the object to hide from
- "puppet" identifies a center location that points will be generated around
- The float value indicates the radial distance, measured from the center location, that defines the area within which points should be generated

Note that no raycasts are performed at this stage. We have here considerable flexibility, for example, how we choose to hide from a player: (1) somewhere near the player, (2) somewhere near us, or (3) somewhere near a friend. We can also specify a completely different target to hide from, such as an imagined player position. By providing flexibility at the point generation stage, we can support more powerful queries and allow users to focus computations in the right areas.

### option2.AddToConditions("visible\_from\_player",true)

This query request is expressed as condition criteria, so we can expect a Boolean result. The query specifies points that are visible to the player, which is curious but perfectly valid. The term "visible" specifies a ray test, with "player" specifying what object to raycast to from a generated point.

### option2.AddToConditions("max\_coverDensity",3.0)

This query is expressed as a condition, so we can expect a Boolean result. The term "Max" specifies that the resulting value must be compared to the given float value--and be lower than. The term "coverDensity" identifies this as a density query (measuring the density of things like cover, friendly AI agents, etc.) and specifies measurement of covers.

### option1.AddToWeights("distance\_from\_puppet",-1.0)

This query is expressed as a weight component; the query result will be a value between zero and one (normalized as required). Boolean queries are allowed to indicate preference (such as primary cover over secondary cover), with return values of 0.0 for false and 1.0 for true.

This query component indicates a preference for points at a certain location relative to an object. The term "distance" identifies this as a distance query, with the given float values specifying the distance amount. The term "puppet" identifies the object to measure the distance from.

# TPS Querying with Lua

In Lua, there are two ways to use the TPS:

- Scriptbinds allow you to use TPS queries from a Lua behavior and have the results returned as a table without any side-effects. This can be useful for higher-level environmental reasoning, such as:
  - Choose behaviors based on suitability of the environment (for example, only choose a "sneaker" behavior if there's lots of soft cover available).
  - Run final, very specific tests on a short list of points, rather than adding a very obscure query to the TPS system.
  - Enable greater environmental awareness (for example, tell me three good hidespots nearby, so I can glance at them all before I hide).
- With goal pipes, you can use goalops to pick a point and go there, using a predefined TPS table:
  - Use a "tacticalpos" goalop, which is equivalent to a previous "hide" goalop.
  - Use fallback queries to avoid lists of branches in goalpipes.
  - More flexible goalops can be provided to decouple queries from movement.

Both methods define query specifications using the same table structure, as shown in the following example:

```
Hide FindSoftNearby =
ł
  -- Find nearest soft cover hidespot at distance 5-15 meters,
  -- biasing strongly towards cover density
  {
    Generation= { hidespots_from_attentionTarget_around_puppet = 15 },
    Conditions= {
                   coverSoft = true,
           visible_from_player = false,
           max_distance_from_puppet = 15,
           min_distance_from_puppet = 5},
   Weights = { distance_from_puppet = -1.0,
   coverDensity = 2.0},
  },
  -- Or extend the range to 30 meters and just accept nearest
                   hidespots_from_attentionTarget_around_puppet = 30 },
    Generation ={
    Weights = {
                   distance_from_puppet = -1.0}
}
AI.RegisterTacticalPointQuery( Hide_FindSoftNearby );
```

### Note

Registering a query returns a query ID that then refers to this stored query.

Querying with Scriptbind

The following script runs a query using an existing specification. See comments in  $Scriptbind_AI.h$  for details.

AI.GetTacticalPoints( entityId, tacPointSpec, pointsTable, nPoints )

### Querying with Goalops

The following script runs an existing query. Because queries can have fallbacks built in, branching is usually unnecessary (the branch tests are still supported).

```
AI.PushGoal("tacticalpos",1, Hide_FindSoftNearby);
```

# **TPS Query Language Reference**

There are ways to define a query in both C++ and Lua (and potentially in XML), but the same core syntax is used. This page formally defines the TPS query language, with query components expressed in Generation, Conditions or Weights, and defines and discusses the query language semantics.

# Query Syntax

### Note

Non-terminal symbols are in bold. Not all of the symbols are implemented, but are shown for illustration.

```
Generator ::= GenerationQuery '_' 'around' '_' Object
Condition ::= BoolQuery | (Limit '_' RealQuery)
Weight := BoolQuery | (Limit '_' RealQuery) | RealQuery
GenerationQuery ::= ( 'hidespots' '_' Glue '_' Object)
                      | 'grid' | 'indoor'
BoolQuery ::= BoolProperty | (Test '_' Glue '_' Object)
BoolProperty ::= 'coverSoft' | 'coverSuperior' | 'coverInferior' |
 'currentlyUsedObject' | 'crossesLineOfFire'
Test ::= 'visible' | 'towards' | 'canReachBefore' | 'reachable'
RealQuery = ::= RealProperty | (Measure '_' Glue '_' Object)
RealProperty ::= 'coverRadius' | 'cameraVisibility' | 'cameraCenter'
Measure ::= 'distance' | 'changeInDistance' | 'distanceInDirection' |
'distanceLeft' | 'directness' | 'dot' | 'objectsDot' | 'hostilesDistance'
Glue ::= 'from' | 'to' | 'at' | 'the'
Limit ::= 'min' | 'max'
Object ::= 'puppet' | 'attentionTarget' | 'referencePoint' | 'player'
        'currentFormationRef' | 'leader' | 'lastOp'
```

# **Query Semantics**

### Note

- "Tunable" denotes that the exact values used should be possible to tweak/tune later.
- "Real" means that it returns a float value (rather than a boolean).

### **Objects**

### puppet

AI agent making a query

### attentionTarget

Object that is the target of the AI agent's attention

### referencePoint

Al agent's point of reference, perspective

### player

Human player (chiefly useful for debugging and quick hacks)

### Glue

### from | to | at | the

Glue words used for readability in a query statement. Each query must have a glue word, but it has not active function and the parser doesn't distinguish between them. Readability is encouraged to aid in debugging and long-term maintenance.

### Generation

### Hidespot

Individual point just behind a potential cover object with respect to a "from" object (as in "hide from object"). There is typically one point per cover object. Use of this symbol should generate multiple points behind large cover objects and cope with irregularly shaped and dynamic objects.

### Around

A glue word with special meaning. This word should be followed by the name of an object around which to center the generation radius.

### Conditions/Weight Properties (use no object)

These properties relate to a specified point:

### coverSoft

Boolean property, value is true if the specified point is a hidespot using soft cover.

### coverSuperior

Boolean property, value is true if the specified point is a hidespot using superior cover.

### coverInferior

Boolean property, value is true if the specified point is a hidespot using inferior cover.

### currentlyUsedObject

Boolean property, value is true if the specified point is related to an object the puppet is already using (such as the puppet's current hide object).

### coverRadius

Real (float) property, representing the approximate radius of the cover object associated with the specified point, if any, or 0.0 otherwise. When used for condition tests, returns an absolute value in meters. When used as a weight, returns a normalized value, mapping the range [0.0-5.0m] to [0.0-1.0]. (Tunable)

### coverDensity

Real property, representing the number of potential hidespots that are close by to the specified point. When used for condition tests, returns an absolute value representing an estimate of the number of hidespots per square meter using a 5m radius sample. When used as a weight, returns a normalized value, mapping the range (0.0-1.0) to [0.0-1.0] (hidespots per square meter). (Tunable)

### Conditions/Weight Test/Measures (require object)

These properties relate to a specified object, such as distance\_to\_attentionTarget or visible\_from\_referencePoint.

### distance

Real (float) measure, representing the straight-line distance from a point to the specified object. When used for condition tests, returns an absolute value in meters. When used as a weight, returns a normalized value, mapping the range [0.0-50.0m] to [0.0-1.0]. (tunable)

### changeInDistance

Real (float) measure representing how much closer the puppet will be to the specified object if it moves to a certain point. Takes the distance to the specified object from the current location and subtracts it from the distance to the object from the proposed new location. When used for condition tests, returns an absolute value in meters. When used as a weight, returns a normalized value, mapping the range [0.0-50.0m] to [0.0-1.0]. (tunable)

### distanceInDirection

Real (float) measure representing the distance of the point in the direction of the specified object. Takes the dot product of the vector from the puppet to the point and the normalized vector from the puppet to the object. When used for tests, returns an absolute value in meters. When used as a weight, returns a normalized value, mapping the range [0.0-50.0m] to [0.0-1.0]. (tunable)

### directness

Real (float) measure representing the degree to which a move to a certain point approaches the specified object. Takes the difference in distance to the object (changeInDistance) and divides it by the distance from the puppet to the point. Always uses the range [-1.0 to 1.0], where 1.0 is a perfectly direct course and negative values indicate movement further away from the object.

### Limits

### min | max

Limits can be used to test a real value in order to product a Boolean. Useful for conditions that can also be used as coarse Weights; for example, the condition MAX\_DISTANCE = 10 can be used to express that a distance of less than 10 is preferable, but without favoring nearer points in a more general way.

### **Failing Queries**

There are a few different ways queries can fail, and it's important to understand how each case is handled.

- No points matched the conditions of the query. This is a valid result, not a failure; the AI can move to fallback queries or try a different behavior.
- The query does not make sense in the context of an individual point. Sometimes a query doesn't make sense for a certain point or at a certain time. In this case, the query tries to return the "least surprising" results. For example: a query about a point generated in the open asks "is this soft cover?" The result will be "false", because this isn't any kind of cover. Query names should be chosen carefully to help avoid potential confusion.
- The query does not make sense in the context of the puppet, at this time and for any point. As with the point context issue, the query tries to return the "least surprising" results. For example: a query about a puppet asks "am I visible to my attention target?" when the puppet doesn't have an attention target. The query could return false, but it would disqualify every point. This case will usually indicate a code error--the puppet should have an attention target at this point, but does not. Note: This situation can cause a similar problem in the point generation phase, with a query like "generate hidespots from my attention target". both of these situations are flagged as code errors.
- The query failed due to a code error. You can test for errors in the TPS queries and raise them there also. For example, a query or combination hasn't been fully implemented yet or is being used as a kind of assert to test variables.

# Point Generation and Evaluation

An AI agent makes a TPS point generation query in order to generate a set of points for consideration. Once generated, each point can be evaluated based on its position and any available metadata.

# **Generating Points**

### Input

The following information are required to generate points:

- Specific criteria defining the types of points to generate.
- A central or focal position around which to generate points. This might be the current position of the puppet itself, an attention target, or some other given position.

• For some queries, the position of a secondary object, such as a target to hide from.

It is possible to specify multiple sets of point generation criteria. For example, a query might request point generation around both the puppet and an attention target.

### Processing

Based on the input, TPS begins generating points to evaluate. All points fall into two main types:

- Hidepoints. These are generated based on the following calculations:
  - Hideable objects
  - Generated only if a position to hide from was provided
  - · Hidepoints represent final positions, for example calculating positions behind cover
  - · Using the object and delaying finding an actual point is a possibility
- Open points. These are generated based on query specifications and the following calculations:
  - Usually on terrain, but may be on surfaces, etc.
  - Resolution/pattern (such as triangular with 1-meter spacing)
  - Potentially may perform more general sampling to find an exact point, but an initial resolution is still required
  - Radial/even distributions

### Output

The result of a point generation query is a list of point objects. Each point object includes the point's position and available metadata, such as any associated hide objects.

# **Evaluating Points**

Once a generation query generates a set of points, they can be evaluated. Point evaluation tries to establish the "fitness" of each point, that is, how well the point matches the specified criteria. The goal is to choose either one good point, or the best *N* number of good points.

### Input

The following elements are required to evaluate points:

- List of candidate points from the point generator
- Point evaluation criteria:
  - Boolean Condition criteria used to include or exclude a point independently of any other points
  - Weight Criteria that, combined, give a measure of fitness relative to other points (those included by the boolean criteria)

### Processing

The primary goal is to find an adequately good point as quickly as possible. Often, "adequately good" also means "the best", but there is a lot of potential for optimization if a user-specified degree of uncertainty is allowed.

The order of evaluation has a non-trivial and crucial impact on query efficiency. As a result, evaluation uses the following strategy to minimize the number of expensive operations:

1. Cheap booleans, with an expense on the order of one function call or some vector arithmetic. These allow the system to completely discount many points without significant cost. For example: *Is this point a primary or secondary hidespot? Is this point less than 5 meters from the target?* 

- 2. Cheap weights, with an expense similar to cheap booleans. These allow the system to gauge the likelihood that a given point will eventually be the optimal choice; by focussing on points with a high likelihood, the number of expensive tests can be reduced. For example: *closeness\_to\_player \* 3 + leftness \* 2*.
- 3. Expensive booleans, approximately 100 times costlier. These are yes/no questions that will require expensive calculations to answer, but further eliminate points from contention. For example, the question *Is this point visible by the player*? requires an expensive ray test.
- 4. Expensive weights, with an expense similar to expensive booleans. These help to rank the remaining points. For example: *nearby\_hidepoint\_density* \*2

### Algorithmic Details

It turns out that the system can go further with this by interleaving the final two steps and making evaluation order completely dynamic. Unlike conditions (booleans), weights don't explicitly discount points from further evaluation. However, by tracking the relative "fitness" of points during evaluation, we can still employ weights to dramatically reduce evaluations by employing two basic principles:

- Evaluate points in order of the their maximum possible fitness, to fully evaluate the optimal point as quickly as possible.
- If, based on the initial weight evaluation, a point can be established as better than any other point, then immediately finish evaluating it against the remaining conditions. If the point passes all condition criteria, then it is the optimal point and no other points need to be evaluated. In addition, this point does not need to be evaluated on any remaining weights.

This implementation is based on a heap structure that orders points according to their maximum possible fitness and tracks the evaluation progress of each point separately. Each weight evaluation collapses some of the uncertainty around the point, adjusting both the minimum and maximum possible fitness. If the weight evaluation scored highly, the maximum will decrease a little and the minimum increase a little.

In each iteration, the next most expensive evaluation is done on the point at the top of the heap, after which the point is re-sort into place if necessary. If all evaluations on a point have been completed and it still has the maximum possible fitness, then it must be the optimal point. This approach tends towards evaluation of the optimal point with relatively few evaluations on all other points.

### Output

The result of point generation evaluation is a single point or group of *N* number of points, and the opportunity to request all metadata leading to its selection. As a result, behaviors can adapt their style to reflect the nature the hidepoint received.

# Integration with the Modular Behavior Tree System

From inside the Modular Behavior Tree (MBT), the **<QueryTPS>** node can be used to call pre-defined TPS queries by name. The **<QueryTPS>** node will return either success or failure.

The most common usage pattern involving the **<QueryTPS>** node is to use it in conjunction with the **<Move>** node inside a **<Sequence>** to determine the status of a specified position. The example below illustrates a call to a pre-defined TPS query called **SDKGrunt\_TargetPositionOnNavMesh**, with the expected inputs. If the query succeeds, the AI agent will move to the queried position.

```
<Sequence>
```

```
<QueryTPS name="SDKGrunt_TargetPositionOnNavMesh" register="RefPoint"/>
<Move to="RefPoint" speed="Run" stance="Alerted" fireMode="Aim"
avoidDangers="0"/>
```

### </Sequence>

The definition of the pre-defined query SDKGrunt\_TargetPositionOnNavMesh is as follows.

```
Al.RegisterTacticalPointQuery({
    Name = "SDKGrunt_TargetPositionOnNavMesh",
    {
        Generation =
        {
            pointsInNavigationMesh_around_attentionTarget = 20.0
        },
        Conditions =
        {
            },
            Weights =
        {
               distance_to_attentionTarget = -1.0
        },
        },
    });
```

# **Future Plans and Possibilities**

The following topics represent potential areas of development for TPS.

### Higher-level environmental reasoning

One possible application of TPS: rather than simply using TPS to choose a point and move to it, there is the potential for some nice environmental deductions based on results.

For example: The player runs around a corner, followed by an AI puppet. When the AI puppet turns the corner, the player is no longer visible. The puppet queries TPS for places it would choose to hide from itself, with the following possible results.

- TPS returns that 1 hidepoint is much better than any other. This is because there's a single large box in the middle of an empty room. The AI puppet assumes the player is there and charges straight at the box, firing.
- TPS returns that there are several good hiding places. This is because there's a stand of good cover trees. All the hidepoints are stored in a group blackboard, and the AI puppet (or a group) can approach each spot in turn to discover the player.

This scenario is workable with some extra code, and much easier when built upon TPS.

### Sampling methods

When generating points in the open, generate points in a grid or radially around objects and treat each point individually. This supports a basic sampling method. Where an area must be sampled, some kind of coherency in the evaluation functions can be assumed, and so could use some adaptive sampling approaches instead.

### Dynamic cost evaluation

A crucial aspect of optimizing TPS involves adjusting the relative expense function of queries. The costs of evaluations will vary across platforms, levels, and even locations within levels, and will change over time as the code changes. It is critical to make sure that the evaluation order is correct, to prevent more expensive evaluations from being favored over cheaper ones. The need to profile the evaluation function in all these difference circumstances suggests an automatic profiling solution at run-time.

In addition, the relative weighting of weight criteria should also be considered; a cheap query may not be worth doing first if it only contributes 10% of the final fitness value, while an expensive query that contributes 90% may actually save many other evaluations.

### Relaxing the optimality constraint

When evaluating points the maximum and minimum potential fitness is always known at every stage; this provides the error bounds, or a relative measure of uncertainty about the point.

It may make sense to relax the optimality constraint and accept a point when it becomes clear that no other point could be significantly better. For example, the minimum potential fitness of a point may be less than 5% lower than the maximum potential fitness of the next best point. This information could be used to stop evaluation early and yield a further performance saving.

# Navigation Q & A

# Big Triangles and Small Links Between Them

# Q: I have created a big flat map, placed an AI agent on it, and generated AI navigation triangulation. I noticed that the AI agent doesn't always take the shortest straight path from point A to point B. Why?

A: To illuminate the issue, use the following tools:

- Al debug console variable ai\_DebugDraw set to "74". This value draws the Al navigation graph. (Note: a value of 79 will run faster, but limits the result to the area close to the player (with 15 m).
- Al debug console variable ai\_DrawPath set to "all". This variable draws Al agent paths, including links (the corridors between adjacent triangles).
- The **Ruler** tool in Editor, used to visualize paths. You don't even need actual AI agents on the map to run experiments. (Note: this tool is located between **Snap Angle** and **Select Object(s)**.)

The AI navigation triangulation is intended to be fast and have a small memory footprint. One of the decisions made in this regard was to use 16-bit signed integers to store corridor (or "link") radius measurements between two adjacent triangles. Using centimeters as the uint of measure, this means that the maximum link radius is 32767 cm (327.67 m). When an AI agent moves to another triangle, it can only go through this corridor, which is naturally very narrow if the triangles are still very large. This problem does not exist for triangles with edges less than  $2 \times 327.67 = 655.34 \text{ m}$ .

This problem can only appear in the very initial stages of map development. Every forbidden area, tree or other map irregularity makes triangulation more developed, which results in more triangles that are smaller in size. As a result, the problem goes away.

# Path Following

**Q: How does path following actually work? Where to start?** A: See the topic on Path Following (p. 33).

# Auto-Disabling

**Q:** How do you keep patrols always active, regardless of their distance from the player? A: See the topic on Auto-Disable (p. 35).

# Path Following

This topic provides some high-level insight on how path following is done in Lumberyard. To illustrate some concepts, we'll use the relatively simplistic example of Racing HMMWVs, which is a good representation of classic path following as presented in many AI texts.

Path following with Racing HMMWVs adheres to the following sequence.

- 1. Get the closest (to the AI agent) point on path.
- 2. Get the path parameter of this point. Paths usually have some kind of parametrization,  $t \rightarrow (x,y,z)$ .
- 3. Add a certain value, usually called a "lookahead", to this parameter.
- 4. Get the path point that corresponds to this new parameter. This is called the look-ahead position.
- 5. Use this point as the navigation target.
- 6. If the vehicle is stuck, beam it straight to the closest point on the path.

# Goalop "Followpath"

Use the goalop *followpath* to instruct an AI agent to follow a path. You can observe this sequence in action by setting a breakpoint at the beginning of a call to COPFollowPath::Execute. In the call stack window in Visual Studio, you'll be able to see the update operations for all (active) AI agents being called as part of the AI system update procedure. This action in turn calls the execute operations of the currently active goalops being run by the AI.

COPFollowPath::Execute accomplishes the following tasks:

- Uses the goalop *pathfind* to find a path leading to the beginning of a path. Optionally, it finds a path to the closest point on a path using a parameter passed to the *followpath* goalop.
- Traces the path by following it using the goalop trace
- · Listens for the signal "OnPathFollowingStuck" to make sure the AI agent isn't stuck

The goalops *pathfind* and *trace* are commonly used for navigational goalops, including *approach* and *stick*.

# COPTrace::ExecuteTrace and COPTrace::Execute

COPTrace::ExecuteTrace is used to clean up path-following issues, including handling edge cases and smart objects. The core of this call is as follows:

```
IPathFollower* pPathFollower = gAIEnv.CVars.PredictivePathFollowing ?
    pPipeUser->GetPathFollower() : 0;
bTraceFinished = pPathFollower ? ExecutePathFollower(pPipeUser, bFullUpdate,
    pPathFollower) : Execute2D(pPipeUser, bFullUpdate);
```

COPTrace::Execute does the same work plus a bit more. For the AI following a path, when its lookahead position hits the end of the path, this operation sends the signal "OnEndWithinLookAheadDistance" to the AI. In the sample scenario, this allows our racing HMMWVs to start looking for a new path to follow while they're still moving along the current path. Normally AI agents stop moving when the path following process is completed. The following Lua script is also useful to maintain movement:

AI.SetContinuousMotion(vehicle.id, true);

# COPTrace::Execute2D

This operation can be used as a fallback if an AI agent (CPipeUser, at least) doesn't have a path follower. COPTrace::Execute2D accomplishes the following tasks:

- Gets the lookahead path position and the path direction at this position.
- Executes a maneuver, if necessary. For example, it makes cars go backwards to make a U-turn.
- Considers a number of reasons to slow down, including:
  - The angle between current and desired (aforementioned path direction) directions.
  - The curvature of the path.
  - Approaching the end of the path.
  - · Approaching the top of a hill.

It then sets members *fDesiredSpeed* and *vMoveDir* of the AI agent's SOBJECTSTATE structure, which are brought to the game code later. For an example of how this data can be used for actual steering, take a look at CVehicleMovementArcadeWheeled::ProcessAI.

Note that COPTrace::Execute2D is not the only operation that sets *vMoveDir*. For example, obstacle avoidance code can overwrite it.

# **Movement System**

Key priorities for the AI Movement system include the following features.

- Robust and predictable. Navigation can be very unreliable, with no guarantee that a character will carry out the requested movement and end up at the desired destination. This is a very organic problem with no clear resolutions. The AI Movement system solves this by providing more explicit information about failure reasons.
- Central, clear ownership and easy debugging. Rather than having contextual movement information style, destination, requester, etc. tied to a specific goalop and getting lost when a behavior switch occurs, Lumberyard maintains this information in a central location and separated from the goalop. In practice, a movement request can be sent from anywhere and the movement system handles it centrally. when the goalop requester is no longer interested, it simply cancels the request. This doesn't mean the character stops immediately and all information is lost, it just means that interest in the request has expired.
- Planning. In Lumberyard, logic is handled in blocks for ease of use and organization. Movement blocks are responsible for their own isolated tasks, such as FollowPath, LeaveCover and UseSmartObject. A collection of blocks in sequence make up a plan, which is produced by a controller with a string-pulled path as input. This types of organization helps clarify a larger picture about what is being processed right now and what is coming up.

### Note

This system is still a work in progress, and it's design was focused on solving some critical problems with an existing code base. It may not be suitable for all game titles.

# Using the Movement System

Using the movement system is pretty straightforward. Create a MovementRequest object with information about the destination, style and a callback. Queue it in MovementSystem and receive a MovementRequestID. Use this if you want to cancel the request. Then wait for MovementSystem to process to your request. Once your request is processed, you'll be notified via the callback.

Here's what's happening internally to process your request:

- Once MovementSystem receives your request, it creates an internal representation of the character, called a MovementActor. This is a container for all internal states and the proxy to all external states/ logic related to a character. It binds a MovementController to the actor. Currently there's only one controller available – GenericController, which is the result of what was done before. (The term "controller" is also used on the game side for a similar but different entity. These entities may be merged in the future, and multiple types of controllers added, such as for the Pinger, Scorcher, or BipedCoverUsed.)
- 2. MovementSystem informs the controller that there's a new request to start working on. GenericController kicks off the path finder.
- 3. Once the pathfinding result is in, the GenericController produces a plan that it starts to follow.
- 4. When the GenericController finishes the last block in the plan, it informs MovementSystem that the task is finished.
- 5. MovementSystem notifies the requester of success, and moves on to the next request.

# Potential Improvements

The following areas of improvement or enhancement are under consideration:

- Change request processing. Currently there is a request queue, with movement requests processed one at a time, in FIFO order. Requests are immutable, so it's impossible to change a request once it's been queued; as a result, the only option is to cancel a request and queue a new one. These issues could be resolved by removing the request queue and allowing only one request at a time. If a request comes in while one is already being processed, interrupt the current one and report it.
- Validate a pipe user before proceeding with the update.
- When a UseSmartObject block detects that the exact positioning system fails to position a character at the start of a smart object, it reports this failure through the agent's bubble and in the log. It then resolves the problem by teleporting the character to the end of the smart object and proceeds to the next block in the plan.
- The GenericController is only allowed to start working on a new request while it is executing a FollowPath block. It then shaves off all subsequent blocks so that the actor doesn't find itself in the middle of a smart object when planning takes place. This could be improved by allowing the controller to produce a part of the plan, looking further ahead, and then patch it with the current plan.
- The plan isn't removed when a request is canceled. This is because a subsequent 'stop' or 'move' request should follow the cancellation. However, until this request has been received, the controller has no way to know what to do.
- The pathfinding request is being channeled through the pipe user, and the result is returned to the pipe user as well as stored in m\_path. This path is then extracted by the movement controller. It would be better if the pathfinder could be employed directly by the movement controller and skip the pipe user as a middle layer.
- The movement controller code would fit better on the game side, since that's where the information about the characters should live. It could be merged with the movement transitions that are handled on the game side.
- Being able to pull out a movement request at any time makes the code slightly more complex, because we can't rely on that fact that the controller is always working on a request that still exists. It may be better to keep the request, flag it as abandoned and clear the callback.
- The code could be improved by separating planning and plan execution into two different code paths instead of one.

# Auto-Disable

You can save CPU time by not updating distant AI agents. Use the auto-disable feature to controlled updates either on a per-AI basis or globally.

# Global auto-disable

- To control auto-disable for all vehicles: use the console variable v\_autoDisable.
- To control auto-disable for all Al agents: use the console variable ai\_UpdateAllAlways.

# Per-Al auto-disable

Per-Al auto-disable is controlled by the entity property AutoDisable. Refer to the Lumberyard User Guide for more details on Al and vehicle entities. You can also change this property (and behavior) at run time.

- C++: pAIActorProxy->UpdateMeAlways(true);
- Lua: AI.AutoDisable(entity.id, 1);
- In Flow Graph Editor: turn Al:AutoDisable on or off for each Al.

# AI Scripting

This collection of topics describes how to handle some key AI capabilities using scripting.

This section includes the following topics:

- Communication System (p. 36)
- Factions (p. 42)
- Modular Behavior Tree (p. 43)
- Refpoints (p. 85)
- Signals (p. 86)

# **Communication System**

Al communication is about playing sound/voice and/or animations at the right times in the course of the game.

Setting up communication for an AI agent requires the following steps:

- · General set up:
  - Define communication channels. Channels are used to track the status of communication events for an AI.
  - Define communications. Communications detail specifically what activity should occur (and how) when the communication is called for. Communications are grouped into configurations.
  - · Set up voice libraries. Voice libraries support localized dialogs, subtitles, and lip-syncing.
- Specify communication types for an AI using AI properties:
  - Point an AI's CommConfig property to a communication configuration, which contains the set of communications for that AI.
  - Point an AI's esVoice property to a voice library to use for that AI.
- Trigger a communication event:
  - Specify the name of a communication channel for the event.
  - Specify the name of a communication to fire.

Communications, channels, and voice libraries are defined in a set of XML files. At game start-up, the directory Game/Scripts/AI/Communication and all subfolders are scanned for XML files containing these configurations.

# **Defining Communication Channels**

A communication channel determines whether an AI can play a communication at a given moment, depending on whether or not the communication channel is occupied. Channels are a self-contained concept, independent of other AI communication concepts. They have a sole purpose: to be in one of two possible states, "occupied" or "free".

AI communication channels are defined in an XML file stored in Game/Scripts/AI/Communication. The SDK includes a template channel configuration XML file, called ChannelConfg.xml. Communication channels are configured in a hierarchy of parent and child channels. The hierarchical structure determines how a channel's occupied status affects the status of other channels (for example, a parent of an occupied child channel).

### **Channel Elements & Attributes**

Communication channels are defined in a <ChannelConfig> element with the following attributes:

### name

Channel name.

### priority

### minSilence

Minimum time (in seconds) that the channel should remain occupied after a communication has been completed.

### flushSilence

Time (in seconds) that the channel should remain occupied after it has been flushed. This value overrides the imposed silence time (**minSilence**) after playing a communication. If not specified, the value set for **minSilence** is used.

### actorMinSilence

Minimum time (in seconds) to restrict AI agents from playing voice libraries after starting a communication.

### ignoreActorSilence

Flag indicating that AI agent communication restrictions from the script should be ignored.

### type

Type of communication channel. Valid values are "personal", "group" or "global".

### Example

| Game/Scripts/AI/Communication/ChannelConfig.xml                                              |  |  |
|----------------------------------------------------------------------------------------------|--|--|
|                                                                                              |  |  |
| <communications></communications>                                                            |  |  |
| <channelconfig></channelconfig>                                                              |  |  |
| <pre><channel <="" flushsilence="0.5" minsilence="1.5" name="Global" pre=""></channel></pre> |  |  |
| type="global">                                                                               |  |  |
| <channel <="" flushsilence="0.5" minsilence="1.5" name="Group" th=""></channel>              |  |  |
| type="group">                                                                                |  |  |
| <channel minsilence="6.5" name="Search" type="group"></channel>                              |  |  |
| <channel <="" minsilence="2" name="Reaction" priority="2" th=""></channel>                   |  |  |
| flushSilence="0.5" type="group"/>                                                            |  |  |
| <channel <="" minsilence="0.5" name="Threat" priority="4" th=""></channel>                   |  |  |
| flushSilence="0.5" type="group"/>                                                            |  |  |
|                                                                                              |  |  |

```
<Channel name="Personal" priority="1" minSilence="2"
actorMinSilence="3" type="personal"/>
        </Channel>
        </ChannelConfig>
</Communications>
```

# Configuring Communications for an AI

Communication configurations determine what communication activity AI agents can perform and how it will manifest. Communications for a particular type of AI are grouped into configurations. For example, your game might have both human and non-human AI agents, each with its own set of communication activities. In this scenario, you might group all the human communications into a configuration object named "human" while communications for non-humans might be grouped into a "non-human" configuration. For a particular AI, you'll specify the configuration to use with the AI's *CommConfig* property. With this configuration structure, you can define a communication (such as "surprise") differently in each configuration so that, when triggered, the communication activity fits the AI involved.

For each communication, you also have the option to define multiple variations of action and specify how the variations are used.

Al communication channels are defined in one or more XML files stored in Game/Scripts/ AI/Communication. The SDK includes a template channel configuration XML file, called BasicCommunications.xml.

### **Communication Elements & Attributes**

Communications are configured using the following elements and attributes:

### Config

Communication configurations are grouped into <Config> elements and use the following attributes. Each configuration must contain at least one communication.

### name

Configuration name, which can be referenced in the AI's CommConfig property.

### Communication

A communication is defined in a <Communication> element with the following attributes. Each communication should contain at least one variation.

### name

Communication name.

### choiceMethod

Method to use when choosing a variation. Valid values include "Random", "Sequence", "RandomSequence" or "Match" (uses only the first variation).

### responseName

### responseChoiceMethod

Similar to choiceMethod.

forceAnimation

Boolean flag.

### Variation

Each variation is defined in a <Variation> element with the following attributes.

#### animationName

Animation graph input value.

### soundName

### voiceName

### lookAtTarget

Boolean flag indicating whether or not the AI should look at the target during the communication.

### finishMethod

Method that determines when communication is finished, such as after the communication type has finished or after a time interval. Valid values include "animation", "sound", "voice", "timeout" or "all".

### blocking

Al behavior to disable during communication. Valid values include "movement", "fire", "all", or "none".

### animationType

Valid values include "signal" or "action".

### timeout

### Example

| Game/Scripts/AI/Communication/BasicCommunications.xml                                                                                               |  |  |  |
|----------------------------------------------------------------------------------------------------|--|--|--|
| <communications></communications>                                                                                                    |  |  |  |
| sound event example                                                                                                    |  |  |  |
| <config name="Welcome"></config>                                                                                                    |  |  |  |
| <communication <="" finishmethod="sound" name="comm_welcome" th=""></communication>                                                                 |  |  |  |
| <pre>blocking="none"&gt;</pre>                                                                                                    |  |  |  |
| <variation soundname="sounds/dialog:dialog:welcome"></variation>                                                                                    |  |  |  |
|                                                                                                    |  |  |  |
|                                                                                                    |  |  |  |
| <pre><!--example showing combined animation + sound event (needs state using</pre--></pre>                                                          |  |  |  |
| action/signal in the animation graph)>                                                                                                    |  |  |  |
| <config name="Surprise"></config>                                                                                                    |  |  |  |
| <communication <="" finishmethod="animation" name="comm_anim" th=""></communication>                                                                |  |  |  |
| blocking="all" forceAnimation="1">                                                                                                    |  |  |  |
| <variation animationname="Surprise" soundname="sounds/&lt;/th&gt;&lt;/tr&gt;&lt;tr&gt;&lt;th&gt;&lt;pre&gt;interface:player:heartbeat"></variation> |  |  |  |
|                                                                                                    |  |  |  |
|                                                                                                    |  |  |  |
|                                                                                                    |  |  |  |
|                                                                                                    |  |  |  |

### Setting Up Voice Libraries

To support localized dialogs, subtitles, and lip syncing, you need to set up voice libraries. Once set up, you can assign a voice library to an AI (or entity archetype) using the AI's *esVoice* property.

Voice libraries are defined in a set of XML Excel files stored in GameSDK/Libs/Communication/ Voice. The SDK includes a template voice library file at GameSDK/Libs/Communication/Voice/ npc\_01\_example.xml.

Each voice library must include the following information.

### Language

Localization type for this library.

### File Path

Location where the sound files for this library are stored.

### Signal

Communication name associated with a sound file.

#### Sound File

File name of a sound file, listed by signal.

### Example

Comment field used to describe or illustrate a sound file.

### Example

### GameSDK/Libs/Communication/Voice/npc\_01\_example.xml

| Language  | American English        | American English                |  |
|-----------|-------------------------|---------------------------------|--|
| File Path | languages/dialog/ai_npc | languages/dialog/ai_npc_01/     |  |
| Signal    | Sound File              | SDK NPC 01 Example              |  |
| see       |                         |                                 |  |
|           | see_player_00           | i see you                       |  |
|           | see_player_01           | hey there you are               |  |
|           | see_player_02           | hey i have been looking for you |  |
| pain      |                         |                                 |  |
|           | pain_01                 | ouch                            |  |
|           | pain_02                 | ouch                            |  |
|           | pain_03                 | ouch                            |  |
| death     |                         |                                 |  |
|           | death_01                | arrrhh                          |  |
|           | death_02                | arrrhh                          |  |
|           | death_03                | arrrhh                          |  |
| alerted   |                         |                                 |  |
|           | alerted_00              | watch_out                       |  |
|           | alerted_01              | be careful                      |  |
|           | alerted_02              | something there                 |  |

# Setting Communication for an AI

An Al's communication methods are set using the Al agents properties. You can set Al properties in several ways. For information about using the Lumberyard Editor to set Al properties, see "Using Database View to Set Al Communication" in the Lumberyard User Guide).

Set the following properties:

- CommConfig Set this property to the name of the communication configuration you want this AI to use. Communication configurations are defined in XML files in Game/Scripts/AI/ Communication, using <Config> elements.
- esVoice Set this property to the name of the XML file containing the voice library you want this Al to use. Voice libraries are defined in XML files in GameSDK/Libs/Communication/Voice.

### Turning Animation and Voice Off

Communication animation and/or voice can be turned off for an AI agent using the agent's Lua script (as in the example below) or the entity properties in Lumberyard Editor Editor.

### Example

```
Game/Scripts/Entities/AI/Shared/BasicAITable.lua
Readability =
{
    bIgnoreAnimations = 0,
    bIgnoreVoice = 0,
},
```

# Triggering a Communication Event

To trigger a communication event, use the goalop *communicate* with the following attributes. Note that communication animations are not played if the AI is currently playing a smart object action.

### name

Name of the communication to trigger (sound, voice, and/or animation). Communication names are defined in an XML file referred to by the CommConfig property of this AI.

### channel

Communication channel being used by this AI. An AI's communication channel is defined in an XML file in Game/Scripts/AI/Communication.

#### expirity (expiry)

Maximum allowable delay in triggering the communication when the communication channel is temporarily occupied. If a communication can't be triggered within this time period, it is discarded.

To trigger communications using flow graph logic, use the Flow Graph node AI:Communication.

### Example

```
<GoalPipe name="Cover2_Communicate">
<Communicate name="comm_welcome" channel="Search" expirity="0.5"/>
</GoalPipe>
```

### Debugging

To get debug information on AI communication issues, use the following console variables (ai\_DebugDraw should be set to "1"):

- ai\_DebugDrawCommunication
- ai\_DebugDrawCommunicationHistoryDepth

• ai\_RecordCommunicationStats

Debug output is shown in the console as illustrated here:

```
Playing communication: comm_welcome[3007966447] as playID[84]
CommunicationPlayer::PlayState: All finished! commID[-1287000849]
CommunicationManager::OnCommunicationFinished: comm_welcome[3007966447] as
playID[84]
CommunicationPlayer removed finished: comm_welcome[3007966447] as playID[84]
with listener[20788600]
```

# Troubleshooting

[Warning] Communicate(77) [Friendly.Norm\_Rifle1] Communication failed to start

You may get this message or a similar one if your AI's behavior tree calls a communication but the communication configuration is not set up properly. In this example message, "77" refers to line 77 in your AI's behavior tree script (or goalop script). This line is probably communication trigger such as this:

```
<Communicate name="TargetSpottedWhileSearching" channel="Reaction" expirity="1.0" waitUntilFinished="0" />
```

Some things to check for::

- Does the specified communication name "TargetSpottedWhileSearching" exist in your communication configuration files (XML files located in Game/Scripts/AI/Communication/)?
- Check the *CommConfig* property for the AI. Is it set to the name of a <Config> element defined in your communication configuration files? If so, is the communication name "TargetSpottedWhileSearching" defined inside this <Config> element? This issue, calling communications that aren't configured for the AI is a common source of this error.
- Check the communication's variation definition. Does it point to a resource (animation, sound) that exists? If using a voice library, does it point to a valid voice library file name?

# **Factions**

Al agents use factions to determine their behavior when encountering other Al agents. There are a base set of behaviors such as neutral, friendly and hostile. For example, when an Al in the "Grunt" faction encounters an Al in the "Players" faction, the encounter will be hostile. Players encountering "Civilians" will be friendly, etc.

To set up faction communications:

- Create an XML file that defines all the factions in your game and their reactions to each other (see the example). This file should be placed in \Games\Scripts\AI\. The SDK includes a template faction XML file, called Factions.xml.
- Set the Faction property for all of your AI agents to one of the defined factions. You can also set factions using Flow Graph

Example: Faction setup

Factions.xml

```
<Factions>
   <Faction name="Players">
        <Reaction faction="Grunts" reaction="hostile" />
        <Reaction faction="Civilians" reaction="friendly" />
        <Reaction faction="Assassins" reaction="hostile" />
   </Faction>
   <Faction name="Grunts">
        <Reaction faction="Players" reaction="hostile" />
        <Reaction faction="Civilians" reaction="neutral" />
        <Reaction faction="Assassins" reaction="hostile" />
    </Faction>
    <Faction name="Assassins">
        <Reaction faction="Players" reaction="hostile" />
        <Reaction faction="Civilians" reaction="hostile" />
        <Reaction faction="Grunts" reaction="hostile" />
   </Faction>
   <Faction name="HostileOnlyWithPlayers" default="neutral">
        <Reaction faction="Players" reaction="hostile" />
   </Faction>
   <Faction name="Civilians" default="neutral" />
   <Faction name="WildLife" default="neutral" />
</Factions>
```

# Modular Behavior Tree

Modular behavior tree (MBT) is a collection of concepts for authoring behaviors for artificial intelligent (AI) agents in your game. Instead of writing complicated code in C++ or other general purpose programming language, MBT lets you describe AI behaviors at a high level without having to think about mechanics such as pointers, memory, and compilers. MBT concepts and implementation are optimized for rapid iteration and re-use.

# **Core Concepts**

Conceptually, MBT is based on two key objects: the node and the tree.

### Node

The node is the most fundamental concept; it is a building block that can be combined with others to build behaviors. A node consists of a block of code that represents a simple task. All nodes have the same interface: when processed, they carry out a task and either succeed or fail.

Nodes can be standalone or may have child nodes, which are processed as part of the parent node processing. When processed, the success of a parent node often (but not always) depends on the success of each child node.

Nodes follow several common patterns, such as action, composite, and decorator nodes. These common node patterns are more fully described in later in this topic.

Game developers can create the nodes needed for their game. In addition, Lumberyard provides a set of standard nodes for general use. These include nodes for tasks related to AI, animation, flying, and common game activities, as well as generic nodes useful when building behaviors, such as for timeouts and looping tasks. These provided nodes are documented in the Modular Behavior Tree Node Reference (p. 53).

### Tree

Behaviors are constructed by building trees of nodes, collections of individual tasks that, when positioned as a root with branches that extend out into leaves, define how an AI agent will behave in response to input.

# **Common Node Patterns**

### Action Nodes

An action node represents some sort of simple action. Action nodes might cause the AI agent to speak, play an animation, or move to a different location.

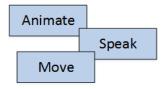

### **Composite Nodes**

A composite node represents a series of actions to be performed in a certain order. Composite nodes consist of a parent node and two or more child nodes. Whether or not a child node is processed (and in what order) can depend on the success or failure of previously processed nodes. Common composite patterns include sequential, selector, and parallel.

### Sequential node

This composite pattern describes child nodes that are processed consecutively in a specified sequence. All child nodes are processed regardless of whether the previous child node succeeded or failed. For example, a sequential node might cause an AI monster to point at the player, roar, and then run toward the player. In this pattern, each child node in the sequence must succeed for the next child node to start processing; if any child node fails, the parent node immediately fails and processing is stopped.

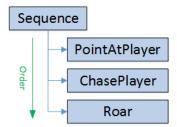

### Selector node

This composite pattern describes child nodes that are processed consecutively and in sequence only until one succeeds. As soon as one child node succeeds, the parent node succeeds immediately and stops processing child nodes. If all child nodes are attempted and all fail, the parent node fails. This pattern is useful for setting up AI agents to try multiple different tactics, or for creating fallback behaviors to handle unexpected outcomes.

Imagine, for example, that we want our AI monster to chase the player, but if it can't reach the player it should scream "Come and fight me, you coward!" To implement this scenario, a selector parent node is set up with two children, one for each possible action. The parent node first processes the "chase player" child node. If it succeeds, then the selector node stops there. However, if the "chase player node fails, then the parent node continues and processes the "taunt player" child node.

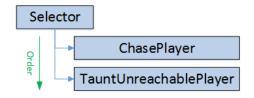

### Parallel node

This composite pattern describes child nodes that are processed concurrently. In this scenario, Imagine we want our AI monster to scream and chase the player at the same time rather than one after the other.

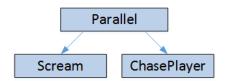

### **Decorator Nodes**

A decorator node represents some sort of functionality that can be added to another node and behaves regardless of how the other node works or what it does. Common decorator functionality includes looping and limiting concurrent functionality.

### Looping

Looping functionality can be used to process any other node multiple times. Rather than creating custom nodes every time you want to repeat a task, you can wrap any node in a parent loop decorator node. By setting a parameter for the loop node, you can dictate the number of times the child nodes will be processed. Each time the child node succeeds, the loop node count is updated and the child node is re-processed. Once the loop count meets the set parameter, the loop node succeeds.

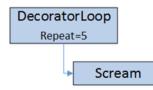

### Limiting concurrent users

This functionality lets you specify how many users should be allowed to concurrently use a specified node. It is a good way to ensure variations in behavior among a group of AI agents. A typical scenario illustrating this function is as follows: The player is spotted by a group of three monsters. You want one monster to sound an alarm while the others chase the player.

Limiting concurrent users works with a selector node, which steps through a sequence of child nodes until one succeeds. By wrapping one of a selector node's child nodes in a limit decorator node, you can cause the child node to fail due to concurrent users, which in turn causes the selector node to move to the next child.

To handle the scenario described, the selector node would have two child nodes, "sound alarm" and "chase player". The "sound alarm" node is wrapped in a limit node, with the user limit set to 1. Monster #1 flows through the selector node to the limit node; as there is no one currently using the "sound alarm" node, the Monster #1 takes this action. The limit node records that one AI agent is processing the child node, so effectively locks the door to it. Monsters #2 and #3 also flow through the selector node to the limit node, but because the limit node has reached its limit of user, it reports a failure. Consequently, the selector node moves on to the next child node in the sequence, which is "chase player". So monsters #2 and #3 chase the player.

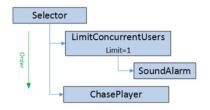

# Describing Behavior Trees in XML

Behavior trees are described using XML markup language. Behavior trees are hot-loaded every time the user jumps into the game in the editor.

The following XML example describes the behavior tree for a group of monsters. In this example, only one monster at a time is allowed to chase the player. The remaining monsters stand around and taunt the player.

```
<BehaviorTree>

<Root>

<Selector>

<LimitConcurrentUsers max="1">

<ChasePlayer />

</LimitConcurrentUsers>

<TauntPlayer />

</Selector>

</Root>

</BehaviorTree>
```

### C++ Implementation

You'll find all MBT code encapsulated in the BehaviorTree namespace.

### Understanding the Memory Model

MBT has a relatively small memory footprint. It accomplishes this by (1) sharing immutable (read-only) data between instances of a tree, and (2) only allocating memory for things that are necessary to the current situation.

Memory is divided into two categories: configuration data and runtime data. In addition, MBT uses smart pointers.

### Configuration data

When a behavior tree such as the following example is loaded, a behavior tree template is created that holds all the configuration data shown in the example. This includes a sequence node with four children: two communicate nodes, an animate node, and a wait node. The configuration data is the animation name, duration, etc., and this data never changes.

```
<Sequence>

<Communicate name="Hello" />

<Animate name="LookAround" />

<Wait duration="2.0" />

<Communicate name="WeShouldGetSomeFood" />

</Sequence>
```

Memory for the configuration data is allocated from the level heap. When running the game through the launcher, this memory is freed on level unload; alternatively, it is freed when the player exits game mode and returns to edit mode in Lumberyard Editor.

### Runtime data

When spawning an AI agent using a behavior tree, a behavior tree Instance is created and associated with the agent. The instance points to the behavior tree template for the standard configuration data, which means that the instance contains only instance-specific data such as variables and timestamps.

When the tree instance is accessed for the AI agent, it begins by executing the Sequence node. If the core system detects that this is the first time the behavior has been run for this AI agent, it allocates a runtime data object specifically for this node and agent. This means that every AI agent gets its own runtime data object when executing a behavior tree node. The runtime data object persists as long as the AI agent is executing a node (this can be several frames) but is freed when the AI agent leaves a node.

Memory for runtime data is allocated from a bucket allocator. This design minimizes memory fragmentation, which is caused by the fact that runtime data is usually just a few bytes and is frequently allocated and freed. The bucket allocator is cleaned up on level unload.

### Smart pointers

MBT uses Boost smart pointers to pass around data safely and avoid raw pointers as much as possible. Memory management is taken care of by the core system. (While there are circumstances in which a *unique\_ptr* from C++11 would work well, Lumberyard uses Boost's *shared\_ptr* for compatibility reasons.)

### Implementing an MBT Node

To implement a new MBT node in C++, you'll need to do the following tasks:

- Create the node
- Expose the node to the node factory
- Set up error reporting for the node

### Creating a node

The following code example illustrates a programmatic way to create a behavior tree node. When naming new nodes, refer to Recommended Naming Practices (p. 52).

```
#include <BehaviorTree/Node.h>
class MyNode : public BehaviorTree::Node
{
   typedef BehaviorTree::Node BaseClass;
   public:
   // Every instance of a node in a tree for an AI agent will have a
   // runtime data object. This data persists from when the node
   // is visited until it is left.
   11
   // If this struct is left out, the code won't compile.
   // This would contain variables like 'bestPostureID', 'shotsFired' etc.
   struct RuntimeData
   };
   MyNode() : m_speed(0.0f)
    ł
    }
   // This is where you'll load the configuration data from the XML file
   // into members of the node. They can only be written to during the
loading phase
   // and are conceptually immutable (read-only) once the game is running.
   virtual LoadResult LoadFromXml(const XmlNodeRef& xml, const LoadContext&
context)
```

```
{
        if (BaseClass::LoadFromXml(xml, context) == LoadFailure)
            return LoadFailure;
       xml->getAttr("speed", m_speed);
        return LoadSuccess;
    }
protected:
    // Called right before the first update
    virtual void OnInitialize(const UpdateContext& context)
    {
        BaseClass::OnInitialize(context);
        // Optional: access runtime data like this
       RuntimeData& runtimeData = GetRuntimeData<RuntimeData>(context);
    }
    // Called when the node is terminated
    virtual void OnTerminate(const UpdateContext& context)
    {
        BaseClass::OnTerminate(context);
        // Optional: access runtime data like this
        RuntimeData& runtimeData = GetRuntimeData<RuntimeData>(context);
    }
    virtual Status Update(const UpdateContext& context)
    {
        // Perform your update code and report back whether the
        // node succeeded, failed or is running and needs more
        // time to carry out its task.
        // Optional: access runtime data like this
       RuntimeData& runtimeData = GetRuntimeData<RuntimeData>(context);
       return Success;
    }
   // Handle any incoming events sent to this node
    virtual void HandleEvent(const EventContext& context, const Event& event)
    {
        // Optional: access runtime data like this
       RuntimeData& runtimeData = GetRuntimeData<RuntimeData>(context);
    }
private:
   // Store any configuration data for the node right here.
   // This would be immutable things like 'maxSpeed', 'duration',
    // 'threshold', 'impulsePower', 'soundName', etc.
   float m_speed;
};
// Generate an object specialized to create a node of your type upon
// request by the node factory. The macro drops a global variable here.
GenerateBehaviorTreeNodeCreator(MyNode);
```

### Exposing a node

To use the newly created node, you'll need to expose it to the node factory, as shown in the following code snippet.

```
BehaviorTree::INodeFactory& factory = gEnv->pAISystem-
>GetIBehaviorTreeManager()->GetNodeFactory();
ExposeBehaviorTreeNodeToFactory(factory, MyNode);
```

### Setting up error reporting

Use the class ErrorReporter to report errors and warnings in the new node. It will let you log a printfformatted message and automatically include any available information about the node, such as XML line number, tree name, and node type.

```
ErrorReporter(*this, context).LogError("Failed to compile Lua code '%s'",
  code.c_str());
```

### Variables

Variables are statically declared in XML, with information about how they will change in response to signals from AI agents (named text messages within the AI system).

The following code snippet illustrates the use of variables to receive input from the AI system. In this example, the AI agent takes action based on whether or not it can "see" the target.

```
<BehaviorTree>
    <Variables>
        <Variable name="TargetVisible" />
    </Variables>
    <SignalVariables>
        <Signal name="OnEnemySeen" variable="TargetVisible" value="true" />
        <Signal name="OnLostSightOfTarget" variable="TargetVisible"
value="false" />
    </SignalVariables>
    <Root>
        <Selector>
            <IfCondition condition="TargetVisible">
                <Move to="Target" />
            </IfCondition>
            <Animate name="LookAroundForTarget" />
        </Selector>
    </Root>
</BehaviorTree>
```

### Lua Scripting

Lua code can be embedded in a behavior tree and executed along with the tree nodes. This is useful for running fire-and-forget code or for controlling the flow in a tree. It's useful for prototyping or extending functionality without having to create new nodes.

The code is compiled once when the level is loaded in pure game to reduce fragmentation. Only code for behavior trees that are actually used in that level will be compiled.

All Lua nodes provide access to the entity variable.

• ExecuteLua runs a bit of Lua code. It always succeeds.

```
<ExecuteLua code="DoSomething()" />
```

• LuaWrapper inserts a bit of Lua code before and after running child node. The post-node code is run regardless of whether the child node succeeded or failed.

```
<LuaWrapper onEnter="StartParticleEffect()" onExit="StopParticleEffect()">
<Move to="Cover" />
</LuaWrapper>
```

• LuaGate uses a bit of Lua code to control whether or not a child node should be run. If the Lua code returns true, the child node is run and LuaGate returns the status of the child node (success or failure). If the code returns false or fails to execute, the child node is not run, and LuaGate returns failure.

```
<LuaGate code="return IsAppleGreen()">
<EatApple />
</LuaGate>
```

• AssertLua lets you make a statement. If the statement is true, the node succeeds; if it's false the node fails.

```
<Sequence>

<AssertLua code="return entity.someCounter == 75" />

<AssertCondition condition="TargetVisible" />

<Move to="Target" />

</Sequence>
```

### Timestamps

A timestamp identifies a point in time when an event happened. A lot of AI behavior depends on tracking the timestamp of certain events and measuring the amount of time from those points. For example, it can be useful to tie behavior to how long it's been since the AI agent was last shot at or hit, when it last saw the player, or how long it's been since moving to the current cover location.

Timestamps can be declared as mutually exclusive, that is, both timestamps can't have a value at the same time. For instance, TargetSpotted and TargetLost can both have a value because the AI agent can't see a player and at the same time consider them lost. With exclusive timestamps, when one timestamp has a value written to it, the other timestamp is automatically cleared.

The following code snippet illustrates the use of timestamps.

```
<BehaviorTree>
   <Timestamps>
        <Timestamp name="TargetSpotted" setOnEvent="OnEnemySeen" />
        <Timestamp name="ReceivedDamage" setOnEvent="OnEnemyDamage" />
        <Timestamp name="GroupMemberDied" setOnEvent="GroupMemberDied" />
   </Timestamps>
   <Root>
        <Sequence>
            <WaitUntilTime since="ReceivedDamage" isMoreThan="5"
orNeverBeenSet="1" />
            <Selector>
                <IfTime since="GroupMemberDied" isLessThan="10">
                    <MoveCautiouslyTowardsTarget />
                </IfTime>
                <MoveConfidentallyTowardsTarget />
            </Selector>
        </Sequence>
```

</Root> </BehaviorTree>

### **Events**

Communication with AI agents is done using AI signals, which essentially are named text messages. Signals such as OnBulletRain and OnEnemySeen communicate a particular event, which, when broadcast to other AI agents, can be reacted to based on each AI agent's behavior tree. This design allows AI behavior to remain only loose coupled with AI signals. AI Signals are picked up and converted to MBT events, then dispatched to the root node, which passes them along down the running nodes in the tree.

```
<Sequence>
```

```
<WaitForEvent name="OnEnemySeen" />
<Communicate name="ThereHeIs" />
</Sequence>
```

# Debugging and Tree Visualization

This section provides help with debugging behavior trees by providing a tree visualization view during debugging. This view allows you to track an AI agent's progress through the tree as the game progresses.

### "Slashing" Agents

This feature allows you to view the behavior tree for a specific AI agent in DebugDraw. To enable this feature:

- 1. Set ai\_DebugDraw to 0 or 1 (default is -1).
- 2. Select the AI agent you want to view a behavior tree for:
  - Place the selected AI agent in the center of the camera view and press the numpad "/" key.
  - Call "ai\_DebugAgent closest" to select the agent closest to the camera.
  - Call "ai\_DebugAgent centerview" to select the agent closest to the center of the camera view (same as slash).
  - Call "ai\_DebugAgent <AgentName>" to select a specific agent by its name.
  - Call "ai\_DebugAgent" without a parameter to remove the tree visualization.

The tree visualization displays the AI agent's name at the top of the screen and identifies the agent on the screen with a small green dot. Tree nodes are displayed and color coded as follows, with line numbers from the XML file shown on the left.

- White nodes with custom data
- Blue leaf nodes, which often carry special weight when debugging
- Gray all other nodes

### Adding Custom Debug Text

Tree visualization supports custom node information. This allows you to get a more in-depth view of the currently running parts of a behavior tree. For example, you can see the name of the event that the WaitForEvent node is waiting for, or how much longer Timeout is going to run before it times out.

To use this feature, override GetDebugTextForVisualizer, as follows.

#ifdef STORE\_INFORMATION\_FOR\_BEHAVIOR\_TREE\_VISUALIZER

### Logging and Tracing

Tracing log messages is a critical tool for diagnosing problems. Lumberyard provides native support for logging, as shown in the following code snippet.

```
<Sequence>

<QueryTPS name="CoverFromTarget" _startLog="Finding cover"

_failureLog="Failed to find cover" />

<Move to="Cover" _startLog="Advancing" _failureLog="Failed to advance"

_successLog="Advanced" />

</Sequence>
```

(The reserved attributes \_startLog, \_successLog, and \_failureLog are automatically read in.)

Log messages are routed through an object deriving from the BehaviorTree::ILogRouter interface. This allows you to determine where the logging messages end up. For example, one option would be to route the info to a personal log and store a short history of log messages for each AI agent; with this approach, log messages can be displayed when debugging as part of an AI agent's tree visualization.

The AI Recorder also retains all log messages; use this tool to explore sequences of events.

### Compiling with Debug Information

To compile a game with debug information, you need to define DEBUG\_MODULAR\_BEHAVIOR\_TREE.

```
#if !defined(_RELEASE) && (defined(WIN32) || defined(WIN64))
# define DEBUG_MODULAR_BEHAVIOR_TREE
#endif
```

### Viewing Completed Trees

When a behavior tree finishes executing—either by failing or succeeding all the way through the root node, a notification is displayed in the console window along with a list of recently visited nodes and their line numbers.

[Error] Modular Behavior Tree: The root node for entity 'HumanSoldier' FAILED. Rebooting the tree next frame. (124) Move. (122) Selector. (121) Sequence.

Note that in the example above the tree will be rebooted in the next frame. This suggests that the behavior tree was not designed to handle a failure at this point.

# **Recommended Naming Practices**

The following suggestions help streamline code clarity and communication in a development team.

### Naming Nodes

For action nodes, use names that identify the action the node will perform. These are usually action verbs.

### Good

- Loop
- Animate
- LimitConcurrentUsers
- ExecuteLua
- Shoot
- AdjustCoverStance

### Bad

- Fast
- PathPredictor
- Banana
- Script
- ActivationProcess

### Naming Timestamps

Name timestamps based on the event they're related to. Because timestamps describe an event that has already happened, use the past tense (TargetSpotted, not TargetSpots).

- TargetSpotted
- ReceivedDamage
- GroupMemberDied

# Modular Behavior Tree Node Reference

This section contains reference information on modular behavior tree (MBT) node types. MBT node types are organized here based on the system they are defined into.

It is possible to expose MBT nodes from anywhere in Lumberyard code. A node can have parameters that configure the behavior of its execution. If an invalid value is passed to the node, causing the node's parsing to fail, an error message is written to either Editor.log or Game.log.

### Node Index

Generic Nodes (p. 55)

- Loop (p. 55)
- LoopUntilSuccess (p. 55)
- Parallel (p. 56)
- Selector (p. 56)
- Sequence (p. 57)
- StateMachine (p. 57)

- State & Transitions (p. 58)
- SuppressFailure (p. 58)
- Timeout (p. 59)
- Wait (p. 59)

Al Nodes (p. 59)

- AdjustCoverStance (p. 60)
- Aim (p. 60)
- AimAroundWhileUsingAMachingGun (p. 60)
- Animate (p. 61)
- AnimationTagWrapper (p. 61)
- AssertCondition (p. 62)
- AssertLua (p. 62)
- AssertTime (p. 62)
- Bubble (p. 63)
- CheckIfTargetCanBeReached (p. 63)
- ClearTargets (p. 64)
- Communicate (p. 64)
- ExecuteLua (p. 64)
- GroupScope (p. 65)
- IfCondition (p. 65)
- IfTime (p. 66)
- Log (p. 66)
- Look (p. 66)
- LuaGate (p. 67)
- LuaWrapper (p. 67)
- MonitorCondition (p. 68)
- Move (p. 68)
- Priority & Case (p. 69)
- PullDownThreatLevel (p. 70)
- QueryTPS (p. 70)
- RandomGate (p. 70)
- SendTransitionSignal (p. 71)
- SetAlertness (p. 71)
- Shoot (p. 71)
- ShootFromCover (p. 73)
- Signal (p. 73)
- SmartObjectStatesWrapper (p. 73)
- Stance (p. 74)
- StopMovement (p. 74)
- Teleport (p. 75)
- ThrowGrenade (p. 75)
- WaitUntilTime (p. 76)

### CryAction Nodes (p. 76)

• AnimateFragment (p. 76)

### Game Nodes (p. 76)

- InflateAgentCollisionRadiusUsingPhysicsTrick (p. 77)
- KeepTargetAtADistance (p. 77)
- Melee (p. 78)
- ScorcherDeploy (p. 79)
- SuppressHitReactions (p. 80)

### Flying Nodes (p. 80)

- Hover (p. 80)
- FlyShoot (p. 81)
- WaitAlignedWithAttentionTarget (p. 81)
- Fly (p. 81)
- FlyForceAttentionTarget (p. 83)
- FlyAimAtCombatTarget (p. 83)
- HeavyShootMortar (p. 83)
- SquadScope (p. 84)
- SendSquadEvent (p. 84)
- IfSquadCount (p. 85)

### **Generic Nodes**

These nodes provide the basic functionality of MBT.

### Loop

Executes a single child node a specified number of times or until the child fails its execution.

### Parameters

### count

Maximum number of times the child node will be executed. If left blank, it is assumed to be infinite and the node will continue running until failure.

### Success/Failure

The node SUCCEEDS if the maximum number of repetitions is reached. The node FAILS if execution of the child node FAILS.

### Example

```
<Loop count="3">
<SomeChildNode />
</Loop>
```

### LoopUntilSuccess

Executes a child node a specified number of times or until the child node succeeds its execution.

### Parameters

### attemptCount

Maximum number of times the child node will be executed. If left blank or set to <=0, it is assumed to be infinite and the node will continue running until success.

### Success/Failure

The node SUCCEEDS if the child SUCCEEDS. The node FAILS if the maximum amount of allowed attempts is reached.

### Example

```
<LoopUntilSuccess attemptCount="5">
<SomeChildNode />
</LoopUntilSuccess>
```

### Parallel

Executes its child nodes in parallel.

### Note

- A maximum number of 32 child nodes is allowed.
- When success and failure limits are reached at the same time, the node will succeed.

### **Parameters**

### failureMode

Method to use to evaluate when the node fails. Acceptable values include "any" or "all". Default: "any".

#### successMode

Method to use to evaluate when the node succeeds. Acceptable values include "any" or "all". Default: "all".

### Success/Failure

When successMode is set to "all", the node SUCCEEDS if all the child nodes SUCCEEDS.

When successMode is set to "any", the node SUCCEEDS if any of the child nodes SUCCEED.

When failureMode is set to "any", the node FAILS if any of the child nodes FAILS.

When failureMode is set to "all", the node FAILS if all of the child nodes FAIL.

### Example

```
<Parallel successMode="any" failureMode="all">
        <SomeChildNode1 />
        <SomeChildNode2 />
        <SomeChildNode3 />
        </Parallel>
```

### Selector

Executes its child nodes consecutively, one at a time, stopping at the first one that succeeds.

### Parameters

None.

### Success/Failure

The node executes the child nodes in sequential order and SUCCEEDS as soon as one of the child SUCCEEDS. Once the node succeeds, the child nodes that follow are not executed. The node FAILS if all the child nodes FAIL.

### Example

```
<Selector>
<SomeChildNode1 />
<SomeChildNode2ToExecuteIfSomeChildNode1Fails />
<SomeChildNode3ToExecuteIfSomeChildNode2Fails />
</Selector>
```

### Sequence

Executes its child nodes one at a time in order.

### Note

A maximum of 255 child nodes is allowed.

### Parameters

None.

### Success/Failure

The node SUCCEEDS if all the child nodes SUCCEED. The node FAILS if any of the child nodes FAILS.

### Example

```
<Sequence>

<SomeChildNode1 />

<SomeChildNode2 />

<SomeChildNode3 />

</Sequence>
```

### **StateMachine**

Executes child nodes of type State one at a time. The first child node defined is the first to be executed. The current status of a StateMachine node is the same as that of the child that is currently being executed.

### **Parameters**

None.

### Success/Failure

The node SUCCEEDS if the current State child node SUCCEEDS. The node FAILS if the current State child node FAILS.

### Example

```
<StateMachine>
<State />
```

```
<State name="State1" />
<State name="State2" />
</StateMachine>
```

### State & Transitions

Executes the content of its BehaviorTree node. This node can transition to another state (or itself). If a State node is instructed to transition into itself while running, it will first be terminated, re-initialized, and then updated again.

A State node has the following characteristics:

- Is a basic block of a StateMachine node.
- MUST have a BehaviorTree node.
- MAY have a Transitions element.

### Transitions

Transitions elements are described inside a State node, and can contain the definitions of as many transitions as are needed. The transitions elements are not MBT nodes. If a transition specifies a destination state that doesn't exist, an error message will be displayed when parsing the MBT node.

### Parameters

<State /> elements must include the following parameters:

#### name

Name of the state. It must be unique within the scope of the StateMachine it is in.

<Transition /> elements must include the following parameters:

### onEvent

Name of the event that may cause the transition to happen. These events are of type AlSignal.

### to

Name of the state to transition to.

### Success/Failure

The node SUCCEEDS if the content of the BehaviorTree node SUCCEEDS.

The node FAILS if the content of the BehaviorTree node FAILS.

### Example

```
<State name="StateName">

<Transitions>

<Transition onEvent="EventOrTransitionSignalName" to="OtherStateName" />

</Transitions>

<BehaviorTree>

<SomeChildNode />

</BehaviorTree>

</State>
```

### SuppressFailure

Owns and executes one child node. This node will succeed regardless of whether the child node succeeds.

### Parameters

None.

### Success/Failure

The node always SUCCEEDS once the child node has been executed.

### Example

```
<SuppressFailure>
<SomeChildThatCanFail />
</SuppressFailure>
```

### Timeout

Fails once a certain amount of time has passed.

### **Parameters**

### duration

Amount of time (in seconds) before failure occurs.

### Success/Failure

The node FAILS if it runs for more than the amount of time specified in the duration parameter.

### Example

<Timeout duration=5" />

### Wait

Succeeds once a certain amount of time has passed.

### Parameters

### duration

Amount of time (in seconds) before the request succeeds.

### variation

Maximum additional amount of time that may be randomly added to the value of duration, in the range [0, variation]. Setting this value causes the wait time to have random variations between different executions of the node.

### Success/Failure

The node SUCCEEDS once it has run the duration specified (plus random variation).

### Example

```
<Wait duration="5" variation="1" />
```

### AI Nodes

These nodes provide MBT functionality for the AI system.

## AdjustCoverStance

Updates the AI agent's cover stance based on the maximum height at which its current cover is effective.

#### Parameters

#### duration

(Optional) Length of time (in seconds) the node will execute. Set to continuous to specify an unlimited time span.

#### variation

(Optional) Maximum additional time (in seconds) that may be randomly added to the value of duration, in the range [0, variation]. Setting this value causes the wait time to have random variations between different executions of the node.

### Success/Failure

The node SUCCEEDS if execution of the child runs the length of the specified duration. The node FAILS if the child is not in cover.

#### Example

<AdjustCoverStance duration="5.0" variation="1.0"/>

#### Aim

Sets a location for the AI agent to aim at, and then clears the location when the node stops executing.

#### Parameters

#### at

Location to aim at. Allowed values include:

- RefPoint
- Target

## angleThreshold

(Optional) Tolerance angle for aim accuracy.

#### durationOnceWithinThreshold

(Optional) Amount of time (in seconds) to continue aiming.

#### Success/Failure

The node SUCCEEDS after aiming at the desired location for the specified duration, if the location is not valid or if the timeout elapses.

## Example

<Aim at="Target" durationOnceWithinThreshold="2.0" />

#### AimAroundWhileUsingAMachingGun

Updates the aim direction of the AI agent when using a mounted machine gun.

## Parameters

#### maxAngleRange

(Optional) Maximum angle to deviate from the original direction.

#### minSecondsBeweenUpdates

(Optional) Minimum amount of delay (in seconds) between updates.

useReferencePointForInitialDirectionAndPivotPosition Boolean.

#### Success/Failure

The node does not succeed or fail.

#### Example

```
<AimAroundWhileUsingAMachingGun minSecondsBeweenUpdates="2.5"
maxAngleRange="30" useReferencePointForInitialDirectionAndPivotPosition="1"/
>
```

#### Animate

Sets the AI agent to play an animation.

#### Parameters

name

Animation to be played.

#### urgent

(Optional) Boolean indicating whether or not to add the urgent flag to the animation.

#### loop

(Optional) Boolean indicating whether or not to add the loop flag to the animation.

#### setBodyDirectionTowardsAttentionTarget

(Optional) Boolean indicating whether or not to change the AI's body target direction to face the attention target.

### Success/Failure

The node SUCCEEDS when the animation has finished playing, or if the animation failed to be initialized.

#### Example

<Animate name="LookAround" loop="1" />

#### AnimationTagWrapper

Adds an animation tag to the execution of a child node and clears it at the end.

#### **Parameters**

name

Animation tag to be set.

#### Success/Failure

The node returns the result of the execution of its child node.

#### Example

<AnimationTagWrapper name="ShootFromHip">

```
<Shoot at="Target" stance="Stand" duration="5" fireMode="Burst" />
</AnimationTagWrapper>
```

#### **AssertCondition**

Checks whether or not a specified condition is satisfied.

#### Parameters

condition

Condition to be checked.

## Success/Failure

The node SUCCEEDS if the condition is true, otherwise it FAILS.

#### Example

<AssertCondition condition="HasTarget" />

#### AssertLua

Executes a Lua script that returns true/false and translates the return value to success/failure. The result can be used to build preconditions in the MBT.

#### Parameters

#### code

Lua script to be executed.

#### Success/Failure

The node SUCCEEDS if the Lua script returns a value of true, otherwise it FAILS.

#### Example

<AssertLua code="return entity:IsClosestToTargetInGroup()" />

#### AssertTime

Checks whether or not a time condition is satisfied.

#### Parameters

#### since

Name of the time stamp to check for the condition.

### isMoreThan

Condition statement used to test whether the time stamp is greater than a specified value. Cannot be used with the parameter isLessThan.

### isLessThan

Condition statement used to test whether the time stamp is less than a specified value. Cannot be used with the parameter isMoreThan.

#### orNeverBeenSet

(Optional) Boolean indicating whether or not to set the node to succeed if the time stamp was never set.

## Success/Failure

The node SUCCEEDS if the time condition is true, and FAILS if it is false. If the specified time stamp was not previously set, the node FAILS, unless the parameter orNeverBeenSet is true, in which case it SUCCEEDS.

### Example

```
<AssertTime since="GroupLostSightOfTarget" isLessThan="10"
orNeverBeenSet="1" />
```

#### Bubble

Displays a message in a speech bubble above the AI agent. See AI Bubbles System (p. 19).

#### **Parameters**

#### message

Message string to be shown in the speech bubble.

#### duration

Number of seconds to display the message. Default is 0.0.

#### balloon

Boolean indicating whether or not to display the message in a balloon above the AI agent. Default is true.

#### log

Boolean indicating whether or not to write the message to the general purpose log. Default is true.

#### Success/Failure

The node SUCCEEDS immediately after having queued the message to be displayed.

#### Example

```
<Bubble message="MessageToBeDisplayedAndOrLogged" duration="5.0" balloon="true" log="true" />
```

## CheckIfTargetCanBeReached

Checks whether or not the AI agent's attention target can be reached.

#### Parameters

#### mode

Target to check for. Allowed values include:

- UseLiveTarget
- UseAttentionTarget

## Success/Failure

The node SUCCEEDS if the target can be reached, otherwise it FAILS.

#### Example

<CheckIfTargetCanBeReached mode="UseLiveTarget" />

## ClearTargets

Clears the AI agent's targets information.

### Parameters

None.

## Success/Failure

The node always SUCCEEDS.

## Example

<ClearTargets />

#### Communicate

Sends a request to the communication manager to play one of the AI agent's communications. See Communication System (p. 36).

#### Parameters

#### name

The name of the communication to be played.

### channel

The channel on which the communication is to be set.

## waitUntilFinished

(Optional) Specifies if the execution should wait for the end of the communication before finishing.

## timeout

(Optional) The threshold defining the maximum amount of seconds the node will wait.

#### expiry

(Optional) The amount of seconds the communication can wait for the channel to be clear.

#### minSilence

(Optional) The amount of seconds the channel will be silenced after the communication is played.

#### ignoreSound

(Optional) Sets the sound component of the communication to be ignored.

#### ignoreAnim

(Optional) Sets the animation component of the communication to be ignored.

#### Success/Failure

If the node is set to wait, the node SUCCEEDS when the communication is complete. Otherwise, it SUCCEEDS once the timeout elapses.

## Example

```
<Communicate name="Advancing" channel="Tactic" expiry="1.0" waitUntilFinished="0" />
```

## ExecuteLua

Executes a Lua script.

## Parameters

#### code

Script to be executed.

#### Success/Failure

The node always SUCCEEDS.

#### Example

<ExecuteLua code="entity:SetEyeColor(entity.EyeColors.Relaxed)" />

#### GroupScope

Makes execution of a child node conditional on entering the AI agent in a group scope. Groups allow a limited number of concurrent users.

#### Parameters

#### name

Name of the group scope to enter.

#### allowedConcurrentUsers

(Optional) Maximum number of simultaneous users allowed in the specified group scope.

## Success/Failure

The node FAILS if the AI agent cannot enter the group scope; otherwise, it returns the result of executing the child node.

#### Example

```
<GroupScope name="DeadBodyInvestigator" allowedConcurrentUsers="1">
<SendTransitionSignal name="GoToPrepareToInvestigateDeadBody" />
</GroupScope>
```

#### **IfCondition**

Executes a child node if a specified condition is satisfied.

#### **Parameters**

#### condition

Condition statement to be checked.

#### Success/Failure

If the condition is satisfied, the node returns the result of executing the child node. If the condition is not satisfied, the node FAILS.

#### Example

```
<IfCondition condition="TargetVisible">
     <Communicate name="AttackNoise" channel="BattleChatter" expiry="2.0"
waitUntilFinished="1" />
</IfCondition>
```

## IfTime

Executes a child node if a time condition is satisfied.

## Parameters

## since

Name of the time stamp to check for the condition.

### isMoreThan

Condition statement test whether the time stamp is greater than a specified value. Cannot be used with the parameter *islessThan*.

## isLessThan

Condition statement test whether the time stamp is less than a specified value. Cannot be used with the parameter isMoreThan.

#### orNeverBeenSet

(Optional) Boolean indicating whether or not to set the node to succeed if the time stamp was never set.

## Success/Failure

If the time condition is true, the node returns the result of executing the child node. It FAILS if the time condition is false. If the specified time stamp was not previously set, the node FAILS, unless the parameter orNeverBeenSet is true, in which case it SUCCEEDS.

## Example

## Log

Adds a message to the AI agent's personal log.

## Parameters

## message

Message to be logged.

## Success/Failure

The node always SUCCEEDS.

## Example

<Log message="Investigating suspicious activity." />

## Look

Adds a location for the AI agent to look at, and clears it when the node stops executing.

## Parameters

#### at

Location to look at. Allowed values are:

- ClosestGroupMember
- RefPoint
- Target

### Success/Failure

This node does not succeed or fail.

## Example

<Look at="ClosestGroupMember" />

#### LuaGate

Executes a child node only if the result from running a Lua script is true.

#### Parameters

#### code

Lua script to be executed.

#### Success/Failure

The node SUCCEEDS if the result of the Lua script is true, and FAILS if the result is not true. On success, the node returns the result of executing the child node.

#### Example

```
<LuaGate code="return AI.GetGroupScopeUserCount(entity.id,
'DeadBodyInvestigator') == 0">
        <Animate name="AI_SearchLookAround" />
</LuaGate>
```

#### LuaWrapper

Runs a Lua script before and/or after the execution of a child node.

#### Parameters

```
onEnter
```

(Optional) Script to be executed at the start.

onExit

(Optional) Script to be executed at the end.

### Success/Failure

The node returns the result of executing the child node.

## Example

```
<LuaWrapper onEnter="entity:EnableSearchModule()"
onExit="entity:DisableSearchModule()">
<Animate name="AI_SearchLookAround" />
</LuaWrapper>
```

## **MonitorCondition**

Continuously checks the state of a specified condition.

## Parameters

### condition

Specifies the condition to be checked.

## Success/Failure

The node SUCCEEDS when the condition is satisfied.

## Example

<MonitorCondition condition="TargetVisible" />

## Move

Moves the AI agent from its current position to a specified destination. If the destination is a target, then the end position is updated if it is not reached when the target moves. See Movement System (p. 34).

## **Parameters**

#### speed

Speed of movement. Allowed values include:

- Walk
- Run
- Sprint

## stance

Body stance while moving. Allowed values include:

- Relaxed
- Alerted
- Stand (default)

#### bodyOrientation

Direction the AI agents body should face during the move. Allowed values include:

- FullyTowardsMovementDirection
- FullyTowardsAimOrLook
- HalfwayTowardsAimOrLook (default)

#### moveToCover

Boolean indicating whether or not the AI agent is moving into cover. Default is false.

#### turnTowardsMovementDirectionBeforeMovingx

Boolean indicating whether or not the AI agent should first turn to the direction of movement before actually moving. Default is false.

#### strafe

Boolean indicating whether or not the AI agent is allowed to strafe. Default is false.

#### glanceInMovementDirection

Boolean indicating whether or not the AI agent can glance in the direction of movement. If false, the AI agent will always look at its look-at target. Default is false.

#### to

Movement destination. Allowed values include:

- Target Current attention target.
- Cover Current cover position.
- RefPoint Current reference position.
- LastOp Position of the last successful position-related operation.

#### stopWithinDistance

Distance from the target that the AI agent can stop moving. Default is 0.0.

#### stopDistanceVariation

Maximum additional distance that may be randomly added to the value of stopDistanceVariation, in the range [0, stopDistanceVariation]. Setting this value

causes the stop distance to vary randomly between different executions of the node. Default is 0.0.

## fireMode

Firing style while moving. Allowed values are listed for the Shoot (p. 71) node.

#### avoidDangers

Boolean indicating whether or not the AI agent should avoid dangers while moving. Default is true.

#### avoidGroupMates

Boolean indicating whether or not the AI agent should avoid group mates while moving. Default is true.

#### considerActorsAsPathObstacles

Boolean indicating whether or not an AI agent's pathfinder should avoid actors on the path. Default is false.

#### lengthToTrimFromThePathEnd

Distance that should be trimmed from a pathfinder path. Use positive values to trim from the path end , or negative values to trim from the path start. Default is 0.0.

## Success/Failure

The node SUCCEEDS if the destination is reached. The node FAILS if the destination is deemed unreachable.

#### Example

```
<Move to="Target" stance="Alerted" fireMode="Aim" speed="Run" stopWithinDistance="3" />
```

## **Priority & Case**

Prioritizes to selects from a set of possible child nodes to execute. Within a <Priority> node, each child node is listed inside a <Case> node, which defines a condition statement. A child node is selected and executed based on (1) the first child to have its condition met, and (2) in the case of ties, the order the child nodes are listed in. All but the last child must have a condition statement; the last child listed is the default case, so it's condition must always be true.

## Parameters

The <Priority> node has no parameters.

The <Case> node has the following parameters:

#### condition

Condition statement used to prioritize a child node.

## Success/Failure

The node returns the result of the executed child node.

## Example

```
<Priority>

<Case condition="TargetInCloseRange and TargetVisible">

<Melee target="AttentionTarget" />

</Case>

<Look at="Target" />

</Case>

</Priority>
```

## PullDownThreatLevel

Lower's the AI agent's perception of the target's threat.

#### Parameters

to

## Success/Failure

The node always SUCCEEDS.

## Example

<PullDownThreatLevel to="Suspect" />

## QueryTPS

Performs a TPS query to find a tactical position for the AI agent, and waits for a result. See AI Tactical Point System (p. 21).

#### Parameters

#### name

Name of the TPS query to run.

#### register

Location to store the result of the TPS query. Allowed values include:

- RefPoint
- Cover (default)

## Success/Failure

The node SUCCEEDS if the TPS returns a tactical position, or FAILS if it does not find a tactical position.

## Example

<QueryTPS name="queryName" register="Cover" />

## RandomGate

Executes a child node (or not) based on random chance.

#### Parameters

### opensWithChance

Probability to use to determine whether the child node will be executed. Allowed values include floats 0.0 to 1.0.

## Success/Failure

The node FAILS if the child node is not executed. If it is executed, the node SUCCEEDS AND returns the result of the execution of its child node.

## Example

```
<RandomGate opensWithChance="0.5">
<ThrowGrenade type="frag" />
</RandomGate>
```

## SendTransitionSignal

Sends a signal, destined for a state machine node on the behavior tree, with the explicit intent of causing a change of state.

## Parameters

#### name

Name of the signal to be sent.

## Success/Failure

This node does not succeed or fail.

#### Example

<SendTransitionSignal name="LeaveSearch" />

### SetAlertness

Sets the AI agent's alertness level.

#### Parameters

#### value

Alertness level. Allowed values include integers 0 to 2.

## Success/Failure

The node always SUCCEEDS.

Example

<SetAlertness value="1" />

## Shoot

Sets the AI agent to shoot at a target or location.

## Parameters

## duration

Length of time (in seconds) the AI agent should continue shooting.

## at

- Location to shoot at. Allowed values include:
- AttentionTarget
- ReferencePoint
- LocalSpacePosition

## fireMode

Firing style. Allowed values include:

- Off Do not fire (default).
- Burst Fire in bursts at living targets only.
- Continuous Fire continuously at living targets only.
- Forced Fire continuously at any target.
- Aim Aim only at any target.
- Secondary Fire secondary weapon (grenades, etc.).
- SecondarySmoke Fire smoke grenade.
- Melee Melee.
- Kill Shoot at the target without missing, regardless of the AI agent's aggression/attackRange/ accuracy settings.
- BurstWhileMoving Fire in bursts while moving and too far away from the target.
- PanicSpread Fire randomly in the general direction of the target.
- BurstDrawFire Fire in bursts in an attempt to draw enemy fire.
- MeleeForced Melee without distance restrictions.
- BurstSwipe Fire in burst aiming for a head shot.
- AimSweep Maintain aim on the target but don't fire.
- BurstOnce Fire a single burst.

#### stance

Body stance while shooting. Allowed values include:

- Relaxed
- Alerted
- Crouch
- Stand

## position

(Required if the target is a local space position) Local space position to be used as the target.

## stanceToUselfSlopelsTooSteep

(Optional) Alternative stance style if the slope exceeds a specified steepness. Allowed values are the same as for stance.

## allowedSlopeNormalDeviationFromUpInDegrees

(Optional) Maximum allowed steepness (in degrees of inclination above horizontal) to set the primary stance. At positions that exceed this slope, the alternative stance is used.

## aimObstructedTimeout

(Optional) Length of time (in seconds) the AI agent's aim can be obstructed before the node will fail.

## Success/Failure

The node SUCCEEDS if it executes for the specified duration. The node FAILS if the aim is obstructed for longer than the specified timeout.

## Example

```
<Shoot at="Target" stance="Crouch" fireMode="Burst"
duration="5" allowedSlopeNormalDeviationFromUpInDegrees="30"
stanceToUseIfSlopeIsTooSteep="Stand" />
```

### ShootFromCover

Sets the AI agent to shoot at the target from cover and adjusts its stance accordingly.

#### Parameters

#### duration

Length of time (in seconds) the node should execute.

#### fireMode

Firing style. Allowed values are listed for the Shoot (p. 71) node.

#### aimObstructedTimeout

(Optional) Length of time (in seconds) the AI agent's aim can be obstructed before the node will fail.

## Success/Failure

The node SUCCEEDS if it executes for the specified duration. The node FAILS if the AI agent is not in cover, if there's no shoot posture, or if the aim is obstructed for longer than the specified timeout.

#### Example

<ShootFromCover duration="10" fireMode="Burst" aimObstructedTimeout="3" />

#### Signal

Sends a signal to the AI system. See Signals (p. 86).

#### **Parameters**

#### name

Name of the signal to be sent.

#### filter

(Optional) Signal filter to use when sending the signal, which determines which AI agents will receive it.

## Success/Failure

The node always SUCCEEDS.

## Example

```
<Signal name="StartedJumpAttack" />
```

## SmartObjectStatesWrapper

Sets the states of certain smart objects immediately before and/or after the execution of a child node.

## Parameters

#### onEnter

(Optional) Smart object states to set at the start.

#### onExit

(Optional) Smart object states to set at the end.

#### Success/Failure

The node returns the result of executing the child node.

## Example

```
<SmartObjectStatesWrapper onEnter="InSearch" onExit="-InSearch">
<Animate name="LookAround" />
</SmartObjectStatesWrapper>
```

#### Stance

Sets the stance of the AI agent.

## Parameters

#### name

Primary stance style. Allowed values include:

- Relaxed
- Alerted
- Crouch
- Stand

## stanceToUselfSlopeIsTooSteep

(Optional) Alternative stance style if the slope exceeds a specified steepness. Allowed values are the same as for stance.

#### allowedSlopeNormalDeviationFromUpInDegrees

(Optional) Maximum allowed steepness (in degrees of inclination above horizontal) to set the primary stance. At positions that exceed this slope, the alternative stance is used.

#### Success/Failure

The node always SUCCEEDS.

#### Example

```
<Stance name="Crouch" allowedSlopeNormalDeviationFromUpInDegrees="30"
stanceToUseIfSlopeIsTooSteep="Stand" />
```

## StopMovement

Sends a request to the Movement system to stop all movements. See Movement System (p. 34).

### Note

This may not immediately stop the AI agent The Movement system may be dependent on animations and physics that dictate a 'natural' stop rather than an immediate cessation of movement.

## Parameters

#### waitUntilStopped

Boolean indicating whether or not the node should wait for the Movement System to finish processing the request.

#### waitUntilldleAnimation

Boolean indicating whether or not the node should wait until the Motion\_Idle animation fragment begins running in Mannequin.

## Success/Failure

The node SUCCEEDS if the stop request has been completed.

#### Example

<StopMovement waitUntilStopped="1" waitUntilIdleAnimation="0" />

#### Teleport

Moves the AI agent when both the destination point and source point are outside the camera view.

## Parameters

None.

#### Success/Failure

The node always SUCCEEDS.

#### Example

<Teleport />

## ThrowGrenade

Triggers the AI agent to attempt a grenade throw.

#### Parameters

#### timeout

Maximum length of time (in seconds) to wait for the grenade to be thrown.

#### type

Grenade type to throw. Allowed values include:

- emp
- frag
- smoke

## Success/Failure

The node SUCCEEDS if a grenade is thrown before it times out, otherwise the node FAILS.

## Example

<ThrowGrenade type="emp" timeout="3" />

## WaitUntilTime

Executes until a time condition is satisfied.

### **Parameters**

#### since

Name of the time stamp to check for the condition.

#### isMoreThan

Condition statement used to test whether the time stamp is greater than a specified value. Cannot be used with the parameter *islessThan*.

#### isLessThan

Condition statement used to test whether the time stamp is less than a specified value. Cannot be used with the parameter isMoreThan.

#### succeedIfNeverBeenSet

(Optional) Boolean indicating whether or not to set the node to succeed if the time stamp was never set.

#### Success/Failure

The node SUCCEEDS if the time condition is true. If the specified time stamp was not previously set, the node FAILS, unless the parameter succeedIfNeverBeenSet is true, in which case it SUCCEEDS.

## Example

<WaitUntilTime since="BeingShotAt" isMoreThan="7" />

## **CryAction Nodes**

These nodes provide MBT functionality for CryAction features.

#### AnimateFragment

Plays a Mannequin animation fragment and waits until the animation finishes.

#### Parameters

name

Name of the animation to play.

## Success/Failure

The node SUCCEEDS if the animation is correctly played or if no operation was needed. The node FAILS if an error occurs while trying to queue the animation request.

## Example

<AnimateFragment name="SomeFragmentName" />

## **Game Nodes**

These nodes offer game-specific MBT functionality. These allow a game with multiple character types to trigger specific logic and perform actions involving each type's peculiarities. Game-specific nodes not likely to be good for "general use" will probably need customization for each game.

Character types are defined in a Lua file, which contains a table of settings for game nodes.

## InflateAgentCollisionRadiusUsingPhysicsTrick

Enlarges an AI agent's capsule radius for collisions with a player. This node employs a trick in the physics system inflate the capsule radius for agent-player collisions while leaving the radius unchanged for collisions between the agent and the world.

#### Note

This trick is entirely isolated within this node. The node does not clean up after itself, so the capsule remains inflated after it has been used.

This trick works as follows:

- 1. Sets the player dimensions with the agent-vs.-player collision radius. The physics system is multithreaded, so there's a short wait while until the player dimensions are committed.
- 2. Periodically inspects the player dimensions to check that the agent-vs.-player collision radius has been successfully committed. This can sometimes fail to happen, such as when the AI agent is in a tight spot and can't inflate.
- 3. Once the agent-vs.-player radius has been committed, goes into the geometry and sets the capsule's radius in place, using the agent-vs.-world radius. This will not affect the agent-vs.-player dimensions.

## **Parameters**

## radiusForAgentVsPlayer

Size of capsule to use when calculating collisions between the AI agent and the player.

#### radiusForAgentVsWorld

Size of capsule to use when calculating collisions between the AI agent and the world.

#### Success/Failure

The node does not SUCCEED or FAIL. Once executed, it continues running until it is out of the scope of the executed nodes.

#### Example

```
<InflateAgentCollisionRadiusUsingPhysicsTrick radiusForAgentVsPlayer="1.0" radiusForAgentVsWorld="0.5" />
```

## KeepTargetAtADistance

Keeps the live target at a distance by physically pushing the target away when it is within a specified distance. This node is useful when there is some sort of action close to the player and you want to avoid clipping through the camera. Use of this node is preferable over increasing the AI agent's capsule size, which will also affect how the character fits through tight passages. This node is generally used in parallel with other actions that need to be performed while the player cannot come too close to the AI agent; for example, when playing an animation on the spot that can move the AI agent without moving the locator, causing camera clipping.

#### Parameters

#### distance

Minimum distance allowed between the player and the AI agent.

#### impulsePower

Amount of impulse used to keep the player at least at the minimum distance.

## Success/Failure

The node does not SUCCEED or FAIL. Once executed, it continues running until it is out of the scope of the executed nodes.

#### Example

<KeepTargetAtADistance distance="1.8" impulsePower="1.5" />

#### Melee

Triggers a melee attack against the AI agent's target. The melee attack is performed if the following condition are satisfied:

- If faillfTargetNotInNavigationMesh is set, the target must be on a valid walkable position. Some melee animations can move the character to a position outside the navigable area if trying to melee a target outside the navigation mesh.
- If the target is not within the threshold angle specified by the entity Lua value melee.angleThreshold.

#### Parameters

#### target

Target of the melee attack. This parameter could be set with the AI agent's AttentionTarget or a generic RefPoint.

#### cylinderRadius

Radius of the cylinder used for the collision check of the hit.

#### hitType

Type of hit that will be reported to the game rules. Default is CGameRules::EHitType::Melee.

#### faillfTargetNotInNavigationMesh

Boolean indicating whether or not the node should try to melee a target that is outside the navigation mesh.

### materialEffect

Name of the material effect used when the melee attack hits the target.

## Success/Failure

This node succeeds regardless of whether or not a melee attack is executed and, if it is, whether or not the attack damages the target. This is because a failure in this node is not important for behavior tree logic. If it's important for the game to react to this situation, a fail option can be added.

#### Example

```
<Melee target="AttentionTarget" cylinderRadius="1.5" hitType="hitTypeName" materialEffect="materialEffectName" />
```

#### Lua table settings

The Lua table melee contains the following settings:

```
melee =
```

{

damage = 400,

```
hitRange = 1.8,
knockdownChance = 0.1,
impulse = 600,
angleThreshold = 180,
},
```

## damage

Amount of damage a melee attack inflicts on the target.

## hitRange

Height of the cylinder used to check whether or not the melee attack can hit the target.

## knockdownChance

Probability that a successful melee attack knocks down the player.

## impulse

Amount of impulse applied to the player in the case of a successful melee attack.

## angleThreshold

Maximum angle allowed between the AI agent's direction of movement and the direction of a path between the AI agent and the target for melee attack to be attempted.

## ScorcherDeploy

Manages how the Scorcher character type handles certain activity while deploying or undeploying as part of its shooting phase. This node relies on some external Lua scripts and various signals to work properly, but is useful in obfuscating some common functionality in the AI libraries.

Before and after the node runs, the following Lua functions are called: EnterScorchTargetPhase() and LeaveScorchTargetPhase(). When the node starts running, the "ScorcherScorch" animation tag is requested by Mannequin. When the node stops, if it stops normally, the "ScorcherNormal" tag is requested again. If it is terminated prematurely, it is up to the behavior tree script to define a proper exit strategy, such as requesting the "ScorcherTurtle" tag.

On requesting animation tags, the node waits for the following animation events to be received (this ensures that the transition blend animations are not interrupted):

- 1. "ScorcherDeployed" when the scorcher is ready to start firing
- 2. "ScorcherUndeployed" when the scorcher is again ready to walk around

The node encapsulates the following child nodes: RunWhileDeploying and RunWhileDeployed, each of which can contain exactly one child node.

## RunWhileDeploying

Causes activity to happen while the Scorcher is in the process of deploying, that is, getting ready for an attack. As an example, this node might be used to control aiming before actually shooting.

The node will continue running until one of the following events occur, after which the node will be forcefully stopped:

- ScorcherFriendlyFireWarningModule sends one of these signals to the entity: "OnScorchAreaClear" or OnScorchAreaNotClearTimeOut"
- Mannequin animation sequence sends a "ScorcherDeployed" signal
- An internal timeout elapses

The node does not support any parameters. The node SUCCEEDS or FAILS depending on whether the child node succeeds or fails. The node is allowed to SUCCEED prematurely.

## RunWhileDeployed

Controls actual aiming and firing during an attack. Duration and execution of the attack is controlled via this node.

The node does not support any parameters. The node SUCCEEDS or FAILS depending on whether the child node succeeds or fails. The node is allowed to SUCCEED prematurely. If the node SUCCEEDS, this triggers the parent node to start the undeployment sequence.

## Parameters

## maxDeployDuration

Length of time (in seconds) to allow the "RunWhileDeploying" child node to run. Default is 2.0.

#### Success/Failure

The node SUCCEEDS if the entire deploy and undeploy sequence is completed. The node FAILS if either the RunWhileDeploying or RunWhileDeployed nodes FAILED.

## Example

```
<ScorcherDeploy maxDeployDuration="1.0">
<RunWhileDeploying>
<SomeChildNode>
</RunWhileDeploying>
<RunWhileDeployed>
<SomeOtherChildNode>
</RunWhileDeployed>
</ScorcherDeploy>
```

## SuppressHitReactions

Enables or disables the Hit Reaction system for the AI agent.

#### **Parameters**

None.

#### Success/Failure

The node SUCCEEDS or FAILS based on success of failure of its child node.

## Example

```
<SuppressHitReactions>
<SomeChildNode />
</SuppressHitReactions>
```

## **Flying Nodes**

These nodes provide MBT functionality related to flying vehicles.

## Hover

Causes a flying AI agent to hover at its current position.

## Parameters

None.

## Success/Failure

The node does not SUCCEED or FAIL. Once executed, it continues running until forced to terminate.

#### Example

<Hover />

## **FlyShoot**

Allows the AI agent to shoot at its attention target when possible from its current position.

If the AI agent's secondary weapon system is used, the node will only open fire if the weapons are able to hit close enough to the target. Otherwise normal firing rules are applied.

#### Parameters

## useSecondaryWeapon

Boolean indicating whether or not the secondary weapon system (such as rocket launchers) should be used. Default is 0.

## Success/Failure

The node does not SUCCEED or FAIL. Once executed, the AI agent continues to shoot until forced to terminate.

#### Example

<FlyShoot useSecondaryWeapon="1" />

## WaitAlignedWithAttentionTarget

Waits until the AI agent is facing its attention target.

#### Parameters

### toleranceDegrees

Maximum angle (in degrees) between the attention target and the forward direction of the AI agent to consider the AI agent to be "facing" the attention target. Allowed values include the range [0.0,180.0]. Default is 20.0.

#### Success/Failure

The node SUCCEEDS if the angle between the AI agent's forward direction and its attention target is within the allowed range. The node FAILS if the AI agent has no attention target.

## Example

<WaitAlignedWithAttentionTarget toleranceDegrees="40" />

### Fly

Allows an AI agent to fly around by following a path. Paths should be assigned to the AI agent using Flow Graph.

## Parameters

### desiredSpeed

Speed of movement (in meters per second) along the path to move along the path. Default is 15.0.

## pathRadius

Radius of the path (in meters). While flying, the AI agent tries to stay within this distance from the path's line segments. Defaults is 1.0.

#### lookAheadDistance

Distance (in meters) to look forward along the path for 'attractor points' to fly to. Default is 3.0.

#### decelerateDistance

Distance (in meters) from the end of the path that the Al agent starts to decelerate. Default is 10.0.

#### maxStartDistanceAlongNonLoopingPath

Maximum distance (in meters) to look ahead for the closest point to link with another path. This parameter is used to link with non-looping paths; for example, it is useful to prevent the AI agent from snapping to the new path at a position that seems closer but is actually behind a wall after a U-turn. Defaults is 30.0.

#### **loopAlongPath**

Boolean indicating whether or not the AI agent should follow a path in an endless loop. Default is 0.

### startPathFromClosestLocation

Boolean indicating at what point the AI agent should start following a path. Default is 0.

- 1 at its closest position
- 2 at the first path waypoint

## pathEndDistance

Distance (in meters) from the end of the path that this node should start sending arrival notification events. Defaults is 1.0.

### goToRefPoint

Boolean indicating whether or not the current reference point should be appended to the end of the path. Default is 0.

#### Success/Failure

The node SUCCEEDS if the AI agent reached the end of the path. The node FAILS if no valid path was assigned to the AI agent.

#### Example

```
<Fly lookaheadDistance="25.0" pathRadius="10.0"
decelerateDistance="20.0" pathEndDistance="1" desiredSpeed="15"
maxStartDistanceAlongNonLoopingPath="30" loopAlongPath="0" goToRefPoint="1"
startPathFromClosestLocation="1" />
```

#### Lua table settings

The following properties in the AI agent's Lua script table can override the default XML tags. This will allow for changes to be made at run-time through (Flow Graph) scripting.

| When            | Lua variable                      | XML tag                       |
|-----------------|-----------------------------------|-------------------------------|
| Each node tick  | Helicopter_Speed                  | desiredSpeed                  |
| Node activation | Helicopter_Loop                   | loopAlongPath                 |
| Node activation | Helicopter_StartFromClosestLocati | catartPathFromClosestLocation |

Upon arrival, the following events will be emitted:

- ArrivedCloseToPathEnd
- ArrivedAtPathEnd

### FlyForceAttentionTarget

Keeps an attention target on a flying vehicle by force. The attention target is acquired during each tick of the node from the Helicopter\_ForcedTargetId Lua script variable. When the node is deactivated, a ForceAttentionTargetFinished event is emitted.

#### Parameters

None.

### Success/Failure

The node does not SUCCEED or FAIL. Once executed, it continues to force the attention target until deactivation.

#### Example

<FlyForceAttentionTarget />

#### FlyAimAtCombatTarget

Aims a flying AI agent at its target, taking into account special aiming adjustments for weapons.

#### Parameters

None.

## Success/Failure

The node does not SUCCEED or FAIL. Once executed, it continues to force the AI agent to rotate its body towards the attention target until termination.

#### Example

<FlyAimAtCombatTarget />

#### HeavyShootMortar

Controls shooting the mortar (or Heavy X-Pak) weapon. It tries to simplify and centralize the precondition check and initialization of the weapon, plus re-selection of the primary weapon.

## Parameters

to

(Optional) Shooting target. Allowed values include:

- Target (default)
- Refpoint

#### fireMode

(Optional) Type of firing. Allowed values include:

- Charge (default)
- BurstMortar

#### timeout

(Optional) Maximum time (in seconds) to continue shooting. Default is 5.0.

#### aimingTimeBeforeShooting

(Optional) Time (in seconds) to spend aiming before starting to shoot. Value must be longer than the global timeout. Default is 1.0.

#### minAllowedDistanceFromTarget

(Optional) Minimum distance (in meters) to the target required to start shooting. Default is 10.0.

#### Success/Failure

The node FAILS if the weapon is closer to the target than the value of

minAllowedDistanceFromTarget. The node FAILS if there are obstructions less than two meters in front of the weapon; a cylinder check is done to avoid this. The node FAILS if the timeout is reached. The node SUCCEEDS if the shooting SUCCEEDS.

#### Example

```
<HeavyShootMortar to="RefPoint" fireMode="Charge"
aimingTimeBeforeShooting="2" timeout="7" />
```

#### SquadScope

Makes execution of a child node conditional on adding the AI agent to a squad scope. Squads allow a limited number of concurrent users.

#### Note

The dynamic squad system uses the AI system's cluster detector. This tool is used with AISquadManager to group AI agents into dynamic squads.

#### Parameters

#### name

Name of the squad scope to enter.

#### allowedConcurrentUsers

(Optional) Maximum number of simultaneous users allowed in the specified squad scope. Default is 1.

#### Success/Failure

The node SUCCEEDS when the child SUCCEEDS. The node FAILS if the AI agent can't enter the squad scope or if the child FAILS.

## Example

```
<SquadScope name="SomeScopeName" allowedConcurrentUsers="5">
<SomeChildNode />
</SquadScope>
```

#### SendSquadEvent

Sends an event to squad members only.

#### Note

The dynamic squad system uses the AI system's cluster detector. This tool is used with AISquadManager to group AI agents into dynamic squads.

### Parameters

#### name

Name of the event to be sent.

## Success/Failure

The node always SUCCEEDS after sending the event.

### Example

<SendSquadEvent name="SomeEventName" />

## **IfSquadCount**

Makes execution of a child node conditional on whether or not the number of squad members meets a specified condition. Although all parameters are optional, at least one parameter must be used.

## Note

The dynamic squad system uses the AI system's cluster detector. This tool is used with AISquadManager to group AI agents into dynamic squads.

#### Parameters

#### isGreaterThan

(Optional) Condition statement used to test whether the number of squad members exceeds a specified value.

#### isLesserThan

(Optional) Condition statement used to test whether the number of squad members is under a specified value.

#### equals

(Optional) Condition statement used to test whether the number of squad members exactly equals a specified value.

#### Success/Failure

The node SUCCEEDS if the number of squad members satisfies the specified condition statement, and FAILS if not.

## Example

```
<IfSquadCount isGreaterThan="1">
    <SomeChildNode />
</IfSquadCount>
```

# Refpoints

A refpoint, or reference point, is a special AI object used by goalpipes. It primarily specifies a position and, as needed, a direction. The following examples illustrate how refpoints are used.

## Example 1: Updating a refpoint involving sub-goalpipes

In this example, a refpoint position is set, and a goalpipe is created containing three goalops: Locate, Stick, and Signal. Using the refpoint, Locate sets a value called LASTOP, which is used in Stick to pinpoint a destination.

Notice that the goalop Stick is defined as "+stick". This ensures that Stick is grouped with the previous goalop (Locate). As a result, if the interrupting goalpipe affects values that Stick depends on (such as LASTOP), it will return to the appropriate goalop to update the dependent values.

ACT\_GOTO = function(self, entity, sender, data)

```
if (data and data.point) then
    AI.SetRefPointPosition(entity.id, data.point);
    -- use dynamically created goal pipe to set approach distance
    g_StringTemp1 = "action_goto"..data.fValue;
    AI.CreateGoalPipe(g_StringTemp1);
    AI.PushGoal(g_StringTemp1, "locate", 0, "refpoint");
    AI.PushGoal(g_StringTemp1, "+stick", 1, data.point2.x,
AILASTOPRES_USE, 1, data.fValue); -- noncontinuous stick
    AI.PushGoal(g_StringTemp1, "signal", 0, 1, "VEHICLE_GOTO_DONE",
SIGNALFILTER_SENDER);
    entity:InsertSubpipe(AIGOALPIPE_SAMEPRIORITY, g_StringTemp1, nil,
data.iValue);
    end
end,
```

## Example 2: Using an AI anchor to set a refpoint

In this example, the Smart Object system spots a relevant AI anchor using OnBiomassDetected. This anchor is used to set both the position and direction of the refpoint. As a result, the AI agent walks to the refpoint, turns to the indicated direction, and then selects the next goalpipe.

```
OnBiomassDetected = function(self, entity, sender, data)
    entity:SetTargetBiomass(sender);
    entity:SelectPipe(0, "AlienTick_ReachBiomass");
end,
```

```
function AlienTick_x:SetTargetBiomass(biomass)
    self.AI.targetBiomassId = biomass.id;
    AI.SetRefPointPosition(self.id, biomass:GetWorldPos());
    AI.SetRefPointDirection(self.id, biomass:GetDirectionVector(1));
end
```

```
<GoalPipe name="AlienTick_ReachBiomass">

<Speed id="Walk"/>

<Locate name="refpoint"/>

<Stick distance="0.3" useLastOp="true"/>

<Signal name="OnBiomassReached"/>

</GoalPipe>
```

```
OnBiomassReached = function(self, entity)
    entity.actor:SetForcedLookDir(AI.GetRefPointDirection(entity.id));
    entity:SelectPipe(0, "AlienTick_CollectBiomass");
end.
```

## Note

The tag <Group> was not used in this example because this particular goalpipe is not intended to be interrupted (which is not generally the case).

# Signals

The Lumberyard AI system includes a fully customizable Signal system that enables AI entities to communicate with each other. Communication consists of signal events that can be sent by an AI agent to another single agent (including itself), or to a group of AI agents currently active in the game.

This topic describes how to send and receive signals between AI agents.

Signals Reference (p. 89)

# Sending Signals

Signals are sent from an AI agent's behavior to one or more other AI agents using the method AI:Signal().

AI:Signal(Signal\_filter, signal\_type, \*MySignalName\*, sender\_entity\_id);

## Signal\_filter

Group of AI agents to receive the signal. Allowed values include:

- 0 AI agent specified with the entity\_id parameter (usually but not always the sender itself).
- SIGNALFILTER\_LASTOP AI agent's last operation target (if it has one).
- SIGNALFILTER\_TARGET AI agent's current attention target.
- SIGNALFILTER\_GROUPONLY All AI agents in the sender's group (same group id) within communication range.
- SIGNALFILTER\_SUPERGROUP All AI agents in the sender's group (same group id) within the whole level.
- SIGNALFILTER\_SPECIESONLY All AI agents of the sender's species within communication range.
- SIGNALFILTER\_SUPERSPECIES All AI agents of the sender's species within the whole level.
- SIGNALFILTER\_HALFOFGROUP Half the AI agents in the sender's group, randomly selected.
- SIGNALFILTER\_NEARESTGROUP Nearest AI agent in the sender's group.
- SIGNALFILTER\_NEARESTINCOMM Nearest AI agent in the sender's group within communication range.
- SIGNALFILTER\_ANYONEINCOMM All AI agents within communication range.
- SIGNALID\_READIBILITY Special signal used to make the recipient perform a readability event (sound/animation).

#### signal\_type

Type of signal, which determines how the recipient will process it. Allowed values include:

- 1 Recipient processes signal only if it is enabled and not set to "ignorant" (see AI:MakePuppetIgnorant).
- 0 The entity receiving the signal will process it if it's not set to ignorant.
- -1 The entity receiving the signal will process it unconditionally.

#### **MySignalName**

The actual identifier of the signal. It can be any non-empty string; for the signal recipient, it must exist a function with the same name either in its current behavior, its default behavior or in the Scripts/AI/Behaviors/Default.lua script file in order to react to the received signal.

#### entity\_id

The entity id of the signal's recipient. Usually you may want to put entity.id (or self.id if it's called from the entity and not from its behavior), to send the signal to the sender itself, but you can also put any other id there to send the signal to another entity.

# **Receiving Signals**

The action to be performed once a signal is received is defined in a function like this:

MySignalName = function(self, entity, sender)

self

The recipient entity's behavior.

entity

The recipient entity.

sender

The signal's sender.

This function is actually a callback which, exactly like the system events, can be defined in the recipient entity's current behavior, the default idle behavior (if it's not present in current behavior) or in the Scripts/AI/Behaviors/Default.lua script file (if not present in the default idle behavior).

As for system events, a signal can be used also to make a character change its behavior; if we add a line like the following in a character file:

```
Behaviour1 = {
    OnEnemySeen = *Behaviour1*,
    OnEnemyMemory = *Behaviour2*,
    …
    MySignalName = *MyNewBehaviour*,
}
```

This means that if the character is currently in Behaviour1, and receives the signal MySignalName, after having executed the callback function above it will then switch its behavior to MyNewBehaviour.

# Signal Example

A typical example is when a player's enemy spots the player: its OnEnemySeen system event is called, and let's suppose he wants to inform his mates (The guys with his same group id). In his default idle behavior (i.e., CoverAttack.lua if the character is Cover), we modify its OnEnemySeen event like this:

Here we have defined a new signal called ENEMY\_SPOTTED.

The next step is to define the callback function. Let's assume the other members in the group have the same character, we then add the callback function to the same idle behavior in which we have just modified OnEnemySeen.

```
ENEMY_SPOTTED = function (self, entity, sender)
    entity:Readability("FIRST_HOSTILE_CONTACT");
    entity:InsertSubpipe(0, "DRAW_GUN");
End,
```

This will make the guys (including the signal sender itself, who has the same behavior) change their animation and producing some kind of alert sound (readability), and then draw their gun. Notice that by modifying its idle behavior, we create a default callback which will be executed for any behavior the character is in. Later on, we may want to override this callback in other behaviors. For example, if we

wanted the character to react differently whether it's in idle or attack behavior, we'll add the following callback function in the <code>CoverAttack.lua</code> file:

```
ENEMY_SPOTTED = function (self, entity, sender)
    entity:SelectPipe(0, "cover_pindown");
End,
```

Where "cover\_pindown" is a goalpipe that makes the guy hide behind the nearest cover place to the target.

We can extend this to other characters: if there are group members with different characters (i.e. Scout, Rear etc) and we want them to react as well, we must add the ENEMY\_SPOTTED callback also to their idle/attack behavior. Finally, we want the guys to switch their behavior from idle to attack if they see an enemy.

We'll then add the following line to the character (Scripts/AI/Characters/Personalities/ Cover.lua in the example):

```
CoverIdle = {
   …
   ENEMY_SPOTTED = *CoverAttack*,
},
```

# **Behavior Inheritance**

If specific signals are to be used in more than one behavior, there is an inheritance mechanism. Behavior classes can either directly inherit a more general implementation by keyword Base = [CRYENGINE:ParentBehaviorName] or indirectly, as a character's Idle behavior as well as the default behavior (defined in file DEFAULT.lua) are considered as fallback behaviors if a signal is not implemented in the current behavior.

# Signals Reference

A typical signal handler looks something like this:

Parameters self (behavior table) and entity (entity table) are passed to every signal. Additional parameters are specific to the signal being used.

See also: \Game\Scripts\AI\Behaviors\Template.lua.

## **Perception Signals**

The following signals are sent to AI agents when perception types of their attention targets change.

Note that AITHREAT\_SUSPECT < AITHREAT\_INTERESTING < AITHREAT\_THREATENING < AITHREAT\_AGGRESSIVE.

#### No Target

| Name       | Parameters | Description              |
|------------|------------|--------------------------|
| OnNoTarget |            | Attention target is lost |

## Sound

Sound heard (no visible target).

| Name                 | Parameters | Description                    |
|----------------------|------------|--------------------------------|
| OnSuspectedSoundHe   | ard        | Threat is AITHREAT_SUSPECT     |
| OnInterestingSoundHe | ard        | Threat is AITHREAT_INTERESTING |
| OnThreateningSoundH  | eard       | Threat is AITHREAT_THREATENING |
| OnEnemyHeard         |            | Threat is AITHREAT_AGGRESSIVE  |

## Memory

The target is not visible and is in memory.

| Name                | Parameters | Description                                                         |
|---------------------|------------|---------------------------------------------------------------------|
| OnEnemyMemory       |            | Threat is AITHREAT_THREATENING                                      |
| OnLostSightOfTarget |            | Threat is AITHREAT_AGGRESSIVE                                       |
| OnMemoryMoved       |            | Threat is AITHREAT_AGGRESSIVE and its location or owner has changed |

## Visual

The target is visible.

| Name                | Parameters     | Description                                                                                                    |
|---------------------|----------------|----------------------------------------------------------------------------------------------------|
| OnSuspectedSeen     |                | Threat is AITHREAT_SUSPECT                                                                                               |
| OnSomethingSeen     |                | Threat is AITHREAT_INTERESTING                                                                                           |
| OnThreateningSeen   |                | Threat is AITHREAT_THREATENING                                                                                           |
| OnEnemySeen         | distance       | Threat is AITHREAT_AGGRESSIVE                                                                                            |
| OnObjectSeen        | distance, data | AI sees an object registered for this<br>signal. data.iValue = AI object type (e.g.<br>AIOBJECT_GRENADE or AIOBJECT_RPG) |
| OnExposedToExplosic | <b>n</b> data  | Al is affected by explosion at data.point                                                                                |
| OnExplosionDanger   |                | Destroyable object explodes                                                                                              |

## Awareness of Player

| Name             | Parameters   | Description                                                                                                    |
|------------------|--------------|----------------------------------------------------------------------------------------------------|
| OnPlayerLooking  | sender, data | Player is looking at the AI for<br>entity.Properties.awarenessOfPlayer seconds.<br>data.fValue = player distance            |
| OnPlayerSticking | sender       | Player is staying close to the AI since <entity.properties.awarenessofplayer> seconds</entity.properties.awarenessofplayer> |

## Lumberyard Developer Guide Signals

| Name                | Parameters | Description                                     |
|---------------------|------------|-------------------------------------------------|
| OnPlayerLookingAway | sender     | Player has just stopped looking at the Al       |
| OnPlayerGoingAway   | sender     | Player has just stopped staying close to the AI |

## Awareness of Attention Target

| Name                  | Parameters | Description             |
|-----------------------|------------|-------------------------|
| OnTargetApproaching   |            |                         |
| OnTargetFleeing       |            |                         |
| OnNewAttentionTarget  |            |                         |
| OnAttentionTargetThre | atChanged  |                         |
| OnNoTargetVisible     |            |                         |
| OnNoTargetAwareness   | 5          |                         |
| OnSeenByEnemy         | sender     | Al is seen by the enemy |

## Weapon Damage

| Name          | Parameters   | Description                                                                         |
|---------------|--------------|-------------------------------------------------------------------------------------|
| OnBulletRain  | sender       | Enemy is shooting                                                                   |
| OnDamage      | sender, data | AI was damaged by another friendly/unknown AI.<br>data.id = damaging AI's entity id |
| OnEnemyDamage | sender, data | AI was damaged by an enemy AI. data.id = damaging enemy's entity id                 |

## Proximity

| Name             | Parameters | Description                                                                                 |
|------------------|------------|---------------------------------------------------------------------------------------------|
| OnCloseContact   |            | enemy gets at a close distance to an AI (defined by Lua Property "damageRadius" of this AI) |
| OnCloseCollision |            |                                                                                             |

## Vehicles

| Name               | Parameters   | Description                                                                                                    |
|--------------------|--------------|----------------------------------------------------------------------------------------------------|
| OnVehicleDanger    | sender, data | vehicle is going towards the AI. data.point =<br>vehicle movement direction, data.point2 = AI<br>direction with respect to vehicle |
| OnEndVehicleDanger |              |                                                                                                    |
| OnTargetTooClose   | sender, data | attention target is too close for the current weapon range (it works only if AI is a vehicle)                                      |

| Name           | Parameters   | Description                                                                                      |
|----------------|--------------|--------------------------------------------------------------------------------------------------|
| OnTargetTooFar | sender, data | attention target is too close for the current<br>weapon range (it works only if AI is a vehicle) |
| OnTargetDead   |              |                                                                                                  |

## User-defined

Custom signals can be sent when an attention target enters or leaves certain ranges. This is configured using the following Lua functions:

```
AI.ResetRanges(entityID);
AI.AddRange(entityID,range, enterSignal, leaveSignal);
AI.GetRangeState(entityID, rangeID);
AI.ChangeRange(entityID, rangeID, distance);
```

## Weapon-Related Signals

| Name            | Parameters | Description                                           |
|-----------------|------------|-------------------------------------------------------|
| OnLowAmmo       |            |                                                       |
| OnMeleeExecuted |            |                                                       |
| OnOutOfAmmo     |            |                                                       |
| OnReload        |            | Al goes into automatic reload after its clip is empty |
| OnReloadDone    |            | reload is done                                        |
| OnReloaded      |            |                                                       |

## Navigation Signals

## Pathfinding

| Name              | Parameters | Description                                                                     |
|-------------------|------------|---------------------------------------------------------------------------------|
| OnEndPathOffset   | sender     | Al has requested a path and the end of path is far from the desired destination |
| OnNoPathFound     | sender     | AI has requested a path which is not possible                                   |
| OnPathFindAtStart |            |                                                                                 |
| OnBackOffFailed   | sender     | Al tried to execute a "backoff" goal which failed                               |
| OnPathFound       | sender     | AI has requested a path and it's been computed successfully                     |

## Steering

| Name          | Parameters | Description |
|---------------|------------|-------------|
| OnSteerFailed |            |             |

## Smart Objects

| Name             | Parameters | Description |
|------------------|------------|-------------|
| OnEnterNavSO     |            |             |
| OnLeaveNavSO     |            |             |
| OnUseSmartObject |            |             |

## Navigation Shapes

| Name            | Parameters | Description |
|-----------------|------------|-------------|
| OnShapeEnabled  |            |             |
| OnShapeDisabled |            |             |

# **Tactics Signals**

## Tactical Point System

| Name              | Parameters | Description |
|-------------------|------------|-------------|
| OnTPSDestNotFound |            |             |
| OnTPSDestFound    |            |             |
| OnTPSDestReached  |            |             |

## Cover

| Name               | Parameters | Description |
|--------------------|------------|-------------|
| OnHighCover        |            |             |
| OnLowCover         |            |             |
| OnMovingToCover    |            |             |
| OnMovingInCover    |            |             |
| OnEnterCover       |            |             |
| OnLeaveCover       |            |             |
| OnCoverCompromised |            |             |

# **Groups Signals**

| Name                | Parameters | Description |
|---------------------|------------|-------------|
| OnGroupChanged      |            |             |
| OnGroupMemberMutila | ated       |             |
| OnGroupMemberDiedN  | learest    |             |

## Formation

| Name                 | Parameters | Description                        |
|----------------------|------------|------------------------------------|
| OnNoFormationPoint   | sender     | AI couldn't find a formation point |
| OnFormationPointRead | ched       |                                    |
| OnGetToFormationPoi  | ntFailed   |                                    |

## Group Coordination

Group target is the most threatening target of the group.

| Name                | Parameters | Description |
|---------------------|------------|-------------|
| OnGroupTargetNone   |            |             |
| OnGroupTargetSound  |            |             |
| OnGroupTargetMemory |            |             |
| OnGroupTargetVisual |            |             |
| PerformingRole      |            |             |

## Flow Graph Signals

These are signals sent by corresponding Flow Graph nodes when they are activated.

| Name             | Parameters | Description                                                        |
|------------------|------------|--------------------------------------------------------------------|
| ACT_AIMAT        |            | AI:AIShootAt                                                       |
| ACT_ALERTED      |            | AI:AIAlertMe                                                       |
| ACT_ANIM         |            | AI:AIAnim                                                          |
| ACT_ANIMEX       |            | AI:AIAnimEx                                                        |
| ACT_CHASETARGET  |            | Vehicle:ChaseTarget                                                |
| ACT_DIALOG       |            | Al:ReadabilityDialog (also sent by Dialog System)                  |
| ACT_DIALOG_OVER  |            | Sent by Dialog System                                              |
| ACT_DUMMY        |            |                                                                    |
| ACT_DROP_OBJECT  |            | AI:AIDropObject                                                    |
| ACT_ENTERVEHICLE |            | Vehicle:Enter                                                      |
| ACT_EXECUTE      |            | AI:AIExecute                                                       |
| ACT_EXITVEHICLE  |            | Vehicle:Exit, Vehicle:Unload                                       |
| ACT_FOLLOW       |            | AI:AIFollow                                                        |
| ACT_FOLLOWPATH   |            | AI:AIFollowPath, AI:AIFollowPathSpeedStance,<br>Vehicle:FollowPath |

| Name              | Parameters | Description                                                                                              |
|-------------------|------------|----------------------------------------------------------------------------------------------------|
| ACT_GRAB_OBJECT   |            | AI:AIGrabObject                                                                                          |
| ACT_GOTO          |            | AI:AIGoto, AI:AIGotoSpeedStance, and the AI<br>Debugger when the user clicks the middle mouse<br>button. |
| ACT_JOINFORMATION |            | AI:AIFormationJoin                                                                                       |
| ACT_SHOOTAT       |            | AI:AIShootAt                                                                                             |
| ACT_USEOBJECT     |            | AI:AIUseObject                                                                                           |
| ACT_VEHICLESTICKP | АТН        | Vehicle:StickPath                                                                                        |
| ACT_WEAPONDRAW    |            | AI:AIWeaponDraw                                                                                          |
| ACT_WEAPONHOLSTE  | R          | AI:AIWeaponHolster                                                                                       |
| ACT_WEAPONSELECT  |            | AI:AIWeaponSelect                                                                                        |

# Other Signals

## Forced Execute

| Name               | Parameters | Description |
|--------------------|------------|-------------|
| OnForcedExecute    |            |             |
| OnForcedExecuteCom | plete      |             |

## Animation

| Name              | Parameters | Description |
|-------------------|------------|-------------|
| AnimationCanceled |            |             |

## Game

| Name          | Parameters | Description |
|---------------|------------|-------------|
| OnFallAndPlay |            |             |

## Vehicle-related

| Name           | Parameters                  | Description |
|----------------|-----------------------------|-------------|
| OnActorSitDown | Actor has entered a vehicle |             |

## Squads

| Name           | Parameters | Description |
|----------------|------------|-------------|
| OnSomebodyDied |            |             |

#### Lumberyard Developer Guide Signals

| Name             | Parameters | Description |
|------------------|------------|-------------|
| OnBodyFallSound  |            |             |
| OnBodyFallSound  |            |             |
| OnUnitDied       |            |             |
| OnSquadmateDied  |            |             |
| OnPlayerTeamKill |            |             |
| OnUnitBusy       |            |             |
| OnPlayerDied     |            |             |

| Name           | Parameters | Description                                                                                                    |
|----------------|------------|----------------------------------------------------------------------------------------------------|
| OnFriendInWay  | sender     | Al is trying to fire and another friendly Al is on his line of fire                                                                                                    |
| URPRISE_ACTION |            |                                                                                                    |
| OnActionDone   | data       | Al action of this agent was finished.<br>data.ObjectName is the action name, data.iValue<br>is 0 if action was cancelled or 1 if it was finished<br>normally, data.id is the entity id of "the object" of<br>the Al action |

# Animation

This section describes Lumberyard's Animation system. It includes discussions of key concepts and provides information on working with the system programmatically.

This section includes the following topics:

- Animation Overview (p. 97)
- Animation Events (p. 100)
- Limb IK Technical (p. 100)
- Animation Streaming (p. 101)
- Animation Debugging (p. 103)
- Fall and Play (p. 108)
- Time in the Animation System (p. 109)

# **Animation Overview**

One of Lumberyard's goals is to push the boundaries of animations, which are all rendered in real time. Lumberyard provides tools to create both linear and interactive animations:

- Linear animation is the kind of animation seen in movies and cut-scenes, which play as a video.
- Interactive animation is used to convey AI and avatar (player) behavior, with sequences dependent on player choices in gameplay.

There is a big difference between how each type of animation is incorporated into a game, although this difference may not be obvious to the player, who simply sees characters moving on-screen. The key difference is in the decision-making process: who decides what a character on the screen is going to do next?

### **Linear Animations**

In linear animation, the decision-making process happens inside the head of the people designing the animation. During this process, an animator has direct control over every single keyframe. They don't need to deal with collision detection, physics and pathfinding; characters only run into walls or collide with each other when the animator wants them to. Al behavior does not need to react to player behavior; the person who writes the storyboard decides how intelligent or stupid the characters are. To show interactions between characters, you can put them in motion-capture suits and record their performances.

A linear animation sequence needs to show action from a single camera angle because the audience won't be moving during the animation; as a result, animators don't need to deal with transitions and motion combinations; they control every aspect of the motion clip. Because everything is fixed and predicable, it's possible to guarantee a consistent motion quality. Animators can always go back and adjust details in the scene, such as add or delete keyframes, adjust the lighting, or change the camera position.

The technical challenges with creating linear animation primarily involve rendering issues, such as not dropping the frame rate and ensuring that facial and body animations are in sync.

All linear animations in Lumberyard are created with Track View Editor.

### **Interactive Animations**

Creating interactive animations presents significantly tougher challenges. Animators and programmers do not have direct control over a character's on-screen movements. It is not always obvious where and how the decision-making process happens. It is usually a complex combination of AI systems, player input, and sometimes contextual behavior.

By definition, interactive animation is responsive. It looks visibly different depending on an individual user's input and adapts automatically to actions on the screen. Moving from linear animation to interactive animation requires more than just a set of small tweaks or a change in complexity—it requires a completely different technology under the hood. With interactive animation, an animator cannot precisely plan and model a character's behavior. Instead, animators and programmers develop a system that allows them to synthesize motion automatically and define rules for character behavior.

Automatic motion synthesis is a crucial feature in making animation more interactive. A system that synthesizes motion must be very flexible, because it is difficult to predict the sequence of actions that a character may take, and each action can start at any time.

Imagine, for example, a character moving through an outdoor environment. At a minimum, the designer needs to specify the style, speed, and direction of the character's locomotion. There should also be variations in motion while running uphill or downhill, leaning when running around corners or carrying objects of different sizes and weights—the character should run faster while carrying a pistol than when hefting a rocket launcher. It might also be necessary to interactively control emotional features such as happiness, anger, fear, and tiredness. Additionally, the character may need to perform multiple tasks simultaneously, such as walking in one direction, turning head and eyes to track a bird in another direction, and aiming a gun at a moving object in third direction. Providing unique animation assets for every possible combination and degree of freedom is nearly impossible and would involve an incredibly large amount of data. A mechanism for motion modifications is needed to keep the asset count as low as possible.

Developing such a system involves close collaboration and a tight feedback loop between programmers, animators, and designers. Problems with the behavior and locomotion systems (either responsiveness or motion quality) are usually addressed from several sides.

Interactive animation can be divided into two categories: **Avatar control** and **Al control**. In both cases, animators and programmers have indirect control over the actual behavior of a character in gameplay, because decision making for the character's next action happens elsewhere. Let's take a closer look at the situation in game environments.

### Avatar control

An avatar character is controlled by the game player, whose decisions determine all of the avatar's actions. The locomotion system takes the player's input and translates it on the fly into skeleton movements (using procedural and data-driven methods). With avatar control, high responsiveness is the top priority, while motion quality might be limited by the game rules. This means that many well-established rules for 'nice'-looking animations are in direct conflict with the responsiveness you need for certain types of gameplay.

The quality of animations as executed on the screen depends largely on the skills and decisions of each player controlling the character—they decide what the avatar will do next. Because a player's actions are unpredictable, motion planning based on predictions is not possible. Complex emotional control is not possible (and probably not needed). It's only possible on a raw level, such as soft punch versus an aggressive punch. However, it might be possible to let the player control the locomotion of the avatar, and to let the game code control the emotional behavior of the avatar by blending in "additive animations" based on the in-game situation.

In all these scenes, the player is controlling the character with a game pad. The character's presentation on the screen is using animation assets created by animators.

### AI control

For AI characters, the decision-making process happens entirely inside the game code. Game developers design a system to generate behavior, which acts as an intermediary between the game creators and players. For the system to perform this task, it is necessary for game designers to explicitly specify behavioral decisions and parameters for AI characters, including a clear definition of the rules of movements for each character type. Interactive animation for AI characters is much harder to accomplish than animations for avatars, but at the same time it offers some (not always obvious) opportunities to improve motion quality. High responsiveness is still the primary goal but, because character choices happen inside the game code, it is possible in certain circumstances to predict a character's actions. If the AI system knows what the AI character wants to do next, then it is possible to incorporate this knowledge into motion planning. With good motion planning, interactive animation might be able to use more classical or 'nice' animation rules. As a result, AI control can have a somewhat higher motion quality than avatar control, though at the cost of having more complex technology under the hood.

The only source of uncertainty in such a prediction system is the player: the AI reacts to the player, and predicting the player's actions is impossible. As a result, it's nearly impossible to create the right assets for every in-game situation, and this in turn makes it impossible to guarantee a consistent motion quality. For an animator working on interactive animation, it can be a significant problem to have no direct control over the final animation—it's never clear when the work is complete. This is one reason why the linear animation in movies and cut-scenes look superior, and why interactive animations can be troublesome.

Lumberyard tackles the problem with interactive animation in multiple levels:

- In the low-level CryAnimation system library, the engine provides support for animation clips, parametrized animation, and procedural modification of poses. Animations can be sequenced together or layered on top of each other in a layered transition queue.
- In the high-level CryAction library, the CryMannequin system helps to manage the complexity of animation variations, transitions between animations, animations that are built up out of many others, sequencing of procedural code, links to game code, and so on.

# **Scripted Animations**

Because interactive animation is much more difficult than linear animation, many games blur the line between cut-scenes and in-game actions by using interactive scripted sequences.

In this case, characters act on a predefined path. The quality of this kind of motion can be very high. Because it is not fully interactive, animators have more control over the entire sequence, a kind of manually designed motion planning. These are perfectly reasonable cheats to overcome hard-to-solve animation problems. It may be even possible to script the entire AI sequence to allow near-cut-scene quality. The action feels interactive and looks absolutely cinematic, but it is actually more an illusion of interactivity.

In the game Crysis, Crytek designers made use of scripted animations in many scenes. In the "Sphere" cut-scene, the Hunter is shown walking uphill and downhill and stepping over obstacles. This is a

scripted sequence where the assets were made for walking on flat ground, but Crytek used CCD-IK to adapt the character's legs to the uneven terrain. In the "Fleet" cut-scene with the Hunter on the carrier deck, the player can move around while the Hunter is fighting other non-playing characters.

Both scenes look and feel highly interactive but they are not. The Hunter doesn't respond to the player and the player cannot fight the Hunter. The scenes are fully linear and scripted, basically just animated background graphics. These sequences were created in Track View Editor. Some of them used the Flow Graph Editor. When the cut-scene is over, the Hunter turns into an Al-controlled interactive character.

# Animation Events

Animations in Lumberyard can be marked up to send custom events at a specific time in an animation. This markup is used for time-aligned blending; for example, to match footplants in animations. Another application of animation events is to spawn particle effects at the right moment.

These events can also be used by a variety of systems that need to receive information about when an animation has reached a certain point, such as in combination with a melee system.

### Marking Up Animations with Events

Events for animations are stored in an XML file that is loaded when the character starts up. For this to happen automatically, the database must be included in the chrparams file.

### Receiving Animation Events in the Game Code

Animation events are passed on to the game object once they have been triggered. The Actor and Player implementations both handle these animation events. See either Actor.cpp or Player.cpp for the function:

```
void AnimationEvent(ICharacterInstance *pCharacter, const AnimEventInstance
    &event)
```

# Limb IK Technical

Lumberyard's animation system allows the setup of IK chains for characters.

When an IK chain is active, the system calculates the joint angles in the chain so that the end effector (typically a hand or foot) reaches the target position.

### Setting Up

IK chains are defined in the chrparams file.

### Using LimblK from Code

To activate a Limb IK chain from outside the Animation system, use the function SetHumanLimbIK, accessible through the ISkeletonPose interface. The SetHumanLimbIK function needs to be called in each frame in which you want the IK chain to be active. The name of the Limb IK chain is defined in the chrparams file:

```
ISkeletonPose& skeletonPose = ...;
skeletonPose.SetHumanLimbIK(targetPositionWorldSpace, "RgtArm01");
```

# **Animation Streaming**

Animation is very memory-intensive and tends to use a large amount of resources. Limited memory budgets, high numbers of animated joints, and requirements for high animation quality make it wasteful for a project to keep all animations constantly loaded in memory.

Lumberyard's animation system alleviates this issue by streaming in animation resources (file granularity level) when needed, and unloading them when not needed. Streaming of asset files is achieved by using the DGLINK Streaming System. Streaming assets in and out allows the system to keep only the needed resources in memory—which is done at the expense of complexity, as you must now plan how and when animation resources are used.

### **Animation Data**

Animation data usage is divided into two main sections:

- The header section contains generic information for an animation (filename, duration, flags, etc).
- The **controller** section contains the animation curves. For each joint involved, this section contains information on all the position and orientation values that the joint needs in order to play that animation. Even when compressed, controller data can easily take up more than 95% of the total memory required for an animation.

### Animation Header Data

Header data for animations is stored in CAF files and in the animations.img file.

CAF files contain the header information on a single animation, while animations.img contains header information for all animations in the build. The animations.img is obtained as a result of processing all the animations with the Resource Compiler.

The engine usually loads all the animation files' headers from the animations.img file instead of loading from individual files (reading the information from individual files can considerably slow down loading time).

Because of the extreme size difference between controllers and headers, Lumberyard streams only the controller data in and out of memory. The header data for all animations is kept at all times in memory, as it is practical to have that information available at all times.

#### Note

During development—for example, when working with local animation files—you must disable usage of animations.img and load the header information from individual CAF files instead. To do so, set the ca\_UseIMG\_CAF console variable to 0 before the engine starts.

### Animation Controller Data

The controller data for animations is stored in CAF files or DBA files.

- CAF files contain controller information for a single animation.
- DBA files contain controller information for a group of animations.

When a DBA is loaded, controllers for all animations contained in that DBA are available until the DBA is unloaded. For this reason, it is useful to group animations that are used together in the same DBA. An extra benefit of putting similar animations together in a DBA is that equal controllers are only stored once. This reduces the memory usage of your animations.

### Loading Controller Data

The animation system properly plays animations only when their controllers are in memory.

If controller data is not available when playback of an asset is requested, the animation system streams it in from disk. Streaming of controller data is performed asynchronously—the animation system does not wait until after asset playback is requested. This prevents stalling the system.

If high level systems fail to notify the animation system that they require controller data (see the preload functions section), the animation system does not know that an asset is required until it is requested to play. This is dangerously close to when the controller data is needed. If the controller data is not available in time, it typically leads to visual glitches, which can sometimes be observed, for example, only the first time an animation is played.

Therefore, it is important to have controller data streamed in before playback of an animation is requested. This minimizes undesired glitches that occur while waiting for animation streaming to end.

The amount of time required for streaming to complete depends on many factors, such as the current system load, streaming speed of the target system, size of the resource that needs to be loaded, and so on.

### **Unloading Controller Data**

The animation system will not unload controller data that is currently in use.

It is possible to prevent unloading of animation data entirely by setting ca\_DisableAnimationUnloading to 1.

Controllers in CAF files are unloaded after the system detects that they are no longer in use. To prevent controllers in CAF files from being unloaded, set ca\_UnloadAnimationCAF to 0.

Controllers in DBA files remain in memory until a certain amount of time passes after the animations in them are used. However, if the DBA is locked, controllers are not unloaded until the lock status is set back to 0.

To change the time that the animation system waits to unload controllers in DBA files, use the following  $\ensuremath{\mathtt{cvars}}$ :

- ca\_DBAUnloadUnregisterTime Timeout in seconds after the last usage of a controller and all animations using that DBA; when this timeout is reached, the DBA marks their controller data as 'unloaded'.
- ca\_DBAUnloadRemoveTime Timeout in seconds after the last usage of a controller in a DBA; when this timeout is reached, the DBA performs an actual unload from memory. This value should be greater than or equal to ca\_DBAUnloadUnregisterTime.

The following section describes how to lock individual resources in memory to prevent the system from unloading them.

### Preloading and Keeping Controllers in Memory

Preload functions are performed by high level systems or user code (usually game code), as these contain most of the information on when and how assets are accessed. For example, trackview looks a number of seconds ahead in the timeline for any animations that appear, and calls the preload functions.

### Preloading Controllers in DBA files

To preload and trigger the streaming of a DBA file:

gEnv->pCharacterManager->DBA\_PreLoad(dbaFilename, priority);

To trigger the streaming of a DBA file, and request a change to the locked state (which specifies whether it should be locked in memory):

gEnv->pCharacterManager->DBA\_LockStatus(dbaFilename, lockStatus, priority);

To unload all controller data in a DBA from memory (unloads data only if none of the controllers are currently being used):

gEnv->pCharacterManager->DBA\_Unload(dbaFilename);

#### Note

To make the system automatically load and lock a DBA file while a character is loaded, use the flags="persistent" in the chrparams file.

#### Preloading Controllers in CAF files

To increase the reference count of a CAF file:

gEnv->pCharacterManager->CAF\_AddRef(lowercaseAnimationPathCRC);

Controllers for a CAF file start streaming in when its reference count goes from 0 to 1.

To decrease the reference count of a CAF file:

gEnv->pCharacterManager->CAF\_Release(lowercaseAnimationPathCRC);

Controllers for a CAF file are unloaded by the animation system only after the reference count reaches 0 (the animation system, when playing a CAF file, also increases this reference count, so that an animation is not unloaded while in use).

To check whether the controllers for a CAF file are loaded:

gEnv->pCharacterManager->CAF\_IsLoaded(lowercaseAnimationPathCRC);

To synchronously load the controllers for a CAF file:

gEnv->pCharacterManager->CAF\_LoadSynchronously(lowercaseAnimationPathCRC);

Synchronously loading CAF assets is strongly discouraged unless absolutely necessary, as it will likely result in stalls.

# **Animation Debugging**

Several tools are available for debugging animation issues.

### Layered Transition Queue Debugging

You can enable on-screen debug information to see which animations are queued and playing, as well as information about the applied pose modifiers and IK.

### Show Per Entity

To show the transition queue for all the character instances of a specified entity:

```
es_debuganim <entityname> [0 | 1]
```

#### <entityname>

Name of the entity to debug. In a single player game, the player is typically called "dude." Note that the GameSDK example player has both a first person and a third person character instance.

[0 | 1]

Specify 1 or no second parameter to turn it on for this specific entity. Specify 0 to turn it off.

#### Examples

To turn on debugging for a player with the entity name "dude":

es\_debuganim dude 1

To turn off debugging for an entity called "npc\_flanker\_01":

```
es_debuganim npc_flanker_01 0
```

### Show Per CharacterInstance

You can show the transition queue for all character instances or the ones that have a specific model name.

```
ca_debugtext [<modelname-substring> | 1 | 0]
```

#### <modelname-substring>

Shows information for all character instances whose modelname contains the specified string.

[0 | 1]

If 1 is specified, all character instances are shown. If 0 is specified, the debug text is turned off.

#### **Examples**

To show information on all character instances with "player" in their model name:

ca\_debugtext player

To turn off all transition queue information:

ca\_debugtext 0

### Interpreting the Output

Each animation in the transition queue is displayed as in the following example. Key elements of this display are described following the example.

```
AnimInAFIFO 02: t:1043 _stand_tac_idle_scar_3p_01 ATime:0.84 (1.17s/1.40s)
ASpd:1.00 Flag:00000042 (-----I-K----) TTime:0.20 TWght:1.00 seg:00
inmem:1
(Try)UseAimIK: 1 AimIKBlend: 1.00 AimIKInfluence: 1.00 (Try)UseLookIK: 0
LookIKBlend: 0.00 LookIKInfluence: 0.00
MoveSpeed: 4.49 locked: 1
PM class: AnimationPoseModifier_OperatorQueue, name: Unknown
...
LayerBlendWeight: 1.00
...
ADIK Bip01 RHand2RiflePos_IKTarget: 0.24 Bip01 RHand2Aim_IKTarget: 1.00 Bip01
LHand2Aim_IKTarget: 0.00
```

### **Text Color**

- When an animation is not yet active, it is in black or green.
- When an animation is active, it is in red or yellow.

#### Or in detail:

- Red Channel = Animation Weight
- Green Channel = (layerIndex > 0)
- Alpha Channel = (Weight + 1)\*0.5

### AnimInAFIFO Line (one per animation)

```
AnimInAFIFO 02: t:1043 _stand_tac_idle_scar_3p_01 ATime:0.84 (1.17s/1.40s)
ASpd:1.00 Flag:00000042 (-----I-K----) TTime:0.20 TWght:1.00 seg:00
inmem:1
```

#### AnimInAFIFO 02

Layer index (decimal, zero-based)

#### t:1043

User token (decimal)

\_stand\_tac\_idle\_scar\_3p\_01

Animation name (alias) of the currently playing animation, aim/look-pose or bspace

#### ATime:0.84 (1.17s/1.40s)

ATime:XXXX (YYYYs/ZZZS)

- XXXX = Current time in 'normalized time' (0.0...1.0) within the current segment
- YYYY = Current time (seconds) within the current segment
- ZZZZ = Expected duration (seconds) of the current segment

#### ASpd:1.00

Current animation speed (1.0 = normal speed)

```
Flag:00000042 (-----I-K----)
```

Animation Flags

Flag:XXXXXXXX (+ybVFx3nSIAKTRLM)

The first number is the animation flags in hexadecimal

Between parentheses you see the individual flags:

#### **idaty**ne

6x007800800CE\_TRANSITION\_TO\_ANIM

00400F4000D\_ROOT\_PRIORITY

100x007221910100VE\_FROM\_FIFO

10x40\_071170A0CK\_VIEW\_EXCLUSIVE

10x00703B0CE\_SKELETON\_UPDATE

004000045040BLE\_MULTILAYER

\$\$\$ **x**0\_0**0**27867 RAME\_SAMPLE\_30Hz

100x0\_04011000W\_ANIM\_RESTART

**5**x0<u>0</u>00080E2IDLE

10x100004£02MOVE

ASKO\_CSSTD/28T\_AFTER

KCX40\_CSCTCART\_AT\_KEYTIME

10x001070A8ISITION\_TIMEWARPING

BC#0\_07010974€AT\_LAST\_KEY

10x000002P\_ANIMATION

#### TTime:0.20

Transition Time

Total length of transition into this animation in seconds (this is static after pushing the animation)

#### TWght:1.00

Transition Weight

Current weight of this animation within the transition (0 = not faded in yet, 1 = fully faded in)

#### seg:00

Current segment index (zero-based)

#### inmem:1

Whether or not the animation is in memory (0 basically means it's not streamed in yet)

### Aim/Look-IK Line

```
(Try)UseAimIK: 1 AimIKBlend: 1.00 AimIKInfluence: 1.00 (Try)UseLookIK: 0
LookIKBlend: 0.00 LookIKInfluence: 0.00
```

#### (Try)UseAimIK: 1

Whether Aim IK is turned on or not (set using PoseBlenderAim::SetState)

| AimIKBlend: 1.00<br>Weight value requested for Aim IK (could go up and down based on fade times, etc.)                        |
|----------------------------------------------------------------------------------------------------|
| AimIKInfluence: 1.00<br>Final influence weight value of AimIK (== smoothed(clamped(AimIKBlend)) *<br>weightOfAllAimPoses)     |
| (Try)UseLookIK: 0<br>Whether Look IK is turned on or not                                                                      |
| LookIKBlend: 0.00<br>Weight value requested for Look IK (could go up and down based on fade times, etc.)                      |
| LookIKInfluence: 0.00<br>Final influence weight value of LookIK (== smoothed(clamped(LookIKBlend)) *<br>weightOfAllLookPoses) |

### Parameter Line(s) (only for blend spaces)

```
MoveSpeed: 4.500000 locked: 1
TravelAngle: 0.000000 locked: 0
```

#### MoveSpeed: 4.500000

Value for the specified blend space parameter (MoveSpeed in this case)

#### locked: 1

Whether or not the parameter is locked (= unable to change after it is set for the first time)

### PoseModifier Lines (if running)

PM class: AnimationPoseModifier\_OperatorQueue, name: Unknown

Displays which pose modifiers are running in this layer. Shows the class as well as the name (if available).

### LayerBlendWeight Line (not on layer 0)

LayerBlendWeight: 1.00

The weight of this layer (0.00 - 1.00)

### ADIK Line(s) (only if animation driven IK is applied)

```
ADIK Bip01 RHand2RiflePos_IKTarget: 0.24 Bip01 RHand2Aim_IKTarget: 1.00 Bip01 LHand2Aim_IKTarget: 0.00
```

Displays a list of the animation driven IK targets and their current weight. For more detailed position/ rotation information, use the separate cvar ca\_debugadiktargets 1.

### CommandBuffer Debugging

At the lowest level, the animation system executes a list of simple commands to construct the final skeleton's pose.

These commands are, for example, "sample animation x at time t, and add the result with weight w to the pose". Or "clear the pose".

To enable on-screen debug information to see what is pushed on the command buffer (for all characters), use the following command:

```
ca_debugcommandbuffer [0 | 1]
```

# Warning Level

To control when the animation system produces warnings using the ca\_animWarningLevel cvar:

```
ca_animWarningLevel [0 | 1 | 2 | 3]
```

0

Non-fatal warnings are off.

1

Warn about illegal requests.

For example, requesting to start animations with an invalid index.

2

Also warn about things like 'performance issues.'

For example, animation-queue filling up. This might 'spam' your console with a dump of the animation queue at the time of the issue.

#### 3 (default)

All warnings are on. This includes the least important warnings; for example, a warning when playing uncompressed animation data.

# Fall and Play

"Fall and Play" activates when a character is ragdollized (on an interface level, it is called RelinquishCharacterPhysics) with a >0 stiffness. This activates angular springs in the physical ragdoll that attempts to bring the joints to the angles specified in the current animation frame. The character also tries to select an animation internally based on the current fall and play stage. If there are none, or very few, physical contacts, this will be a falling animation; otherwise it will be the first frame of a standup animation that corresponds to the current body orientation.

Standup is initiated from outside the animation system through the fall and play function. During the standup, the character physics is switched back into an alive mode and his final physical pose is blended into a corresponding standup animation. This, again, is selected from a standup anims list to best match this pose.

Filename convention for standup animations: When an animation name starts with "standup", it is registered as a standup animation. Also, a type system exists which categorizes standup animations by the string between "standup\_" and some keywords ("back", "stomach", "side"). You can control which type to use with CSkeletonPose::SetFnPAnimGroup() methods. At runtime, the engine checks the most similar standup animation registered to the current lying pose and blends to it.

Some example filenames:

- standUp\_toCombat\_nw\_back\_01
- standUp\_toCombat\_nw\_stomach\_01

While the character is still a ragdoll, it is also possible to turn off the stiffness with a GoLimp method.

# Time in the Animation System

The Animation system uses different units of 'time,' depending on the system. How those units of time compare is best explained using an example.

The definition of 'frames': The Animation system uses a fixed rate of 30 frames per second (fps). Of course, games can run at higher frame rates, but some operations in the Editor that use the concept of 'frames'—or operations that clamp the animation duration to 'one frame'—assume a frame rate of 30 fps.

Assume then that you have an animation with a duration of 1.5 seconds. This means that the animation has 46 frames (note that this includes the final frame). So, in the case of Real Time, assume an animation starts at time 0, has no segmentation, and is played back at normal speed. However, rather than using Real Time, the Animation system typically uses Animation Normalized Time. This is compared with Real Time in the following table:

| Frame Index | Real Time (seconds)* | Animation Normalized Time** |
|-------------|----------------------|-----------------------------|
| 0           | 0.0 s                | 0.0                         |
| 1           | 0.033 s = 1/30 s     | 0.022 = 1/45                |
|             |                      |                             |
| 30          | 1.0 s                | 0.666 = 30/45               |
|             |                      |                             |
| 44          | 1.466 s = 44/30 s    | 0.977 = 44/45               |
| 45          | 1.5 s = 45/30 s      | 1.0                         |

- \* Real time is used to define duration:
- Duration = lastFrame.realTime firstFrame.realTime. That's 1.5s in our example.
- IAnimationSet::GetDuration\_sec() returns the duration of an animation.

**Note**: For a parametric animation, this returns only a crude approximation—the average duration of all its examples, ignoring parameters or speed scaling.

• CAnimation::GetExpectedTotalDurationSeconds() returns the duration of an animation that is currently playing back.

**Note**: For a parametric animation, this returns only a crude approximation, assuming the parameters are the ones that are currently set and never change throughout the animation.

- No function exists that returns the Real Time of an animation. To calculate that, you must manually multiply Animation Normalized Time with the duration.
- \*\* Animation Normalized Time:
- Time relative to the total length of the animation.
- Starts at 0 at the beginning of the animation and ends at 1 (= RealTime/Duration = Keytime/ LastKeyTime).
- Used by functions such as ISkeletonAnim::GetAnimationNormalizedTime() and ISkeletonAnim::SetAnimationNormalizedTime().
- Is not well-defined for parametric animations with examples that have differing numbers of segments. For more information, see the following section, Segmentation.

### Segmentation

In practice, the animation system does not use Animation Normalized Time; this terminology was used to make the introduction easier to understand. Typically, Segment Normalized Time is used. To understand Segment Normalized Time, you must first understand segmentation.

For time warping (phase matching) purposes, animations can be split into multiple segments. For example, to time warp from a walk animation with 2 cycles to a walk animation with 1 cycle, you have to annotate the first animation and split it into two (these are segments). To achieve this segmentation, you must add a segment1 animation event at the border between the cycles.

#### Note

An animation without segmentation has exactly 1 segment, which runs from beginning to end.

Segmentation introduces a new unit for time, Segment Normalized Time, which is time relative to the current segment duration.

Extending our example further, observe what happens when a segment1 animation event at 1.0s is added to split the animation into two segments.

| Frame Index | Real Time | AnimEvents | (Animation)<br>Normalized<br>Time | Segment<br>Index* | Segment<br>Normalized<br>Time** |
|-------------|-----------|------------|-----------------------------------|-------------------|---------------------------------|
| 0           | 0.0 s     |            | 0.0                               | 0                 | 0.0                             |
| 1           | 0.033 s   |            | 0.022                             | 0                 | 0.033 = 1/30                    |
| •           |           |            |                                   |                   |                                 |
| 30          | 1.0 s     | segment1   | 0.666                             | 1                 | 0.0                             |
| •           |           |            |                                   |                   |                                 |
| 44          | 1.466 s   |            | 0.977                             | 1                 | 0.933 = 14/15                   |
| 45          | 1.5 s     |            | 1.0                               | 1                 | 1.0                             |

- \* Segment index:
- Identifies which segment you are currently in. Runs from 0 to the total number of segments minus 1.
- While an animation is playing, you can use CAnimation::GetCurrentSegmentIndex() to retrieve it.
- When using ca\_debugtext or es\_debuganim, then this index is displayed after "seg:".
- \*\* Segment normalized time:
- Time relative to the current segment's duration.
- 0 at the beginning of the segment, 1 at the end (only 1 for the last segment, as you can see in the table).
- While an animation is playing, you can use CAnimation::Get/ SetCurrentSegmentNormalizedTime() to get or set the Segment Normalized Time.
- As the names suggest, CAnimation::GetCurrentSegmentIndex() retrieves the current segment index and CAnimation::GetCurrentSegmentExpectedDurationSecondsx() retrieves the duration of the current segment.

- When representing time within parametric animations, it is more convenient to use Segment Normalized Time than Animation Normalized Time; therefore, Segment Normalized Time is used at runtime.
- AnimEvent time is specified using Animation Normalized Time (except for the special case of parametric animation; see the following section).
- When using ca\_debugtext or es\_debuganim, Segment Normalized Time is displayed after "ATime:". Following that, the real time within the segment and the segment duration are displayed within the parentheses.

### Playback Speed

Playback speed does not impact the functions that compute duration of playing animations, such as CAnimation::GetExpectedTotalDurationSeconds() or ISkeletonAnim::CalculateCompleteBlendSpaceDuration().

### Segmented Parametric Animation

Animation Normalized Time, Segment Index, and Duration all create ambiguity for segmented parametric animations. This is because each example animation within the parametric animation can have its own number of segments. To avoid ambiguity, animation events in or on segmented parametric animations use Segment Normalized Time. As a result, an animation event will be fired multiple times (once per segment) during the animation.

- ISkeletonAnim::GetAnimationNormalizedTime() uses a heuristic: It currently looks for the example animation with the largest number of segments and returns the animation normalized time within that example.
- ISkeletonAnim::GetCurrentSegmentIndex() uses a different heuristic: It currently returns the segment index in the example animation, which happens to be the first in the list.

Given this, we are considering redefining the above based on the following observation: You can define the total number of segments in a parametric animation as the number of segments until repetition starts.

So, say you have a parametric animation consisting of 2 examples—one with 2 segments and the other with 3 segments. This will start to repeat after 6 segments (the lowest common multiple of 2 and 3). However, you can uniquely identify each possible combination of segments using any number from 0 to 5.

The Character Tool uses this method to achieve a well-defined duration. The ISkeletonAnim::CalculateCompleteBlendSpaceDuration() function calculates the duration until the parametric animation starts to repeat (assuming the parameters remain fixed). It reverts to the regular GetExpectedTotalDurationSeconds() implementation for non-parametric animations so that the function can be used in more general situations.

### Animation with Only One Key

Normally your animations have at least two keys. However, when you convert these into additive animations, the first frame is interpreted as the base from which to calculate the additive, leaving only 1 frame in the additive animation (this means that, in respect to the asset, both the start and end time of the asset are set to 1/30 s).

```
Functions retrieving the total duration of this animation will return 0.0 (for example, IAnimationSet::GetDuration_sec(),
```

```
ISkeletonAnim::CalculateCompleteBlendSpaceDuration(), and
CAnimation::GetExpectedTotalDurationSeconds()).
```

However, for playback purposes, the animation system handles these animations as if they have a duration of 1/30th of a second. For example, Animation Normalized Time still progresses from 0 to 1, while real time goes from 0 to 1/30th of a second. CAnimation::GetCurrentSegmentExpectedDurationSecondsx() also returns 1/30th of a second in this case.

### **Direction of Time**

Time typically cannot run backward when playing an animation. You can move time backward only if you do it manually by setting the flag CA\_MANUAL\_UPDATE on the animation and using CAnimation::SetCurrentSegmentNormalizedTime. See the example DGLINK CProceduralClipManualUpdateList::UpdateLayerTimes().

### Time within Controllers

Different units are used for controllers that contain the actual key data and are used for animation sampling.

| Frame Index | Real Time | I_CAF Ticks* | Keytime** |
|-------------|-----------|--------------|-----------|
| 0           | 0.0 s     | 0            | 0.0       |
| 1           | 0.033 s   | 160          | 1.0       |
|             |           |              |           |
| 30          | 1.0 s     | 4800         | 30.0      |
|             |           |              |           |
| 44          | 1.466 s   | 7040         | 44.0      |
| 45          | 1.5 s     | 7200         | 45.0      |

#### \* I\_CAF Ticks:

- Used within I\_CAF files to represent time
- There are 4800 I\_CAF ticks per second (this is currently expressed by the fact that TICKS\_CONVERT = 160 in Controller.h, which assumes 30 keys/second)

#### \*\* Keytime

- Used at runtime to pass time to the controllers for sampling animation
- Used within CAF files to represent time
- A floating point version of 'frame index'
- Can represent time in between frames
- Use GlobalAnimationHeaderCAF::NTime2KTime() to convert from Animation Normalized Time to Keytime
- All animation controllers in the runtime use Keytime

Animation assets can also have a StartTime other than 0.0s—this complicates matters slightly, but only for the controllers. Typically, for everywhere but the controllers, time is taken relative to this StartTime.

# Asset Builder API

The asset builder API and builder SDK are in preview release for Lumberyard 1.5. and are subject to change as they undergo improvements.

You can use the asset builder API to develop a custom asset builder that creates your own asset types. Your asset builder can process any number of asset types, generate outputs, and return the results to the asset processor for further processing. This can be especially useful in a large project that has custom asset types.

# **Builder Modules**

A builder module is a .dll module that contains a *lifecycle component* and one or more *builders*. The lifecycle component is derived from AZ:::Component. The builders can be of any type and have no particular base class requirements.

| Builder Module (DLL) |   | Module Loading / Unloading, Builder Registration |
|----------------------|---|--------------------------------------------------|
| Lifecycle Component  |   |                                                  |
|                      |   | Actually builds assets                           |
| Builder              |   |                                                  |
| Builder              |   |                                                  |
| Builder              | _ |                                                  |
|                      |   |                                                  |

The job of the lifecycle component is to register its builders during the call to <code>Activate()</code> and to make sure that resources that are no longer being used are removed in the calls to <code>Deactivate</code> and <code>Destructor</code>.

# **Creating a Builder Module**

To create a builder module, you must perform the following steps.

- Create the exported .dll entry point functions and invoke the REGISTER\_ASSETBUILDER macro, which creates a forward declaration for the entry point functions.
- Register your lifecycle component's Descriptor
- Add your lifecycle component to the Builder entity
- Register your builder instances when your lifecycle component's Activate() function is called
- Shut down safely

#### Note

A complete example of a builder module is in the Lumberyard dev\Code\tools \AssetProcessor\Builders directory. We recommend that you follow the commented example as you read this documentation. The asset builder SDK is located in the Lumberyard directory \dev\Code\Tools\AssetProcessor\AssetBuilderSDK\AssetBuilderSDK.

### Main Entry Point

The following code shows an example of a main.cpp file for an asset builder module.

```
#include <AssetBuilderSDK/AssetBuilderSDK.h>
#include <AssetBuilderSDK/AssetBuilderBusses.h>
// Use the following macro to register this module as an asset builder.
// The macro creates forward declarations of all of the exported entry points
for you.
REGISTER_ASSETBUILDER
void BuilderOnInit()
{
    // Perform any initialization steps that you want here. For example, you
might start a third party library.
}
void BuilderRegisterDescriptors()
{
    // Register your lifecycle component types here.
    // You can register as many components as you want, but you need at least
one component to handle the lifecycle.
   EBUS_EVENT(AssetBuilderSDK::AssetBuilderBus, RegisterComponentDescriptor,
ExampleBuilder::BuilderPluginComponent::CreateDescriptor());
   // You can also register other descriptors for other types of components
that you might need.
}
void BuilderAddComponents(AZ::Entity* entity)
{
    // You can attach any components that you want to this entity, including
management components. This is your builder entity.
    // You need at least one component that is the lifecycle component.
   entity->CreateComponentIfReady<ExampleBuilder::BuilderPluginComponent>();
}
void BuilderDestroy()
{
    // By the time you leave this function, all memory must have been cleaned
up and all objects destroyed.
    // If you have a persistent third party library, you could destroy it
here.
```

# Lifecycle Component

}

The lifecycle component reflects the types that you want to serialize and registers the builder or builders in your module during its Activate() function.

The following shows example code for the lifecycle component.

```
//! This is an example of the lifecycle component that you must implement.
//! You must have at least one component to handle your module's lifecycle.
//! You can also make this component a builder by having it register itself
as a builder and
//! making it listen to the builder bus. In this example it is just a
lifecycle component for the purposes of clarity.
class BuilderPluginComponent
   : public AZ::Component
{
public:
   AZ_COMPONENT(BuilderPluginComponent, "{8872211E-F704-48A9-
B7EB-7B80596D871D}")
   static void Reflect(AZ::ReflectContext* context);
   BuilderPluginComponent(); // Avoid initializing here.
// AZ::Component
   virtual void Init(); // Create objects, allocate memory and initialize
without reaching out to the outside world.
   virtual void Activate(); // Reach out to the outside world and connect to
and register resources, etc.
   virtual void Deactivate(); // Unregister things, disconnect from the
outside world.
virtual ~BuilderPluginComponent(); // free memory and uninitialize
yourself.
private:
       ExampleBuilderWorker m_exampleBuilder;
};
```

In the following example, the Activate() function registers a builder, creates a builder descriptor, and then provides the details for the builder.

```
void BuilderPluginComponent::Activate()
{
    // Activate is where you perform registration with other objects and
    systems.
    // Register your builder here:
    AssetBuilderSDK::AssetBuilderDesc builderDescriptor;
    builderDescriptor.m_name = "Example Worker Builder";
```

```
builderDescriptor.m_patterns.push_back(AssetBuilderSDK::AssetBuilderPattern("*.example",
AssetBuilderSDK::AssetBuilderPattern::PatternType::Wildcard));
   builderDescriptor.m_createJobFunction =
AZStd::bind(&ExampleBuilderWorker::CreateJobs, &m_exampleBuilder,
AZStd::placeholders::_1, AZStd::placeholders::_2);
   builderDescriptor.m_processJobFunction =
AZStd::bind(&ExampleBuilderWorker::ProcessJob, &m_exampleBuilder,
AZStd::placeholders::_1, AZStd::placeholders::_2);
   builderDescriptor.m_busId = ExampleBuilderWorker::GetUUID(); // Shutdown
is communicated on this bus address.
   m_exampleBuilder.BusConnect(builderDescriptor.m_busId); // You can use a
global listener for shutdown instead of
                                                            // for each
builder; it's up to you.
   EBUS_EVENT(AssetBuilderSDK::AssetBuilderBus, RegisterBuilderInformation,
builderDescriptor);
}
```

#### Notes

- The example calls an EBus to register the builder. After you register a builder, the builder receives requests for assets from its two registered callback functions.
- If the application needs to shut down, the asset processor broadcasts the Shutdown() message on the builder bus using the address of the registered builder's UUID.
- Your builders do not have to be more than functions that create jobs and then process those jobs. But if you want your builder to listen for Shutdown() messages, it must have a listener that connects to the bus.

### **Creating a Builder**

Your next step is to create a builder. You can have any number of builders, or even all of your builders, inside your module. After registering your builders as described in the previous section, implement the two CreateJobFunction and ProcessJobFunction callbacks.

The following example code declares a builder class:

The asset processor calls the Shutdown() function to signal a shutdown. At this point, the builder should stop all tasks and return control to the asset processor.

#### Notes

- Failure to terminate promptly can cause a hang when the asset processor shuts down and restarts. The shutdown message comes from a thread other than the ProcessJob() thread.
- The asset processor calls the

```
CreateJobs(const CreateJobsRequest& request, CreateJobsResponse& response) function when it has jobs for the asset types that the builder processes. If no work is needed, you do not have to create jobs in response to CreateJobsRequest, but the behavior of your implementation should be consistent.
```

- For the purpose of deleting stale products, the job that you spawn is compared with the jobs spawned in the last iteration that have the same input, platform, and job key.
- You do not have to check whether a job needs processing. Instead, at every iteration, emit all possible jobs for a particular input asset on a particular platform.
- In general, in the CreateJobs function, you create a job descriptor for each job that you want to emit, and then add the job to the list of job descriptors for the response.

The following code shows an example CreateJobs function.

```
// This function runs early in the file scanning pass.
// This function should always create the same jobs, and should not check
whether the job is up to date.
void ExampleBuilderWorker::CreateJobs(const
AssetBuilderSDK::CreateJobsRequest& request,
AssetBuilderSDK::CreateJobsResponse& response)
    // The following example creates one job descriptor for the PC platform.
   // Normally, you create a job for each platform that you can make assets
for.
   if (request.m_platformFlags & AssetBuilderSDK::Platform_PC)
    ł
       AssetBuilderSDK::JobDescriptor descriptor;
        descriptor.m_jobKey = "Compile Example";
        descriptor.m_platform = AssetBuilderSDK::Platform_PC;
        // You can also place whatever parameters you want to save for later
into this map:
       descriptor.m_jobParameters[AZ_CRC("hello")] = "World";
```

```
response.m_createJobOutputs.push_back(descriptor);
```

```
response.m_result = AssetBuilderSDK::CreateJobsResultCode::Success;
```

```
The asset processor calls the ProcessJob function when it has a job for the builder to begin processing:
```

```
ProcessJob(const AssetBuilderSDK::ProcessJobRequest& request,
AssetBuilderSDK::ProcessJobResponse& response)
```

ProcessJob is given a job request that contains the full job descriptor that CreateJobs emitted, as well as additional information such as a temporary directory for it to work in.

This message is sent on a worker thread, so the builder must not spawn threads to do the work. Be careful not to interact with other threads during this call.

#### Warning

}

}

Do not alter files other than those in the temporary directory while ProcessJob is running. After your job indicates success, the asset processor copies your registered products to the asset cache, so be sure not to write to the cache. You can use the temporary directory in any way that you want.

After your builder has finished processing assets, your response structure should list all of the assets that you have created. Because only the assets that you list are added to the cache, you can use the temporary directory as a scratch space for processing.

The following code shows an example ProcessJob function.

```
// This function is called for jobs that need processing.
// The request contains the CreateJobResponse you constructed earlier,
including the
// keys and values you placed into the hash table.
void ExampleBuilderWorker::ProcessJob(const
AssetBuilderSDK::ProcessJobRequest& request,
AssetBuilderSDK::ProcessJobResponse& response)
{
   AZ_TracePrintf(AssetBuilderSDK::InfoWindow, "Starting Job.");
   AZStd::string fileName;
AzFramework::StringFunc::Path::GetFullFileName(request.m_fullPath.c_str(),
fileName);
   AzFramework::StringFunc::Path::ReplaceExtension(fileName, "example1");
   AZStd::string destPath;
   // Do all of your work inside the tempDirPath.
   // Do not write outside of this path
AzFramework::StringFunc::Path::ConstructFull(request.m_tempDirPath.c_str(),
fileName.c_str(), destPath, true);
   // Use AZ_TracePrintF to communicate job details. The logging system
automatically places the
   // text in the appropriate log file and category.
   AZ::IO::LocalFileIO fileIO;
```

```
if (!m_isShuttingDown && fileIO.Copy(request.m_fullPath.c_str(),
destPath.c_str()) == AZ::IO::ResultCode::Success)
    {
        // If assets were successfully built into the temporary directory,
push them back into the response's product list.
        // The assets that you created in your temporary path can be
specified using paths relative to the temporary path.
        // It is assumed that your code writes to the temporary path.
       AZStd::string relPath = destPath;
       response.m_resultCode = AssetBuilderSDK::ProcessJobResult_Success;
       AssetBuilderSDK::JobProduct jobProduct(fileName);
       response.m_outputProducts.push_back(jobProduct);
   }
   else
    {
        if (m_isShuttingDown)
            AZ_TracePrintf(AssetBuilderSDK::ErrorWindow, "Cancelled job %s
because shutdown was requested", request.m_fullPath.c_str());
            response.m_resultCode =
AssetBuilderSDK::ProcessJobResult_Cancelled;
        }
        else
        ł
            AZ TracePrintf(AssetBuilderSDK::ErrorWindow, "Error during
processing job %s.", request.m_fullPath.c_str());
            response.m_resultCode = AssetBuilderSDK::ProcessJobResult_Failed;
   }
}
```

#### Notes

- So that critical files are not missed, the editor is blocked until all jobs are created. For this reason, you should execute the code in CreateJobs as quickly as possible. We recommend that your code do minimal work during CreateJobs and save the heavy processing work for ProcessJob.
- In CreateJobs, you can place arbitrary key-value pairs into the descriptor's m\_jobParameters field. They key-value pairs are copied back when ProcessJob executes, which removes the need for you to add them again.
- All of the outputs for your job should be placed into your temporary workspace. However, if you just need to copy an existing file into the asset cache as part of your job, you can emit as a product the full absolute source path of the file without copying it into your temporary directory first. The asset processor then copies the file into the cache and registers it as part of the output of your job. All other files are moved from your temporary directory into the asset cache in an attempt to perform an atomic cache update in case your job succeeds.

# Message Loggging

You can use BuilderLog(AZ:Uuid builderId, char\* message, ...) to log any general builder related messages or errors, but BuilderLog cannot be used during job processing.

For job related messages, use  $AZ\_TracePrintf(window, msg)$ . This function automatically records the messages in the log file for the job.

# Asset Importer (Preview) Technical Overview

The Lumberyard Asset Importer and the FBX Importer are in preview release and are subject to change.

This topic provides a high-level technical overview of the Lumberyard Asset Importer architecture and its core libraries. The preview release of the Asset Importer features:

- A new FBX Importer (built entirely from scratch) that makes it easier for you to bring single static FBX meshes and single materials into Lumberyard. For information on how to use the FBX Importer tool, available from Lumberyard Editor, see FBX Importer in the Amazon Lumberyard User Guide.
- An abstraction layer that you can extend to accept other input formats.

You can use the abstraction layer to add support for older formats like OBJ and DAE, or for custom data formats. A generic layer of data called the *scene graph* enables this extensibility, as explained in the following section.

# Architecture and Concepts

Following are the key concepts and components of the Lumberyard Asset Importer.

**FBX** – File extension for Autodesk's filmbox file format. This is a general use container file for many types of data commonly used in video game development. Most modeling packages have the ability to export the FBX file format natively. The preview release of the Lumberyard Asset Importer supports this format.

**Importer** – Code that takes input data creates a *scene graph* (Lumberyard's generic treebased representation of data) or *scene manifest* from it. For example, you might implement an FbxSceneGraphImporter that can construct a scene graph from an FBX file. Alternatively, you could have a JsonManifestImporter that constructs a scene manifest from a JSON file.

**Scene** – This is an abstraction that contains a scene graph tree data structure and a scene manifest. The scene manifest contains metadata about the scene graph.

**Scene graph** – A generic tree-based representation of data. The scene graph is a layer of data between an intermediate 3D asset (like FBX) and the Lumberyard engine. A scene graph is composed internally of *scene nodes* which optionally contain data in the form of a *data object*.

**Scene node** – A node within a scene graph that may contain data in the form of a data object, or exist solely for hierarchical reasons. A node's name is made unique in the scene graph by concatenating all its parent nodes and delimiting them with a '.' For example, if a node named root has the two children child1 and child2, the full node names are root, root.child1, and root.child2. Even if another node has a child named child2, the full name is unique because of the hierarchy.

**Data object** – A generic container for data which supports RTTI (run-time type information) and casting through the AZ\_RTTI system. This is the basic unit of storage used by both the SceneManifest key-value-pair dictionary and the SceneNode internal data payload. The DataObject class provides limited *reflection* support for editing of class data, but not serialization to file.

**Scene manifest** – This is a flat dictionary of metadata about a scene graph. This metadata will be mostly in the form of *groups* and *rules*, but supports generic and anonymous data provided by the user as well. All data is stored as key-value-pairs, with the key being a string, and the value being a DataObject.

**Groups** – These structures, managed by a scene manifest, contain rules that specify how to process scene graph data so that game data files can be generated. The current version of the Asset Importer supports *mesh groups*, which can generate CGF and MTL files.

**Rules** – These structures, contained in groups, specialize the handling of asset processing or display information like metadata or comments to the user. For example, you might create rules to change the vertex indexing bit count or provide positional or rotation offsets in the files that are output. The current version of the Asset Importer supports the rule types *origin*, *advanced mesh*, *material*, and *comment*.

**Exporter** – Code that takes data from a scene graph or scene manifest and changes it into another data format. For example, you might have a CgfSceneExporter that exports scene graph data using instructions from the scene manifest into the CContentCGF structure in memory. You could use CgfExporter, which allows the creation of static geometry files. You could also have a JsonManifestExporter that writes the data contained in a scene manifest into a JSON file on disk.

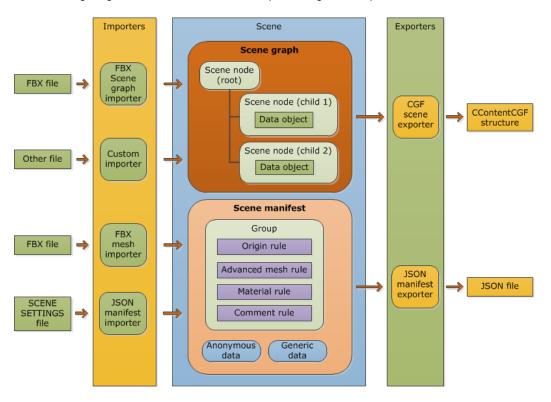

The following diagram illustrates the relationships among the components described.

# **Other Components**

**Asset Processor** – The Asset Importer uses the Lumberyard Asset Processor. The asset processor runs in the background looking for changes in source data like FBX files or their metadata like .scenesettings files. When source or metadata files are added, removed, or changed, the asset processor automatically reprocesses the source data and outputs game data in a cache directory.

**Reflection** – The Lumberyard engine supports a robust and performant reflection system built on the AZ\_RTTI system of AzCore. The Asset Importer and associated systems display data through the Lumberyard ReflectedPropertyGrid UI system that is part of the AzToolsFramework. The AzToolsFramework is a common UI framework for displaying and editing class data.

# **Core Libraries**

Following are the core libraries of the Asset Importer. The name of each library is followed by its directory location in parentheses.

**SceneCore** (\dev\Code\Tools\SceneAPI\SceneCore) – This library contains common data storage structures, specifically: Scene, SceneGraph, SceneManifest, and DataObject. It also contains interfaces for currently supported Group, Rule, and SceneNode data types. It contains basic iterators that can be used to easily iterate through SceneGraph or SceneManifest data. Finally, it contains basic importers and exporters common to all use cases.

**FbxSceneBuilder** (\dev\Code\Tools\SceneAPI\FbxSceneBuilder) – This library enables the loading of FBX data and its conversion into SceneGraph data. For convenience, it includes the full source of the lightweight pass-through FBXSdkWrapper. The FBXSdkWrapper includes the importer for FBX data so that SceneCore does not require a dependency on the FBX SDK. This is the suggested model if you want to extend the SceneAPI codebase to support file formats that have dependencies on specialized libraries.

**SceneData** (\dev\Code\Tools\SceneAPI\SceneData) – This library contains the concrete implementations provided with the Lumberyard Asset Importer for Group, Rule, and SceneNode data types. These implementations are provided in a separate library that illustrates how you can extend or implement your own rule sets by using the SceneCore library. The SceneData library also contains factories for generating different types of data.

EditorAssetImporter (\dev\Code\Sandbox\Plugins\EditorAssetImporter) - This is the Lumberyard Editor plugin that allows the editing of scene manifests. It uses the FbxSceneBuilder and SceneCore libraries to read and write data defined in the SceneData library to disk when the user requests it. Currently, EditorAssetImporter supports only files that have the .fbx file extension. Other SceneBuilder implementations could support additional file types.

**ResourceCompilerScene** (\dev\Code\Tools\rc\ResourceCompilerScene) – The Resource Compiler (rc.exe) plugin uses the instructions from SceneManifest to process SceneGraph and generate game data. The Resource Compiler uses the FbxSceneBuilder and SceneCore libraries to read, write, and store data in a format defined by the SceneData library. The Resource Compiler is currently associated with the .fbx file extension. Other importers, if implemented, could translate data from non-FBX sources into SceneGraph data.

**FBXSdkWrapper** (\dev\Code\Tools\SceneAPI\FBXSdkWrapper) – As mentioned, this is a wrapper around the FBX SDK provided for convenience and testing. If you have an internal FBX serialization and storage model, you can use this library to replace it with the Autodesk FBX SDK.

# FBX Importer Example Workflow

The following workflow illustrates how these libraries might work together in a production environment.

- 1. You open the Lumberyard Editor and launch the **FBX Importer**. The importer loads the EditorAssetImporter.dll Lumberyard Editor plugin. Note: For information on how to use the FBX Importer, see FBX Importer.
- 2. Using the FBX Importer file browser, you choose an FBX file that has been output from the modeling package. The FBX Importer (a specialized importer contained in FbxSceneBuilder) creates a SceneGraph that contains the equivalent of the data in the .fbx file.
- 3. If this is the first time you are importing the .fbx file, an empty SceneManifest is also created. If you have already imported the file, the JsonManifestImporter loads the corresponding .scenesettings file from the same directory and creates a new SceneManifest.
- 4. Using the Asset Importer UI, you create groups that define the output files that the Lumberyard Asset Importer will create. The groups specify names for the output files and the target nodes in the SceneGraph that will generate the data for the output files. You also create rules to change how the output files are processed.
- 5. When you have created all the desired groups and rules for the scene graph, you click **Import**. This creates or overwrites the scene manifest by saving it to a .scenesettings file in the same location as the .fbx file you loaded. For example, if character.fbx is loaded, a character.scenesettings file is created in the same directory. JsonManifestExporter performs this operation. If an MTL file does not exist, MaterialExporter generates a default MTL file.
- 6. The Asset Processor detects the creation of, or any change to, the .scenesettings file and calls the Resource Compiler (rc.exe) so that the .fbx file will be reprocessed.
- 7. The Resource Compiler detects the .fbx file type, recognizes that it has a ResourceCompilerScene plugin module that processes .fbx files, and runs the plugin.
- 8. The ResourceCompilerScene plugin creates a scene graph and scene manifest that contain data equivalent to the data in the .fbx file. The plugin parses the groups and rules in SceneManifest and calls specialized exporters that use these groups and rules to write the scene graph data to game data files.
- 9. When the Resource Compiler completes, the MTL and the CGF files for the models are in the correct location and ready for use in your game.

# **Possible Asset Importer Customizations**

Because SceneGraph and SceneManifest are flexible and extensible constructs, you can use them to easily process additional data types. The DataObject structure, which allows RTTI-based handling of arbitrary data, is key to this flexibility. Following are some customization examples:

- **Input File Types**: To process file types other than FBX, you implement a new importer that generates a SceneGraph from an arbitrary data format.
- Input File Data: Because the SceneNode in SceneGraph accepts arbitrary data payloads in the form of RTTI enabled DataObject structures, you build a SceneGraph structure to handle specialized or anonymous data unique to your team.
- Custom Asset Processing Instructions: Because Group and Rule are implemented as pure virtual interfaces, you easily customize them with instructions specific to your project.
  - Because the SceneManifest supports anonymous data like strings and numbers, the code you require for prototyping is kept to a minimum.
  - You extend or replace the basic concrete implementation of the SceneData library to fulfill your team's specific asset processing requirements.

# AZ Modules (Preview)

AZ modules are in preview release and subject to change.

AZ modules are code libraries designed to plug into Lumberyard games and tools. An AZ module is a collection of C++ code built as a static or dynamic library (.lib or .dll file) that implements specific initialization functions. When a Lumberyard application starts, it loads each module and calls these initialization functions. These initialization functions allow the module to connect to core technologies such as reflection, serialization, event buses (p. 397), and the Component Entity System (p. 308).

Modules are not a new concept in Lumberyard. In fact, the Lumberyard game engine is a collection of older style modules. These legacy modules have served the game engine well, but they have a number of shortcomings which are addressed by AZ modules, as presented in the next section.

Lumberyard currently supports both legacy modules and AZ modules but going forward will use AZ modules. Beginning in Lumberyard 1.5, a gem can contain AZ module code. Creating a new gem is the easiest way to get up a new AZ module up and running.

#### Note

AZ is the namespace of the AZCore C++ library upon which AZ modules are built. The letters AZ refer to Amazon; the term is a preview name that has nothing to do with Amazon Availability Zones and may be subject to change.

# Comparing AZ Modules to Legacy Modules

AZ modules have significant advantages over legacy modules, as the following table shows:

| Торіс         | Legacy Modules                                                        | AZ Modules                                                                                                    |
|---------------|-----------------------------------------------------------------------|----------------------------------------------------------------------------------------------------|
| Compatibility | Modules can be converted to AZ modules with no loss of functionality. | Anything that can be done in<br>a legacy module can also be<br>done in an AZ module. Most<br>AZ module code could live<br>within a legacy module, but<br>legacy modules are not likely |

|                                                           |                                                                                                    | to be compatible with future<br>AZ module–based Lumberyard<br>tools.                                                                                                    |
|-----------------------------------------------------------|----------------------------------------------------------------------------------------------------|----------------------------------------------------------------------------------------------------|
| Ease of adding services<br>(singleton classes) to modules | Adding services usually<br>requires editing files in<br>CryCommon. A file for the<br>singleton's class interface<br>must exist in the CryCommon<br>directory, and a variable to hold<br>the singleton in gEnvmust exist.                                                                          | Modules create components and<br>attach them to the system entity.<br>No editing of game engine files<br>is required.                                                                                                    |
| Ease of use for low-level application features            | Modules load late, which<br>prevents them from contributing<br>low-level features to an<br>application. All critical features<br>must be in a single module that<br>loads before others.                                                                                                    | Modules load early in the<br>application's startup sequence<br>and are initialized in discrete<br>stages. This allows <i>any</i> module<br>to provide a low-level feature<br>at an early stage that other<br>modules can take advantage of<br>later.                |
| Exposure of properties                                    | Modules have no uniform way<br>to let users control settings for<br>their service. Some services<br>read settings from .xml files<br>in the assets directory, which<br>must be edited by hand.                                                                                                    | AZ modules expose the<br>properties of system<br>components to the Lumberyard<br>reflection system. The reflection<br>system makes information about<br>these properties available to all<br>other components.                                                      |
| Game engine dependency                                    | Modules must run in the game<br>engine and are difficult to<br>extend for use in tools that do<br>not have game code.                                                                                                    | Modules are not specific to the game engine and can be used outside it.                                                                                                    |
| Initialization functions                                  | Function parameters are specific to CryEngine.                                                                                                    | Function parameters are specific<br>to the AZ framework; for more<br>information, see the following<br>section.                                                                                                    |
| Order of initialization                                   | Singleton code often depends<br>on services offered by other<br>singletons, so modules must<br>be initialized in a very particular<br>order. However, the order is<br>not obvious. If someone is<br>unfamiliar with the code in the<br>modules, their loading order is<br>difficult to ascertain. | Each module explicitly states<br>its dependencies on system<br>components. After all system<br>components are examined, they<br>are sorted according to these<br>dependencies and initialized<br>in the appropriate order. Each<br>module is a first-class citizen. |

# A Self-Aware Method of Initialization

Legacy modules are loaded in a particular order. Because CrySystem is loaded and initialized before the game module, it must provide all low-level systems such as logging and file I/O that a subsequent module might depend on. The game module itself cannot provide such low-level systems because it's initialized too late.

AZ modules, on the other hand, are all loaded as early as possible, and then initialized in stages. Because each module explicitly states its dependencies on system components, all system

components can be examined beforehand, sorted according to dependencies, and initialized in the appropriate order (p. 132). This makes it possible for low-level functionality (like a custom logging system) to be implemented from a game module. For more information about the initialization order of components, see The AZ Bootstrapping Process (p. 143).

# Relationship with the AZ Framework

AZ modules are designed to work with the AZ framework, which is a collection of Lumberyard technologies such as reflection, serialization, event buses (p. 397), and the component entity system. The AZ framework supports game development but can also be used outside it. For example, Lumberyard tools like the Setup Assistant, Asset Processor and the component entity system use the AZ framework and AZ modules, but contain no game code. When the Resource Compiler builds slices, it loads AZ modules to extract reflection information about components within them.

AZ modules are code libraries that are built to use the AZ framework. When an AZ framework application loads an AZ module, the AZ module knows how to perform tasks such as gathering reflection information about the data types defined within that library.

# **Smarter Singletons**

AZ modules build their services (which are singleton classes) by using the same component entity system that Lumberyard uses to build in-game entities. A module simply places a system component on the system entity. This solves many of the problems associated with singletons in legacy modules.

The GUI in Lumberyard Editor uses the reflection system to expose the properties of entities (gameplay components) to designers. In the same way, Lumberyard uses the reflection system to expose the properties of system components so that you can customize your settings for a particular game. Because system components are really no different from gameplay components, you can use the Project Configurator to edit the properties of system components (p. 139) just as you edit the properties of in-game components.

# **Current Lumberyard AZ Modules**

The gems (p. 134) provided with Lumberyard are all built as AZ modules. In addition, there are two AZ modules that are not built as gems.

### **LmbrCentral**

LmbrCentral contains components that wrap functionality from legacy modules. For example, the MeshComponent utilizes IRenderNode under the hood. LmbrCentral is used by game applications.

### LmbrCentralEditor

Components can have editor-specific implementations that integrate with technology not available in the game runtime environment. Therefore, a separate module, LmbrCentralEditor, is used by Lumberyard Editor. This module contains all the code from LmbrCentral, plus code that is only for use in tools. The LmbrCentralEditor module is not for use in standalone game applications.

# Parts of an AZ Module, Explained

AZ modules are in preview release and subject to change.

An AZ module has three key components: a class that inherits from AZ::Module, one or more public facing event buses, and a system component class.

This page describes module initialization, the use of system components as singletons, how EBus calls communicate with this singleton, and how to call the module externally after you have created it.

### The Module Class

Each AZ module must contain a class that inherits from AZ::Module. When the module is loaded by an application, an instance of the class is created very early in the application's lifetime and its virtual functions are called at the appropriate times as the application goes through its bootstrapping process (p. 143). This class reflects (p. 310) the components declared in the module and adds critical components to the system entity.

The following skeleton code shows the basic structure of an AZ::Module class.

```
namespace AZ
{
    /**
     * AZ::Module enables static and dynamic modules (aka LIBs and DLLs) to
     * connect with the running \ref AZ::ComponentApplication.
     * Each module should contain a class which inherits from AZ::Module.
     * This class must perform tasks such as reflecting the classes within
     * the module and adding critical components to the system entity.
    * /
   class Module
   {
   public:
       Module();
       virtual ~Module();
        /// Override to require specific components on the system entity.
        virtual ComponentTypeList GetRequiredSystemComponents() const;
   };
}
```

The AZ::Module class exposes all points of integration with the AZ framework as virtual functions. These points of integration have been created as virtual functions on a class so that, whether initialization code is in a static or dynamic library, it's written the same way as much as possible. The very first actual initialization calls do need to be different for static and dynamic libraries. Lumberyard provides a macro to define this uninteresting glue code and let you write the interesting initialization code within your AZ::Module class.

We recommend that your AZ::Module class contain as little implementation code as possible. When the AZ::Module class is created, the application is just starting up and many systems are unavailable. If the AZ::Module class spawns a singleton or manager class, there is no guarantee that the systems on which this singleton relies will be ready for use. Instead, you should build your singletons as Lumberyard system components (p. 132), which can control their initialization order. Beginning in Lumberyard 1.5, gems are built using AZ modules. The following example "HelloWorld" AZ module was made by creating a new gem. The CryHooksModule class in this example is a helper wrapper around AZ::Module and provides your entire module access to gEnv.

```
// dev/Gems/HelloWorld/Code/Source/HelloWorldModule.cpp
#include "StdAfx.h"
#include <platform_impl.h>
#include "HelloWorldSystemComponent.h"
#include <IGem.h>
namespace HelloWorld
{
   class HelloWorldModule
        : public CryHooksModule
    {
   public:
       AZ_RTTI(HelloWorldModule, "{39C21561-D456-413F-8C83-4214F6DBC5A5}",
CryHooksModule);
       HelloWorldModule()
            : CryHooksModule()
        {
            // Create descriptors for components declared within this module.
            m_descriptors.insert(m_descriptors.end(), {
                HelloWorldSystemComponent::CreateDescriptor(),
            });
        }
        // Add required system components to the system entity.
       AZ::ComponentTypeList GetRequiredSystemComponents() const override
        {
            return AZ::ComponentTypeList{
                azrtti_typeid<HelloWorldSystemComponent>(),
            };
        }
   };
}
// DO NOT MODIFY THIS LINE UNLESS YOU RENAME THE GEM
// The first parameter should be GemName_GemIdLower
// The second should be the fully qualified name of the class above
AZ_DECLARE_MODULE_CLASS(HelloWorld_010c14ae7f0f4eb1939405d439a9481a,
HelloWorld::HelloWorldModule)
```

### The EBus

External code can call into your module, and receive events from your module, through the module's public event buses (p. 397) (EBus). The EBus allows simple and safe function calls between different modules of code.

A new gem comes with one EBus by default, as shown in the following example.

```
// dev/Gems/HelloWorld/Code/Include/HelloWorld/HelloWorldBus.h
#pragma once
#include <AzCore/EBus/EBus.h>
```

```
namespace HelloWorld
{
   class HelloWorldRequests
      : public AZ::EBusTraits
   {
   public:
// EBusTraits overrides
      // These settings are for a "singleton" pattern.
      // A single handler can connect to the EBus.
      static const AZ::EBusHandlerPolicy HandlerPolicy =
AZ::EBusHandlerPolicy:Single;
      // A single address exists on the EBus.
      static const AZ::EBusAddressPolicy AddressPolicy =
AZ::EBusAddressPolicy:Single;
// Put your public methods here
      virtual void SayHello(const char* name) = 0;
   };
   using HelloWorldRequestBus = AZ::EBus<HelloWorldRequests>;
} // namespace HelloWorld
```

Calls to this EBus are handled by the system component, as described in the following section.

### The System Component Class

Any major systems in your module that require a singleton should be built as system components. New gems come with a system component by default. The system component class is created during application startup and attached to the system entity (see GetRequiredSystemComponents() in HelloWorldModule.cpp).

In the current example, the system component class handles calls to the public EBus declared in HelloWorldBus.h. The following code shows the HelloWorldSystemComponent class.

```
// dev/Gems/HelloWorld/Code/Source/HelloWorldSystemComponent.h
#pragma once
#include <AzCore/Component/Component.h>
#include <HelloWorld/HelloWorldBus.h>
namespace HelloWorld
{
    // The HelloWorldSystemComponent is placed on the system entity
   // and handles calls to the HelloWorldRequestBus.
    class HelloWorldSystemComponent
        : public AZ::Component
        , protected HelloWorldRequestBus::Handler
    {
    public:
        // Every component definition must contain the AZ_COMPONENT macro,
        // specifying the type name and a unique UUID.
        AZ_COMPONENT(HelloWorldSystemComponent,
 "{72DFB0EE-7422-4CEB-9A40-426F26530A92}");
        static void Reflect(AZ::ReflectContext* context);
```

```
static void
GetProvidedServices(AZ::ComponentDescriptor::DependencyArrayType& provided);
      static void
GetIncompatibleServices(AZ::ComponentDescriptor::DependencyArrayType&
incompatible);
      static void
GetRequiredServices(AZ::ComponentDescriptor::DependencyArrayType& required);
      static void
GetDependentServices(AZ::ComponentDescriptor::DependencyArrayType&
dependent);
   protected:
// AZ::Component interface implementation
      void Init() override;
      void Activate() override;
      void Deactivate() override;
// HelloWorldRequestBus interface implementation
      void SayHello(const char* name) override;
};
// dev/Gems/HelloWorld/Code/Source/HelloWorldSystemComponent.cpp
#include "StdAfx.h"
#include <AzCore/Serialization/SerializeContext.h>
#include <AzCore/Serialization/EditContext.h>
#include "HelloWorldSystemComponent.h"
namespace HelloWorld
{
   void HelloWorldSystemComponent::Reflect(AZ::ReflectContext* context)
      // Reflect properties that developers may want to customize.
      if (AZ::SerializeContext* serialize =
azrtti_cast<AZ::SerializeContext*>(context))
          serialize->Class<HelloWorldSystemComponent, AZ::Component>()
             ->Version(0)
             ->SerializerForEmptyClass();
          if (AZ::EditContext* ec = serialize->GetEditContext())
          {
             ec->Class<HelloWorldSystemComponent>("HelloWorld", "Says
hello")
                ->ClassElement(AZ::Edit::ClassElements::EditorData, "")
>Attribute(AZ::Edit::Attributes::AppearsInAddComponentMenu, AZ_CRC("System"))
                    ->Attribute(AZ::Edit::Attributes::AutoExpand, true)
          }
      }
   }
```

```
void
HelloWorldSystemComponent::GetProvidedServices(AZ::ComponentDescriptor::DependencyArrayTyp
provided)
   {
       provided.push_back(AZ_CRC("HelloWorldService"));
   }
   void
HelloWorldSystemComponent::GetIncompatibleServices(AZ::ComponentDescriptor::DependencyArra
incompatible)
   {
        // Enforce singleton behavior by forbidding further components
        // which provide this same service from being added to an entity.
        incompatible.push_back(AZ_CRC("HelloWorldService"));
   }
   void
HelloWorldSystemComponent::GetRequiredServices(AZ::ComponentDescriptor::DependencyArrayTyp
required)
   {
        // This component does not depend upon any other services.
        (void)required;
   }
   void
HelloWorldSystemComponent::GetDependentServices(AZ::ComponentDescriptor::DependencyArrayTy
dependent)
   {
        // This component does not depend upon any other services.
        (void)dependent;
   }
   void HelloWorldSystemComponent::Init()
   void HelloWorldSystemComponent::Activate()
        // Activate() is where the component "turns on".
        // Begin handling calls to HelloWorldRequestBus
       HelloWorldRequestBus::Handler::BusConnect();
   }
   void HelloWorldSystemComponent::Deactivate()
   {
        // Deactivate() is where the component "turns off".
        // Stop handling calls to HelloWorldRequestBus
       HelloWorldRequestBus::Handler::BusDisconnect();
   }
   void HelloWorldSystemComponent::SayHello(const char* name)
       AZ_Printf("HelloWorld", "Hello %s, you certainly look smashing
tonight.", name);
   }
}
```

For more information about system components, see System Components (p. 132).

# Calling the Module from External Code

To call your module, invoke your public function through EBus. This example uses the SayHello function.

```
#include <HelloWorld/HelloWorldBus.h>
void InSomeFunctionSomewhere()
{
    // ...
// Invoke the call through EBus.
    EBUS_EVENT(HelloWorld::HelloWorldRequestBus, SayHello, "Bruce");
    // ...
}
```

# System Components

AZ modules are in preview release and subject to change.

A traditional game engine contains many singleton classes, each in charge of a major system. In Lumberyard, these singletons are built using the same component entity system that powers gameplay entities. When an application is starting up, a *system entity* is created. Any components placed on this entity are known as *system components*. The system entity always has the ID AZ::SystemEntityId (0).

When you build singletons as Lumberyard system components, you are using a powerful suite of complementary technologies that facilitate problem resolution through established patterns. This topic describes system components in detail.

# **Smart Initialization Order**

As a game engine grows in size, it tends to develop many singleton classes. A singleton class often requires communication with other singletons to function. This means that the order in which singletons are initialized is very important. In Lumberyard we solve this by building singletons as components.

A component can declare which services it provides, and it can declare which other services it depends on. When components are activated, they are sorted according to these declared dependencies, ensuring proper initialization order.

The following example shows two components that Lumberyard has ordered for initialization.

```
class AssetCatalogComponent : public AZ::Component
{
    ...
    static void
GetRequiredServices(AZ::ComponentDescriptor::DependencyArrayType& required)
    {
        required.push_back(AZ_CRC("AssetDatabaseService"));
    }
    ...
};
```

The example shows how <code>AssetDatabaseComponent</code> is activated before <code>AssetCatalogComponent</code>. In the <code>AssetDatabaseComponent</code> class, the <code>GetProvidedServices</code> function reveals that the class provides a service called <code>AssetDatabaseService</code>. In the <code>AssetCatalogComponent</code> class, the <code>GetRequiredServices</code> function reveals that <code>AssetCatalogComponent</code> depends on <code>AssetDatabaseService</code>. Lumberyard understands this dependency and orders the initialization order accordingly.

For more information about the initialization order of components, see The AZ Bootstrapping Process (p. 143).

# Easily Configurable Components

Often, a singleton has settings that are configurable for each game. It can be difficult for a low-level singleton to access configuration data because the system used to process this data hasn't yet started. Therefore, low-level singletons often rely on simple data sources such as command line parsers or .ini files.

A system component can expose its configuration through AZ reflection. The Advanced Settings dialog box in the Project Configurator (p. 139) uses this feature to enable you to configure system components on a per-game basis. The Project Configurator saves an application descriptor file (p. 142) that contains the settings for each system component, and this file is used to bootstrap the application and configure each component before it is activated. This is the same technology that the Entity Inspector uses to configure gameplay entities in the Lumberyard Editor. For more information, see Configuring System Entities (p. 139).

# Writing System Components

To designate a component as a system component, rather than a gameplay component, you must set the AppearsInAddComponentMenu field to System when you reflect to the EditContext.

The following example code designates the MemoryComponent as a system component.

```
void MemoryComponent::Reflect(ReflectContext* context)
{
    if (SerializeContext* serializeContext =
    azrtti_cast<SerializeContext*>(context))
    {
        ...
        if (EditContext* editContext = serializeContext->GetEditContext())
        {
            editContext->Class<MemoryComponent>("Memory System", "Manages
        memory allocators")
            ->ClassElement(AZ::Edit::ClassElements::EditorData, "")
            -
>Attribute(AZ::Edit::Attributes::AppearsInAddComponentMenu, AZ_CRC("System"))
```

} .... } }

# **Required System Components**

Often, a module requires the existence of a system component. This requirement can be established through the module's GetRequiredSystemComponents() function. Any component type declared here is guaranteed to exist when the application starts.

In the following example, the OculusDevice component is required by the Oculus Gem.

```
GetRequiredSystemComponents()
AZ::ComponentTypeList OculusGem::GetRequiredSystemComponents() const override
{
    return AZ::ComponentTypeList{
        azrtti_typeid<OculusDevice>(),
     };
}
```

If a system component is optional, you can add it from Advanced Settings in the Project Configurator (p. 139).

# Gems and AZ Modules

AZ modules are in preview release and subject to change.

The gems system was developed to make it easy to share code between projects. Gems are reusable packages of module code and/or assets which can be easily added to or removed from a Lumberyard game. Gems also promote writing code in a way that is more modular than that found in legacy libraries. For example, each gem has its own include folder for its public interface code files. Gems also come with package management metadata such as semantic versioning and the ability to state dependencies on other gems.

# Structure of a Gem

A gem's directory contents are organized as follows:

```
GemDirectory/
Assets/
    (assets usable to projects)
Code/
    Include/
       (public interface code files)
    Source/
       (private implementation code files)
    Tests/
       (code files for tests)
    wscript (waf build info)
    gem.json (gem metadata)
```

# Waf Integration

Each game project must explicitly list the gems that it uses. When the Waf build system runs, it builds only those gems which are actively in use. Waf also makes a gem's include/ directory accessible to any gems or projects that explicitly depend upon the gem.

# Gems Built as AZ Modules

Beginning with Lumberyard 1.5, all gems that ship with Lumberyard are built as AZ modules. When you build a gem as an AZ module, the gem uses the initialization functions expected by the AZ framework. An AZ module gem has public interfaces that are event buses (p. 397) and is better integrated with the new component entity system. Although legacy gems are still supported, it is highly recommended that you use gems based on AZ modules going forward. For information on migrating a legacy gem, see Converting Your Gems.

When you use the Project Configurator to enable or disable a gem, Lumberyard updates the application descriptor file (p. 142) accordingly to ensure it references all AZ modules. If you edit the dev<<pre>project\_asset\_directory><gems.json</pre> list of gems by hand, you can use the following command to bring the application descriptor file up to date:

dev\Bin64\lmbr.exe projects populate-appdescriptors

### About Gem Versioning

The GemFormatVersion value is versioning for how a gem is built. Gem version numbers like 0.1.0 refer to the gem's API version.

Gems from Lumberyard 1.4 and earlier (legacy gems) all have a GemFormatVersion value of 2. Starting in Lumberyard 1.5, all the gems included with Lumberyard are AZ modules and have a GemFormatVersion value of 3. This tells Lumberyard that the gem is an AZ module and that it should be loaded accordingly.

A gem may also have an API version number like 0.1.0. This is independent of the GemFormatVersion. The API version alerts your users to API changes. If the API version number changes, then users of the gem may need to make changes to their code. For example, the Rain Gem will stay at version 0.1.0 until its API changes. If you were using the Rain Gem from Lumberyard 1.4, you can still use the Rain Gem from Lumberyard 1.5 without changing any of your data or code.

For more information about gems, see Gems in the Amazon Lumberyard User Guide.

# Creating an AZ Module That Is Not a Gem

AZ modules are in preview release and subject to change.

Beginning with Lumberyard 1.5, gems are AZ modules, so the preferred way to build an AZ module is to simply create a new gem. However, if your project requires an AZ module that must not be built as a gem, follow the steps provided here.

# A. Start with a Gem

Because gems have all the required code for an AZ module, it's easier to create a gem first and then modify it not to be a gem. As an added convenience, the new gem names the code for you in an intuitive way. For an explanation of the code that you get in a new gem, see Parts of an AZ Module, Explained (p. 127).

#### To create and modify a gem

- 1. First, create a gem by performing the following steps:
  - a. Go to your Lumberyard \dev\Bin64\ directory, then run ProjectConfigurator.exe.
  - b. Select your project (the default is SamplesProject).
  - c. Click Enable Gems.
  - d. Click Create a New Gem.
  - e. Type the name for your new module. (The example on this page uses the name "HelloWorld".)
  - f. Click Ok.
- 2. Move and rename the code directory from the new gem to your desired location. For example, move the directory

dev/Gems/HelloWorld/Code

to

dev/Code/<optional subfolder>/HelloWorld

3. To remove the remaining noncode pieces of the gem, delete the directory dev/Gems/ HelloWorld.

# B. Modify the AZ Module Declaration

AZ modules that are not gems must not have UUIDs in their names, so you must modify the gem's . cpp file accordingly.

#### To modify the .cpp file

1. Remove the code that looks like the following:

```
// DO NOT MODIFY THIS LINE UNLESS YOU RENAME THE GEM
// The first parameter should be GemName_GemIdLower
// The second should be the fully qualified name of the class above
AZ_DECLARE_MODULE_CLASS(HelloWorld_010c14ae7f0f4eb1939405d439a9481a,
HelloWorld::HelloWorldModule)
```

2. Replace the <code>AZ\_DECLARE\_MODULE\_CLASS</code> declaration with one that follows this syntax:

AZ\_DECLARE\_MODULE\_CLASS(HelloWorld, HelloWorld::HelloWorldModule)

The first argument (HelloWorld) is a unique identifier to be included in your project.json file, and should match the target field of your wscript. You will do these steps later. The second argument is the same fully qualified name of the class already defined in your .cpp file.

# C. Remove CryEngine References (Optional)

If your module does not access code from CryEngine (for example, it does not access gEnv), perform these additional steps.

#### To remove CryEngine references

1. Make the following changes to your .cpp file (in this example, HelloWorldModule.cpp).

- a. Remove #include <platform\_impl.h>
- b. Remove #include <IGem.h>
- c. Add #include <AzCore/Module/Module.h>
- d. Change HelloWorldModule to inherit directly from AZ::Module instead of from CryHooksModule.
- 2. Remove the following include statement from the StdAfx.h file:

```
\# \texttt{include} < \texttt{platform.h} // Many CryCommon files require that this be included first.
```

# D. Modify the Wscript and Waf Spec Files

Next, you must modify the default wscript file to remove gem-specific commands, add your module directory to the wscript file, and add your module to the appropriate waf spec files.

#### To modify the wscript and waf spec files

1. Modify the wscript contents to resemble the following:

```
def build(bld):
    bld.CryEngineModule(
        target = 'HelloWorld',
        vs_filter = 'Game', # visual studio filter path
        file_list = 'HelloWorld.waf_files',
        platforms = ['all'],
        configurations = ['all'],
        pch = ['source/StdAfx.h'],
        use = ['AzFramework'],
        includes = ['include', 'source'],
)
```

2. Modify the wscript in a parent directory so that waf recurses your module's directory, as in the following example.

3. To enable waf to build your module, add the module to the appropriate waf spec files in your Lumberyard directory (dev\\_WAF\_\specs\\*.json), as in the following example:

```
{
    // ...
    "modules":
    {
        // ...
        "HelloWorld"
    }
    // ...
```

}

# E. Configure Your Project to Load the New Module

When your project launches, it loads the modules listed in the dev/<project\_assets>/Config/ Game.xml file (the Editor.xml file is used when the Lumberyard Editor is launched). These files are automatically generated and should not be edited by hand.

#### To configure your project to load your AZ module

 To ensure your non-gem module is included in these automatically generated lists, add the following lines to your project.json file (path location dev/<project\_asset\_folder>/ project.json):

```
{
    // ...
    "flavors": {
        "Game": {
             "modules": [
                 "LmbrCentral",
                 "HelloWorld"
             1
        },
         "Editor": {
             "modules": [
                 "LmbrCentralEditor",
                 "HelloWorld"
             1
        }
    }
}
```

#### Note

The flavors section may be missing from your project. If it is not present, Lumberyard assumes that the LmbrCentral module is used for Game, and that the LmbrCentralEditor module is used for Editor.

2. From the dev directory, run the following command from a command prompt.

```
Bin64\lmbr.exe projects populate-appdescriptors
```

This command modifies the Game.xml and Editor.xml files to list the HelloWorld module.

# F. Add the Module's Public Interfaces to Your Project's Include Paths

Finally, to make your AZ module's public interfaces available to the rest of your project, you must inform them project of your module's include directory.

#### To make your AZ modules public interfaces available to your project

• In your project's wscript file, edit the includes line to point to your project's include directory, as in the following example.

```
# ...
includes = [..., bld.Path('Code/Engine/HelloWorld/include')],
# ...
```

# **Configuring System Entities**

AZ modules are in preview release and subject to change.

A single *system entity* lives at the heart of every Lumberyard application. This entity's components, known as system components (p. 132), power major systems within Lumberyard. You can use the **Advanced Settings** dialog of the Project Configurator to choose the components for your project and configure them. Editing a system entity is like editing an entity in the Entity Inspector.

#### To configure system entities

- 1. Compile a profile build of your project so that the Project Configurator can load your project's compiled code.
- 2. Go to your Lumberyard  $\ \ Bin64\ \ directory$ , and then launch <code>ProjectConfigurator.exe</code>
- 3. In Project Configurator, select your project.
- 4. Click Advanced Settings.

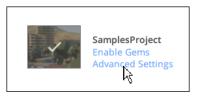

The first time a system entity configuration is loaded, you are prompted to add any required components that are missing from the system entity.

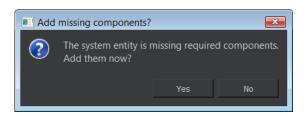

Some system components are optional, and some are required. Both the Lumberyard engine and the gems used by your project may require certain components.

- 5. Click Yes. Even if you decline, the required components are created at run time.
- 6. Use the **Project** option at the top of the **Advanced Settings** dialog box to select the project that you want to edit. For the **Configuration** option, choose **Game** if you want to make changes to the Game (launcher) system entity, or **Editor** to modify the Editor system entity.

| Advanced Settings (PREVIEW)   |      |
|-------------------------------|------|
|                               |      |
| Project SamplesProject        |      |
| Configuration Game            |      |
| System Entity Memory Settings |      |
|                               |      |
| ID 15598025467516172965       |      |
| Name SystemEntity             |      |
| Add Component                 |      |
| Asset Database                |      |
| LmbrCentral                   |      |
| Character Animation           |      |
| CryPhysics Manager            |      |
| Input management frame        |      |
| Gestures Manager              |      |
|                               |      |
|                               |      |
|                               |      |
|                               |      |
|                               |      |
|                               | Save |
|                               |      |

The System Entity tab lists components that have been added.

7. Click Add Component to select from a variety of components to add.

| i, |               |                     |      |      | )                  |   |
|----|---------------|---------------------|------|------|--------------------|---|
|    | Advanced S    | Settings (PREVIEW)  |      | ×    |                    |   |
|    | Project       | SamplesProject      | J    | •    |                    |   |
|    | Configuration | Game                |      | •    |                    |   |
|    | System Ent    | ity Memory Settings |      |      |                    |   |
|    |               |                     |      |      |                    |   |
|    | ID 159        | 903906973864873775  |      |      |                    |   |
|    | Name Sys      | stemEntity          |      |      |                    |   |
|    | VR            |                     | Þ    | Ope  | nVR Device Manager |   |
|    | Profili       | ng                  | Þ    | OSV  | R Device Manager   | 7 |
|    | Game          |                     | •    | Ocul | us Device Manager  |   |
|    | Engine        | e                   | •    |      |                    |   |
|    | Editor        |                     | ► E  |      |                    |   |
|    | Input         |                     | •    |      |                    |   |
|    |               |                     | Save |      |                    |   |
|    |               |                     |      |      |                    |   |

- 8. To remove a component, right-click the component in the list and choose **Remove Component** "<*ComponentName*>".
- 9. On the **Memory Settings** tab, expand **System memory settings** to configure system memory options.

| Advanced Settings (PREVIEW)                                                                                                    | - • •                                                      |
|----------------------------------------------------------------------------------------------------|------------------------------------------------------------|
| Project SamplesProject<br>Configuration Game<br>System Entity Memory Settin<br>System memory settings<br>Use all memory<br>Allocation records<br>Auto integrity check<br>Mark unallocated memory<br>No pools<br>Page size | ▼<br>▼                                                     |
| Pool page size<br>Pool page size<br>Block Alignment<br>Block Size<br>Reserved OS<br>Reserved Debug<br>Stack record mode<br>Stack record levels<br>Drilling<br>► Modules<br>Physical memory                                | 4096<br>65536<br>0<br>0<br>0<br>0<br>0<br>23 elements<br>□ |
|                                                                                                    | Save                                                       |

10. Click **Save** to save your changes to disk. The changes are saved to an application descriptor file, described next.

# **Application Descriptor Files**

When you edit a system entity's configuration by using the **Advanced Settings** dialog box of Project Configurator, you are actually editing an application descriptor file.

Application descriptor files are new to Lumberyard 1.5 and list all modules that a project uses. Currently, each project requires two application descriptor files in its asset directory:

dev/<project\_asset\_directory>/Config/Game.xml

dev/<project\_asset\_directory>/Config/Editor.xml

In the Project Configurator **Advanced Settings** dialog box, these files correspond to the **Game** and **Editor** options in the **Configuration** menu.

The following example shows the beginning of a Game.xml file. Both the Game.xml file and the Editor.xml file have the same structure.

```
<ObjectStream version="1">
  <Class name="ComponentApplication::Descriptor"
type="{70277A3E-2AF5-4309-9BBF-6161AFBDE792}">
      <Class name="bool" field="useExistingAllocator" value="false"
type="{A0CA880C-AFE4-43CB-926C-59AC48496112}"/>
      <Class name="bool" field="grabAllMemory" value="false" type="{A0CA880C-
AFE4-43CB-926C-59AC48496112}"/>
      <Class name="bool" field="allocationRecords" value="true"
type="{A0CA880C-AFE4-43CB-926C-59AC48496112}"/>
      <Class name="bool" field="autoIntegrityCheck" value="false"
type="{A0CA880C-AFE4-43CB-926C-59AC48496112}"/>
      <Class name="bool" field="markUnallocatedMemory" value="true"
type="{A0CA880C-AFE4-43CB-926C-59AC48496112}"/>
      <Class name="bool" field="doNotUsePools" value="false" type="{AOCA880C-
AFE4-43CB-926C-59AC48496112}"/>
     <Class name="bool" field="enableScriptReflection" value="true"
type="{A0CA880C-AFE4-43CB-926C-59AC48496112}"/>
     <Class name="unsigned int" field="pageSize" value="65536"
type="{43DA906B-7DEF-4CA8-9790-854106D3F983}"/>
     <Class name="unsigned int" field="poolPageSize" value="4096"
type="{43DA906B-7DEF-4CA8-9790-854106D3F983}"/>
     <Class name="unsigned int" field="blockAlignment" value="65536"</pre>
type="{43DA906B-7DEF-4CA8-9790-854106D3F983}"/>
     <Class name="AZ::u64" field="blockSize" value="0"
type="{D6597933-47CD-4FC8-B911-63F3E2B0993A}"/>
     <Class name="AZ::u64" field="reservedOS" value="0"
type="{D6597933-47CD-4FC8-B911-63F3E2B0993A}"/>
      <Class name="AZ::u64" field="reservedDebug" value="0"
type="{D6597933-47CD-4FC8-B911-63F3E2B0993A}"/>
      <Class name="char" field="recordsMode" value="2" type="{3AB0037F-
AF8D-48CE-BCA0-A170D18B2C03}"/>
      <Class name="unsigned char" field="stackRecordLevels" value="5"
type="{72B9409A-7D1A-4831-9CFE-FCB3FADD3426}"/>
      <Class name="bool" field="enableDrilling" value="true" type="{A0CA880C-
AFE4-43CB-926C-59AC48496112}"/>
      <Class name="AZStd::vector" field="modules" type="{2BADE35A-6F1B-4698-
B2BC-3373D010020C}">
         <Class name="DynamicModuleDescriptor" field="element"
type="{D2932FA3-9942-4FD2-A703-2E750F57C003}">
            <Class name="AZStd::string" field="dynamicLibraryPath"
value="LmbrCentral" type="{EF8FF807-DDEE-4EB0-B678-4CA3A2C490A4}"/>
```

</Class>

[...]

The list of system components in the application descriptor file corresponds to the list of components on the **System Entity** tab in the **Advanced Settings** dialog box. Each component can have its own settings. The application descriptor file also contains properties that determine how to allocate memory. These correspond to the settings on the **Memory Settings** tab in the **Advanced Settings** dialog box.

# The AZ Bootstrapping Process

AZ modules are in preview release and subject to change.

An AZ framework application initializes modules based on the dynamic libraries listed in the application descriptor file (p. 142), and the static libraries referenced from the CreateStaticModules() function.

When an AzFramework:: Application starts, the following order of events takes place:

- 1. The executable starts.
- 2. The AzFramework::Application class is initialized. It takes a path to an application descriptor file and a pointer to a function that will create the Az::Modules from static libraries.
- 3. The application bootstraps itself just enough to read the application descriptor file.
- 4. The application descriptor file is read to get memory allocator settings and the list of dynamic libraries to load. Lumberyard is not yet able to read the system entity from the file.
- 5. Lumberyard shuts down the bootstrapped systems, configures them according to the settings it just loaded, and starts these systems back up.
- 6. Each dynamic library is loaded.
- 7. Each dynamic library's InitializeDynamicModule() function is run, which attaches the DLL to the global AZ::Environment.
- 8. Each static library's AZ::Module instance is created using the function pointer passed in during step 2.
- 9. Each dynamic library's AZ::Module instance is created by its CreateModuleClass() function.
- 10Each AZ module's RegisterComponentDescriptors() function is called. Now the application knows how to serialize any components defined within a library.
- 11. The application descriptor file is read again to extract the system entity along with its components and their settings.
- 12Each AZ module's GetRequiredSystemComponents() function is called. If any components are missing from the system entity, they are added.
- 13. The system entity is activated, and all of its system components are activated in the proper order.

At this point, initialization has been completed and the game is running.

# **AZ Code Generator**

AZ Code Generator is a command line utility that generates source code (or any data or text) from specially tagged source code. You can use it when the structure of the code that you want to generate is known beforehand and therefore capable of having templates made for it. For example, you could generate boilerplate code for serialization or reflection.

AZ Code Generator parses a list of existing C++ source files and/or header files and generates intermediate data in JSON format. It passes the intermediate data to a series of templates.

The templates provide the format for the code that is generated. Templates make increased coding efficiency possible because they enable automatic updates of boilerplate code. When a template is updated, all related generated code is regenerated on the next build. This removes the need to update the glue code manually or to use error-prone find and replace operations.

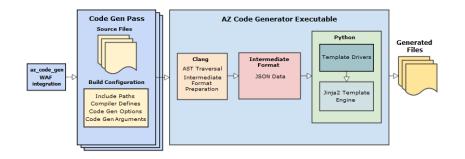

#### Topics

- Workflow Summary (p. 144)
- WAF (p. 145)
- Clang (p. 145)
- Intermediate JSON Data (p. 145)
- AZ Code Generator and Python (p. 146)
- Template Drivers and Template Rendering (p. 146)
- Generated Files (p. 147)
- AZ Code Generator Integration with Waf (p. 148)
- AZ Code Generator Parameters (p. 151)
- Code Generation Templates (p. 154)
- Template Drivers (p. 157)
- Custom Code Generator Annotations (p. 161)
- Waf Debugging with AZ Code Generator (p. 165)
- Template Driver Debugging (p. 171)
- Debugging the AZ Code Generator Utility (p. 172)
- Intermediate JSON Data Format (p. 173)

# Workflow Summary

The following steps describe how AZ Code Generator works with Waf to generate code.

- 1. The Waf build system invokes AZ Code Generator for the .h and .cpp source files specified in the wscript file.
- 2. AZ Code Generator runs one or more passes over the specified files.
- 3. Each pass includes the following:
  - a. AZ Code Generator uses the Clang front-end compiler to produce an abstract syntax tree (AST) for each provided source file. The Clang parser attempts to compile the input. For increased speed, Clang can be instructed to not follow #include statements and to suppress all errors.
  - b. The AST is translated into an intermediate JSON format.

- c. The intermediate JSON object is passed into a template driver in the form of a Python script and then into a Jinja2 template. Each driver and template implements specific code generation tasks.
- d. The template driver performs any desired preprocessing on the intermediate JSON object.
- e. The intermediate JSON is then passed to Jinja2 templates.
- f. Each template driver can have an arbitrary number of templates which can output to an arbitrary number of output files. Multiple templates can have the same output file or different output files as desired by the template driver creator.
- 4. AZ Code Generator returns a list of generated files to the Waf build system.
- 5. The Waf build system completes the build process, including the autogenerated code in the build.

The following sections provide more detail about this process.

### WAF

The AZ Code Generator is fully integrated into the Waf build system. You can use the Waf az\_code\_gen feature to invoke the AZ Code Generator. We recommend you use Waf rather than the command line to start the AzCodeGenerator.exe utility.

For examples and more information about the Waf integration, see AZ Code Generator Integration with Waf (p. 148).

# Clang

The front end of the AZ Code Generator is a Clang parser/compiler for C++ source code. AZ Code Generator uses Clang to parse source code (which may include user-defined tags) and generate the intermediate JSON data object. AZ Code Generator fully controls Clang's parser and compilation phase so that it can selectively suppress or enable features such as diagnostics. This gives AZ Code Generator the flexibility to ignore source code that might otherwise fail to compile and still attempt to generate a complete intermediate object.

# Intermediate JSON Data

The Clang front end compiler outputs an intermediate JSON data structure that the generator passes to templates for further processing. An example intermediate JSON data object follows.

```
ſ
    {
        'name' : 'Component',
        'qualified_name' : 'AZ::Component',
        'fields' : [],
        'bases' : [],
        'meta' : {
            'path' : 'D:\\Repo\\Ly\\branches\\AzComponents\\Code\\Tools\
\AzCodeGenerator\\CodeGenTest.h'
        },
        'type' : 'class',
        'annotations' : {},
        'methods' : []
    },
        'name' : 'TestingClass',
        'qualified_name' : 'TheNamespace::TestingClass',
        'fields' : [
            {
```

```
'type' : 'float',
                 'name' : 'm_field2',
                 'qualified_name' : 'TheNamespace::TestingClass::m_field2',
                 'annotations' : {}
            }
        ],
        'bases' : [
            {
                 'name' : 'Component',
                 'qualified_name' : 'AZ::Component'
            }
        ],
        'meta' : {
            'path' : 'D:\\Repo\\Ly\\branches\\AzComponents\\Code\\Tools\
\AzCodeGenerator\\CodeGenTest.h'
        },
        'type' : 'class',
        'annotations' : {},
        'methods' : [
            {
                 'params' : ['type', 'int', 'name', 'version'],
                 'name' : 'CreateArgumentAnnotation',
                 'qualified_name' :
 'TheNamespace::TestingClass::CreateArgumentAnnotation',
                 'annotations' : {}
            }
        ]
    }
]
```

For complete syntax of the intermediate JSON data object, see Intermediate JSON Data Format (p. 173).

# AZ Code Generator and Python

AZ Code Generator depends on Python 2.7 to run template drivers and render Jinja templates. The Python C API is used to extend Python with methods in the azcg\_extension module that permit template drivers to report dependencies, errors, and useful informational output. In Windows, Python 2.7 is included in the Lumberyard dev/Tools/Python directory. On OS X, AZ Code Generator uses the version of Python that is included with the operating system.

#### Note

To debug Python C API calls when using AZ Code Generator, you must download CPython and make a build for the platform on which you want to debug.

# **Template Drivers and Template Rendering**

You can use template drivers written in Python to alter the intermediate data structure prior to passing it to the template engine. After preprocessing, the template driver may direct the Jinja2 template engine to render one or many templates, depending on the generated code that is desired.

AZ Code Generator uses the Jinja2 template engine, which is downloaded by the Python easy\_install script in the \dev\Tools\Python\2.7.11\windows\Scripts directory and copied into the Lumberyard 3rdParty\jinja2 directory. Lumberyard also provides a jinja\_extensions module, which contains helper methods that you can use inside templates. These extensions are stored in the dev/Code/Tools/AzCodeGenerator/Scripts/jinja\_extensions/ directory. For examples and more information about Jinja templates, see Code Generation Templates (p. 154).

# **Generated Files**

The following sample output was generated from a serialization template. The reference JSON object has been formatted for readability.

```
// THIS CODE IS AUTOGENERATED, DO NOT MODIFY
#include "stdafx.h"
#include <AZCore/Rtti/ReflectContext.h>
#include <AzCore/Rtti/Rtti.h>
#include <AzCore/Serialization/SerializeContext.h>
#include <AzCore/Math/Vector3.h>
#include "D:/Repo/Ly/branches/AzComponents/Code/Tools/AzCodeGenerator/
CodeGenTest.h"
namespace Components
{
  void TestingClassReflect(AZ::ReflectContext* reflection)
   {
      AZ::SerializeContext* serializeContext =
azrtti_cast<AZ::SerializeContext*>(reflection);
      if (serializeContext)
      {
         serializeContext->Class<TestingClass>()
                ->SerializerForEmptyClass()
                                                   ;
      }
   }
}
/*
// Reference JSON object
[ {
  'name': 'Component',
  'qualified_name':'AZ::Component',
  'fields':[
  ],
  'bases':[
  ],
  'meta':{
    'path': 'D:\\Repo\\Ly\\branches\\AzComponents\\Code\\Tools\
\AzCodeGenerator\\CodeGenTest.h'
  },
  'type':'class',
  'annotations':{
  },
  'methods':[
  ]
},
{
  'name':'TestingClass',
  'qualified_name':'TheNamespace::TestingClass',
  'fields':[
```

```
{
         'type':'float',
         'name':'m_field2',
         'qualified_name':'TheNamespace::TestingClass::m_field2',
         'annotations':{
         }
      }
   ],
   'bases':[
      {
         'name': 'Component',
         'qualified_name':'AZ::Component'
      }
   ],
   'meta':{
      'path':'D:\\Repo\\Ly\\branches\\AzComponents\\Code\\Tools\
\AzCodeGenerator\\CodeGenTest.h'
   },
   'type':'class',
   'annotations':{
   },
   'methods':[
      {
          'params':[
             'type',
             'int',
             'name'
             'version'
         ],
         'name': 'CreateArgumentAnnotation',
 'qualified_name':'TheNamespace::TestingClass::CreateArgumentAnnotation',
         'annotations':{
         }
      }
   1
}]
* /
```

# AZ Code Generator Integration with Waf

AZ Code Generator is fully accessible for any Waf target as the feature <code>az\_code\_gen</code>. The <code>dev/Code/Tools/waf-1.7.13/lmbrwaflib/az\_code\_generator.py</code> file contains the core of the Waf integration code. It includes the <code>az\_code\_gen</code> feature that can be used by any <code>wscript</code> file.

The minimum required information is a list of the files to pass into the code generator and at least one template driver. This list feeds the code generator one file at a time and invokes the templates specified by the driver. The files output from the driver are added as dependencies of the build task. Output files also have the option to be reinjected back into the C++ build for compilation. Output file paths are automatically added as include paths both for the current target build and as <code>export\_header</code> entries. This allows written source code to reference the generated source code from both internal and external targets.

Topics

• Basic Integration (p. 149)

- Advanced Integration (p. 149)
- Input Files (p. 150)
- Template Drivers (p. 150)
- Command Line Parameters (p. 150)
- Waf Specific Options (p. 151)

### **Basic Integration**

In the wscript file for the target requiring generated code, add the az\_code\_gen feature as follows.

```
features = ['az_code_gen'],
```

Next, specify the files to pass as input to the code generator, as in the following example.

```
az_code_gen = [
    {
        'files' : ['MySourceFile.h'],
        'scripts' : ['MyTemplateDriver.py']
    }
],
```

The paths given are relative to the target path in both cases.

Whenever the specified target is compiled, a code gen task is generated that passes in the MySourceFile.h file to the code generator and invokes the MyTemplateDriver.py file to control the output. For information on how to write a template driver, see Template Drivers (p. 157).

### Advanced Integration

The AZ Code Generator Waf integration uses passes to define the code generator tasks to be run during build time. Each pass determines the set of files, drivers, and environment settings with which to run the code generator. Currently, all passes are run in parallel without any dependency checking between passes.

The following example shows the configuration of multiple passes.

This example generates the following two code gen tasks.

- 1. Pass in the MyCode/MySourceFile.h file to the code generator and invoke the MyCode/ MyTemplateDriver.py file to control the output.
- 2. Pass in MyOtherCode/MyOtherSourceFile.h to the code generator and invoke MyOtherCode/ MyOtherTemplateDriver.py to control the output.

### **Input Files**

Each pass provides a list of files to be used as input to the code generator. This list may also contain string paths, nodes, and lists. Top level string paths and nodes are passed individually to the code generator. Note the following:

- If you provide a list, all files or nodes contained in that list are used by the code generator at the same time. This allows for maximum flexibility, but typical usage is one input per task.
- The overhead of the Waf task and AZ Code Generator bootstrapping can be significant. To improve performance, you can pass in multiple input files in one list.
- The code generator invokes the same Clang and template driver pipeline for each input file.

The following example shows several input file specifications.

```
# Finds this file relative to the build context source node
'files' : [bld.srcnode.find_or_declare('Code/Framework/AzCore/Tests/
CodeGen.h')],
'files' : [
# Pass both MyClass.h and MyClass.cpp at the same time to code generator to
get more
# information about MyClass than just the header. Note the nested lists.
    ['MyClass.h', 'MyClass.cpp']
1
'files' : [
   # Any and all variations are allowed, but because lists provide only one
layer of grouping,
   # lists are allowed only at the top level.
   'MySourceFile.h',
   'MyOtherSourceFile.cpp',
   bld.srcnode.find_or_declare('Code/Framework/AzCore/Tests/CodeGen.h'),
   ['MyClass.h', 'MyClass.cpp']
]
```

### **Template Drivers**

To specify template drivers to use for each code gen pass, provide a list of string paths, relative to the target path, as in the following example.

```
'scripts' : [
    '../../Framework/AzFramework/CodeGen/AzClassCpp.py',
    '../../Framework/AzFramework/CodeGen/AzEBusInline.py',
    '../../Framework/AzFramework/CodeGen/AzReflectionCpp.py',
    '../../Framework/AzFramework/CodeGen/AzClassInline.py'
],
```

### **Command Line Parameters**

All command line parameters for the code generation utility can be specified in each code gen pass by providing a list of arguments, as in the following example.

```
'arguments' : [
    '-OnlyRunDiagnosticsOnMainFile=true',
    '-SuppressDiagnostics=false',
```

```
'-SuppressErrorsAsWarnings=false',
'-output-redirection=file',
],
```

For a full list of parameters, see AZ Code Generator Parameters (p. 151).

### Waf Specific Options

The Waf integration provides additional options that can be specified in a list for each code gen pass, as in the following example.

```
'options' : ['PrintOutputRedirectionFile'],
```

PrintOutputRedirectionFile – This option, when used in combination with the -outputredirection=file parameter, directs Waf to provide AZ Code Generator a path to save extra output during code generation. The path to this file is listed per task during the build if errors occur.

# AZ Code Generator Parameters

For best results, pass the options for AZ Code Generator in to the Waf build system. However, you can also specify the parameters for AzCodeGenerator.exe on the command line.

Topics

- Waf Parameters (p. 151)
- Clang Compilation Parameters (p. 151)
- Intermediate Data (p. 152)
- Front End (p. 152)
- AZ Code Generator Parameter List (p. 152)

### Waf Parameters

Most parameters for AZ Code Generator are specified by the Waf integration. Parameters such as input, output, and include paths are automatically detected and forwarded. Other AZ Code Generator parameters control how AZ Code Generator deals with the source code input and the intermediate data that is generated.

Specify any of these in the arguments section of the az\_code\_gen pass in the wscript file.

### **Clang Compilation Parameters**

The following AzCodeGenerator.exe parameters apply to Clang compilation.

| Parameter                 | Description                                                                                   |
|---------------------------|-----------------------------------------------------------------------------------------------|
| -<br>SuppressIncludeNotFo | Suppresses unknown #include statements at compile time.<br>undError                           |
| -<br>OnlyRunDiagnosticsOn | Ignores build warnings and errors on all except the main file specified for Madmpilation.     |
| -<br>SuppressDiagnostics  | Ignores build warnings and errors on all files.                                               |
| -<br>SuppressErrorsAsWarn | Downgrades any build errors to warnings. Allows Clang to succeed even it describe are errors. |

### Intermediate Data

To include information about code outside of the input file in the intermediate JSON data, use the following option.

-inclusion-filter=<wildcard filter for files to allow>

### Front End

You can choose the front end to use by specifying either the -Clang (the default) or -JSON option.

### AZ Code Generator Parameter List

The following list shows all AZ Code Generator parameters.

Usage: AzCodeGenerator.exe [options]

| Option                                       | Category                   | Description                                                                                                    |
|----------------------------------------------|----------------------------|----------------------------------------------------------------------------------------------------|
| -Clang                                       | General                    | Uses the Clang compiler front end.                                                                                                    |
| -clang-settings-<br>file=< <i>string&gt;</i> | Code<br>Parsing            | The path to the file that contains Clang configuration settings.                                                                       |
| -codegen-<br>script=< <i>string&gt;</i>      | Python                     | The absolute path and file name of the code generation script to invoke.                                                               |
| -debug                                       | General                    | Enables debug output.                                                                                                    |
| -debug-buffer-<br>size=< <u>uint</u> >       | General                    | Buffers the last ${\bf n}$ characters of debug output until program termination. The default is 0, which specifies immediate printout. |
| -debug-<br>only=< <u>debug</u><br>string>    | General                    | Enables a specific type of debug output.                                                                                               |
| -define=< <i>string&gt;</i>                  | Code<br>Parsing            | Specifies a preprocessor definition.                                                                                                   |
| -<br>DelayedTemplatePa                       | AST<br>r <b>ቼtav</b> ⊛rsal | Template tokens are consumed and stored for parsing at the end of the translation unit.                                                |
| -<br>EnableIncremental                       | AST<br>P <b>Fraversa</b> l | Enables incremental processing.                                                                                                    |
| -force-<br>include=< <u>string</u> >         | Code<br>Parsing            | List of headers to forcibly include in Clang parsing.                                                                                  |
| -help                                        | General                    | Displays basic options in categorized format.                                                                                          |
| -help-hidden                                 | General                    | Displays all available options in categorized format.                                                                                  |
| -help-list                                   | General                    | Displays basic options in list format.                                                                                                 |
| -help-list-<br>hidden                        | General                    | Displays all available options in list format.                                                                                         |
| -include-<br>path=< <i>string&gt;</i>        | Code<br>Parsing            | The header include path.                                                                                                    |

| Option                                      | Category           | Description                                                                                                    |
|---------------------------------------------|--------------------|----------------------------------------------------------------------------------------------------|
| -inclusion-<br>filter=< <u>string</u> >     | Code<br>Filtering  | Specifies a wildcard filter so that files other than those specified by input-files are parsed by Clang into intermediate data. |
| -info-output-<br>file=< <i>filename&gt;</i> | General            | File to which to append -stats output.                                                                                          |
| -input-<br>file=< <i>string&gt;</i>         | Code<br>Parsing    | (Required) Path to input file relative to the value of input-path.                                                              |
| -input-<br>path=< <u>string</u> >           | Code<br>Parsing    | (Required) The absolute path to input folder. All input-file paths must be relative to this folder.                             |
| -intermediate-<br>file=< <i>string&gt;</i>  | Code<br>Parsing    | Path to a file that stores the JSON AST from Clang parsing.                                                                     |
| -JSON                                       | General            | Uses raw JSON input for the front end.                                                                                          |
| -noscripts                                  | General            | Disables the running of codegen scripts.                                                                                        |
| -<br>OnlyRunDiagnostic                      | Clang<br>sCompilat | Runs diagnostics (error and warning checking) only on the main diagnostics (error and warnings from all other files.            |
| -output-<br>path=< <u>string</u> >          | Code<br>Parsing    | (Required) The absolute path to the output folder.                                                                              |
| -output-<br>redirection                     | Output             | Redirects output and error messages from Clang and Python internal utilities.<br>Options:                                       |
|                                             |                    | =none – No output redirection. Clang and Python output to stdout and stderr.                                                    |
|                                             |                    | =null – Redirect Clang and Python to null, effectively suppressing output.                                                      |
|                                             |                    | =file - Redirect Clang and Python to disk. Use redirect-<br>output-file to specify the path.                                    |
| -output-using-<br>json                      | Output             | Outputs using JSON objects instead of plain text. Use this option to ease parsing for calling applications.                     |
| -print-all-<br>options                      | General            | Prints all option values after command line parsing.                                                                            |
| -print-options                              | General            | Prints nondefault options after command line parsing.                                                                           |
| -python-debug-<br>path=< <u>string</u> >    | Python             | Path to Python debug libraries and scripts for AzCodeGenerator.exe to use in debugging.                                         |
| -python-<br>home=< <i>string&gt;</i>        | Python             | (Required) The equivalent of the PYTHONHOME environment variable, which is ignored.                                             |
| -python-home-<br>debug=< <i>string&gt;</i>  | Python             | The equivalent of the debug Python PYTHONHOME environment variable, which is ignored.                                           |
| -python-<br>path=< <i>string&gt;</i>        | Python             | The path to Python libraries and scripts for AzCodeGenerator.exe.                                                               |

| Option                                            | Category                     | Description                                                                                                    |
|---------------------------------------------------|------------------------------|----------------------------------------------------------------------------------------------------|
| -redirect-<br>output-<br>file=< <i>string&gt;</i> | Output                       | The file path for redirected output. Use in combination with the -output-redirection=file option. The default file name is output.log.               |
| -resource-<br>dir=< <i>string&gt;</i>             | Code<br>Parsing              | The path to the resource directory for Clang.                                                                                                    |
| -stats                                            | General                      | Enables statistics output from program (available with asserts).<br>Use the -info-output-file=< <i>filename</i> > option to specify the output file. |
| -<br>SkipFunctionBodie                            | AST<br>₅Traversal            | Does not traverse function bodies.                                                                                                    |
| -<br>SuppressDiagnosti                            | Clang<br>c€ompilati          | Hides Clang compilation diagnostic information.<br>on                                                                                                |
| -<br>SuppressErrorsAsW                            | Clang<br>a <b>Compila</b> ti | Suppresses compilation errors during parsing by reporting them as owarnings.                                                                         |
| -<br>SuppressIncludeNo                            | AST<br>t <b>Fravedsa</b> l   | Suppresses #include not found errors.<br>ror                                                                                                    |
| -track-memory                                     | General                      | Enables -time-passes memory tracking. Performance may be slow when this option is used.                                                              |
| -v                                                | General                      | Outputs verbose debug information.                                                                                                    |
| -version                                          | General                      | Displays the version of AzCodeGenerator.exe.                                                                                                    |
| -view-background                                  | General                      | Executes the graph viewer in the background. This option creates a .tmp file that must be deleted manually.                                          |

# Code Generation Templates

AZ Code Generator uses the Jinja2 template engine for Python to render its output. The Jinja template engine outputs plain text with embedded variable and logic statements.

Jinja templates are designed to be highly readable and mimic the overall structure of the desired output. They are processed top to bottom. Any text outside of the control block in the template is sent directly to the output.

The following are some example templates. For more information about creating Jinja templates, refer to the Jinja Template Designer Documentation.

Topics

- Simple Example (p. 154)
- Complex Example (p. 155)
- Template Data (p. 156)

### Simple Example

A Jinja template can use text variables to replace text at predetermined locations in the output, as in the following example:

```
// Here's a {{ variable_name }} !!
int {{ variable_name }} = {{ variable_value }};
```

In this example, the Jinja template is given the following input.

```
{
    'variable_name' = 'foo',
    'variable_value' = 42
}
```

The following output results.

```
// Here's a foo !!
int foo = 42;
```

### Complex Example

Jinja allows for fairly complicated logic, branching and looping control structures. The following example template generates a class that has the public and private variables specified by the input:

```
// This class is auto-generated!
class {{ class.name }}
{
public:
    virtual ~{{ class.name }}() = default;
{% if class.members is defined %}
    {% for member_var in class.members if member_var.visibility is 'public' -
8}
    {{ member_var.type }} m_{{ member_var.name }}{{ if member_var.value is
defined }} = {{ member_var.value }}{{ endif }};
    {%- endfor %}
{% endif %}
private:
{% if class.members is defined %}
    {% for member_var in class.members if member_var.visibility is 'private'
 -8}
    {{ member_var.type }} m_{{ member_var.name }}{{ if member_var.value is
defined }} = {{ member_var.value }}{{ endif }};
    {%- endfor %}
{% endif %}
};
```

In this example, the Jinja template is given the following input.

The template produces the following output.

```
// This class is auto-generated!
class MyClass
{
  public:
    virtual ~MyClass() = default;
    int m_foo;
    long m_bar;
private:
    float m_secretSauce = 98.6f;
};
```

### Template Data

The data that is available to the template is fully controlled by the Python template driver (p. 157).

The following table lists the variables that are automatically added to the Jinja environment.

| Variable    | Description                                                                                                    |
|-------------|----------------------------------------------------------------------------------------------------|
| extra_data  | Python object that contains data returned by the apply_transformations (p. 158) method of the template driver. |
| extra_str   | String that contains the contents of extra_data in JSON format.                                                |
| json_object | Python object that contains the decoded intermediate JSON after it has been processed by the template driver.  |
| json_str    | String that contains the encoded intermediate JSON after it has been processed by the template driver.         |

For information about the intermediate output, see Intermediate JSON Data Format (p. 173).

#### Note

Because Jinja contains a limited feature set, attempting to do complex data transformations in Jinja templates produces overly complicated and generally unreadable templates. For this reason, we recommend that you perform any major data manipulation in the template driver before it is passed into the Jinja template engine. For more information, see Template Drivers (p. 157).

# **Template Drivers**

Template drivers are Python scripts that process the intermediate JSON data and route it into the Jinja2 output templates. The scripts preprocess the data from the Clang front end, execute the template rendering, and control where the generated output is written to disk.

These scripts are usually called by one or more code gen passes in WAF <code>wscript</code> files. Each Python script can reference multiple templates. This offers great flexibility in implementation, especially when multiple templates rely on the same preprocessed data.

Topics

- Specifying Drivers in Waf (p. 157)
- Creating a Template Driver in Python (p. 157)
- Minimal Template Driver (p. 159)
- Rendering Templates (p. 159)
- Configuring Automatic Build Injection (p. 160)
- Preprocessing Intermediate Data (p. 160)

### Specifying Drivers in Waf

Drivers are specified by file name in each code gen pass. The file path is relative to the root of the wscript target. All drivers are invoked on each input file.

The following shows the structure of a sample Waf entry.

```
'az_code_gen' = [
    {
        'files': [ <files to gen> ],
        'scripts': [ <list of script file paths relative to current wscript
    folder> ]
    }
]
```

For more details on how to specify passes, see AZ Code Generator Integration with Waf (p. 148).

### Creating a Template Driver in Python

To create a template driver in Python, you must import the <code>TemplateDriver</code> base class and override its methods. The code for the class can be found in the <code>dev/Code/Tools/AzCodeGenerator/Scripts/az\_code\_gen/base.py</code> file.

This class is automatically injected into Python by AZ Code Generator and only needs to be imported as az\_code\_gen.base, as in the following example.

```
from az_code_gen.base import *
```

### Methods to Override in the TemplateDriver Class

To implement your template driver, override the following methods in the TemplateDriver class.

add\_dependency

Call the  $add\_dependency$  method to manually add a dependency to the  $az\_code\_gen$  task in Waf. The file path given should be absolute so that the render template can specify additional dependencies that Waf does not automatically include. These dependencies might be external data files used to render the templates, or files that were used to generate the input data.

#### Syntax

add\_dependency(self, dependency\_file)

#### apply\_transformations

Override the apply\_transformations method to manipulate the raw JSON object, which is passed in as the obj parameter. Manipulations are performed in place on the object. The object is then forwarded through the pipeline and is eventually passed to jinja\_args of render\_templates. Any object returned by this method is provided to the Jinja environment as extra\_data.

#### Syntax

```
apply_transformations(self, obj)
```

For an example of this method, see Preprocessing Intermediate Data (p. 160).

#### get\_expected\_tags

Override the get\_expected\_tags method to return a list of tags that must be found in any input file. If the required tags are not present, this driver is skipped.

#### Important

This method is deprecated as of Lumberyard v1.6. After Lumberyard v1.6, all scripts will be processed regardless of expected tags, and get\_expected\_tags will not be invoked.

#### Syntax

get\_expected\_tags(self)

#### render\_template\_to\_file

Renders a template to disk. This method also adds the value of  $output_file$  as a dependency of the  $az\_code\_gen$  task in Waf.

#### Syntax

```
render_template_to_file(self, template_file, template_kwargs, output_file,
    should_add_to_build=False)
```

#### Parameters

| Parameter      | Description                                                                                                    |
|----------------|----------------------------------------------------------------------------------------------------|
| template_file  | Specifies the path to a template relative to the directory that contains the template driver . ${\tt py}$ file.                                                                                                    |
| template_kwarg | Specifies a dictionary of key-value pairs to be passed to Jinja. Generally this should be treated as a passthrough variable for the jinja_args given to render_templates, but you can add additional key-value pairs. |
| output_file    | Specifies the target file for the rendered Jinja output. The path is relative to the target output folder.                                                                                                    |

| Paramet | er       | Description                                                                                                    |
|---------|----------|----------------------------------------------------------------------------------------------------|
| should_ | _add_to_ | $\mathbb{D}A$ Boolean value that specifies whether Waf should add this file to the C++ build and linker. The default is false. |

#### render\_templates

Override render\_templates to invoke template rendering by calling render\_template\_to\_file.

#### Syntax

render\_templates(self, input\_file, \*\*jinja\_args)

#### Parameters

| Parameter | Description                                                                                                    |
|-----------|----------------------------------------------------------------------------------------------------|
| input_fi] | The path relative to the input path that is used to invoke Clang.                                                |
| jinja_arg | ∃ The raw data from the intermediate JSON object after the template driver performs preprocessing on the object. |

### **Minimal Template Driver**

The minimum code required for a template driver is to derive from the TemplateDriver base class and implement a factory function to construct the template driver.

```
from az_code_gen.base import *
class MyTemplateDriver(TemplateDriver):
    pass
# Factory function - called from launcher
def create_drivers(env):
    return [MyTemplateDriver(env)]
```

The az\_code\_gen module is automatically provided by AZ Code Generator. It contains the TemplateDriver and other useful methods from the base.py file.

The create\_drivers function simply forwards the Jinja environment that is used to render templates. However, you can alter the function to perform other work when the driver is instantiated.

Note

The above bare-bones implementation works but does not generate any output.

### **Rendering Templates**

To generate some output, you must implement the render\_templates method, as in the following example.

```
from az_code_gen.base import *
class MyTemplateDriver(TemplateDriver):
    def render_templates(self, input_file, **jinja_args):
```

```
self.render_template_to_file("MyTemplate.tpl", jinja_args,
'GeneratedCode.cpp')
# Factory function - called from launcher
def create_drivers(env):
    return [MyTemplateDriver(env)]
```

The render\_templates method takes the relative input\_file path and any arguments that were passed in from the AZCodeGenerator.exe utility. The input\_file path usually contains inputs such as the intermediate json\_object created by Clang.

Template drivers can extend this information by implementing the apply\_transformations method. For more information, see Preprocessing Intermediate Data (p. 160).

The render\_template\_to\_file method takes a template file and argument key-value pairs to pass into the template engine directly and an output path to write the template engine render output to disk.

### **Configuring Automatic Build Injection**

At this point, the example generates a minimal .cpp file. The example above does not compile or link the .cpp file. This is appropriate if you intend to include the generated code manually using an #include in another file.

To inject the generated file automatically, add the should\_add\_to\_build parameter to the render\_template\_to\_file method and pass the parameter the value of true. The should\_add\_to\_build parameter informs Waf that the generated file needs to be built and linked into the current target.

#### Note

Using the should\_add\_to\_build parameter is not recommended for header files or other generated files that are not C++ code that must be compiled and linked.

The following example shows some build injected output.

```
from az_code_gen.base import *
class MyTemplateDriver(TemplateDriver):
    def render_templates(self, input_file, **jinja_args):
        self.render_template_to_file("MyTemplate.tpl", jinja_args,
    'GeneratedCode.cpp', should_add_to_build=True)
# Factory function - called from launcher
def create_drivers(env):
    return [MyTemplateDriver(env)]
```

### Preprocessing Intermediate Data

Some cases require preprocessing of the intermediate data for easier consumption by the template engine. To do this, implement the apply\_transformations method in your template driver. You can use this method to access the intermediate JSON data object directly before it gets passed to render\_templates. An example follows.

```
from az_code_gen.base import *
class MyTemplateDriver(TemplateDriver):
    def render_templates(self, input_file, **jinja_args):
```

```
self.render_template_to_file("MyTemplate.tpl", jinja_args,
'GeneratedCode.cpp')
    def apply_transformations(self, obj):
        obj['my_custom_data'] = 42
# Factory function - called from launcher
def create_drivers(env):
        return [MyTemplateDriver(env)]
```

For information on the contents of the obj variable, see Intermediate JSON Data Format (p. 173).

# Custom Code Generator Annotations

You can provide additional data to your template driver by attaching annotations and tags to your source code.

Topics

- Reference Annotations (p. 161)
- Helper Macros (p. 161)
- Example Annotations (p. 162)

### **Reference** Annotations

When you create custom code generator annotations, it is a good idea to refer for examples to the existing annotations in the dev/Code/Framework/AZCore/AZCore/Preprocessor/CodeGen.h file. The existing annotations use macros extensively as a workaround for the lack of proper annotations in C++.

Clang provides an annotate attribute that can be read at parse time. You can use the helper macros provided to create new annotations, as in the following example.

```
_attribute__((annotate("<<u>Some string here</u>>")))
```

This attribute is wrapped with a macro that converts its contents into strings that can be parsed by the AZ Code Generator utility.

### Helper Macros

AZ Code Generator has two helper macros for annotations:  ${\tt CreateAnnotation}$  and  ${\tt CreateArgumentAnnotation}.$ 

### CreateAnnotation

 $\label{eq:createAnnotation} \ensuremath{\text{CreateAnnotation}} is the core macro that exposes the underlying Clang <code>annotate</code> attribute. The macro definition follows.$ 

```
#define CreateAnnotation(annotation) ___attribute___((annotate(annotation)))
```

Any argument passed to CreateAnnotation must be a string.

### CreateArgumentAnnotation

The CreateArgumentAnnotation macro is commonly used for annotation macros. The macro definition follows.

```
#define CreateArgumentAnnotation(annotation_name, ...)
CreateAnnotation(AZ_STRINGIZE(annotation_name) "("
AZ_MACRO_SPECIALIZE(AZ_SPACIZE_, AZ_VA_NUM_ARGS(__VA_ARGS__), (__VA_ARGS__))
")")
```

The CreateArgumentAnnotation macro takes an annotation\_name argument and a number of variable arguments. The values passed to the variable arguments are collapsed into a single string for parsing by the AZ Code Generator.

### **Example Annotations**

This section provides example annotations. One example forwards arguments to the underlying macro, one places an annotation inside a class, and one injects code back into the originating file.

### **Simple Annotation**

The following example creates a new annotation called AzExample that forwards its arguments to the underlying macro.

```
#define AzExample(...) CreateArgumentAnnotation(AzExample, __VA_ARGS__)
```

In this example, the private and public name of the annotation is the same. However, the external and internal names do not have to match.

You can attach the AzExample annotation to most items in C++, as in the following example.

```
class ExampleClass
{
    AzExample(description("I am data!"))
    int m_myData;
}
```

The tags inside the annotation are placed in JSON format in the generated intermediate data object, as in the following example. Some data has been removed for readability.

### **Class Annotation Example**

The following example directs the AZ Code Generator utility to attach a free-floating annotation to a class.

```
#define AzExampleClass(...) CreateArgumentAnnotation(AzExampleClass,
Class_Attribute, ___VA_ARGS__) int AZ_JOIN(m_azCodeGenInternal, ___COUNTER__);
```

AZExampleClass – Specifies the annotation name AZExampleClass (instead of AZExample, as in the previous example).

Class\_Attribute – Specifies that the AZ Code Generator utility should attach the attribute to the class that contains the annotation. The annotation will belong to the annotations property of the class object.

\_\_\_VA\_ARGS\_\_ – Specifies additional parameters that are converted into a single string and passed into the AZ Code Generator utility for parsing.

int AZ\_JOIN(m\_azCodeGenInternal, \_\_COUNTER\_\_) – AZ\_JOIN is a helper macro that takes two macro-level entries and joins them together without converting them to strings. Because Clang requires annotation attributes be attached to a function or variable, this example uses AZ\_JOIN and a temporary integer member variable to do this. The temporary integer member variable is subsequently ignored.

Adding the new annotation to the previous example produces the following code:

```
//Class Annotation Example
class ExampleClass
{
    AzExampleClass(description("I am an example class!"));
    AzExample(description("I am data!"))
    int m_myData;
}
```

This produces the following intermediate JSON object. Some data has been removed for ease of comprehension.

```
"type": "class",
"name": "SampleClass",
"annotations" : {
    "AzExampleClass" : {
            "description" : "I am an example class!"
    }
},
"fields": [
    {
        "name": "m_myData",
        "annotations" : {
            "AzExample" : {
                     "description" : "I am data!"
            }
        }
    }
]
```

#### Generated Code Injection Example

The following example shows how to automatically inject generated code back into the original file. The example extends the previously created AzExampleClass annotation by injecting code into the example class.

#if defined(AZ\_CODE\_GENERATOR)

```
# define AzExampleClass(ClassName, ...)
CreateArgumentAnnotation(AzExampleClass, Class_Attribute,
    identifier(ClassName), __VA_ARGS__) int AZ_JOIN(m_azCodeGenInternal,
    __COUNTER__);
#else
# define AzExampleClass(ClassName, ...)
AZ_JOIN(AZ_GENERATED_CODE_,ClassName)
#endif // AZ_CODE_GENERATOR
```

The updated annotation adds a new required parameter called ClassName, which is an identifier that is used to inject the code. The identifier is passed in to Clang as identifier(ClassName), and the data is provided to the intermediate JSON.

Up until this point, the annotation macro outside of AZ\_CODE\_GENERATOR has been blank. The next step is to have it expand to the identifier of the code generated macro so that when the generated file is put in an #include statement, the macro annotation is replaced by the generated code.

To implement this, the example sets the macro to become AZ\_JOIN(AZ\_GENERATED\_, ClassName). As before, AZ\_JOIN in this example renders this as AZ\_GENERATED\_CODE\_ExampleClass. The ClassName parameter provides a name at compile time for the generated macro.

#### Note

It is not required that ClassName be the actual name of the class where the annotation is used. Other annotations that use this mechanism can simply require any unique identifier.

When the previous example code is updated, the following code is produced:

```
class ExampleClass
{
    AzExampleClass(ExampleClass, description("I am an example class!"));
    AzExample(description("I am data!"))
    int m_myData;
}
```

This code produces the following intermediate JSON. Note the new identifier annotation on the class. Some data has been removed for readability.

```
"type": "class",
"name": "SampleClass",
"annotations" : {
       "AzExampleClass" : {
              "identifier" : "ExampleClass",
              "description" : "I am an example class!"
       }
"fields": [
       {
              "name": "m_myData",
              "annotations" : {
                     "AzExample" : {
                                     "description" : "I am data!"
                      }
              }
       }
]
```

This result doesn't compile until the following template code used with the annotation produces the desired macro.

```
{% if class.annotations.identifier is defined %}
#define
AZ_GENERATED_CODE_{{ asStringIdentifier(class.annotations.identifier) }}\
public: \
{# This method is injected for all classes with the AzExampleClass annotation
    #}
bool IsExampleClass(void) { return true; }
{% endif %}
```

This code generates the following code for injection:

```
#define AZ_GENERATED_CODE_ExampleClass \
bool IsExampleClass(void) { return true; }
```

If the generated header is placed in an #include statement in the original code, any code in this macro will be injected into ExampleClass.

# Waf Debugging with AZ Code Generator

You can debug the integration output of Waf's Python scripts by using PyCharm and a few key debugging entry points. For more information about Waf integration itself, see AZ Code Generator Integration with Waf (p. 148).

Topics

- Prerequisites (p. 165)
- Identifying and Configuring Debug Output (p. 165)
- Setting Up PyCharm for Debugging Waf (p. 166)

### Prerequisites

Before you start, follow the instructions for Setting Up PyCharm for Debugging Waf (p. 166). The PyCharm debugger must be set up to debug lmbr\_waf before you can continue.

### Identifying and Configuring Debug Output

All AZ Code Generator Waf integration output is prefixed with az\_code\_gen. To see additional output from both task creation and task execution, add --zones=az\_code\_gen to the Waf command line. This exposes the commands that invoke AZ Code Generator and are useful for debugging the AZ Code Generator utility itself. For more information, see Debugging the AZ Code Generator Utility (p. 172).

### **Debugging Wscript Configuration**

To debug most configuration problems, it is best to set a breakpoint in the create\_code\_generator\_tasks method in Code\Tools\waf-<version>\lmbrwaflib \az\_code\_generator.py. This method is called for each wscript file that uses the az\_code\_gen feature. It directly interprets the given passes and generates an az\_code\_gen task for each input file in each pass.

### Debugging az\_code\_gen Task Creation

The create\_az\_code\_generator\_task feature creates <code>az\_code\_gen</code> tasks. It gathers most information and inserts it into the task. Each task gets added to the <code>az\_code\_gen\_group</code> Waf task to ensure it is executed prior to other tasks.

### Debugging az\_code\_gen Task Execution

The run and handle\_code\_generator\_output commands are important points in task execution.

The run command takes the available information and generates a Clang-style arguments file prefixed with the @ symbol. The arguments file is passed on the command line to the AZ Code Generator utility.

handle\_code\_generator\_output - The AZ Code Generator utility returns a JSON object with one or more entries that are parsed by handle\_code\_generator\_output. If the AZ Code Generator utility returns an invalid, non-JSON response due to errors during execution, the Waf task returns the error message No JSON-Object could be decoded. To discover the return value that could not be handled, run the command outside of Waf.

### Setting Up PyCharm for Debugging Waf

PyCharm is an integrated development environment for Python which includes a graphical debugger that is useful for debugging Waf.

#### To set up PyCharm and Waf for debugging

- 1. Download PyCharm Community Edition.
- 2. Start PyCharm.
- 3. At the welcome screen, choose Open Directory.
- 4. From the Lumberyard root directory, navigate to any branch that contains a \_WAF\_ or dev directory. There should be a file called wscript and waf\_branch\_spec.py under this folder.
- 5. Configure the Python interpreter.
  - a. Choose File, Settings, Project:dev, Project Interpreter to open the project interpreter page.
  - b. Click the gear icon on the right of the **Project Interpreter** and choose **Add Local**.

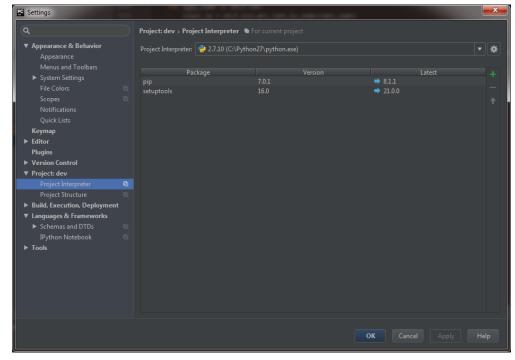

c. Navigate to the folder where python.exe resides. The Python executable file must be in the same folder as the project or you may have issues running Waf.

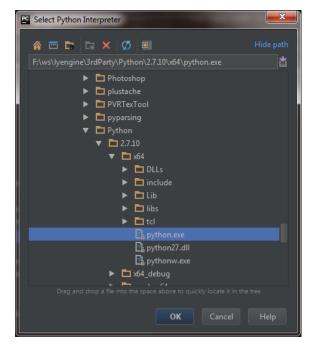

- 6. Set up a debugging profile for Waf.
  - a. To set up Waf for debugging, use the project explorer in the left pane. If you don't see the project explorer, press Alt+1). Navigate to the Code/Tools/waf-<version> node and expand it. You should see a file called lmbr\_waf inside this node.

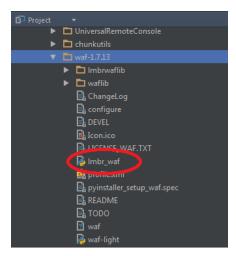

b. Right-click Imbr\_waf and choose Create Imbr\_waf

#### Note

The **Indexing...** operation must finish before the option appears. You can verify status in the bar at the bottom.

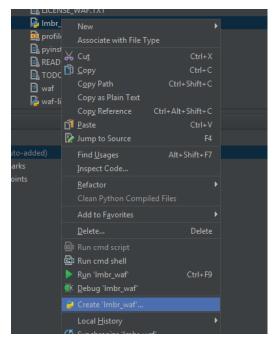

- c. In the **Create Run/Debug Configuration** dialog, ensure that the following values are configured correctly:
  - Single instance only should be selected.
  - Script Parameters is the command to use to run Waf for the run/debug session.
  - Python Interpreter should be the interpreter that you specified earlier.
  - The Working directory must be the root of the project (for example, the dev directory).

| Create Run/Debug Config       | guration: 'Imbr_waf'                               | ×      |
|-------------------------------|----------------------------------------------------|--------|
| <u>N</u> ame: Imbr_waf        | Single instance                                    | e only |
| Configuration Logs            |                                                    |        |
| <u>S</u> cript:               | frastructure\dev\Code\Tools\waf-1.7.13\Imbr_waf    |        |
| Script <u>p</u> arameters:    | configure                                          | Ł      |
| ▼ Environment                 |                                                    |        |
| <u>Environment variables:</u> | PYTHONUNBUFFERED=1                                 |        |
| <u>Python interpreter:</u>    | Project Default (Python 2.7.10 (C:\Python27\pythor |        |
| Interpreter options:          |                                                    | E      |
| <u>W</u> orking directory:    | F:\ws\lyengine\branches\Infrastructure\dev         |        |
| 🗹 Add content roots t         | ο ΡΥΤΗΟΝΡΑΤΗ                                       |        |
| Add source roots to           | PYTHONPATH                                         |        |
| Show command lin              | e afterwards                                       |        |
|                               |                                                    |        |
| ▼ Before launch: Activate t   | ool window                                         |        |
| $+ - \checkmark + +$          |                                                    |        |
|                               |                                                    |        |
| Th                            |                                                    |        |
|                               |                                                    |        |
|                               |                                                    |        |
| Show this page 🗹              | Activate tool window                               |        |
|                               |                                                    |        |
|                               | OK Cancel Apply He                                 | ≥lp    |

Next, you must to set up wscript files as debuggable Python files. Waf uses files called wscript to define the build rules per project. These are dynamically loaded Python modules that can be debugged like any other Python module.

- d. Choose File, Settings, Editor, File Types, Python.
- e. To add a registered pattern for **wscript**, choose **Python** in **Recognized File Types**.

| ٩                                                                                                  | Editor > File Types                                                                                                    |     |
|----------------------------------------------------------------------------------------------------|----------------------------------------------------------------------------------------------------|-----|
| Appearance & Behavior                                                                              | Recognized File Types                                                                                                    |     |
| Keymap<br>▼ Editor<br>▶ General<br>▶ Colors & Fonts<br>▶ Code Style                                | <ul> <li></li></ul>                                                                                                    |     |
| Inspections<br>File and Code Templates<br>File Encodings<br>Live Templates                         | Perl PHP Files (syntax Highlighting Only) Python Python Stub Pot UI Designer Form                                                                 |     |
| File Types<br>Emmet<br>Images<br>Intentions<br>Spelling<br>TODO                                    | Registered Patterns<br>*.py<br>*.pyw<br>wscript                                                                                                   |     |
| Plugins<br>▶ Version Control<br>▼ Project: dev                                                     |                                                                                                    |     |
| Project Interpreter<br>Project Structure<br>Build, Execution, Deployment<br>Languages & Frameworks |                                                                                                    |     |
| <ul> <li>Tools</li> </ul>                                                                          | Ignore files and folders *\$py.class;*.hprof;*.pyc;*.pyo;*.rbc;*~;.DS_Store;.git;.hg;.svn;CVS;RCS;SCCS;_pycache_;_svn;rcs;vssver.scc;vssver2.scc; |     |
|                                                                                                    | OK Cancel Apply Hu                                                                                                    | elp |

- f. Under Registered Patterns, click the green plus sign (+).
- g. In the Add Wildcard dialog box, type in wscript.

| PC Add Wildcard                                   |         | ×      |
|---------------------------------------------------|---------|--------|
| Enter new <u>w</u> ildcard ('*' and '?' allowed): | wscript |        |
|                                                   | ОК      | Cancel |

- 7. Make sure IncrediBuild is turned off.
  - a. Open the \_WAF\_/usersettings.options file.
  - b. Verify that use\_incredibuild is set to false, as in the following example. use\_incredibuild = False
- 8. (Optional) Enable file outlining.

By default, file outlining is switched off in PyCharm. This feature facilitates navigation in the source files, as the following image shows.

| 🚊 waf-light                        |
|------------------------------------|
| () b(x)                            |
| () b(x)                            |
| 🕕 🕕 err(m)                         |
| … 🕕 find_lib()                     |
| 🕕 test(dir)                        |
| 💮 unpack_wafdir(dir)               |
| 🗄 🗝 🙀 wscript                      |
| \cdots 🕧 build(bld)                |
| \cdots 🕕 check(ctx)                |
| (f) compute_revision()             |
| (f) configure(conf)                |
| 🕕 create_waf(*k, **kw)             |
| 🕕 init(ctx)                        |
| ···· 🕕 make_copy(inf, outf)        |
| ···· 🕕 options(opt)                |
| f process_decorators(body)         |
| f     process_tokens(tokens)       |
| ···· (f) sfilter(path)             |
| ···· (f) sub_file(fname, lst)      |
| f to_bytes(x)                      |
| 📂 categorial Constanting both sets |

To enable file outlining, right-click the **Project** tab and choose **Show Members**.

# Template Driver Debugging

Because template drivers are run from the AZ Code Generator executable using Python, you can't debug them directly. However, you can debug your driver and template code (and even Jinja2 itself) by using the debug.py file included with AZ Code Generator.

### To debug a template driver with a Python debugger like PyCharm or Visual Studio

- 1. Set the debugger to execute the Bin64\azcg\debug.py file. This file launches the utility to generate input JSON and emulates a code-generation pass in Python so that you can debug as if you were attached to the utility.
- 2. Set the working directory to  $Bin64 \azcg$ .
- 3. Type the arguments for AzCodeGenerator.exe into a file with one argument per line. Or use a Waf-generated arguments file as described in Waf Debugging with AZ Code Generator (p. 165).
- 4. Set the arguments file, prefixed with @, as the argument to the script.

The following arguments are required:

- -codegen-script Absolute path to the driver script that you want to debug.
- -input-path Absolute path on which source file paths are based. Usually this path is the same as the location of the wscript for a given target.
- -input-file Relative path from input path to the source file that is used for input.
- -output-file Absolute path where generated code will be written.

After you have completed the preceding steps, you should be able to launch your debugger and set breakpoints in your driver script.

For complete AZ Code Generator parameter information, see AZ Code Generator Parameters (p. 151).

# Debugging the AZ Code Generator Utility

When using Waf and the AZ Code Generatory utility, you will most likely need to debug Waf Python scripts (p. 165) and your template drivers (p. 171). You can also debug the AZ Code Generator utility itself, although it is less likely that you will need to do so. You can debug the AZ Code Generator utility by using Visual Studio in Windows or Xcode in OS X.

Topics

- Prerequisites (p. 172)
- Debugging the AZ Code Generator Utility from the Waf build (p. 172)
- Setting Visual Studio Debug Arguments (p. 173)
- Setting Xcode Debug Arguments (p. 173)

## Prerequisites

The preliminary steps that you need to take depend on your operating system.

### Windows Debugging

To debug AZ Code Generator using Visual Studio in Windows, you must generate a Visual Studio HostTools solution (.sln) file.

### To generate a Visual Studio HostTools solution file

1. Run the following command line from the dev folder.

```
lmbr_waf.bat configure --enabled-game-projects= --specs-to-include-in-
project-generation=host_tools --visual-studio-solution-name=HostTools
```

2. In Visual Studio, open the dev/Solutions/HostTools.sln file.

### OS X Debugging

To enable Waf support for Xcode, perform the following steps to generate an Xcode project.

### To generate an Xcode project

- 1. Open the dev/\_WAF\_/specs/all.json file.
- 2. Temporarily add AzCodeGenerator to modules.
- 3. Run ./lmbr\_waf.sh configure to regenerate the Xcode project.
- 4. Open the dev/Solutions/LumberyardSDK.xcodeproj file.

## Debugging the AZ Code Generator Utility from the Waf build

To debug the AZ Code Generator Utility from the Waf build, you must find the arguments file generated by Waf.

Waf generates an arguments file that is passed to AZ Code Generator as a command line parameter. All command line parameters from Waf for AZ Code Generator are contained inside the arguments file. This file is useful for debugging specific Waf AZ Code Generator invocations. To make the arguments file that you use available to Waf, add the --zones=az\_code\_gen option to the Waf command line.

When you use the --zones=az\_code\_gen option, the output looks like the following.

```
lmbr_waf build_win_x64_release -p all --zones=az_code_gen
[ 1/3150] az_code_gen (win_x64|release): BinTemp\win_x64_release\Code
\Launcher\WindowsLauncher\GameSDKWindowsLauncherStaticModules.json
14:24:17 az_code_gen Invoking code generator with command:
g:\lyengine\Systems\dev\Bin64\azcg\AzCodeGenerator.exe @g:
\lyengine\Systems\dev\BinTemp\win_x64_release\CodeGenArguments
\arguments_file_ee625f9186107e30ab3126cc30cc9b49.args
```

In this example Waf output, the following is the arguments file.

```
@g:\lyengine\Systems\dev\BinTemp\win_x64_release\CodeGenArguments
\arguments_file_ee625f9186107e30ab3126cc30cc9b49.args
```

## Setting Visual Studio Debug Arguments

To set up debugging of AZ Code Generator from Visual Studio, perform the following steps.

### To debug AZ Code Generator from Visual Studio

- 1. Perform the steps to set up Windows debugging as described in Prerequisites (p. 172).
- 2. In the Visual Studio Solution Explorer, right-click AzCodeGenerator, and then select Properties.
- 3. Under **Debugging**, paste the path to the arguments file into **Command Arguments**.
- 4. Click **OK** to close the **Property** window.
- 5. Rightclick AzCodeGenerator and then click Set as StartUp Project.
- 6. Press **F5** to launch the debugger.

## Setting Xcode Debug Arguments

To set up debugging of AZ Code Generator from Xcode, perform the following steps.

### To debug AZ Code Generator from Xcode

- 1. Perform the steps to set up OS X debugging as described in Prerequisites (p. 172).
- 2. In Xcode, under the Product, Scheme menu, choose AzCodeGenerator.
- 3. At the bottom of the **Product**, **Scheme** menu, choose **Edit Scheme**.
- 4. Under **Arguments**, add a new entry to **Arguments Passed On Launch** that contains your debug arguments.
- 5. Under Info, from the Executable drop down, select Other.
  - a. Navigate to the directory dev/BinMac64.Debug/azcg/AzCodeGenerator.
  - b. Click Choose.

{

- 6. Close the scheme editor.
- 7. Choose **Product, Run** to launch the debugger.

# Intermediate JSON Data Format

The following JSON shows the intermediate data format consumed by Jinja2 user-defined templates.

```
"meta": {
    "path": "<<u>Path/To/Code/Generator/Input/File.ext</u>>"
```

```
},
   "objects": [
       {
            "name": "<Name of class/struct>",
            "qualified_name": "<Fully qualified name of class or struct>",
            "fields": [
                {
                    "type": "<member variable type>",
                    "canonical_type": "<member variable canonical type>",
                    "name": "<member variable name>",
                    "qualified_name": "<fully qualified member variable
name>",
                    "annotations": {
                        "<annotation name>": {
                            "<annotation variable name>": "<annotation</pre>
variable value (can be empty string)>",
                            . . .
                        },
                        . . .
                    }
                },
                . . .
            ],
            "traits": {
                "isAbstract": <true if abstract class, false if concrete>,
                "isPOD": <true of plain old data type; otherwise, false>,
                "isPolymorphic": <true if polymorphic type; otherwise, false>
           },
            "bases" : [
                {
                    "name" : "<Base Class Name>",
                    "qualified_name" : "<Fully qualified name of base class>"
                },
                . . .
            ],
            "meta": {
                "path": "<Path/To/File/Containing/This/Object.ext>"
           },
            "type": <"class" or "struct">,
            "annotations": {
                "<annotation name>": {
                    "<annotation variable name>": "<annotation variable value</pre>
(can be empty string)>",
                    . . .
                },
                . . .
           },
            "methods": [
                {
                    "name" : "<method_name>",
                    "qualified_name": "<Fully qualified name of method>",
                    "is_virtual": <true if virtual method; otherwise, false>,
                    "annotations": {
                        "<annotation name>": {
                            "<annotation variable name>": "<annotation</pre>
variable value (can be empty string)>",
                            . . .
                        },
```

```
"access": "<Access level of method, one of: public,
private, protected>",
                    "params" : [
                        {
                            "type" : "<parameter type>",
                            "canonical_type" : "rameter canonical type>",
                            "name" : "<parameter name>"
                        },
                        . . .
                    ],
                    "uses_override": <true if override keyword is present;
otherwise, false>,
                    "return_type": "<return type of method>"
                },
                . . .
           ]
        },
        . . .
   ]
}
```

# Callback References

This section provides script callback information for the Entity system and game rules.

This section includes the following topics:

- Entity System Script Callbacks (p. 176)
- Game Rules Script Callbacks (p. 178)

# Entity System Script Callbacks

This topic describes all callbacks for the Entity system. Use of these callbacks functions is not obligatory, but some cases require that entities behave properly within the Lumberyard Editor. For example, the OnReset callback should be used to clean the state when a user enters or leaves the game mode within the Lumberyard Editor.

# **Default State Functions**

| Callback Function | Description                                                                                              |
|-------------------|----------------------------------------------------------------------------------------------------|
| OnSpawn           | Called after an entity is created by the Entity system.                                                  |
| OnDestroy         | Called when an entity is destroyed (like OnShutDown() gets called).                                      |
| OnInit            | Called when an entity gets initialized via ENTITY_EVENT_INIT, and when its ScriptProxy gets initialized. |
| OnShutDown        | Called when an entity is destroyed (like OnDestroy() gets called).                                       |
| OnReset           | Usually called when an editor wants to reset the state.                                                  |
| OnPropertyChange  | Called by Lumberyard Editor when the user changes one of the properties.                                 |

# Script State Functions

| Callback Function | Description                                                                                                    |
|-------------------|----------------------------------------------------------------------------------------------------|
| OnBeginState      | Called during Entity.GotoState() after the state has been changed (that is, after OnEndState() is called on the old state). |

| Callback Function | Description                                                                                                    |
|-------------------|----------------------------------------------------------------------------------------------------|
| OnBind            | Called when a child entity is attached to an entity. Parameters include:                                                                                                    |
|                   | script table for the child entity                                                                                                    |
| OnCollision       | Called when a collision between an entity and something else occurs.<br>Parameters include:                                                                                                    |
|                   | <ul> <li>script table with information about the collision</li> </ul>                                                                                                    |
| OnEndState        | Called during <code>Entity.GotoState()</code> while the old state is still active and <code>before OnBeginState()</code> is called on the new state.                                                                                     |
| OnEnterArea       | Called when an entity has fully entered an area or trigger. Parameters include:                                                                                                    |
|                   | • areald (int)                                                                                                    |
|                   | • <b>fade fraction</b> (float) This value is 1.0f if the entity has fully entered the area, or 0.0f in the case of trigger boxes.                                                                                                    |
| OnEnterNearArea   | Called when an entity enters the range of an area. Works with Box-,<br>Sphere- and Shape-Areas if a sound volume entity is connected. Takes<br>OuterRadius of sound entity into account to determine when an entity is<br>near the area. |
| OnLeaveArea       | Called when an entity has fully left an area or trigger. Parameters include:                                                                                                    |
|                   | <ul> <li>areald (int)</li> <li>fade fraction (float) This value is always 0.0f.</li> </ul>                                                                                                    |
| OnLeaveNearArea   | Called when an entity leaves the range of an area. Works with Box-,<br>Sphere- and Shape-Areas if a sound volume entity is connected. Takes<br>OuterRadius of sound entity into account to determine when an entity is                   |
|                   | near the area.                                                                                                    |
| OnMove            | Called whenever an entity moves through the world.                                                                                                    |
| OnMoveNearArea    | Called when an entity moves. Works with Box-, Sphere- and Shape-Areas if a sound volume entity is connected. Takes OuterRadius of sound entity into account to determine when an entity is near the area.                                |
| OnProceedFadeArea | Called when an entity has recently entered an area and fading is still in progress. Parameters include:                                                                                                    |
|                   | <ul><li>areald (int)</li><li>fade fraction (float)</li></ul>                                                                                                    |
| OnSoundDone       | Called when a sound stops. Parameters include:                                                                                                    |
|                   | • <b>soundid</b> (int) The ID of the sound played, which was provided with the request to play the sound.                                                                                                    |
| OnStartGame       | Called when a game is started.                                                                                                    |
| OnStartLevel      | Called when a new level is started.                                                                                                    |

| Callback Function | Description                                                                                                    |
|-------------------|----------------------------------------------------------------------------------------------------|
| OnTimer           | Called when a timer expires. Parameters include:                                                                                                    |
|                   | <ul> <li>timerId (int) The ID of the time, provided by Entity.SetTimer().</li> <li>period (int) Length of time, in milliseconds, that the timer runs</li> </ul> |
| OnUnBind          | <ul><li>Called when a child entity is about to be detached from an entity.</li><li>Parameters include:</li><li>script table for the child entity</li></ul>      |
| OnUpdate          | Called periodically by the engine on the entity's current state. This assumes the console variable es_UpdateScript is set to 1.                                 |

# Game Rules Script Callbacks

This topic provides reference information on callbacks used with the GameRules scripts.

| Callback Function   | Description                                                                                                    |
|---------------------|----------------------------------------------------------------------------------------------------|
| OnAddTaggedEntity   | Called when a player is added as a tagged player on the minimap. Called on the server only.                                                                                                    |
|                     | <ul> <li>shooterId – Entity that tagged the target player.</li> <li>targetId – Tagged player.</li> </ul>                                                                                                    |
| OnClientConnect     | Called when a player connects. Called on the server only. <ul> <li>channelld</li> </ul>                                                                                                    |
| OnClientDisconnect  | Called when a player disconnects. Called on the server only. <ul> <li>channelld</li> </ul>                                                                                                    |
| OnClientEnteredGame | <ul> <li>Called when a player enters the game and is part of the game world.</li> <li>Called on the server only.</li> <li>channelld – Channel identifier of the player.</li> <li>playerScriptTable – The player's script table.</li> <li>bReset – Boolean indicating whether or not the channel is from the reset list.</li> <li>bLoadingSaveGame – Boolean indicating whether or not the call was made during a saved game loading.</li> </ul>                                                                                                    |
| OnDisconnect        | <ul> <li>Called when the player disconnects on the client. Called on the client only.</li> <li>cause – Integer identifying the disconnection cause. See EDisconnectionCause.</li> <li>description – Human readable description of the disconnection cause.</li> </ul>                                                                                                    |
| OnChangeSpectatorMc | <ul> <li>• <b>Control</b></li> <li>• <b>Control</b></li> <li>• </li></ul> |

| Callback Function | Description                                                             |
|-------------------|-------------------------------------------------------------------------|
|                   | <ul> <li>targetId – Possible target entity to spectate.</li> </ul>      |
|                   | • resetAll – Boolean indicating whether or not to reset player-related  |
|                   | things like the inventory.                                              |
| OnChangeTeam      | Called when a player switches teams. Called on the server only.         |
|                   | • entityId – Player who switched teams.                                 |
|                   | • teamId – New team identifier.                                         |
| OnExplosion       | Called when an explosion is simulated. Called on the server and client. |
|                   | <ul> <li>pos – Position of the explosion in the game world.</li> </ul>  |
|                   | <ul> <li>dir – Direction of the explosion.</li> </ul>                   |
|                   | shooterId                                                               |
|                   | weaponId                                                                |
|                   | shooter                                                                 |
|                   | • weapon                                                                |
|                   | materialld                                                              |
|                   | damage                                                                  |
|                   | • min radius                                                            |
|                   | • radius                                                                |
|                   | • pressure                                                              |
|                   | • hole_size                                                             |
|                   | • effect                                                                |
|                   | effectScale                                                             |
|                   | effectClass                                                             |
|                   | • typeId                                                                |
|                   | • type                                                                  |
|                   | • angle                                                                 |
|                   | • impact                                                                |
|                   | <ul> <li>impact_velocity</li> </ul>                                     |
|                   | • impact_normal                                                         |
|                   | <ul> <li>impact_targetId</li> </ul>                                     |
|                   | shakeMinR                                                               |
|                   | shakeMaxR                                                               |
|                   | shakeScale                                                              |
|                   | shakeRnd                                                                |
|                   | • impact                                                                |
|                   | <ul> <li>impact_velocity</li> </ul>                                     |
|                   | • impact_normal                                                         |
|                   | <ul> <li>impact_targetId</li> </ul>                                     |
|                   | <ul> <li>AffectedEntities – Affected entities table.</li> </ul>         |
|                   | AffectedEntitiesObstruction – Affected entities obstruction table.      |

# **Cloud Canvas**

Cloud Canvas is a visual scripting interface to AWS services. With Cloud Canvas you can build connected game features that use Amazon DynamoDB, AWS Lambda, Amazon Simple Storage Service (Amazon S3), Amazon Cognito, Amazon Simple Notification Service (Amazon SNS), and Amazon Simple Queue Service (Amazon SQS). With Cloud Canvas, you can create cloud-hosted features such as daily gifts, in-game messages, leaderboards, notifications, server-side combat resolution, and asynchronous multiplayer gameplay like card games, word games, and ghost racers. Cloud Canvas eliminates the need for you to acquire, configure, or operate host servers yourself, and reduces or eliminates the need to write server code for your connected gameplay features.

# Features

Cloud Canvas offers a wide range of helpful components:

- Tools to enable a team to build a game with cloud-connected features.
- Flow graph nodes to communicate directly from within the client to AWS services such as Amazon S3, Amazon DynamoDB, Amazon Cognito, AWS Lambda, Amazon SQS, and Amazon SNS.
- Tools to manage AWS resources and permissions that determine how developers and players access them.
- Management of AWS deployments so that development, test, and live resources are maintained separately.
- Methods for players to be authenticated (anonymous and authenticated). Players can be authenticated from a variety of devices and access their game data by logging in with an Amazon, Facebook, or Google account.

# Example Uses

Consider the many ways you can use Amazon Web Services for connected games:

 Store and query game data such as player state, high scores, or world dynamic content: Amazon S3 and DynamoDB

- Trigger events in real time and queue data for background processing: Amazon SQS and Amazon SNS
- Execute custom game logic in the cloud without having to set up or manage servers: AWS Lambda
- Employ a daily gift system that tracks user visits and rewards frequent visits: Amazon Cognito, Amazon S3, DynamoDB, AWS Lambda
- Present a message of the day or news ticker that provides updates on in-game events: Amazon Cognito, Amazon S3, AWS Lambda

To see how Cloud Canvas uses AWS services in a sample project, see *Don't Die* Sample Project (p. 198). For a tutorial on Cloud Canvas, see Lumberyard Tutorials.

# Tools

You can access Cloud Canvas functionality by using any of the following:

- Flow Nodes For designers to leverage the AWS cloud. For detailed information on the Cloud Canvas flow graph nodes, see the Cloud Canvas Flow Graph Node Reference (p. 245).
- Cloud Canvas C++ APIs For software development.
- Using the Cloud Canvas Command Line (p. 209) For managing resource groups, mappings, deployments, and projects.
- Cloud Canvas Tools in Lumberyard Editor (p. 205) For managing AWS resources, deployments, and credentials, and for navigating directly to the AWS consoles supported by Cloud Canvas.

To see how AWS services used for the *Don't Die* sample project, see *Don't Die* Sample Project (p. 198).

# **Knowledge Prerequisites**

You need the following to take advantage of Cloud Canvas:

- An understanding of AWS CloudFormation Templates Cloud Canvas uses the AWS CloudFormation service to create and manage AWS resources. Our goal is for Cloud Canvas to minimize what you need to know about AWS CloudFormation and AWS in general.
- Familiarity with JSON Cloud Canvas leverages JSON for storing configuration data, including AWS CloudFormation Templates. Currently, you'll need to be familiar with this text format to work with the Cloud Canvas resource management system. A JSON tutorial can be found here.

Topics

- Pricing (p. 182)
- Cloud Canvas Core Concepts (p. 182)
- Cloud Canvas Resource Manager Overview (p. 186)
- Tutorial: Getting Started with Cloud Canvas (p. 188)
- Don't Die Sample Project (p. 198)
- Using Cloud Canvas (p. 204)
- Cloud Canvas Flow Graph Node Reference (p. 245)
- Resource Definitions (p. 267)
- Resource Deployments (p. 289)

- Resource Mappings (p. 291)
- Custom Resources (p. 293)
- Access Control and Player Identity (p. 297)
- AWS Client Configuration (p. 305)

# Pricing

Cloud Canvas uses AWS CloudFormation templates to deploy AWS resources to your account. Although there is no additional charge for Cloud Canvas or AWS CloudFormation, charges may accrue for using the associated AWS services. You pay for the AWS resources created by Cloud Canvas and AWS CloudFormation as if you created them manually. You only pay for what you use as you use it. There are no minimum fees and no required upfront commitments, and most services include a free tier.

For pricing information on the AWS services that Cloud Canvas supports, visit the following links.

Amazon Cognito Pricing

Amazon DynamoDB Pricing

AWS Lambda Pricing

Amazon S3 Pricing

Amazon SNS Pricing

Amazon SQS Pricing

To see pricing for all AWS services, visit the Cloud Services Pricing page.

To see the AWS services used for the *Don't Die* sample project, see *Don't Die* Sample Project (p. 198).

# Cloud Canvas Core Concepts

Cloud Canvas helps you manage cloud resources and connect your game with the AWS cloud. Understanding its concepts will benefit anyone on your team who interacts with the cloud-connected components of your game, including designers, programmers, and testers.

This section covers the following:

- What Cloud Canvas is and how it relates to your AWS account
- The Amazon Web Services that Cloud Canvas supports
- How Cloud Canvas helps you manage your resources
- How your game can communicate with the cloud through the flow graph visual scripting system
- How a team can collaborate on a game that has cloud-connected resource groups

## Prerequisites

Before reading this topic, you should have a basic understanding of the Lumberyard engine and the flow graph system.

# AWS, Cloud Canvas, and Lumberyard

Amazon Web Services (AWS) is an extensive and powerful collection of cloud-based services. You can use these services to upload or download files, access databases, execute code in the cloud, and perform many other operations. A cloud service saves you the trouble of maintaining the infrastructure that it relies on.

## Cloud-Based Resources

When you want to use an AWS cloud service, you do so through a resource, a cloud-based entity that is available for your use, help, or support. Resources include a database, a location for storing files, the code that a service runs, and more.

When you create a resource, it exists in the cloud, but you can use it and manage its content. You also specify the permissions that individuals or groups have to access or use the resource. For example, you might allow anyone in the public to read from your database but not write to it or modify it.

## **Resource Groups**

In order to create a connected game feature such as a high score table, you create a resource group in Cloud Canvas. The resource group defines the AWS resources that your feature requires. Each connected game feature therefore is implemented as a resource group in Cloud Canvas.

## AWS Accounts

Your resources are owned by an AWS account. The AWS account allows you and your team to share access to the same resources. For example, your team's AWS account might own a database resource so that you and your teammate can both work with the same database.

You, or someone on your team, is an administrator. The administrator creates the AWS account for your team and gives individuals on the team access to the account's resources.

## Lumberyard, Cloud Canvas, and Flow Graph

Cloud Canvas is a Lumberyard Gem (extension) that enables your Lumberyard games to communicate with AWS resources. To integrate the communication with Amazon Web Services directly into your game logic, you use Lumberyard's flow graph visual scripting system.

The flow graph nodes that you create use Cloud Canvas to make the actual calls from your game to AWS resources. For example, when a player's game ends, you can add flow graph nodes to submit the player's score to a high score table in the cloud. Later, you can use flow graph to call the high score table to request the top 10 scores.

# Amazon Web Services Supported by Cloud Canvas

Several AWS offerings are available through Cloud Canvas that can enhance your game.

## File Storage in the Cloud

For storing files in the cloud, Cloud Canvas supports Amazon Simple Storage Service (Amazon S3). Amazon S3 offers a storage resource called a bucket, which you can think of as a large folder. You can build a directory structure in an Amazon S3 bucket just like a directory on a local computer. Amazon S3 buckets have a number of uses in games, including the following:

• Storing files that your game can download. These files can be levels, characters, or other extensions for your game. You can add new files after your game has shipped. Because your game uses Cloud

Canvas to download and integrate this content, your customers do not need to download a new client.

• Your game can upload user-generated content. For example, your game might take a screenshot whenever a player beats the last boss. Cloud Canvas uploads the screenshot to your bucket, and your game makes the screenshot available on a website or to other players of the game.

## Databases

For storing data like a person's name, phone number, and address in the cloud, Cloud Canvas supports the Amazon DynamoDB database service. Amazon DynamoDB operates on resources called tables. These tables grow and adapt as you build and iterate your game.

Here are some ways in which you can use Amazon DynamoDB table resources in your game:

- Track account details and statistics for a player. Give each player a unique ID so that you can look up a player's hit points, inventory, gold, and friends.
- Add or remove fields to accommodate new resource groups in your game.
- Perform data analyses. For example, you can run complex queries to find out how many players have unlocked a particular achievement.
- Manage game-wide resource groups or events such as a querying a high score table or retrieving a message of the day.

## **Executing Cloud-Based Logic**

For executing code in the cloud, Cloud Canvas supports the AWS Lambda service. AWS Lambda executes resources called functions. You provide the code for a Lambda function, and your game calls the Lambda service through Cloud Canvas to run the function. The Lambda service returns the data from the function to the game.

Your Lambda functions can even call other Amazon Web Services like Amazon DynamoDB and perform operations on their resources. Following are some examples:

- Submit a high score A Lambda function can accept a player's ID and new score, look up the
  player ID in the database, compare the score with existing scores, and update the highest score if
  necessary.
- Sanitize your data A Lambda function can check for malicious or unusual input. For example, if a player tries to upload a new high score of 999,999,999 when the best players can't reach 1,000, your Lambda function can intercept the submission and either reject it or flag it for review.
- **Perform server-side authoritative actions** Cloud Canvas can call your Lambda functions to control in-game economies. For example, when a player tries to purchase an item, your Lambda function can check a database to verify that the player has enough money to pay for the item. The function can then deduct the amount from the player's account, and add the item to the player's inventory.

## **Identity and Permissions**

For managing the identity of the player and controlling access to AWS resources in the cloud, Cloud Canvas supports the Amazon Cognito service.

Amazon Cognito can create unique anonymous identities for your users tied to a particular device. It can also authenticate identities from identity providers like Login with Amazon, Facebook, or Google. This provides your game with a consistent user IDs that can seamlessly transition from anonymous use on a single device to authenticated use across multiple devices. Consider these examples:

- Players start playing your game anonymously and store their progress locally on their device. Later, to "upgrade" their experience, you ask them to be authenticated through one of the login providers mentioned. After players provide an authenticated ID, you can store their progress in the cloud, and they can access their progress across multiple devices.
- You can specify which AWS resources players are allowed to access. For example, you can enable the "Get the Latest High Scores" Lambda function to be called not only by your game, but by anyone, including external websites. But you could specify that the "Submit High Scores" function only be called by players of your game so that your high score table remains secure. You can use Cloud Canvas to manage these permissions.

# Cloud Canvas Resource Management

In addition to communicating with Amazon Web Services, Cloud Canvas can also help you manage your resources. Amazon Web Services can help create and manage any cloud resources that a game resource group needs. Once you implement the resource group you can use Cloud Canvas deployments to manage the resources for development, test, and live versions of your game. For more information, see Cloud Canvas Resource Manager Overview (p. 186).

## Defining the Resources

You can create cloud resources by using AWS CloudFormation templates. AWS CloudFormation is an Amazon Web Service with which you can define, create, and manage AWS resources predictably and repeatedly by using templates. The templates are JSON-formatted text files that you use to specify the collection of resources that you want to create together as a single unit (a stack).

In a template, each resource gets its own AWS CloudFormation definition in which you specify the parameters that govern the resource. AWS CloudFormation templates are beyond the scope of this topic, but for now it's enough to understand that you can define (for example) a template with an Amazon DynamoDB table and two AWS Lambda functions. For an example AWS CloudFormation template that creates an Amazon DynamoDB table, see the AWS CloudFormation User Guide.

## Deployments

While you are working on a new resource group, your quality assurance team might have to test it. You want to provide a version of your resource group that the test team can use while you continue to work on your own version. To keep the corresponding resources of the different versions distinct, Cloud Canvas gives you the ability to create separate deployments. Deployments are distinct instances of your product's features.

In a scenario like the one described, you might create three deployments: one for the development team, one for the test team, and one for live players. Each deployment's resources are independent of each other and can contain different data because (for example) you don't want the data entered by the test team to be visible to players.

With Cloud Canvas you can manage each of these deployments independently of one another, and you can switch between deployments at will. After making changes, you can use Cloud Canvas to update your feature or deployment and update the corresponding AWS resources.

## Team Workflow Using Deployments

The following workflow example illustrates how Cloud Canvas deployments work:

- 1. The test team finds a bug. You fix the bug in your Lambda code.
- 2. You switch to the dev deployment and upload the new version of the Lambda function. The Lambda code in the test and live deployments remain untouched for now, and they continue working as is.

- 3. After you are satisfied that the bug has been fixed, you update the Lambda code in the test deployment. The test team can now test your fix. The live deployment continues unchanged.
- 4. After the test team approves the fix, you update the live deployment, propagating the fix to your live players without requiring them to download a new version of the game.

## Communicating with Cloud Resources using Flow Graph

As your game communicates with its AWS resources, you can use Lumberyard's flow graph system to implement the interaction between your game and AWS. Cloud Canvas-specific flow graph nodes function just like other flow graph nodes, but they make calls to AWS services. For example, if your feature uses two Lambda functions that are needed in different situations, you can use the Lumberyard flow graph system to specify that the functions get called under the appropriate conditions in your game.

You can also use flow graph to take appropriate actions depending on the success or failure of a function. For example, your function might return failure when no Internet connection exists, or when the function lacks sufficient permissions to contact the resource. Your game can parse any failures and handle them appropriately, such as asking the user to retry or skip retrying.

When you have multiple deployments, Cloud Canvas keeps an internal mapping of friendly names to AWS instances so that your game knows which AWS resources to use. Cloud Canvas maps the currently selected deployment to the corresponding set of resources.

Thus, when you release your game to customers, you use a deployment specifically set aside for live players. If you are using the dev version of one feature and switch your deployment to test, your game calls the Lambda function associated with the test deployment.

## Managing Permissions Using Cloud Canvas

Managing permissions is an important part of building a secure cloud-connected game. Maintaining separate and distinct permissions is important in the phases of development, testing, and production. You can apply permissions to your development and test teams, to the AWS resources that your game uses, and to the players of your game. A key objective is to secure your game's AWS resources against hackers and other forms of abuse.

You can use permissions to specify exactly who is allowed to do what to the AWS resources that are part of your game. For example, if you have a game feature that uploads screenshots, you can create an Amazon S3 bucket to store the screenshots. You can set permissions for the game to be able to write (send files) to the bucket, but not read from the bucket. This prevents inquisitive users from examining the files that have been uploaded. On the other hand, you can give your team members permissions to read files from the bucket so that they can review and approve them. With Cloud Canvas you can also set the permissions for individual deployments. For example, live and test deployments can have different permission sets.

Like features, you can define permissions through AWS CloudFormation templates. The permissions are applied any time that you update your cloud resources using the Cloud Canvas resource management tools.

For more information, see Access Control and Player Identity (p. 297).

# Cloud Canvas Resource Manager Overview

Game development is an inherently local activity. You have a local copy of your game code, assets, and other resources. You build, test, and tweak over and over on your local computer.

The cloud is different. It is an alien environment. You put resources "out there" that the game depends on. But those resources don't live on your computer system. The process of using and modifying the resources in the cloud isn't the same as for resources that are local.

**Cloud Canvas Resource Manager** bridges this gap. It lets you have local *descriptions* of the AWS resources in the cloud that your game needs and provides ways to create and interact with the actual instances of those resources in AWS. Your resource could be a database table, a file storage bucket, or code that runs in response to an event.

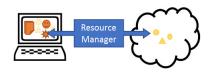

For team projects, the source code and assets that you are using likely come from a source control system. The changes you make are shared with other people who work on the project through that source control system. Different people can be working at the same time with different versions ("branches") of the code and with different versions of assets without interfering with each other.

When you develop a game that uses cloud resources in AWS, those resources may be shared by different people who work on the game at the same time. Sometimes you need different versions of those resources to exist in the cloud. You also want to ensure that the people developing the game use the version of the resources in the cloud that matches the version of the code and assets they are working with.

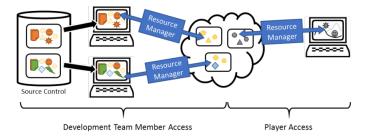

After the game is released, the players will use a production copy while your team uses another, private copy to work on bug fixes and new content.

You'll also want to do the following:

- Be sure that players cannot access the development versions of game resources
- · Prevent the development team from making changes that could break the released game
- Protect player information like e-mail addresses from unauthorized access by team members

The Cloud Canvas Resource Manager provides the tools you need to do the following:

- · Maintain descriptions of the AWS resources that your game depends on
- Create as many copies of the AWS resources as needed for your releases and development teams
- · Help you secure access to those resources

# The Role of AWS CloudFormation

The **Cloud Canvas Resource Manager** integrates the use of AWS CloudFormation into the Lumberyard game development environment. With AWS CloudFormation you can maintain descriptions of the AWS resources you need in text file templates that you can check into your source control system. These descriptions can be branched and merged along with the rest of your game

code and assets. When you need actual instances of the resources to be created in AWS, **Cloud Canvas Resource Manager** passes the descriptions to AWS CloudFormation, which uses the template files to create, update, or delete resources in AWS to match the descriptions.

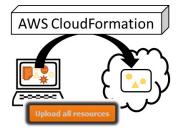

You can use resource manager to organize your descriptions into any number of *resource groups*. Each group can describe all the resources needed by a game feature, such as a high score tracking system. For details, see Resource Definitions.

With resource manager you can create as many *deployments* of the resources as you need. You could have a deployment for the dev team, another for the QA team, and another for the released game, or any other arrangement that suits your needs. Each deployment contains a complete and independent instance of all of the project's resources. Deployments are implemented using AWS CloudFormation **stack** resources. For details, see Resource Deployments.

You can choose the deployment that you want to work with in Lumberyard Editor. For example, if you create a "QA" deployment and use it to test your game, Lumberyard Editor automatically maps the references to resources in your game code and Flow Graphs to the "QA" instance of those resources.

|                              | × 1 |
|------------------------------|-----|
| Current profile: CloudCanvas | 701 |

Similarly, you can also specify the deployment to be used for release builds of the game. For details, see Resource Mappings.

Each deployment comes with an AWS managed policy and an AWS role that you can use to grant specific AWS users and groups access to that deployment. For example, players are granted access to specific resources within a deployment. For details, see Access Control and Player Identity.

# **Tutorial: Getting Started with Cloud Canvas**

This tutorial walks you through the steps of getting started with Cloud Canvas, including signing up for an Amazon Web Services (AWS) account, providing your AWS credentials, and using the command line tools to initialize Cloud Canvas. At the end of the tutorial you will have used your AWS credentials to administer a Cloud Canvas-enabled Lumberyard project.

Specifically, this tutorial guides you through the following tasks:

- Obtain an Amazon Web Services account.
- Navigate the AWS Management Console.
- Create an AWS Identity and Access Management (IAM) user with suitable permissions to administer a Cloud Canvas project.
- Get credentials from your IAM user and type them into the Cloud Canvas tools.
- Use the command line tool to initialize a Lumberyard project for use with Cloud Canvas.
- Dismantle the project, removing all AWS resources that were allocated by Cloud Canvas.

## Prerequisites

Before starting this tutorial, you must complete the following:

- Install a working version of Lumberyard Editor.
- Set up a Lumberyard project with the Cloud Canvas Gem (extension) enabled.
- Read through the Cloud Canvas introduction and Cloud Canvas concepts.

# Step 1: Sign up for AWS

When you sign up for Amazon Web Services (AWS), you can access all its cloud capabilities. Cloud Canvas creates resources in your AWS account to make these services accessible through Lumberyard. You are charged only for the services that you use. If you are a new AWS customer, you can get started with Cloud Canvas for free. For more information, see AWS Free Tier.

If you or your team already have an AWS account, skip to Step 2 (p. 189).

### To create an AWS account

- 1. Open https://aws.amazon.com/ and then choose Create an AWS Account.
- 2. Follow the instructions to create a new account.

### Note

- As part of the sign-up procedure, you will receive a phone call and enter a PIN using your phone.
- You must provide a payment method in order to create your account. Although the tutorials here fall within the AWS Free Tier, be aware that you can incur costs.
- 3. Wait until you receive confirmation that your account has been created before proceeding to the next step.
- 4. Make a note of your AWS account number, which you will use in the next step.

You now have an AWS account. Be sure to have your AWS account number ready.

# Step 2: Create an AWS Identity and Access Management (IAM) User for Administering the Cloud Canvas Project

After you confirm that you have an AWS account, you need an AWS Identity and Access Management (IAM) user with adequate permissions to administer a Cloud Canvas project. IAM allows you to manage access to your AWS account.

AWS services require that you provide credentials when you access them to verify that you have the appropriate permissions to use them. You type these credentials into Lumberyard Editor as part of setting up your project.

The IAM user that you will create will belong to a group that has administrator permissions to install the Cloud Canvas resources and make them accessible through Lumberyard. Administrative users in this group will have special permissions beyond the scope of a normal Cloud Canvas user.

In a team environment, you—as a member of the administrator's group—can create IAM users for each member of your team. With IAM you can set permissions specifically for each person's role in a project. For example, you might specify that only designers may edit a database, or prevent team members from accidentally writing to resources with which your players interact.

For more information on IAM and permissions, see the IAM User Guide.

This section guides you through IAM best practices by creating an IAM user and an administrator group in your account to which the IAM user belongs.

## Create an IAM User and an Administrator Group

It's time to create your IAM administrative user.

### To create an IAM user in your account

- 1. Sign into the AWS Management Console and open the IAM console at https:// console.aws.amazon.com/iam/.
- 2. In the navigation pane, click Users.
- 3. Click Add user.
- 4. For **User name**, type a user name. This tutorial uses the name *CloudCanvasAdmin*. The name can consist of letters, digits, and the following characters: plus (+), equal (=), comma (,), period (.), at (@), underscore (\_), and hyphen (-). The name is not case sensitive and can be a maximum of 64 characters in length.
- 5. Select the checkbox next to **Programmatic access**.
- 6. Select the check box next to **AWS Management Console access**, select **Custom password**, and then type the new password in the text box.

### Note

When you create a user for someone other than yourself, you can select **Require password reset** to force the user to create a new password when first signing in.

- 7. Click Next: Permissions.
- 8. Click Create group.
- 9. In the Create group dialog box, type the name for the new group. The name can consist of letters, digits, and the following characters: plus (+), equal (=), comma (,), period (.), at (@), underscore (\_), and hyphen (-). The name is not case sensitive and can be a maximum of 128 characters in length. This tutorial uses the name CloudCanvasAdministrators.
- 10. In the **Policy name** list, select the check box next to **AdministratorAccess**. This policy provides the necessary permissions for creating and administering a Cloud Canvas project.

### Warning

The **AdministratorAccess** policy allows almost all permissions within the AWS account and should be attached only to the administrator of the account. Otherwise, other team members could perform actions that incur unwanted charges in your AWS account.

- 11. Click Create group.
- 12. Back in the list of groups, select the check box for your new group if it is not already selected. If necessary, click **Refresh** to see the group in the list.
- 13. Click Next: Review to review your choices. When you are ready to proceed, choose Create user.

Your IAM user is created along with two important credentials: an access key and a secret access key. Later, you will enter these credentials into Cloud Canvas in order to access the AWS resources in your project.

14. Click **Show** to view your secret access key and password, or click **Download .csv** to download the credentials in a .csv file. You can also click **Send email** to receive login instructions by email. Make sure you preserve the credentials in a safe place before you proceed. After this point, you cannot view the secret access key from the AWS Management Console.

#### Important

Do not share your credentials with anyone. Anyone with access to these credentials can access your AWS account, incur charges, or perform malicious acts.

15. You have now created an IAM user called CloudCanvasAdmin and a

*CloudCanvasAdministrators* administrator group to which the user belongs. To confirm this, click **Groups** in the navigation pane. Under **Group Name**, click *CloudCanvasAdministrators*. The *CloudCanvasAdmin* user appears in the list of users for the group.

In this tutorial, you add only one IAM user to the administrator group, but you can add more if required.

# Step 3: Sign in as Your IAM User

Now you're ready to try out your new user.

### To sign in as your IAM user

- 1. Get the AWS account ID that you received when you created your AWS account. To sign in as your *CloudCanvasAdmin* IAM user, use this AWS account ID.
- 2. In a web browser, type the URL

https://<your\_aws\_account\_id>.signin.aws.amazon.com/console/, where
<your\_aws\_account\_id> is your AWS account number without the hyphens. For example, if
your AWS account number is 1234-5678-9012, your AWS account ID would be 123456789012,
and you would visit https://123456789012.signin.aws.amazon.com/console/.

For convenience, you might want to bookmark your URL for future use.

- 3. Type the *CloudCanvasAdmin* IAM user name you created earlier.
- 4. Type the password for the user and choose Sign In.

You are now successfully signed into the AWS Management Console.

### Note

Throughout the tutorial, you must be signed into the AWS Management Console. If you are signed out, follow the preceding steps to sign back in.

# Step 4: Enabling the Cloud Canvas Gem (extension) Package

Cloud Canvas functionality is enabled in Lumberyard through a Gem package. Gem packages, or Gems, are extensions that share code and assets among Lumberyard projects. You access and manage Gems through the Project Configurator.

This section of the tutorial shows you how to use the SamplesProject, and how to enable the Cloud Canvas Gem package in a new project if you are not using the SamplesProject.

## Cloud Canvas in the SamplesProject

The default SamplesProject is already configured to use the Cloud Canvas Gem package. If you are using the SamplesProject, no additional steps are needed. Go to Step 5: Add Administrator Credentials to Lumberyard (p. 192).

## Enable Cloud Canvas in a New Project

If you are working on a new project, follow these steps to enable Cloud Canvas functionality.

#### Note

Adding the Cloud Canvas Gem package to a project that is not already configured requires rebuilding the project in Visual Studio.

### To enable Cloud Canvas in a new project

- 1. Launch ProjectConfigurator.exe from your Lumberyard dev\Bin64\ binary directory.
- 2. Click Enable packages to navigate to the Gems packages screen.
- Ensure that the check box for the Cloud Canvas (AWS) Gem package is checked. If it is already checked, close the ProjectConfigurator and go to Step 5: Add Administrator Credentials to Lumberyard (p. 192).
- 4. Click Save, and then close the ProjectConfigurator.
- 5. If you had to add the Cloud Canvas (AWS) Gem to the project, open a command line window and run lmbr\_waf configure to configure your new project.
- 6. Recompile and build the resulting Visual Studio solution file. Your Lumberyard project is now ready for Cloud Canvas.

# Step 5: Add Administrator Credentials to Lumberyard

In order to begin managing a Cloud Canvas project, you add the IAM user credentials that you generated earlier to a profile that Cloud Canvas can easily reference. To do this, you can use either Lumberyard Editor or a command line prompt.

### To enter your credentials in Lumberyard Editor

1. In Lumberyard Editor, click AWS, Credentials manager.

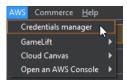

2. In the Credentials Manager dialog, click Add profile.

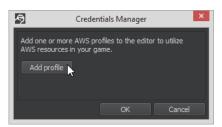

3. In the Add profile dialog box, enter the information requested. For Profile name, type a name of your choice (for example,CloudCanvasAdminProfile). For AWS access key and AWS secret key, type the secret key and access key that you generated in Step 2 (p. 189).

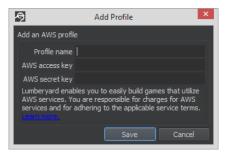

4. Click Save.

5. In Credentials Manager, click OK.

### To add your credentials by using the command line

- 1. Open a command line window and change to the root Lumberyard directory, which is the dev subdirectory of your Lumberyard installation directory (for example, C:\lumberyard\dev).
- Type the following at the command prompt, and then press Enter. Replace <profile-name> with a name of your choice (for example, CloudCanvasAdminProfile). Replace <secret-key> and <access-key> with the secret key and access key that you generated in Step 2 (p. 189).

```
lmbr_aws add-profile --profile continue --make-default --aws-secret-key <secret-key --aws-access-key <a href="https://www.access-key">access-key</a>
```

The profile name is now associated with your credentials, and saved locally on your machine in your AWS credentials file. This file is normally located in your C:\Users\<user name>\.aws\ directory. As a convenience, other tools such as the AWS Command Line Interface or the AWS Toolkit for Visual Studio can access these credentials.

The profile has also been established as your default profile for Cloud Canvas. The default profile eliminates the need to specify the profile each time you use Lumberyard Editor or run an lmbr\_aws command.

### Important

Do not share these credentials with anyone, and do not check them into source control. These grant control over your AWS account, and a malicious user could incur charges.

You have now created a profile for administering a Cloud Canvas project.

# Step 6: Initializing Cloud Canvas from the Command Line

In this step, you configure your Lumberyard project to use Cloud Canvas capabilities. It sets up all of the initial AWS resources required by Cloud Canvas. You perform this step only once for any project.

### To initialize Cloud Canvas

- 1. If you are using SamplesProject and have checked Lumberyard into source control, ensure that the <root>\SamplesProject\AWS\project-settings.json file has been checked out and is writeable. If you are using a new project, this file will be created during the initialization process, along with other files in the project's AWS directory.
- 2. Open a command line window and change to your Lumberyard  $\dev$  directory.
- 3. You must provide Cloud Canvas with the region to which AWS resources will be deployed. Cloud Canvas requires selecting a region that is supported by the Amazon Cognito service. You can check the availability of this service by visiting the Region Table. This tutorial deploys resources to US East (N. Virginia), which supports Amazon Cognito.

Type the following command:

```
lmbr_aws create-project-stack --region us-east-1
```

The command initializes the contents of the <<u>root</u>>\<<u>game</u>>\AWS directory and creates the resources Cloud Canvas needs in order to manage your project in your AWS account.

Wait until the initialization process is complete before you proceed. The initialization process can take several minutes.

### Note

The initialization process has to be done only once for a given Lumberyard project.

4. You can see the resources created in your AWS account by typing the following command:

lmbr\_aws list-resources

5. If you are using source control, check in the contents of the *<root* >\*<game* >\AWS directory so that other users on your team can access the AWS resources.

Your Lumberyard project is now ready to use Cloud Canvas.

## Step 7: Locating and Adding Resource Groups

Cloud Canvas lets you organize the AWS resources required by your Lumberyard project into any number of separate resource groups. This step shows you how to locate the **DontDieAWS** resource group already defined for you by the SamplesProject. If you're using a different project, it also shows you how to add a resource group and optionally add some example resources.

## Locating the Resource Group Defined by SamplesProject

The SamplesProject defines a single resource group named "DontDieAWS". The resource definitions for this resource group are found in the <root>\SamplesProject\AWS\resource-group \DontDieAWS\resource-template. json file. This file is an AWS CloudFormation template. It will be used to create the AWS resources required by SamplesProject in the next step of this tutorial.

You can see that the resource group is part of SamplesProject by typing the following at the command prompt, and then pressing Enter.

lmbr\_aws list-resource-groups

## Adding a Resource Group to a New Project

### To add a resource group to a new project

- If you have checked your Lumberyard project into source control, ensure that the <root>\<game>\AWS\deployment-template.json file has been checked out and is writeable.
- 2. Add a new resource group definition by typing the following command:

```
lmbr_aws add-resource-group --resource-group Example --include-example-
resources
```

After executing this command, the resource definitions for the resource group can be found in the <<u>root>\<game>\AWS\resource-group\Example</u>\resource-template.json file. This file is an AWS CloudFormation template. It will be used to create the AWS resources required by your project in the next step of this tutorial.

3. You can see that the resource group is part of the Lumberyard project by typing the following command:

```
lmbr_aws list-resource-groups
```

# Step 8: Creating Deployments

To create the AWS resources in your AWS account for a project resource group, you create a Cloud Canvas deployment. Cloud Canvas allows you to create any number of deployments. Each deployment will have a complete and independent set of the resources needed by your Lumberyard project. This can be useful when you want to have (for example) separate development, test, and production resources for your game. This step shows you how to create a deployment for a project.

#### Note

Only project administrators (anyone with full AWS account permissions) can add or remove deployments.

### Create a deployment from Cloud Canvas Resource Manager

- 1. If you have checked your Lumberyard project into source control, ensure that the <<u>root></u>\game>\AWS\project-settings.json file has been checked out and is writeable.
- 2. In Lumberyard Editor, click AWS, Cloud Canvas, Cloud Canvas Resource Manager.

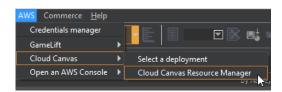

- 3. In the Cloud Canvas configuration navigation pane, expand Administration (advanced), and then select Deployments.
- 4. In the details pane, click Create deployment.

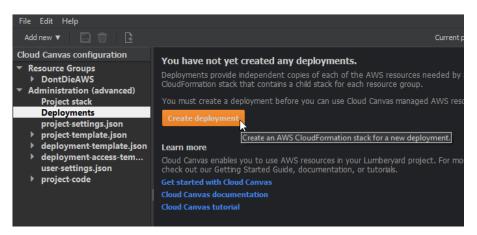

5. In the Create deployment dialog, provide a name for the deployment.

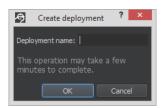

Lumberyard appends the name that you provide to the project stack name to create an AWS CloudFormation stack for the deployment.

6. Click **OK** to start the deployment creation process.

In the Resource Manager navigation tree, a node for the deployment appears under **Deployments**. In the detail pane, the Viewing the Cloud Canvas Progress Log (p. 224) provides details about the creation process.

7. To make the deployment the default, see Making a Deployment the Default (p. 229).

### Create a deployment from the command line

- 1. If you have checked your Lumberyard project into source control, ensure that the <root>\<game>\AWS\project-settings.json file has been checked out and is writeable.
- 2. Create a deployment by typing the following command:

lmbr\_aws create-deployment --deployment TestDeployment

3. You can see that the deployment is now part of the Lumberyard project by typing the following command:

lmbr\_aws list-deployments

4. To make the deployment that you created the default deployment in Lumberyard Editor, type the following command:

lmbr\_aws default-deployment --set TestDeployment

5. You can see the resources created with the deployment by typing the following command:

```
lmbr_aws list-resources --deployment TestDeployment
```

# Step 9: Inspecting Your Resources in AWS

This step in the tutorial shows you the AWS CloudFormation stacks that the previous steps of this tutorial created for you.

#### To inspect your resources in AWS

- 1. In a web browser, use your IAM credentials to sign in to the AWS Management Console (see Step 3 (p. 191)).
- Ensure the AWS region, which appears on the upper right of the console screen, is set to the one that you specified when you had Cloud Canvas deploy its resources in Step 6 (p. 193). If you selected the region in this tutorial, you will see N. Virginia.
- 3. Click Services, CloudFormation.
- 4. Note that a number of other stacks have been created as a result of the previous tutorial steps. If a stack update operation is still under way, the stack will show the status UPDATE\_IN\_PROGRESS. Otherwise, the status shows CREATE\_COMPLETE. You may need to click Refresh to update the status.

The next step shows how, as an administrator, you can grant your team members access to Cloud Canvas.

# Step 10: Using IAM to Administer a Cloud Canvas Team

In this step, you create Cloud Canvas IAM users for your team, create a group for your users, attach a Cloud Canvas managed policy to the group, and then add the users to the group. This helps you manage your users' access to AWS resources.

The policies that Cloud Canvas creates for your IAM users are much more restrictive than those for an administrator. This is so that your team members don't inadvertently incur charges without administrator approval.

As you add new resource groups and AWS resources to your project, Cloud Canvas automatically updates these managed policies to reflect the updated permissions.

## Create IAM users

You start by creating one or more IAM users.

### To create IAM users

- 1. Sign in to the AWS Management Console using your *CloudCanvasAdmin* credentials (see Step 3 (p. 191)).
- 2. Click Services, IAM.
- 3. In the navigation pane, click **Users**.
- 4. Click Create New Users.
- 5. Type IAM user names for each team member.
- 6. Be sure that the **Generate an access key for each user** check box is checked.
- 7. Click Create.
- 8. Choose the option to download the access key and secret access key for each user. The keys for all users that you created are downloaded in a single . CSV file. Make sure you preserve the credentials in a safe place now. After this point, you cannot view the secret access key from the AWS Management Console. You must deliver each user his or her keys securely.
- 9. Click Close.

## Create a group

Next, you create an IAM group for the newly created users.

### To create a group for the Cloud Canvas IAM users

- 1. In the left navigation pane of the IAM console, click **Groups**.
- 2. Click Create New Group.
- 3. Give the group a name. This tutorial uses the name *CloudCanvasDevelopers*.
- 4. Click Next Step.
- 5. To find the IAM managed policy that Cloud Canvas created for you, click the link next to **Filter** and click **Customer Managed Policies**.
- 6. Select the check box next to the policy that includes your project name. If you are using the SamplesProject, the name begins with **SamplesProject-DontDieDeploymentAccess**.
- 7. Click Next Step.

- 8. Review the proposed group that you are about to create.
- 9. Click Create Group.

## Add IAM users to a group

Finally, you add your IAM users to the group you just created.

### To add your Cloud Canvas IAM users to the group

- 1. If it is not already selected, click **Groups** in the left navigation pane.
- 2. Click the name of the newly created *CloudCanvasDevelopers* group (not the check box adjacent to it).
- 3. If it is not already active, click the Users tab.
- 4. Choose Add Users to Group.
- 5. Select the check boxes next to the IAM users that you want to belong to the *CloudCanvasDevelopers* group.
- 6. Click Add Users. The team's user names now appear in the list of users for the group.
- 7. Open the credentials.csv file that you downloaded earlier. Securely deliver the secret and access keys to each user in the group. Stress the importance to each user of keeping the keys secure and not sharing them.
- 8. Have each user in the *CloudCanvasDevelopers* group perform the following steps:
  - a. In Lumberyard Editor, click AWS, Cloud Canvas, Permissions and Deployments.
  - b. Type a new profile name and his or her access and secret access keys.

#### Important

As an administrator, it is your responsibility to keep your team and your AWS account secure. Amazon provides some best practices and options for how to manage your team's access keys on the Managing Access Keys for IAM Users page. You are encouraged to read this thoroughly.

For information regarding limits on the number of groups and users in an AWS account, see Limitations on IAM Entities and Objects in the IAM User Guide.

# Step 11: Remove Cloud Canvas Functionality and AWS Resources

To remove the Cloud Canvas functionality and AWS resources from your project, see Deleting Cloud Canvas Deployments and Their Resources (p. 232).

# Don't Die Sample Project

This sample project shows how you can use the AWS Cloud Canvas Resource Management system and AWS Lambda for a game. *Don't Die* also uses Project Configurator, which is a standalone application included with Lumberyard that you use to specify to the Waf Build system the game project and assets (Gems) that you want to include in a build.

AWS resources used in the *Don't Die* project may be subject to separate charges and additional terms. There is a free tier for all the AWS services used in this project. See the end of this topic to learn more about AWS services used in this project.

# Setup

Setting up the sample project involves a few tasks.

## Creating the AWS Project Stack

All AWS resources associated with *Don't Die*, such as DynamoDB tables, S3 buckets, and Lambda, are created through the Cloud Canvas Resource Management system. The cloud-connected features of *Don't Die*, such as High Score and Daily Gift, will not work until you set up their associated AWS resources. Before you can set up the resources, you must:

- Have an AWS account with administrator permissions credentials.
- Make your AWS account available for use with Lumberyard Editor and the Cloud Canvas command line if you have not yet done so. To do this, perform one of the following:
  - Use the Lumberyard Editor **Credentials Manager** to add an AWS profile. For more information, see Managing Cloud Canvas Profiles (p. 208).
  - At a command line prompt on the Lumberyard \dev folder, type the following:

```
lmbr_aws add-profile --aws-access-key {accesskey} --aws-secret-
key {secretkey} --profile {profilename} --make-default
```

Replace { accesskey } and { secretkey } keys with the corresponding keys from your AWS account. Replace { profilename } with a name of your choice for the profile. The --make-default argument optionally makes this set of credentials your default profile when you use the Cloud Canvas command line.

### Note

When you use **Credentials Manager**, the profile that you specify becomes the default.

- Ensure that **SamplesProject** is selected in Project Configurator, which you can run from Lumberyard folder location \dev\Bin64\ProjectConfigurator.exe. This configuration points the AWS Resource Management System to \SamplesProject\AWS, which contains all the files, templates, and project code for creating the required AWS resources.
- In Project Configurator, ensure that the Cloud Canvas Gem and the Static Data Gem are enabled.
- Ensure that the SamplesProject\AWS\project-settings.json file is writable. During the resource setup process, the Amazon Resource Name (ARN) for the AWS CloudFormation stack is added into this file.
- Select the region where the AWS resources will live. Don't Die relies on a service called Amazon Cognito for player identity, which is currently only supported in the following regions: US East (N. Virginia) (us-east-1), EU (Ireland) (eu-west-1), and Asia Pacific (Tokyo) (ap-northeast-1). This example uses US East (N. Virginia).

### To create the project stack

1. From a command line prompt on the Lumberyard \dev folder, type the following (the example assumes that you are using the US East region):

lmbr\_aws create-project-stack --region us-east-1

Creating the stack will take a few minutes.

Next, you will create a deployment, which is a complete set of your game's cloud resources. You can have separate deployments (p. 289) that correspond to the different stages of a release (for example, an internal deployment for developers, and a release deployment for players). To keep your project simple, you will create just one deployment.

2. From the same command line prompt, type the following to create a deployment called "DontDieDeployment":

```
lmbr_aws create-deployment --deployment DontDieDeployment
```

## Test the Game

At this point you can test the game and its AWS connected High Scores feature. You can run the game either from Lumberyard Editor or from the standalone SamplesProject launcher.

### To run the game from Lumberyard Editor

- 1. Open Lumberyard Editor.
- 2. In the Welcome to the Lumberyard Editor dialog, click Open Level.
- 3. In the **Open a Level** dialog, choose **Levels**, **Samples**, **Dont\_Die**, and then click **Open**.

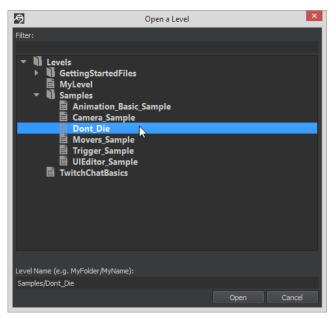

- 4. To upload the resources for your game, do one of the following:
  - On the command line, type

lmbr\_aws upload-resources

- In Lumberyard Editor, perform the following steps:
  - 1. Click AWS, Cloud Canvas, Cloud Canvas Resource Manager.

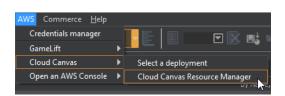

2. In Resource Groups, click Upperiod all Gesources.

| File Edit Help                                                                                                    |                                                                                                    |
|----------------------------------------------------------------------------------------------------|----------------------------------------------------------------------------------------------------|
| Add new 🔻 🔚 前 📑                                                                                                    | Current profi                                                                                                    |
| Cloud Canvas configuration <ul> <li>Resource Groups</li> <li>DontDieAWS</li> <li>Administration (advanced)</li> </ul> | Resource groups<br>Resource groups are used to define the AWS resources you will use in your game. Each resource<br>feature, such as a high score system. The resources will be created in the cloud as part of a de<br>independent copy of the resources defined in the project's resource groups.<br>Upload all resources<br>Updates resources in AWS as needed to match the local configuration. |
|                                                                                                    | Resource group status                                                                                                    |
|                                                                                                    | This table shows the current status of the resource groups that have been added to the Lumb                                                                                                    |
|                                                                                                    | Resource group Status Timestamp ID                                                                                                    |
|                                                                                                    | DontDieAWS Create pending                                                                                                    |
|                                                                                                    |                                                                                                    |

3. Exit Lumberyard Editor and restart it.

#### Note

This step and the next are workarounds for a bug that will be fixed in a later release.

- 4. Follow the previous steps to load the **Dont\_Die** level in Lumberyard Editor.
- 5. To play the game in Lumberyard Editor, press Ctrl-G.

Your high scores will be recorded in the cloud and will reappear if you play again.

You can also run the game from the SamplesProject standalone launcher, although a few more steps are required.

### To run the game from the standalone launcher

- 1. In Lumberyard Editor, click File, Export to Engine or press Ctrl-E to export the level.
- 2. In Lumberyard Editor, click AWS, Cloud Canvas, Cloud Canvas Resource Manager.
- 3. In Cloud Canvas Resource Manager navigation tree, expand Administration (advanced), and then select project-settings.json. You can use resource manager to edit the JSON text, or open the dev\SamplesProject\AWS\project-settings.json file and edit the file with a text editor.
- 4. Under the line

"DefaultDeployment": "DontDieDeployment",

add the line:

"ReleaseDeployment": "DontDieDeployment",

- 5. Save the file.
- 6. At a command line prompt, run the command

lmbr\_aws update-mappings --release

- 7. Run the program dev\Bin64\SamplesProjectLauncher.exe.
- 8. Type ~ (the tilde character) to open the SamplesProject launcher console.
- 9. In the console, type

map dont\_die

and then press Enter.

The game opens directly in the SamplesProject launcher so that you can play it. Your high scores will be recorded in the cloud and will reappear if you play again.

# Viewing Lambda Code in Visual Studio

You can view the Lambda source code for the *Don't Die* project in Visual Studio 2013. However, you must install the following tools first:

- AWS Toolkit for Visual Studio
- Node.js
- Node JS Tools for Visual Studio 2013

## Acquiring the Mappings File

All of the Lambda code in the Don't Die project refers to AWS resources by friendly names like "High Score Table." Lambda functions use a mappings file to translate friendly names to the physical names of the actual AWS resources in your account. This file is generated by the AWS Resource Management System but is only inserted in the Lambda function right before the system uploads the code to AWS. In order to run the Lambda functions from Visual Studio, copy the mappings file locally, as follows:

### To acquire the mappings file

- 1. Open the AWS Lambda console at https://console.aws.amazon.com/lambda/.
- 2. Filter for **DontDie** and click the linked name of one of the Lambda functions in the list (one function should contain the text DontDieMain). The detail page for the function appears.
- 3. Click Actions, and then click Download function code.
- 4. Download the .zip file to your computer.
- 5. Open the .zip file and extract the CloudCanvas directory together with the settings.js file in it to the \dev\SamplesProject\AWS\resource-group\DontDieAWS\lambda-function-code\ directory. This file enables Visual Studio to find the correct resources for the Lambda function.
- 6. To view the solution, open the dev\SamplesProject\AWS\SamplesProjectAWS.sln file in Visual Studio.

## Lambda Code Overview

Within the Visual Studio project, under the apps folder, there is a folder called don't-die-main. This folder contains the dont-die-main Lambda function that is used throughout the game. The function executes commands such as start-game, end-game, and get-high-score-table that are sent to it from the client, and then it sends back the result. Commands can be batched together in an effort to minimize the number of calls to other AWS services. For example, if two commands that update the player table are sent together, the Lambda function combines the commands into a single DynamoDB update.

The don't-die-main folder contains three files: \_sampleEvent.json, \_testdriver.js, and app.js. The first two files are not uploaded to AWS (this is controlled by the .ignore file) but are

used for local testing only. The \_sampleEvent.json file contains test data that represents the data that the client sends. The \_testdriver.js file executes the Lambda code locally, emulating the AWS service that calls the Lambda function. Both files are generated by the AWS toolkit, although they have been somewhat modified. The third file, app.js, contains the entry point for the exports.handler Lambda function in this sample.

To test the Lambda function locally, right-click the \_testdriver.js file, select **Set as Node.js Startup File**, and click **Debug > Start Debugging**.

The general behavior of the Lambda function is as follows:

- Each time the dont-die-main Lambda function is executed, a DontDie object is created, and Start is called on it.
- The DontDie object waits for each game system in the systemModuleList array to initialize.
- If a game system has a set of static data that it relies on, it tries to load it. If AWS executes the Lambda function on a computer on which the Lambda function has been recently used, it uses the data already loaded from the previous execution.
- After all game systems are initialized, the commands sent by the client are executed. This step corresponds to the code in the app.js file.
- After all commands have executed serially, Finish is called on the DontDie object. This call gives each game system a chance to save any changes to state that have been made. For example, if player data has changed, it is saved to DynamoDB.

# Deleting the AWS Project Stack

After ensuring that your Amazon S3 bucket is empty, you can delete your deployment, resources, and project stack.

## Empty Your S3 Bucket

*Don't Die* creates one Amazon S3 bucket. Before you can delete the project stack, ensure this S3 bucket is empty. Otherwise, the AWS Resource Management system cannot delete the S3 bucket, which blocks it from deleting the project stack.

### Note

The following steps are necessary only if you manually added files to the Don't Die **mainbucket**. If you didn't add any files, you can skip this step.

### To empty an S3 bucket

- 1. Sign in to the AWS Management Console and open the Amazon S3 console at https:// console.aws.amazon.com/s3/.
- 2. Find the **samplesproject** bucket that has **mainbucket** somewhere in the title, and click that bucket.
- 3. Select each item in the bucket, and then click Actions, Delete.

After the Amazon S3 bucket is empty, you can delete the project stack.

## Remove Your Deployment and its Resources

To remove your deployment, its resources, and your project stack, you can use either the **Cloud Canvas Resource Manager** or the Cloud Canvas command line to delete the **DontDieDeployment**. For steps, see Deleting Cloud Canvas Deployments and Their Resources (p. 232).

# AWS Services Used

The *Don't Die* sample project implements game back-end features on AWS. By default, this project uses the services listed in the table below. When you use certain features in the sample project, you are using the AWS services that power them. You can add additional services by customizing the templates or writing your own templates.

When you initialize the *Don't Die* sample project, you are prompted to deploy AWS services to your account by using the included AWS CloudFormation templates.

There is no additional charge for using Cloud Canvas. AWS resources you use for *Don't Die* may be subject to separate charges and additional terms. You pay for AWS resources created using Cloud Canvas, such as Lambda functions, DynamoDB tables, and IAM in the same manner as if you created them manually. You only pay for what you use, as you use it; there are no minimum fees and no required upfront commitments, and most services include a free tier.

| Feature                    | AWS Services Used                                                    |
|----------------------------|----------------------------------------------------------------------|
| Setup                      | AWS CloudFormation, Lambda, DynamoDB, Amazon S3, Amazon Cognito, IAM |
| Message of the Day example | AWS CloudFormation, Lambda, DynamoDB,                                |
| Achievements example       | AWS CloudFormation, Lambda, DynamoDB,                                |
| High Scores example        | AWS CloudFormation, Lambda, DynamoDB, Amazon S3                      |
| Daily Gift example         | AWS CloudFormation, Lambda, DynamoDB,                                |
| Item Manager example       | AWS CloudFormation, Lambda, DynamoDB,                                |
| Mission example            | AWS CloudFormation, Lambda, DynamoDB,                                |

## **AWS Services Table**

# Using Cloud Canvas

Cloud Canvas provides a rich set of tools for Lumberyard Editor and for the command line that you can use to create and manage the cloud connected features of your game.

You can use these tools to define and manage the AWS resources in your Lumberyard project, including the following:

- Initializing (p. 207) a Lumberyard project with Cloud Canvas functionality
- Managing the resource deployments (p. 289) and resource groups (p. 183) (connected features) for your project
- Updating the contents of your Lumberyard game project
- Previewing and editing (p. 206) the AWS CloudFormation templates that define (p. 267) the AWS resources for your game.

### Topics

- Cloud Canvas Tools in Lumberyard Editor (p. 205)
- Editing Cloud Canvas Files (p. 206)
- Initializing Cloud Canvas Resource Manager (p. 207)
- Managing Cloud Canvas Profiles (p. 208)
- Understanding Resource Status Descriptions (p. 209)

- Using the Cloud Canvas Command Line (p. 209)
- Viewing the Cloud Canvas Progress Log (p. 224)
- Working with Deployments (p. 225)
- Working with JSON Files (p. 233)
- Working with Project Stacks (p. 234)
- Working with Resource Groups (p. 235)

# Cloud Canvas Tools in Lumberyard Editor

Lumberyard Editor provides tools that make it easy for you to connect your game to AWS. To get started, click **AWS** in the Lumberyard Editor toolbar:

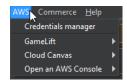

The AWS menu has the following options:

- Credentials manager Select or manage one or more AWS profiles that provide credentials required to access your AWS account. For more information, see Managing Cloud Canvas Profiles (p. 208).
- GameLift Use the Amazon GameLift service to rapidly deploy and scale session-based multiplayer games with no upfront costs. For more information, see Amazon GameLift. The GameLift menu itself also has links to more information.
- Cloud Canvas The Cloud Canvas menu has the following options:

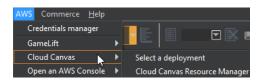

- Select a deployment Specify the set of AWS resources for the project that you want Lumberyard Editor to work with. For more information, see Making a Cloud Canvas Deployment Active (p. 228).
- Cloud Canvas Resource Manager Define and manage the AWS resources for your Lumberyard project. For a conceptual introduction to resource manager, see Cloud Canvas Resource Manager Overview (p. 186).
- **Open an AWS Console** Get quick access to the main AWS Management Console and to consoles for Amazon Cognito, DynamoDB, Amazon S3, and Lambda:

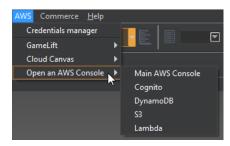

These links use your currently active AWS profile to connect to AWS. You can use the Managing Cloud Canvas Profiles (p. 208) to select which profile is active.

# Editing Cloud Canvas Files

The navigation pane in the **Cloud Canvas Resource Manager** dialog contains a number of nodes that represent text files that are stored on disk. The resource-template.json (p. 233) node is one example.

The child nodes of template files each represent one section of the parent node template file. These child nodes can help you locate and edit the resource definition sections of the parent node template file.

# Using the Internal Editor

When you select a text file node in the navigation pane, the file content and text editing options are shown in the detail pane of **Cloud Canvas Resource Manager**. You can use the detail pane to view and edit the contents of the file. Use the **Edit**, **Search** menu item to search for text, and the **Previous** and **Next** buttons to navigate from one match to the next. After you have modified a file, you can save it by clicking **Save** in the toolbar or by choosing **File**, **Save**.

### Note

The changes that you make in the template file child nodes are always saved to the parent node template file.

# Using an External Editor

You can use an external script editor instead of the **Cloud Canvas Resource Manager** to edit files. You can specify which editor to use in Lumberyard Editor.

### To specify an external script editor

• In Lumberyard Editor, click File, Global Preferences, Editor Settings, General Settings, Files, External Editors, Scripts Editor.

### To open a file in an external script editor

• Right-click the file in the navigation pane and choose **Open in script editor**:

| File Edit Help             |            |               |        |                                       |
|----------------------------|------------|---------------|--------|---------------------------------------|
| Add new 🔻 🔛 前 📑            |            |               |        | Current pro                           |
| Cloud Canvas configuration |            |               | a ahou | t the syntax used to add and e        |
| Resource Groups            |            |               |        |                                       |
| DontDieAWS                 |            |               |        |                                       |
| resource-template.json     |            |               |        | teFormatVersion": "2010-0             |
| Iambda-function-code       | Add resou  | irce          | •      |                                       |
| MyResourceGroup            | Upload re  | sources       |        | : {<br>?                              |
| NewResourceGroup           | Save file  |               |        | Canvas": {<br>1": "\$Revision: #6 \$" |
| SampleResourceGroup        |            | 1 a 10        |        |                                       |
| resource-template.json     | Open in s  | cript editor  |        |                                       |
| Iambda-function-code       | View in Ex | plorer        | Open   | file in the default script editor.    |
| Administration (advanced)  | Copy pat   | n to clipboar | d      | 3": {                                 |
|                            |            |               |        |                                       |

To copy the path of the template file to the clipboard, right-click the file in the navigation pane and choose **Copy path to clipboard**.

# Notes

Note the following:

- Opening a child node of a template file in a script editor opens the full (parent) file for editing.
- If your project files are under source control, Lumberyard prompts you to check out files before they can be edited. The source control icon on the toolbar dynamically displays the status of a selected file in source control.
- If the contents of the file change on disk while there are unsaved changes in the editor, Lumberyard prompts you to load the updated contents from disk and replace the modified contents in the editor.

# Initializing Cloud Canvas Resource Manager

When you perform an operation that requires an AWS account, and no account has been associated with your Lumberyard project, the **Initialize Cloud Canvas Resource Manager** dialog prompts you for the required information.

| Initialize Cloud Canvas Resource Manager ×                                                                                                    |
|----------------------------------------------------------------------------------------------------|
|                                                                                                    |
| You must be an AWS admin to initialize your Cloud Canvas project.                                                                                                    |
| Project stack name: SamplesProject                                                                                                    |
| OcloudCanvasAdminProfile                                                                                                    |
| Add profile Edit                                                                                                    |
| AWS region: us-east-1                                                                                                    |
| Cloud Carvas will deploy AWE resources to your account using your<br>Cloud/Gramation templates. There is no additional clarage for Cloud Carvas or<br>Cloud/Gramation. You pay for AWS resources created using Cloud Carvas and<br>Cloud/Gramation in the same manner as if you created them maxially. You only<br>pay for what you use, as you use it; there are no minimum faces and no required<br>upfront commitments, and most services include a free tire. Learn more<br>Carcel Create |

## To initialize Cloud Canvas Resource Manager

- 1. When prompted to initialize the **Cloud Canvas Resource Manager**, provide the following information:
  - For **Project stack name**, type the name of an AWS CloudFormation stack that you will create. The stack will contain the AWS resources that **Cloud Canvas Resource Manager** will use for your project. By default, Lumberyard uses the name of your project for the stack name. A stack with the name that you specify must not already exist in your AWS account for the region you select.
  - For **AWS Credentials**, select from the list of available profiles or create a new one. If you have no AWS profiles on your computer, you are prompted for an AWS secret key and an AWS access key. You can also edit an existing one.

In order to use Lumberyard with AWS, you must provide administrative credentials for your AWS account either directly, or through an AWS profile. For information on how to get these credentials from AWS, see the Getting Started with Cloud Canvas Tutorial.

- For AWS region, specify the AWS data center where your resources will reside. You must choose a region that supports all the AWS services that your game uses. The region you choose must also support the Amazon Cognito service, which Lumberyard uses to establish player identity, and AWS CloudFormation, which Lumberyard uses to create and manage resources. For more information about the capabilities of different regions, see AWS Regions and Endpoints.
- Click Create to start the initialization process. In the navigation tree, the Working with Project Stacks (p. 234) node is selected, and in the detail pane, the Viewing the Cloud Canvas Progress Log (p. 224) shows the progress of the initialization.

# Managing Cloud Canvas Profiles

Use the **Credentials Manager** in Lumberyard Editor or the command line to manage one or more AWS profiles that provide the credentials required to access your AWS account.

The profile is saved locally on your machine in your AWS credentials file. This file is normally located in your C:\Users\<user name>\.aws\ directory. The AWS Command Line Interface and the AWS Toolkit for Visual Studio can access these credentials.

#### Important

Do not share these credentials with anyone, and do not check them into source control. These grant control over your AWS account, and a malicious user could incur charges.

For more information, see AWS Security Credentials.

### **To open Credentials Manager**

- To open Credentials Manager, do one of the following:
  - In Lumberyard Editor, click AWS, Credentials manager.

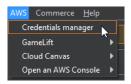

• In Cloud Canvas Resource Manager, click the name of the current profile in the Resource Manager toolbar:

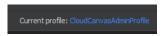

You can use the **Credentials Manager** to select an existing AWS profile, edit an AWS profile, or add a new AWS profile.

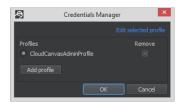

To edit an existing AWS profile, click **Edited selected profile**. To add an AWS profile, click **Add profile**.

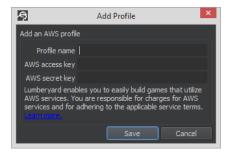

When adding or editing a profile, Lumberyard prompts you for the following:

**Profile name** – The name used for the profile.

AWS Secret Key – The AWS secret key needed to access the account.

AWS Access Key - The AWS access key needed to access the account.

### To add your credentials by using the command line

- 1. Open a command line window and change to the root Lumberyard directory, which is the dev subdirectory of your Lumberyard installation directory (for example, C:\lumberyard\dev).
- Type the following at the command prompt, and then press Enter. Replace <profile-name> with a name of your choice (for example, CloudCanvasAdminProfile). Replace <secret-key> and <access-key> with the secret key and access key of your AWS account.

```
lmbr_aws add-profile --profile cprofile-name> --make-default --aws-secret-
key <secret-key> --aws-access-key <access-key>
```

The --make-default option establishes the profile as your default profile for Cloud Canvas. The default profile eliminates the need to specify the profile each time you use Lumberyard Editor or run an lmbr\_aws command.

# Understanding Resource Status Descriptions

The status of AWS resources is displayed in the **Cloud Canvas Resource Manager** in places such as the progress log. The following list provides descriptions of common resource status codes. To see the reason for the current status, you can pause your mouse on the status text in the resource manager.

Create pending – The resource is defined in the local configuration but doesn't exist in AWS.

Create in progress - The resource is in the process of being created in AWS.

Create complete – The resource has been successfully created in AWS.

**Create failed** – The resource could not be created in AWS.

Update in progress – The resource is in the process of being updated in AWS.

Update complete - The resource was successfully updated in AWS.

Update failed – The resource could not be updated in AWS.

Delete pending – The resource is not defined in the local configuration but it does exist in AWS.

Delete in progress – The resource is in the process of being deleted in AWS.

Delete complete – The resource has been deleted in AWS.

**Rollback in progress** – An operation has failed and AWS CloudFormation is attempting to restore the resource to its previous state.

**Rollback failed** – A rollback has failed. The AWS resources in a CloudFormation stack that have this status are in an inconsistent state. You may have to delete and recreate the stack.

# Using the Cloud Canvas Command Line

Cloud Canvas provides the  $\dev\mbox{lmbr}_aws.cmd$  command line tool for working with AWS resources. The tool invokes Python code that is located in the  $\dev\mbox{Tools}\mbox{lmbr}_aws$  directory.

# Syntax

lmbr\_aws {command} {command-arguments}

*{command}* is one of commands in the command summary section that follows. *{command-arguments}* are the arguments accepted by the command. Arguments common to most commands are listed in the Common Arguments (p. 210) section. Arguments unique to a command are listed in the detail section for the command.

# Configuration

The tool gets its default AWS configuration from the same ~/.aws/credentials and ~/.aws/ config files as the AWS command line tools (for information, see Configuring the AWS Command Line Interface). The lmbr\_aws tool does not require that the AWS command line interface be installed.

## **Environment Variables**

As with the AWS command line tools, the default AWS configuration can be overridden by using the following environment variables.

- AWS\_ACCESS\_KEY\_ID The access key for your AWS account.
- AWS\_SECRET\_ACCESS\_KEY The secret key for your AWS account.
- AWS\_DEFAULT\_REGION The default region to use; for example, us-east-1.
- AWS\_PROFILE The default credential and configuration profile to use, if any.

# **Configuration Arguments**

The following arguments can be used to override the AWS configuration from all other sources:

- --profile { *profile* } The AWS command line tool profile that is used.
- --aws-access-key { access-key } The AWS access key that is used.
- --aws-secret-key { *secret-key* } The AWS secret key that is used.

# **Common Arguments**

Most of the  $lmbr_aws$  commands accept the following arguments, in addition to their own individual arguments:

- -h or --help Display help for the command.
- --root-directory  $\{root\}$  Identifies the Lumberyard\dev directory. The default is the current working directory.
- --aws-directory {aws} Identifies the {game}\AWS directory to use. The default is the value of the sys\_game\_folder property from {root}\bootstrap.cfg with AWS appended.
- --game-directory {directory} Location of the game project directory. The default is {root}\{game} where {game} is determined by the sys\_game\_folder setting in the {root}\bootstrap.cfg file.
- --user-directory {user} Location of the user cache directory. The default is {root}\Cache \{game}\AWS where {game} is determined by the sys\_game\_folder setting in the {root}\bootstrap.cfg file.
- --verbose Shows additional output when executing commands.

# **Command Summary**

This topic describes the following commands:

- add-login-provider (p. 211) Add a player login provider to the Amazon Cognito identity pool configuration.
- add-profile (p. 212) Add an AWS profile to the AWS command line tool configuration.
- add-resource-group (p. 213) Add a group of related resources to the project.
- create-deployment (p. 213) Create an independent copy of your project's resources.
- create-project-stack (p. 213) Create the AWS resources needed for a Lumberyard project. If the *{game}*\AWS directory contains no resource definitions, default resource definitions are created.
- default-deployment (p. 214) Show or set the default deployment.
- default-profile (p. 215) Set, clear, or show the default profile from the AWS command line tool configuration.
- delete-deployment (p. 215) Delete an independent copy of your project's resources.

delete-project-stack (p. 216) – Delete a project stack. This command will not delete projects with deployments.

- import-resource (p. 216) Import a resource to a resource group.
- list-deployments (p. 217) List all deployments in the local project.
- list-importable-resources (p. 217) List all supported resources currently existing on AWS.
- list-mappings (p. 217) Show the logical to physical resource name mappings.
- list-profiles (p. 218) List the AWS profiles that have been configured.
- list-resource-groups (p. 218) List the resource groups for the project.
- list-resources (p. 218) List all of the resources associated with the project.
- protect-deployment (p. 220) Mark a deployment as protected.
- remove-login-provider (p. 220) Remove a login provider from your player access template.
- remove-profile (p. 221) Remove an AWS profile from the AWS command line tool configuration.
- remove-resource-group (p. 221) Remove a resource group from the project.
- rename-profile (p. 221) Rename an AWS profile in the AWS command line tool configuration.
- update-login-provider (p. 221) Update an existing login provider to your Player Access template, so that you can connect your application to Amazon Cognito.
- update-mappings (p. 222) Update the logical to physical resource name mappings to reflect the current default deployment.
- update-profile (p. 223) Update an AWS profile.
- update-project-stack (p. 223) Update the AWS resources used by a Lumberyard project.
- upload-resources (p. 224) Upload and apply changes made to local resource-template.json files.

# Commands

Following are details of the lmbr\_aws commands.

## add-login-provider

Add a player login provider to the Amazon Cognito identity pool configuration. Login providers allow your game's players to log in using their social network identity, such as Facebook or using their Amazon user identity. For more information, see Access Control and Player Identity (p. 297).

In addition to the Common Arguments (p. 210), the add-login-provider subcommand accepts the following arguments:

• --provider { provider-name }

Required. The name of the provider. The name must be <code>amazon</code>, <code>google</code> or <code>facebook</code>, or, if you are using a generic OpenID provider, a name that you choose.

• --app-id {application-id}

Required. The application id from your login provider (this is usually different from your client ID).

• --client-id {client-id}

Required. The unique application client ID for the login provider.

```
• --client-secret {client-secret}
```

Required. The secret key to use with your login provider.

• --redirect-uri {redirect-uri}

Required. The redirect URI to use with your login provider.

• --provider-uri {provider-uri}

Optional. The URI for a generic open ID connect provider. This is only use for generic OpenID providers.

• --provider-port { provider-port }

Optional. The port your provider listens on for its API. This is only used for generic OpenID providers.

• --provider-path {provider-path}

Optional. The path portion of your provider's URI. This is only used for generic OpenID providers.

This command saves its configuration in a player-access/auth-settings.json object in the project's configuration bucket so that the ProjectPlayerAccessTokenExchangeHandler Lambda function can access it.

#### Note

You must run lmbr\_aws update-project-stack after running this command so that the PlayerAccessIdentityPool Resource (p. 285) configuration is updated to reflect the change.

### add-profile

Add an AWS profile to the AWS command line tool configuration.

In addition to the Common Arguments (p. 210), the add-profile subcommand accepts the following arguments:

--aws-access-key{accesskey}

Required. The AWS access key associated with the added profile.

• --aws-secret-key{ secretkey

Required. The AWS secret key associated with the added profile.

• --profile { profilename }

Required. The name of the AWS profile to add.

--make-default

Optional. Make the new profile the default profile.

### add-resource-group

Add a ResourceGroupConfiguration and AWS CloudFormation stack resources to your deployment-template.json file. The added resources will be similar to the HelloWorldConfiguration Resource (p. 278) and HelloWorld Resource (p. 278) in the example deployment-template.json (p. 276) file.

The command also creates a {game }\resource-group \{resource-group-name } directory with a default resource-template.json file and lambda-function-code subdirectory.

In addition to the Common Arguments (p. 210), the add-resource-group subcommand accepts the following argument:

• --resource-group { resource-group-name }

Required. The name of the resource group to add.

• --include-example-resources

Optional. Includes "Hello World" example resources.

## create-deployment

Create a complete and independent copy of all the resources needed by the Lumberyard project.

In addition to the Common Arguments (p. 210), the create-deployment subcommand accepts the following arguments:

• --deployment { *deployment-name* }

Required. The name of the deployment to create.

--enable-capability{capability}

Optional. A list of capabilities that you must specify before AWS CloudFormation can create or update certain stacks. Some stack templates might include resources that affect permissions in your AWS account. For those stacks, you must explicitly acknowledge their capabilities by specifying this parameter. Possible values include: CAPABILITY\_IAM.

• --confirm-aws-usage

Optional. Confirms that you know that the create-deployment command will create AWS resources for which you may be charged and that may perform actions that can affect permissions in your AWS account. If not specified, you are prompted for confirmation.

### create-project-stack

Initialize Cloud Canvas resource management for a Lumberyard project. This includes creating a set of default Resource Definitions (p. 267) in the {root}\{game}\AWS directory and a AWS CloudFormation stack that contains the resources that the Cloud Canvas resource manager uses to manage your game resources.

In addition to the Common Arguments (p. 210), the create-project-stack subcommand accepts the following arguments:

• --stack {*stack-name*}

Optional. The name used for the project's AWS CloudFormation stack. The default is the name of the *{game}* directory.

• --confirm-aws-usage

Optional. Confirms that you know this command will create AWS resources for which you may be charged and that it may perform actions that can affect permissions in your AWS account. Also disables the prompt for confirmation during the command's execution.

• --enable-capability {capability} [{capability} ...]

Optional. A list of capabilities that you must specify before AWS CloudFormation can create or update certain stacks. Some stack templates might include resources that can affect permissions in your AWS account. For those stacks, you must explicitly acknowledge their capabilities by specifying this parameter. Possible values include CAPABILITY\_IAM.

• --files-only

Optional. Writes the default configuration data to the *{game}*\AWS directory and exits. The directory must be empty or must not exist.

• --region { region}

Required. The AWS region in which the project stack will be created.

### Note

The region option can be used only with the create-project-stack and list-importable-resources commands.

### How create-project-stack works

- 1. The create-project-stack command creates the project's AWS CloudFormation stack using a bootstrap template that defines only the Configuration Bucket (p. 290) resource.
- 2. The project-template.json (p. 271) file and the zipped up contents of the project-code subdirectory (p. 285) are uploaded to the Configuration Bucket (p. 290).
- 3. An AWS CloudFormation stack update operation is performed by using the uploaded project-template.json file. The project-code .zip file is used to create the Lambda function resources defined by the project-template.json file.

### Note

- If the {root}\{game}\AWS directory is empty or does not exist, create-projectstack creates the directory if necessary and copies the contents of the {root}\Tools \lmbr\_aws\AWSResourceManager\default-project-content directory to that directory.
- create-project-stack fails if a stack with the specified name already exists in the configured AWS account and region. In this case you can use the --stack option to specify a different name for the project stack.
- create-project-stack fails if the {root} \{game} \AWS \project-settings.json file has a non-empty ProjectStackId property. The ProjectStackId property will be set to the project's AWS CloudFormation stack ID after the project stack is created in step 1.
- If the stack update process in step 2 fails on the first attempt, you can retry by using the update-project-stack command.

## default-deployment

Set or show the default deployment.

In addition to the Common Arguments (p. 210), the default-deployment subcommand accepts the following arguments:

• --set {deployment}

Optional. Sets the default to the provided deployment name.

• --clear

Optional. Clears the defaults.

• --show

Optional. Shows the defaults.

• --project

Optional. Applies --set and --clear to the project default instead of the user default. Ignored for --show.

Only one of the --set, --clear, and --show arguments is allowed.

```
If --set or --clear is specified, this command updates the {root}\user\AWS\user-settings.json file. If --project is provided, the {root}\{game}\AWS\project-settings.json file is updated.
```

## default-profile

Set, clear, or show the default profile in the AWS command line tool configuration.

In addition to the Common Arguments (p. 210), the default-profile subcommand accepts the following arguments:

```
• --set {deploymentname}
```

Optional. Set the default profile to the provided deployment name.

• --clear

Optional. Clear the default profile.

• --show

Optional. Show the default profile.

## delete-deployment

Delete a complete and independent copy of all the resources needed by the Lumberyard project.

In addition to the Common Arguments (p. 210), the delete-deployment subcommand accepts the following argument:

• --deployment { deployment-name }

Required. The name of the deployment to delete.

--enable-capability{capability}

Optional. A list of capabilities that you must specify before AWS CloudFormation can create or update certain stacks. Some stack templates might include resources that can affect permissions in your AWS account. For those stacks, you must explicitly acknowledge their capabilities by specifying this parameter. Possible values include: CAPABILITY\_IAM.

• --confirm-resource-deletion

Optional. Acknowledges that the command will permanently delete the resources belonging to the specified deployment. If not specified, the user is prompted to confirm the deletion.

### Note

AWS CloudFormation cannot delete stacks that define Amazon S3 buckets that contain data. To allow project stacks to be deleted, the project-template.json file specifies a DeletionPolicy of Retain for the configuration bucket. This causes AWS CloudFormation to not delete the bucket when the project stack is deleted. After the project stack has been deleted, the command removes all the objects from the configuration bucket and then deletes the bucket.

## delete-project-stack

Delete the AWS CloudFormation stack that contains your project's resources. You must delete all of the project's deployments before deleting the project stack. After deleting the project stack, you must create a new project stack before you can use AWS CloudFormation resource manager for your project.

In addition to the Common Arguments (p. 210), the delete-project-stack subcommand accepts the following argument:

• --confirm-resource-deletion

Optional. Confirms with the user that this command will delete all the AWS resources used by the AWS CloudFormation resource manager to manage your game's AWS resources. Also disables the default prompt for confirmation when the command is run.

AWS CloudFormation cannot delete stacks that define Amazon S3 buckets that contain data. To allow project stacks to be deleted, the project-template.json file specifies a DeletionPolicy of Retain for the configuration bucket. This causes AWS CloudFormation to not delete the bucket when the project stack is deleted. After the project stack has been deleted, the command removes all the objects from the configuration bucket and then deletes the bucket.

## import-resource

Import a resource to a resource group.

In addition to the Common Arguments (p. 210), the import-resource subcommand accepts the following arguments:

• --type {dynamodb|s3|lambda|sns|sqs}

Optional. The type of the AWS resource to import. Choose from dynamodb, s3, lambda, sns or sqs.

• --arn <u>ARN</u>

Required. The ARN of the AWS resource to import.

• --resource-name { resource-name }

Required. The name of the resource to import.

• --resource-group { *resource-group* }

Required. The name of the resource group to import.

• --download

Optional. If specified, downloads the contents of the Amazon S3 bucket.

## list-deployments

List all deployments in the local project.

Example output:

Name Status Reason Timestamp Id \_\_\_\_\_ \_\_\_\_\_ \_\_\_\_\_ \_\_\_\_\_ \_\_\_\_\_ AnotherDeployment CREATE\_PENDING Resource is defined in the local project template but does not exist in AWS. Development CREATE\_COMPLETE 03/04/16 18:43:11 arn:aws:cloudformation:us-east-1:<ACCOUNTID>:stack/foo-hw-Development-ZDLXUB7FKR94/8e6492f0-e248-11e5-8e7e-50d5ca6e60ae User Default Deployment: (none) Project Default Deployment: Development Release Deployment: (none)

## list-importable-resources

List all supported resources currently existing on AWS.

In addition to the Common Arguments (p. 210), the list-importable-resources subcommand accepts the following arguments:

• --type {dynamodb|s3|lambda|sns|sqs}

Required. The type of the AWS resource to list. Choose from dynamodb, s3, lambda, sns or sqs.

• --region { region }

Optional. The AWS region of the resources. The default value is the region of the project stack, if it exists.

### Note

The region option can be used only with the list-importable-resources and create-project-stack commands.

## list-mappings

Show the logical to physical resource name mappings.

Example output:

| Name                                   | Туре                        | Id      |
|----------------------------------------|-----------------------------|---------|
|                                        |                             |         |
| HelloWorld.SayHello                    | AWS::Lambda::Function       | foo-hw- |
| Development-ZDLXUB7FKR94-HelloWo-SayHe | ello-1FADMFNE5M1CO          |         |
| PlayerAccessIdentityPool               | Custom::CognitoIdentityPool | us-     |
| east-1:108f6d6a-f929-4212-9947-a03269  | b9582e                      |         |
| PlayerLoginIdentityPool                | Custom::CognitoIdentityPool | us-     |
| east-1:3020e175-0ddd-4860-8dad-1db571  | 62cbb2                      |         |

|   | ProjectPlayerAccessTokenExchangeHandler<br>ProjectPlayerAccessTokenExchangeHandler- |               | foo-hw- |
|---|-------------------------------------------------------------------------------------|---------------|---------|
| ē | account_id<br>< <u>ACCOUNTID</u> >                                                  | Configuration |         |
|   | region<br>east-1                                                                    | Configuration | us-     |

## list-profiles

List the AWS profiles that have been configured.

### list-resource-groups

List all the resource groups found in the local deployment template and in the selected deployment in AWS.

In addition to the Common Arguments (p. 210), the list-resource-groups subcommand accepts the following argument:

• --deployment { deployment-name }

Optional. The name of the deployment to list resource groups for. If not given, the default deployment is used.

Example output:

### list-resources

List all of the resources associated with the project.

In addition to the Common Arguments (p. 210), the list-resources subcommand accepts the following arguments:

• --stack-id {*stackid*}

Optional. The ARN of the stack to list resources for. Defaults to project, deployment, or resource group id as determined by the --deployment and --resource-group parameters.

• --deployment { deployment-name }

Optional. The name of the deployment to list resources for. If not specified, lists all the project's resources.

• --resource-group { resource-group-name }

Optional. The name of the resource group to list resources for. If specified, deployment must also be specified. If not specified, all deployment or project resources are listed.

## Example output:

| Name<br>Status                                  | Timestamp                                  | Id          | Туре                                                             |
|-------------------------------------------------|--------------------------------------------|-------------|------------------------------------------------------------------|
| Configuration                                   |                                            |             | AWS::S3::Bucket                                                  |
|                                                 | 03/04/16 18:38:25                          | foo-hw-     | -configuration-vxaq1g44s0ef<br>AWS::CloudFormation::Stack        |
|                                                 | PLETE 03/04/16 18:                         | 43:11 ar    | rn:aws:cloudformation:us-                                        |
| east-1:< <u>ACCOUNTID</u><br>e238-11e5-8e7e-500 |                                            | lopment-2   | DLXUB7FKR94/8e6492f0-                                            |
| Development.Hellow                              |                                            |             | AWS::CloudFormation::Stack                                       |
|                                                 |                                            |             | m:aws:cloudformation:us-                                         |
|                                                 | >:stack/foo-hw-Deve<br>0d20-e238-11e5-a98d |             | ZDLXUB7FKR94-HelloWorld-                                         |
|                                                 |                                            | -501ae98    |                                                                  |
| Development.Hellow                              |                                            | 1.24 for    | AWS::DynamoDB::Table<br>-hw-Development-ZDLXUB7FKR94-            |
|                                                 | EUWX52-Messages-W83                        |             |                                                                  |
| Development.Hellow                              | -                                          | Joenold / C | Custom::PlayerAccess                                             |
|                                                 |                                            | 2:54 Clo    | oudCanvas:PlayerAccess:foo-hw-                                   |
|                                                 | 37FKR94-HelloWorld-                        |             |                                                                  |
| Development.Hellow                              | Vorld.SayHello                             |             | AWS::Lambda::Function                                            |
|                                                 |                                            | 2:45 foo    | -hw-Development-ZDLXUB7FKR94-                                    |
| HelloWo-SayHello-1                              |                                            |             |                                                                  |
|                                                 |                                            |             | Custom::LambdaConfiguration                                      |
|                                                 |                                            |             | nvas:LambdaConfiguration:foo-hw-                                 |
| b3f6-21a045cbdda7                               |                                            | WSGZ15EUV   | X52:SayHello:6e3be3f1-933b-47b7-                                 |
|                                                 | VorldConfiguration                         |             |                                                                  |
| CloudCanvas:Lambo                               | GroupConfiguration<br>AaConfiguration:foo  |             | CE_COMPLETE 03/04/16 18:40:39<br>.opment-ZDLXUB7FKR94:HelloWorld |
| DevelopmentAccess                               |                                            |             | AWS::CloudFormation::Stack                                       |
|                                                 |                                            |             | m:aws:cloudformation:us-                                         |
| e238-11e5-a77e-50d                              | l5cd148236                                 | lopmentAd   | cess-14RNG9550IZMJ/f56ff7f0-                                     |
| DevelopmentAccess                               |                                            |             | AWS::IAM::Role                                                   |
| CREATE_COMPLETE<br>Owner-1H1MHLAZOKEI           |                                            | foo-hw-     | DevelopmentAccess-14RNG9550IZMJ-                                 |
| DevelopmentAccess                               |                                            |             | AWS::IAM::ManagedPolicy                                          |
|                                                 |                                            |             | s:iam::< <u>ACCOUNTID</u> >:policy/foo-hw/                       |
|                                                 |                                            | -14RNG955   | 01ZMJ-OwnerPolicy-1CE1PRKWZCVRW                                  |
| DevelopmentAccess                               | -                                          | foo hu      | AWS::IAM::Role<br>DevelopmentAccess-14RNG9550IZMJ-               |
| Player-1JXYH5PP043                              |                                            | 100-11      | DevelopmentAccess-14RNG955012M0-                                 |
| DevelopmentAccess                               |                                            |             | Custom::PlayerAccess                                             |
|                                                 | LETE 03/04/16 18:4                         | 4:49 Clc    | oudCanvas:PlayerAccess:foo-hw-                                   |
| DevelopmentAccess-                              |                                            |             |                                                                  |
| DevelopmentAccess                               | PlayerAccessIdenti                         | -           | Custom::CognitoIdentityPool<br>east-1:108f6d6a-f928-4212-9947-   |
| a03269b9582e                                    | 112 00,01,10 10 11                         | 11 40 4     |                                                                  |
|                                                 | PlayerLoginIdentit                         | yPool       |                                                                  |
| Custom::CognitoIc                               |                                            | -           | PLETE 03/04/16 18:44:43 us-                                      |
|                                                 | led-4860-8dad-1db57                        | 162cbb2     |                                                                  |
| DevelopmentAccess                               | PlayerLoginRole                            |             | AWS::IAM::Role                                                   |
|                                                 |                                            | :33 foo-    | hw-DevelopmentAccess-14RNG95-                                    |
| PlayerLoginRole-70                              | )M854BKMJBL                                |             |                                                                  |

```
DevelopmentConfiguration
 Custom::DeploymentConfiguration CREATE_COMPLETE 03/04/16 18:40:17
 CloudCanvas:DeploymentConfiguration:foo-hw:Development
ProjectPlayerAccessTokenExchangeHandler AWS::Lambda::Function
           CREATE_COMPLETE 03/04/16 18:40:39 foo-hw-
ProjectPlayerAccessTokenExchangeHandler-1BG6JJ84IZAUV
ProjectPlayerAccessTokenExchangeHandlerRole AWS::IAM::Role
                 CREATE_COMPLETE 03/04/16 18:40:33 foo-hw-
ProjectPlayerAccessTokenExchangeHandlerRo-T0E7MYI0B67N
                                             AWS::Lambda::Function
ProjectResourceHandler
      CREATE_COMPLETE 03/04/16 18:40:08 foo-hw-ProjectResourceHandler-
XAP5CBAMQCYP
ProjectResourceHandlerExecution
                                             AWS:::IAM::Role
  CREATE COMPLETE 03/04/16 18:40:02 foo-hw-ProjectResourceHandlerExecution-
K24FL427PVZM
```

## protect-deployment

Marks a deployment as protected and issues a warning when a user (for example, a developer or tester) attempts to connected a development game client to live resources. For more information, see Using Protected Deployments (p. 231).

In addition to the Common Arguments (p. 210), the protect-deployment subcommand accepts the following arguments:

• --set {deployment-name}

Optional. Specifies that the deployment is protected.

• --clear {deployment-name}

Optional. Specifies that the deployment is not protected.

• --show

Optional. Displays a list of the deployments that are currently protected.

Note

To display the protected status of deployments, you can also use either the listdeployments (p. 217) or list-mappings (p. 217) command.

## remove-login-provider

Remove a player login provider from the Amazon Cognito identity pool configuration.

In addition to the Common Arguments (p. 210), the remove-login-provider subcommand accepts the following argument:

• --provider {provider-name}

Required. The name of the provider.

The remove-login-provider command saves the configuration in a /playeraccess/auth-settings.json object in the project's configuration bucket so that the ProjectPlayerAccessTokenExchangeHandler Lambda function can access it.

Note

You must run lmbr\_aws update-project-stack after running this command so that the PlayerAccessIdentityPool Resource (p. 285) configuration is updated to reflect the change.

## remove-profile

Remove an AWS profile from the AWS command line tool configuration.

In addition to the Common Arguments (p. 210), the remove-profile subcommand accepts the following argument:

• --profile {profile-name}

Required. The name of the AWS profile to remove.

### remove-resource-group

Remove a resource group's ResourceGroupConfiguration and AWS CloudFormation stack resources from your deployment-template.json file. You must update your deployment stacks before the resources defined by your resource group can be removed from AWS.

The command does not delete the *{game}*\resource-group\*{resource-group-name}* directory.

In addition to the Common Arguments (p. 210), the remove-resource-group subcommand accepts the following argument:

• --resource-group { resource-group-name }

Required. The name of the resource group to be removed.

AWS CloudFormation cannot delete stacks that define Amazon S3 buckets that contain data. To allow project stacks to be deleted, the project-template.json file specifies a DeletionPolicy of Retain for the configuration bucket. This causes AWS CloudFormation to not delete the bucket when the project stack is deleted. After the project stack has been deleted, the command removes all the objects from the configuration bucket and then deletes the bucket.

## rename-profile

Rename an AWS profile in the AWS command line tool configuration.

In addition to the Common Arguments (p. 210), the rename-profile subcommand accepts the following arguments:

• --old {old-profile-name}

Required. The name of the AWS profile to change.

• --new { new-profile-name }

Required. The new name of the AWS profile.

## update-login-provider

Update a player login provider in the Amazon Cognito identity pool configuration. Login providers allow your game's players to log in using their social network identity, such as Facebook, or using their Amazon user identity. For more information, see Access Control and Player Identity (p. 297).

In addition to the Common Arguments (p. 210), the update-login-provider subcommand accepts the following arguments:

• --provider {provider-name}

Required. The name of the updated provider. The name must be <code>amazon</code>, <code>google</code> or <code>facebook</code>, or, if you are using a generic OpenID provider, the name that you chose when the provider was added.

• --app-id {application-id}

Optional. The application ID from your login provider (this is usually different from your client ID).

• --client-id {client-id}

Optional. The unique application client ID for the login provider.

• --client-secret {client-secret}

Optional. The secret key to use with your login provider.

• --redirect-uri {redirect-uri}

Optional. The redirect URI to use with your login provider.

```
• --provider-uri {provider-uri}
```

Optional. The URI for a generic open id connect provider. This argument is used only for generic OpenID providers.

--provider-port {provider-port}

Optional. The port the provider listens on for the provider's API. This argument is used only for generic OpenID providers.

--provider-path {provider-path}

Optional. The path portion of the provider's URI. This argument is used only for generic OpenID providers.

The update-login-provider command saves its configuration in a /playeraccess/auth-settings.json object in the project's configuration bucket so that the ProjectPlayerAccessTokenExchangeHandler Lambda function can access it.

### Note

You must run lmbr\_aws update-project-stack after running this command so that the PlayerAccessIdentityPool Resource (p. 285) configuration is updated to reflect the change.

### update-mappings

Update the friendly name to physical resource ID mappings to reflect the current default deployment or the release deployment.

In addition to the Common Arguments (p. 210), the update-mappings subcommand accepts the following arguments:

• --release

Optional. Causes the release mappings to be updated. By default, only the mappings used when launching the game from inside the editor are updated.

The command looks in the resource-template.json (p. 285) file for Metadata.CloudCanvas.PlayerAccess properties on resource definitions. It then queries AWS CloudFormation for the physical names of those resources in the current default deployment. If the --release option is specified, the release deployment is queried.

• --deployment { deployment-name }

Optional. Exports a mapping file for the specified deployment to the {project\_directory}\Config directory in the format {deployment-name}.awsLogicalMappings.json.

When you run a game launcher such as the one at dev\Bin64\SamplesProjectLauncher.exe, you can choose the mapping to use by using the -cc\_override\_resource\_map option. For more information, see Selecting a Deployment with a PC Launcher (p. 231).

## update-profile

Update an AWS profile.

In addition to the Common Arguments (p. 210), the update-profile subcommand accepts the following arguments:

--aws-access-key{accesskey}

Optional. The AWS access key associated with the updated profile. The default is to not change the AWS access key associated with the profile.

--aws-secret-key{secretkey}

Optional. The AWS secret key associated with the updated profile. The default is to not change the AWS secret key associated with the profile.

• --profile { profilename }

Required. The name of the AWS profile to update.

### Note

To make an existing profile the default profile, use the default-profile (p. 215) command.

## update-project-stack

Update the project's AWS CloudFormation stack.

In addition to the Common Arguments (p. 210), the update-project-stack subcommand accepts the following arguments:

• --confirm-aws-usage

Optional. Confirms that you know this command will create AWS resources for which you may be charged and that it may perform actions that can affect permission in your AWS account. Also disables the prompt for confirmation done during the command's execution.

• --enable-capability { capability } [{ capability } ...]

Optional. A list of capabilities that you must specify before AWS CloudFormation can create or update certain stacks. Some stack templates might include resources that can affect permissions in your AWS account. For those stacks, you must explicitly acknowledge their capabilities by specifying this parameter. Possible values include CAPABILITY\_IAM.

### How update-project-stack works

- 1. The project-template.json (p. 271) file and the zipped up contents of the project-code subdirectory (p. 285) are uploaded to the Configuration Bucket (p. 290).
- 2. An AWS CloudFormation stack update operation is performed by using the uploaded project-template.json file. The project-code.zip file is used when creating the Lambda function resources defined by the templates.

### Note

The update-project-stack command fails if the {root}\{game}\AWS\projectsettings.json file does not exist or does not have a valid ProjectStackId property.

### upload-resources

Update a resource group's AWS CloudFormation stack in a specified deployment.

In addition to the Common Arguments (p. 210), the upload-resources subcommand accepts the following arguments:

• --deployment

Required. The name of the deployment to update.

• --resource-group

Required. The name of the resource group to update.

• --confirm-aws-usage

Optional. Confirms that you know this command will create AWS resources for which you may be charged and that it may perform actions that can affect permissions in your AWS account. It also disables the default confirmation prompt that occurs during the command's execution.

• --enable-capability { capability } [{ capability } ...]

Optional. A list of capabilities that you must specify before AWS CloudFormation can create or update certain stacks. Some stack templates might include resources that can affect permissions in your AWS account. For those stacks, you must explicitly acknowledge their capabilities by specifying this parameter. Possible values include CAPABILITY\_IAM.

The resource-template.json (p. 285) file and the zipped up contents of the lambda-functioncode subdirectory (p. 289) are uploaded to the Configuration Bucket (p. 290). An AWS CloudFormation stack update operation is then performed by using the uploaded template file. The lambda-function-code .zip file is used when updating the Lambda function resources defined by the resource template.

# Viewing the Cloud Canvas Progress Log

The **Cloud Canvas Resource Manager Progress log** shows the progress of AWS CloudFormation stack updates. During the update, the progress log expands from the bottom of the detail pane to display the progress of the update. You can adjust the amount of space the log uses by dragging the divider line between the panes.

|                                                             |                        |                                                                            |                        |         |          | _        |
|-------------------------------------------------------------|------------------------|----------------------------------------------------------------------------|------------------------|---------|----------|----------|
| Resource group status                                       | t status of the second |                                                                            | ddad ta tha Lumhan ard | project |          |          |
| This table shows the current                                |                        |                                                                            |                        | project |          |          |
| Resource group                                              | Status                 | Timestamp                                                                  | ID                     |         |          |          |
| DontDieAWS                                                  | Update complete        | Thu Jun 9 14:10:37 2010                                                    | 5ba14-503f23fb55f      | fe      |          |          |
| MyResourceGroup                                             | Update complete        | Thu Jun 9 14:10:37 2010                                                    | 583fc-50d5ca6326       | 56      |          |          |
| SampleResourceGroup                                         | Create pending         |                                                                            |                        |         |          |          |
|                                                             |                        |                                                                            |                        |         |          |          |
|                                                             |                        |                                                                            |                        |         |          |          |
|                                                             |                        | <u>+</u>                                                                   |                        |         |          |          |
| Progress log Operation                                      | on in progress         | •                                                                          |                        |         |          |          |
| Operation<br>upioaa/cosoa204-s07s-4<br>MyResourceGroupDeplo |                        |                                                                            |                        | Statu   | s Time   |          |
| configuration-1avfjbh03                                     | ewk6.s3.amazonaws      | eployment using templa<br>s.com/upload/c836d204-:<br>ıpDeployment/deployme | 3073-468a-8025-        | ок      | 19:18:40 |          |
| Stack Stack33-MyResource                                    | ceGroupDeploymen       | t update in progress                                                       |                        | ОК      | 19:18:43 |          |
| Stack Stack33-MyResourd<br>update in progress               | ceGroupDeploymen       | t resource DontDieAWSC                                                     | Configuration          | ок      | 19:18:48 |          |
| Stack Stack33-MyResourc<br>SampleResourceGroupCo            |                        |                                                                            |                        | ок      | 19:18:48 |          |
| Stack Stack33-MyResour<br>update in progress                | ceGroupDeploymen       | t resource MyResourceG                                                     | roupConfiguration      | ок      | 19:18:48 | <b>•</b> |
|                                                             |                        |                                                                            |                        |         |          |          |

To hide the progress log, drag the divider downward.

# Working with Deployments

A deployment is an independent copy of the AWS resources that your game uses. Deployments are useful for maintaining a safe separation among game lifecycle phases such as development, test, and production. In the resource manager navigation pane, the **Deployments** node shows you the status of your project's deployments. You can also use it to create a new deployment.

| Cloud Canvas Resource Manager<br>File Edit Help<br>Add new ▼ 🖾 🔟 🔓                                                       |                                                                  |                                    |                                                                |                                        |
|----------------------------------------------------------------------------------------------------|------------------------------------------------------------------|------------------------------------|----------------------------------------------------------------|----------------------------------------|
| Cloud Canvas configuration <ul> <li>Resource Groups</li> <li>Administration (advanced)</li> <li>Project stack</li> </ul> | Deployments<br>Each deployment provides ar<br>Create deployment  |                                    |                                                                | e for your game. Deployments           |
| project-settings.json                                                                                                    | loyments each contain an indepen<br>The following table shows th |                                    | S resources needed by the Lumb<br>Lumberyard project's deploym |                                        |
| <ul> <li>project-template.json</li> <li>deployment-template.json</li> </ul>                                              | Deployment                                                       | Status                             | Timestamp                                                      | ID                                     |
| <ul> <li>deployment-access-template.jso<br/>user-settings.json</li> <li>project-code</li> </ul>                          | n DontDieDeployment<br>HelloWorldDeployment                      | Update complete<br>Create complete | Fri Jun 24 19:51:52 2016<br>Sun Jun 26 09:56:31 2016           | ae01-500c219a3c36<br>949f-50d5ca6326f2 |

**Note**: If the **Deployments** node is selected when no AWS profile is configured, Lumberyard prompts you to provide a profile. The status of the project's deployments cannot be displayed unless a profile is provided. For more information, see Managing Cloud Canvas Profiles (p. 208).

# **Create Deployment**

Click Create deployment to start the creation of a deployment:

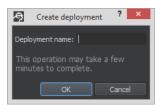

When uploading resources for the first time, you may see this version of the dialog:

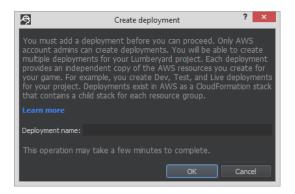

Provide a name for **Deployment name**. Lumberyard appends this name to the project stack name to create an AWS CloudFormation stack for the deployment.

To start the deployment creation process, click **OK**. In the resource manager navigation pane, a node for the deployment appears under **Deployments**. In the detail pane, the Viewing the Cloud Canvas Progress Log (p. 224) provides details about the creation process.

# **Deployment Status Table**

The **Deployment status** table shows the status of the AWS CloudFormation stack for each deployment. **Deployment** shows the deployment name. For descriptions of the remaining fields in this table, see Stack Resources Table (p. 235) in the Working with Project Stacks (p. 234) section.

# Individual Deployment Nodes

The child nodes of the **Deployment** node each represent one of the Lumberyard project's deployments. When a **Deployment** node is selected, the detail pane shows the current status of the selected deployment.

| A deployment provides an independent copy of ea<br>Dev deployment | ch of the AWS resources needed by a game.          |                 | ß             |
|-------------------------------------------------------------------|----------------------------------------------------|-----------------|---------------|
|                                                                   | lated ID                                           |                 |               |
| Create complete 6/10/2016 9:12 PM                                 |                                                    |                 |               |
|                                                                   |                                                    |                 |               |
| Upload all resources Delete deployment                            |                                                    |                 |               |
| Stack resources                                                   |                                                    |                 |               |
| The following table shows the status of the stack's               | s resources in AWS.                                |                 |               |
| Resource Name                                                     | Туре                                               | Status          | Timestamp 🔺   |
| DontDieAWS                                                        | AWS::CloudFormation::Stack                         | Create complete | Fri Jun 10 21 |
| DontDieAWS.DontDieMain                                            | AWS::Lambda::Function                              | Create complete | Fri Jun 10 21 |
| DontDieAWS.DontDieMainConfiguration                               | Custom::LambdaConfiguration                        | Create complete | Fri Jun 10 21 |
| DontDieAWS.MainBucket                                             | AWS::S3::Bucket                                    | Create complete | Fri Jun 10 21 |
|                                                                   |                                                    |                 | Þ             |
| Progress log Operation succeeded                                  |                                                    |                 |               |
| Operation<br>Stack Stack33-Dev-Access resource PlayerLoc          | ninldentityDool crosta in program                  | Stat<br>OK      | us Time       |
| Stack Stack33-Dev-Access resource Player Co                       |                                                    | ОК              | 21:17:21      |
|                                                                   |                                                    |                 | 21:17:21      |
| · · ·                                                             | essidentityPool create in progress: Resource cre   |                 | 21:17:21      |
|                                                                   | jinldentityPool create in progress: Resource crea  |                 |               |
| Stack Stack33-Dev-Access resource PlayerAcc                       |                                                    | OK              | 21:17:21      |
| Stack Stack33-Dev-Access resource PlayerLog                       |                                                    | ОК              | 21:17:21      |
| · · · · ·                                                         | ess create in progress: Resource creation Initiate |                 | 21:17:27      |
| Stack Stack33-Dev-Access resource PlayerAcc                       | ess create complete                                | ОК              | 21:17:27      |

### Note

If a **Deployment** node is selected when no AWS profile is configured, Lumberyard prompts you to provide a profile. The status of the project's deployments cannot be displayed unless a profile is provided. For more information, see Managing Cloud Canvas Profiles (p. 208).

## Individual Deployment Status Table

The **<Deployment Name> deployment status** table shows the status of the AWS CloudFormation stack for the selected deployment. For descriptions of the contents of this table, see Project Stack Status Table (p. 234) in the Working with Project Stacks (p. 234) section.

## Upload All Resources

Click **Upload all resources** to start the process of modifying, creating, or deleting resources in the current AWS deployment so that they match your local definitions for all resource groups.

## **Delete Deployment**

Click **Delete deployment** to start the process of deleting the deployment's resources from AWS. The resources defined by all resource groups will be deleted.

| <b>?</b> | Delete deployment?                                                                            | × |
|----------|-----------------------------------------------------------------------------------------------|---|
| ?        | Do you want to delete the MyResourceGroupDeployment deployment?                               |   |
| ~1       | This operation will delete all the resources in AWS that are associated with this deployment. |   |
|          | It may take several minutes to complete this operation.                                       |   |
|          | Yes <u>N</u> o                                                                                |   |

For more information about deleting deployments, see Deleting Cloud Canvas Deployments and Their Resources (p. 232).

## Stack Resources Table

The **Stack resources** table shows the status of each of the resources defined by all the resource groups for the selected deployment. For descriptions of the fields in this table, see Stack Resources Table (p. 235) in the Working with Project Stacks (p. 234) section.

Topics

- Making a Cloud Canvas Deployment Active (p. 228)
- Testing Different Mappings (p. 230)
- Using Protected Deployments (p. 231)
- Deleting Cloud Canvas Deployments and Their Resources (p. 232)

# Making a Cloud Canvas Deployment Active

You can select the deployment that you want Lumberyard Editor to consider active. The active deployment is the deployment that you work with in Lumberyard Editor. Lumberyard Editor uses the active deployment's resources when you launch your game. When you select the Working with Resource Groups (p. 235) node or an Individual Resource Group (p. 237) node in the Cloud Canvas Resource Manager navigation pane, the status information that appears corresponds to the active deployment.

You can also select the deployment that you want to be active by default for all team members.

### Note

To select a deployment, you must have initialized **Cloud Canvas Resource Manager** to work with your AWS account and created a deployment. For more information, see Initializing **Cloud Canvas Resource Manager** (p. 207) and Create Deployment (p. 225).

## Making a Deployment Active

You have several ways to make a deployment active in Cloud Canvas Resource Manager.

### To make a deployment active

- To make a deployment active, do one of the following:
  - In Lumberyard Editor, click AWS, Cloud Canvas, Select a deployment.

| AWS Commerce <u>H</u> elp |   |                               |
|---------------------------|---|-------------------------------|
| Credentials manager       |   |                               |
| GameLift                  | ► |                               |
| Cloud Canvas              | ▶ | Select a deployment           |
| Open an AWS Console       | ► | Cloud Canvas Resource Manager |

• In the Cloud Canvas Resource Manager toolbar, click the name of the current deployment, or click (none) if none is configured:

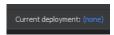

When prompted, choose the deployment that you want to make active:

| <b>9</b>          | Select deployment | × |
|-------------------|-------------------|---|
| Select deployment |                   |   |
| QA Dev            |                   |   |
|                   | OK Cance          | 1 |

One or more of the deployments may be marked **protected**. For more information, see Using Protected Deployments (p. 231).

• In the **Cloud Canvas Resource Manager** navigation pane, right-click the deployment that you want to make active, and then click **Make active deployment**:

| <ul> <li>Deployments</li> </ul>                  | Upload all resou        |                                                               |
|--------------------------------------------------|-------------------------|---------------------------------------------------------------|
| Dev<br>Prod                                      | Upload all resources    |                                                               |
| QA                                               | Delete deployment       | ows the status of the stack's resources in AWS.               |
| project-settings.json<br>▶ project-template.json | Make active deployment  | Туре                                                          |
| deployment-template ison                         | Make default deployment | Make this deployment the active one in the Lumberyard Editor. |

## Making a Deployment the Default

You can use the Cloud Canvas Resource Manager to make a deployment the default.

To make a deployment active by default for all team members

1. In Lumberyard Editor, click AWS, Cloud Canvas, Cloud Canvas Resource Manager.

| AWS Commerce <u>H</u> elp |   |                               |
|---------------------------|---|-------------------------------|
| Credentials manager       |   |                               |
| GameLift                  | ► |                               |
| Cloud Canvas              | ► | Select a deployment           |
| Open an AWS Console       | ► | Cloud Canvas Resource Manager |
|                           |   | by ive the                    |

- 2. In the Cloud Canvas configuration navigation tree, expand Administration (advanced), and then expand Deployments.
- 3. Right-click the deployment that you want to make the default, and then click **Make default deployment**:

| <ul> <li>Deployments</li> <li>Dev</li> </ul> | opioau an resources       | Delete deployment                                             |
|----------------------------------------------|---------------------------|---------------------------------------------------------------|
| Prod                                         | Upload all resources      |                                                               |
| QA                                           | Delete deployment         | vs the status of the stack's resources in AWS.                |
| project-settings.json project-template.json  | Make active deployment    | Туре                                                          |
| <ul> <li>deployment-template.json</li> </ul> | Make default deployment 🗼 | AWS::CloudFormation::Stack                                    |
| deployment-access-template i                 | son –                     | lake this the default active deployment for all team members. |

### To use the command line to make a deployment the default

• To use the command line to make a deployment the default, type the following command:

lmbr\_aws default-deployment --set <deployment name>

# Testing Different Mappings

To test your client with different Cloud Canvas resource deployments, you can export mappings by using Cloud Canvas Resource Manager or the  $lmbr_aws$  command line.

### To export a mapping from Cloud Canvas Resource Manager

- In Resource Manager, do one of the following:
  - Left click a deployment and click Export Mapping in the main window.
  - Right click the name of a deployment name the list, and then select **Export Mapping** from the context menu.

The following image shows both options.

| Cloud Canvas Resource Manager                                                                                                    |                                    |                                           |            |                                                               |                 |                 |
|----------------------------------------------------------------------------------------------------|------------------------------------|-------------------------------------------|------------|---------------------------------------------------------------|-----------------|-----------------|
| File Edit Help                                                                                                    |                                    |                                           |            |                                                               |                 |                 |
| Add new 🔻 🔚 前 🕒                                                                                                    |                                    |                                           |            |                                                               |                 |                 |
| Cloud Canvas configuration  Cloud Canvas configuration  Cloud Canvas configuration  Cloud Canvas  Configuration  Configuration | release de<br>Status<br>Create com | Created                                   | Ирс<br>М   | of each of the AW<br>dated ID<br>9df7-50447<br>Export Mapping |                 | _               |
| Project-t     Delete deploym     deploym     deploym     deploym     deploym     user-sett     Make default de                                                                                                    | loyment                            | u <b>rces</b><br>g table shows the status | s of the s | tack's resources in                                           |                 |                 |
| project-c     Export Mapping                                                                                                    |                                    | ame                                       | Туре       |                                                               |                 | Status          |
| Export mapping                                                                                                    | ,, ner                             |                                           |            | AWS::IAM::Role                                                |                 | Create complete |
|                                                                                                    | (Access) OwnerPolicy               |                                           |            |                                                               |                 | Create complete |
|                                                                                                    | (Access) Player                    |                                           |            | VS::IAM::Role                                                 |                 | Create complete |
|                                                                                                    | (Access) PlayerAccess              |                                           | Cu         | Custom::PlayerAccess                                          |                 | Create complete |
|                                                                                                    | (Access) PlayerAccessIdentityPool  |                                           |            | istom::Cognitolden                                            | tityPool        | Create complete |
|                                                                                                    | (Access) PlayerLoginIdentityPool   |                                           |            | ıstom::Cognitolden                                            | tityPool        | Create complete |
|                                                                                                    | (Access) PlayerLoginRole           |                                           |            | AWS::IAM::Role                                                |                 | Create complete |
|                                                                                                    | DontDieAW                          |                                           | AV         | AWS::CloudFormation::Stack Create co                          |                 |                 |
|                                                                                                    | DontDieAW                          | /S.DontDieMain                            | AV         | AWS::Lambda::Function Create con                              |                 |                 |
|                                                                                                    | DontDieAW                          | S.DontDieMainConfigurat                   | ion Cu     | Custom::LambdaConfiguration Create c                          |                 | Create complete |
|                                                                                                    | DontDieAW                          | /S.MainBucket                             | AV         | AWS::S3::Bucket                                               |                 | Create complete |
|                                                                                                    | DontDieAW                          | /S.PlayerAccess                           | Cu         | Custom::PlayerAccess                                          |                 | Create complete |
|                                                                                                    | DontDieAW                          | /S.PlayerTable                            | AV         | VS::DynamoDB::Tab                                             | le              | Create complete |
|                                                                                                    | DontDieAW                          | /S.PopulateMainBucket                     | Cu         | istom::PopulateMai                                            | inBucket        | Create complete |
|                                                                                                    | DontDieAW                          | S.PopulateMainBucketAco                   | cess Cu    | istom::Access                                                 |                 | Create complete |
|                                                                                                    | DontDieAW                          | SConfiguration                            | Ci         | istom::ResourceGro                                            | upConfiguration | Create complete |
|                                                                                                    |                                    |                                           |            |                                                               |                 |                 |

### To exporting a mapping from the command line

• Type the following command, where <name> is the name of your deployment.

```
lmbr_aws update-mappings --deployment <name>
```

The mapping file for the specified deployment is created in the <project\_directory>\Config directory and has the format <deployment\_name>.awsLogicalMappings.json.

### Tip

Using the command line to export mappings makes it easy for you to create scripts for testing or development.

## Selecting a Deployment with a PC Launcher

After you have exported one or more mappings, you can choose the mapping to use when you run a game launcher such as the one at dev\Bin64\SamplesProjectLauncher.exe.

To direct the launcher to use a specific deployment, use the command line option cc\_override\_resource\_map, as in the following example.

```
SamplesProjectLauncher.exe -cc_override_resource_map Config \dev.awsLogicalMappings.json
```

The argument for the cc\_override\_resource\_map parameter specifies the mapping file that you want to use.

If you have exported a single mapping file to the launcher, the launcher uses that mapping file by default. If you have exported multiple mapping files to the launcher, you must select a mapping by using the cc\_override\_resource\_map parameter. If you don't specify a mapping after multiple mappings have been exported, the launcher gives an error message, and no mapping is loaded.

# Using Protected Deployments

You can use Cloud Canvas to mark specific deployments as protected. Protected status makes it more difficult for users (typically, testers or developers) to inadvertently connect a development game client to live resources.

When a user starts a protected game, a message box notifies the user that he or she is attempting to use a protected deployment. The user is given the option to not connect before any potentially harmful data is transmitted.

The protection feature purposely uses a message box that "breaks" automation. If the scripts that run tests are configured to use a protected deployment, the Lumberyard client will not continue without human intervention.

## When Protected Deployments Are Detected

When a game is run from Lumberyard Editor, protection is always detected. When a game is run from a Windows launcher, protection is detected only when the launcher is running in debug mode.

## Marking a Deployment as Protected

Currently, you must set the protection from the *lmbr\_aws* command line tool by using the *protect-deployment* command.

The protect-deployment command uses the following parameters.

--set <deployment\_name> - Specifies that the deployment is protected.

--clear <deployment\_name> - Specifies the deployment is not protected.

--show - Displays a list of currently protected deployments.

To display the protected status of deployments, you can also use either the list-deployments or list-mappings command.

# Viewing Protected Status in Cloud Canvas Resource Manager

In Cloud Canvas Resource Manager, you can view, but not change, the status of protected deployments. The ability to change the protected status of deployments from Lumberyard Editor is planned for a future release.

### Note

Setting a deployment to protected does not prevent you from deploying or deleting resources by using Cloud Canvas Resource Manager or the lmbr\_aws command line tool; it only enables the warning functionality. For this reason, be careful not to make unnecessary changes to critical deployments. A more comprehensive model for protecting deployments is planned for a future version of Lumberyard.

# Deleting Cloud Canvas Deployments and Their Resources

To remove Cloud Canvas functionality from your Lumberyard project and the AWS resources related to it, you can use **Cloud Canvas Resource Manager** or the Cloud Canvas command line.

### Warning

Only administrators should perform these actions. If you remove all AWS resources managed by Cloud Canvas for your Lumberyard project, the players of your game will not be able to access any of the Cloud Canvas resource groups that implement your game's cloud connected features.

# To use Cloud Canvas Resource Manager to delete Cloud Canvas deployments and their resources

- 1. If you have checked Lumberyard into source control, ensure that the <<u>root</u>>\<u>game</u>>\AWS \project-settings.json file has been checked out and is writeable.
- 2. In Lumberyard Editor, choose AWS, Cloud Canvas, Cloud Canvas Resource Manager.
- 3. In the **Cloud Canvas configuration** navigation pane, expand **Administration (advanced)**, and then expand **Deployments**. The list of the deployments in the project appears.
- 4. Select the deployment to delete and click **Delete deployment**.

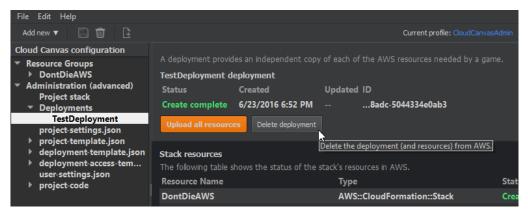

- 5. When prompted to confirm, click **Yes** to start the process of deleting the deployment's resources from AWS. The process might take a few minutes.
- 6. To remove all of the project's resources from AWS, follow the same steps to delete each of the project's deployments.

### To use the command line to delete Cloud Canvas deployments and their resources

1. If you have checked Lumberyard into source control, ensure that the <root>\<game>\AWS \project-settings.json file has been checked out and is writeable.

- 2. Open a command line prompt and change to your the Lumberyard \dev directory.
- 3. Determine the project's deployment names by typing the following command:

lmbr\_aws list-deployments

4. Type the following command for each of the deployments that you want to delete:

lmbr\_aws delete-deployment --deployment <deployment name>

### Note

To remove all Cloud Canvas functionality from your project, use the deletedeployment command to delete all of deployments that were listed by listdeployments. Then remove the project stack as described in the step that follows.

5. After you have deleted all deployments, you can delete the resources that Cloud Canvas uses to manage your project by typing the following command:

lmbr\_aws delete-project-stack

This removes all AWS resources that are related to your Cloud Canvas project.

# Working with JSON Files

Some of the nodes in the **Cloud Canvas Resource Manager** navigation pane represent JSON template or settings files for your project. The content of these files is described in detail in Resource Definitions. When you select one of these nodes in the navigation pane, the detail pane shows the contents of that file. You can edit the file directly in the resource manager or use an external editor. For more information, see Editing Cloud Canvas Files (p. 206).

In the navigation pane, some template file nodes have child nodes. Each of the child nodes represents one section of its parent node template file. These child nodes make it easier to find and edit the corresponding sections of the parent node template file. Any changes that you make in a child node are always saved in the corresponding section of the parent template file.

The following template is found in each resource group under the **Resource Groups** node:

# resource-template.json

Each resource group has a **resource-template.json** node and a **lambda-function-code** child node. The resource-template.json file defines the group's resources. For more information, see Resource Definitions. In the navigation pane, each of the nodes under **resource-template.json** represents one of the resources defined in a section of the resource-template.json file.

The following templates are found under the Administration (advanced) node:

# project-settings.json

The project-settings.json file contains project configuration data. For more information, see Resource Definitions.

# project-template.json

The project-template.json file defines the resources used by **Cloud Canvas Resource Manager**. For more information, see Resource Definitions.

# deployment-template.json

The deployment-template.json file defines the AWS CloudFormation stack resources for each of the projects resource groups. For more information, see Resource Definitions.

# deployment-access-template.json

The deployment-access-template.json file defines the AWS CloudFormation stack resources that control access to each deployment's resources. For more information, see Resource Definitions and Access Control and Player Identity.

# user-settings.json

The user-settings.json file contains user specific settings. For more information, see Resource Definitions.

# Working with Project Stacks

When you select the **Project stack** node in the **Cloud Canvas Resource Manager** navigation pane, the detail pane shows information about the AWS CloudFormation stack that Cloud Canvas is using.

| Cloud Canvas Resource Manager                                       |                        |                          |                         |                  |                       |
|---------------------------------------------------------------------|------------------------|--------------------------|-------------------------|------------------|-----------------------|
| File Edit Help                                                      |                        |                          |                         |                  |                       |
| Add new 🔻 🔚 前 📑                                                     |                        |                          |                         |                  |                       |
| <b>Cloud Canvas configuration</b>                                   |                        |                          |                         |                  |                       |
| Resource Groups                                                     | The project stack def  | ines all the AWS resourc | ces required by the Res | ource Manager to | o work with your Lumb |
| <ul> <li>Administration (advanc</li> </ul>                          | Project stack statu    | s                        |                         |                  |                       |
| Project stack                                                       | Status                 | Created                  | Updated                 | ID               |                       |
| ▼ Deployments<br>DontDieDeploym                                     | Update complete        | 6/23/2016 6:47 PM        | 6/26/2016 6:49 PM       | a08c-500c2       | 8b32ec6               |
| HelloWorldDeplo<br>project-settings.json                            | Upload resources       |                          |                         |                  |                       |
| project-template.json                                               |                        |                          |                         |                  |                       |
| <ul> <li>deployment-templat</li> <li>deployment-access-t</li> </ul> | Stack resources        |                          |                         |                  |                       |
| user-settings.json                                                  | The following table sh | ows the status of the s  | tack's resources in AWS |                  |                       |
| project-code                                                        | Resource Name          |                          | Туре                    |                  | Status                |
|                                                                     | Configuration          |                          | AWS::S3::B              | ucket            | Create complete       |
|                                                                     | ProjectPlayerAcces     | sTokenExchangeHand       | ller AWS::Laml          | oda::Function    | Update complete       |
|                                                                     |                        |                          |                         |                  |                       |

Note the following:

- If you select a project stack node and no AWS profile is configured, Lumberyard prompts you to
  provide one. A profile is required for Lumberyard to display the status of your project's resources. For
  more information, see Managing Cloud Canvas Profiles (p. 208).
- If you select the **Project stack** node when the project has not been initialized for use with Cloud Canvas, Lumberyard prompts you to initialize the project and create a project stack. For more information, see Initializing **Cloud Canvas Resource Manager** (p. 207).

# Project Stack Status Table

The **Project stack status** table shows the status of the AWS CloudFormation stack that contains the resources used by your project's resource groups.

| The project stack def | înes all the AWS resou | rces required by the Re | esource Manager to work with your Lumberyard project. | 5 |
|-----------------------|------------------------|-------------------------|-------------------------------------------------------|---|
| Project stack statu   | s                      |                         |                                                       |   |
| Status                | Created                | Updated                 | ID                                                    |   |
| Update complete       | 6/6/2016 4:33 PM       | 6/6/2016 4:34 PM        | a09f-50fa5f2588d2                                     |   |

This table has the following columns:

**Status** – The status of the AWS CloudFormation stack. See Understanding Resource Status Descriptions (p. 209) for a description of the values this column may have. To see additional status information, pause your mouse on the status indicator.

**Created** – The time the stack was created.

Updated – The time the stack status was updated.

**ID** - A truncated version of the AWS ID for the stack. To see the full ID, pause your mouse on the truncated ID.

# Upload Resources

Click **Upload resources** to start the process of modifying, creating, or deleting resources in AWS so that they match your local definitions of them.

# Stack Resources Table

The **Stack resources** table shows the status of the resources that your project is using.

| Stack resources                                         |                       |                 |                         |          |
|---------------------------------------------------------|-----------------------|-----------------|-------------------------|----------|
| The following table shows the status of the stack's res | ources in AWS.        |                 |                         |          |
| Resource Name                                           | Туре                  | Status          | Timestamp               | ID       |
| Configuration                                           | AWS::S3::Bucket       | Create complete | Mon Jun 6 16:34:06 2016 | ion-1avf |
| ProjectPlayerAccessTokenExchangeHandler                 | AWS::Lambda::Function | Create complete | Mon Jun 6 16:35:38 2016 | dler-IHO |
| ProjectPlayerAccessTokenExchangeHandlerRole             | AWS::IAM::Role        | Create complete | Mon Jun 6 16:35:32 2016 | Rol-129F |
| ProjectResourceHandler                                  | AWS::Lambda::Function | Create complete | Mon Jun 6 16:35:42 2016 | dler-R2H |
| ProjectResourceHandlerExecution                         | AWS::IAM::Role        | Create complete | Mon Jun 6 16:35:37 2016 | tion-U29 |
|                                                         |                       |                 |                         | ▶        |

This table has the following columns:

**Resource Name** – The logical name of the resource. You can reference the resource in Flow Graph nodes by adding this resource name to the resource group name.

**Type** – The type of the resource (for example, a Lambda function, Amazon S3 bucket, or a custom resource).

**Status** – The current condition of the resource. For a description of the possible status values, see Understanding Resource Status Descriptions (p. 209). To see additional status information, pause your mouse on the status.

**Timestamp** – The time of the most recent change.

**ID** - A truncated version of the AWS ID for the stack. To see the full ID, pause your mouse on the truncated ID.

# Working with Resource Groups

When you select **Resource Groups** in the **Cloud Canvas Resource Manager Cloud Canvas configuration** navigation pane, the detail pane shows the status of the resource groups that belong to the current deployment of your project. Note the following:

• If you select **Resource Groups** and no AWS profile is configured, Lumberyard prompts you to provide one. A profile is required for Lumberyard to display the status of your project's resources. For more information, see Managing Cloud Canvas Profiles (p. 208).

• If you select **Resource Groups** and deployments exist but no deployment is active, Lumberyard prompts you to select one. For more information, see Making a Cloud Canvas Deployment Active (p. 228).

# **Resource Groups**

The **Resource Groups** detail pane lists the resource groups in your current deployment:

| Cloud Canvas Resource Manager |                                                                                                    |                                                     |                                                                        |                             |
|-------------------------------|----------------------------------------------------------------------------------------------------|-----------------------------------------------------|------------------------------------------------------------------------|-----------------------------|
| File Edit Help                |                                                                                                    |                                                     |                                                                        |                             |
| Add new 🔻 📄 💼 📑               |                                                                                                    |                                                     | Current profile: CloudC                                                | anvasAdmin                  |
| Cloud Canvas configuration    | Resource groups<br>Resource groups are used to de<br>feature, such as a high score sy<br>independent copy of the resour<br>Upload all resources Add r | stem. The resources v                               | vill be created in the cloud as pa                                     |                             |
|                               | Resource group status<br>This table shows the current sta<br>Resource group<br>DontDieAWS                                                             | atus of the resource g<br>Status<br>Update complete | roups that have been added to<br>Timestamp<br>Sun Jun 26 09:47:34 2016 | the Lumber<br>ID<br>9560-50 |
|                               | HelloWorldResourceGroup                                                                                                    | Create pending                                      |                                                                        |                             |

The **Resource Groups** detail pane has the following options:

### **Upload all resources**

The **Upload all resources** option starts the process of modifying your resources in AWS as needed to match all of the definitions in all of your local resource groups. As the update proceeds, resource groups with the status of **Create pending** will change to **Create complete**. The update might take a few minutes.

| <b>?</b> | Upload all resources?                                                                                                    |
|----------|----------------------------------------------------------------------------------------------------|
| ?        | Do you want to upload all resource definitions to the MyResourceGroupDeployment deployment?                                         |
|          | This operation will modify, create, and delete the resources in AWS as needed to<br>make them match the local resource definitions. |
|          | It may take several minutes to complete this operation.                                                                             |
|          | Yes No                                                                                                    |

Note the following:

- If you have not yet initialized your Lumberyard project with an AWS account for the resources that you want to upload, Lumberyard prompts you to do so. To prepare your Lumberyard project for use with AWS, you must be the administrator of the AWS account that you use. For more information, see Initializing Cloud Canvas Resource Manager (p. 207).
- After you have initialized the project, Lumberyard prompts you to create a deployment for it. A
  deployment creates all the AWS resources specified by your resource group definition. For more
  information, see Create Deployment (p. 225).

For information about the **Progress log**, see Viewing the Cloud Canvas Progress Log (p. 224).

### Add resource group

Use the **Add resource group** option to add a new resource group definition to your Lumberyard project. A resource group definition represents a single game feature like a high score system. The definition specifies the AWS resources that the feature will use.

Clicking Add resource group opens the New resource group dialog:

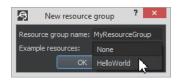

Provide the following information:

- Resource group name The name of the resource group. The name must be alphanumeric. Lumberyard uses this name to create an AWS CloudFormation stack resource definition in the deployment-template.json file.
- Example resources (Optional) Choose to include example resources in the resource group. You can study the examples to see how resources are defined in a resource group, or modify the examples to turn them into a feature for your project.

### **Resource group status**

The **Resource group status** table shows the status of the AWS CloudFormation stack of each resource group in the active deployment. **Resource group** shows the resource group name. For descriptions of the remaining fields in this table, see Stack Resources Table (p. 235) in the Working with Project Stacks (p. 234) section.

# Individual Resource Group

Each child node of **Resource Groups** represents a resource group in your Lumberyard project. When you select one of these resource groups, the detail pane shows the status of the resource group.

| Cloud Canvas Resource Manager                                                  |                                                                             |                        |                   |                                      |  |  |
|--------------------------------------------------------------------------------|-----------------------------------------------------------------------------|------------------------|-------------------|--------------------------------------|--|--|
| File Edit Help                                                                 |                                                                             |                        |                   |                                      |  |  |
| Add new 🔻 🔚 💼 📑                                                                |                                                                             |                        |                   | Current profile: CloudCanvasAdmin    |  |  |
| Cloud Canvas configuration                                                     |                                                                             | used to define the AM  |                   | vill use in your game. Each resource |  |  |
| Resource Groups                                                                |                                                                             |                        |                   | eated in the cloud as part of a depl |  |  |
| DontDieAWS                                                                     | independent copy of the resources defined in the project's resource groups. |                        |                   |                                      |  |  |
| resource-template.json                                                         | DontDieAWS resou                                                            | irce group status      |                   |                                      |  |  |
| lambda-function-code                                                           | Status                                                                      | Created                | Updated ID        |                                      |  |  |
| <ul> <li>HelloWorldResourceGroup</li> <li>Administration (advanced)</li> </ul> | Create complete                                                             | 6/24/2016 7:52 PM      | 950               | 60-50a686e4bb82                      |  |  |
|                                                                                | Upload resources                                                            | Remove resource grou   | Add resource      | •                                    |  |  |
|                                                                                | Stack resources<br>The following table s                                    | hows the status of the | stack's resources | in AWS.                              |  |  |

Note the following:

- If you select a resource group and no AWS profile is configured, Lumberyard prompts you to provide one. A profile is required for Lumberyard to display the status of your project's resources. For more information, see Managing Cloud Canvas Profiles (p. 208).
- If you select a resource group and deployments exist but no deployment is active, Lumberyard prompts you to select one. For more information, see Making a Cloud Canvas Deployment Active (p. 228).

## Adding Resources in a New Resource Group

When you create a resource group, the group does not yet have any AWS resource definitions. Use the **Add resource** option to add one:

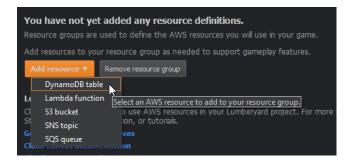

The definitions are created locally and only describe the AWS resources that you want to use. The resources themselves are not created in AWS until you click **Create resources**:

| Resource groups are used to define the AWS resources you will use in your game. Each resour<br>such as a high score system. The resources will be created in the cloud as part of a deploymer<br>of the resources defined in the project's resource groups. |                               |                       |           |    |  |
|----------------------------------------------------------------------------------------------------|-------------------------------|-----------------------|-----------|----|--|
| HighScoreResourc                                                                                                    | eGroup resource group st      | atus                  |           |    |  |
| Status                                                                                                    | Created Updated ID            |                       |           |    |  |
| Create pending                                                                                                    |                               |                       |           |    |  |
| Create resources                                                                                                    | Remove resource group         | Add resource 🔻        |           |    |  |
| Stack resources<br>The following table s                                                                                                    | shows the status of the stack | c's resources in AWS. |           |    |  |
| Resource Name                                                                                                    | Туре                          | Status                | Timestamp | ID |  |
| HighScoreTable                                                                                                    | AWS::DynamoDB::Table          | Create pending        |           |    |  |
| PlayerAccess                                                                                                    | Custom::PlayerAccess          | Create pending        |           |    |  |

## Individual Resource Group Status

You can use a resource group's status pane to manage the resource group. The following image shows the status details for the **DontDieAWS** resource group:

|                                                                                                    |                | Current profile: Cloud             | CanvasAdminProfile ( | Current deployment: MyResourceG | roupDeployment |  |  |
|----------------------------------------------------------------------------------------------------|----------------|------------------------------------|----------------------|---------------------------------|----------------|--|--|
| Resource groups are used to define the AWS resources you will use in your game. Each resource group represents a single game feature, such as a high score system. The resources will be created in the cloud as part of a deployment. Each deployment is an independent copy of the resources defined in the project's resource groups. |                |                                    |                      |                                 |                |  |  |
|                                                                                                    | Created        | Updated ID                         |                      |                                 |                |  |  |
|                                                                                                    | 5/8/2016 4:20  |                                    |                      |                                 |                |  |  |
| Create complete                                                                                                    | 0/0/2016 4:20  | U PIWIDa 14-50512                  | erceare              |                                 |                |  |  |
| Upload resources                                                                                                    | Remove resou   | urce group Add resource 🔻          |                      |                                 |                |  |  |
|                                                                                                    |                |                                    |                      |                                 |                |  |  |
| Stack resources                                                                                                    |                |                                    |                      |                                 |                |  |  |
| The following table sho                                                                                                    | ows the status | s of the stack's resources in AWS. |                      |                                 |                |  |  |
| Resource Name                                                                                                    | Ту             | /pe                                | Status               | Timestamp                       | ID             |  |  |
| DontDieMain                                                                                                    | A              | WS::Lambda::Function               | Create complete      | Wed Jun 8 16:22:55 2016         | ain-1TUZ7      |  |  |
| DontDieMainConfig                                                                                                    | juration Cu    | ustom::LambdaConfiguration         | Create complete      | Wed Jun 8 16:22:48 2016         | bb55-1cea      |  |  |
| MainBucket                                                                                                    | A              | WS::S3::Bucket                     | Create complete      | Wed Jun 8 16:21:10 2016         | cket-1jmu      |  |  |
| PlayerAccess                                                                                                    | Cu             | ustom::PlayerAccess                | Create complete      | Wed Jun 8 16:23:02 2016         | AWS-1EXI       |  |  |
| PlayerTable                                                                                                    | A              | WS::DynamoDB::Table                | Create complete      | Wed Jun 8 16:21:20 2016         | ble-1992Ri     |  |  |
| PopulateMainBucke                                                                                                    | t Cı           | ustom::PopulateMainBucket          | Create complete      | Wed Jun 8 16:22:29 2016         | AWS-1EXI       |  |  |
| PopulateMainBucke                                                                                                    | tAccess Ci     | ustom::Access                      | Create complete      | Wed Jun 8 16:22:21 2016         | AWS-1EXI       |  |  |
|                                                                                                    |                |                                    |                      |                                 | Þ              |  |  |

The status pane for a resource group has the following options:

#### **Upload resources**

After you have created one or more resource definitions, you click **Upload resources** to start the process of creating the resources in AWS specified by the local resource definitions that you created with the **Add resource** option.

| <b>?</b> | Upload group resources?                                                                                                    |
|----------|----------------------------------------------------------------------------------------------------|
| ?        | Do you want to update the MyResourceGroup resource group in the<br>MyResourceGroupDeployment deployment?                                     |
|          | This operation will modify, create, and delete resources in AWS as needed to make<br>the configuration in AWS match the local configuration. |
|          | It may take several minutes for this operation to complete.                                                                                  |
|          | Yes No                                                                                                    |

As the update proceeds, the resources with the status of **Create pending** will change to **Create complete**.

Note the following:

- If you have not yet initialized your Lumberyard project with an AWS account for the resources that you want to upload, Lumberyard prompts you to do so. To prepare your Lumberyard project for use with AWS, you must be the administrator of the AWS account that you use. For more information, see Initializing Cloud Canvas Resource Manager (p. 207).
- If you do not yet have a deployment for your project, Lumberyard prompts you to create one. A
  deployment creates all the AWS resources specified by your resource group definition. For more
  information, see Create Deployment (p. 225).

#### Remove resource group

Click **Remove resource group** to remove the selected resource group from your local configuration.

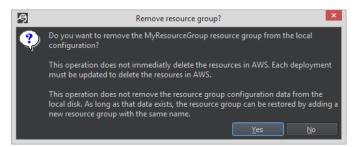

To delete the actual resources from AWS, use the **Delete resources** option as described in the section that follows.

### Note

The remove resource operation does not remove the resource group's configuration data from the local disk. As long as that data exists on disk, you can restore the resource group by adding a new resource group with the same name.

#### **Delete resources**

The **Delete resources** option appears after you have removed a resource group from your local configuration (for example, by using the **Remove resource group** option) when the resources defined by the resource group still exist in AWS.

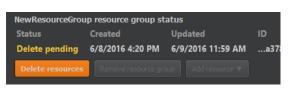

When you click **Delete resources**, Lumberyard prompts you to confirm the deletion of resources in AWS for the deployment that is currently active in Lumberyard Editor:

| <b>?</b> | Delete group resources?                                                                                                  |  |  |
|----------|----------------------------------------------------------------------------------------------------|--|--|
| ?        | Do you want to delete the NewResourceGroup resource group in the<br>MyResourceGroupDeployment deployment?                |  |  |
|          | This operation will delete resources in AWS as needed to make the configuration in<br>AWS match the local configuration. |  |  |
|          | It may take several minutes for this operation to complete.                                                              |  |  |
|          | <u>Y</u> es <u>N</u> o                                                                                                   |  |  |

After you click **Yes**, the deletion operation may take several minutes to complete.

#### Stack resources

The **Stack resources** table shows the status of each of the AWS resources that you defined for the resource group. For descriptions of the fields in this table, see <u>Stack Resources</u> Table (p. 235) in the Working with Project Stacks (p. 234) section.

### resource-template.json

For information about this node, see Working with JSON Files (p. 233).

### lambda-function-code

The **lambda-function-code** node and its child nodes correspond to the lambda-function-code directory in your project. The lambda-function-code directory contains the code that implements the AWS Lambda function resources defined by your resource group. For more information, see lambda-function-code Directory. Also see related information for the project-code (p. 240) node.

## project-code

This node is located at the bottom of the Administration (advanced) section in the resource manager navigation tree. The project-code directory contains the code that implements the AWS Lambda function resources that Cloud Canvas Resource Manager uses. For more information, see Resource Definitions. The project-code node contains file and directory child nodes. Click a file node to see or edit its contents in the detail pane. For more information, see Editing Cloud Canvas Files (p. 206).

# Importing Resource Definitions into Cloud Canvas

You can use the Cloud Canvas resource importer to add definitions of existing AWS resources to a Cloud Canvas resource group. You can add resources by using the Cloud Canvas Resource Manager in Lumberyard Editor or at a command line prompt.

### Importing Resources using Lumberyard Editor

In Lumberyard Editor, you can import a resource by specifying an Amazon Resource Name (ARN) or by choosing from a list.

### To import a resource by using an ARN

- 1. From the Lumberyard Editor top menu, choose AWS, Cloud Canvas, Resource Manager.
- 2. In the navigation pane, select a resource group.
- 3. In the detail window, click **Import resource**, **Import using ARN**. You can also open the context (right-click) menu for the resource in the navigation pane and choose **Import resource**, **Import using ARN**.

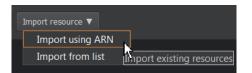

4. In the **Import using ARN** dialog box, provide the ARN and name of the resource that you are going to import. Both are required.

| Market Strang ARN | <b>×</b> |
|-------------------|----------|
| Resource name     |          |
| Resource ARN      |          |
| Import            | Cancel   |

After you have provided both items of information, the **Import** button is enabled.

5. Import.

#### To import a resource by choosing from a list

- 1. From the Lumberyard Editor top menu, choose AWS, Cloud Canvas, Resource Manager.
- 2. In the navigation pane, select a resource group.
- 3. In the detail window, choose **Import resource**, **Import using ARN**. You can also open the context (right-click) menu for the resource in the navigation pane and choose **Import resource**, **Import using ARN**.

| 🔊 Import from list |                   |
|--------------------|-------------------|
| Select resources   | Region: default 💌 |
| Search             | All types 🔻       |
| Resource           | Туре              |
|                    |                   |
|                    |                   |
|                    |                   |
|                    |                   |
|                    |                   |
|                    |                   |
| Configure          | Cancel            |

4. In the **Import from list** dialog box, choose the AWS Region of the resource for **Region**. The default value is the region of the project stack if it exists. Resources start loading in the list as soon as you choose a region that has importable resources.

| Region: | default                                                                                              | ▼     |
|---------|----------------------------------------------------------------------------------------------------|-------|
|         | default                                                                                              |       |
| Туре    | us-east-1<br>us-west-1<br>ap-south-1<br>ap-nst-2<br>ap-sst-1<br>ap-sst-2<br>ap-nst-1<br>eu-central-1 | ₹<br> |

5. You can use the AWS service selector to filter the resources by service, and then use the **Search** box to filter resources by name.

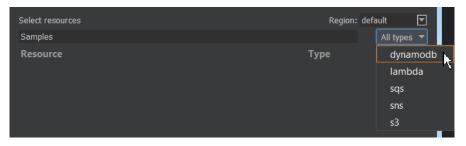

6. Select the check box to the left of each resource that you want to import.

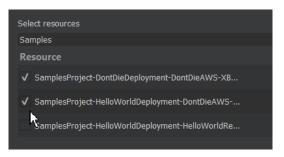

- 7. Configure.
- 8. In the **Configuration** dialog box, provide a reference name for each resource, or accept the default. The default name is the original name of the resource on AWS.
- 9. To delete a selected resource from the list, open the context (right-click) menu for the resource and choose **Delete**.

| S Configuration       |                         |           |                                 | x      |
|-----------------------|-------------------------|-----------|---------------------------------|--------|
| Resource              |                         | Name      |                                 |        |
| SamplesProject-DontDi | Delete                  | ComplooDr | pject-DontDieDeployment-Don     |        |
| SamplesProject-HelloW | View resource in AWS of | onsole    | )<br>)ject-HelloWorldDeployment |        |
| _                     |                         |           |                                 |        |
|                       |                         |           |                                 |        |
|                       |                         |           |                                 |        |
| Import                |                         |           |                                 | Cancel |

10. When you are ready, click **Import**. A progress bar displays. An **Import Error** message informs you of any errors that occur.

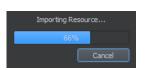

11. Click **X** to close the **Import from list dialog** box. The resources that you imported are listed in the details pane of Cloud Canvas Resource Manager.

### Importing Resource Definitions Using the Command Line

To list and import resources using the Cloud Canvas command line, see list-importableresources (p. 217) and import-resource (p. 216).

### **Understanding Resource Definitions**

When you use the Cloud Canvas resource importer to import the definition of a resource, it is important to understand that you are importing the resource's definition, not the resource itself. For example, suppose you use the AWS console to create a high score table in DynamoDB called Table A. You create a game client that uploads scores, and send out the client to your players. Table A begins to populate with data from the users who play your game.

You then decide to use Cloud Canvas to manage your resources and deployments. Using the Cloud Canvas Resource Manager, you import Table A because it has the exact configuration values that you want, and it has worked well for your use cases.

When you create a deployment with the imported resource, the deployment contains Table B, which is a new table with Table A's structure but not its data. Table B is managed by Cloud Canvas and has the same behavior as Table A. However, Table B is not a reference to Table A, and it does not have Table A's data or history. Keep this distinction in mind when you import resource definitions.

### Automatically Imported Resource Definitions

Some of the existing resources that you select might be related to other resources. For example, Lambda functions can respond to events from the selected triggers. You can use event notifications from an Amazon S3 bucket to send alerts or trigger workflows. Cloud Canvas imports the related resources for you automatically.

Cloud Canvas uses the following naming conventions for automatically imported resource definitions.

| Source                                                                    | Naming Convention                                                                                                 | Example Name of Imported<br>Resource |
|---------------------------------------------------------------------------|----------------------------------------------------------------------------------------------------|--------------------------------------|
| DynamoDB table, Lambda<br>function, Amazon SNS topic,<br>Amazon SQS queue | <resource_name><br/>+ "AutoAdded" +<br/><resource_type> +<br/><counter></counter></resource_type></resource_name> | LambdaFunctionAutoAddedtable         |
| Lambda function configuration resource                                    | <pre><lambda_function_name> + "Configuration"</lambda_function_name></pre>                                        | LambdaFunctionConfiguration          |
| Lambda function policy resource                                           | <pre><lambda_function_name> + "Permission"</lambda_function_name></pre>                                           | LambdaFunctionPermission             |
| DynamoDB table Lambda function event source                               | <pre><dynamodb_table_name> + "EventSource"</dynamodb_table_name></pre>                                            | DynamoTableEventSource               |

### **Resources Supported for Import**

The following sections list the resource attributes and related resources that Cloud Canvas imports for each supported AWS service.

### Dynamo DB Tables

For DynamoDB tables, Cloud Canvas imports the following resource attributes:

- AttributeDefinitions
- GlobalSecondaryIndexes
- KeySchema
- LocalSecondaryIndexes
- ProvisionedThroughput
- StreamSpecification

#### Amazon S3 Buckets

For Amazon S3 buckets, Cloud Canvas imports the following resource attributes:

- CorsConfiguration
- LifecycleConfiguration
- NotificationConfiguration
- Tags
- VersioningConfiguration
- WebsiteConfiguration

For Amazon S3 buckets, Cloud Canvas also imports the following related resources:

- · Lambda functions
- Amazon SQS queues
- · Amazon SNS topics

#### Lambda Functions

For Lambda functions, Cloud Canvas imports the following resource attributes:

- Code
- Description
- Handler
- MemorySize
- Role
- Runtime
- Timeout
- VpcConfig

For Lambda functions, Cloud Canvas also imports the following related resources:

- · Lambda function configurations
- Lambda function permissions
- DynamoDB tables
- Event source mappings

#### Amazon SNS Topics

For Amazon SNS topics, Cloud Canvas imports the following resource attributes:

- DisplayName
- Subscription

For Amazon SNS topics, Cloud Canvas also imports any Lambda functions that are related resources.

#### SQS Queues

For SQS queues, Cloud Canvas imports the following resource attributes:

- DelaySeconds
- MaximumMessageSize
- MessageRetentionPeriod
- ReceiveMessageWaitTimeSeconds
- RedrivePolicy
- VisibilityTimeout

# **Cloud Canvas Flow Graph Node Reference**

This section provides a reference of the flow graph nodes available for Cloud Canvas.

- Cloud Canvas Configuration Nodes (p. 245)
- Cognito (Player Identity) Nodes (p. 248)
- DynamoDB (Database) Nodes (p. 250)
- Lambda (Cloud Functions) Node (p. 256)
- S3 (Storage) Nodes (p. 257)
- SNS (Notification Service) Nodes (p. 259)
- SQS (Message Queuing Service) Nodes (p. 262)
- Static Data (PROTOTYPE) Nodes (p. 263)

For general information on how to use flow graph nodes, see Flow Graph System.

# **Cloud Canvas Configuration Nodes**

You can use these flow graph nodes to configure Cloud Canvas settings.

#### Topics

- ApplyConfiguration node (p. 245)
- SetConfigurationVariable node (p. 246)
- ConfigureProxy node (p. 246)
- GetConfigurationVariableValue node (p. 247)
- SetDefaultRegion node (p. 247)

# ApplyConfiguration node

Applies AWS configuration to all managed clients.

| Cloud Canvas ( | WS):Configuration:ApplyConfiguration | 7 |
|----------------|--------------------------------------|---|
| ➡Apply         | Success                              | Þ |
|                | Error                                | • |

| Port  | Туре | Description                                                  |
|-------|------|--------------------------------------------------------------|
| Apply | Any  | Applies the current AWS configuration to all managed clients |

| Port    | Туре   | Description                                                                        |
|---------|--------|------------------------------------------------------------------------------------|
| Success | Any    | Activated upon a successful operation                                              |
| Error   | String | Activated upon an error being detected; the value of the port is the error message |

# SetConfigurationVariable node

Sets a configuration parameter value.

| Cloud Canvas (AWS):Configura | ation:SetConfigurationVariable |
|------------------------------|--------------------------------|
| → Configure                  | Success 🔿                      |
| ⇒Name=                       | Error 🗢                        |
| →Value=                      |                                |

#### Inputs

| Port      | Туре   | Description                                                                                |
|-----------|--------|--------------------------------------------------------------------------------------------|
| Configure | Any    | Sets the parameter value                                                                   |
| Name      | String | Name of the parameter to set                                                               |
| Value     | String | Value to which the parameter will be set; may contain <pre>\$param-name\$</pre> substrings |

#### Outputs

| Port    | Туре   | Description                                                                        |
|---------|--------|------------------------------------------------------------------------------------|
| Success | Any    | Activated upon a successful operation                                              |
| Error   | String | Activated upon an error being detected; the value of the port is the error message |

# ConfigureProxy node

Sets the proxy configuration used by all AWS clients.

| Cloud Canvas (AWS): Config | juration: Configure Proxy |
|----------------------------|---------------------------|
| →Configure                 | Success 🔶                 |
| ⇒Host=                     | Error 🗢                   |
| ➡ Port=0                   |                           |
| ⇒UserName=                 |                           |
| ⇒Password=                 |                           |

| Port      | Туре | Description                  |
|-----------|------|------------------------------|
| Configure | Any  | Sets the proxy configuration |

#### Lumberyard Developer Guide Cloud Canvas Configuration Nodes

| Port     | Туре    | Description     |
|----------|---------|-----------------|
| Host     | String  | Proxy host      |
| Port     | Integer | Proxy port      |
| UserName | String  | Proxy user name |
| Password | String  | Proxy password  |

### Outputs

| Port    | Туре   | Description                                                                        |
|---------|--------|------------------------------------------------------------------------------------|
| Success | Any    | Activated upon a successful operation                                              |
| Error   | String | Activated upon an error being detected; the value of the port is the error message |

# GetConfigurationVariableValue node

Inserts configuration value parameters into a string.

| Cloud Canvas | (AWS): Configuration: GetConfigurationVariableValue |
|--------------|-----------------------------------------------------|
| Expand       | Success 🔶                                           |
| ➡Value=      | Error 🗢                                             |
|              | Value >                                             |

### Inputs

| Port Type |        | Description                                           |
|-----------|--------|-------------------------------------------------------|
| Expand    | Any    | Expands parameter references                          |
| Value     | String | Value containing <pre>\$param-name\$</pre> substrings |

### Outputs

| Port    | Туре   | Description                                                                        |
|---------|--------|------------------------------------------------------------------------------------|
| Success | Any    | Activated upon a successful operation                                              |
| Error   | String | Activated upon an error being detected; the value of the port is the error message |
| Value   | String | Value with <pre>\$param-name\$</pre> substring replaced by parametervalues         |

# SetDefaultRegion node

Sets (overrides) the region for all AWS clients in the current project.

| Cloud Canvas | (AWS): Configuration: SetDefaultRegion ▼ |
|--------------|------------------------------------------|
| → Activate   | Success 🕈                                |
| Region=      | Error 🔶                                  |

#### Inputs

| Port     | Туре   | Description                                                      |
|----------|--------|------------------------------------------------------------------|
| Activate | Any    | Sets the region for all AWS clients in the current project       |
| Region   | String | The region name to set as the default region for all AWS clients |

#### Outputs

| Port    | Туре   | Description                                                                        |
|---------|--------|------------------------------------------------------------------------------------|
| Success | Any    | Activated upon a successful operation                                              |
| Error   | String | Activated upon an error being detected; the value of the port is the error message |

Choose **Apply** if you want to apply the configuration change to all AWS clients immediately. If **Apply** is set to **false**, you must add an ApplyConfiguration (p. 245) flow node to activate the changes.

# Cognito (Player Identity) Nodes

Use Amazon Cognito to configure player identity with these flow graph nodes.

Topics

- ConfigureAnonymousPlayer node (p. 248)
- ConfigureAuthenticatedPlayer node (p. 249)

# ConfigureAnonymousPlayer node

Creates an anonymous identity on the device in your AWS account.

| Cloud Canvas (AWS): AWS Services: Cognito (Player identity): Configure Anonymous Playe | er (Credentials Provider) |
|----------------------------------------------------------------------------------------|---------------------------|
| ➡ Configure                                                                            | Success 🔿                 |
| AWSAccountNumber=                                                                      | Error 🔿                   |
| ➡ IdentityPoolID=                                                                      | Cognito IdentityID 🔿      |
| CachingFileLocationOverride =                                                          |                           |

| Port             | Туре   | Description                                                                                                    |
|------------------|--------|----------------------------------------------------------------------------------------------------|
| Configure        | Any    | Configure your game to use Amazon Cognito for anonymous players                                                  |
| AWSAccountNumber | String | Your AWS account number. This is needed to access Amazon Cognito.                                                |
| IdentityPooIID   | String | The unique ID of your Amazon Cognito identity pool. To create an identity pool ID, sign in to the AWS Management |

| Port                     | Туре    | Description                                                                                                    |
|--------------------------|---------|----------------------------------------------------------------------------------------------------|
|                          |         | Console and use the Amazon Cognito console at https://console.aws.amazon.com/cognito/.                                            |
| CachingFileLocationOverr | r&deing | If specified, causes the Amazon Cognito ID to be cached to the path specified instead of to < <u>HOME_DIR</u> >/.aws/.identities. |

| Port              | Туре   | Description                                                                        |
|-------------------|--------|------------------------------------------------------------------------------------|
| Success           | Any    | Activated upon a successful operation                                              |
| Error             | String | Activated upon an error being detected; the value of the port is the error message |
| CognitoIdentityID | String | The unique ID of the user                                                          |

The first time the player runs the game and this node is triggered, an anonymous ID is generated for the player. This ID is persisted locally, and future runs of the game use the same identity.

# ConfigureAuthenticatedPlayer node

Creates an authenticated identity on the device in your AWS account.

| Cloud Canvas (AWS): AWS Services: Cognito (Play | er identity):ConfigureAuthenticatedPlayer (Credentials Provider)💌 |
|-------------------------------------------------|-------------------------------------------------------------------|
| Configure                                       | Success 🕈                                                         |
| AWSAccountNumber=                               | Error 🔸                                                           |
| ➡ IdentityPoolID=                               | Cognito IdentityID 🕈                                              |
| ProviderName =                                  |                                                                   |
| ProviderToken=                                  |                                                                   |

#### Inputs

| Port             | Туре   | Description                                                                                                    |
|------------------|--------|----------------------------------------------------------------------------------------------------|
| Configure        | Any    | Configure your game to use Amazon Cognito with the values specified.                                                                           |
| AWSAccountNumber | String | Your AWS account number. This is needed for configuring Amazon Cognito.                                                                        |
| IdentityPooIID   | String | The unique ID of your Amazon Cognito identity pool. To edit your identity pool ID, open the AWS Management Console and choose <b>Cognito</b> . |
| ProviderName     | String | Specifies the provider that authenticates the user                                                                                             |
| ProviderToken    | String | Provider token with which to authenticate the user                                                                                             |

### Outputs

| Port    | Туре | Description                           |
|---------|------|---------------------------------------|
| Success | Any  | Activated upon a successful operation |

| Port              | Туре   | Description                                                                        |
|-------------------|--------|------------------------------------------------------------------------------------|
| Error             | String | Activated upon an error being detected; the value of the port is the error message |
| CognitoIdentityID | String | The unique ID of the user                                                          |

The first time the player runs the game and this node is triggered, an authenticated ID is generated for the player. The same ID is returned any time the user logs in with the same account, even on a second device.

# DynamoDB (Database) Nodes

You can use these flow graph nodes to connect your game to Amazon DynamoDB.

#### Topics

- AtomicAdd node (p. 250)
- Deleteltem node (p. 251)
- GetItem node (p. 251)
- PutItem node (p. 252)
- Query node (p. 253)
- ScanTable node (p. 254)
- Updateltem node (p. 255)
- GetStringSet node (p. 256)

# AtomicAdd node

Add a number to an attribute in DynamoDB and return the number.

| Cloud Canvas (AWS):AWS Services:DynamoDi | 3 (Database):AtomicAdd 🔻 |
|------------------------------------------|--------------------------|
| ⇒ Add                                    | Success 🔿                |
| ⇒TableName=                              | Error 🔿                  |
| →TableKeyName=hk                         | NewValue 🗕               |
| ⇒Key=                                    |                          |
| Attribute=                               |                          |
| ♦ Value=0                                |                          |

| Port         | Туре   | Description                                                                                                    |
|--------------|--------|----------------------------------------------------------------------------------------------------|
| Add          | Any    | Writes the ${\tt val}$ specified in the $\ensuremath{\textbf{Value}}$ port to $\ensuremath{\textbf{DynamoDB}}$ |
| TableName    | String | The name of the DynamoDB table to which to write                                                               |
| TableKeyName | String | The key name used in the table                                                                                 |
| Кеу          | String | Specifies the key to which to write                                                                            |
| Attribute    | String | Specfies the attribute to which to write                                                                       |

| Port  | Туре    | Description                 |
|-------|---------|-----------------------------|
| Value | Integer | Specifes the value to write |

| Port     | Туре   | Description                                                                        |
|----------|--------|------------------------------------------------------------------------------------|
| Success  | Any    | Activated upon a successful operation                                              |
| Error    | String | Activated upon an error being detected; the value of the port is the error message |
| NewValue | String | The value of the attribute after the addition.                                     |

This is an atomic operation. You do not need to create the attribute before you use it.

## Deleteltem node

Deletes a record in DynamoDB.

| Cloud Canvas (AWS): AWS S | ervices: DynamoDB (Database): DeleteItem 🔽 |
|---------------------------|--------------------------------------------|
| → DeleteItem              | Success 🕈                                  |
| →TableName=               | Error 🕈                                    |
| TableKeyName=hk           | DeletedItems 🕈                             |
| →KeyValue=                | NoResults 🕈                                |

### Inputs

| Port       | Туре             | Description                                         |
|------------|------------------|-----------------------------------------------------|
| Deletelten | ו Any            | Deletes the specified item from DynamoDB.           |
| TableNam   | eString          | The name of the DynamoDB table from which to delete |
| TableKey   | <b>latnie</b> ng | The key name used in the table                      |
| KeyValue   | String           | Specifies the key to delete                         |

### Outputs

| Port      | Туре   | Description                                                                        |
|-----------|--------|------------------------------------------------------------------------------------|
| Success   | Any    | Activated upon a successful operation                                              |
| Error     | String | Activated upon an error being detected; the value of the port is the error message |
| DeletedIt | eAnnsy | Activated when matches were found to delete                                        |
| NoResult  | sAny   | No matching results were found                                                     |

# GetItem node

Gets values from DynamoDB.

| Cloud Canvas (AWS): AWS Services: | DynamoDB (Database):GetItem |
|-----------------------------------|-----------------------------|
| 🗢 GetItem                         | Success 🔿                   |
| → TableName =                     | Error 🔿                     |
| ⇒TableKeyName=hk                  | DataOut →                   |
| ➡KeyValue=                        | NumberOut 🔿                 |
| AttributeToReturn=                | BoolOut 🔿                   |
|                                   | NoResults 🔿                 |

### Inputs

| Port              | Туре   | Description                                       |
|-------------------|--------|---------------------------------------------------|
| GetItem           | Any    | Retrieves the item specified from DynamoDB        |
| TableName         | String | The name of the DynamoDB table from which to read |
| TableKeyName      | String | The key name used in the table                    |
| KeyValue          | String | Specifies the key to read                         |
| AttributeToReturn | String | Specfies the attribute to read                    |

### Outputs

| Port      | Туре   | Description                                                                        |
|-----------|--------|------------------------------------------------------------------------------------|
| Success   | Any    | Activated upon a successful operation                                              |
| Error     | String | Activated upon an error being detected; the value of the port is the error message |
| DataOut   | String | String data that was read from DynamoDB                                            |
| NumberOut | String | Number data that was read from DynamoDB                                            |
| BoolOut   | String | Boolean value that was read from DynamoDB                                          |
| NoResults | Any    | No matching results were found for the table, key, and attribute specified         |

# PutItem node

Writes values to DynamoDB.

| Cloud Canvas (AWS):AWS Servic | es:DynamoDB (Database):PutItem 💌 |
|-------------------------------|----------------------------------|
| → PutItem                     | Success →                        |
| ➡TableName=                   | Error 🗢                          |
| →TableKeyName=hk              | KeyAlreadyExists 🔿               |
| ►KeyValue=                    |                                  |
| AttributeToWrite =            |                                  |
| →DataIn=                      |                                  |
| DataType=string               |                                  |
| KeyMustNotExist=1             |                                  |

### Inputs

| Port             | Туре    | Description                                                                                                    |
|------------------|---------|----------------------------------------------------------------------------------------------------|
| PutItem          | Any     | Writes the item specified to DynamoDB                                                                                                    |
| TableName        | String  | The name of the DynamoDB table to which to write                                                                                                    |
| TableKeyName     | String  | The key name used in the table                                                                                                    |
| KeyValue         | String  | Specifies the key to write                                                                                                    |
| AttributeToWrite | String  | Specfies the attribute to write                                                                                                    |
| DataIn           | String  | The data to write                                                                                                    |
| DataType         | String  | The data type that the data will be written as                                                                                                    |
| KeyMustNotExist  | Boolean | When true, specifies that the key must not<br>already exist; the default is true. Setting this to<br>false allows you to overwrite an existing key in<br>the table, including all of its existing attributes,<br>and replace them with the new key and attribute<br>values. |

### Outputs

| Port             | Туре   | Description                                                                        |
|------------------|--------|------------------------------------------------------------------------------------|
| Success          | Any    | Activated upon a successful operation                                              |
| Error            | String | Activated upon an error being detected; the value of the port is the error message |
| KeyAlreadyExists | Any    | The key already exists; no change was made                                         |

# Query node

Queries values in DynamoDB.

| Cloud Canvas (AWS):AWS Services:DynamoD                 | B (Database):Query |
|---------------------------------------------------------|--------------------|
| ◆Query                                                  | Success 🕈          |
| →TableName=                                             | Error 🔶            |
| ➡TableKeyName=hk                                        | MatchFound 🔿       |
| →KeyValue=                                              | NoMatch 🕈          |
| AttributeToCheck=                                       |                    |
| AttributeComparisonType=EQUALS                          |                    |
| AttributeComparisonValue =                              |                    |
| <ul> <li>AttributeComparisonValueType=string</li> </ul> |                    |

| Port      | Туре   | Description                             |
|-----------|--------|-----------------------------------------|
| Query     | Any    | Queries table data in DynamoDB          |
| TableName | String | The name of the DynamoDB table to query |

| Port                    | Туре        | Description                                                                                                    |
|-------------------------|-------------|----------------------------------------------------------------------------------------------------|
| TableKeyName            | String      | The name of the table key to query                                                                                                    |
| KeyValue                | String      | The value of the key to query                                                                                                    |
| AttributeToCheck        | String      | The attribute to query                                                                                                    |
| AttributeComparisonType | eString     | The comparison type to make against the attribute;<br>the default is EQUALS. Other possible values are<br>GREATER_THAN, GREATER_THAN_OR_EQUALS, LESS_THAN,<br>LESS_THAN_OR_EQUALS. |
| AttributeComparisonValu | leString    | The value to compare against the attribute                                                                                                    |
| AttributeComparisonValu | i eStyipnej | The data type of AttributeComparisonValue (string, bool, or number); the default is string                                                                                         |

| Port       | Туре   | Description                                                                        |
|------------|--------|------------------------------------------------------------------------------------|
| Success    | Any    | Activated upon a successful operation                                              |
| Error      | String | Activated upon an error being detected; the value of the port is the error message |
| MatchFound | Any    | A match was found                                                                  |
| NoMatch    | Any    | No match was found                                                                 |

# ScanTable node

Scans for entries which pass a comparison test in DynamoDB.

| Cloud Canvas (AWS):AWS Services:DynamoDB | (Database):ScanTable |
|------------------------------------------|----------------------|
| ⇒ Scan                                   | Success 🗢            |
| → TableName =                            | Error 🔿              |
| → Attribute =                            | MatchesFound 🔿       |
| AttributeComparisonType=EQUALS           |                      |
| AttributeComparisonValue=                |                      |
| AttributeComparisonValueType=string      |                      |

| Port                   | Туре     | Description                                                                 |
|------------------------|----------|-----------------------------------------------------------------------------|
| Scan                   | Any      | Scans for matches in DynamoDB table data using the specified attributes     |
| TableName              | String   | The name of the DynamoDB table to scan                                      |
| Attribute              | String   | The attribute to query for                                                  |
| AttributeComparisonTyp | o&tring  | The comparison type to make against the attribute; this defaults to EQUALS. |
| AttributeComparisonVal | u⊗etring | The value to compare against the attribute                                  |

| Port                   | Туре | Description                                                                                  |
|------------------------|------|----------------------------------------------------------------------------------------------|
| AttributeComparisonVal |      | • The data type of AttributeComparisonValue (string, bool, or number); the default is string |

| Port       | Туре   | Description                                                                        |  |
|------------|--------|------------------------------------------------------------------------------------|--|
| Success    | Any    | Activated upon a successful operation                                              |  |
| Error      | String | Activated upon an error being detected; the value of the port is the error message |  |
| MatchesFou | nAdiny | The number of matches found on a successful scan                                   |  |

# UpdateItem node

Updates attribute values of an existing item in DynamoDB.

| Cloud Canvas (AWS):AWS Services:Dy | namoDB (Database): UpdateItem🔽 |
|------------------------------------|--------------------------------|
| UpdateItem                         | Success 🔷                      |
| →TableName=                        | Error 🔶                        |
| ➡TableKeyName=hk                   | ConditionsFailed 🗢             |
| →KeyValue=                         |                                |
| → AttributeToWrite=                |                                |
| DataIn=                            |                                |
| → DataType=string                  |                                |
| KeyMustExist=1                     |                                |
| AttributeMustExist=1               |                                |

| Port               | Туре    | Description                                                                     |
|--------------------|---------|---------------------------------------------------------------------------------|
| UpdateItem         | Any     | Updates an item in DynamoDB                                                     |
| TableName          | String  | The name of the DynamoDB table to use                                           |
| TableKeyName       | String  | The name of the key in the table                                                |
| KeyValue           | String  | The value of the key to write                                                   |
| AttributeToWrite   | String  | The attribute to write to                                                       |
| DataIn             | String  | The data to write                                                               |
| DataType           | String  | The data type to write the data as                                              |
| KeyMustExist       | Boolean | True if the key specified must already exist in the table; the default is true. |
| AttributeMustExist | Boolean | True if the attribute must exist for the key specified; the default is true     |

| Port                                                                                                    | Туре   | Description                                                                        |
|----------------------------------------------------------------------------------------------------|--------|------------------------------------------------------------------------------------|
| Succes                                                                                                    | sAny   | Activated upon a successful operation                                              |
| Error                                                                                                    | String | Activated upon an error being detected; the value of the port is the error message |
| ConditioAstyailet(ey or attribute not found (either the KeyMustExist or AttributeMustExist condition failed) |        |                                                                                    |

# GetStringSet node

Retrieves the members of a string set.

| Cloud Canvas (AWS):AWS Services:Dy | namoDB (Database):GetStringSet💌 |
|------------------------------------|---------------------------------|
| ⇒ GetItem                          | Success 🕈                       |
| →TableName=                        | Error 🔶                         |
| →TableKeyName=hk                   | DataOut 🔿                       |
| ⇒Key=                              |                                 |
| → Attribute =                      |                                 |

### Inputs

| Port             | Туре   | Description                           |
|------------------|--------|---------------------------------------|
| GetItem          | Any    | Reads data from DynamoDB              |
| TableName        | String | The name of the DynamoDB table to use |
| TableKeyName     | String | The name of the key in the table      |
| KeyValue         | String | The value of the key to write         |
| AttributeToWrite | String | The attribute to write to             |

### Outputs

| Port    | Туре   | Description                                                                                 |
|---------|--------|---------------------------------------------------------------------------------------------|
| Success | Any    | Activated upon a successful operation                                                       |
| Error   | String | Activated upon an error being detected; the value of the port is the error message          |
| DataOut | String | The data read from DynamoDB. The <b>DataOut</b> port fires once for each member of the set. |

The success port indicates that all members of the set have been output.

# Lambda (Cloud Functions) Node

You can use this flow graph node to invoke AWS Lambda functions.

## Invoke node

| Cloud Canvas (AWS):AWS | Services:Lambda | (Cloud functions): Invoke |
|------------------------|-----------------|---------------------------|
| ⇒ Invoke               |                 | Success 🔿                 |
| →FunctionName=         |                 | Error 🔿                   |
| ⇒Args=                 |                 | Result 🔿                  |

#### Inputs

| Port       | Туре     | Description                                                                                                    |
|------------|----------|----------------------------------------------------------------------------------------------------|
| Invoke     | Any      | Invokes a Lambda function, optionally providing JSON data as arguments through the <b>Args</b> port. For more information, see AWS Lambda Invoke Request Syntax. |
| FunctionNa | nStering | The name of the Lambda function to call                                                                                                    |
| Args       | String   | The input data that will be sent to the Lambda function call as arguments in JSON format. For more information, see AWS Lambda Invoke Request Syntax.            |

#### Outputs

| Port    | Туре   | Description                                                                        |
|---------|--------|------------------------------------------------------------------------------------|
| Success | Any    | Activated upon a successful operation                                              |
| Error   | String | Activated upon an error being detected; the value of the port is the error message |
| Result  | String | The data that was output by the Lambda function if no error occured                |

# S3 (Storage) Nodes

You can use these flow graph nodes to download and upload files from the Amazon Simple Storage Service (Amazon S3), and to generate a public URL that points to a specific location in Amazon S3.

#### Topics

- DownloadFile node (p. 257)
- UploadFile node (p. 258)
- GeneratePublicUrl node (p. 259)

## DownloadFile node

Downloads a file from Amazon S3.

| Cloud Canvas (AWS):AWS Services:S3 | (Storage):DownloadFile▼ |
|------------------------------------|-------------------------|
| → DownloadFile                     | Success 🕈               |
| →BucketName=                       | Error 🔿                 |
| ➡KeyName=                          |                         |
| ⇒FileName=                         |                         |

| Port         | Туре | Description                              |
|--------------|------|------------------------------------------|
| DownloadFile | Any  | Reads file data from an Amazon S3 bucket |

| Port       | Туре   | Description                                     |
|------------|--------|-------------------------------------------------|
| BucketName | String | The name of the Amazon S3 bucket to use         |
| KeyName    | String | The name of the file to download from Amazon S3 |
| FileName   | String | The filename to use for the downloaded object   |

| Port    | Туре   | Description                                                                        |
|---------|--------|------------------------------------------------------------------------------------|
| Success | Any    | Activated upon a successful operation                                              |
| Error   | String | Activated upon an error being detected; the value of the port is the error message |

# UploadFile node

Uploads a file to Amazon S3.

| Cloud Canvas (AWS): AWS Services: S3 (Stora | age): Upload File 🔻 |
|---------------------------------------------|---------------------|
| UploadFile                                  | Success 🕈           |
| → BucketName=                               | Error 🔶             |
| ➡ KeyName=                                  |                     |
| ContentType=application/octet-stream        |                     |
| ⇒FileName=                                  |                     |

### Inputs

| Port        | Туре   | Description                                                                                                    |
|-------------|--------|----------------------------------------------------------------------------------------------------|
| UploadFile  | Any    | Uploads a file to an Amazon S3 bucket                                                                                                    |
| BucketName  | String | The name of the Amazon S3 bucket to use                                                                                                    |
| KeyName     | String | What to name the uploaded object on Amazon S3. If this value is not updated on subsequent uses, the existing Amazon S3 object is overwritten.                                                                                                    |
| ContentType | String | The mime-content type to use for the uploaded<br>object (for example, text/html, video/mpeg,<br>video/avi, or application/zip). The type<br>is stored in the Amazon S3 record. You can use<br>this type to help identify or retrieve a specific<br>type of data later. The default is application/<br>octet-stream. |
| FileName    | String | The name of the file to upload                                                                                                    |

### Outputs

| Port    | Туре | Description                           |
|---------|------|---------------------------------------|
| Success | Any  | Activated upon a successful operation |

| Port  | Туре   | Description                                                                        |
|-------|--------|------------------------------------------------------------------------------------|
| Error | String | Activated upon an error being detected; the value of the port is the error message |

# GeneratePublicUrl node

Generates a presigned URL that points to an Amazon S3 location that you specify.

| Cloud Canvas (AWS):AWS | Services:S3 ( | Storage):Ge | neratePublicUrl |
|------------------------|---------------|-------------|-----------------|
| PresignUrl             |               |             | Success 🔿       |
| →BucketName=           |               |             | Error 🔿         |
| →KeyName=              |               |             | Url 🔿           |
| Http Request Method=   |               |             |                 |

#### Inputs

| Port                | Туре   | Description                                                                                                    |
|---------------------|--------|----------------------------------------------------------------------------------------------------|
| PresignUrl          | Any    | Generates a presigned URL for the Amazon S3 location specified                                                                                |
| BucketName          | String | The name of the Amazon S3 bucket to use                                                                                                    |
| KeyName             | String | What to name the uploaded object on Amazon S3. If this value is not updated on subsequent uses, the existing Amazon S3 object is overwritten. |
| Http Request Method | String | The HTTP method against which to presign (DELETE, GET, POST, or PUT)                                                                          |

#### Outputs

| Port    | Туре   | Description                                                                        |
|---------|--------|------------------------------------------------------------------------------------|
| Success | Any    | Activated upon a successful operation                                              |
| Error   | String | Activated upon an error being detected; the value of the port is the error message |
| Url     | String | The signed URL                                                                     |

# SNS (Notification Service) Nodes

You can use these flow graph nodes to process Amazon Simple Notification Service (Amazon SNS) messages.

Topics

- ParseMessage node (p. 260)
- Notify node (p. 260)
- CheckArnSubscribed node (p. 261)
- SubscribeToTopic node (p. 261)

# ParseMessage node

| Cloud Canvas (AWS):/ | AWS Services:SNS | (Notification service):ParseMessage |
|----------------------|------------------|-------------------------------------|
| ➡Parse               |                  | Success 🔶                           |
| ➡Message=            |                  | Error 🔶                             |
|                      |                  | Body 🔿                              |
|                      |                  | Subject 🔿                           |

### Inputs

| Port    | Туре   | Description                                                                 |
|---------|--------|-----------------------------------------------------------------------------|
| Parse   | Any    | Extract the subject and body text in JSON format from an Amazon SNS message |
| Message | String | The JSON message to deserialize.                                            |

### Outputs

| Port    | Туре   | Description                                                                        |
|---------|--------|------------------------------------------------------------------------------------|
| Success | Any    | Activated upon a successful operation                                              |
| Error   | String | Activated upon an error being detected; the value of the port is the error message |
| Body    | String | The message body                                                                   |
| Subject | String | The message subject                                                                |

# Notify node

Publishes messages to an Amazon SNS topic.

| Cloud Canvas (AWS): AWS Services: SNS | (Notification service):Notify |
|---------------------------------------|-------------------------------|
| →Notify                               | Success 🔿                     |
| →Message=                             | Error 🔿                       |
| Subject=                              |                               |
| →TopicARN=                            |                               |

| Port     | Туре   | Description                                        |
|----------|--------|----------------------------------------------------|
| Notify   | Any    | Sends a notification to an Amazon SNS topic        |
| Message  | String | The message to send                                |
| Subject  | String | The subject of the message                         |
| TopicARN | String | The Amazon Resource Name for your Amazon SNS topic |

| Port    | Туре   | Description                                                                        |
|---------|--------|------------------------------------------------------------------------------------|
| Success | Any    | Activated upon a successful operation                                              |
| Error   | String | Activated upon an error being detected; the value of the port is the error message |

# CheckArnSubscribed node

Checks if an ARN is subscribed to an Amazon SNS topic.

| Cloud Canvas | (AWS):AWS | Services:SNS | (Notification | service): CheckA | RNSubscribed 🔽 |
|--------------|-----------|--------------|---------------|------------------|----------------|
| Check        |           |              |               |                  | Success 🕈      |
| →TopicARN=   |           |              |               |                  | Error 🔶        |
| ⇒Endpoint=   |           |              |               |                  | True 🕈         |
|              |           |              |               |                  | False 🔿        |

### Inputs

| Port     | Туре   | Description                                                                                                    |
|----------|--------|----------------------------------------------------------------------------------------------------|
| Check    | Any    | Checks if an ARN is subscribed to an Amazon SNS topic                                                                                                    |
| TopicARN | String | The Amazon SNS topic ARN to check                                                                                                    |
| Endpoint | String | The endpoint to check for subscription to the specified topic. The endpoint can be an email address, an Amazon SQS queue, or any other endpoint type supported by Amazon SNS. |

### Outputs

| Port    | Туре   | Description                                                                        |
|---------|--------|------------------------------------------------------------------------------------|
| Success | Any    | Activated upon a successful operation                                              |
| Error   | String | Activated upon an error being detected; the value of the port is the error message |
| True    | Any    | The ARN is subscribed to the Amazon SNS topic                                      |
| False   | Any    | The ARN is not subscribed to the Amazon SNS topic                                  |

# SubscribeToTopic node

Subscribes to an Amazon SNS topic.

| Cloud Canvas | (AWS):AWS | Services: SNS | (Notification | service) | ):Subscribe | ТоТоріс     |
|--------------|-----------|---------------|---------------|----------|-------------|-------------|
| Subscribe    |           |               |               |          |             | Success 🗢   |
| ⇒Protocol=   |           |               |               |          |             | Error 🔿     |
| ➡TopicARN=   |           |               |               |          | Subscri     | iptionArn 🔿 |
| ⇒Endpoint=   |           |               |               |          |             |             |

#### Inputs

| Port      | Туре   | Description                                                                                                    |
|-----------|--------|----------------------------------------------------------------------------------------------------|
| Subscribe | Any    | Subscribes to a topic to receive messages published to that topic. For more information, see Subscribe to a Topic.                                                                          |
| Protocol  | String | The protocol of the endpoint to which to subscribe                                                                                                    |
| TopicARN  | String | The ARN of the Amazon SNS topic to which to subscribe                                                                                                    |
| Endpoint  | String | The address of the endpoint to subscribe (for<br>example, an email address). For information<br>on sending to HTTP or HTTPS, see Sending<br>Amazon SNS Messages to HTTP/HTTPS<br>Endpoints. |

### Outputs

| Port            | Туре   | Description                                                                        |
|-----------------|--------|------------------------------------------------------------------------------------|
| Success         | Any    | Activated upon a successful operation                                              |
| Error           | String | Activated upon an error being detected; the value of the port is the error message |
| SubscriptionArn | String | The ARN of the created subscription                                                |

For more information on Amazon SNS, see the Amazon Simple Notification Service Developer Guide.

# SQS (Message Queuing Service) Nodes

You can use these flow graph nodes to start polling AWS queues and to push messages to AWS queues.

#### Topics

- PollAndNotify node (p. 262)
- Push node (p. 263)

## PollAndNotify node

| Cloud Canvas (AWS):AWS Services:SQ | S (Message queuing service):PollAndNotify |
|------------------------------------|-------------------------------------------|
| ⇒Start                             | Success 🔿                                 |
| ⇒QueueName=                        | Error 🔿                                   |
|                                    | OnMessageReceived 🔿                       |
|                                    | QueueArn 🔿                                |

| Port  | Туре | Description                |
|-------|------|----------------------------|
| Start | Any  | Start polling an AWS queue |

| Port      | Туре   | Description                                            |
|-----------|--------|--------------------------------------------------------|
| QueueName | String | The name of an AWS queue that has already been created |

| Port              | Туре   | Description                                                                        |
|-------------------|--------|------------------------------------------------------------------------------------|
| Success           | Any    | Activated upon a successful operation                                              |
| Error             | String | Activated upon an error being detected; the value of the port is the error message |
| OnMessageReceived | String | The most recent message on the stack                                               |
| QueueArn          | String | The ARN (Amazon Resource Name) of the queue                                        |

# Push node

Pushes a message to an AWS queue

| Cloud Canvas (AWS): AWS Services: SQS | (Message queuing service): Push▼ |
|---------------------------------------|----------------------------------|
| ⇒ Push                                | Success 🔶                        |
| →QueueName=                           | Error 🔶                          |
| Message=                              |                                  |

#### Inputs

| Port      | Туре   | Description                                            |
|-----------|--------|--------------------------------------------------------|
| Push      | Any    | Pushes a message to an AWS queue                       |
| QueueName | String | The name of an AWS queue that has already been created |
| Message   | String | The message to send                                    |

### Outputs

| Port    | Туре   | Description                                                                        |
|---------|--------|------------------------------------------------------------------------------------|
| Success | Any    | Activated upon a successful operation                                              |
| Error   | String | Activated upon an error being detected; the value of the port is the error message |

# Static Data (PROTOTYPE) Nodes

Static Data is a Lumberyard system for managing game data that changes less frequently through monitored Amazon S3 buckets. You can use these flow graph nodes to update or query your buckets at will and/or monitor them at regular intervals for changes.

Topics

- Add Monitored Bucket node (p. 264)
- Get Static Data node (p. 264)
- Load Static Data node (p. 265)
- Remove Monitored Bucket node (p. 266)
- Request Bucket node (p. 266)
- Set Update Frequency node (p. 267)

## Add Monitored Bucket node

Adds an Amazon S3 bucket to monitor.

| Cloud Canvas (AWS):Static Data | (PROTOTYPE): Add Monitored Bucket |
|--------------------------------|-----------------------------------|
| →AddBucket                     | Success 🔷                         |
| BucketName =                   | Error 🗢                           |
|                                | Finished 🔶                        |

#### Inputs

| Port       | Туре   | Description                               |
|------------|--------|-------------------------------------------|
| AddBucket  | Void   | Adds a bucket to watch for updates        |
| BucketName | String | The name of the Amazon S3 bucket to watch |

### Outputs

| Port     | Туре   | Description                                                                        |
|----------|--------|------------------------------------------------------------------------------------|
| Success  | Any    | Activated upon a successful operation                                              |
| Error    | String | Activated upon an error being detected; the value of the port is the error message |
| Finished | String | The bucket was added                                                               |

# Get Static Data node

Retrieves a field from a static data definition.

| Cloud Canvas (AWS): Static Data | a (PROTOTYPE): Get Static Data 🔽 |
|---------------------------------|----------------------------------|
| ⇒Get                            | Success 🕈                        |
| ⇒StaticDataType =               | Error 🕈                          |
| ⇒StaticDataId=                  | StringOut 🕈                      |
| →StaticDataField=               | NumberOut 🗕                      |
| ActivateOnUpdate                | BoolOut 🔿                        |
|                                 | FloatOut 🔶                       |

| Port | Туре | Description                        |
|------|------|------------------------------------|
| Get  | Void | Retrieves a value from static data |

| Port             | Туре   | Description                                                         |
|------------------|--------|---------------------------------------------------------------------|
| StaticDataType   | String | The type of the static data to retrieve                             |
| StaticDataId     | String | The identifier for the static data definition in the table          |
| StaticDataField  | String | The field name of the data to retrieve                              |
| ActivateOnUpdate | Void   | Fire the node again the next time an update of the data takes place |

| Port      | Туре    | Description                                                                        |
|-----------|---------|------------------------------------------------------------------------------------|
| Success   | Any     | Activated upon a successful operation                                              |
| Error     | String  | Activated upon an error being detected; the value of the port is the error message |
| StringOut | String  | The output of a string field                                                       |
| NumberOut | Integer | The output of a numeric field                                                      |
| BoolOut   | Boolean | The output of a Boolean                                                            |
| FloatOut  | Integer | The output of a floating point numeric field                                       |

# Load Static Data node

Attempts to load static data of the type specified.

| Cloud Canvas (AWS):Static Dat | a (PROTOTYPE):Load Static Data 💌 |
|-------------------------------|----------------------------------|
| ⇒Load                         | Success 🔿                        |
| StaticDataType =              | Error 🔿                          |
|                               | Finished 🔿                       |

### Inputs

| Port           | Туре   | Description                     |
|----------------|--------|---------------------------------|
| Load           | Any    | Load a type of static data      |
| StaticDataType | String | The type of static data to load |

### Outputs

| Port     | Туре   | Description                                                                        |
|----------|--------|------------------------------------------------------------------------------------|
| Success  | Any    | Activated upon a successful operation                                              |
| Error    | String | Activated upon an error being detected; the value of the port is the error message |
| Finished | String | Finished attempting to load                                                        |

# Remove Monitored Bucket node

Removes a bucket name from the list of monitored buckets.

| Cloud Canvas (AWS):Static Data ( | PROTOTYPE): Remove Monitored Bucket |
|----------------------------------|-------------------------------------|
| ⇒Remove                          | Success 🕈                           |
| ⇒BucketName=                     | Error 🕈                             |
|                                  | Finished 🔶                          |

#### Inputs

| Port       | Туре   | Description                                         |
|------------|--------|-----------------------------------------------------|
| Remove     | Any    | Removes a bucket from the list of monitored buckets |
| BucketName | String | The name of the bucket to remove                    |

### Outputs

| Port     | Туре   | Description                                                                        |
|----------|--------|------------------------------------------------------------------------------------|
| Success  | Any    | Activated upon a successful operation                                              |
| Error    | String | Activated upon an error being detected; the value of the port is the error message |
| Finished | String | Finished removing the bucket                                                       |

# Request Bucket node

Requests an update of a specific bucket, or of all monitored buckets.

| Cloud Canvas (AWS): Static Data (PROT | OTYPE): Request Bucket |
|---------------------------------------|------------------------|
| RequestBucket                         | Success 🔶              |
| ⇒BucketName=                          | Error 🔶                |
|                                       | Finished 🔿             |

#### Inputs

| Port          | Туре   | Description                                                                                                    |
|---------------|--------|----------------------------------------------------------------------------------------------------|
| RequestBucket | Any    | Requests an update of a specific bucket or of all monitored buckets                                                |
| BucketName    | String | The name of the bucket for which to request an update. To request updates for all buckets, leave this value blank. |

### Outputs

| Port    | Туре | Description                           |
|---------|------|---------------------------------------|
| Success | Any  | Activated upon a successful operation |

| Port     | Туре   | Description                                                                        |
|----------|--------|------------------------------------------------------------------------------------|
| Error    | String | Activated upon an error being detected; the value of the port is the error message |
| Finished | String | Finished sending the request                                                       |

# Set Update Frequency node

Sets or clears a recurring timer to poll monitored buckets.

| Cloud Canvas (AWS):Static Dat | a (PROTOTYPE):Set Update Frequency 🔽 |
|-------------------------------|--------------------------------------|
| SetTimer                      | Success 🗢                            |
| TimerValue=0                  | Error 🗢                              |
|                               | Set 🔿                                |

#### Inputs

| Port       | Туре    | Description                                                                                                    |
|------------|---------|----------------------------------------------------------------------------------------------------|
| SetTimer   | Void    | Sets a recurring timer to the value specified in TimerValue                                                             |
| TimerValue | Integer | The time interval at which to poll. Possible values are from 0 to 100. A value of 0 clears the timer; 0 is the default. |

### Outputs

| Port    | Туре   | Description                                                                        |
|---------|--------|------------------------------------------------------------------------------------|
| Success | Any    | Activated upon a successful operation                                              |
| Error   | String | Activated upon an error being detected; the value of the port is the error message |
| Set     | String | The timer has been set                                                             |

# **Resource Definitions**

Resource definitions are specifications in the form of AWS CloudFormation template files that determine the resources (for example, DynamoDB databases, Lambda functions, and access control information) that will be created in AWS for the game. Game code and flow graphs use AWS resources and expect those resources to exist and to be configured in a specific way. The resource definitions determine this architecture and configuration.

# **Resource Definition Location**

A description of the resources required by the game is stored in files under the  $\{root\} \setminus \{game\} \setminus AWS directory, where \{root\}$  is the Lumberyard installation  $\det v$  subdirectory and  $\{game\}$  is the directory identified by the sys\_game\_folder property in the  $\{root\} \setminus bootstrap.cfg file.$  For example, if your game is the SamplesProject, your resource definition path might be C:  $\lumberyard \det v \setminus SamplesProject \setminus AWS$ . These files should be checked into the project's source control system along with your other game code and data.

The default {game}\AWS directory contents are created by the lmbr\_aws create-projectstack (p. 213) command.

In addition, some user-specific configuration data is kept in the  $\{root\}\Cache\game\}\pc\user\AWS$  directory. The contents of this directory should not be checked into the project's source control system.

The following shows the contents of these AWS directories.

Each of these . json files is described in the following sections.

# project-settings.json

The project-settings.json file contains project configuration data. The structure of this file is as follows:

The {key} and {value} pairs represent individual settings. The pairs at the root apply to the project. The pairs under {deployment} apply to that deployment. The pairs under {resource-group} apply to that resource group. Either or both of {deployment} and {resource-group} can be \*, to indicate the settings they contain apply to all deployments or resource groups, respectively. Settings under a named entry take precedence over settings under a \* entry.

An example project-settings.json settings file follows.

{

```
"ProjectStackId": "arn:aws:cloudformation:us-west-2:...",
"DefaultDeployment": "Development",
```

```
"ReleaseDeployment": "Release",
    "deployment": {
        "*": {
            "resource-group": {
                "HelloWorld": {
                    "parameter": {
                         "WriteCapacityUnits": 1,
                         "ReadCapacityUnits": 1,
                         "Greeting": "Hi"
                     }
                }
            }
        },
        "Development": {
           "DeploymentStackId": "arn:aws:cloudformation:us-west-2:..."
           "DeploymentAccessStackId": "arn:aws:cloudformation:us-west-2:..."
           "resource-group": {
                "HelloWorld": {
                     "parameter": {
                         "WriteCapacityUnits": 5,
                         "ReadCapacityUnits": 5
                     }
                }
            }
        }
    }
}
```

# ProjectStackId Property

The ProjectStackId property identifies the AWS CloudFormation stack for the project. This stack contains the resources used by Cloud Canvas to manage your Lumberyard project.

The ProjectStackId property is set by the create-project-stack (p. 213) command. If for some reason you want to associate the project with an existing project stack, you can use the AWS Management Console to look up the stack's ARN and paste it into the project-settings.json file (navigate to AWS CloudFormation, select the stack, select **Overview**, and then copy the value of the Stack Id property).

# DefaultDeployment Property

The DefaultDeployment property identifies the deployment that is to be used by default when working in Lumberyard Editor. The DefaultDeployment property in the usersettings.json (p. 270) file overrides this setting. The project and user defaults can be set using the lmbr\_aws default-deployment (p. 214) command. The DefaultDeployment setting is also used by the lmbr\_aws update-mappings (p. 222) command.

# ReleaseDeployment Property

The ReleaseDeployment property identifies the deployment that is to be used in release builds of the game. The ReleaseDeployment setting is used by the lmbr\_aws update-mappings (p. 222) command.

# DeploymentStackId Property

The DeploymentStackId property identifies the AWS CloudFormation stack for a deployment. The project's resource groups are children of these stacks. For more information, see Resource Deployments (p. 289).

The DeploymentStackId property is set by the create-deployment (p. 213) command. If for some reason you want to associate the deployment with an existing deployment, you can use the AWS Management Console to look up the stack's ARN and paste it into the project-settings.json file (navigate to AWS CloudFormation, select the stack, select **Overview**, and then copy the value of the Stack Id property).

# DeploymentAccessStackId Property

The DeploymentAccessStackId property identifies the AWS CloudFormation stack for the resources that control access to a deployment.

The DeploymentAccessStackId is set by the create-deployment (p. 213) command. If for some reason you want to associate the deployment with an existing deployment stack, you can use the AWS Management Console to look up the stack's ARN and paste it into the project-settings.json file (navigate to AWS CloudFormation, select the stack, select **Overview**, and then copy the value of the Stack Id property).

## parameter Property

The parameter property provides the values for resource template parameters. The property must be in the following format.

```
{
    ...
    "parameter": {
        "{template-parameter-name-1}": {template-parameter-
value-1},
        ...
        "{template-parameter-name-n}": {template-parameter-
value-n}
        }
    ...
}
```

# user-settings.json

The user-settings.json file contains user-specific configuration data.

File Location

The user-settings.json file is found at {root}\Cache\{game}\pc\user\AWS\user-settings.json. It is not in the {root}\{game}\AWS directory along with the other files described in this section because it should not be checked into the project's source control system.

An example user-settings.json file follows.

```
{
    "DefaultDeployment": "Test",
    "Mappings": {
        "HelloWorld.SayHello": {
            "ResourceType": "AWS::Lambda::Function",
            "PhysicalResourceId": "MyGame-Test-xxxxxxxxx-HelloWorld-
yyyyyyyyyy-SayHello-zzzzzzzzz"
        }
    }
}
```

# DefaultDeployment Property

The DefaultDeployment property identifies the deployment that is to be used by default when working in Lumberyard Editor. The DefaultDeployment property in the user-settings.json file overrides the property from the project-settings.json (p. 268) file. The project and user defaults can be set using the lmbr\_aws default-deployment (p. 214) command.

# Mappings Property

The Mappings property specifies the mapping of friendly names used in Lumberyard Editor to actual resource names. For example, the DailyGiftTable DynamoDB table would get mapped to a name like SamplesProject-DontDieDeployment-78AIXR0N004N-DontDieAWS-111ZC6Y07KU7F-DailyGiftTable-1G4G33K16D8ZS.

This property is updated automatically when the default deployment changes or when the default deployment is updated. It can be refreshed manually by using the  $lmbr_aws$  update-mappings (p. 222) command.

# project-template.json

The project-template.json file is an AWS CloudFormation template that defines resources that support the Cloud Canvas resource management system.

An example project-template.json file follows.

```
{
    "AWSTemplateFormatVersion": "2010-09-09",
    "Metadata": {
        "CloudCanvas": {
            "Id": "$Revision: #6 $"
    },
    "Parameters": {
        "ConfigurationKey": {
            "Type": "String",
            "Description": "Location in the configuration bucket of
configuration data."
        }
    },
    "Resources": {
        "Configuration": {
            "Type": "AWS::S3::Bucket",
            "DeletionPolicy": "Retain",
            "Properties": {
                "VersioningConfiguration": {
                     "Status": "Enabled"
                },
                "LifecycleConfiguration": {
                     "Rules": [
                         {
                             "Id": "DeleteOldVersions",
                             "NoncurrentVersionExpirationInDays": "2",
                             "Status": "Enabled"
                         },
```

```
{
                             "Id": "DeleteUploads",
                             "Prefix": "uploads",
                             "ExpirationInDays": 2,
                             "Status": "Enabled"
                        }
                    ]
                }
            }
        },
        "ProjectPlayerAccessTokenExchangeHandlerRole": {
            "Type": "AWS::IAM::Role",
            "Properties": {
                "AssumeRolePolicyDocument": {
                    "Version": "2012-10-17",
                    "Statement": [
                         {
                             "Effect": "Allow",
                             "Action": "sts:AssumeRole",
                             "Principal": {
                                 "Service": "lambda.amazonaws.com"
                             }
                         }
                    ]
                },
                "Policies": [
                    {
                         "PolicyName": "PlayerAccessTokenExchange",
                         "PolicyDocument": {
                             "Version": "2012-10-17",
                             "Statement": [
                                 {
                                     "Sid": "WriteLogs",
                                     "Effect": "Allow",
                                     "Action": [
                                         "logs:CreateLogGroup",
                                         "logs:CreateLogStream",
                                         "logs:PutLogEvents"
                                     ],
                                     "Resource": "arn:aws:logs:*:*:*"
                                 },
                                 {
                                     "Sid": "GetAuthSettings",
                                     "Action": [
                                         "s3:GetObject",
                                         "s3:HeadObject"
                                     ],
                                     "Effect": "Allow",
                                     "Resource": [
                                        { "Fn::Join": [ "",
[ "arn:aws:s3:::", { "Ref": "Configuration" }, "/player-access/auth-
settings.json" ]] }
                                     ]
                                 },
                                 {
                                     "Sid": "DescribeStacks",
                                     "Action": [
```

```
"cloudformation:DescribeStackResources",
"cloudformation:DescribeStackResource"
                                     1.
                                     "Effect": "Allow",
                                     "Resource": [
                                         " * "
                                     1
                                }
                            ]
                        }
                   }
               ]
           }
       },
       "ProjectResourceHandlerExecution": {
           "Type": "AWS::IAM::Role",
           "Properties": {
               "AssumeRolePolicyDocument": {
                    "Version": "2012-10-17",
                    "Statement": [
                        {
                            "Effect": "Allow",
                            "Action": "sts:AssumeRole",
                            "Principal": {
                                "Service": "lambda.amazonaws.com"
                        }
                    ]
               },
               "Policies": [
                    {
                        "PolicyName": "ProjectAccess",
                        "PolicyDocument": {
                            "Version": "2012-10-17",
                            "Statement": [
                                {
                                     "Sid": "WriteLogs",
                                     "Effect": "Allow",
                                     "Action": [
                                         "logs:CreateLogGroup",
                                         "logs:CreateLogStream",
                                         "logs:PutLogEvents"
                                     ],
                                     "Resource": "arn:aws:logs:*:*:*"
                                },
                                {
                                     "Sid":
"ReadAndWriteUploadedConfiguration",
                                     "Effect": "Allow",
                                     "Action": [
                                         "s3:GetObject",
                                         "s3:PutObject"
                                     ],
                                     "Resource": { "Fn::Join": [ "",
[ "arn:aws:s3:::", { "Ref": "Configuration" }, "/upload/*" ]] }
                                },
```

```
{
                                     "Sid": "DescribeStacksAndResources",
                                     "Effect": "Allow",
                                     "Action": [
 "cloudformation:DescribeStackResources",
"cloudformation:DescribeStackResource",
                                         "cloudformation:DescribeStacks"
                                     ],
                                     "Resource": [
                                        " * "
                                     ]
                                 },
                                 {
                                     "Sid": "ManagePlayerAndFunctionRoles",
                                     "Effect": "Allow",
                                     "Action": [
                                         "iam:CreateRole",
                                         "iam:DeleteRole",
                                         "iam:GetRole",
                                         "iam:DeleteRolePolicy",
                                         "iam:PutRolePolicy"
                                     ],
                                     "Resource": { "Fn::Join": [ "",
 [ "arn:aws:iam::", {"Ref": "AWS::AccountId"}, ":role/", {"Ref":
 "AWS::StackName"}, "/*"]] }
        },
                                 {
                                     "Sid": "CreateUpdateCognitoIdentity",
                                     "Effect": "Allow",
                                     "Action": [
                                         "cognito-identity:*"
                                     ],
                                     "Resource": { "Fn::Join": [ "",
[ "arn:aws:cognito-identity:", {"Ref": "AWS::Region" }, ":", { "Ref":
"AWS::AccountId" }, ":identitypool/*" ]] }
                                 },
                                 {
                                     "Sid": "ReadPlayerAccessConfiguration",
                                     "Effect": "Allow",
                                     "Action": [
                                         "s3:GetObject"
                                     ],
                                     "Resource": { "Fn::Join": [ "",
[ "arn:aws:s3:::", { "Ref": "Configuration" }, "/player-access/auth-
settings.json" ]] }
                                 }
                            ]
                        }
                    }
                ]
            }
        },
        "ProjectResourceHandler": {
            "Type": "AWS::Lambda::Function",
            "Properties": {
```

```
"Description": "Implements the custom resources used in this
project's templates.",
                "Handler": "custom_resource.handler",
                "Role": { "Fn::GetAtt": [ "ProjectResourceHandlerExecution",
 "Arn" ] },
                "Runtime": "python2.7",
                "Timeout" : 90,
                "Code": {
                    "S3Bucket": { "Ref": "Configuration" },
                    "S3Key": { "Fn::Join": [ "/", [ { "Ref":
 "ConfigurationKey" }, "project-code.zip" ]] }
            }
        },
        "ProjectPlayerAccessTokenExchangeHandler": {
            "Type": "AWS::Lambda::Function",
            "Properties": {
                "Description": "Implements the token exchange for oAuth and
openid used for player access.",
                "Handler": "auth_token_exchange.handler",
                "Role": { "Fn::GetAtt":
 [ "ProjectPlayerAccessTokenExchangeHandlerRole", "Arn" ] },
                "Runtime": "python2.7",
                "Code": {
                    "S3Bucket": { "Ref": "Configuration" },
                    "S3Key": { "Fn::Join": [ "/", [ { "Ref":
 "ConfigurationKey" }, "project-code.zip" ]] }
    }
}
```

# ConfigurationKey Parameter

The ConfigurationKey parameter identifies the location of configuration data in the configuration bucket. The parameter value is set by Cloud Canvas when you use the template to update the AWS CloudFormation stack.

# **Configuration Resource**

The  ${\tt Configuration}$  resource describes the Amazon S3 bucket that is used to store project configuration data.

# ProjectPlayerAccessTokenExchangeHandlerRole Resource

The ProjectPlayerAccessTokenExchangeHandlerRole resource describes the IAM role that is used to grant permissions to the ProjectPlayerAccessTokenExchangeHandler resource.

## ProjectResourceHandlerExecution Resource

The ProjectResourceHandlerExecution resource describes the IAM role that is used to grant permissions to the ProjectResourceHandler Lambda function resource.

### ProjectResourceHandler Resource

The ProjectResourceHandler resource describes the Lambda function that implements the AWS CloudFormation custom resource handler that implements the custom resources used in the project's AWS CloudFormation templates. The code for this Lambda function is uploaded from the {game}\AWS \project-code directory by the lmbr\_aws create-project-stack (p. 213) and update-project-stack (p. 223) commands. For more information, see Custom Resources (p. 293).

### ProjectPlayerAccessTokenExchangeHandler Resource

The ProjectPlayerAccessTokenExchangeHandler resource describes the Lambda function that implements the token exchange process for player access. The code for this Lambda function is uploaded from the {game}\Aws\project-code directory by the lmbr\_aws create-project-stack (p. 213) and update-project-stack (p. 223) commands. For more information, see Access Control and Player Identity (p. 297).

### deployment-template.json

The deployment-template.json file is an AWS CloudFormation Template that defines a child AWS CloudFormation stack resource for each of the project's resource groups. As described below, each resource group is an arbitrary grouping of the AWS resources that a game uses.

An example deployment-template.json file follows.

```
{
    "AWSTemplateFormatVersion": "2010-09-09",
    "Metadata": {
        "CloudCanvas": {
            "Id": "$Revision: #4 $"
    },
    "Parameters" : {
        "ProjectResourceHandler": {
            "Type": "String",
            "Description": "Service token of the custom resource handler."
        },
        "ConfigurationBucket": {
            "Type": "String",
            "Description": "Bucket that contains configuration data."
        },
        "ConfigurationKey": {
            "Type": "String",
            "Description": "Location in the configuration bucket of
configuration data."
        },
        "DeploymentName": {
            "Type": "String",
            "Description": "The name of the deployment associated with this
stack."
        },
        "ProjectStackId": {
            "Type": "String",
            "Description": "The ARN of the project stack associated with this
deployment."
        }
```

```
},
    "Resources": {
        "HelloWorldConfiguration" : {
            "Type": "Custom::ResourceGroupConfiguration",
            "Properties": {
                "ServiceToken": { "Ref": "ProjectResourceHandler" },
                "ConfigurationBucket": { "Ref": "ConfigurationBucket" },
                "ConfigurationKey": { "Ref": "ConfigurationKey" },
                "ResourceGroup": "HelloWorld"
            }
        },
        "HelloWorld": {
            "Type": "AWS::Cloud Formation::Stack",
            "Properties": {
                "TemplateURL": { "Fn::GetAtt": [ "HelloWorldConfiguration",
 "TemplateURL" ] },
                "Parameters": {
                    "ProjectResourceHandler": { "Ref":
 "ProjectResourceHandler" },
                    "ConfigurationBucket": { "Fn::GetAtt":
 [ "HelloWorldConfiguration", "ConfigurationBucket" ] },
                    "ConfigurationKey": { "Fn::GetAtt":
 [ "HelloWorldConfiguration", "ConfigurationKey" ] }
                }
            }
        }
    },
    "Outputs": {
        "StackName": {
            "Description": "The deployment stack name.",
            "Value": {"Ref": "AWS::StackName"}
        }
    }
}
```

### Parameters

The deployment-template.json file has the following parameters. The parameter values are provided by Cloud Canvas when it uses the template to update an AWS CloudFormation stack.

### ProjectResourceHandler Parameter

The  $\tt ProjectResourceHandler$  parameter identifies the custom resource handler Lambda function used for the project.

### ConfigurationBucket Parameter

The ConfigurationBucket parameter identifies the configuration bucket.

### ConfigurationKey Parameter

The ConfigurationKey parameter identifies the location of configuration data in the configuration bucket.

### DeploymentName Parameter

 $The {\tt DeploymentName} \ parameter \ identifies \ the \ deployment \ name \ associated \ with \ this \ stack.$ 

### ProjectStackId Parameter

The ProjectStackId parameter identifies project stack associated with this deployment.

### Resources

The deployment-template.json file defines two resources:

### HelloWorldConfiguration Resource

The HelloWorldConfiguration resource describes a ResourceGroupConfiguration (p. 294) custom resource that is used to configure the HelloWorld resource.

The deployment-template.json file contains a similar ResourceGroupConfiguration resource for each of the project's resource groups.

### HelloWorld Resource

The HelloWorld resource describes the AWS CloudFormation stack that implements the project's HelloWorld resource group.

The deployment-template.json file contains a similar AWS CloudFormation stack resource for each of the project's resource groups.

### Outputs

{

The Outputs section of the template defines values that the template generates.

### deployment-access-template.json

The deployment-access-template.json file is an AWS CloudFormation Template that defines the resources used to secure a deployment.

An example deployment-access-template.json file follows.

```
"AWSTemplateFormatVersion": "2010-09-09",
"Metadata": {
    "CloudCanvas": {
        "Id": "$Revision: #6 $"
    }
},
"Parameters": {
    "ProjectResourceHandler": {
        "Type": "String",
        "Description": "The the project resource handler lambda ARN."
    },
    "ConfigurationBucket": {
        "Type": "String",
        "Description": "Bucket that contains configuration data."
    },
    "ConfigurationKey": {
        "Type": "String",
        "Description": "Key that contains the current upload location."
```

```
},
        "ProjectPlayerAccessTokenExchangeHandler": {
            "Type": "String",
            "Description": "ARN for the lambda that the login cognito-
identity pool needs access to."
        },
        "ProjectStack": {
            "Type": "String",
            "Description": "The name of the project stack."
        },
        "DeploymentName": {
            "Type": "String",
            "Description": "The name of the deployment."
        },
        "DeploymentStack": {
            "Type": "String",
            "Description": "The name of the deployment stack."
        },
        "DeploymentStackArn": {
            "Type": "String",
            "Description": "The ARN of the deployment stack."
        }
   },
    "Resources": {
        "OwnerPolicy": {
            "Type": "AWS::IAM::ManagedPolicy",
            "Properties": {
                "Description": "Policy that grants permissions to update a
deployment stack, and all of it's resource group stacks.",
                "Path": { "Fn::Join": [ "", [ "/", { "Ref": "ProjectStack" },
 "/", { "Ref": "DeploymentName" }, "/" ]] },
                "PolicyDocument": {
                    "Version": "2012-10-17",
                    "Statement": [
                        {
                            "Sid":
"ReadProjectDeploymentAndResourceGroupStackState",
                            "Effect": "Allow",
                            "Action": [
                                 "cloudformation:DescribeStackResource",
                                "cloudformation:DescribeStackResources",
                                "cloudformation:DescribeStackEvents"
                            ],
                            "Resource": [
                                { "Fn::Join": [ "",
 [ "arn:aws:cloudformation:", { "Ref": "AWS::Region" }, ":", { "Ref":
"AWS::AccountId" }, ":stack/", { "Ref": "ProjectStack" }, "/*" ]] },
                                 { "Fn::Join": [ "",
[ "arn:aws:cloudformation:", { "Ref": "AWS::Region" }, ":", { "Ref":
"AWS::AccountId" }, ":stack/", { "Ref": "ProjectStack" }, "-*" ]] },
```

```
{ "Fn::Join": [ "",
[ "arn:aws:cloudformation:", { "Ref": "AWS::Region" }, ":", { "Ref":
"AWS::AccountId" }, ":stack/", { "Ref": "DeploymentStack" }, "/*" ]] },
                               { "Fn::Join": [ "",
[ "arn:aws:cloudformation:", { "Ref": "AWS::Region" }, ":", { "Ref":
"AWS::AccountId" }, ":stack/", { "Ref": "DeploymentStack" }, "-*" ]] }
                           1
                       },
                       {
                           "Sid": "InvokeProjectResourceHandler",
                           "Effect": "Allow",
                           "Action": [
                               "lambda:InvokeFunction"
                           1,
                           "Resource": [
                               { "Ref": "ProjectResourceHandler" }
                           1
                       },
                           "Sid":
"ReadAndWriteDeploymentAndResourceGroupConfiguration",
                           "Effect": "Allow",
                           "Action": [
                               "s3:PutObject",
                               "s3:GetObject"
                           ],
                           "Resource": [
                               { "Fn::Join": [ "", [ "arn:aws:s3:::",
{ "Ref": "ConfigurationBucket" }, "/upload/*/deployment/", { "Ref":
"DeploymentName" }, "/*" ]] }
                           1
                           "Sid": "UpdateDeploymentStack",
                           "Effect": "Allow",
                           "Action": [
                               "cloudformation:UpdateStack"
                           ],
                           "Resource": [
                               { "Fn::Join": [ "",
[ "arn:aws:cloudformation:", { "Ref": "AWS::Region" }, ":", { "Ref":
"AWS::AccountId" }, ":stack/", { "Ref": "DeploymentStack" }, "/*" ]] }
                           1
                           "Sid":
"CreateUpdateAndDeleteResourceGroupStacks",
                           "Effect": "Allow",
                           "Action": [
                               "cloudformation:CreateStack",
                               "cloudformation:UpdateStack",
                               "cloudformation:DeleteStack"
                           ],
                           "Resource": [
                               { "Fn::Join": [ "",
[ "arn:aws:cloudformation:", { "Ref": "AWS::Region" }, ":", { "Ref":
"AWS::AccountId" }, ":stack/", { "Ref": "DeploymentStack" }, "-*" ]] }
                           1
                       },
```

```
{
                            "Sid":
"FullAccessToDeploymentAndResourceGroupResources",
                            "Effect": "Allow",
                            "Action": [
                               "dynamodb:*",
                                "s3:*",
                                "sqs:*",
                                "sns:*",
                               "lambda:*"
                            ],
                            "Resource": [
                               { "Fn::Join": [ "", [ "arn:aws:dynamodb:",
{ "Ref": "AWS::Region" }, ":", { "Ref": "AWS::AccountId" }, ":table/",
{ "Ref": "DeploymentStack" }, "-*" ]] },
                               { "Fn::Join": [ "", [ "arn:aws:s3:::",
{ "Ref": "DeploymentStack" }, "-*" ] ] },
                                { "Fn::Join": [ "", [ "arn:aws:sqs:",
{ "Ref": "AWS::Region" }, ":", { "Ref": "AWS::AccountId" }, ":", { "Ref":
"DeploymentStack" }, "-*" ]] },
                                { "Fn::Join": [ "", [ "arn:aws:sns:*:",
{ "Ref": "AWS::AccountId" }, ":", { "Ref": "DeploymentStack" }, "-*" ] ] },
                                { "Fn::Join": [ "", [ "arn:aws:lambda:",
 "Ref": "AWS::Region" }, ":", { "Ref": "AWS::AccountId" }, ":function:",
{ "Ref": "DeploymentStack" }, "-*" ]] }
                       },
                            "Sid": "PassDeploymentRolesToLambdaFunctions",
                            "Effect": "Allow",
                           "Action": [
                               "iam:PassRole"
                           ],
                            "Resource": [
                               { "Fn::Join": [ "", [ "arn:aws:iam::",
{"Ref": "AWS::AccountId"}, ":role/", {"Ref": "ProjectStack"}, "/", {"Ref":
"DeploymentName" }, "/*" ] }
                            1
                       },
                            "Sid": "CreateLambdaFunctions",
                            "Effect": "Allow",
                            "Action": "lambda:CreateFunction",
                            "Resource": "*"
                       }
                   ]
              }
           }
       },
       "Owner": {
           "Type": "AWS::IAM::Role",
           "Properties": {
              "Path": { "Fn::Join": [ "", [ "/", { "Ref": "ProjectStack" },
"/", { "Ref": "DeploymentName" }, "/" ]] },
               "AssumeRolePolicyDocument": {
                   "Version": "2012-10-17",
                   "Statement": [
                       {
```

```
"Sid": "AccountUserAssumeRole",
                            "Effect": "Allow",
                            "Action": "sts:AssumeRole",
                            "Principal": { "AWS": { "Ref": "AWS::AccountId" } }
                       }
                   ]
               },
               "ManagedPolicyArns": [
                   { "Ref": "OwnerPolicy" }
               1
           }
       },
       "Player": {
           "Type": "AWS::IAM::Role",
           "Properties": {
               "Path": { "Fn::Join": [ "", [ "/", { "Ref": "ProjectStack" },
"/", { "Ref": "DeploymentName" }, "/" ]] },
               "AssumeRolePolicyDocument": {
                   "Version": "2012-10-17",
                   "Statement": [
                       {
                            "Effect": "Allow",
                            "Action": "sts:AssumeRoleWithWebIdentity",
                            "Principal": {
                                "Federated": "cognito-identity.amazonaws.com"
                       }
                   ]
               }
           }
       },
       "PlayerAccess": {
           "Type": "Custom::PlayerAccess",
           "Properties": {
               "ServiceToken": { "Ref": "ProjectResourceHandler" },
               "ConfigurationBucket": { "Ref": "ConfigurationBucket" },
               "ConfigurationKey": { "Ref": "ConfigurationKey" },
               "DeploymentStack": { "Ref": "DeploymentStackArn" }
           },
           "DependsOn": [ "Player" ]
       },
       "PlayerLoginRole": {
           "Type": "AWS::IAM::Role",
           "Properties": {
               "AssumeRolePolicyDocument": {
                   "Version": "2012-10-17",
                   "Statement": [
                       {
                            "Effect": "Allow",
                            "Action": "sts:AssumeRoleWithWebIdentity",
                            "Principal": {
                                "Federated": "cognito-identity.amazonaws.com"
                            }
                       }
                   ]
               },
```

```
"Policies": [
                    {
                        "PolicyName": "ExchangeTokenAccess",
                        "PolicyDocument": {
                            "Version": "2012-10-17",
                            "Statement": [
                                 {
                                     "Sid": "PlayerLoginExecution",
                                     "Effect": "Allow",
                                     "Action": [ "lambda:InvokeFunction" ],
                                    "Resource": { "Ref":
"ProjectPlayerAccessTokenExchangeHandler" }
                                }
                            ]
                        }
                    }
                1
            }
        },
        "PlayerLoginIdentityPool": {
            "Type": "Custom::CognitoIdentityPool",
            "Properties": {
                "ServiceToken": { "Ref": "ProjectResourceHandler" },
                "AllowUnauthenticatedIdentities": "true",
                "UseAuthSettingsObject": "false",
                "ConfigurationBucket": { "Ref": "ConfigurationBucket" },
                "ConfigurationKey": { "Ref": "ConfigurationKey" },
                "IdentityPoolName": "PlayerLogin",
                "Roles": {
                    "unauthenticated": { "Fn::GetAtt": [ "PlayerLoginRole",
"Arn" ] }
                }
            }
        },
        "PlayerAccessIdentityPool": {
            "Type": "Custom::CognitoIdentityPool",
            "Properties": {
                "ServiceToken": { "Ref": "ProjectResourceHandler" },
                "AllowUnauthenticatedIdentities": "true",
                "UseAuthSettingsObject": "true",
                "ConfigurationBucket": { "Ref": "ConfigurationBucket" },
                "ConfigurationKey": { "Ref": "ConfigurationKey" },
                "IdentityPoolName": "PlayerAccess",
                "Roles": {
                    "unauthenticated": { "Fn::GetAtt": [ "Player",
 "Arn"] },
                    "authenticated": { "Fn::GetAtt": [ "Player", "Arn" ] }
                }
           }
       }
   }
}
```

### Parameters

The deployment access stack defines parameters that identify the deployment and other resources that are needed to set up security for the deployment. A value for each of these parameters is provided by Cloud Canvas when a deployment is created.

### Resources

This section describes the resources defined in the example  ${\tt deployment-access-template.json}$  file.

### OwnerPolicy Resource

The OwnerPolicy resource describes an IAM Managed Policy that gives owner level access to the deployment. The AWS account administrator always has full access to the deployment, but may want to limit other users' access to specific deployments. That can be done by attaching OwnerPolicy to an IAM User (or you can use the Owner role, which is also defined by the deployment access template).

Owner access includes the following:

- The ability to update the deployment and all of its resource groups.
- Full access to the group's resources created for the deployment.

For more information, see Project Access Control (p. 297).

### Owner Resource

The Owner resource describes an IAM role with the OwnerPolicy attached.

For more information, see Project Access Control (p. 297).

#### **Player Resource**

The Player resource describes the IAM role that determines the access granted to the player. For example, for the game to invoke a Lambda function, the player must be allowed the lambda:InvokeFunction action on the Lambda function resource.

The role's policies are determined by the PlayerAccess metadata elements found on resources in the project's resource templates (see resource-template.json (p. 285)). The role's policies are updated by the PlayerAccess custom resources that appear in the deployment-access-template.json (p. 278) and in the resource-template.json (p. 285) files. The PlayerAccessIdentityPool Amazon Cognito identity pool resource allows players to assume this role.

For more information, see PlayerAccessIdentityPool Resource (p. 285) and Access Control and Player Identity (p. 297).

#### PlayerAccess Resource

The PlayerAccess resource describes a PlayerAccessIdentityPool Resource (p. 285). This resource is responsible for configuring the player role using the PlayerAccess metadata found on the resources to which the player should have access.

For more information, see Access Control and Player Identity (p. 297).

### PlayerLoginRole Resource

The PlayerLoginRole resources describes the IAM role that is temporarily assumed by the player as part of the login process.

For more information, see Access Control and Player Identity (p. 297).

#### PlayerLoginIdentityPool Resource

The PlayerLoginIdentityPool resource describes the Amazon Cognito identity pool that provides the player with a temporary identity during the login process.

For more information, see Access Control and Player Identity (p. 297).

#### PlayerAccessIdentityPool Resource

The PlayerAccessIdentityPool resource describes the Amazon Cognito identity pool that provides the player with a temporary identity during the login process.

For more information, see Access Control and Player Identity (p. 297).

### The project-code Subdirectory

The project-code subdirectory contains the source code for the AWS CloudFormation Custom Resource handler that is used in the project's AWS CloudFormation templates. For information about custom resources, see Custom Resources (p. 293).

It also contains the code that implements the token exchange step of the player login process. For more information, see Access Control and Player Identity (p. 297).

### resource-group\{resource-group} subdirectories

The AWS resources used by the game are organized into separate resource groups, as represented by individual {*resource-group*} subdirectories under the parent resource-group directory. The resource-group directory may contain any number of {*resource-group*} subdirectories, each typically named after your game project.

### resource-template.json

A resource-template.json file is an AWS CloudFormation template that defines the AWS resources associated with each resource group. You can specify any AWS resource type supported by AWS CloudFormation in your resource-template.json file. For a list of the available resource types, see the AWS CloudFormation AWS Resource Types Reference.

The example resource-template.json file that follows defines a SayHello Lambda function that is executed by the game to generate a greeting for a player. The generated message is stored in a DynamoDB table.

```
{
    "AWSTemplateFormatVersion": "2010-09-09",
    "Metadata": {
        "CloudCanvas": {
            "Id": "$Revision: #3 $"
        }
    },
    "Parameters": {
            "ProjectResourceHandler": {
                "Type": "String",
                "Description": "Service token of the custom resource handler."
        },
    }
}
```

```
"ConfigurationBucket": {
           "Type": "String",
           "Description": "Bucket that contains configuration data."
       },
       "ConfigurationKey": {
           "Type": "String",
           "Description": "Location in the configuration bucket of
configuration data."
       },
       "ReadCapacityUnits": {
           "Type": "Number",
           "Default": "1",
           "Description": "Number of game state reads per second."
       },
       "WriteCapacityUnits": {
           "Type": "Number",
           "Default": "1",
           "Description": "Number of game state writes per second."
       },
       "Greeting": {
           "Type": "String",
           "Default": "Hello",
           "Description": "Greeting used by the SayHello Lambda function."
       }
   },
   "Resources": {
       "Messages": {
           "Type": "AWS::DynamoDB::Table",
           "Properties": {
               "AttributeDefinitions": [
                   {
                        "AttributeName": "PlayerId",
                       "AttributeType": "S"
                   }
               ],
               "KeySchema": [
                   {
                       "AttributeName": "PlayerId",
                       "KeyType": "HASH"
                   }
               ],
               "ProvisionedThroughput": {
                   "ReadCapacityUnits": { "Ref": "ReadCapacityUnits" },
                   "WriteCapacityUnits": { "Ref": "WriteCapacityUnits" }
               }
           },
           "Metadata": {
               "CloudCanvas": {
                   "FunctionAccess": [
                       {
                            "FunctionName": "SayHello",
                            "Action": "dynamodb:PutItem"
                       }
```

```
]
               }
           }
       },
       "SayHelloConfiguration": {
           "Type": "Custom::LambdaConfiguration",
           "Properties": {
               "ServiceToken": { "Ref": "ProjectResourceHandler" },
               "ConfigurationBucket": { "Ref": "ConfigurationBucket" },
               "ConfigurationKey": { "Ref": "ConfigurationKey" },
               "FunctionName": "SayHello",
               "Runtime": "python2.7",
               "Settings": {
                   "MessagesTable": { "Ref": "Messages" },
                   "Greeting": { "Ref": "Greeting" }
               }
           }
       },
       "SayHello": {
           "Type": "AWS::Lambda::Function",
           "Properties": {
               "Description": "Example of a function called by the game to
write data into a DynamoDB table.",
               "Handler": "main.say_hello",
               "Role": { "Fn::GetAtt": [ "SayHelloConfiguration",
"Role" ] },
               "Runtime": { "Fn::GetAtt": [ "SayHelloConfiguration",
"Runtime" ] },
               "Code": {
                   "S3Bucket": { "Fn::GetAtt": [ "SayHelloConfiguration",
"ConfigurationBucket" ] },
                   "S3Key": { "Fn::GetAtt": [ "SayHelloConfiguration",
"ConfigurationKey" ] }
               }
           },
           "Metadata": {
               "CloudCanvas": {
                   "PlayerAccess": {
                       "Action": "lambda:InvokeFunction"
                   }
               }
           }
       },
       "PlayerAccess": {
           "Type": "Custom::PlayerAccess",
           "Properties": {
               "ServiceToken": { "Ref": "ProjectResourceHandler" },
               "ConfigurationBucket": { "Ref": "ConfigurationBucket" },
               "ConfigurationKey": { "Ref": "ConfigurationKey" },
               "ResourceGroupStack": { "Ref": "AWS::StackId" }
           },
           "DependsOn": [ "SayHello" ]
       }
   }
```

### }

### **Resource Template Parameters**

This section describes the parameters defined in the example <code>resource-template.json</code> file. Parameter values are provided by Cloud Canvas when it uses the template to update an AWS CloudFormation stack.

### ProjectResourceHandler Parameter

The ProjectResourceHandler parameter identifies the custom resource handler Lambda function used for the project.

### ConfigurationBucket Parameter

The ConfigurationBucket parameter identifies the configuration bucket.

#### ConfigurationKey Parameter

The ConfigurationKey parameter identifies the location of configuration data in the configuration bucket.

#### ReadCapacityUnits and WriteCapacityUnits Parameters

The ReadCapacityUnits and WriteCapacityUnits parameters are used to configure the Messages resource defined by the template. Values for parameters such as these are typically provided by the **project-settings.json** (p. 268) and can be customized for each deployment.

### **Resource Template Resources**

This section describes the resources defined in the example resource-template.json file.

#### Messages Resource

The Messages resource describes a DynamoDB Table. See AWS::DynamoDB::Table for a description of the AWS CloudFormation DynamoDB table resource definition format.

The Metadata.CloudCanvas.FunctionAccess property of the resource definition is used by the SayHelloConfiguration custom resource to grant the SayHello Lambda function resource permission to write data into the table. For more information, see Lambda Function Access Control (p. 298).

#### SayHelloConfiguration Resource

The SayHelloConfiguration resource describes a LambdaConfiguration (p. 295) resource that provides various configuration inputs for the SayHello Lambda function resource.

The Settings property for this resource is used to pass configuration data to the SayHello Lambda function. For more information, see LambdaConfiguration (p. 295).

#### SayHello Resource

The SayHello resource describes a Lambda function resource that implements some of the game logic. See AWS::Lambda::Function for a description of the AWS CloudFormation Lambda function resource definition format.

The Lambda function's Execution Role, which determines the AWS permissions the function has when it executes, is created by the SayHelloConfiguration resource, which uses the Metadata.CloudCanvas.FunctionAccess properties that appear on the resources that the function can access.

The <code>Metadata.CloudCanvas.PlayerAccess</code> property of the resource definition determines the access that players have to the <code>SayHello</code> resource. In this case, they can only invoke the lambda function.

### PlayerAccess Resource

The PlayerAccess resource in the resource template is a PlayerAccess (p. 296) custom resource. It grants players access to resources specified by the Metadata.CloudCanvas.PlayerAccess properties on the definitions of the resources to which they have access.

Note that the PlayerAccess DependsOn property lists the resources that define this metadata property. This ensures that AWS CloudFormation creates or updates the PlayerAccess resources after the resources with the metadata property have been created or updated.

## The lambda-function-code Subdirectory

The lambda-function-code subdirectory is present when a resource template defines Lambda function resources. This directory is where you put the source files that implement those functions.

Lumberyard provided tools uploads the code from this directory when using the template to update the AWS CloudFormation stack.

# Resource Deployments

You implement deployments using AWS CloudFormation stacks. You create and manage the stacks using tools provided by Lumberyard.

A project may define any number of deployments, up to the limits imposed by AWS CloudFormation (for more information, see AWS CloudFormation Limits). Each deployment contains a completely independent set of the resources that the game requires. For example, you can have separate development, test, and release deployments so that your development and test teams can work independently of the deployment used for the released version of the game.

An AWS account that hosts a Lumberyard project contains the following resources:

- {project} An AWS CloudFormation stack that acts as a container for all the project's deployments.
- {project}-Configuration An S3 bucket used to store configuration data.
- {project}-ProjectResourceHandler A Lambda function that implements the handler for the custom resources used in the templates. See Custom Resources (p. 293).
- {project}-ProjectResourceHandlerExecution An IAM role that grants the permissions used by the ProjectResourceHandler Lambda function when it is executing.
- { project }-ProjectPlayerAccessTokenExchangeHandler A Lambda function that implements the token exchange step in the player login process. For more information, see Access Control and Player Identity (p. 297).
- { project }-ProjectPlayerAccessTokenExchangeHandlerRole An IAM role that grants the permissions used by the ProjectPlayerAccessTokenExchangeHandler Lambda function when it runs.
- { project }-{ deployment } AWS CloudFormation stacks for each of the project's deployments.
- {project }-{deployment }Access AWS CloudFormation stacks that control access to each of the project's deployments.

*{project }-{deployment }*Access-OwnerPolicy – An IAM managed policy that grants "owner" access to a deployment. See Project Access Control (p. 297).

- {project}-{deployment}Access-Owner An IAM role that grants "owner" access to a deployment. See Project Access Control (p. 297).
- { project }-{ deployment }Access-Player An IAM role that grants "player" access to a deployment. See Access Control and Player Identity (p. 297).
- {project}-{deployment}Access-PlayerLoginRole An IAM role that grants players temporary anonymous access used during the player login process. See Access Control and Player Identity (p. 297).
- {project}-{deployment}Access-PlayerAccessIdentityPool An Amazon Cognito identity pool used for player identity. For more information, see Access Control and Player Identity (p. 297).
- {project}-{deployment}Access-PlayerLoginIdentityPool An Amazon Cognito identity pool that provides the temporary player identity used during the player login process. For more information, see Access Control and Player Identity (p. 297).
- {project}-{deployment}-{resource-group} An AWS CloudFormation stack for each resource group of the project.
- {project}-{deployment}-{resource-group}-{resource} The resources defined by a resource group. Because of how AWS CloudFormation works, parts of these names have unique identifiers appended to them. For example, for a project named MyGame with a deployment named Development and a feature named HighScore, the actual name of a Scores resource would be something like: MyGame-Development-1FLFSUKM3MC4B-HighScore-1T7DK9P46SQF8-Scores-1AlWIH6MZKPRI. The tools provided by Lumberyard hide these actual resource names under most circumstances.

# **Configuration Bucket**

The configuration Amazon S3 bucket is used to store configuration data for the project. The tools provided with Cloud Canvas manage uploads to this bucket.

The configuration bucket contents are as follows.

```
/
upload/
{upload-id}/
project-template.json
project-code.zip
deployment/
{deployment}/
deployment-template.json
resource-group/
{resource-group}/
resource-template.json
lambda-function-code.zip
lambda-function-code.zip.{function-
name}.configured
player-access/
auth-settings.json
```

All the /upload/{upload-id}/\* objects in this bucket, except the \*.configured objects, are uploaded from the {game}/AWS directory by the Cloud Canvas tools when stack management operations are performed. The uploads for each operation get assigned a unique {upload-id} value to prevent concurrent operations from impacting each other.

The lambda-function-code.zip.{function-name}.configured objects in this bucket are created by the LambdaConfiguration custom resources when settings are injected into the code. See LambdaConfiguration (p. 295) for more information.

The /player-access/auth-settings.json file stores the security credentials used to implement player login by using social networks such as Facebook or by using the player's Amazon credentials. This file is created and updated by the lmbr\_aws add-login-provider (p. 211), update-login-provider (p. 221), and remove-login-provider (p. 220) commands.

# **Resource Mappings**

Resource mappings map the friendly names used in a game's Resource Definitions (p. 267) to the actual names of the resources created for one or more specific Resource Deployments (p. 289). For example, a DynamoDB table name like DailyGiftTable would get mapped to a name like SamplesProject-DontDieDeployment-78AIXR0N004N-DontDieAWS-1112C6Y07KU7F-DailyGiftTable-1G4G33K16D8ZS where SamplesProject is the name of the project, DontDieDeployment is the name of a deployment, and DontDieAWS is the name of a resource group. The 78AIXR0N004N, 1112C6Y07KU7F and 1G4G33K16D8ZS parts of the resource name are inserted by AWS CloudFormation to guarantee that the resource name is unique over time. Thus, even if a resource is deleted and a new one with the same logical name is created, the physical resource ID will be different.

Usually different deployments, and consequently different mappings, are used for game development and for the released version of a game. Furthermore, different development, test, and other teams often work with their own deployments so that each team has distinct mappings.

The deployment used by default during development is specified in the {root}\{game}\AWS \project-settings.json (p. 268) file and can be overridden for each user by the {root}\Cache\{game}\pc\user\AWS\user-settings.json (p. 270) file. You can change the default deployment by using the lmbr\_aws default-deployment (p. 214) command or by using the Cloud Canvas Resource Manager (p. 229).

The mappings used during development when the game is launched from the Lumberyard IDE by pressing **Ctrl+G** are stored in the user-settings.json (p. 270) file just mentioned. This file is updated automatically when the default deployment changes, when the default deployment is updated, and when Lumberyard Editor is started. It can be refreshed manually by using the lmbr\_aws update-mappings (p. 222) command.

When a game launcher application created in Lumberyard launches a release build of a game, the mappings for the game are stored in the {root}\{game}\Config\awsLogicalMappings.json file. These mappings can be updated manually using the lmbr\_aws update-mappings -- release (p. 222) command, which produces the awsLogicalMappings.json file. You can specify the deployment for the release mappings in the ReleaseDeployment property of the project-settings.json (p. 268) file.

In both cases, the AWS Client Configuration (p. 305) system is configured with the mapping data. You can use this configuration in AWS flow nodes, with the AWS C++ SDK, and in Lambda functions.

# Using Mappings in AWS Flow Nodes

AWS flow nodes that define TableName (DynamoDB), FunctionName (Lambda), QueueName (Amazon SQS), TopicARN (Amazon SNS), or BucketName (Amazon S3) ports work with mappings. Set the port to a value like { resource-group }.{resource} where { resource-group } is the name of the resource group that defines the resource, and where { resource } is the name of the resource-template.json file. The AWS flow nodes use the AWS Client Configuration (p. 305) system to look up the actual resource name by referring to the names in the { resource-group }.{ resource } format. For detailed information on the Cloud Canvas flow graph nodes, see the Cloud Canvas Flow Graph Node Reference (p. 245).

# Using Mappings with the AWS C++ SDK

The AWS Client Configuration (p. 305) system supports the configuration of service specific clients using arbitrary application defined names. The Lumberyard IDE uses names in the {resource-group}.{resource} format to define configurations that map from those friendly names to the actual resource name that must be provided when calling AWS C++ SDK APIs. This configuration can be retrieved and used by using C++ code like the following.

Code example: mapping resource names in C++

```
#include <LmbrAWS\IAWSClientManager.h>
#include <LmbrAWS\ILmbrAWS.h>
#include <aws\lambda\LambdaClient.h>
#include <aws\lambda\model\InvokeRequest.h>
#include <aws\lambda\model\InvokeResult.h>
#include <aws\core\utils\Outcome.h>
void InvokeSayHello()
{
   LmbrAWS::IClientManager* clientManager = pEnv->pLmbrAWS-
>GetClientManager();
    // Use {resource-group}. {resource} format name to lookup the configured
client.
   LmbrAWS::Lambda::FunctionClient client = clientManager-
>GetLambdaManager().CreateFunctionClient("HelloWorld.SayHello");
   // Get the Lambda function resource name using the
client.GetFunctionName() method.
   Aws::Lambda::Model::InvokeRequest req;
   req.SetFunctionName(client.GetFunctionName());
   // Invoke the Lambda function asynchronously (async isn't required, but
you should never
   // do network I/O in the main game thread).
   client->InvokeAsync(req,
        []( const Aws::Lambda::LambdaClient*,
            const Aws::Lambda::Model::InvokeRequest&,
            const Aws::Lambda::Model::InvokeOutcome& outcome,
            const std::shared_ptr<const Aws::Client::AsyncCallerContext>&)
        ł
            if(outcome.IsSuccess())
            ł
                const Aws::Lambda::Model::InvokeResult& res =
outcome.GetResult();
                // TODO: process the result
        }
   );
}
```

# Using Mappings in Lambda Functions

Lambda function resources defined as part of a resource group often need to access other resources defined by that resource group. To do this, the function code needs a way to map a friendly resource

name to the actual resource name used in AWS API calls. The LambdaConfiguration resource provides a way to such mappings, as well as other settings, to the lambda code. For more information, see LambdaConfiguration (p. 295).

# **Custom Resources**

Cloud Canvas provides a number of AWS CloudFormation custom resources that can be used in the project, deployment, and resource group AWS CloudFormation template files. These custom resources are implemented by the Lambda function code found in the {root}\{game}\AWS\project-code directory and the ProjectResourceHandler resource defined in the {root}\{game}\AWS \project-template.json file. Rather than static entities, these resources act more like library functions. Each custom resource has input and output properties.

A summary list of custom resources follows.

- CognitoIdentityPool (p. 293) Manages Amazon Cognito identity pool resources.
- EmptyDeployment (p. 294) Used in the deployment-template.json when there are no resource groups defined.
- ResourceGroupConfiguration (p. 294) Provides configuration data for a resource-group's AWS CloudFormation stack resource.
- LambdaConfiguration (p. 295) Provides configuration data for Lambda function resources and maintains the Lambda function's execution role.
- PlayerAccess (p. 296) Maintains the policies on the player role.

# CognitoIdentityPool

The Custom::CognitoIdentityPool resource is used in the deployment-access-template.json file to create and configure Amazon Cognitoidentity pool resources.

### **Input Properties**

• ConfigurationBucket

Required. The name of the Amazon S3 bucket that contains the configuration data.

• ConfigurationKey

Required. The Amazon S3 object key prefix where project configuration data is located in the configuration bucket. This property causes the custom resource handler to be executed by AWS CloudFormation for every operation.

IdentityPoolName

Required. The name of the identity pool.

• UseAuthSettingsObject

Required. Must be either true or false. Determines whether the Amazon Cognito identity pool is configured to use the authentication providers created using the add-login-provider command.

• AllowUnauthenticatedIdentities

Required. Must be either true or false. Determines whether the Amazon Cognito identity pool is configured to allow unauthenticated identities. See Identity Pools for more information on Amazon Cognito's support for authenticated and unauthenticated identities.

• Roles

Optional. Determines the IAM role assumed by authenticated and unauthenticated users. See SetIdentityPoolRoles for a description of this property.

### **Output Properties**

• IdentityPoolName

The name of the identity pool (same as the IdentityPoolName input property).

• IdentityPoolId

The physical resource name of the identity pool.

# EmptyDeployment

The Custom::EmptyDeployment resource is used in the deployment-template.json file when there are no resource groups defined. This is necessary to satisfy the AWS CloudFormation requirement that a template define at least one resource.

This resource supports no input or output properties.

# ResourceGroupConfiguration

The Custom::ResourceGroupConfiguration resource is used in the deploymenttemplate.json to identify the location of the copy of the resource-template.json file in the configuration bucket that should be used for a specific resource group.

### **Input Properties**

• ConfigurationBucket

Required. The name of the Amazon S3 bucket that contains the configuration data.

• ConfigurationKey

Required. The Amazon S3 object key prefix where the deployment configuration data is located in the configuration bucket.

• ResourceGroup

Required. The name of the resource group that is to be configured.

### **Output Properties**

• ConfigurationBucket

The name of the Amazon S3 bucket that contains the configuration data. This is always the same as the ConfigurationBucket input property.

• ConfigurationKey

The Amazon S3 object key prefix where the specified resource group's configuration data is located in the configuration bucket. This is the input ConfigurationKey with the string "ResourceGroup" and the value of ResourceGroup appended.

• TemplateURL

The Amazon S3 URL of the resource group's copy of the resource-template.json in the configuration bucket. This value should be used as the resource group's TemplateURL property value.

# LambdaConfiguration

The Custom::LambdaConfiguration resource is used in resource-template.json files to provide configuration data for Lambda function resources.

### **Input Properties**

• ConfigurationBucket

Required. The name of the Amazon S3 bucket that contains the configuration data.

• ConfigurationKey

Required. The Amazon S3 object key prefix where configuration data for the resource group is located in the configuration bucket.

• FunctionName

Required. The friendly name of the Lambda Function resource being configured.

• Settings

Optional. Values that are made available to the Lambda function code.

• Runtime

Required. Identifies the runtime used for the Lambda function. Cloud Canvas currently supports the following Lambda runtimes: nodejs, python2.7.

### **Output Properties**

• ConfigurationBucket

The name of the Amazon S3 bucket that contains the configuration data. This is always the same as the ConfigurationBucket input property.

• ConfigurationKey

The Amazon S3 object key prefix where the specified function's zipped up code is located in the configuration bucket.

• Runtime

The Lambda runtime used by the function. This is always the same as the input Runtime property value.

• Role

The ID of the Lambda function execution created for this function.

For information on how the LambdaConfiguration custom resource is used to allow Lambda functions to perform specified actions on specific project resources, see Lambda Function Access Control (p. 298).

# PlayerAccess

The Custom::PlayerAccess resource is used in resource-template.json files to update the player role so that players have the desired access to the resource group's resources. It is also used in the deployment-access-template.json file to update the player role so that players have the desired access to the deployment's resources.

### **Input Properties**

• ConfigurationBucket

Required. The name of the Amazon S3 bucket that contains the configuration data.

• ConfigurationKey

Required. The Amazon S3 object key prefix where configuration data for the deployment is located in the configuration bucket. The value of this property isn't actually used, however since the Cloud Canvas tools insure that the key is different for each AWS CloudFormation operation, the presences of this property has the effect of forcing the custom resource handler to be executed by AWS CloudFormation on for every operation.

• ResourceGroup

Optional. The ID of the resource group for which the player role is updated.

• DeploymentStack

Optional. The ID of the deployment for which the pcolayer role is updated.

Only one of the ResourceGroup and DeploymentStack properties must be provided.

### **Output Properties**

The PlayerAccess custom resource does not produce any output values.

### PlayerAccess Metadata Format

This custom resource looks for Metadata.CloudCanvas.PlayerAccess properties on the project's resource group definitions and constructs a policy which is attached to the player role. The policy allows the indicated actions on those resources. The Metadata.CloudCanvas.PlayerAccess property has the following form:

```
{
    "AWSTemplateFormatVersion": "2010-09-09",
    "Resources": {
        "...": {
            "Type": "...",
            "Properties": {
                 . . .
            },
             "Metadata": {
                 "CloudCanvas": {
                     "PlayerAccess": {
                         "Action": [ "{allowed-action-1}", ..., "{allowed-
action-n}" ]
                     }
                 }
            }
```

```
},
...
}
}
```

The required Action property is the same as defined for an IAM policy and is described in detail in the IAM Policy Elements Reference. Note that a single value can be provided instead of a list of values.

# **Access Control and Player Identity**

Cloud Canvas helps you control access to your game's AWS resources in three ways:

- Project Access Control (p. 297)
- Player Access Control (p. 298)
- Lambda Function Access Control (p. 298)

# Project Access Control

It is often necessary to limit project team member access to the project's resources. This can help prevent different development teams from accidentally updating the resources being used by another development team. It is also necessary to prevent project team members from accessing the resources used by the released version of the game, both to prevent accidental changes that could impact the operation of the game but in some cases to also prevent project team members from accessing player's personal information, such as e-mail addresses, which may be stored in those resources.

The default deployment-access-template.json (p. 278) file provided by Cloud Canvas defines an OwnerPolicy Resource (p. 284) IAM managed policy resource, which allows a deployment AWS CloudFormation stack to be updated, including creating, updating, and deleting the resources defined by the project's resource groups. This template also defines an Owner Resource (p. 284). IAM role resource that has the OwnerPolicy attached.

If desired, the OwnerPolicy resource definition in the deployment-access-template.json file can be modified or additional policies can be created. However, be sure that you really understand how IAM permissions work before doing so. Incorrectly using this resource definition can make your AWS account vulnerable to attack and abuse, which could result in unexpected AWS charges (in addition to any other repercussions).

### Authorize AWS Use in Lumberyard Editor

To authorize a group of developers to use AWS via Lumberyard Editor, perform the following steps.

#### To authorize AWS use in Lumberyard Editor

- 1. Create an IAM user for each developer.
- 2. Generate the access key and secret keys for each user.
- 3. Attach a policy to the IAM user that determines what that user is allowed to do. These policies are generated when a project is initialized, or you can apply your own.
- 4. Deliver the access key and secret key to the developer by a secure method.

#### Caution

You should not deliver access or secret keys by using email, or check them into source control. Such actions present a significant security risk.

- 5. In Lumberyard Editor, have each developer navigate to AWS, Cloud Canvas, Permissions and deployments.
- 6. Have the developer add a new profile that uses the access key and secret key that he or she has been provided.

# Player Access Control

In order for the game to access AWS resources at runtime, it must use credentials that grant the necessary access when calling AWS APIs. This could be done by creating an IAM user with limited privileges and embedding that user's credentials (both the AWS access key and the secret key) in the game code. But AWS Amazon Cognito identity pools provide a more powerful and secure solution for this problem.

How Cloud Canvas uses Amazon Cognito identity pools is described in the Player Identity (p. 300) section.

Ultimately player access is controlled by the player role defined in the default Cloud Canvas deployment-access-template.json (p. 278) file. The policies attached to this role are set by the PlayerAccess Resource (p. 289) custom resources that appear in the resource-template.json (p. 285) files.

## Lambda Function Access Control

When an AWS Lambda function is executed, it assumes an IAM role that determines the access the function has to other AWS resources. Creating and configuring such roles requires IAM permissions that cannot safely be granted to all the project's team members; doing so would allow them to circumvent the security measures that limit their access to specific deployments.

To implement Lambda-function access control without requiring that the project team members be granted these IAM privileges, you use the Cloud Canvas LambdaConfiguration (p. 295) custom resource. Using the Metadata.CloudCanvas.FunctionAccess entries on each of the group resources to which a Lambda function requires access, the handler for the LambdaConfiguration resource creates and configures a role for each Lambda function that allows the function to perform the indicated actions on the resources it requires.

The Metadata.CloudCanvas.Function property has the following form:

```
{
    "AWSTemplateFormatVersion": "2010-09-09",
    "Resources": {
        "...": {
            "Type": "....",
            "Properties": {
                 . . .
            },
            "Metadata": {
                 "CloudCanvas": {
                     "FunctionAccess": {
                         "Action": [ "{allowed-action-1}", ..., "{allowed-
action-n}" ],
                         "ResourceSuffix": "{resource-suffix}"
                     }
                 }
            }
        },
```

}

The required Action property is the same as defined for an IAM policy and is described in detail in the IAM Policy Elements Reference. Note that a single value can be provided instead of a list of values.

The optional ResourceSuffix property value is appended to the resource's ARN in the generated policy. This can be used to further restrict access to the resource. For example, for Amazon S3 buckets it can be used to restrict access to objects with matching names. For more information, see Resource in the IAM Policy Elements Reference.

The following diagram illustrates how different elements of Lumberyard access control work together.

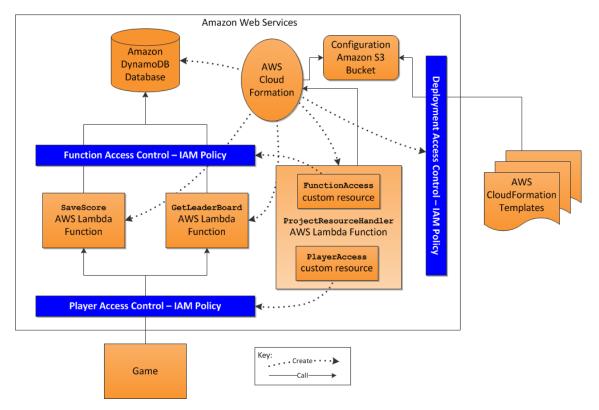

In the diagrammed example, Lambda functions do things like submit a player's high scores to a DynamoDB database or retrieve the top ten scores from it.

The Player Access Control IAM policy allows the game to call Lambda functions on behalf of the player. In turn, the Function Access Control policy determines the AWS resources that Lambda functions can access (in the example, it's a DynamoDB database). This secure arrangement prevents the player from accessing the DynamoDB database directly and offers the following benefits:

- It enables you to validate the input from the client and remove insecure or unwanted inputs. For example, if a client self-reports an impossibly high or low score, you can reject the unwanted value before it can be written to the database.
- It prevents a customer from trying to access another customer's data.
- It prevents malicious attacks.

To create (and later, update as required) the DynamoDBdatabase, Lambda functions, and access control policies, AWS CloudFormation reads the AWS CloudFormation templates from the Amazon

S3 configuration bucket and executes the instructions they contain. AWS CloudFormation reads the deployment-access-template.json file and creates a Deployment Access Control IAM policy, which determines which resources AWS CloudFormation can create or update for a particular deployment. This is key in keeping development, test, and live deployments separate and secure from one another.

The templates also use custom resources to implement functionality that AWS CloudFormation by itself cannot perform. In Lumberyard, custom resources are like library functions. For example, the deployment-access-template.json file calls the CognitoIdentityPool custom resource to create Amazon Cognito identity pools. To create the Function Access Control IAM policy for each Lambda function, the template calls the LambdaConfiguration custom resources to which the Lambda function should have access and creates the Function Access Control policy that is needed for the current user and deployment.

Similarly, the resource-template.json template PlayerAccess custom resource is called to create the Player Access Control policy, which determines the Lambda functions and other resources that the game can call and use on behalf of the player.

# **Player Identity**

As described in the preceding section Player Access Control (p. 298), the game must use AWS credentials that grant the desired access when calling AWS APIs (using either the C++ AWS SDK or the AWS flow nodes). Cloud Canvas uses an Amazon Cognito identity pool to get these credentials.

Using a Amazon Cognito identity pool has the benefit of providing the game with a unique identity for each individual player. This identity can be used to associate the player with their saved games, high scores, or any other data stored in DynamoDB tables, Amazon S3buckets, or other locations.

Amazon Cognito identity pools support both unauthenticated and authenticated identities. Unauthenticated identities are associated with a single device such as a PC, tablet, or phone, and have no associated user name or password.

Authenticated identities are associated with the identity of an user as determined by an external identity provider such as Amazon, Facebook, or Google. This allows Amazon Cognito to provide the game with the same player identity everywhere a user plays a game. The user's saved games, high scores, and other data effectively follow the user from device to device.

Amazon Cognito allows a user to start with an unauthenticated identity and then associate that identity with an external identity at a later point in time while preserving the Amazon Cognito-provided identity.

Cloud Canvas supports both anonymous (unauthenticated) and authenticated player identities, but authenticated identity support is more complex and requires additional setup and coding.

### Anonymous (Unauthenticated) Player Login

The login process for anonymous (unauthenticated) players is shown in the diagram below:

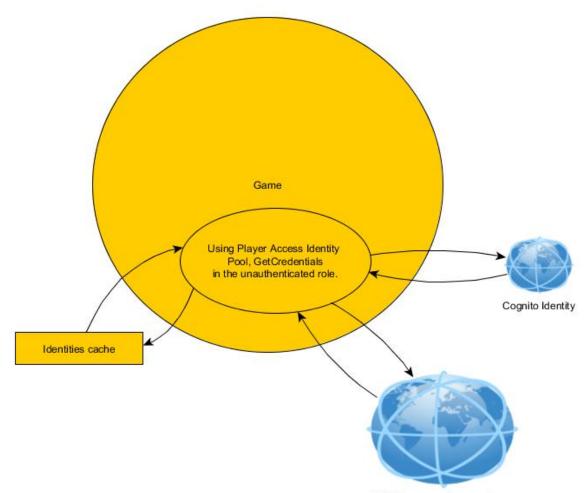

AWS Resources for your Game

This process takes place automatically when the Cloud Canvas client configuration system is initialized by calling gEnv->lmbrAWS->GetClientManager()->ApplyConfiguration(), or by using a Cloud Canvas (AWS):Configuration:ApplyConfiguration Flow Node.

### Authenticated Player Login

In order to understand how to use Cloud Canvas to implement authenticated player identities for your game, you must be familiar with Amazon Cognito's Enhanced (Simplified) Authflow. For information, see the article Authentication Flow in the Amazon Cognito Developer Guide.

The login process for authenticated player identities, shown in the diagram that follows, is more complex than the anonymous player login process. This login process requires additional setup beyond what Cloud Canvas provides by default.

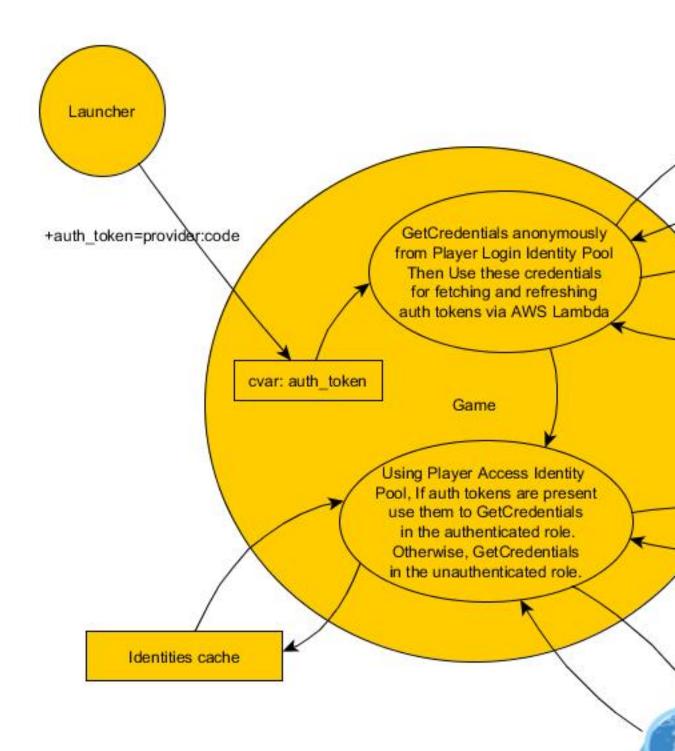

#### Lumberyard Developer Guide Player Identity

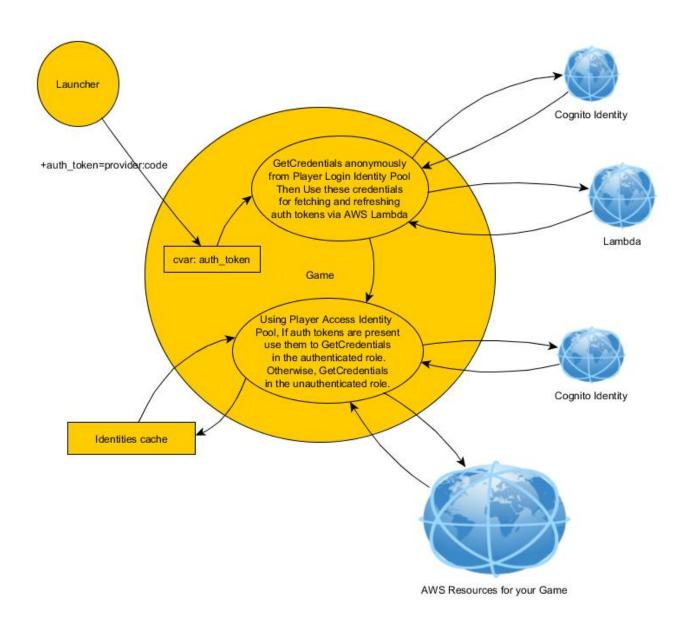

The authenticated player login process takes place automatically when the Cloud Canvas client configuration system is initialized by calling gEnv->lmbrAWS->GetClientManager()->ApplyConfiguration(), or by using a Cloud Canvas (AWS):Configuration:ApplyConfiguration flow node.

The presence of the auth\_token cvar triggers the Cloud Canvas authenticated player login flow. If the cvar is not set, the anonymous player login process is used. The value of the cvar must be a string of the form {provider}:{id}, where {provider} identifies an external identity provider that you have configured for your game (see Configuring External Identity Providers (p. 304) in the section that follows) and {id} is the player's identity as returned by the login process for that provider.

When auth\_token is set, Cloud Canvas will pass the provided *{id}* value to the ProjectPlayerAccessTokenExchangeHandler Lambda function. The Lambda function calls the external provider's API to with the specified ID and receives a value that is passed to Amazon Cognito to get the player's identity and credentials. The calls made by ProjectPlayerAccessTokenExchangeHandler use application IDs and the secret values you provide as part of the external identity provider configuration process. As shown in the diagram above, Cloud Canvas uses one Amazon Cognito identity pool to get the credentials used to invoke the ProjectPlayerAccessTokenExchangeHandler and a different Amazon Cognito identity pool to get the credentials used to access the rest of your game's resources. This is required because access ProjectPlayerAccessTokenExchangeHandler is always anonymous.

All the code that implements the authenticated login flow can be found in the {root}\Code \CryEngine\LmbrAWS\Configuration directory. A description of the files follows.

- ClientManagerImpl.\* Configures the game's AWS clients to use the TokenRetrievingPersistentIdentityProvider identity provider.
- ResourceManagementLambdaBasedTokenRetrievalStrategy.\* implements the token exchange process that calls the ProjectPlayerAccessTokenExchangeHandler Lambda function.
- TokenRetrievingPersistentIdentityProvider.\* An implementation of the PersistentCognitoIdentityProvider interface defined in the AWS SDK that uses ResourceManagementLambdaBasedTokenRetrievalStrategy instances to implement the token exchange process.

### **Configuring External Identity Providers**

Cloud Canvas does not automate the process of retrieving an auth code from an external identity provider and setting the auth\_token cvar. This is your responsibility as a game developer. Following are some possible implementation methods:

- On a PC, you can have your identity provider redirect its URI to a static web page that redirects the user to a custom URI. You can use the custom URI to launch the game and pass the auth code as a command line argument (for example, yourGame.exe +auth\_token=provider:code). Cloud Canvas detects this command line argument and logs the user into your game. This only has to be done once since the auth tokens are cached locally.
- You can have your game retrieve the auth code itself (but for many external identity providers, this may require using an embedded web browser). After retrieving the auth code, you can call gEnv->lmbrAWS->->GetClientManager()->Login(providerName, code), or just set the cvar auth\_token.
- If you have a launcher for your game, you can embed a web browser window in the launcher to allow the player to log in to the external identity provider. You can then retrieve the auth code and launch the game by using the +auth\_token=provider:code parameter.

External identity providers are configured using the lmbr\_aws add-login-provider (p. 211), updatelogin-provider (p. 221), and remove-login-provider (p. 220) commands. These commands save the configuration in a /player-access/auth-settings.json object in the project's configuration bucket so that the ProjectPlayerAccessTokenExchangeHandler Lambda function can access it.

#### Note

You must run lmbr\_aws update-project after running add-login-provider, updatelogin-provider, or remove-login-provider so that the PlayerAccessIdentityPool Resource (p. 285) configuration will be updated to reflect the change.

### Automatic Token Refresh

When using Amazon Cognito with external identity providers, it is necessary to periodically refresh the token from that provider and then get updated credentials for that token from Amazon Cognito. Cloud Canvas performs this token refresh process automatically by using the ProjectPlayerAccessTokenExchangeHandler Lambda function.

# AWS Client Configuration

Access to AWS services from C++ is controlled through AWS client objects. Cloud Canvas provides a layer of abstraction on top of the AWS clients given by the SDK. This enables you to easily apply configuration changes across client objects, including those being used internally by Cloud Canvas flow graph nodes. These changes can be made through C++ or with the provided flow graph nodes.

# Configuring AWS Flow Graph Nodes

Lumberyard provides flow graph nodes that perform various AWS operations, such as invoking a Lambda function or reading data from a DynamoDB table. Each flow graph node has a port that identifies the AWS resource to operate on. For example, DynamoDB nodes have a TableName port that identifies a DynamoDB table. For detailed information on the Cloud Canvas flow graph nodes, see the Cloud Canvas Flow Graph Node Reference (p. 245).

By default, the AWS resource uses the value you specify for the name. You can use the default client settings to configure the client that accesses the resource.

#### To vary the resource name based on game settings

- 1. In the default client settings, add a parameter reference in the resource name.
- 2. Use the Cloud Canvas (AWS):Configuration:SetConfigurationVariable flow graph node to set the value that replaces the parameter reference in the resource name.

For example, if you aren't using Resource Deployments but still want to manage resources in different stages, you can use "DailyGift\_\$stage\$" for your table name and set the "\$stage\$" parameter value to "test" or "release" based on the conditions you choose.

If you want to use different client settings (for example, timeouts) for different resources, you can use the C++ API to set up named configurations. When the resource name provided to the flow graph node matches a named configuration, the configuration is used to set up the client to access the resource.

The configuration-related flows are as follows:

- ConfigureProxy Configures the HTTP proxy host, port, user, and password used for AWS service calls.
- SetConfigurationVariable Sets the parameter value for the AWS resource.
- GetConfigurationVariableValue Replaces the "\$param\$" substrings in a string with the current parameter value or "" if there is no current value.
- SetDefaultRegion Sets the region for all AWS clients in the current project.
- ApplyConfiguration Applies AWS configuration settings set by the other configuration flow graph nodes. This allows you to apply multiple changes at once to prevent changes from being applied out of the desired order.

# Configuring Using C++

The Client Manager implementation and the AWS flow graph node implementations are provided through the Cloud Canvas Gem. To use the Client Manager, add the **Cloud Canvas Gem** to your game project by using the Project Configurator. To get the Client Manager in code, call gEnv->pLmbrAWS->GetClientManager(). This will return an interface called IClientManager.

The Client Manager maintains a set of parameter name to parameter value mappings. You can access these mappings by using the object returned by the GetConfigurationParameters method. You can then insert parameter values into certain configuration settings by using "\$param-name\$"

substrings. If the parameter value contains "\$param-name\$" substrings, these are also replaced with the corresponding parameter value.

AWS client configurations are based on the properties of the object returned by the Client Manager's GetDefaultClientSettings method. You can specify named overrides for these settings by using the collection object returned by the GetClientSettingsOverridesCollection method. Overrides can aggregate other overrides by name, allowing common configuration settings to be specified once and then reused. These names can include "\$param-name\$" values, which are replaced as described above. If the resource name for an AWS flow graph node matches the name of a client settings overrides collection entry, those overrides are used by the client to access the resource.

Service-specific configurations are provided through the following Client Manager methods: GetCognitoIdentityManager, GetDynamoDBManager, GetIAMManager, GetLambdaManager, GetS3Manager, GetSNSManager, GetSQSManager, and GetSTSManager.

Each of these service-specific managers provide the following:

- A GetDefaultClientSettingsOverrides method that returns an object that can be used to define the default settings for all of a particular service's clients.
- Methods that allow resources to be configured by name.

For example, the DynamoDB manager has a GetTableClientSettingsCollection method that you can use to configure settings (the configuration name and resource name associated with the configuration) for a specific DynamoDB table. The resource name can include "\$param-name\$" values, which are replaced as described above.

In an AWS flow graph node, you can use the configuration name as the resource name in order to use that configuration. In this case, the configuration name acts as an alias for the actual resource name. For example, a node could specify "DailyGift" as the table name and the resource configuration "DailyGift" could specify "foo-bar-\$stage\$" as the resource name.

If you use the name "DailyGift\_\$stage\$" in a flow graph node and do not define a resource configuration for the name "DailyGift\_\$stage\$", a default configuration is created that uses "DailyGift\_\$stage\$" for both the configuration name and resource name.

# Using Configured Clients from C++

The Client Manager methods (GetCognitoIdentityManager, GetDynamoDBManager, GetIAMManager, GetLambdaManager, GetS3Manager, GetSNSManager, GetSQSManager, and GetSTSManager) return objects that provide methods for creating clients configured with the settings described above.

The CreateManagedClient method returns a client object that is configured using the client settings overrides identified by the provided name. This object can be passed around by value. The client's methods are accessed using the -> operator.

You can use the resource-specific CreateXClient methods (for example, CreateTableClient for a DynamoDB table resource) to configure a client to access a specific resource. The returned object has a method for retrieving the resource name (such as client.GetTableName), while the client methods are accessed using the -> operator (e.g. client->GetItem(...)).

#### Important

You can create clients in an unconfigured state. Flow graph nodes and other game components can create clients before the configuration for the clients is fully initialized. For example, the Amazon Cognito credentials provider and configuration parameters may need to be initialized by flow graph nodes that are triggered at game start, before other flow graph nodes or components can access AWS services. Because of this, you must trigger client configuration explicitly once the settings are confirmed complete.

You must call the Client Manager's <code>ApplyConfiguration</code> method at least once before clients are ready for use. After you make configuration changes, you must call the method again for those changes to take effect. You can use the <code>IsReady</code> method (client.IsReady(), not client->IsReady()) to determine if a client has been configured.

# **Component Entity System**

The Component Entity System is currently in preview and is undergoing active development. It will replace the legacy Entity System (p. 373).

This guide provides engine and game programmers with examples and best practices for creating and reflecting custom Lumberyard components in C++. For information on using the Component Entity System in Lumberyard Editor, see Component Entity System in the Amazon Lumberyard User Guide.

#### Topics

- Creating a Component (p. 308)
- Reflecting a Component for Serialization and Editing (p. 310)
- Slices and Dynamic Slices (p. 316)

# **Creating a Component**

The Component Entity System is currently in preview and is undergoing active development. It will replace the legacy Entity System (p. 373).

A component in Lumberyard is a simple class that inherits from Lumberyard's AZ::Component. A component's behavior is determined by its reflected data and the actions it takes when it is activated. This section shows you how to create Lumberyard components programatically. For information about adding and customizing the components available in Lumberyard Editor, see Component Entity System in the Amazon Lumberyard User Guide.

### **Component Example**

An example component class skeleton follows:

```
// AZ::Component interface implementation
void Init() override {}
void Activate() override {}
void Deactivate() override {}
// Required Reflect function.
static void Reflect(AZ::ReflectContext* context);
// Optional functions for defining provided and dependent services.
static void
GetProvidedServices(AZ::ComponentDescriptor::DependencyArrayType& provided)
static void
GetDependentServices(AZ::ComponentDescriptor::DependencyArrayType&
dependent);
static void
GetRequiredServices(AZ::ComponentDescriptor::DependencyArrayType& required);
static void
GetIncompatibleServices(AZ::ComponentDescriptor::DependencyArrayType&
incompatible);
};
```

# **Component Elements**

The required and optional elements that comprise a component are as follows:

```
AZ::Component
```

Every component must include AZ::Component somewhere in its inheritance ancestry. Noneditor components generally inherit directly from AZ::Component, but you can create your own component class hierarchies, as in the following example:

```
class MyComponent
: public AZ::Component
```

#### AZ\_COMPONENT macro

Every component must specify the  ${\tt AZ\_COMPONENT}$  macro in its class definition. The macro takes two arguments:

- 1. The component type name.
- 2. A unique UUID. You may use any UUID generator to produce the value. Visual Studio provides this functionality through **Tools**, **Create GUID**. Use the **Registry Format** setting, and then copy and paste the value that is generated.

A sample AZ\_COMPONENT macro follows:

```
AZ_COMPONENT(MyComponent, "{0C09F774-DECA-40C4-8B54-3A93033EC381}");
```

#### AZ::Component functions

To define a component's behavior, you generally override three AZ::Component functions: Init, Activate, and Deactivate:

```
void Init() override {}
void Activate() override {}
void Deactivate() override {}
```

These functions are as described as follows:

#### Init() - Optional

Called only once for a given entity. It requires minimal construction or setup work, since the component may not be activated anytime soon. An important best practice is to minimize your component's CPU and memory overhead while the component is inactive.

#### Activate() - Required

Called when the owning entity is being activated. The system calls your component's Activate() function only if all dependent or required services are present. Your Activate function is always called after any components that it depends on. In addition the component makeup of an entity never changes while the entity is active, so it is safe to cache pointers or references to other components on the entity in performance-critical situations.

#### Deactivate() - Required

Called when the owning entity is being deactivated. The order of deactivation is the reverse of activation, so your component is deactivated before the components it depends on. As a best practice, make sure your component returns to a minimal footprint when it is deactivated. In general, deactivation should be symmetric to activation.

#### Note

Deactivation does not necessarily precede destruction. An entity can be deactivated and then activated again without being destroyed, so ensure that your components support this efficiently. However, when you do destroy your entity, Lumberyard ensures that your Deactivate() function is called first. Components must be authored with this in mind.

#### Reflect() - Required

All components are AZ reflected classes. Because all components must be serializable and editable, they must contain a Reflect() function, as in the following example:

```
// Required Reflect function.
static void Reflect(AZ::ReflectContext* context);
```

For more information, see Reflecting a Component for Serialization and Editing (p. 310).

#### Logical Services- Optional

Components can define any combination of logical services that they provide, depend on, require, or are incompatible with. To define these logical services, use the following functions:

```
// Optional functions for defining provided and dependent services.
static
void GetProvidedServices(AZ::ComponentDescriptor::DependencyArrayType&
provided)
static
void GetDependentServices(AZ::ComponentDescriptor::DependencyArrayType&
dependent);
static
void GetRequiredServices(AZ::ComponentDescriptor::DependencyArrayType&
required);
static
void GetIncompatibleServices(AZ::ComponentDescriptor::DependencyArrayType&
incompatible);
```

# Reflecting a Component for Serialization and Editing

The Component Entity System is currently in preview and is undergoing active development. It will replace the legacy Entity System (p. 373).

Components use AZ reflection to describe the data they serialize and how content creators interact with them.

The following example reflects a component for serialization and editing:

```
class MyComponent
    : public AZ::Component
{
   . . .
   enum class SomeEnum
    {
       EnumValue1,
       EnumValue2,
   }
   float m_someFloatField;
   AZStd::string m_someStringField;
   SomeEnum m_someEnumField;
   AZStd::vector<SomeClassThatSomeoneHasReflected> m_things;
   int m_runtimeStateNoSerialize;
}
/*static*/ void MyComponent::Reflect(AZ::ReflectContext* context)
{
   AZ::SerializeContext* serialize =
azrtti_cast<AZ::SerializeContext*>(context);
   if (serialize)
    {
        // Reflect the class fields that you want to serialize.
        // In this example, m_runtimeStateNoSerialize is not reflected for
serialization.
       serialize->Class<MyComponent>()
            ->Version(1)
            ->Field("SomeFloat", &MyComponent::m_someFloatField)
            ->Field("SomeString", &MyComponent::m_someStringField)
            ->Field("Things", &MyComponent::m_things)
            ->Field("SomeEnum", &MyComponent::m_someEnumField)
            ;
       AZ::EditContext* edit = serialize->GetEditContext();
        if (edit)
        {
            edit->Class<MyComponent>("My Component", "The World's Most Clever
Component")
                ->DataElement(AZ::Edit::DefaultHandler,
&MyComponent::m_someFloatField, "Some Float", "This is a float that means
X.")
                ->DataElement(AZ::Edit::DefaultHandler,
&MyComponent::m_someStringField, "Some String", "This is a string that means
Y.")
                ->DataElement("ComboBox", &MyComponent::m_someEnumField,
"Choose an Enum", "Pick an option among a set of enum values.")
                    ->EnumAttribute(MyComponent::SomeEnum::EnumValue1, "Value
1")
                    ->EnumAttribute(MyComponent::SomeEnum::EnumValue2, "Value
2")
                ->DataElement(AZ::Edit::DefaultHandler,
&MyComponent::m_things, "Bunch of Things", "A list of things for doing Z.")
```

; } }

The preceding example adds five data members to MyComponent. The first four data members will be serialized. The last data member will not be serialized because it contains only the runtime state. This is typical; components commonly contain members that are serialized and others that are not.

It is common for fields to be reflected for serialization, but not for editing, when using advanced reflection features such as change callbacks (p. 315). In these cases, components may conduct complex internal calculations based on user property changes. The result of these calculations must be serialized but not exposed for editing. In such a case, you reflect the field to SerializeContext, but not add an entry in EditContext. An example follows:

```
serialize->Class<MyComponent>()
    ->Version(1)
    ->Field("SomeFloat", &MyComponent::m_someFloatField)
    ->Field("MoreData", &MyComponent::m_moreData)
    . . .
    ;
. . .
AZ::EditContext* edit = serialize->GetEditContext();
if (edit)
{
    edit->Class<MyComponent>("My Component", "The World's Most Clever
 Component")
        ->DataElement(AZ::Edit::DefaultHandler,
 &MyComponent::m_someFloatField, "Some Float", "This is a float that means
 X.")
            ->EnumAttribute("ChangeNotify", &MyComponent::CalculateMoreData)
        // m_moreData is not reflected for editing directly.
        ;
}
```

Lumberyard has reflection contexts for different purposes, including:

- SerializeContext Contains reflection data for serialization and construction of objects.
- EditContext Contains reflection data for visual editing of objects.
- BehaviorContext Contains reflection for runtime manipulation of objects from Lua, flow graph, or other external sources.
- NetworkContext Contains reflection for networking purposes, including marshaling, quantization, and extrapolation.

#### Note

This guide covers only SerializeContext and EditContext.

All of Lumberyard's reflection APIs are designed to be simple, human readable, and human writable, with no forced dependency on code generation.

A component's Reflect() function is invoked automatically for all relevant contexts.

The following code dynamically casts the anonymous context provided to a serialize context, which is how components discern the type of context that Reflect() is being called for.

```
AZ::SerializeContext* serialize =
  azrtti_cast<AZ::SerializeContext*>(context);
```

# **Serialization**

Reflecting a class for serialization involves a builder pattern style markup in C++, as follows:

```
serialize->Class<TestAsset>()
    ->Version(1)
    ->Field("SomeFloat", &MyComponent::m_someFloatField)
    ->Field("SomeString", &MyComponent::m_someStringField)
    ->Field("Things", &MyComponent::m_things)
    ->Field("SomeEnum", &MyComponent::m_someEnumField)
    ;
```

The example specifies that m\_someFloatField, m\_someStringField, m\_things, and m\_someEnumField should all be serialized with the component. Field names must be unique and are not user facing.

#### Tip

We recommend that you keep your field names simple for future proofing. If your component undergoes significant changes and you want to write a data converter to maintain backward data compatibility, you must reference the field names directly.

The preceding example reflects two primitive types—a float, and a string—as well as a container (vector) of some structure. AZ reflection, serialization, and editing natively support a wide variety of types:

- Primitive types, including ints (signed and unsigned, all sizes), floats, and strings
- Enums
- AZStd containers (flat and associative), including AZStd::vector, AZStd::list, AZStd::map, AZStd::unordered\_map, AZStd::set, AZStd::unordered\_set, AZStd:pair, AZStd::bitset, AZStd::array, fixed C-style arrays, and others.
- Pointers, including AZStd::smart\_ptr, AZStd::intrusive\_ptr, and raw native pointers.
- Any class or structure that has also been reflected.

#### Note

The example omits the reflection code for <code>SomeClassThatSomeoneHasReflected</code>. However, you need only reflect the class. After that, you can freely reflect members or containers of that class in other classes.

## Editing

When you run Lumberyard tools such as Lumberyard Editor, an EditContext and a SerializeContext are provided. You can use the robust facilities in these contexts to expose your fields to content creators.

The following code demonstrates basic edit context reflection:

```
AZ::EditContext* edit = serialize->GetEditContext();
if (edit)
{
    edit->Class<TestAsset>("My Component", "The World's Most Clever
Component")
```

```
->DataElement(AZ::Edit::DefaultHandler,
&MyComponent::m_someFloatField, "Some Float", "This is a float that means
X.")
        ->DataElement(AZ::Edit::DefaultHandler,
&MyComponent::m_someStringField, "Some String", "This is a string that means
Y.")
        ->DataElement("ComboBox", &MyComponent::m_someEnumField, "Choose an
Enum", "Pick an option among a set of enum values.")
        ->EnumAttribute(MyComponent::SomeEnum::EnumValue1, "Value 1")
        ->EnumAttribute(MyComponent::SomeEnum::EnumValue2, "Value 2")
        ->DataElement(AZ::Edit::DefaultHandler, &MyComponent::m_things,
"Bunch of Things", "A list of things for doing Z.")
    ;
}
```

Although this example demonstrates the simplest usage, many features and options are available when you reflect structures (including components) to the edit context. For the fields to be exposed directly to content creators, the example provides a friendly name and a description (tooltip) as the third and fourth parameters of DataElement. For three fields, the first parameter of DataElement is the default UI handler AZ::Edit::DefaultHandler. The property system's architecture supports the ability to add any number of UI handlers, each valid for one or more field types. A given type can have multiple available handlers, with one handler designated as the default. For example, floats by default use the SpinBox handler, but a Slider handler is also available.

An example of binding a float to a slider follows:

```
->DataElement("Slider", &MyComponent::m_someFloatField, "Some Float", "This
is a float that means X.")
->Attribute("Min", 0.f)
->Attribute("Max", 10.f)
->Attribute("Step", 0.1f)
```

The Slider UI handler expects Min and Max attributes. Optionally, a value for Step may also be provided. The example provides incremental increases of 0.1. If no Step value is provided, a default stepping of 1.0 is used.

#### Note

The property system supports external UI handlers, so you can implement your own UI handlers in your own modules. You can customize the behavior of the field, the Qt control that it uses, and the attributes that it observes.

### Attributes

The example also demonstrates the use of attributes. Attributes are a generic construct on the edit context that allows the binding of literals, or functions that return values, to a named attribute. UI handlers can retrieve this data and use it to drive their functionality.

Attribute values can be bound to the following:

- · Literal values
  - Attribute("Min", 0.f)
- Static or global variables
  - Attribute("Min", &g\_globalMin)
- Member variables
  - Attribute("Min", &MyComponent::m\_min)

- Static or global functions
  - &SomeGlobalFunction
- Member functions
  - &MyComponent::SomeMemberFunction

# **Change Notification Callbacks**

Another commonly used feature of the edit context is its ability to bind a change notification callback:

```
->DataElement(AZ::Edit::DefaultHandler, &MyComponent::m_someStringField,
"Some String", "This is a string that means Y.")
->Attribute("ChangeNotify", &MyComponent::OnStringFieldChanged)
```

The example binds a member function to be invoked when this property is changed, which allows the component to conduct other logic. The ChangeNotify attribute also looks for an optional returned value that tells the property system if it needs to refresh aspects of its state. For example, if your change callback modifies other internal data that affects the property system, you can request a value refresh. If your callback modifies data that requires attributes be reevaluated (and any bound functions be reinvoked), you can request a refresh of attributes and values. Finally, if your callback conducts work that requires a full refresh (this is not typical), you can refresh the entire state.

The following example causes the property grid to refresh values when  $m\_someStringField$  is modified through the property grid. RefreshValues signals the property grid to update the GUI with changes to the underlying data.

```
->DataElement(AZ::Edit::DefaultHandler, &MyComponent::m_someStringField,
  "Some String", "This is a string that means Y.")
        ->Attribute("ChangeNotify", &MyComponent::OnStringFieldChanged)
...
AZ::u32 MyComponent::OnStringFieldChanged()
{
        m_someFloatField = 10.0f;
        // We've internally changed displayed data, so tell the property grid to
        refresh values (cheap).
        return AZ_CRC("RefreshValues");
}
```

RefreshValues is one of three refresh modes that you can use:

- RefreshValues Refreshes only values. The property grid updates the GUI to reflect changes to underlying data that may have occurred in the change callback.
- RefreshAttributesAndValues Refreshes values but also reevaluates attributes. Since attributes can be bound to data members, member functions, global functions, or static variables, it's sometimes necessary to ask the property grid to re-evaluate them, which may include reinvoking bound functions.
- RefreshAll Completely reevaluates the property grid. This is seldom needed, as RefreshAttributesAndValues should cover all requirements for rich dynamic editor reflection.

The following more complex example binds a list of strings as options for a combo box. The list of strings is attached to a string field *Property A*. If you want to modify the options available in the combo box for Property A with the values from another *Property B*, you can bind the combo box StringList attribute to a member function that computes and returns the list of options. In the ChangeNotify

attribute for Property B, you tell the system to reevaluate attributes, which in turn reinvokes the function that computes the list of options, as in this example:

```
. . .
bool m_enableAdvancedOptions;
AZStd::string m_useOption;
. . .
->DataElement(AZ::Edit::DefaultHandler,
&MyComponent::m_enableAdvancedOptions, "Enable Advanced Options", "If set,
advanced options will be shown.")
    ->Attribute("ChangeNotify", AZ_CRC("RefreshAttributesAndValues"))
->DataElement("ComboBox", &MyComponent::m_useOption, "Options", "Available
options.")
    ->Attribute("StringList", &MyComponent::GetEnabledOptions)
AZStd::vector<const char*> MyComponent::GetEnabledOptions()
{
   AZStd::vector<const char*> options;
    options.reserve(16);
   options.push_back("Basic option");
    options.push_back("Another basic option");
    if (m_enableAdvancedOptions)
    {
        options.push_back("Advanced option");
        options.push_back("Another advanced option");
    }
   return options;
}
```

# Slices and Dynamic Slices

The Component Entity System is currently in preview and is undergoing active development. It will replace the legacy Entity System (p. 373).

A slice is a collection of configured entities (p. 308) that is stored as a single unit in a reusable asset. You can use slices to conveniently group entities and other slices for reuse. Slices are similar to prefabs but are part of the new Component Entity system. Slices can contain component entities, whereas prefabs cannot. Unlike prefabs, slices can be nested into a fully cascasding hierarchy. For example, a level, a house, a car, and an entire world are all slices that depend on (cascade) from a number of other slices.

You can generate a slice asset that contains any number of entities that you have placed and configured. These entities can have arbitrary relationships. For example, they can exist in a parent/ child transform hierarchy, although this is not required.

After you have created the slice asset, you can use the editor to instantiate the slice asset in your worlds, either by right-clicking in the viewport and choosing **Instantiate Slice**, or by dragging a slice asset into the viewport directly from the **File Browser**. Just as with standard prefab systems, you can

then modify the entities in your slice instance. You can optionally push the changes back to the slice asset, which will affect all instances of that slice asset, as well as any other slices cascading from it.

A slice can contain instances of other slices. Modifications of a slice instance within another slice causes the changes to be stored in the instance as overrides (in the form of a data differential or delta). The modifications stored can be changes such as entity additions, entity removals, or component property changes.

# Anatomy of a Slice

The following diagram illustrates an example slice A, which contains references to two other slices B and C. Slice A has two instances each of B and C:

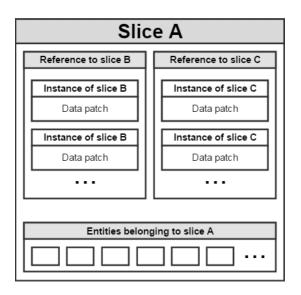

Each instance contains a data patch, which may be empty if no changes or overrides are present. If the instantiation of slice B in slice A has been modified in comparison with the source asset B, the data patch contains the differences. When slice A is instantiated again, it contains instances of slice B, but with the modifications applied. Any nonoverridden fields propagate through the hierarchy. If you change a property value in the slice B asset on disk, the instance of B contained in slice A will reflect that change — if the property for that instance has not already been overridden, as reflected in the instance's data patch.

In addition to references to other slices, slices can contain zero or more entities. These entities are original to this slice and are not acquired through referenced slice instances. A slice does not have to contain references to other slices. A slice that contains only original entities (as represented by the bottom box in the diagram) and no references to other slices is called a *leaf slice*.

# Working with Dynamic Slices

Slices are a powerful tool for organizing entity data in your worlds. In the editor, you can choose to cascade slices and organize entity data in any desired granularity and still receive the benefits of data sharing and inheritance throughout the hierarchy. A level-based game, for example, implements each level as its own slice asset that contains instances of many other slices. These slices can potentially cascade many levels deep. You can even choose to create slices from other slices and inherit only the elements that you want.

Standard slice assets (.slice files) rely on the editor and cannot be instantiated at run time. However, Lumberyard provides a mechanism for designating any .slice asset that you've built as a *dynamic slice*. When you designate a slice as a dynamic slice, the Asset Processor processes and optimizes

the slice for you, producing a .dynamicslice file asset. A dynamic slice is simply the run-time version of its source slice, containing only run-time components; the editor-dependent components have been converted to their run-time counterparts. Furthermore, dynamic slices are flattened and no longer maintain a data hierarchy, as doing so would increase memory footprint and reduce instantiation performance.

In the level-based game example previously mentioned, you could designate your giant level slice as a dynamic slice. When your game loads the level, it does so by instantiating the resulting .dynamicslice file.

You can choose to generate dynamic slices at whatever granularity is appropriate for your game. Because slices are loaded entirely asynchronously, they are a good choice for streaming strategies. For example, a driving game might represent each city block as a separate slice and choose to load them predictively based on player driving behavior.

To generate a dynamic slice

Right-click any .slice asset in the File Browser, and click Set Dynamic Flag.

| <ul> <li>slices</li> <li>camera</li> <li>uglystatue.slice</li> </ul> |                   | _ 7 |
|----------------------------------------------------------------------|-------------------|-----|
| animatedchicken.slice                                                |                   |     |
| sounds                                                               | Set Dynamic Flag  |     |
| N 17                                                                 | Open Asset Editor |     |

The Asset Processor processes the source .slice file and generates a .dynamicslice file. The new .dynamicslice file appears in the File Browser as its own asset:

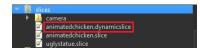

To remove the dynamic slice

Right-click the source .slice file and choose Unset Dynamic Flag.

The Asset Processor deletes the .dynamicslice file from the asset cache for you.

### **Instantiating Dynamic Slices**

You can instantiate dynamic slices from your own components. To do so, reflect (p. 310) a DynamicSlice asset reference. You can populate the reference in the editor in the usual way, such as dragging a .dynamicslice asset from the **File Browser** onto your component's reflected asset property. You can then use the following EBus call to instantiate the referenced dynamic slice at a desired location in the world.

```
// Asset reference member, which must be reflected.
AZ::Data::Asset<AZ::DynamicPrefabAsset> m_sliceAsset;
// Create an instance of the dynamic slice.
AZ::Transform location = ...;
EBUS_EVENT(AzFramework::GameEntityContextRequestBus, InstantiateDynamicSlice,
m_sliceAsset, location);
```

Lumberyard includes a spawner component that is a good example of this behavior. You can use the spawner component directly or as an example from which to build your own.

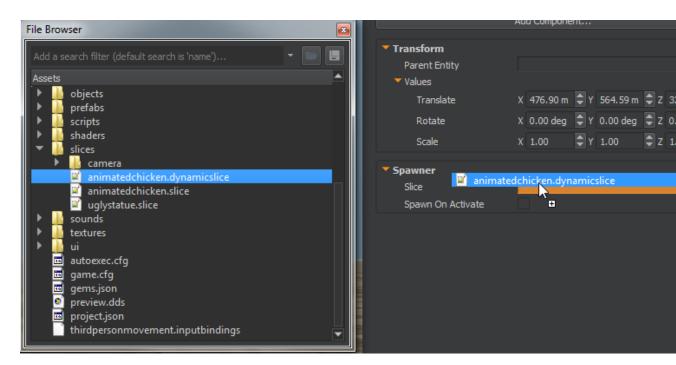

You can see the source code for the spawner component at the file location  $dev\Code\Engine\LmbrCentral\source\Scripting\SpawnerComponent.cpp$  in the folder in which you installed Lumberyard.

For information on creating an AZ::Module, see Creating an AZ Module. For more information about working with slices, see Working with Slices.

# **Controller Devices and Game Input**

This section provides insight into Lumberyard's support for input devices, including information on setting up controls and action maps.

Topics

- Action Maps (p. 320)
- CryInput (p. 321)
- Setting Up Controls and Action Maps (p. 323)

# **Action Maps**

The Action Map Manager provides a high-level interface to handle input controls inside a game. The Action Map system is implemented in Lumberyard, and can be used directly by any code inside Lumberyard or the GameDLL.

### Initializing the Action Map Manager

The Action Map Manager is initialized when Lumberyard is initialized. Your game must specify the path for the file defaultProfile.xml (by default, the path is Game/Libs/Config/defaultProfile.xml). You can do this by passing the path to the manager. For example:

```
IActionMapManager* pActionMapManager = m_pFramework->GetIActionMapManager();
if (pActionMapManager)
{
    pActionMapManager->InitActionMaps(filename);
}
```

Upon initialization, the Action Map Manager clears all existing initialized maps, filters, and controller layouts.

# Action Map Manager Events

If you have other systems in place that should know about action map events, you can subscribe to Action Map Manager events using the interface IActionMapEventListener.

The following events are available:

- eActionMapManagerEvent\_ActionMapsInitialized Action map definitions have been successfully initialized.
- eActionMapManagerEvent\_DefaultActionEntityChanged Default action entity has been changed (Manager will automatically assign new action maps to this entity).
- eActionMapManagerEvent\_FilterStatusChanged An existing filter has been enabled/ disabled.
- eActionMapManagerEvent\_ActionMapStatusChanged An existing action map has been enabled/disabled.

# **Receiving Actions During Runtime**

You can enable the feature that allows action maps to receive actions during runtime. Use the following code to enable or disable an action map during runtime:

pActionMapMan->EnableActionMap("default", true);

To receive actions, implement the IActionListener interface in a class.

# CryInput

The main purpose of CryInput is to provide an abstraction that obtains input and status from various input devices such as a keyboard, mouse, joystick, and so on.

It also supports sending feedback events back to input devices—for example, in the form of force feedback events.

The common interfaces for the input system can be found in IInput.h, in the CryCommon project.

### llnput

IInput is the main interface of the input system. An instance implementing this interface is created automatically during system initialization in the InitInput function (InitSystem.cpp in CrySystem, see also CryInput.cpp in CryInput).

Only one instance of this interface is created. CrySystem also manages the update and shutdown of the input system.

This IInput instance is stored in the SSystemGlobalEnvironment structure gEnv. You can access it through gEnv->pInput or, alternatively, through the system interface by GetISystem()->GetIInput(). Access through the gEnv variable is the most commonly used method.

## IInputEventListener

A common use case within the input system is to create listener classes in other modules (for example, CryGame) by inheriting from IInputEventListener and registering/unregistering the listener class with the input system for notifications of input events.

For example, the Action Map System registers itself as an input listener and forwards game events only for the keys defined in the profile configuration files to further abstract the player input from device to the game.

# SInputEvent

SInputEvent encapsulates information that is created by any input device and received by all input event listeners.

## **IInputDevice**

Input devices normally relate directly to physical input devices such as a joypad, mouse, keyboard, and so on. To create a new input device, you must implement all functions in the <code>llnputDevice</code> interface and register an instance of it with the Input System using the <code>AddInputDevice</code> function.

The Init function is called when registering the IInputDevice with the Input System; it is not necessary to manually call it when creating the input devices.

The Update function is called at every update of the Input System—this is generally where the state of the device should be checked/updated and the Input Events generated and forwarded to the Input System.

It is common for input devices to create and store a list in SInputSymbol of each symbol the input device is able to generate in the Init function. Then, in the update function, the symbols for the buttons/ axes that changed are looked up and used (via their AssignTo function) to fill in most of the information needed for the events, which are then forwarded to the input system.

#### Example:

```
// function from CInputDevice (accessible only within CryInput)
MapSymbol(...)
{
     SInputSymbol\* pSymbol = new SInputSymbol( deviceSpecificId, keyId,
 name, type );
     pSymbol->user = user;
     pSymbol->deviceId = m_deviceId;
     m_idToInfo\[ keyId \] = pSymbol;
     m_devSpecIdToSymbol\[ deviceSpecificId \] = pSymbol;
     m_nameToId\[ name \] = deviceSpecificId;
     m_nameToInfo\[ name \] = pSymbol;
     return pSymbol;
}
bool CMyKeyboardInputDevice::Init()
{
      . . .
     //CreateDeviceEtc();
      . . .
     m_symbols\[ DIK_1 \] = MapSymbol( DIK_1, eKI_1, "1" );
     m_symbols\[ DIK_2 \] = MapSymbol( DIK_2, eKI_2, "2" );
      . . .
}
void CMyKeyboardInputDevice::Update( ... )
{
     // Acquire device if necessary
      . . .
     // Will probably want to check for all keys, so the following section
 might be part of a loop
     SInputSymbol\* pSymbol = m_symbols\[ deviceKeyId \];
      . . .
     // check if state changed
      . . .
```

```
// This is an example for, when pressed, see ChangeEvent function for
axis type symbols
    pSymbol->PressEvent( true );
    SInputEvent event;
    pSymbol->AssignTo( event, modifiers );
    gEnv->pInput->PostInputEvent( event );
}
```

To forward events to the input system so that event listeners can receive them, use the PostInputEvent function from IInput.

If adding your input device to CryInput, it may be useful to inherit directly from CInputDevice, as it already provides a generic implementation for most functions in IInputDevice.

#### Note

This file is included with the full source of CryEngine and is not available in the FreeSDK or GameCodeOnly solutions. For these licenses please derive from IInputDevice directly.

# Setting Up Controls and Action Maps

This section describes how to create and modify action maps to customize the controls to the needs of your game.

Action map profiles for all supported platforms are located in Game\Libs\Config\Profile \DefaultProfile.xml. This default XML file organizes controls into the following sections, each of which is controlled by its own action map:

- multiplayer
- singleplayer
- debug
- flycam
- default
- player
- vehicle
- land vehicle
- sea vehicle
- helicopter

Each action map can be enabled or disabled during runtime from Flow Graph, in Lua scripts, or in C++ code.

See the topic Default Controller Mapping (p. 326) for an overview of the controls in the SDK package.

## **Action Maps**

An action map is a set of key/button mappings for a particular game mode. For example, there is an <actionmap> section for helicopter controls called "Helicopter", which means that everything inside that section consists of key and button bindings that apply only when flying a helicopter. To change your common in-game bindings, go to the section starting with <actionmap name="default">actionmap name="default">actionmap name="default">actionmap name="default">actionmap name="default">actionmap name="default"</a>. There are also sections for multiplayer-specific bindings and, of course, any other vehicles or modes you need.

The following is an overview of a standard action map, in this case the standard debug one:

```
<actionmap name="debug" version="22">
  <!-- debug keys - move to debug when we can switch devmode--->
    <action name="flymode" onPress="1" noModifiers="1" keyboard="f3" />
    <action name="godmode" onPress="1" noModifiers="1" keyboard="f4" />
    <action name="toggleaidebugdraw" onPress="1" noModifiers="1"
    keyboard="f11" />
    <action name="togglepdrawhelpers" onPress="1" noModifiers="1"
    keyboard="f10" />
    <action name="ulammo" onPress="1" noModifiers="1" keyboard="np_2" />
    <action name="debug" onPress="1" noModifiers="1" keyboard="f10" />
    <action name="ulammo" onPress="1" noModifiers="1" keyboard="f1" />
    <action name="togglepdrawhelpers" onPress="1" keyboard="np_2" />
    <action name="debug" onPress="1" keyboard="f1" />
    <action name="togglepdrawhelpers" onPress="1" keyboard="f1" />
    <action name="togglepdrawhelpers" onPress="1" keyboard="f1" />
    <action name="togglepdrawhelpers" onPress="1" keyboard="f1" />
    <action name="togglepdrawhelpers" onPress="1" keyboard="f1" />
    <action name="togglepdrawhelpers" onPress="1" keyboard="f1" />
    <action name="togglepdrawhelpers" onPress="1" keyboard="f1" />
    <action name="togglepdrawhelpers" onPress="1" keyboard="f1" />
    <action name="togglepdrawhelpers" onPress="1" keyboard="f1" />
    <action name="togglepdrawhelpers" onPress="1" keyboard="f1" />
    <action name="togglepdrawhelpers" onPress="1" keyboard="f1" />
    <action name="togglepdrawhelpers" onPress="1" keyboard="f1" />
    <action name="togglepdrawhelpers" onPress="1" keyboard="f1" />
    <action name="togglepdrawhelpers" onPress="1" keyboard="f1" />
    <action name="togglepdrawhelpers" onPress="1" keyboard="f1" />
    <action name="togglepdrawhelpers" onPress="1" keyboard="f1" />
    <action name="togglepdrawhelpers" onPress="1" noModifiers="1" keyboard="f1" />
    <action name="togglepdrawhelpers" onPress="1" noModifiers="1" keyboard="f1" />
    <action name="togglepdrawhelpers" onPress="1" noModifiers="f1" keyboard="f1" />
    <action name="togglepd
```

### Versioning

<actionmap name="debug" version="22">

When the version value is incremented, Lumberyard ensures that the user profile receives the newly updated action map. This is quite useful when deploying new actions in a patch of a game that is already released. If the version stays the same, changes or additions to the action maps are not propagated to the user profile.

### **Activation Modes**

The following activation modes are available:

- onPress The action key is pressed
- onRelease The action key is released
- onHold The action key is held
- always Permanently activated

The activation mode is passed to action listeners and identified by the corresponding Lua constant:

- eAAM\_OnPress
- eAAM\_OnRelease
- eAAM\_OnHold
- eAAM\_Always

Modifiers available:

- retriggerable
- holdTriggerDelay
- holdRepeatDelay
- noModifiers Action takes place only if no Ctrl, Shift, Alt, or Win keys are pressed
- consoleCmd Action corresponds to a console command
- pressDelayPriority
- pressTriggerDelay
- pressTriggerDelayRepeatOverride
- inputsToBlock Specify the input actions to block here
- inputBlockTime Time to block the specified input action

# Action Filters

You can also define action filters directly in your defaultProfile.xml file. The following attributes are available:

- **name** How the filter will be identified.
- **type** Specify actionFail to cause an action to fail. Specify actionPass to allow the action to succeed.

A sample action filter follows:

```
<actionfilter name="no_move" type="actionFail">
  <!-- actions that should be filtered -->
  <action name="crouch"/>
  <action name="jump"/>
  <action name="moveleft"/>
  <action name="moveleft"/>
  <action name="moveforward"/>
  <action name="moveback"/>
  <action name="sprint"/>
  <action name="sprint"/>
  <action name="sprint"/>
  <action name="sprint"/>
  <action name="sprint"/>
  <action name="sprint"/>
  <action name="sprint"/>
  <action name="sprint"/>
  <action name="sprint"/>
  <action name="sprint"/>
  <action name="sprint"/>
  <action name="sprint"/>
  <action name="sprint"/>
  <action name="sprint"/>
  <action name="sprint"/>
  <action name="sprint"/>
  <action name="sprint"/>
  <action name="sprint"/>
  <action name="sprint"/>
  <action name="sprint"/>
  <action name="sprint"/>
  <action name="sprint"/>
  <action name="sprint"/>
  <action name="sprint"/>
  <action name="sprint"/>
  <action name="sprint"/>
  <action name="sprint"/>
  <action name="sprint"/>
  <action name="sprint"/>
  <action name="sprint"/>
  <action name="sprint"/>
  <action name="sprint"/>
  <action name="sprint"/>
  <action name="sprint"/>
  <action name="sprint"/>
  <action name="sprint"/>
  <action name="sprint"/>
  <action name="sprint"/>
  <action name="sprint"/>
  <action name="sprint"/>
  <action name="sprint"/>
  <action name="sprint"/>
  <action name="sprint"/>
  <action name="sprint"/>
  <action name="sprint"/>
  <action name="sprint"/>
  <action name="sprint"/>
  <action name="sprint"/>
  <action name="sprint"/>
  <action name="sprint"/>
  <action name="sprint"/>
  <action name="sprint"/>
  <action name="sprint"/>
  <action name="sprint"/>
  <action name="sprint"/>
  <action name="sprint"/>
  <action name="sprint"/>
  <action name="sprint"/>
  <action name="sprint"/>
  <action name="sprint"/>
  <action name="sprint"/>
  <action name="sprint"/>
  <action name="sprint"/>
  <action name="sprint"/>
  <action name="sprint"/>
  <action name="sprint"/>
  <action name="sprint"/>
  <action name="sprint"/>
  <action name="s
```

### **Controller Layouts**

Links to the different controller layouts can also be stored in this file:

```
<controllerlayouts>
<layout name="Layout 1" file="buttonlayout_alt.xml"/>
<layout name="Layout 2" file="buttonlayout_alt2.xml"/>
<layout name="Layout 3" file="buttonlayout_lefty.xml"/>
<layout name="Layout 4" file="buttonlayout_lefty2.xml"/>
</controllerlayouts>
```

#### Note

The "file" attribute links to a file stored in "libs/config/controller/" by default.

### Working with Action Maps During Runtime

In Lumberyard, you can use the console command i\_reloadActionMaps to re-initialize the defined values. The ActionMapManager sends an event to all its listeners to synchronize the values throughout the engine. If you're using a separate GameActions file like GameSDK, make sure this class will receive the update to re-initialize the actions/filters in place. Keep in mind that it's not possible to define action maps, filters, or controller layouts with the same name in multiple places (for example, action filter no\_move defined in defaultProfile.xml and the GameActions file).

To handle actions during runtime, you can use flow graphs or Lua scripts.

- Flow Graph Input nodes can be used to handle actions. Only digital inputs can be handled from a flow graph. For more information, see Flow Graph System in the Amazon Lumberyard User Guide.
- Lua script While actions are usually not intended to be received directly by scripts, it is possible to interact with the Action Map Manager from Lua.

# **Default Controller Mapping**

The default mapping for input on the PC is shown in the following table. To reconfigure the controls for your game, follow the instructions in Setting Up Controls and Action Maps (p. 323) and Action Maps (p. 320).

| Player Action                | PC         |
|------------------------------|------------|
| Player Movement              | W, A, S, D |
| Player Aim                   | Mouse XY   |
| Jump                         | Spacebar   |
| Sprint                       | Shift      |
| Crouch                       | C          |
| Slide (when sprinting)       | C          |
| Fire                         | Mouse 1    |
| Zoom                         | Mouse 2    |
| Melee                        | V          |
| Fire Mode                    | 2          |
| Reload                       | R          |
| Use                          | F          |
| Toggle Weapon                | 1          |
| Toggle Explosive             | 3          |
| Toggle Binoculars            | В          |
| Toggle Light<br>(attachment) | L          |
| Third Person Camera          | F1         |

| Vehicle Action | PC       |
|----------------|----------|
| Accelerate     | W        |
| Boost          | Shift    |
| Brake/Reverse  | S        |
| Handbrake      | Spacebar |
| Steer          | A/D      |
| Look           | Mouse XY |
| Horn           | Н        |
| Fire           | Mouse 1  |

| Vehicle Action | PC |
|----------------|----|
| Change Seat    | C  |
| Headlights     | L  |

| Helicopter Action | PC              |
|-------------------|-----------------|
| Ascend            | W               |
| Descend           | S               |
| Roll Left         | A               |
| Roll Right        | D               |
| Yaw Left          | Mouse X (left)  |
| Yaw Right         | Mouse X (right) |
| Pitch Up          | Mouse Y (up)    |
| Pitch Down        | Mouse Y (down)  |

| Multiplayer Action | PC  |
|--------------------|-----|
| Show Scoreboard    | ТАВ |

# Key Naming Conventions

This page lists some of the name conventions used for action maps.

#### Key Gestures

| Letters       | "a" - "z"                                                                                                |
|---------------|----------------------------------------------------------------------------------------------------|
| Numbers       | "1" - "0"                                                                                                |
| Arrows        | "up", "down", "left", "right"                                                                            |
| Function keys | "f1" - "f15"                                                                                             |
| Numpad        | "np_1" - "np_0", "numlock", "np_divide", "np_multiply", "np_subtract", "np_add", "np_enter", "np_period" |
| Esc           | "escape"                                                                                                 |
| ~             | "tilde"                                                                                                  |
| Tab           | "tab"                                                                                                    |
| CapsLock      | "capslock"                                                                                               |
| Shift         | "Ishift", "rshift"                                                                                       |
| Ctrl          | "lctrl", "rctrl"                                                                                         |

| Alt         | "lalt", "ralt"         |
|-------------|------------------------|
| spacebar    | "space"                |
| -           | "minus"                |
| =           | "equals"               |
| Backspace   | "backspace"            |
| []          | "Ibracket", "rbracket" |
| "/"         | "backslash"            |
| •           | "semicolon"            |
| 1           | "apostrophe"           |
| Enter       | "enter"                |
| ,           | "comma"                |
|             | "period"               |
| 1           | "slash"                |
| Home        | "home"                 |
| End         | "end"                  |
| Delete      | "delete"               |
| PageUp      | "pgup"                 |
| PageDown    | "pgdn"                 |
| Insert      | "insert"               |
| ScrollLock  | "scrolllock"           |
| PrintScreen | "print"                |
| Pause/Break | "pause"                |

#### **Mouse Gestures**

| Left/primary mouse button     | "mouse1"      |
|-------------------------------|---------------|
| Right/secondary mouse button  | "mouse2"      |
| Mouse wheel up                | "mwheel_up"   |
| Mouse wheel down              | "mwheel_down" |
| New position along x-<br>axis | "maxis_x"     |
| New position along y-<br>axis | "maxis_y"     |

# CryCommon

The Code\CryCommon directory is the central directory for all the engine interfaces (as well as some commonly used code stored there to encourage reuse).

This section includes the following topics:

- CryExtension (p. 329)
- CryString (p. 353)
- ICrySizer (p. 354)
- Serialization Library (p. 354)

# CryExtension

The complexity of Lumberyard can be challenging to both newcomers and experienced users who want to understand, configure, run, and extend it. Refactoring Lumberyard into extensions makes it easier to manage. Existing features can be unplugged (at least to some degree), replaced, or customized, and new features added. Extensions can consolidate code for a single feature in one location. This avoids having to implement a feature piecemeal across a number of the engine's base modules. Refactoring into extensions can also make the system more understandable at a high level.

Lumberyard's extension framework is loosely based on some fundamental concepts found in Microsoft's Component Object Model (COM). The framework defines two base interfaces that each extension needs to implement, namely ICryUnknown and ICryFactory. These are similar to COM's IUnknown and IClassFactory. The interfaces serve as a base to instantiate extensions, allow interface type casting, and enable query and exposure functionality.

The framework utilizes the concept of shared pointers and is implemented in a way to enforce their consistent usage to help reduce the chance of resource leaks. A set of C++ templates wrapped in a few macros is provided as Glue Code Macros (p. 335) that encourage engine refactoring into extensions. The glue code efficiently implements all base services and registers extensions within the engine. Additionally, a few helper functions implement type-safe casting of interface pointers, querying the IDs of extension interfaces, and convenient instantiation of extension classes. Hence, repetitive writing of tedious boilerplate code is unnecessary, and the potential for introducing bugs is reduced. An example is provided in the section Using Glue Code (p. 343). If the provided glue code is not applicable, then you must implement the interfaces and base services manually, as described in the section Without Using Glue Code (p. 346).

Clients access extensions through a system wide factory registry. The registry allows specific extension classes to be searched by either name or ID, and extensions to be iterated by using an interface ID.

# Composites

The framework allows extensions to expose certain internal objects that they aggregate or are composed of. These so called *composites* are extensions themselves because they inherit from ICryUnknown. Composites allow you to reuse desired properties like type information at runtime for safe casting and loose coupling.

# Shared and raw interface pointers

Although the framework was designed and implemented to utilize shared pointers and enforce their usage in order to reduce the possibility of resource leaks, raw interface pointers can still be acquired. Therefore, care needs to be taken to prevent re-wrapping those raw interface pointers in shared pointer objects. If the original shared pointer object is not passed during construction so that its internal reference counter can be referred to, the consistency of reference counting will be broken and crashes can occur. A best practice is to use raw interface pointers only to operate on interfaces temporarily, and not store them for later use.

# **GUIDs**

You must use globally unique identifiers (GUIDs) to uniquely identify extensions and their interfaces. GUIDs are essentially 128-bit numbers generated by an algorithm to ensure they only exist once within a system such as Lumberyard. The use of GUIDs is key to implementing the type-safe casting of extension interfaces, which is particularly important in large scale development projects. To create GUIDs, you can use readily available tools like the **Create GUID** feature in Visual Studio or the macro below.

GUIDs are defined as follows.

```
struct CryGUID
{
    uint64 hipart;
    uint64 lopart;
    ...
};
typedef CryGUID CryInterfaceID;
typedef CryGUID CryClassID;
```

Declared in the following framework header files:

- CryCommon/CryExtension/CryGUID.h
- CryCommon/CryExtension/CryTypeID.h

The following Visual Studio macro can be used to generate GUIDs conveniently within the IDE. The macro writes GUIDs to the current cursor location in the source code editor window. Once added to **Macro Explorer**, the macro can be bound to a keyboard shortcut or (custom) toolbar.

Public Module CryGUIDGenModule

```
Sub GenerateCryGUID()
Dim newGuid As System.Guid
newGuid = System.Guid.NewGuid()
Dim guidStr As String
guidStr = newGuid.ToString("N")
guidStr = guidStr.Insert(16, ", 0x")
guidStr = guidStr.Insert(0, "0x")
REM guidStr = guidStr + vbNewLine
REM guidStr = guidStr + newGuid.ToString("D")
DTE.ActiveDocument.Selection.Text = guidStr
End Sub
End Module
```

# ICryUnknown

ICryUnknown provides the base interface for all extensions. If making it the top of the class hierarchy is not possible or desired (for example, in third party code), you can apply an additional level of indirection to expose the code by using the extension framework. For an example, see If ICryUnknown Cannot Be the Base of the Extension Class (p. 351).

ICryUnknown is declared as follows.

```
struct ICryUnknown
{
    CRYINTERFACE_DECLARE(ICryUnknown, 0x100000010001000, 0x10001000000000)
    virtual ICryFactory* GetFactory() const = 0;
protected:
    virtual void* QueryInterface(const CryInterfaceID& iid) const = 0;
    virtual void* QueryComposite(const char* name) const = 0;
};
typedef boost::shared_ptr<ICryUnknown> ICryUnknownPtr;
```

- GetFactory() returns the factory with which the specified extension object was instantiated. Using the provided glue code this function has constant runtime.
- QueryInterface() returns a void pointer to the requested interface if the extension implements it, or NULL otherwise. This function was deliberately declared as protected to enforce usage of type-safe interface casting semantics. For information on casting semantics, see Interface casting semantics (p. 333). When the provided glue code is used, this function has a (worst case) run time that is linear in the number of supported interfaces. Due to glue code implementation details, no additional internal function calls are needed. A generic code generator produces a series of instructions that compares interface IDs and returns a properly cast pointer.
- QueryComposite() returns a void pointer to the queried composite if the extension exposes it; otherwise, NULL. As with QueryInterface(), this function was deliberately declared as protected to enforce type querying. For information on type querying, see Querying composites (p. 334). The function has a (worst case) run time linear in the number of exposed composites.

• Unlike in COM, ICryUnknown does not have AddRef() and Release(). Reference counting is implemented in an non-intrusive way by using shared pointers that are returned by the framework when extension classes are instantiated.

Declared in the following framework header file:

• CryCommon/CryExtension/ICryUnknown.h

# **ICryFactory**

ICryFactory provides the base interface to instantiate extensions. It is declared as follows.

```
struct ICryFactory
{
    virtual const char* GetClassName() const = 0;
    virtual const CryClassID& GetClassID() const = 0;
    virtual bool ClassSupports(const CryInterfaceID& iid) const = 0;
    virtual void ClassSupports(const CryInterfaceID*& pIIDs, size_t& numIIDs)
    const = 0;
    virtual ICryUnknownPtr CreateClassInstance() const = 0;
protected:
    virtual ~ICryFactory() {}
};
```

- GetClassName() returns the name of the extension class. This function has constant run time when the provided glue code is used.
- GetClassID() returns the ID of the extension class. This function has constant run time when the provided glue code is used.
- ClassSupports(iid) returns true if the interface with the specified ID is supported by the extension class; otherwise, false. This function has a (worst case) run time linear in the number of supported interfaces when the provided glue code is used.
- ClassSupports(pIIDs, numIIDs) returns the pointer to an internal array of IDs enumerating all of the interfaces that this extension class supports as well as the length of the array. This function has constant run time when the provided glue code is used.
- CreateClassInstance() dynamically creates an instance of the extension class and returns a shared pointer to it. If the extension class is implemented as a singleton, it will return a (static) shared pointer that wraps the single instance of that extension class. This function has constant run time when the provided glue code is used, except for the cost of the constructor call for non-singleton extensions.
- The destructor is declared protected to prevent explicit destruction from the client side by using delete, boost::shared\_ptr<T>, etc. ICryFactory instances exist (as singletons) throughout the entire lifetime of any Lumberyard process and **must not** be destroyed.

Declared in the following framework header file:

• CryCommon/CryExtension/ICryFactory.h

# **ICryFactoryRegistry**

ICryFactoryRegistry is a system-implemented interface that enables clients to query extensions. It is declared as follows.

```
struct ICryFactoryRegistry
{
    virtual ICryFactory* GetFactory(const char* cname) const = 0;
    virtual ICryFactory* GetFactory(const CryClassID& cid) const = 0;
    virtual void IterateFactories(const CryInterfaceID& iid, ICryFactory**
    pFactories, size_t& numFactories) const = 0;
protected:
    virtual ~ICryFactoryRegistry() {}
};
```

- ${\tt GetFactory(cname)}$  returns the factory of the extension class with the specified name; otherwise, NULL.
- GetFactory(cid) returns the factory of the extension class with the specified ID; otherwise, NULL.
- IterateFactory() if pFactories is not NULL, IterateFactory Copies up to numFactories entries of pointers to extension factories that support iid. numFactories returns the number of pointers copied. If pFactories is NULL, numFactories returns the total amount of extension factories that support iid.
- The destructor was declared protected to prevent explicit destruction from the client side by using delete, boost::shared\_ptr<T>, etc. ICryFactoryRegistry is a system interface and that exists throughout the entire lifetime of any CryEngine process and **must not** be destroyed.

Declared in the following framework header file:

• CryCommon/CryExtension/ICryFactoryRegistry.h

# Additional Extensions

Use the methods defined in ICryUnknown for additional functionality.

### Interface casting semantics

Interface casting semantics have been implemented to provide syntactically convenient and type-safe casting of interfaces. The syntax was designed to conform with traditional C++ type casts and respects const rules.

```
ICryFactory* pFactory = ...;
assert(pFactory);
ICryUnknownPtr pUnk = pFactory->CreateClassInstance();
IMyExtensionPtr pMyExtension = cryinterface_cast<IMyExtension>(pUnk);
if (pMyExtension)
```

```
{
   // it's safe to work with pMyExtension
}
```

Interface casting also works on raw interface pointers. However, please consider the guidelines described in the section Shared and raw interface pointers (p. 330).

Declared in the following framework header file:

• CryCommon/CryExtension/ICryUnknown.h

### Querying interface identifiers

Occasionally, it is necessary to know the ID of an interface, e.g. to pass it to ICryFactoryRegistry::IterateFactories(). This can be done as follows.

CryInterfaceID iid = cryiidof<IMyExtension>();

Declared in the following framework header file:

• CryCommon/CryExtension/ICryUnknown.h

### **Checking pointers**

Use this extension to check whether pointers to different interfaces belong to the same class instance.

```
IMyExtensionAPtr pA = ...;
IMyExtensionBPtr pB = ...;
if (CryIsSameClassInstance(pA, pB))
{
...
}
```

This works on both shared and raw interface pointers.

Declared in the following framework header file:

• CryCommon/CryExtension/ICryUnknown.h

### Querying composites

Extensions can be queried for composites as follows.

```
IMyExtensionPtr pMyExtension = ...;
ICryUnknownPtr pCompUnk = crycomposite_query(pMyExtension, "foo");
IFooPtr pComposite = cryinterface_cast<IFoo>(pCompUnk);
if (pComposite)
{
   // it's safe to work with pComposite, a composite of pMyExtention exposed as
   "foo" implementing IFoo
}
```

A call to crycomposite\_query() might return NULL if the specified composite has not yet been created. To gather more information, the query can be rewritten as follows.

```
IMyExtensionPtr pMyExtension = ...;
bool exposed = false;
ICryUnknownPtr pCompUnk = crycomposite_query(pMyExtension, "foo", &exposed);
if (exposed)
{
if (pCompUnk)
{
  // "foo" exposed and created
 IFooPtr pComposite = cryinterface_cast<IFoo>(pCompUnk);
 if (pComposite)
 {
  // it's safe to work with pComposite, a composite of pMyExtention exposed
as "foo" implementing IFoo
  }
}
else
 {
  // "foo" exposed but not yet created
 }
}
else
{
   "foo" not exposed by pMyExtension
 11
}
```

As with interface casting composite, queries work on raw interface pointers. However, please consider the guidelines described in the section Shared and raw interface pointers (p. 330).

Declared in the following framework header file:

• CryCommon/CryExtension/ICryUnknown.h

### **Glue Code Macros**

The following macros provide glue code to implement the base interfaces and services to support the framework in a thread-safe manner. You are strongly encouraged to use them when you implement an extension.

For examples of how these macros work together, see Using Glue Code (p. 343).

Declared in the following framework header files:

- CryCommon/CryExtension/Impl/ClassWeaver.h
- CryCommon/CryExtension/CryGUID.h

### CRYINTERFACE\_DECLARE(iname, iidHigh, iidLow)

Declares an interface and associated ID. Protects the interfaces from accidentally being deleted on client side. That is, it allows destruction only by using boost::shared\_ptr<T>. This macro is required once per interface declaration.

#### Parameters

#### iname

The (C++) name of the interface as declared.

#### iidHigh

The higher 64-bit part of the interface ID (GUID).

#### iidLow

The lower 64-bit part of the interface ID (GUID).

### CRYINTERFACE\_BEGIN()

Start marker of the interface list inside the extension class implementation. Required once per extension class declaration.

### CRYINTERFACE\_ADD(iname)

Marker to add interfaces inside the extension class declaration. It has to be declared in between CRYINTERFACE\_BEGIN() and any of the CRYINTERFACE\_END\*() markers. Only declare the interfaces that the class directly inherits. If deriving from an existing extension class or classes, the inherited interfaces get added automatically. If an interface is declared multiple times, duplicates will be removed. It is not necessary to add ICryUnknown.

#### Caution

Other interfaces that are not declared will not be castable by using <code>cryinterface\_cast<T>()</code>.

#### Parameters

iname

The (C++) name of the interface to be added.

### CRYINTERFACE\_END()

End marker of the interface list inside the extension class declaration. Use this if not inheriting from any already existing extension class. Required once per extension class declaration. Mutually exclusive with any of the other CRYINTERFACE\_END\*() markers.

### CRYINTERFACE\_ENDWITHBASE(base)

End marker of the interface list inside the extension class declaration. Use this if inheriting from an already existing extension class. Required once per extension class declaration. Mutually exclusive with any of the other CRYINTERFACE\_END\*() markers.

#### Parameters

base

The (C++) name of the extension class from which derived.

### CRYINTERFACE\_ENDWITHBASE2(base0, base1)

End marker of the interface list inside the extension class declaration. Use this if inheriting from two already existing extension classes. Required once per extension class declaration. Mutually exclusive with any of the other CRYINTERFACE\_END\*() markers.

#### Parameters

#### base0

The (C++) name of the first extension class from which derived.

#### base1

The (C++) name of the second extension class from which derived.

### CRYINTERFACE\_ENDWITHBASE3(base0, base1, base2)

End marker of the interface list inside the extension class declaration. Use this if inheriting from three already existing extension classes. Required once per extension class declaration. Mutually exclusive with any of the other CRYINTERFACE\_END\*() markers.

#### **Parameters**

#### base0

The (C++) name of the first extension class from which derived.

base1

The (C++) name of the second extension class from which derived.

base2

The (C++) name of the 3rd extension class from which derived.

### CRYINTERFACE\_SIMPLE(iname)

Convenience macro for the following code sequence (probably the most common extension case):

```
CRYINTERFACE_BEGIN()
CRYINTERFACE_ADD(iname)
CRYINTERFACE_END()
```

#### **Parameters**

#### iname

The (C++) name of the interface to be added.

### CRYCOMPOSITE\_BEGIN()

Start marker of the list of exposed composites.

### CRYCOMPOSITE\_ADD(member, membername)

Marker to add a member of the extension class to the list of exposed composites.

#### **Parameters**

#### member

The (C++) name of the extension class member variable to be exposed. It has to be of type boost::shared\_ptr<T>, where T inherits from ICryUnknown. This condition is enforced at compile time.

#### membername

The name (as C-style string) of the composite by which the composite can later be queried at runtime.

### CRYCOMPOSITE\_END(implclassname)

End marker of the list of exposed composites. Use this if not inheriting from any extension class that also exposes composites. Mutually exclusive with any of the other CRYCOMPOSITE\_END\*() markers.

#### Parameters

#### implclassname

The (C++) name of the extension class to be implemented.

### CRYCOMPOSITE\_ENDWITHBASE(implclassname, base)

End marker of the list of exposed composites. Use this if inheriting from one extension class that also exposes composites. Queries will first search in the current class and then look into the base class to find a composite that matches the requested name specified in  $crycomposite_query()$ . Mutually exclusive with any of the other  $CRYCOMPOSITE_END^*()$  markers.

#### Parameters

#### implclassname

The (C++) name of the extension class to be implemented.

base

The (C++) name of the extension class derived from.

# CRYCOMPOSITE\_ENDWITHBASE2(implclassname, base0, base1)

End marker of the list of exposed composites. Use this if inheriting from two extension classes that also expose composites. Queries will first search in the current class and then look into the base classes to find a composite matching the requested name specified in crycomposite\_query(). Mutually exclusive with any of the other CRYCOMPOSITE\_END\*() markers.

#### Parameters

#### implclassname

The (C++) name of the extension class to be implemented.

base0

The (C++) name of the first extension class from which derived.

#### base1

The (C++) name of the second extension class which derived.

# CRYCOMPOSITE\_ENDWITHBASE3(implclassname, base0, base1, base2)

End marker of the list of exposed composites. Use this if inheriting from three extension classes that also expose composites. Queries will first search in the current class and then look into the base classes to find a composite matching the requested name specified in crycomposite\_query(). Mutually exclusive with any of the other CRYCOMPOSITE\_END\*() markers.

#### **Parameters**

#### implclassname

The (C++) name of the extension class to be implemented.

#### base0

The (C++) name of the first extension class from which derived.

#### base1

The (C++) name of the second extension class from which derived.

#### base2

The (C++) name of the third extension class from which derived.

# CRYGENERATE\_CLASS(implclassname, cname, cidHigh, cidLow)

Generates code to support base interfaces and services for an extension class that can be instantiated an arbitrary number of times. Required once per extension class declaration. Mutually exclusive to CRYGENERATE\_SINGLETONCLASS().

#### Parameters

#### implclassname

The C++ class name of the extension.

#### cname

The extension class name with which it is registered in the registry.

#### cidHigh

The higher 64-bit part of the extension's class ID (GUID) with which it is registered in the registry.

#### cidLow

The lower 64-bit part of the extension's class ID (GUID) with which it is registered in the registry.

# CRYGENERATE\_SINGLETONCLASS(implclassname, cname, cidHigh, cidLow)

Generates code to support base interfaces and services for an extension class that can be instantiated only once (singleton). Required once per extension class declaration. Mutually exclusive with CRYGENERATE\_CLASS().

#### Parameters

#### implclassname

The C++ class name of the extension.

#### cname

The extension class name with which it is registered in the registry.

#### cidHigh

The higher 64-bit part of the extension's class ID (GUID) with which it is registered in the registry. **cidLow** 

The lower 64-bit part of the extension's class ID (GUID) with which it is registered in the registry.

### CRYREGISTER\_CLASS(implclassname)

Registers the extension class in the system. Required once per extension class at file scope.

#### Parameters

#### implclassname

The C++ class name of the extension.

### MAKE\_CRYGUID(high, low)

#### Parameters

Constructs a CryGUID. Useful when searching the registry for extensions by class ID.

high

The higher 64-bit part of the GUID.

low

The lower 64-bit part of the GUID.

# **CryExtension Samples**

# Sample 1 - Implementing a Source Control Plugin by Using Extensions

```
// source control interface
struct ISourceControl : public ICryUnknown
{
CRYINTERFACE_DECLARE(ISourceControl, 0x399d8fc1d94044cc, 0xa70d2b4e58921453)
virtual void GetLatest(const char* filename) = 0;
virtual void Submit() = 0;
};
typedef cryshared_ptr<ISourceControl> ISourceControlPtr;
// concrete implementations of source control interface
class CSourceControl_Perforce : public ISourceControl
{
CRYINTERFACE_BEGIN()
 CRYINTERFACE_ADD(ISourceControl)
CRYINTERFACE_END()
CRYGENERATE_SINGLETONCLASS(CSourceControl_Perforce,
"CSourceControl_Perforce", 0x7305bff20ee543e3, 0x820792c56e74ecda)
virtual void GetLatest(const char* filename) { ... };
virtual void Submit() { ... };
};
CRYREGISTER_CLASS(CSourceControl_Perforce)
class CSourceControl_SourceSafe : public ISourceControl
{
CRYINTERFACE_BEGIN()
 CRYINTERFACE_ADD(ISourceControl)
CRYINTERFACE_END()
```

```
CRYGENERATE_SINGLETONCLASS(CSourceControl_SourceSafe,
"CSourceControl_SourceSafe", 0x1df62628db9d4bb2, 0x8164e418dd5b6691)
virtual void GetLatest(const char* filename) { ... };
virtual void Submit() { ... };
};
CRYREGISTER_CLASS(CSourceControl_SourceSafe)
// using the interface (submitting changes)
void Submit()
{
ICryFactoryRegistry* pReg = gEnv->pSystem->GetFactoryRegistry();
ICryFactory* pFactory = 0;
size_t numFactories = 1;
pReg->IterateFactories(cryiidof<ISourceControl>(), &pFactory, numFactories);
if (pFactory)
 ISourceControlPtr pSrcCtrl = cryinterface_cast<ISourceControl>(pFactory-
>CreateClassInstance());
 if (pSrcCtrl)
 ł
  pSrcCtrl->Submit();
 ł
}
}
```

## **Using Extensions**

### Working with Specific Extension Classes

To work with a specific extension class, a client needs to know the extension's class name or class id and the interface(s) that the class supports. With this information, the class factory can be queried from the registry, an instance created and worked with as in the following example.

```
// IMyExtension.h
#include <CryExtension/ICryUnknown.h>
struct IMyExtension : public ICryUnknown
{
...
};
typedef boost::shared_ptr<IMyExtension> IMyExtensionPtr;
```

```
// in client code
#include <IMyExtension.h>
#include <CryExtension/CryCreateClassInstance.h>
IMyExtensionPtr pMyExtension;
#if 0
```

```
// create extension by class name
if (CryCreateClassInstance("MyExtension", pMyExtension))
#else
// create extension by class id, guaranteed to create instance of same kind
if (CryCreateClassInstance(MAKE_CRYGUID(0x68c7f0e0c36446fe,
0x82a3bc01b54dc7bf), pMyExtension))
#endif
{
  // it's safe to work with pMyExtension
}
```

```
// verbose version of client code above
#include <IMyExtension.h>
#include <CryExtension/ICryFactory.h>
#include <CryExtension/ICryFactoryRegistry.h>
ICryFactoryRegistry* pReg = ...;
#if 0
// search extension by class name
ICryFactory* pFactory = pReg->GetFactory("MyExtension");
#else
// search extension by class id, guaranteed to yield same factory as in
search by class name
ICryFactory* pFactory = pReg->GetFactory(MAKE_CRYGUID(0x68c7f0e0c36446fe,
0x82a3bc01b54dc7bf));
#endif
if (pFactory) // see comment below
{
ICryUnknownPtr pUnk = pFactory->CreateClassInstance();
IMyExtensionPtr pMyExtension = cryinterface_cast<IMyExtension>(pUnk);
if (pMyExtension)
{
  // it's safe to work with pMyExtension
 }
}
```

As an optimization, you can enhance the  ${\tt if}$  check as follows.

```
if (pFactory && pFactory->ClassSupports(cryiidof<IMyExtension>()))
{
    ...
```

This version of the *if* statement will check interface support before the extension class is instantiated. This check prevents the unnecessary (and potentially expensive) construction and destruction of extensions that are incompatible with a given interface.

### Finding Extension Classes that Support a Specific Interface

To determine how many extension classes in the registry support a given interface, and to list them, clients can submit queries similar to the following.

```
// IMyExtension.h
#include <CryExtension/ICryUnknown.h>
struct IMyExtension : public ICryUnknown
```

```
{
...
};
// in client code
#include <IMyExtension.h>
#include <CryExtension/ICryFactory.h>
#include <CryExtension/ICryFactoryRegistry.h>
ICryFactoryRegistry* pReg = ...;
size_t numFactories = 0;
pReg->IterateFactories(cryiidof<IMyExtension>(), 0, numFactories);
ICryFactory** pFactories = new ICryFactory*[numFactories];
pReg->IterateFactories(cryiidof<IMyExtension>(), pFactories, numFactories);
...
delete [] pFactories;
```

# Implementing Extensions Using the Framework

The following section explains in detail how to implement extensions in Lumberyard. It provides examples that use glue code and do not use glue code. The section also shows you how to utilize the framework in cases where ICryUnknown cannot be the base of the extension interface.

### Recommended Layout for Including Framework Header Files

The public interface header that will be included by the client should look like the following.

```
// IMyExtension.h
#include <CryExtension/ICryUnknown.h>
struct IMyExtension : public ICryUnknown
{
    ...
};
```

If you are using glue code, declare the implementation class of the extension in the header file as follows.

```
// MyExtension.h
#include <IMyExtension.h>
#include <CryExtension/Impl/ClassWeaver.h>
class CMyExtension : public IMyExtension
{
    ...
};
```

### Using Glue Code

The first example shows a possible implementation of the IMyExtension class in the previous examples.

```
// public section
// IMyExtension.h
#include <CryExtension/ICryUnknown.h>
struct IMyExtension : public ICryUnknown
{
CRYINTERFACE_DECLARE(IMyExtension, 0x4fb87a5f83f74323, 0xa7e42ca947c549d8)
virtual void CallMe() = 0;
};
typedef boost::shared_ptr<IMyExtension> IMyExtensionPtr;
// private section not visible to client
// MyExtension.h
#include <IMyExtension.h>
#include <CryExtension/Impl/ClassWeaver.h>
class CMyExtension : public IMyExtension
{
CRYINTERFACE_BEGIN()
 CRYINTERFACE_ADD(IMyExtension)
 CRYINTERFACE_END()
 CRYGENERATE_CLASS(CMyExtension, "MyExtension", 0x68c7f0e0c36446fe,
0x82a3bc01b54dc7bf)
public:
virtual void CallMe();
};
// MyExtension.cpp
#include "MyExtension.h"
CRYREGISTER_CLASS(CMyExtension)
CMyExtension::CMyExtension()
{
}
CMyExtension::~CMyExtension()
{
}
void CMyExtension::CallMe()
{
printf("Inside CMyExtension::CallMe()...");
}
```

The following example shows how the extension class MyExtension can be customized and expanded to implement two more interfaces, IF00 and IBar.

```
// IFoo.h
#include <CryExtension/ICryUnknown.h>
struct IFoo : public ICryUnknown
{
CRYINTERFACE_DECLARE(IFoo, 0x7f073239d1e6433f, 0xb59c1b6ff5f68d79)
virtual void Foo() = 0;
};
// IBar.h
#include <CryExtension/ICryUnknown.h>
struct IBar : public ICryUnknown
{
CRYINTERFACE_DECLARE(IBar, 0xa9361937f60d4054, 0xb716cb711970b5d1)
virtual void Bar() = 0;
};
// private section not visible to client
// MyExtensionCustomized.h
#include "MyExtension.h"
#include <IFoo.h>
#include <IBar.h>
#include <CryExtension/Impl/ClassWeaver.h>
class CMyExtensionCustomized : public CMyExtension, public IFoo, public IBar
{
CRYINTERFACE_BEGIN()
 CRYINTERFACE_ADD(IFoo)
 CRYINTERFACE_ADD(IBar)
CRYINTERFACE_ENDWITHBASE(CMyExtension)
CRYGENERATE_CLASS(CMyExtensionCustomized, "MyExtensionCustomized",
0x07bfa7c543a64f0c, 0x861e9fa3f7d7d264)
public:
virtual void CallMe(); // chose to override MyExtension's impl
virtual void Foo();
virtual void Bar();
};
// MyExtensionCustomized.cpp
#include "MyExtensionCustomized.h"
CRYREGISTER_CLASS(CMyExtensionCustomized)
CMyExtensionCustomized::CMyExtensionCustomized()
ł
}
CMyExtensionCustomized::~CMyExtensionCustomized()
{
}
```

```
void CMyExtensionCustomized::CallMe()
{
    printf("Inside CMyExtensionCustomized::CallMe()...");
}
void CMyExtensionCustomized::Foo()
{
    printf("Inside CMyExtensionCustomized::Foo()...");
}
void CMyExtensionCustomized::Bar()
{
    printf("Inside CMyExtensionCustomized::Bar()...");
}
```

### Without Using Glue Code

If for any reason using the glue code is neither desired nor applicable, extensions can be implemented as follows. It is recommended to implement ICryUnknown and ICryFactory such that their runtime cost is equal to the one provided by the glue code. For more information, see ICryUnknown (p. 331) and ICryFactory (p. 332).

```
// public section
// INoMacros.h
#include <CryExtension/ICryUnknown.h>
struct INoMacros : public ICryUnknown
{
// befriend cryiidof and boost::checked_delete
template <class T> friend const CryInterfaceID&
InterfaceCastSemantics::cryiidof();
template <class T> friend void boost::checked_delete(T* x);
protected:
virtual ~INoMacros() {}
private:
// It's very important that this static function is implemented for each
interface!
// Otherwise the consistency of cryinterface_cast<T>() is compromised
because
// cryiidof<T>() = cryiidof<baseof<T>>() {baseof<T> = ICryUnknown in most
cases}
static const CryInterfaceID& IID()
 static const CryInterfaceID iid = {0xd0fda1427dee4cceull,
0x88ff91b6b7be2a1full;
 return iid;
 }
public:
virtual void TellMeWhyIDontLikeMacros() = 0;
};
typedef boost::shared_ptr<INoMacros> INoMacrosPtr;
```

```
// private section not visible to client
// NoMacros.cpp
//
// This is just an exemplary implementation!
// For brevity the whole implementation is packed into this cpp file.
#include <INoMacros.h>
#include <CryExtension/ICryFactory.h>
#include <CryExtension/Impl/RegFactoryNode.h>
// implement factory first
class CNoMacrosFactory : public ICryFactory
{
// ICryFactory
public:
 virtual const char* GetClassName() const
 {
  return "NoMacros";
 }
virtual const CryClassID& GetClassID() const
 {
 static const CryClassID cid = {0xa4550317690145c1ull,
 0xa7eb5d85403dfad4ull};
 return cid;
 ł
 virtual bool ClassSupports(const CryInterfaceID& iid) const
 {
 return iid == cryiidof<ICryUnknown>() || iid == cryiidof<INoMacros>();
 }
 virtual void ClassSupports(const CryInterfaceID*& pIIDs, size_t& numIIDs)
 const
 {
 static const CryInterfaceID iids[2] = {cryiidof<ICryUnknown>(),
 cryiidof<INoMacros>()};
 pIIDs = iids;
 numIIDs = 2;
 }
virtual ICryUnknownPtr CreateClassInstance() const;
public:
 static CNoMacrosFactory& Access()
 ł
 return s_factory;
 }
private:
CNoMacrosFactory() {}
~CNoMacrosFactory() {}
private:
static CNoMacrosFactory s_factory;
};
CNoMacrosFactory CNoMacrosFactory::s_factory;
// implement extension class
class CNoMacros : public INoMacros
{
```

```
// ICryUnknown
public:
virtual ICryFactory* GetFactory() const
ł
 return &CNoMacrosFactory::Access();
};
// befriend boost::checked_delete
// only needed to be able to create initial shared_ptr<CNoMacros>
// so we don't lose type info for debugging (i.e. inspecting shared_ptr)
template <class T> friend void boost::checked_delete(T* x);
protected:
virtual void* QueryInterface(const CryInterfaceID& iid) const
 {
 if (iid == cryiidof<ICryUnknown>())
  return (void*) (ICryUnknown*) this;
 else if (iid == cryiidof<INoMacros>())
  return (void*) (INoMacros*) this;
 else
  return 0;
virtual void* QueryComposite(const char* name) const
{
 return 0;
}
// INoMacros
public:
virtual void TellMeWhyIDontLikeMacros()
{
 printf("Woohoo, no macros...\n");
}
CNoMacros() {}
protected:
virtual ~CNoMacros() {}
};
// implement factory's CreateClassInstance method now that extension class is
fully visible to compiler
ICryUnknownPtr CNoMacrosFactory::CreateClassInstance() const
{
boost::shared_ptr<CNoMacros> p(new CDontLikeMacros);
return
ICryUnknownPtr(*static_cast<boost::shared_ptr<ICryUnknown>*>(static_cast<void*>(&p)));
}
// register extension
static SRegFactoryNode g_noMacrosFactory(&CNoMacrosFactory::Access());
```

### **Exposing Composites**

The following example shows how to expose (inherited) composites. For brevity, the sample is not separated into files.

```
struct ITestExt1 : public ICryUnknown
{
CRYINTERFACE_DECLARE(ITestExt1, 0x9d9e0dcfa5764cb0, 0xa73701595f75bd32)
virtual void Call1() = 0;
};
typedef boost::shared_ptr<ITestExt1> ITestExt1Ptr;
class CTestExt1 : public ITestExt1
CRYINTERFACE_BEGIN()
 CRYINTERFACE_ADD(ITestExt1)
CRYINTERFACE_END()
CRYGENERATE_CLASS(CTestExt1, "TestExt1", 0x43b04e7cc1be45ca,
0x9df6ccblc0dc1ad8)
public:
virtual void Call1();
};
CRYREGISTER_CLASS(CTestExt1)
CTestExt1::CTestExt1()
}
CTestExt1::~CTestExt1()
}
void CTestExt1::Call1()
ł
}
class CComposed : public ICryUnknown
{
CRYINTERFACE_BEGIN()
CRYINTERFACE_END()
CRYCOMPOSITE_BEGIN()
 CRYCOMPOSITE_ADD(m_pTestExt1, "Ext1")
CRYCOMPOSITE_END(CComposed)
CRYGENERATE_CLASS(CComposed, "Composed", 0x0439d74b8dcd4b7f,
0x9287dcdf7e26a3a5)
private:
ITestExt1Ptr m_pTestExt1;
};
CRYREGISTER_CLASS(CComposed)
CComposed::CComposed()
: m_pTestExt1()
```

```
{
CryCreateClassInstance("TestExt1", m_pTestExt1);
}
CComposed::~CComposed()
}
struct ITestExt2 : public ICryUnknown
{
CRYINTERFACE_DECLARE(ITestExt2, 0x8eb7a4b399874b9c, 0xb96bd6da7a8c72f9)
virtual void Call2() = 0;
};
DECLARE_BOOST_POINTERS(ITestExt2);
class CTestExt2 : public ITestExt2
CRYINTERFACE_BEGIN()
 CRYINTERFACE_ADD(ITestExt2)
CRYINTERFACE_END()
CRYGENERATE_CLASS(CTestExt2, "TestExt2", 0x25b3ebf8f1754b9a,
0xb5494e3da7cdd80f)
public:
virtual void Call2();
};
CRYREGISTER_CLASS(CTestExt2)
CTestExt2::CTestExt2()
{
}
CTestExt2::~CTestExt2()
}
void CTestExt2::Call2()
{
}
class CMultiComposed : public CComposed
CRYCOMPOSITE_BEGIN()
 CRYCOMPOSITE_ADD(m_pTestExt2, "Ext2")
CRYCOMPOSITE_ENDWITHBASE(CMultiComposed, CComposed)
CRYGENERATE_CLASS(CMultiComposed, "MultiComposed", 0x0419d74b8dcd4b7e,
0x9287dcdf7e26a3a6)
private:
ITestExt2Ptr m_pTestExt2;
};
```

```
CRYREGISTER_CLASS(CMultiComposed)
CMultiComposed::CMultiComposed()
: m_pTestExt2()
CryCreateClassInstance("TestExt2", m_pTestExt2);
}
CMultiComposed::~CMultiComposed()
}
. . .
// let's use it
ICryUnknownPtr p;
if (CryCreateClassInstance("MultiComposed", p))
ITestExt1Ptr p1 = cryinterface_cast<ITestExt1>(crycomposite_query(p,
"Ext1"));
if (p1)
 p1->Call1(); // calls CTestExt1::Call1()
ITestExt2Ptr p2 = cryinterface_cast<ITestExt2>(crycomposite_query(p,
"Ext2"));
if (p2)
 p2->Call2(); // calls CTestExt2::Call2()
```

### If ICryUnknown Cannot Be the Base of the Extension Class

There are cases where making ICryUnknown the base of your extension class is not possible. Some examples are legacy code bases that cannot be modified, third party code for which you do not have full source code access, or code whose modification is not practical. However, these code bases can provide useful functionality (for example, for video playback or flash playback) if you expose them as engine extensions. The following sample illustrates how an additional level of indirection can expose a third party API.

```
// private section not visible to client
// Expose3rdPartyAPI.h
#include <IExposeThirdPartyAPI.h>
#include <CryExtension/Impl/ClassWeaver.h>
class CExposeThirdPartyAPI : public IExposeThirdPartyAPI
{
CRYINTERFACE_BEGIN()
 CRYINTERFACE_ADD(IExposeThirdPartyAPI)
CRYINTERFACE_END()
CRYGENERATE_CLASS(CExposeThirdPartyAPI, "ExposeThirdPartyAPI",
0xa93b970b2c434a21, 0x86acfe94d8dae547)
public:
virtual IThirdPartyAPI* Create();
};
// ExposeThirdPartyAPI.cpp
#include "ExposeThirdPartyAPI.h"
#include "ThirdPartyAPI.h"
CRYREGISTER_CLASS(CExposeThirdPartyAPI)
CExposeThirdPartyAPI::CExposeThirdPartyAPI()
{
}
CExposeThirdPartyAPI::~CExposeThirdPartyAPI()
{
}
IThirdPartyAPI* CExposeThirdPartyAPI::Create()
{
return new CThirdPartyAPI; // CThirdPartyAPI implements IThirdPartyAPI
}
```

### Custom Inclusion and Exclusion of Extensions

To enable easy inclusion and exclusion of extensions, Lumberyard provides a global "extension definition" header much like CryCommon/ProjectDefines.h that is automatically included in all modules by means of the platform.h file. To wrap your extension implementation code, you include a #define statement in the extension definition header. To exclude unused extension code from your build, you can also comment out extensions that you are not interested in. Interface headers are not affected by the #if defined statements, so the client code compiles as is with or without them.

```
typedef boost::shared_ptr<IMyExtension> IMyExtensionPtr;
// ExtensionDefines.h
. . .
#define INCLUDE_MYEXTENSION
. . .
// private section not visible to client
// MyExtension.h
#if defined(INCLUDE_MYEXTENSION)
#include <IMyExtension.h>
#include <CryExtension/Impl/ClassWeaver.h>
class CMyExtension : public IMyExtension
{
. . .
};
#endif // #if defined(INCLUDE_MYEXTENSION)
// MyExtension.cpp
#if defined(INCLUDE_MYEXTENSION)
#include "MyExtension.h"
CRYREGISTER_CLASS(CMyExtension)
. . .
#endif // #if defined(INCLUDE_MYEXTENSION)
```

Because extensions can be removed from a build, clients must write their code in a way that does not assume the availability of an extension. For more information, see Using Extensions (p. 341).

# CryString

Lumberyard has a custom reference-counted string class CryString (declared in CryString.h) which is a replacement for STL std::string. CryString should always be preferred over std::string. For convenience, string is used as a typedef for CryString.

# How to Use Strings as Key Values for STL Containers

The following code shows good (efficient) and bad usage:

```
const char *szKey= "Test";
map< string, int >::const_iterator iter =
  m_values.find( CONST_TEMP_STRING( szKey ) ); // Good
map< string, int >::const_iterator iter = m_values.find( szKey ); // Bad
```

By using the suggested method, you avoid the allocation, deallocation, and copying of a temporary string object, which is a common problem for most string classes. By using the macro CONST\_TEMP\_STRING, the string class uses the pointer directly without having to free data afterwards.

# Further Usage Tips

- Do not use std::string or std::wstring. Instead, use only string and wstring, and never include the standard string header <string>.
- Use the c\_str() method to access the contents of the string.
- Because strings are reference-counted, never modify memory returned by the c\_str() method. Doing so could affect the wrong string instance.
- Do not pass strings via abstract interfaces; all interfaces should use const char\* in interface methods.
- CryString has a combined interface of std::string and the MFC CString, so you can use both interface types for string operations.
- Avoid doing many string operations at runtime as they often cause memory reallocations.
- For fixed size strings (e.g. 256 chars), use CryFixedStringT, which should be preferred over static char arrays.

# **ICrySizer**

The ICrySizer interface can be implemented to record detailed information about the memory usage of a class.

Note

This information is also available in the Editor under Engine Memory info.

# How to use the ICrySizer interface

The following example shows how to use the ICrySizer interface.

```
void GetMemoryUsage( ICrySizer *pSizer )
{
    {
        SIZER_COMPONENT_NAME( pSizer, "Renderer (Aux Geometries)" );
        pSizer->Add(*this);
    }
    pSizer->AddObject(<element_prow>,<element_count>);
    pSizer->AddObject(<container>);
    m_SubObject.GetMemoryUsage(pSizer);
}
```

# **Serialization Library**

The CryCommon serialization library has the following features:

- Separation of user serialization code from the actual storage format. This makes it possible to switch between XML, JSON, and binary formats without changing user code.
- Re-usage of the same serialization code for editing in the PropertyTree. You can write the serialization code once and use it to expose your structure in the editor as a parameters tree.

- Enables you to write serialization code in non-intrusive way (as global overloaded functions) without modifying serialized types.
- Makes it easy to change formats. For example, you can add, remove, or rename fields and still be able to load existing data.

# **Tutorial**

The example starts with a data layout that uses standard types, enumerations, and containers. The example adds the Serialize method to structures with fixed signatures.

# Defining data

```
#include "Serialization/IArchive.h"
#include "Serialization/STL.h"
enum AttachmentType
{
ATTACHMENT_SKIN,
ATTACHMENT_BONE
};
struct Attachment
{
string name;
AttachmentType type;
string model;
void Serialize(Serialization::IArchive& ar)
{
 ar(name, "name", "Name");
 ar(type, "type", "Type");
ar(model, "model", "Model");
 }
};
struct Actor
{
string character;
float speed;
bool alive;
std::vector<Attachment> attachments;
Actor()
: speed(1.0f)
 , alive(true)
 }
void Serialize(Serialization::IArchive& ar)
 ł
 ar(character, "character", "Character");
 ar(speed, "speed", "Speed");
 ar(alive, "alive", "Alive");
 ar(attachments, "attachments", "Attachment");
 }
};
// Implementation file:
#include "Serialization/Enum.h"
SERIALIZATION_ENUM_BEGIN(AttachmentType, "Attachment Type")
```

```
SERIALIZATION_ENUM(ATTACHMENT_BONE, "bone", "Bone")
SERIALIZATION_ENUM(ATTACHMENT_SKIN, "skin", "Skin")
SERIALIZATION_ENUM_END()
```

#### Why are two names needed?

The ar() call takes two string arguments: one is called name, and the second label. The name argument is used to store parameters persistently; for example, for JSON and XML. The label parameter is used for the PropertyTree. The label parameter is typically longer, more descriptive, contains white space, and may be easily changed without breaking compatibility with existing data. In contrast, name is a C-style identifier. It is also convenient to have name match the variable name so that developers can easily find the variable by looking at the data file.

Omitting the label parameter (the equivalent of passing nullptr) will hide the parameter in the PropertyTree, but it will be still serialized and can be copied together with its parent by using copypaste.

#### Note

The SERIALIZATION\_ENUM macros should reside in the .cpp implementation file because they contain symbol definitions.

#### Serializing into or from a file

Now that the data has been defined, it is ready for serialization. To implement the serialization, you can use Serialization::SaveJsonFile, as in the following example.

```
#include <Serialization/IArchiveHost.h>
Actor actor;
Serialization::SaveJsonFile("filename.json", actor);
```

This will output content in the following format:

```
{
   "character": "nanosuit.cdf",
   "speed": 2.5,
   "alive": true,
   "attachments": [
   { "name": "attachment 1", "type": "bone", "model": "model1.cgf" },
   { "name": "attachment 2", "type": "skin", "model": "model2.cgf" }
]
}
```

The code for reading data is similar to that for serialization, except that it uses Serialization::LoadJsonFile.

```
#include <Serialization/IArchiveHost.h>
Actor actor;
Serialization::LoadJsonFile(actor, "filename.json");
```

The save and load functions used are wrappers around the IArchiveHost interface, an instance of which is located in gEnv->pSystem->GetArchiveHost(). However, if you have direct access to the archive code (for example, in CrySystem or EditorCommon), you can use the archive classes directly, as in the following example.

#include <Serialization/JSONOArchive.h>

```
#include <Serialization/JSONIArchive.h>
Serialization::JSONOArchive oa;
Actor actor;
oa(actor);
oa.save("filename.json");
// to get access to the data without saving:
const char* jsonString = oa.c_str();
// and to load
Serialization::JSONIArchive ia;
if (ia.load("filename.json"))
{
    Actor loadedActor;
    ia(loadedActor);
}
```

# Editing in the PropertyTree

If you have the Serialize method implemented for your types, it is easy to get it exposed to the QPropertyTree, as the following example shows.

```
#include <QPropertyTree/QPropertyTree.h>
QPropertyTree* tree = new QPropertyTree(parent);
static Actor actor;
tree->attach(Serialization::SStruct(actor));
```

You can select enumeration values from the list and add or remove vector elements by using the [2] button or the context menu.

| Character        | nanosuit.cdf |
|------------------|--------------|
| Speed            | 2.5          |
| ✓ Alive          |              |
| ▼ Attachment 2 ▼ |              |
| ▼ 0.             |              |
| Name             | attachment 1 |
| Туре             | Bone 💌       |
| Model            | model1.cgf   |
| ▼ 1.             |              |
| Name             | attachment 2 |
| Туре             | Skin 💌       |
| Model            | model2.cgf   |

In the moment of attachment, the Serialize method will be called to extract properties from your object. As soon as the user changes a property in the UI, the Serialize method is called to write properties back to the object.

#### Note

It is important to remember that <code>QPropertyTree</code> holds a reference to an attached object. If the object's lifetime is shorter than the tree, an explicit call to <code>QPropertyTree::detach()</code> should be performed.

# **Use Cases**

### Non-intrusive serialization

Normally when struct or a class instance is passed to the archive, the Serialize method of the instance is called. However, it is possible to override this behavior by declaring the following global function:

```
bool Serialize(Serialization::IArchive&, Type& value, const char* name, const
  char* label);
```

The return value here has the same behavior as IArchive::operator(). For input archives, the function returns false when a field is missing or wasn't read. For output archives, it always returns true.

#### Note

The return value does not propagate up. If one of the nested fields is missing, the top level block will still return true.

The global function approach is useful when you want to:

- Add serialization in non-intrusive way
- Transform data during serialization
- Add support for unsupported types like plain pointers

The following example adds support for std::pair<> type to the Serialize function:

```
template<class T1, class T2>
struct pair_serializable : std::pair<T1, T2>
{
    void Serialize(Serialization::IArchive& ar)
    {
        ar(first, "first", "First");
        ar(second, "second", "Second");
    }
}
template<class T1, class T2>
bool Serialize(Serialization::IArchive& ar, std::pair<T1, T2>& value, const
    char* name, const char* label)
{
        return ar(static_cast<pair_serializable<T1, T2>&>(value), name, label);
}
```

The benefit of using inheritance is that you can get access to protected fields. In cases when access policy is not important and inheritance is undesirable, you can replace the previous code with following pattern.

```
template<class T1, class T2>
struct pair_serializable
{
   std::pair<T1, T2>& instance;
   pair_serializable(std::pair<T1, T2>& instance) : instance(instance) {}
   void Serialize(Serialization::IArchive& ar)
```

```
{
    ar(instance.first, "first", "First");
    ar(instance.second, "second", "Second");
    }
}
template<class T1, class T2>
bool Serialize(Serialization::IArchive& ar, std::pair<T1, T2>& value, const
char* name, const char* label)
{
    pair_serializable<T1, T2> serializer(value);
    return ar(serializer, name, label);
}
```

# Registering Enum inside a Class

Normally, SERIALIZATION\_ENUM\_BEGIN() will not compile if you specify enumeration within a class (a "nested enum"). To overcome this shortcoming, use SERIALIZATION\_ENUM\_BEGIN\_NESTED, as in the following example.

```
SERIALIZATION_ENUM_BEGIN_NESTED(Class, Enum, "Label")
SERIALIZATION_ENUM(Class::ENUM_VALUE1, "value1", "Value 1")
SERIALIZATION_ENUM(Class::ENUM_VALUE2, "value2", "Value 2")
SERIALIZATION_ENUM_END()
```

# **Polymorphic Types**

The Serialization library supports the loading and saving of polymorphic types. This is implemented through serialization of a smart pointer to the base type.

For example, if you have following hierarchy:

IBase

- ImplementationA
- ImplementationB

You would need to register derived types with a macro, as in the following example.

```
SERIALIZATION_CLASS_NAME(IBase, ImplementationA, "impl_a", "Implementation
A");
SERIALIZATION_CLASS_NAME(IBase, ImplementationA, "impl_b", "Implementation
B");
```

Now you can serialize a pointer to the base type:

```
#include <Serialization/SmartPtr.h>
_smart_ptr<IInterfface> pointer;
ar(pointer, "pointer", "Pointer");
```

The first string is used to name the type for persistent storage, and the second string is a humanreadable name for display in the PropertyTree.

# Customizing presentation in the PropertyTree

There are two aspects that can be customized within the PropertyTree:

- 1. The layout of the property fields. These are controlled by control sequences in the label (the third argument in IArchive::operator()).
- 2. Decorators. These are defined in the same way that specific properties are edited or represented.

#### **Control characters**

Control sequences are added as a prefix to the third argument for IArchive::operator(). These characters control the layout of the property field in the PropertyTree.

| Prefix       | Role                                           | Description                                                                                                    |
|--------------|------------------------------------------------|----------------------------------------------------------------------------------------------------|
| !            | Read-only field                                | Prevents the user from changing the value of the property.<br>The effect is non-recursive.                                                                                                    |
| ٨            | Inline                                         | Places the property on the same line as the name of the structure root. Can be used to put fields in one line in a horizontal layout, rather than in the default vertical list.                     |
| Μ            | Inline in front of a name                      | Places the property name before the name of the parent structure. Useful to add check boxes before a name.                                                                                          |
| <            | Expand value field                             | Expand the value part of the property to occupy all available space.                                                                                                    |
| >            | Contract value field                           | Reduces the width of the value field to the minimum. Useful to restrict the width of inline fields.                                                                                                 |
| >N>          | Limit field width to<br><i>N</i> pixels        | Useful for finer control over the UI. Not recommended for use outside of the editor.                                                                                                    |
| +            | Expand row by default.                         | Can be used to control which structures or<br>containers are expanded by default. Use this<br>only when you need per-item control. Otherwise,<br>QPropertyTree::setExpandLevels is a better option. |
| [ <i>s</i> ] | Apply <i>s</i> control characters to children. | Applies control characters to child properties. Especially useful with containers.                                                                                                    |

#### Layout Control Characters

Combining control characters

Multiple control characters can be put together to combine their effects, as in the following example.

ar(name, "name", "^!<Name"); // inline, read-only, expanded value field

#### **Decorators**

There are two kinds of decorators:

1. Wrappers that implement a custom serialization function that performs a transformation on the original value. For example, Serialization/Math.h contains Serialization::RadiansAsDeg(float&) that allows to store and edit angles in radians.

2. Wrappers that do no transformation but whose type is used to select a custom property implementation in the PropertyTree. Resource Selectors are examples of this kind of wrapper.

| Decorator                                | Purpose                                                                                              | Defined for types                                                 | Context needed |
|------------------------------------------|----------------------------------------------------------------------------------------------------|-------------------------------------------------------------------|----------------|
| AnimationPath                            | Selection UI for full animation path.                                                                | Any string-like type,<br>like:<br>std::string,<br>string          |                |
|                                          |                                                                                                    | (CryStringT),                                                     |                |
|                                          |                                                                                                    | SCRCRef                                                           |                |
|                                          |                                                                                                    | CCryName                                                          |                |
| CharacterPath                            | UI: browse for<br>character path (cdf)                                                               |                                                                   |                |
| CharacterPhysicsPat                      | HJI: browse for character .phys-file.                                                                |                                                                   |                |
| CharacterRigPath                         | UI: browse for .rig files.                                                                           |                                                                   |                |
| SkeletonPath                             | UI: browse for .chr<br>or .skel files.                                                               |                                                                   |                |
| JointName                                | UI: list of character joints                                                                         | ICharacterInstance*                                               |                |
| AttachmentName                           | UI: list of character attachments                                                                    | ICharacterInstance*                                               |                |
| SoundName                                | UI: list of sounds                                                                                   |                                                                   |                |
| ParticleName                             | UI: particle effect selection                                                                        |                                                                   |                |
| Serialization/<br>Decorators/Math.h      |                                                                                                    |                                                                   |                |
| RadiansAsDeg                             | Edit or store radians as degrees                                                                     | float, Vec3                                                       |                |
| Serialization/<br>Decorators/<br>Range.h |                                                                                                    |                                                                   |                |
| Range                                    | Sets soft or hard limits for numeric values and provides a slider UI.                                | Numeric types                                                     |                |
| Serialization/<br>Callback.h             |                                                                                                    |                                                                   |                |
| Callback                                 | Provides per-property<br>callback function. See<br>Adding callbacks to the<br>PropertyTree (p. 363). | All types apart from<br>compound ones<br>(structs and containers) |                |

#### Decorator example

The following example uses the  ${\tt Range}$  and  ${\tt CharacterPath}$  decorators.

```
float scalar;
ar(Serialization::Range(scalar), 0.0f, 1.0f); // provides slider-UI
string filename;
ar(Serialization::CharacterPath(filename), "character", "Character"); //
provides UI for file selection with character filter
```

### Serialization context

The signature of the Serialize method is fixed. This can prevent the passing of additional arguments into nested Serialize methods. To resolve this issue, you can use a serialization context to pass a pointer of a specific type to nested Serialize calls, as in the following example.

```
void Scene::Serialize(Serialization::IArchive& ar)
{
   Serialization::SContext sceneContext(ar, this);
   ar(rootNode, "rootNode")
}
void Node::Serialize(Serialization::IArchive& ar)
{
   if (Scene* scene = ar.FindContext<Scene>())
   {
     // use scene
   }
}
```

Contexts are organized into linked lists. Nodes are stored on the stack within the SContext instance.

You can have multiple contexts. If you provide multiple instances of the same type, the innermost context will be retrieved.

You may also use contexts with the PropertyTree without modifying existing serialization code. The easiest way to do this is to use CContextList (QPropertyTree/ContextList.h), as in the following example.

```
// CContextList m_contextList;
tree = new QPropertyTree();
m_contextList.Update<Scene>(m_scenePointer);
tree->setArchiveContext(m_contextList.Tail());
tree->attach(Serialization::SStruct(node));
```

# Serializing opaque data blocks

It is possible to treat a block of data in the archive in an opaque way. This capability enables the Editor to work with data formats it has no knowledge of.

These data blocks can be stored within Serialization::SBlackBox. SBlackBox can be serialized or deserialized as any other value. However, when you deserialize SBlackBox from a particular kind of archive, you must serialize by using a corresponding archive. For example, if you obtained your SBlackBox from JSONIArchive, you must save it by using JSONOArchive.

# Adding callbacks to the PropertyTree

When you change a single property within the property tree, the whole attached object gets deserialized. This means that all properties are updated even if only one was changed. This approach may seem wasteful, but has the following advantages:

- It removes the need to track the lifetime of nested properties, and the requirement that nested types be referenced from outside in safe manner.
- The content of the property tree is not static data, but rather the result of the function invocation. This allows the content to be completely dynamic. Because you do not have to track property lifetimes, you can serialize and de-serialize variables constructed on the stack.
- The removal of the tracking requirement results in a smaller amount of code.

Nevertheless, there are situations when it is desirable to know exactly which property changes. You can achieve this in two ways: 1) by using the Serialize method, or 2) by using Serialization::Callback.

1. Using the Serialize method, compare the new value with the previous value, as in the following example.

```
void Type::Serialize(IArchive& ar)
{
  float oldValue = value;
  ar(value, "value", "Value");
  if (ar.IsInput() && oldValue != value)
   {
    // handle change
   }
}
```

2. The second option is to use the Serialization::Callback decorator to add a callback function for one or more properties, as the following example illustrates.

```
#include <Serialization/Callback.h>
using Serialization::Callback;
ar(Callback(value,
        [](float newValue) { /* handle change */ }),
        "value", "Value");
```

#### Note

Callback works only with the PropertyTree, and should be used only in Editor code.

Callback can also be used together with other decorators, but in rather clumsy way, as the following example shows.

```
ar(Callback(value,
    [](float newValue) { /* handle change*/ },
    [](float& v) { return Range(v, 0.0f, 1.0f); }),
    "value", "Value");
```

Of the two approaches, the callback approach is more flexible, but it requires you to carefully track the lifetime of the objects that are used by the callback lambda or function.

# PropertyTree in MFC window

If your code base still uses MFC, you can use the PropertyTree with it by using a wrapper that makes this possible, as the following example shows.

```
#include <IPropertyTree.h> // located in Editor/Include
int CMyWindow::OnCreate(LPCREATESTRUCT pCreateStruct)
{
    ...
    CRect clientRect;
    GetClientRect(clientRect);
    IPropertyTree* pPropertyTree = CreatePropertyTree(this, clientRect);
    ...
}
```

The IPropertyTree interface exposes the methods of QPropertyTree like Attach, Detach and SetExpandLevels.

### Documentation and validation

<code>QPropertyTree</code> provides a way to add short documentation in the form of tool tips and basic validation.

The Doc method allows you to add tool tips to QPropertyTree, as in the following examples.

```
void IArchive::Doc(const char*)
```

```
void SProjectileParameter::Serialize(IArchive& ar)
{
    ar.Doc("Defines projectile physics.");
    ar(m_velocity, "velocity", "Velocity");
    ar.Doc("Defines initial velocity of the projectile.");
}
```

The Doc method adds a tool tip to last serialized element. When used at the beginning of the function, it adds the tool tip to the whole block.

The Warning and Error calls allow you to display warnings and error messages associated with specific property within the property tree, as in the following examples.

```
template<class T> void IArchive::Warning(T& instance, const char*
  format, ...)
template<class T> void IArchive::Error(T& instance, const char* format, ...)
```

```
void BlendSpace::Serialize(IArchive& ar)
{
    ar(m_dimensions, "dimensions, "Dimensions");
    if (m_dimensions.empty())
        ar.Error(m_dimensions, "At least one dimension is required for
    BlendSpace");
}
```

The error message appears as follows.

Dimensions 0 ① At least one dimension is required for BlendSpace

Warning messages look like this:

| Target Node       |                 |     | ÷          |
|-------------------|-----------------|-----|------------|
| 🛆 Target Node sho | uld be specifie | ed. |            |
| Target Offset 0   | 0               | 0   | <b>1</b> 4 |
| Weight 0.5        |                 |     |            |
|                   |                 |     |            |

### Drop-down menu with a dynamic list

If you want to specify an enumeration value, you can use the enum registration macro as described in the Defining data (p. 355) section.

There are two ways to define a drop-down menu: 1) transform your data into Serialization::StringListValue, or 2) implement a custom PropertyRow in the UI.

A short example of the first approach follows. The example uses a custom reference.

```
// a little decorator that would annotate string as a special reference
struct MyReference
{
string& str;
MyReference(string& str) : str(str) {}
};
inline bool Serialize(Serialization::IArchive& ar, MyReference& wrapper,
const char* name, const char* label)
{
if (ar.IsEdit())
 {
 Serialization::StringList items;
 items.push_back("");
 items.push_back("Item 1");
 items.push_back("Item 2");
 items.push_back("Item 3");
 Serialization::StringListValue dropDown(items, wrapper.str.c_str());
 if (!ar(dropDown, name, label))
  return false;
 if (ar.IsInput())
  wrapper.str = dropDown.c_str();
 return true;
}
else
 {
        // when loading from disk we are interested only in the string
 return ar(wrapper.str, name, label);
 }
}
```

Now you can construct  $M_{yReference}$  on the stack within the Serialize method to serialize a string as a dropdown item, as in the following example.

```
struct SType
{
   string m_reference;
   void SType::Serialize(Serialization::IArchive& ar)
   {
    ar(MyReference(m_reference), "reference", "Reference");
   };
};
```

The second way to define a drop-down menu requires that you implement a custom PropertyRow in the UI. This takes more effort, but makes it possible to create the list of possible items entirely within editor code.

# **Demo and Video Capture**

This section contains information on recording videos for benchmarking. Capturing audio and video is also discussed, using either the Perspective view of the Lumberyard Editor or in pure-game mode via the Launcher.

Topics

- Capturing Video and Audio (p. 367)
- Recording Time Demos (p. 371)

# Capturing Video and Audio

This tutorial explains how to set up Lumberyard editor (or game) to capture video. Lumberyard outputs video as single frames. If required, it can also output stereo or 5.1 surround sound audio in .wav file format. You can edit the output with commonly available video editing software.

# Preparation

Before you can start video and audio streams in preparation for capture, you must configure some settings that determine how the video will be captured. You configure these settings by using console commands. To save time, you can create configuration files that execute the necessary commands for you instead of typing the commands directly into the console. Example configuration files are presented later in this topic.

The next sections describe the settings and the console commands that configure them.

# Video Settings

### Frame Size and Resolution

The height and width of the captured frames in the editor is normally set to the exact view size of your rendered perspective window. To resize the view size, re-scale the perspective window, or right click in the top right of the perspective viewport where the frame size is displayed.

You can also capture higher than rendered images from Lumberyard Editor and Launcher.

The console variables that are now used in conjunction with Capture Frames are:

- r\_CustomResHeight=*N* Specifies the desired frame height in *N* pixels.
- r\_CustomResWidth=M Specifies the desired frame width in M pixels.

- r\_CustomResMaxSize=P Specifies the maximum resolution at which the engine will render the frames in P pixels.
- r\_CustomResPreview=R Specifies whether or how the preview is displayed in the viewport. Possible values for R are:

| P <u>r</u> 6vistormResPreview<br>status                        |
|----------------------------------------------------------------|
| <b>⋈</b> o<br>preview                                          |
| \$caled<br>to<br>match<br>the<br>size<br>of<br>the<br>viewport |
| Dropped<br>to<br>the<br>size<br>of<br>the<br>viewport          |

### Frames Per Second

When deciding the number of frames per second to specify, keep in mind the following:

- NTSC standard video is approximately 30 frames per second, which is a good compromise between quality and file size.
- High quality video can have up to 60 frames per second, but the difference in quality of the increased number of frames is barely noticeable and can take up a lot of file space.
- Video at less than 24 FPS (a cinema standard) will not look smooth.

To specify a fixed frame rate, use the command:

t\_fixedstep N

*N* specifies the time step. Time step is calculated by using the formula

```
step = 1 second/<number of frames>
```

A table of common time step values follows.

FRSe Step 2504 (PAL) FRSe Step

000333333333

0001666666667

# Video Capture File Format

You can capture pictures in several different file formats. A good choice for average quality is the .jpeg file format. The .tga or .bmp file formats are better for higher quality, and .hdr for pictures that use high-dynamic-range imaging.

To specify the capture file format, use the console command

```
capture_file_format N
```

N is jpg, bmp, tga or hdr.

### Video Capture File Location

By default, recorded frames are stored in the directory <root>\CaptureOutput. To specify a custom directory, use the command:

capture\_folder N

*N* is the name of the custom directory.

#### Caution

When you start a recording, the captured frames are placed in the currently specified directory and will overwrite existing files with the same name. To avoid losing work, create a directory for each recording, or move the existing files to another directory before you start.

# Starting and Ending the Video Recording

After you have specified the values mentioned in the previous sections, you can start the recording by using the command:

capture\_frames N

Setting N to 1 starts the recording, and setting N to 0 stops it.

# **Audio Settings**

Before you begin, decide if you require audio in stereo or in 5.1 surround format, and then change your audio settings accordingly in the Windows control panel.

### Deactivating the Sound System

After loading the level of your game that you want to capture, you must deactivate the sound system so that you can redirect the sound output to a file. To deactivate the sound system, use the command:

```
#Sound.DeactivateAudioDevice()
```

This redirects the sound output to a .wav file in the root directory of the game. The sound will not run in realtime, but be linked precisely to the time step that you set previously.

To write the sound capture, use the command:

s\_OutputConfig N

Setting *N* to 3 activates the non-realtime writing of sound to the wav file. Setting *N* to 0 specifies autodetection (the default).

### Reactivating the Sound System

To reset the sound system use the command:

#Sound.ActivateAudioDevice()

This creates a .wav file in the root directory of the game. The file will continue to be written to until you run the following combination of commands to deactivate the audio device:

```
#Sound.DeactivateAudioDevice()
```

s\_OutputConfig 0

```
#Sound.ActivateAudioDevice()
```

#### Тір

Although these commands reset the sound system, some sounds won't start until they are correctly triggered again. This applies particularly to looped sounds. To get looped sounds to play, start the recording of video and sound first, and then enter any area that triggers the looped sounds that you want to record.

# **Configuration Files**

### **Creating Configuration Files**

• To ensure that multiple recordings use exactly the same settings, create a configuration file that you can use for each of them. This will ensure that all of your captured files have the same format.

An example configuration file:

```
sys_spec = 4
Fixed_time_step 0.0333333333
Capture_file_format jpg
Capture_folder myrecording
r_width 1280
r_height 800
```

The command  $sys_spec = 4$  sets the game graphic settings to "very high" to generate the best appearance.

• To speed up the process of starting and stopping the recording, you can create two configuration files: one to start the video, and one to stop it.

• To start recording, use a config file like the following:

```
#Sound.DeactivateAudioDevice()
s_OutputConfig 3
#Sound.ActivateAudioDevice()
Capture_frames 1
```

To stop recording, use a config file like the following:

```
Capture_frames 0
#Sound.DeactivateAudioDevice()
s_OutputConfig 0
#Sound.ActivateAudioDevice()
```

#### **Executing the Config Files**

To run the config file, open the console and type the following command:

Exec N

N is the name of the config file.

# **Recording Time Demos**

### Overview

Lumberyard Editor can record and play back player input and camera movement.

Note

Recording of some player actions such as vehicle movement are not supported.

To use the feature, you must start game mode in Lumberyard Editor and then record in it. To start game mode, press Ctrl + G after a level has been fully loaded, or load the level in pure-game mode.

Output like the following appears both in the console and in the timedemo.log file in the directory corresponding to the level used:

```
TimeDemo Run 131 Finished.
Play Time: 3.96s, Average FPS: 50.48
Min FPS: 0.63 at frame 117, Max FPS: 69.84 at frame 189
Average Tri/Sec: 14037316, Tri/Frame: 278071
Recorded/Played Tris ratio: 0.99
```

# **Recording Controls**

**Geystoleke** Commands

6tarbrd Recording PrintScreen

# **Commands**

Endprecording Recording Break

**Shin**5t ₽layback PrintScreen

Stoppdemo Playback Break

# **Related Console Variables**

- stopdemo Stop playing a time demo.
- demo demoname Play the time demo from the file specified
- ${\tt demo\_fixed\_timestep}$  Specify the number of updates per second.
- demo\_panoramic Use a anoramic view when playing back the demo.
- demo\_restart\_level N Restart the level after each loop. Possible values for N: 0 = Off; 1 = use quicksave on first playback; 2 = load level start.
- demo\_ai: Enable or disable AI during the demo.
- ${\tt demo\_savestats}$  Save level stats at the end of the loop.
- demo\_max\_frames Specify the maximum number of frames to save.
- demo\_screenshot\_frame *N* Make a screenshot of the specified frame during demo playback. If a negative value for *N* is supplied, takes a screenshot every *N* frame.
- demo\_quit: Quit the game after the demo run finishes.
- demo\_noinfo Disable the information display during demo playback.
- demo\_scroll\_pause Enable the use of the scrollLock key to pause demo play and record.
- demo\_num\_runs Specify the number of times to loop the time demo.
- demo\_profile: Enable demo profiling.
- demo\_file Specify the time demo filename.

# Entity System

The Entity system is currently on a path to deprecation in favor of the Lumberyard Component Entity System (p. 308).

This section covers topics related to the Entity system. Entities are objects, placed inside a level, that players can interact with.

This section includes the following topics:

- Entity Property Prefixes (p. 373)
- Creating a New Entity Class (p. 374)
- Entity Pool System (p. 376)
- Entity ID Explained (p. 385)
- Adding Usable Support on an Entity (p. 386)
- Entity Scripting (p. 387)

# **Entity Property Prefixes**

The Lumberyard Editor supports typed properties where the type is derived from special prefixes in the property name. For a complete list of supported prefixes, refer to the s\_paramTypes array, defined in Objects/EntityScript.cpp. This array maps prefixes to variable types.

The following prefixes are supported by Lumberyard:

| { "n",<br>SCRIPTPARAM_POSITIVE },     | IVariable::INT, IVariable::DT_SIMPLE,                                                                                                    |
|---------------------------------------|----------------------------------------------------------------------------------------------------|
| { "i",<br>{ "b",<br>{ "f",<br>{ "s",  | <pre>IVariable::INT, IVariable::DT_SIMPLE,0 }, IVariable::BOOL, IVariable::DT_SIMPLE,0 }, IVariable::FLOAT, IVariable::DT_SIMPLE,0 }, IVariable::STRING, IVariable::DT_SIMPLE,0 },</pre> |
| { "ei",<br>{ "es",                    | IVariable::INT, IVariable::DT_UIENUM,0 },<br>IVariable::STRING, IVariable::DT_UIENUM,0 },                                                                                                |
| { "shader",<br>{ "clr",<br>{ "color", | IVariable::STRING, IVariable::DT_SHADER,0 },<br>IVariable::VECTOR, IVariable::DT_COLOR,0 },<br>IVariable::VECTOR, IVariable::DT_COLOR,0 },                                               |
| { "vector",                           | <pre>IVariable::VECTOR, IVariable::DT_SIMPLE,0 },</pre>                                                                                                    |

```
IVariable::STRING, IVariable::DT_SOUND,0 },
   "snd",
                                     IVariable::STRING, IVariable::DT_SOUND,0 },
   "sound",
                                     IVariable::STRING, IVariable::DT_DIALOG,0 },
   "dialog",
  "tex",
                                    IVariable::STRING, IVariable::DT_TEXTURE,0 },
                                    IVariable::STRING, IVariable::DT_TEXTURE,0 },
{ "texture",
  "obj",
                                   IVariable::STRING, IVariable::DT_OBJECT,0 },
                                    IVariable::STRING, IVariable::DT_OBJECT,0 },
{ "object",
{ "file", IVariable::STRING, IVariable::DT_FILE,0 },
{ "aibehavior", IVariable::STRING, IVariable::DT_AI_BEHAVIOR,0 },
{ "aicharacter", IVariable::STRING, IVariable::DT_AI_CHARACTER,0 },
{ "aipfpropertieslist", IVariable::STRING,
IVariable::DT_AI_PFPROPERTIESLIST,0 },
{ "aiterritory", IVariable::STRING, IVariable::DT_AITERRITORY,0 },
                                     IVariable::STRING, IVariable::DT_AIWAVE,0 },
{ "aiwave",
{ "text", IVariable::STRING, IVariable::DT_LOCAL_STRING,0 },
{ "equip", IVariable::STRING, IVariable::DT_EQUIP,0 },
{ "reverbpreset", IVariable::STRING, IVariable::DT_REVERBPRESET,0 },
{ "eaxpreset", IVariable::STRING, IVariable::DT_REVERBPRESET,0 },
{ "aianchor", IVariable::STRING, IVariable::DT_AI_ANCHOR,0 },
 "soclass", IVariable::STRING, IVariable::DT_SOCLASS,0 },
"soclasses", IVariable::STRING, IVariable::DT_SOCLASSES,0 },
"sostate", IVariable::STRING, IVariable::DT_SOSTATE,0 },
"sostates", IVariable::STRING, IVariable::DT_SOSTATES,0 },
"sopattern", IVariable::STRING, IVariable::DT_SOSTATEPATTERN,0 },
"soaction", IVariable::STRING, IVariable::DT_SOACTION,0 },
"sohelper", IVariable::STRING, IVariable::DT_SONAVHELPER,0 },
"soanimhelper", IVariable::STRING, IVariable::DT_SOANIMHELPER,0 },
"soevent", IVariable::STRING, IVariable::DT_SOANIMHELPER,0 },
                                   IVariable::STRING, IVariable::DT_SOEVENT,0 },
{ "soevent",
{ "sotemplate",
                                   IVariable::STRING, IVariable::DT_SOTEMPLATE,0 },
{ "gametoken",
                                   IVariable::STRING, IVariable::DT_GAMETOKEN, 0 },
                                   IVariable::STRING, IVariable::DT_SEQUENCE, 0 },
   "seq_",
   "mission_",
                                   IVariable::STRING, IVariable::DT_MISSIONOBJ, 0 },
```

# **Creating a New Entity Class**

The following example creates an entity class called Fan.

• Create a new entity definition file with the extension ".ent", for example "GameSDK\Entities \Fan.ent". This file will expose the entity to the engine.

```
<Entity
Name="Fan"
Script="Scripts/Entities/Fan.lua"
/>
```

• Create a new Lua script file, for example GameSDK\Entities\Scripts\Fan.lua. The Lua file will define the entity logic.

```
Fan = \{
 type = "Fan",
                                                  -- can be useful for
scripting
 -- instance member variables
 minrotspeed = 0,
 maxrotspeed = 1300,
 acceleration = 300,
 currrotspeed = 0,
 changespeed = 0,
 currangle = 0,
 -- following entries become automatically exposed to the editor and
serialized (load/save)
 -- type is defined by the prefix (for more prefix types, search for
 s_paramTypes in /Editor/Objects/EntityScript.cpp)
 Properties = {
 bName = 0,
                                            -- boolean example, 0/1
 fName = 1.2,
                                            -- float example
 soundName = "",
                                            -- sound example
 fileModelName = "Objects/box.cgf",
                                            -- file model
 },
 -- optional editor information
 Editor = {
 Model = "Editor/Objects/Particles.cgf", -- optional 3d object that
represents this object in editor
                                            -- optional 2d icon that
 Icon = "Clouds.bmp",
represents this object in editor
 },
}
-- optional. Called only once on loading a level.
-- Consider calling self:OnReset(not System.IsEditor()); here
function Fan:OnInit()
 self:SetName( "Fan" );
 self:LoadObject( "Objects/Indoor/Fan.cgf", 0, 0 );
 self:DrawObject( 0, 1 );
end
-- OnReset() is usually called only from the Editor, so we also need
OnInit()
-- Note the parameter
function Fan:OnReset(bGameStarts)
end
-- optional. To start having this callback called, activate the entity:
-- self:Activate(1); -- Turn on OnUpdate() callback
function Fan:OnUpdate(dt)
 if ( self.changespeed == 0 ) then
 self.currrotspeed = self.currrotspeed - System.GetFrameTime() *
self.acceleration;
 if ( self.currrotspeed < self.minrotspeed ) then
 self.currrotspeed = self.minrotspeed;
 end
 else
```

```
self.currrotspeed = self.currrotspeed + System.GetFrameTime() *
 self.acceleration;
 if ( self.currrotspeed > self.maxrotspeed ) then
 self.currrotspeed = self.maxrotspeed;
 end
 end
 self.currangle = self.currangle + System.GetFrameTime() *
self.currrotspeed;
 local a = { x=0, y=0, z=-self.currangle };
 self:SetAngles( a );
end
-- optional serialization
function Fan:OnSave(tbl)
tbl.currangle = self.currangle;
end
-- optional serialization
function Fan:OnLoad(tbl)
self.currangle = tbl.currangle;
end
-- optional
function Fan:OnSpawn()
end
-- optional
function Fan:OnDestroy()
end
-- optional
function Fan:OnShutDown()
end
-- optional
function Fan:OnActivate()
 self.changespeed = 1 - self.changespeed;
end
```

# **Entity Pool System**

The topics in this section describe the entity pool system, including how it is implemented, how to register a new entity class to be pooled, and how to debug it. For more information on using entity pools in the Lumberyard Editor, see the Lumberyard User Guide.

This section includes the following topics:

- Entity Pool Definitions (p. 377)
- Entity Pool Creation (p. 379)
- Creating and Destroying Static Entities with Pools (p. 380)
- Creating and Destroying Dynamic Entities with Pools (p. 382)
- Serialization (p. 383)
- Listener/Event Registration (p. 384)
- Debugging Utilities (p. 385)

The following processes must take place when creating an entity pool and preparing it for use. Each of these processes is described in more detail.

- 1. An entity pool is created by using the information in an entity pool definition.
- 2. An entity pool is populated with entity containers.
- 3. An entity pool is validated by testing the entity pool signature of one of the entity containers against the entity pool signature of each Entity class mapped to the pool.
- 4. All entities marked to be created through the pool have an entity pool bookmark created for them.
- 5. An entity pool bookmark is prepared from or returned to the entity pool, which is mapped to its Entity class on demand.

# Editor Usage

When running in the Lumberyard Editor, the entity pool system is not fully enabled. All entities are created outside the pools when playing in-game in the Editor. However, all flow node actions with entity pools will still work in the Lumberyard Editor, mimicking the final results that you will see in-game.

#### Note

The entity pool listeners <code>OnEntityPreparedFromPool</code> and <code>OnEntityReturnedToPool</code> are still called in the Editor, even though the entity itself is not removed/reused.

# Static versus Dynamic Entities

Entities can be either static or dynamic. A static entity is placed in the Editor and exported with the level. This entity always exists. A property associated with the exported information determines whether it should be pooled (and not created during level load) or instead have an entity pool bookmark made for it. A dynamic entity is created at run-time, usually from game code. The information is constructed at run-time, usually just before it is created, and passed on to the Entity system for handling. This information also indicates whether or not it should go through an entity pool.

# **Entity Pool Definitions**

Entity pools must be defined in the file \Game\Scripts\Entities\EntityPoolDefinitons.xml. An entity pool definition is responsible for defining the following:

- · the empty class that will be used by entity containers when they're not in use
- · the entity classes mapped to the pool
- other properties that describe the pool and how it is used.

In general, a pool is initially filled with a defined number of entity containers; that is, empty CEntity classes with all the required entity proxies and game object extensions that are normally created when an entity belonging to an entity class mapped to the definition is fully instantiated. For example, a normal AI entity will have the following entity proxies: sound extension, script extension, render extension, and the game object as its user extension; as its game object extension, it will have the CPlayer class. All of these classes are instantiated for each empty CEntity instance, and is reused by the entities as they are created from the pool.

The following illustrates an entity pool definition:

#### EntityPoolDefinitions.xml

```
<Definition name="AI" emptyClass="NullAI" maxSize="16" hasAI="1"
defaultBookmarked="0" forcedBookmarked="0">
```

```
<Contains>

<Class>Grunt</Class>

<Class>Flyer</Class>

</Contains>

</Definition>
```

### **Empty Class**

The empty class is defined using the emptyClass attribute, which takes the name of a valid entity class. The purpose of the empty class is to:

- satisfy the engine's requirement to have an entity class associated with an entity at all times; an empty container is initialized/reused to this entity class
- · prepare all needed entity proxies and game object extensions needed for the entities

For example, building on the definition shown in the previous section, you would create an empty class called "NullAI" and register it the same way as the other AI classes above. Then:

1. Declare the entity class and map it to its Lua script via the game factory.

GameFactory.cpp

```
REGISTER_FACTORY(pFramework, "NullAI", CPlayer, true);
```

2. Create the Lua script for it. View sample code at \Game\Scripts\Entities\AI\NullAI.lua.

These steps will allow Lumberyard to see "NullAI" as a valid entity class. In addition, by mapping CPlayer to it, you ensure that the correct game object extension is instantiated for the entity containers. The Lua script needs to create all the entity proxies for the entity containers. In the sample code, a render proxy is created, even though we aren't loading an asset model for this entity. For more details, see the discussion of entity pool signatures in Entity Pool Creation (p. 379).

### **Entity Class Mapping**

In an entity pool definition file, the <Contains> section should include maps to all the entity classes that an entity must belong to when it is created through this pool. You can map as many as you want by adding a new <Class> node within this section. It is important that each entity have the same dynamic class hierarchy as the empty class when fully instantiated. See Debugging Utilities (p. 385) for useful debugging tools to verify that this is the case.

### **Other Properties**

An entity pool definition can define the following additional properties.

#### name

Unique identity given to an entity pool, useful for debugging purposes. The name should be unique across all definitions.

#### maxSize

Largest pool size this pool can reach. By default, this is also the number of entity containers created to fill the pool when loading a level. This value can be overwritten for a level by including an EntityPools.xml file inside the level's root directory. This file can only be used to decrease the number of entity containers created per pool; it cannot exceed the maxSize value defined here. This is useful when you need to reduce the memory footprint of the entity pools per level. The following example file adjusts the size of an AI entity pool to "2".

#### LevelEntityPools.xml

```
<EntityPools>
<AI count="2" />
</EntityPools>
```

#### hasAl

Boolean value that indicates whether or not the entity pool will contain entities that have AI associated with them. It is important to set this property to TRUE if you are pooling entities with AI.

#### defaultBookmarked

Boolean value that indicates whether or not an entity belonging to one of the entity classes mapped to this pool is flagged as "created through pool" (see Creating and Destroying Static Entities with Pools (p. 380)). This flag determines whether or not, during a level load, an entity pool bookmark is created for the entity instead of being instantiated.

#### forcedBookmarked

Boolean value that indicates whether or not an entity belonging to one of the entity classes mapped to this pool must be created through the pool. This property overrides an entity's "created through pool" flag (see Creating and Destroying Static Entities with Pools (p. 380)).

# **Entity Pool Creation**

When loading a level, an entity pool is created for each entity pool definition. On creation, the pool is filled with empty containers (instances of CEntity using the emptyClass attribute value as the entity class. These empty containers come with some expectations that must be satisfied:

- Containers should be minimal in size. This means you should not load any assets or large amounts of data into them. For example, in the sample Lua script (\Game\Scripts\Entities\AI \NullAI.lua), the NullAI entity does not define a character model, animation graph, body damage definition, etc.
- Containers should have the same entity proxies and game object extensions created for them as compared to a CEntity fully instantiated using each of the mapped entity classes.

Once the pool is created, an entity pool signature is generated using one of the empty containers. An entity pool's signature is a simple container that maps the dynamic class hierarchy of an entity.

One of the functions of the entity pool system is to avoid as much as possible dynamic allocation for delegate classes used by entities. Key examples of these are the entity proxies and game object extensions used by entities. When an entity pool's empty containers are first created, the delegate classes that will be used by the real entities contained in them are also supposed to be created. To ensure that this is the case, the entity pool signature is used. It works as follows:

- 1. A TSerialize writer is created. It is passed to each entity proxy and game object extension that exists in the entity.
- 2. Each proxy and extension is expected to write some info to the TSerialize writer. This information should be unique.
- 3. Two signatures can then be compared to see if they contain the same written information, verifying they contain the same dynamic class hierarchy.

All of the entity proxies have already been set up to write their information to the TSerialize writer. However, if you create a new game object extension (or a new entity proxy), then you will need to set the class up to respond to the Signature helper when needed. To do this, implement the virtual method (Entity Proxy: GetSignature; Game Object Extension: GetEntityPoolSignature) and write information about the class to the TSerialize writer. Generally, all that is needed is to just begin/end a group with the class name. The function should then return TRUE to mark that the signature is valid thus far.

```
CActor::GetEntityPoolSignature Example
bool CActor::GetEntityPoolSignature( TSerialize signature )
{
    signature.BeginGroup("Actor");
    signature.EndGroup();
    return true;
}
```

The section Debugging Utilities (p. 385) discusses how to view the results of entity pool signature tests in order to verify that everything is working as expected.

# Creating and Destroying Static Entities with Pools

This topic covers issues related to handling static entities.

### **Entity Pool Bookmarks**

When an entity is marked to be created through the pool, it is not instantiated during the level load process. Instead, an entity pool bookmark is generated for it. The bookmark contains several items:

- Entity ID reserved for the entity, assigned when the level was exported. You will use this entity ID later to tell the system to create the entity.
- Static instanced data that makes the entity unique. This includes the <EntityInfo> section from the mission.xml file, which contains area information, flow graph information, child/parent links, PropertiesInstance table, etc.
- Serialized state of the entity if it has been returned to the pool in the past. See more details in Serialization (p. 383).

In each entity's <EntityInfo> section in the mission.xml file (generated when the level is exported from the Editor), there's a CreatedThroughPool property. This property can be referenced from the SEntitySpawnParams struct. If set to TRUE, the EntityLoadManager module will not create a CEntity instance for the entity. Instead, it will delegate the static instanced data and reserved entity ID to the EntityPoolManager to create a bookmark.

#### CEntityLoadManager::ParseEntities

```
SEntityLoadParams loadParams;
if (ExtractEntityLoadParams(entityNode, loadParams))
{
    if (bEnablePoolUse && loadParams.spawnParams.bCreatedThroughPool)
    {
        CEntityPoolManager *pPoolManager = m_pEntitySystem-
>GetEntityPoolManager();
        bSuccess = (pPoolManager && pPoolManager-
>AddPoolBookmark(loadParams));
    }
    // Default to creating the entity
    if (!bSuccess)
    {
        EntityId usingId = 0;
```

```
bSuccess = CreateEntity(loadParams, usingId);
```

# Preparing a Static Entity

To prepare a static entity, call <code>IEntityPoolManager::PrepareFromPool</code>, passing in the entity ID associated with the static entity you want to create. In response, the following execution flow takes place:

1. System determines if the request can be processed in this frame. It will attempt to queue up multiple requests per frame and spread them out. If the parameter bPrepareNow is set to TRUE or if no prepare requests have been handled this frame, the request will be handled immediately. Otherwise, it will be added to the queue. Inside CEntityPoolManager::LoadBookmarkedFromPool, the EntityLoadManager is requested to create the entity.

#### Note

}

}

Note: If this activity is happening in the Editor, the entity will simply have its Enable event called. This will mimic enabling the entity via Flow Graph (unhide it). In this situation, the execution flow skips to the final step.

- 2. System searches for an entity container (either empty, or still in use) to hold the requested entity. The function CEntityPoolManager::GetPoolEntity looks through the active entity pools to find one that contains the entity class of the given static entity. Once the correct pool is found, the container is retrieved from it. The actual order is as follows:
  - a. If a forcedPoolId (entity ID of one of the empty containers created to populate the pool) is requested, find that entity container and return it.
  - b. If no forcedPoolId is requested, get an entity container from the inactive set (entity containers not currently in use).
  - c. If no inactive containers are available, get one from the active set (entity containers currently in use). This action uses a "weight" value to determine which container to return. A special Lua function in the script is used to request weights for each empty container (CEntityPoolManager::GetReturnToPoolWeight). A negative weight means it should not be used at all if possible. The system might pass in an urgent flag, which means the pool is at its maximum size.
  - d. If an empty container can still not be found, an urgent flag will be ignored and the system will try to grow the pool. This is only possible if the pool was not created at its maximum size (this happens when the maximum pool size is overridden for a level with a smaller maximum size). In this case, a new entity container is generated, added to the pool, and immediately used.
- 3. The retrieved entity container, along with the static instanced data and reserved entity ID gathered from its bookmark, is passed on through the functionCEntityLoadManager::CreateEntity, which begins the Reload process. CreateEntity uses the provided entity container instead of creating a new CEntity instance. It will handle calling the Reload pipeline on the entity container, and then install all the static instanced data for the prepared static entity. The Reload pipeline is as follows:
  - a. The function CEntity::ReloadEntity is called on the entity container. The CEntity instance will clean itself up internally and begin using the static instanced data of the entity being prepared. The Lua script also performs cleanup using the function OnBeingReused.
  - b. The Entity system's salt buffer and other internal containers are updated to reflect that this entity container now holds the reserved entity ID and can be retrieved using it.
  - c. Entity proxies are prompted to reload using the static instanced data provided. This is done by calling IEntityProxy::Reload; each proxy is expected to correctly reset itself with the new data provided. The Script proxy is always the first to be reloaded so that the Lua script can be correctly associated before the other proxies attempt to use it.

If the game object is being used as the User proxy, all the game object extensions for the container are also prompted to reload. This is done by

calling IGameObjectExtension::ReloadExtension on all extensions. If this function returns FALSE, the extension will be deleted. Once this is done, IGameObjectExtension::PostReloadExtension is called on all extensions. This behavior mimics the Init and PostInit logic. Each extension is expected to correctly reset itself with the new data provided.

4. If any serialized data exists within the bookmark, the entity container is loaded with that data. This ensures that the static entity resumes the state it was in last time it was returned to the pool. This process is skipped if this is the first time the static entity is being prepared.

At this point, calling CEntity::GetEntity or CEntity::FindEntityByName will return the entity container that is now housing the static entity and its information.

# Returning a Static Entity to the Pool

To return a static entity, call the function IEntityPoolManager::ReturnToPool. You must pass in the entity ID associated with the static entity. In response, the following execution flow takes place:

- 1. The function CEntityPoolManager::ReturnToPool finds the bookmark and the entity pool containing the current entity container housing the static entity.
- 2. Depending on the bSaveState argument, the CEntity instance is (saved) and its serialized information is added to the bookmark. This ensures that if the static entity is prepared again later, it will resume its current state.
- 3. The entity container goes through the Reload process again. This time, however, the entity container is reloaded using its empty class, effectively removing all references to loaded assets/ content and put it back into a minimal state.

At this point, calling CEntity::GetEntity or CEntity::FindEntityByName to find the static entity will return NULL.

# Creating and Destroying Dynamic Entities with Pools

The processes for creating and destroying dynamic entities are similar to those for static entities, which one key exception: dynamic entities have no entity pool bookmarks (at least initially). Because they are not exported in the level, they have no static instanced data associated with them and so no bookmark is made for them.

### Creating a Dynamic Entity

As with static entities, creating a dynamic entity with the pool starts with calling IEntitySystem::SpawnEntity. Construct an SEntitySpawnParams instance to describe its static instanced data. When filling in this struct, set the bCreatedThroughPool property to TRUE if you wish to have the entity be created through the pool. In the following example, a vehicle part from the Vehicle system is being spawned through the pool:

```
SEntitySpawnParams spawnParams;
spawnParams.sName = pPartName
spawnParams.pClass = gEnv->pEntitySystem->GetClassRegistry()-
>FindClass("VehiclePartDetached");
spawnParams.nFlags = ENTITY_FLAG_CLIENT_ONLY;
spawnParams.bCreatedThroughPool = true;
```

```
IEntity* pSpawnedDebris = gEnv->pEntitySystem->SpawnEntity(spawnParams);
```

Once SpawnEntity, the following execution flow takes place:

- 1. CEntitySystem::SpawnEntity will check for an entity pool associated with the provided entity class. If so, it will delegate the workload to the entity pool manager.
- 2. From within CEntityPoolManager::PrepareDynamicFromPool, an entity pool bookmark is created for the new entity. This is done primarily for serialization purposes.
- 3. The execution flow follows the same sequence as preparing a static entity (see Creating and Destroying Static Entities with Pools (p. 380).
- 4. If the process is successful, the entity container now housing the information is returned. Otherwise, SpawnEntity creates a new CEntity instance to satisfy the request.

At this point, calling CEntity::GetEntity or CEntity::FindEntityByName will return the entity container now housing the dynamic entity and its information.

# Destroying a Dynamic Entity with the Pool

As with static entities, use IEntitySystem::RemoveEntity or any other method that can destroy an entity. The entity pool manager will return the entity container to the pool, freeing it for use elsewhere and removing the dynamic entity in the process. The resulting execution flow differ from destroying static entities in two ways:

- Dynamic entities are not serialized when they are returned.
- The entity pool bookmark associated with the dynamic entity is removed. It is no longer needed.

At this point, calling CEntity::GetEntity or CEntity::FindEntityByName will return NULL.

# Serialization

All entities created or prepared through the entity pool system are serialized by the system for game save/load. For this reason, do not serialize those entities marked as coming from the pool (IEntity:IsFromPool) in your normal serialization. This is handled in Lumberyard's default implementation for saving and loading the game state.

The entity pool system is serialized from the Entity system's implementation of the Serialize function.

### Saving Entity Pools

The following process occurs when the game state is being saved:

- All active entity containers in all entity pools are updated. This results in CEntityPoolManager::UpdatePoolBookmark being called for each active entity container. As long as the entity does not have the ENTITY\_FLAG\_NO\_SAVE flag set on it, the bookmark is serialized as follows:
  - a. Serialize Helper writes to the bookmark's plastState (an ISerializedObject), which contains the serialized state of the entity.
  - b. The callback CEntityPoolManager::OnBookmarkEntitySerialize runs through the serialization process on the entity. This ensures that the general information, properties and all entity proxies are serialized using their overloaded Serialize() implementation.
  - c. Any listeners subscribed to the OnBookmarkEntitySerialize callback are able to write data into the bookmark at this time. This is used to also bookmark AI objects along with the entity.

- 2. All entity pool bookmarks are saved, including the static entity and dynamic entity usage counts.
- 3. If any prepare requests are currently queued, the prepare request queue is saved.

### Loading Entity Pools

The following process occurs when the game state is being loaded:

- 1. The saved entity pool bookmarks are read in. If the bookmark is marked as containing a dynamic entity, it is read to ensure it exists. Each bookmark's plastState is read in and updated.
- 2. If the entity pool bookmark contains an entity that was active at the time the game was saved, the entity is created/prepared from the pool once more.
  - a. While the entity is being created/prepared, it will load its internal state using the plastState at its final step, because the object contains information at this point.
  - b. This will also call the <code>OnBookmarkEntitySerialize</code> listener callback, allowing other systems to read data from the bookmark.

# Listener/Event Registration

There are several listener and various event callbacks dealing with entity pool usage. These callbacks are important for sub-systems that rely on entity registration. They can notify you when an entity has been prepared or returned to the pool so that you can register and unregister it with your subsystems as needed.

### **IEntityPoolListener**

This listener can be subscribed to via IEntityPoolManager::AddListener. It contains the following callbacks:

#### **OnPoolBookmarkCreated**

Called when an entity pool bookmark has been created. The reserved entity ID for the pooled entity is passed in, along with the static instanced data belonging to it.

#### **OnEntityPreparedFromPool**

Called when an entity (static or dynamic) has been prepared from the pool. You are given both the entity ID and the entity container that is now housing the entity. This is called at the end of the prepare entity process.

#### OnEntityReturnedToPool

Called when an entity (static or dynamic) has been returned to the pool. You are given both the entity ID and the entity container that is currently housing the entity. This is called at the start of the return entity process.

#### **OnPoolDefinitionsLoaded**

Called at initialization, with information allowing listeners to set up their own resources for working with the pool. Currently passes the total number of pooled entities that have AI attached.

#### **OnBookmarkEntitySerialize**

Called during reads and writes from entity bookmarks, allowing listeners to store additional data in the bookmark.

### **IEntitySystemSink**

This listener has a special callback, OnReused, that notifies you when an entity has been reloaded. This is the process an entity container goes through when a static entity is being prepared into it, or a dynamic entity is being created inside it. You are given the entity container that houses the entity as well as the static instanced data belonging to it.

# **Debugging Utilities**

There are several debugging utilities you can use to manage the entity pools and see how they are being used during gameplay.

### Debugging Entity Pool Bookmarks

To see the status of all entity pool bookmarks that currently exist during the game, use the following console command.

```
es_dump_bookmarks [filterName] [dumpToDisk]
```

This command causes text to be written to the console and game log file for every bookmark requested.

#### Arguments

#### filterName

(Optional) Allows you to filter your request to get bookmarks only for entities whose names contain the specified value as a substring. To display all bookmarks, set this argument to "all" or leave it empty.

#### dumpToDisk

(Optional) Allows you to output to disk all static instanced data associated with the displayed bookmarks. If supplied and its a non-zero numerical file, data will be stored at \User\Bookmarks \LevelName\EntityName.xml.

#### Data displayed

The following information is displayed for each bookmark:

- Name of the bookmarked entity.
- Layer the bookmarked entity belongs to.
- Entity class name the bookmarked entity uses.
- Reserved entity ID associated with the bookmarked entity.
- If the bookmarked entity has the No Save Entity Flag associated with it.
- If the bookmarked entity is static or dynamic.
- If the bookmarked entity contains any serialized data (and the memory footprint of the information if available).
- If the bookmarked entity contains any static instanced data (and the memory footprint of the information if available).

# **Entity ID Explained**

When referring to a dynamic C++ object, pointers and reference counting can be used, but a better method is to use a weak reference that allows you to remove an object and have all references become invalid. This option limits the need to iterate over all objects to invalidate objects being removed, which results in performance costs.

With each reference, Lumberyard stores a number called the "salt" (also called a "magic number"). This number, together with the **index**, gives the object a unique entity ID over the game lifetime.

Whenever an object is destroyed and the index is reused, the salt is increased and all references with the same index become invalid. To get an entity position/pointer, the entity manager needs to resolve the entity ID; as the salt is different, the method fails.

The class CSaltBufferArray handles adding and removing objects and does the required adjustments to the salt. The object array is kept compact for more cache-friendly memory access. Storing EntityId references to disc is possible and used for saved games and by the Editor game export. However, when loading a saved game of a level that has been patched and now has more entities, this can result in a severe conflict. To solve this problem, dynamic entities are created starting with a high index counting down, while static entities are created starting with a low index counting up.

Entity IDs have the following limitations:

- A 16-bit index allows up to approximately 65,000 living objects. This should be enough for any nonmassive multiplayer game. In a massive multiplayer game, the method described here should not be used by the server. However, it can be used between specific clients and the server.
- A 16-bit salt value allows a game to reuse an index up to approximately 65,000 times. If that happens, the index can no longer be used. This should be enough for any non-massive multiplayer game, when used with some care—don't create and destroy objects (such as bullets) too rapidly. A massive multiplayer game, or any game that supports multi-day game sessions, can run into this limit.

# Adding Usable Support on an Entity

### Overview

Players may be able to interact with an entity using a key press ('F' by default). Entities that can be interacted with will be enabled with a special on-screen icon inside the game to inform the player that interaction is possible.

To use this feature, you need to create a script that implements two functions: IsUsable() and OnUsed().

# Preparing the Script

The script should look like this:

```
MakeUsable(NewEntity)
function NewEntity:IsUsable(userId)
   -- code implementation
   return index;
end
function NewEntity:OnUsed(userId, index)
   -- code implementation
end
```

## Implementing IsUsable

The IsUsable() function is called when a player is aiming the cross-hairs towards the entity. The function will determine if the entity can be interacted with by the player doing the aiming. The function only accepts a single parameter: the player's entity ID.

If the player cannot interact with the entity, the function should return 0. This value causes the UI to not render the "USE" icon over the entity.

If the player can interact with the entity, the function should return a positive value. This value will be stored and later used when calling the OnUsed() function.

# Implementing OnUsed

The OnUsed() function is called when a player presses interacts with the entity (such as by pressing the Use key when the USE icon is active. This function accepts two parameters: (1) the player's entity ID, and (2) the value returned by IsUsable().

# **Entity Scripting**

This section contains topics on using Lua scripting to work with the Entity system.

This section includes the following topics:

- Structure of a Script Entity (p. 387)
- Using Entity State (p. 390)
- Using Entity Slots (p. 392)
- Linking Entities (p. 393)
- Exposing an Entity to the Network (p. 394)

### Structure of a Script Entity

To implement a new entity using Lua, two files need to be created and stored in the game directory:

- The Ent file tells the Entity system the location of the Lua script file.
- The Lua script file implements the desired properties and functions.

With the SDK, both the .ent and .lua files are stored inside the <Game\_Folder>\Scripts.pak file.

#### Ent File

The Ent files are all stored inside the <Game\_Folder>\Entities directory and need to have the .ent file extension. The content is XML as follows:

```
<Entity
Name="LivingEntity"
Script="Scripts/Entities/Physics/LivingEntity.lua"
/>
```

Entity properties set in the Ent file include:

#### Name

Name of the entity class.

#### Script

Path to the Lua script that implements the entity class.

#### Invisible

Flag indicating whether or not the entity class is visible in Lumberyard Editor.

### Lua Script

The Lua script, in addition to implementing the entity class, provides a set of information used by Lumberyard Editor when working with entities on a level. The property values set inside the Lua script are default values assigned to new entity instances. Editor variables specify how entities are drawn in Lumberyard Editor.

The following code excerpt is from the sample project files in your Lumberyard directory (... \dev\Cache\SamplesProject\pc\samplesproject\scripts\entities\physics \livingentity.lua).

```
LivingEntity = {
Properties = {
 soclasses_SmartObjectClass = "",
 bMissionCritical = 0,
 bCanTriggerAreas = 1,
 DmgFactorWhenCollidingAI = 1,
 object_Model = "objects/default/primitive_capsule.cgf",
 Physics = {
  bPhysicalize = 1, -- True if object should be physicalized at all.
  bPushableByPlayers = 1,
 },
 Living = {
  height = 0, -- vertical offset of collision geometry center
  vector_size = {0.4, 0.4, 0.9}, -- collision cylinder dimensions
  height_eye = 1.8, -- vertical offset of camera
  height_pivot = 0.1, -- offset from central ground position that is
considered entity center
  head_radius = 0.3, -- radius of the 'head' geometry (used for camera
offset)
  height_head = 1.7, -- center.z of the head geometry
  groundContactEps = 0.004, --the amount that the living needs to move
upwards before ground contact is lost. defaults to which ever is greater
0.004, or 0.01*geometryHeight
  bUseCapsule = 1, --switches between capsule and cylinder collider geometry
  inertia = 1, -- inertia koefficient, the more it is, the less inertia is,
0 means no inertia
  inertiaAccel = 1, -- inertia on acceleration
  air control = 1, -- air control koefficient 0..1, 1 - special value (total
control of movement)
  air_resistance = 0.1, -- standard air resistance
  gravity = 9.8, -- gravity vector
  mass = 100, -- mass (in kg)
  min_slide_angle = 60, -- if surface slope is more than this angle, player
starts sliding (angle is in radians)
  max_climb_angle = 60, -- player cannot climb surface which slope is
steeper than this angle
  max_jump_angle = 45, -- player is not allowed to jump towards ground if
this angle is exceeded
  min_fall_angle = 65, -- player starts falling when slope is steeper than
this
  max_vel_ground = 10, -- player cannot stand of surfaces that are moving
faster than this
  timeImpulseRecover = 0.3, -- forcefully turns on inertia for that duration
after receiving an impulse
  nod_speed = 1, -- vertical camera shake speed after landings
```

```
bActive = 1,-- 0 disables all simulation for the character, apart from
moving along the requested velocity
  collision_types = 271, -- (271 = ent_static | ent_terrain | ent_living |
ent_rigid | ent_sleeping_rigid) entity types to check collisions against
  },
 MultiplayerOptions = {
  bNetworked= 0,
  },
 bExcludeCover=0,
},
Client = \{\},\
Server = \{\},
-- Temp.
_Flags = {},
 Editor={
 Icon = "physicsobject.bmp",
  IconOnTop=1,
   },
}
```

This information is followed by functions that implement the entity class.

#### **Properties**

Entity properties are placed inside the entity class. These properties are assigned to all new instances of the entity class created, visible and editable in Lumberyard Editor as the instance's **Entity Properties** table. The property values set for individual entity instances placed on a level are saved in the level file. When a property of an entity instance is changed in Lumberyard Editor, the OnPropertyChange() function called (if it is has been implemented for the script entity).

Lumberyard Editor provides the Archetype tool for assigning a common set of properties reused for multiple instance (even across multiple levels). For more information on Archetypes, see Archetype Entity in the Amazon Lumberyard User Guide.

When specifying entity class property names, use the following prefixes to signal the data type expected for a property value. This enables Lumberyard Editor to validate a property value when set.

| Prefix | Data Type        |
|--------|------------------|
| b      | boolean          |
| f      | float            |
| i      | integer          |
| n      | positive integer |
| S      | string           |
| cir    | color            |

#### Entity class property prefixes

| Prefix  | Data Type                                                     |
|---------|---------------------------------------------------------------|
| object_ | object compatible with Lumberyard (CFG, CGA, CHR or CDF file) |

You can add special comments to property values that can be utilized by the engine. For example:

--[25,100,0.1,"Damage threshold"]

This comment tells the engine the following:

- Value is limited to between 25 and 100.
- The float value uses a step of 0.01 (this limits the fidelity of values).
- The string "Damage threshold" will be displayed in the Lumberyard Editor as a tool tip.

#### Editor Table

The Editor table provides additional configuration information to Lumberyard Editor on how to handle instances of the entity.

#### Entity class editor variables

| Variable       | Description                                                                                     |
|----------------|-------------------------------------------------------------------------------------------------|
| Model          | CGF model to be rendered over an entity instance.                                               |
| ShowBounds     | Flag indicating whether or not a bounding box is drawn around an entity instance when selected. |
| AbsoluteRadius |                                                                                                 |
| lcon           | BMP icon to be drawn over an entity instance.                                                   |
| IconOnTop      | Flag indicating whether or not the icon is drawn over or under an entity instance.              |
| DisplayArrow   |                                                                                                 |
| Links          |                                                                                                 |

#### **Functions**

A script entity can include several callback functions called by the engine or game system. See Entity System Script Callbacks (p. 176) for more information.

### **Using Entity State**

The Entity system provides a simple state-switching mechanism for script entities.

Each state consists of the following:

- Name (string)
- Lua table within the entity table, identified with the state name
- **OnEndState()** function (optional)
- **OnBeginState()** function (optional)

• Additional callback functions (optional) (See Entity System Script Callbacks (p. 176))

#### To declare states for an entity:

All entity states must be declared in the entity's main table to make the Entity system aware of them. The following examples show how to declare "Opened", "Closed", and "Destroyed" states.

```
AdvancedDoor =
{
    Client = {},
    Server = {},
    PropertiesInstance = ...
    Properties = ...
    States = {"Opened","Closed","Destroyed"},
}
```

#### To define an entity state:

Entity states can be either on the server or client (or both). The definition for a server-side "Opened" state might look as follows:

```
AdvancedDoor.Server.Opened =
{
   OnBeginState = function( self )
   if(self.Properties.bUsePortal==1)then
    System.ActivatePortal(self:GetWorldPos(),1,self.id);
   end;
   self.bUpdate=1;
   self.lasttime=0;
   AI.ModifySmartObjectStates( self.id, "Open-Closed" );
   self:Play(1);
   end,
   OnUpdate = function(self, dt)
   self:OnUpdate();
   end,
}
```

#### To set an entity's initial state:

Initially, an entity has no state. To set an entity's state, use one of the entity's callback functions (not to be confused with an entity state's callback function) to call its GotoState() method, shown in the following example. Once the entity state is set, the entity resides in that state and events will also be directed to that state.

```
function AdvancedDoor:OnReset()
    self:GotoState("Opened");
end
```

#### To change an entity's state:

Transitioning from the current state to any other state can also be done using the GotoState() method, as follows.

```
function AdvancedDoor.Server:OnHit(hit)
    ...
```

```
if(self:IsDead())then
    self:GotoState("Destroyed");
    end
end
```

#### To query an entity's state:

Querying the state the entity is currently in can be done using the GetState() method, as follows.

```
if (self:GetState()=="Opened") then ...
if (self:GetState()~="Opened") then ...
```

## **Using Entity Slots**

Each entity can have slots that are used to hold different resources available in Lumberyard. This topic describes how to work with entity slots.

### Allocating a Slot

The following table lists the resources that can be allocated in a slot, along with the ScriptBind function used to allocate it.

| Lumberyard resource | Function                               |
|---------------------|----------------------------------------|
| static geometry     | LoadObject() <b>Or</b> LoadSubObject() |
| animated character  | LoadCharacter()                        |
| particle emitter    | LoadParticleEffect()                   |
| light               | LoadLight()                            |
| cloud               | LoadCloud()                            |
| fog                 | LoadFogVolume()                        |
| volume              | LoadVolumeObject()                     |

#### **Modifying Slot Parameters**

Each of these resource may be moved, rotated, or scaled relative to the entity itself.

- SetSlotPos()
- GetSlotPos()
- SetSlotAngles()
- GetSlotAngles()
- SetSlotScale()
- GetSlotScale()

You can add a parenting link between the slots, making it possible to have related positions.

• SetParentSlot()

• GetParentSlot()

### **Slot Management**

To determine whether or not a specified slot is allocated, call the function <code>!IsSlotValid()</code>.

To free one slot, call !FreeSlot()

To free all allocated slots within the entity, call <code>!FreeAllSlots()</code>.

### Loading a Slot

The following example illustrates loading a slot in a script function.

```
local pos={x=0,y=0,z=0};
self:LoadObject(0,props.fileModel);
self:SetSlotPos(0,pos);
self:SetCurrentSlot(0);
```

# **Linking Entities**

In Lumberyard Editor, you can link an entity to other entities. These links are organized inside the Entity system. Each entity can link to multiple entities. Each link has a name associated to it. See the Amazon Lumberyard User Guide for more information about grouping and linking objects.

The following example Lua script searches the Entity system for any links to other entities that are named "Generator".

```
function RadarBase:IsPowered()
local i=0;
local link = self:GetLinkTarget("Generator", i);
while (link) do
 Log("Generator %s", link:GetName());
 if (link:GetState() == "PowerOn") then
  if (link.PowerConnect) then
   link:PowerConnect(self.id);
   return true;
  end
 end
 i=i+1;
 link=self:GetLinkTarget("Generator", i);
end
return false;
end
```

The following functions are used to read or create entity links:

- CountLinks
- CreateLink
- GetLink

- GetLinkName
- GetLinkTarget
- RemoveAllLinks
- RemoveLink
- SetLinkTarget

# Exposing an Entity to the Network

A script entity can be a serialized value on the network. This approach is done by setting the values on the server and having them automatically synchronized on all the clients. It also makes it possible to invoke client/server RMI functions.

Keep in mind the following limitations:

- There is no notification when a serialized value has changed.
- Values are controlled on the server only, there is no way to set values on the client.

### Exposing a Script Entity to CryNetwork

To define the network features of an entity, call the ScriptBind function Net.Expose(), as illustrated in the following code. This code is written inside a Lua script within the global space, rather than in a function.

```
Net.Expose {
Class = DeathMatch,
ClientMethods = {
 ClVictory
                        = { RELIABLE_ORDERED, POST_ATTACH, ENTITYID, },
 ClNoWinner
                        = { RELIABLE_ORDERED, POST_ATTACH, },
                      = { RELIABLE_UNORDERED, POST_ATTACH, STRING, BOOL },
 ClClientConnect
 ClClientDisconnect = { RELIABLE_UNORDERED, POST_ATTACH, STRING, },
 ClClientEnteredGame = { RELIABLE_UNORDERED, POST_ATTACH, STRING, },
},
ServerMethods = {
                    = { RELIABLE_UNORDERED, POST_ATTACH, ENTITYID, },
 RequestRevive
 RequestSpectatorTarget = { RELIABLE_UNORDERED, POST_ATTACH, ENTITYID,
INT8 },
 },
ServerProperties = {
 busy = BOOL,
},
};
```

#### **RMI** functions

The RMI function is defined in either the ClientMethods and ServerMethods tables passed to the Net.Expose() function.

Order flags:

- UNRELIABLE\_ORDERED
- RELIABLE\_ORDERED
- RELIABLE\_UNORDERED

The following descriptors control how the RMI is scheduled within the data serialization.

| RMI attach flag | Description                           |
|-----------------|---------------------------------------|
| NO_ATTACH       | No special control (preferred)        |
| PRE_ATTACH      | Call occurs before data serialized    |
| POST_ATTACH     | Call occurs after the data serialized |

The following example shows a function declaration:

function DeathMatch.Client:ClClientConnect(name, reconnect)

The following examples illustrate a function call:

self.allClients:ClVictory( winningPlayerId );

self.otherClients:ClClientConnect( channelId, player:GetName(), reconnect );

```
self.onClient:ClClientConnect( channelId, player:GetName(), reconnect );
```

See RMI Functions (p. 496) for more details.

#### Note

Note: Script networking doesn't have an equivalent to the dependent object RMIs.

#### ServerProperties table

The entity table also contains a ServerProperties table that indicates which properties need to be synchronized. This is also the place to define the variable type of the value.

### Exposing a Script Entity to CryAction

In addition, you must create a game object in CryAction and bind the new game object to the network game session. The following example shows the code placed in the OnSpawn() function:

```
CryAction.CreateGameObjectForEntity(self.id);
CryAction.BindGameObjectToNetwork(self.id);
```

You can also instruct the game object to receive a per-frame update callback, as in the following function call to CryAction:

CryAction.ForceGameObjectUpdate(self.id, true);

The script entity receive the OnUpdate() function callback of its Server table.

```
function Door.Server:OnUpdate(frameTime)
-- some code
end
```

#### Note

Adding update callback code to your script entity can decrease the performance of a game.

# Event Bus (EBus)

Event buses (or EBus for short) are a general purpose system for dispatching messages. Ebuses have many advantages:

- Abstraction Minimize hard dependencies between systems.
- Event-driven programming Eliminate polling patterns for more scalable and high performing software.
- Cleaner application code Safely dispatch messages without concern for what is handling them or whether they are being handled at all.
- **Concurrency** Queue events from various threads for safe execution on another thread or for distributed system applications.
- Predictability Provide support for ordering of handlers on a given bus.
- Debugging Intercept messages for reporting, profiling, and introspection purposes.

The EBus source code can found in the Lumberyard directory location <root>\dev\Code \Framework\AZCore\AZCore\EBus\EBus.h.

# **Bus Configurations**

You can configure EBuses for various usage patterns. This section presents common configurations and their applications.

#### Topics

- Single Handler (p. 397)
- Many Handlers (p. 398)
- EBus with Addresses and a Single Handler (p. 399)
- EBus with Addresses and Many Handlers (p. 401)

### Single Handler

The simplest configuration is a many-to-one (or zero) communication bus, much like a singleton pattern.

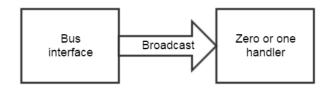

There is at most one handler, to which any sender can dispatch events. Senders need not manually check and de-reference pointers. If no handler is connected to the bus, the event is simply ignored.

```
// One handler is supported.
static const AZ::EBusHandlerPolicy HandlerPolicy =
AZ::EBusHandlerPolicy::Single;
// The EBus uses a single address.
static const AZ::EBusAddressPolicy AddressPolicy =
AZ::EBusAddressPolicy::Single;
```

## Many Handlers

Another common configuration is one in which many handlers can be present. You can use this configuration to implement observer patterns, subscriptions to system events, or general-purpose broadcasting.

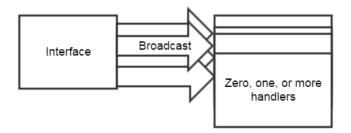

Events to the handlers can be received in defined or undefined order. You specify which one in the HandlerPolicy trait.

### Example Without Handler Ordering

To handle events in no particular order, simply use the Multiple keyword in the HandlerPolicy trait, as in the following example:

```
// Multiple handlers. Events received in undefined order.
static const AZ::EBusHandlerPolicy HandlerPolicy =
AZ::EBusHandlerPolicy::Multiple;
// The EBus uses a single address.
static const AZ::EBusAddressPolicy AddressPolicy =
AZ::EBusAddressPolicy::Single;
```

### Example with Handler Ordering

To handle events in a particular order, use the MultipleAndOrdered keyword in the HandlerPolicy trait, and then implement a custom handler-ordering function, as in the following example:

```
// Multiple handlers. Events received in defined order.
static const AZ::EBusHandlerPolicy HandlerPolicy =
    AZ::EBusHandlerPolicy::MultipleAndOrdered;
// The EBus uses a single address.
static const AZ::EBusAddressPolicy AddressPolicy =
    AZ::EBusAddressPolicy::Single;
// Implement a custom handler-ordering function
struct BusHandlerOrderCompare : public
    AZStd::binary_function<MyBusInterface*, MyBusInterface*, bool>
{
    AZ_FORCE_INLINE bool operator()(const MyBusInterface* left, const
    MyBusInterface* right) const { return left->GetOrder() < right->GetOrder();
    }
};
```

# EBus with Addresses and a Single Handler

EBuses also support addressing based on a custom ID. Events addressed to an ID are received by handlers connected to that ID. If an event is broadcast without an ID, it is received by handlers at all addresses.

A common use for this approach is for communication among the components of a single entity, or between components of a separate but related entity. In this case the entity ID is the address.

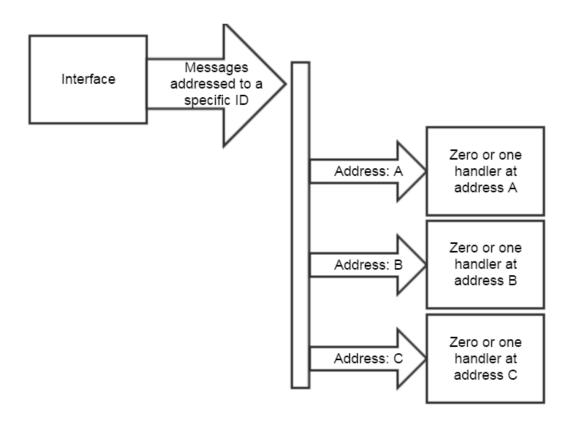

### Example Without Address Ordering

In the following example, messages broadcast without an ID arrive at each address in no particular order.

```
// One handler per address is supported.
static const AZ::EBusHandlerPolicy HandlerPolicy =
   AZ::EBusHandlerPolicy::Single;
// The EBus has multiple addresses. Addresses are not ordered.
static const AZ::EBusAddressPolicy AddressPolicy =
   AZ::EBusAddressPolicy::ById;
// Messages are addressed by EntityId.
using BusIdType = AZ::EntityId;
```

### Example With Address Ordering

In the following example, messages broadcast with an ID arrive at each address in a specified order.

```
// One handler per address is supported.
static const AZ::EBusHandlerPolicy HandlerPolicy =
AZ::EBusHandlerPolicy::Single;
```

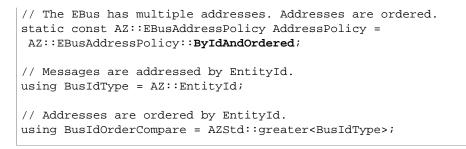

# EBus with Addresses and Many Handlers

In the previous configuration, only one handler is allowed per address. This is often desirable to enforce ownership of an EBus for a specific ID, as in the singleton case above. However, if you want more than one handler per address, you can configure the EBus accordingly:

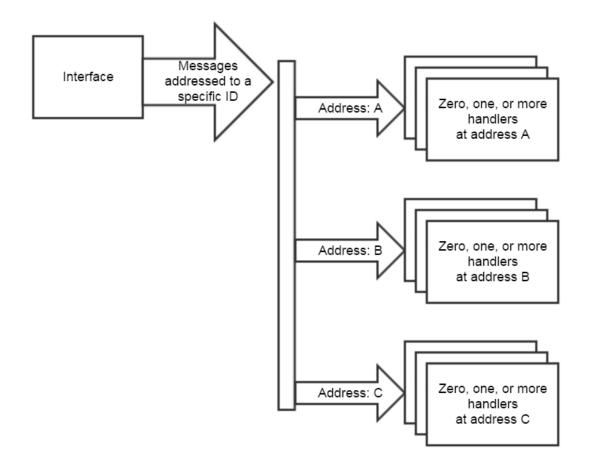

### Example: Without Address Ordering

In the following example, messages broadcast with an ID arrive at each address in no particular order. At each address, the order in which handlers receive the message is defined by EBusHandlerPolicy, which in this example is simply ById:

// Allow any number of handlers per address.

```
static const AZ::EBusHandlerPolicy HandlerPolicy =
AZ::EBusHandlerPolicy::Multiple;
// The EBus has multiple addresses. Addresses are not ordered.
static const AZ::EBusAddressPolicy AddressPolicy =
AZ::EBusAddressPolicy::ById;
// Messages are addressed by EntityId.
using BusIdType = AZ::EntityId;
```

### Example: With Address Ordering

In the following example, messages broadcast with an ID arrive at each address in a specified order. At each address, the order in which handlers receive the message is defined by the EBusHandlerPolicy, which in this example is ByIdAndOrdered.

```
// Allow any number of handlers per address.
static const AZ::EBusHandlerPolicy HandlerPolicy =
    AZ::EBusHandlerPolicy:Multiple;
// The EBus has multiple addresses. Addresses are ordered.
static const AZ::EBusAddressPolicy AddressPolicy =
    AZ::EBusAddressPolicy::ByIdAndOrdered;
// We address the bus EntityId.
using BusIdType = AZ::EntityId;
// Addresses are ordered by EntityId.
using BusIdOrderCompare = AZStd::greater<BusIdType>;
```

# Synchronous vs. Asynchronous

EBus supports both synchronous and asynchronous (queued) messaging.

Synchronous Messaging

Synchronous messages are sent to any and all handlers when an EBus event is invoked. Synchronous messages limit opportunities for asynchronous programming, but they offer the following benefits:

- They don't require storing a closure. Arguments are forwarded directly to callers.
- They let you retrieve an immediate result from a handler (event return value).
- They have no latency.

Asynchronous Messaging

Asynchronous messages have the following advantages:

- They create many more opportunities for parallelism and are much more future proof.
- They support queuing messages from any thread, dispatching them on a safe thread (like the main thread, or any thread that you choose).
- The code used to write them is inherently tolerant to latency and is easily migrated to actor models and other distributed platforms.
- The performance of the code that initiates events doesn't rely on the efficiency of the code that handles the events.

• In performance-critical code, asynchronous messages can improve i-cache and d-cache performance because they require fewer virtual function calls.

For information on declaring an EBus for queing and sending messages asynchronously, see Asynchronous/Queued Buses (p. 407) later in this topic.

# **Additional Features**

EBuses contain other features that address various patterns and use cases:

- Cache a pointer to which messages can be dispatched This is handy for EBuses that have IDs. Instead of looking up the EBus address by ID for each event, you can use the cached pointer for faster dispatching.
- Queue any callable function on an EBus When you use queued messaging, you can queue a lambda or bound function against an EBus for execution on another thread. This is useful for general purpose thread-safe queuing.

# Usage and Examples

This section provides examples of how to declare and configure an EBus, implement a handler, send messages, and receive return values.

Topics

- Declaring an EBus (p. 403)
- EBus Configuration Options (p. 404)
- Implementing a Handler (p. 405)
- Sending Messages to an EBus (p. 406)
- Retrieving Return Values (p. 406)
- Return Values from Multiple Handlers (p. 407)
- Asynchronous/Queued Buses (p. 407)

### **Declaring an EBus**

Declaring an EBus is much like declaring any virtual interface class in C++. However, you can specify various configuration options that control how the EBus is generated at compile time and how it behaves.

Here is a simple example of a basic interface and associated EBus.

# **EBus Configuration Options**

EBus configuration options are key to controlling how the EBus behaves. The configuration options used in the previous example are explained in the following sections.

### HandlerPolicy

The HandlerPolicy trait determines how many handlers connect to an address on the EBus and the order in which handlers at each address receive events. The following example specifies a single handler (p. 397):

```
// One handler per address is supported.
static const AZ::EBusHandlerPolicy HandlerPolicy =
AZ::EBusHandlerPolicy::Single;
```

The HandlerPolicy has two common uses:

- A singleton pattern in which various systems post messages or requests to a single system elsewhere in the codebase.
- A pattern where a specific component or an entity handles messages to the EBus. For example, you
  might have a mesh component that owns an entity. The mesh component handles all mesh-related
  queries addressed to the entity's ID.

### Address Policy

The AddressPolicy trait defines how many addresses exist on the EBus. The following example specifes only a single address. An ID is not required.

```
// The EBus contains a single address.
static const AZ::EBusAddressPolicy AddressPolicy =
AZ::EBusAddressPolicy::Single;
```

A common use for a single address policy is a singleton pattern in which various systems post messages or requests to a single system elsewhere in the codebase.

### EBusAddressPolicy Options

The EBusAddressPolicy has the following options:

- Single The EBus uses a single address. No ID is used. The EBus can have a single handler (p. 397) or many handlers (p. 398).
- **ById** The EBus has multiple addresses. The order in which addresses are notified when broadcasting events without an ID is not specified.
- **ByIdAndOrdered** The EBus has multiple addresses. However, when broadcasting events without an ID, we want to control the order in which individual addresses are notified. The BusIdOrderCompare definition allows for arbitrary customization of ordering.

### EBusHandlerPolicy Options

The EBusHandlerPolicy has the following options:

- **Single** One handler per address is supported. Uses include an EBus with a single handler (p. 397) or an EBus with addresses and a single handler (p. 399).
- Multiple Any number of handlers are supported. Ordering is ignored. Uses include many handlers (p. 398) or an EBus with addresses and many handlers (p. 401).
- MultipleAndOrdered Any number of handlers are supported, and handlers are notified in a particular order. The BusHandlerOrderCompare definition allows for arbitrary customization of ordering.

# Implementing a Handler

A handler of an EBus derives from AZ::EBus<x>:Handler. For convenience this was defined as ExampleInterfaceBus in the previous example (p. 403). This means that the handler can be derived from ExampleInterfaceBus:Handler.

```
#include "ExampleInterface.h"
// note: derives from bus handler, rather than directly from ExampleInterface
class MyHandler : protected ExampleInterfaceBus::Handler
{
    public:
        void Activate();

protected:
        // Implement the handler interface:
        void DoSomething() override; // note: Override specified.
        void SomeMessage() override;
        bool ReturnedValue(int x) override;
};
```

Note that handlers are not automatically connected to an EBus, but are disconnected automatically because the destructor of Handler calls <code>BusDisconnect</code>.

In order to actually connect to the EBus and start receiving events, your handler must call BusConnect():

```
void MyHandler::Activate()
{
    // For a single EBus, this would be just BusConnect().
    // For multiple EBuses, you must specify the EBus to connect to:
    ExampleInterfaceBus::Handler::BusConnect();
}
```

You can call BusConnect() at any time and from any thread.

If your EBus is addressed, connect to the EBus by passing the EBus ID to <code>BusConnect()</code>. To listen on all addresses, call <code>BusConnect()</code> without passing in an ID.

```
// connect to the EBus at address 5.
ExampleAddressBus::Handler::BusConnect(5);
```

### Sending Messages to an EBus

Anyone who can include the header can send messages to the EBus at any time. Using the previous example, a completely unrelated class can issue a DoSomething call on the EBus:

```
#include "ExampleInterface.h"
// note: We don't need to include MyHandler.h
...
EBUS_EVENT(ExampleInterfaceBus, DoSomething);
// calls the EBus without reading the result, packs 5 as the first parameter.
EBUS_EVENT(ExampleInterfaceBus, ReturnedValue, 5);
```

If your EBus is addressed, you can send events to a specific address ID. Events broadcast globally are received at all addresses.

```
// broadcasts to ALL HANDLERS on the EBus regardless of address, even if the
EBus has addresses
EBUS_EVENT(ExampleAddressBus, Test);
```

```
// broadcasts only to handlers connected to address 5.
EBUS_EVENT_ID(5, ExampleAddressBus, Test)
```

### **Retrieving Return Values**

If you make a synchronous call (EBUS\_EVENT), you can also supply a variable in which to place the result:

```
// ALWAYS INITIALIZE YOUR RESULT!!!
// Since there may be nobody connected to the EBus, your result may not be
populated.
bool result = false;
EBUS_EVENT_RESULT(result, ExampleInterfaceBus, ReturnedValue, 2);
```

In this example, if there are no handlers connected to the EBus, the result variable is not modified. If one or more handlers are connected to the EBus, <code>operator=()</code> is called on the <code>result</code> variable for each handler.

# Return Values from Multiple Handlers

In certain cases you might have to aggregate the return value of a function when there are multiple handlers. For example, suppose you want to send a message to all handlers that asks whether any one handler objects to shutting down an application. If any one handler returns true, you should abort the shutdown. The following would not suffice:

```
// Counterexample: returnValue contains only the result of the final handler.
bool returnValue = false;
EBUS_EVENT_RESULT(returnValue, SomeInterface::Bus, DoesAnyoneObject);
```

Because the EBus issues <code>operator=</code> for each handler, <code>returnValue</code> would contain only the result of the final handler.

Instead, you can create a class to collect your results that overrides <code>operator=</code>. There are several built-in types for this, and you can make your own:

```
#include <AZCore/EBus/Results.h>
....
AZ::EBusAggregateResults<bool> results;
EBUS_EVENT_RESULT(results, SomeInterfaceBus, DoesAnyoneObject);
// results now contains a vector of all results from all handlers.
// alternative:
AZ::EBusLogicalResult<bool, AZStd::logical_or<bool> > response(false);
EBUS_EVENT_RESULT(response, SomeInterfaceBus, DoesAnyoneObject);
// response now contains each result, using logical OR operation. So all
responses are OR'd with each other.
```

#### Note

Additional building blocks (for example, arithmetic results) are available inside results.h.

## Asynchronous/Queued Buses

To declare an EBus on which events can be queued and sent asynchronously, add the following to the EBus declaration:

```
static const bool EnableEventQueue = true;
```

You can use EBUS\_QUEUE\_EVENT and its variants to enqueue events on a EBus so that you can flush them later from a controlled location or thread.

To flush the queue at the appropriate location or thread, invoke the following:

ExampleInterfaceBus::ExecuteQueuedEvents();

# **File Access**

This section covers tools available for tracking and accessing game files.

This section includes the following topics:

- CryPak File Archives (p. 408)
- Tracking File Access (p. 416)

# **CryPak File Archives**

The CryPak module enables you to store game content files in a compressed or uncompressed archive.

### **Features**

- Compatible with the standard zip format.
- Supports storing files in an archive or in the standard file system.
- Data can be read in a synchronous and asynchronous way through <code>IStreamCallback</code> (max 4GB offset, 4GB files).
- Files can be stored in compressed or uncompressed form.
- Uncompressed files can be read partially if required.
- File name comparison is not case sensitive.
- Supports loading of .zip or .pak files up to 4GB in size.

## Unicode and Absolute Path Handling

Internally, all path-handling code is ASCII-based; as such, no Unicode (16-bit characters for different languages) functions can be used—this is to save memory and for simplicity. Because games can and should be developed with ASCII path names, no real need for Unicode exists. Game productions that don't follow these requirements have issues integrating other languages. For example, because a user might install a game to a directory with Unicode characters, absolute path names are explicitly avoided throughout the whole engine.

## Layering

Usually the game content data is organized in several .pak files, which are located in the game directory. When a file is requested for an opening operation, the CryPak system loops through all

registered .pak files. .pak files are searched in order of creation. This allows patch .pak files, which have been added to the build later, to be in a preferred position. It is also possible to mix .pak files with loose files, which are stored directly in the file system (not in a .pak file). If a file exists as a loose file as well as in a .pak archive, the loose file is preferred when the game is in **devmode**. However, to discourage cheating in the shipped game, the file stored in the .pak is preferred over the loose file when the game is not run in devmode.

# Slashes

Usually forward slashes ( / ) are used for internal processing, but users may enter paths that contain backslashes.

# Special Folder Handling

You can use the path alias *USER* to specify a path relative to the user folder. This might be needed to store user-specific data. Windows can have restrictions on where the user can store files. For example, the program folder might not be writable at all. For that reason, screenshots, game data, and other files should be stored in the user folder. The following are examples of valid file names and paths:

%USER%/ProfilesSingle/Lisa.dat
game/Fred.dat

# Internals

- A known implementation flaw exists where using more than approximately 1000 files per directory causes problems.
- · Format properties:
  - The .zip file format stores each file with a small header that includes its path and filename in uncompressed text form. For faster file access, a directory is listed at the end of the file. The directory also stores the path and filename in uncompressed text form (redundant).

# Creating a pak file using 7-Zip

To create a <code>.pak</code> file with 7-Zip's 7 za.exe command line tool, use the following syntax:

```
7za a -tzip -r -mx0 PakFileName [file1 file2 file3 ...] [dir1 dir2 ...]
```

# **Dealing with Large Pak Files**

The zip RFC specifies two types of .zip files, indicated by .zip format version 45. Old .zip files can have a 4GB offset, but if legacy I/O functions are used, it is only possible to seek +- 2GB, which becomes the practical limit. The 4GB offsets have nothing to do with native machine types and do not change size across platforms and compilers, or configurations. The offsets for older versions of .zip files are in a machine independent uint32; the offsets for the new version .zip files are in uint64, appended to the old version structs. The version a .zip file uses is located in the header of the .zip file. Applications are free to not support the newer version. For more information, see the .ZIP File Format Specification.

Manual splits are not necessary, as RC supports auto-splitting:

• zip\_sizesplit - Split .zip files automatically when the maximum configured or supported
compressed size has been reached. The default limit is 2GB.

• zip\_maxsize - Maximum compressed size of the .zip file in kilobytes (this gives an explicit limit).

Splitting works in all cases and supports multi-threading and incremental updates. It expands and shrinks the chain of necessary zip-parts automatically. Sorting is honored as much as possible, even in face of incremental modifications, but individual files can be appended to the end of the parts to fill in the leftover space even if this violates the sort order.

For more information about zip files, see Zip File Format Reference by Phil Katz.

### Accessing Files with CryPak

In this tutorial you will learn how file reading and writing works through CryPak. The tutorial teaches you how to add new files to your project, read files from the file system and from pak archives, and write files to the file system.

Topics

- Preparation (p. 410)
- Reading Files with CryPak (p. 411)
- Writing to File System Files With CryPak (p. 413)
- Modifying Paks With CryArchive (p. 415)
- CryPak Details (p. 415)

#### Preparation

This tutorial demonstrates two different methods of loading a file: from inside a .pak archive, and directly from the file system. Before you can start, you need a file in a .pak archive, and a file with the same name (but with different content) in the file system. To verify which file is loaded, the example makes use of the content inside each text file.

#### To prepare sample files

- 1. Create a text file named ExampleText.txt.
- 2. Using a text editor, open ExampleText.txt and type in the following text:

3. This sample was read from the .pak archive

- 4. Save the file.
- 5. Inside the GameSDK directory, create a subfolder called Examples.
- 6. Add the ExampleText.txt file to the Examples folder so that the path looks like this:

<root>\GameSDK\Examples\ExampleText.txt

7. Run the following command from the directory *root*\GameSDK:

..\Tools\7za.exe a -tzip -r -mx0 Examples.pak Examples

This command uses the executable file 7za.exe (located in the Tools folder) to create an archive of the Examples folder called Examples.pak. Because you ran the command from the GameSDK folder, the archive was saved to the GameSDK folder. The .pak file contains only the file Examples\ExampleText.txt.

8. Using a text editor, change the text inside the <*root*>\GameSDK\Examples\ExampleText.txt file to something different, for example:

This sample was read from the file system

Now you have two different text files with the same destination path, except that one is stored directly in the file system, and the other is inside the .pak file.

### Reading Files with CryPak

Now you can write some code to read the information from the  ${\tt ExampleText.txt}$  file that you created.

1. Type the following, which contains the if-else statement that frames the code. The ReadFromExampleFile() function will read the contents of the file and return true if it succeeds, and false if not.

```
char* fileContent = NULL;
if (!ReadFromExampleFile(&fileContent))
{
        CryWarning(VALIDATOR_MODULE_SYSTEM, VALIDATOR_WARNING,
        "ReadFromExampleFile() failed");
    }
    else
    {
        CryLogAlways("ExampleText contains %s", fileContent);
        [...] // this line will be added later on
    }
}
```

If ReadFromExampleFile() is successful in reading ExampleText.txt, fileContent will be the space in memory that contains the text that it read.

2. Type the following, which stubs out the ReadFromExampleFile() function.

```
bool ReadFromExampleFile(char** fileContent)
{
    CCryFile file;
    size_t fileSize = 0;
    const char* filename = "examples/exampletext.txt";
    [...]
}
```

- file of type CCryFile can make use of CryPak to access files directly from the file system or from inside a .pak archive.
- fileSize Defines the end of the message. In this case, reading does not end by detecting the null character '\0'.
- filename Specifies the path of the file to be loaded and is case-insensitive.
- 3. Type the following, which uses CryPak to search the file.

```
char str[1024];
if (!file.Open(filename, "r"))
{
    sprintf(str, "Can't open file, (%s)", filename);
    CryWarning(VALIDATOR_MODULE_SYSTEM, VALIDATOR_WARNING, "%s", str);
    return false;
}
```

- Open() invokes CryPak to search the file specified by filename.
- File access mode "r" specifies that a plain text file is going to be read. To read a binary file, use "rb" instead.

4. Type the following, which gets the length of the file. If the file is not empty, it the allocates the memory required as indicated by the file length. It then reads the file content. It aborts if the size of the content is not equal to the file length.

```
fileSize = file.GetLength();
if (fileSize <= 0)</pre>
{
    sprintf(str, "File is empty, (%s)", filename);
    CryWarning(VALIDATOR_MODULE_SYSTEM, VALIDATOR_WARNING, "%s", str);
    return false;
}
char* content = new char[fileSize + 1];
content[fileSize] = '\0';
if (file.ReadRaw(content, fileSize) != fileSize)
{
    delete[] content;
    sprintf(str, "Can't read file, (%s)", filename);
    CryWarning(VALIDATOR_MODULE_SYSTEM, VALIDATOR_WARNING, "%s", str);
    return false;
}
```

- content is the local pointer to a char array in memory which gets initialized by the length returned by GetLength() and an extra null character.
- ReadRaw fills content with the information read from the text file. In case of a failure, the allocated memory of content is freed.
- 5. Type the following, which closes the file handle and sets the the fileContent pointer so that the locally created data can be used outside the function. Finally, it returns true since the reading was successful.

```
file.Close();
*fileContent = content;
return true;
```

#### Note

In the example, the caller of ReadFromExampleFile() is responsible for freeing the heap memory which has been allocated to store the data from the text file. Thus, after the data has been used, be sure to add the call delete[] fileContent;.

6. To check if the reading was successful, run the game and check the Game.log file.

#### Complete example code (file reading)

```
Calling ReadFromExampleFile()
```

```
char* fileContent = NULL;
if (!ReadFromExampleFile(&fileContent))
{
        CryWarning(VALIDATOR_MODULE_SYSTEM, VALIDATOR_WARNING,
"ReadFromExampleFile() failed");
    }
    else
    {
        CryLogAlways("ExampleText contains %s", fileContent);
```

```
delete[] fileContent;
}
```

ReadFromExampleFile() implementation

```
bool ReadFromExampleFile(char** fileContent)
{
    CCryFile file;
    size_t fileSize = 0;
   const char* filename = "examples/exampletext.txt";
    char str[1024];
   if (!file.Open(filename, "r"))
    {
        sprintf(str, "Can't open file, (%s)", filename);
        CryWarning(VALIDATOR MODULE_SYSTEM, VALIDATOR_WARNING, "%s", str);
        return false;
    }
    fileSize = file.GetLength();
   if (fileSize <= 0)
    {
        sprintf(str, "File is empty, (%s)", filename);
       CryWarning(VALIDATOR_MODULE_SYSTEM, VALIDATOR_WARNING, "%s", str);
        return false;
    }
   char* content = new char[fileSize + 1];
    content[fileSize] = '\0';
    if (file.ReadRaw(content, fileSize) != fileSize)
    {
        delete[] content;
        sprintf(str, "Can't read file, (%s)", filename);
        CryWarning(VALIDATOR_MODULE_SYSTEM, VALIDATOR_WARNING, "%s", str);
        return false;
    }
    file.Close();
    *fileContent = content;
    return true;
}
```

### Writing to File System Files With CryPak

Writing a file is similar to the process for reading one. To write to files, you use CCryFile::Write, which always writes to the file system and never to .pak archives. For information on writing files to archive files, see Modifying Paks With CryArchive (p. 415).

1. Type the following, which contains the if-else statement that frames the code for writing to a file. The WriteToExampleFile() function write will write the contents of the file and return true if it succeeds, and false if not.

```
char* newContent = "File has been modified";
bool appendToFile = false;
if (!WriteToExampleFile(newContent, strlen(newContent), appendToFile))
```

```
{
    CryWarning(VALIDATOR_MODULE_SYSTEM, VALIDATOR_WARNING,
"WriteToExampleFile() failed");
    }
    else
    {
        CryLogAlways("Text has been written to file, %s", newContent);
    }
}
```

- WriteToExampleFile() takes the following three parameters:
  - newContent The text which will be written to ExampleText.txt on the file system.
  - strlen(newContent) Returns size of newContent, which is the number of bytes to be
    written.
  - appendToFile true if newContent will be added to the already existing content; false if the file will be overwritten.
- 2. Type the following for the WriteToExampleFile) function.

```
bool WriteToExampleFile(char* text, int bytes, bool appendToFile)
{
   CCryFile file;
   const char* filename = "examples/exampletext.txt";
   assert(bytes > 0);
   char* mode = NULL;
   if (appendToFile)
       mode = "a";
   else
       mode = "w";
   char str[1024];
   if (!file.Open(filename, mode))
    {
        sprintf(str, "Can't open file, (%s)", filename);
        CryWarning(VALIDATOR MODULE SYSTEM, VALIDATOR WARNING, "%s", str);
        return false;
    }
 [...]
   file.Close();
   return true;
}
```

- mode specifies if the text is to be appended to the existing file or if it will overwrite existing file contents. "w" means 'write' to a clean file, and "a" means 'append' to the existing file.
- 3. The final step writes the text to the file and returns the number of bytes written, or an error message if none were written.

```
int bytesWritten = file.Write(text, bytes);
assert(bytesWritten == bytes);

if (bytesWritten == 0)
{
    sprintf(str, "Can't write to file, (%s)", filename);
    CryWarning(VALIDATOR_MODULE_SYSTEM, VALIDATOR_WARNING, "%s", str);
    return false;
```

}

• bytesWritten tells how many bytes were written by calling the Write() function.

### Modifying Paks With CryArchive

This section contains a short example that shows how files are added, updated and removed from an archive. The example intentionally uses the USER folder instead of the GameSDK folder because the .pak files inside the GameSDK folder are loaded by default at startup and therefore are marked as Read-Only. (Files in the USER folder are not loaded by default at startup.)

```
string pakFilename = PathUtil::AddSlash("%USER%") + "Examples.pak";
const char* filename = "Examples/ExampleText.txt";
char* text = "File has been modified by CryArchive";
unsigned length = strlen(text);
__smart_ptr<ICryArchive> pCryArchive = gEnv->pCryPak-
>OpenArchive(pakFilename.c_str(), ICryArchive::FLAGS_RELATIVE_PATHS_ONLY
| ICryArchive::FLAGS_CREATE_NEW);
if (pCryArchive)
{
    pCryArchive->UpdateFile(filename, text, length,
ICryArchive::METHOD_STORE, 0);
    }
```

- UpdateFile() Modifies an existing file inside the .pak archive or creates a new one if it does not exist.
- ICryArchive::FLAGS\_CREATE\_NEW Forces a new .pak file to be created. If you want to add (append) files, remove this flag.
- To remove files or folders from an archive, use one of the following commands in place of UpdateFile(): RemoveFile(), RemoveDir() or RemoveAll().

### CryPak Details

#### Initialization

To ensure that .pak files can be accessed from game code at anytime, the CrySystem module initializes CryPak in CSystem::Init by calling the following functions:

- InitFileSystem(startupParams.pGameStartup);
- InitFileSystem\_LoadEngineFolders();

#### Тір

A good spot to test game initialization is in inside Game.cpp at the beginning of CGame::Init.

#### Pak file type priorities

Whether CryPak processes files in the file system first, or files in .pak files first, depends on the value of pakPriority. The default value of pakPriority depends on the configuration settings of your build, but it can also manually be changed by assigning the cvar sys\_PakPriority the values 0, 1, 2 or 3. The meaning of these values is show in the enum EPakPriority:

PakVars.h

```
enum EPakPriority
{
    ePakPriorityFileFirst = 0,
    ePakPriorityPakFirst = 1,
    ePakPriorityPakOnly = 2,
    ePakPriorityFileFirstModsOnly = 3,
};
```

#### Pak loading and search priorities

The reason for adding the new pak file to the GameSDK folder in this example is because .pak files are loaded from the GameSDK path first. The loading order and search order of .pak file folders are as follows. Note that the loading order and the search order are the reverse of each other.

.pak file load order

- 1. GameSDK: <root>\GameSDK\\*.pak
- 2. Engine: <root>\Engine\
  - **a**.Engine.pak
  - b. ShaderCache.pak
  - C. ShaderCacheStartup.pak
  - d. Shaders.pak
  - e. ShadersBin.pak
- 3. Mods: root\Mods\MyMod\GameSDK\\*.pak (this assumes that you run the game with the command argument -mod "*MyMod*")

.pak file search order

- 1. Mods If more than one mod folder exists, they will be checked in the reverse order in which they were added.
- 2. Engine
- 3. GameSDK

# **Tracking File Access**

It's possible to track invalid file reads that occur during game run time. The error message Invalid File Access occurs when an attempt is made to read or open open files from a thread that is not the streaming thread. These file access operations can cause stalls that can be quite severe.

#### Note

Only access attempts from the main thread and render thread are logged. This feature is disabled in RELEASE builds.

## **C**Vars

The following cvars enable different options for tracking file access.

#### sys\_PakLogInvalidFileAccess

1 (default):

- Access is logged to game.log.
- Generates a perfHUD warning.

- The warning is displayed in red in the upper left corner of the screen.
- A 3 second-stall in non-release builds is induced.

#### sys\_PakMessageInvalidFileAccess

• When a file is accessed, creates a popup dialog on the PC. At this point, you can choose to break into the debugger, or continue.

### Where invalid access is defined

The points which define when a file access attempt is considered invalid are set by implementing ICryPak::DisableRuntimeFileAccess to return true or false. The points may need to be tweaked for single player and multiplayer games.

#### **Exceptions**

To add exceptions to file access tracking so that you can ignore files like game.log, create an instance of CDebugAllowFileAccess in the scope which accesses the file.

### Resolving file access callstacks

The files that you collect with pak\_LogInvalidFileAccess 2 must have their callstacks resolved. To do this requires the following tools from the XenonStackParse folder of the Tools directory.:

- The .pdb files from the build
- The XenonStackParse tool
- The ProcessFileAccess.py helper script

The directory structure for running ProcessFileAccess.py should resemble the following:

```
<Root>
--> XenonStackParse
--> FileAccessLogs (this folder should contain the .pdb files)
----> Processed (this folder contains the output from XenonStackParse)
```

Run ProcessFileAccess.py from the FileAccessLogs directory (XenonStackParse uses the working directory to search for the .pdb files). The script creates a folder called Processed and a file within it that contains the resolved callstack for each of the log files.

# **Graphics and Rendering**

Lumberyard's rendering technology starts with a modern, physically-based shading core that renders materials based on real world physical parameters (such as base color, metalicity, smoothness, and specularity), allowing you to achieve realistic results using the same physically based parameters used in the highest end film rendering pipelines.

The rendering core is supplemented by a rich set of the most frequently used real time lighting, shading, special effects, and post effects features, such as physical lights, global illumination, volumetric fog, procedural weathering, particle systems, dynamic real time shadows, motion blur, bokeh depth of field, post color correction, and more.

Lumberyard's rendering engine is tightly integrated with Lumberyard Editor, so the graphical fidelity and performance achieved in your game is what you see in the editor. Changes made in the editor are instantly reflected in the fully rendered scene, allowing for immediate feedback and rapid iteration.

The Lumberyard rendering technology is designed to take maximum advantage of today's high-end PC and console platforms, while maintaining compatibility with older hardware by scaling down graphical features and fidelity without compromising the core visual elements of your scene.

This section includes the following topics:

- Render Nodes (p. 418)
- TrueType Font Rendering (p. 422)
- Generating Stars DAT File (p. 423)
- Anti-Aliasing and Supersampling (p. 424)

# **Render Nodes**

To visualize objects in a world, Lumberyard defines the concepts of the render node and render element. Render nodes represent general objects in the 3D engine. Among other things, they are used to build a hierarchy for visibility culling, allow physics interactions (optional), and rendering.

For actual rendering, render nodes add themselves to the renderer, passing an appropriate render element that implements the actual drawing of the object. This process happens with the help of render objects, as shown in the sample code below

## Creating a New Render Node

The following example creates a render node called **PrismObject**. It is derived from IRenderNode, defined in Code/CryEngine/CryCommon/IEntityRenderState.h.

1. Add the interface for IPrismObjectRenderNode to CryEngine/CryCommon/ IEntityRenderState.h to make it publicly available.

```
struct IPrismRenderNode : public IRenderNode
{
    ...
};
```

2. Add a new enum to the list of already defined render nodes in CryEngine/CryCommon/ IEntityRenderState.h.

```
enum EERType
{
    ...
    eERType_PrismObject,
    ...
};
```

3. Add PrismObjectRenderNode.h to Cry3DEngine.

```
#ifndef _PRISM_RENDERNODE_
#define _PRISM_RENDERNODE_
#pragma once
class CPrismRenderNode : public IPrismRenderNode, public Cry3DEngineBase
{
public:
 // interface IPrismRenderNode
  . . .
 // interface IRenderNode
 virtual void SetMatrix(const Matrix34& mat);
 virtual EERType GetRenderNodeType();
 virtual const char* GetEntityClassName() const { return "PrismObject"; }
 virtual const char* GetName() const;
  virtual Vec3 GetPos(bool bWorldOnly = true) const;
  virtual bool Render(const SRendParams &rParam);
 virtual IPhysicalEntity* GetPhysics() const { return 0; }
 virtual void SetPhysics(IPhysicalEntity*) {}
 virtual void SetMaterial(IMaterial* pMat) { m_pMaterial = pMat; }
 virtual IMaterial* GetMaterial(Vec3* pHitPos = 0) { return m_pMaterial; }
 virtual float GetMaxViewDist();
 virtual void GetMemoryUsage(ICrySizer* pSizer);
 virtual const AABB GetBBox() const { return m_WSBBox; }
 virtual void SetBBox( const AABB& WSBBox ) { m_WSBBox = WSBBox; }
private:
 CPrismRenderNode();
private:
 ~CPrismRenderNode();
 AABB m_WSBBox;
 Matrix34 m_mat;
  _smart_ptr< IMaterial > m_pMaterial;
 CREPrismObject* m_pRE;
};
```

```
#endif // #ifndef _PRISM_RENDERNODE_
```

4. Add PrismObjectRenderNode.cpp to Cry3DEngine.

```
#include "StdAfx.h"
#include "PrismRenderNode.h"
CPrismRenderNode::CPrismRenderNode() :m_pMaterial(0)
{
                m_mat.SetIdentity();
                m_WSBBox = AABB(Vec3(-1, -1, -1), Vec3(1, 1, 1));
                m_pRE = (CREPrismObject*) GetRenderer()-
>EF_CreateRE(eDATA_PrismObject);
                m_dwRndFlags |= ERF_CASTSHADOWMAPS |
ERF_HAS_CASTSHADOWMAPS;
}
CPrismRenderNode::~CPrismRenderNode()
{
                if (m_pRE)
                                m_pRE->Release(false);
                Get3DEngine()->FreeRenderNodeState(this);
}
void CPrismRenderNode::SetMatrix(const Matrix34& mat)
{
                m_mat = mat;
                m_WSBBox.SetTransformedAABB(mat, AABB(Vec3(-1, -1, -1),
Vec3(1, 1, 1)));
                Get3DEngine()->RegisterEntity(this);
}
const char* CPrismRenderNode::GetName() const
{
                return "PrismObject";
}
void CPrismRenderNode::Render(const SRendParams& rParam, const
SRenderingPassInfo &passInfo)
{
 FUNCTION_PROFILER_3DENGINE;
                if(!m_pMaterial)
                                return;
                // create temp render node to submit this prism object to
the renderer
                CRenderObject *pRO = GetRenderer()-
>EF_GetObject_Temp(passInfo.ThreadID());
                                                              // pointer
could be cached
                if(pRO)
                {
                                // set basic render object properties
                                pRO->m_II.m_Matrix = m_mat;
                                pRO->m_ObjFlags |= FOB_TRANS_MASK;
```

```
pRO->m_fSort = 0;
                                pRO->m_fDistance = rParam.fDistance;
                                // transform camera into object space
                                const CCamera& cam(passInfo.GetCamera());
                                Vec3 viewerPosWS(cam.GetPosition());
                                // set render object properties
                                m_pRE->m_center = m_mat.GetTranslation();
                                SShaderItem& shaderItem(m_pMaterial-
>GetShaderItem(0));
                                GetRenderer()->EF_AddEf(m_pRE,
shaderItem, pRO, passInfo, EFSLIST_GENERAL, 0,
SRendItemSorter(rParam.rendItemSorter));
                }
}
void CPrismRenderNode::GetMemoryUsage(ICrySizer* pSizer) const
{
                SIZER_COMPONENT_NAME(pSizer, "PrismRenderNode");
                pSizer->AddObject(this, sizeof(*this));
}
void CPrismRenderNode::OffsetPosition(const Vec3& delta)
{
                if (m_pRNTmpData) m_pRNTmpData->OffsetPosition(delta);
                m_WSBBox.Move(delta);
                m_mat.SetTranslation(m_mat.GetTranslation() + delta);
                if (m_pRE) m_pRE->m_center += delta;
}
void CPrismRenderNode::FillBBox(AABB & aabb)
{
                aabb = CPrismRenderNode::GetBBox();
}
EERType CPrismRenderNode::GetRenderNodeType()
{
                return eERType_PrismObject;
}
float CPrismRenderNode::GetMaxViewDist()
{
                return 1000.0f;
}
Vec3 CPrismRenderNode::GetPos(bool bWorldOnly) const
{
                return m_mat.GetTranslation();
ł
IMaterial* CPrismRenderNode::GetMaterial(Vec3* pHitPos)
{
                return m_pMaterial;
}
```

5. To allow client code to create an instance of the new render node, extend the following function in / Code/CryEngine/Cry3DEngine/3DEngine.cpp

```
...
#include "PrismRenderNode.h"
...
IRenderNode * C3DEngine::CreateRenderNode(EERType type)
{
    switch (type)
    {
        ...
        case eERType_PrismObject:
        {
            IPrismRenderNode* pRenderNode = new CPrismRenderNode();
            return pRenderNode;
        }
        ...
```

# TrueType Font Rendering

CryFont is used to generate font textures that are required to render text on the screen. The various features of font rendering can be seen by using the r\_DebugFontRendering console variable.

The output is not only to test the functionality but also to document how the features can be used.

# **Supported Features**

CryFont supports the following features:

 Font shaders – Used to configure the appearance of fonts. Multiple passes with configurable offset and color are supported to enable generation of shadows or outlines. A sample font shader is shown in the following XML example.

```
<fontshader>
<font path="VeraMono.ttf" w="288" h="416"/>
<effect name="default">
<pass>
<color r="0" g="0" b="0" a="1"/>
<pass>
</effect>
<effect name="console">
<pass>
<color r="0" g="0" b="0" a="0.5"/>
<pos x="2" y="2"/>
</pass>
</effect>
</fontshader>
```

The attributes *w* and *h* of the XML font element specify the width and height of the font texture. The order of the passes in XML defines the order in which the passes are rendered. A <pass> element without child elements means that the pass is rendered with the default settings. The <pos> tag is used to offset the font, while the <color> tag is used to set font color and define the transparency (with the alpha channel *a*).

- Unicode The default font used does not support all Unicode characters (to save memory), but other fonts can be used.
- TrueType fonts as source Cached in a small texture. Common characters are pre-cached, but runtime updates are possible and supported.
- · Colored text rendering
- Adjustable transparency
- Color variations within a string Use a value of \$0..9 to set one of the 10 available colors. Use \$\$ to print the \$ symbol, and \$o to switch off the feature.
- Returns and tabs within a string
- Text alignment
- Computation of a string's width and height Used internally to handle center and right alignment.
- Font size variations Bilinear filtering allows some blurring, but no mipmaps are used so this feature has limitations in minification.
- Proportional and monospace fonts
- Pixel-perfect rendering with exact texel-to-pixel mapping for best quality.

# **Useful Console Commands**

The following console commands provide information about font rendering.

#### r\_DebugFontRendering

Provides information on various font rendering features, useful for verifying function and documenting usage.

- 0=off
- 1=display
- r DumpFontNames

Logs a list of fonts currently loaded.

#### r\_DumpFontTexture

Dumps the texture of a specified font to a bitmap file. You can use  $r\_DumpFontTexture$  to get the loaded font names.

# Generating Stars DAT File

The Stars DAT file contains star data that is used in sky rendering. This topic provides information you'll need if you want to modify the data in this file. It assumes you have some familiarity with generating binary files.

Star data is located in Build\Engine\EngineAssets\Sky\stars.dat. This data is loaded in the function CStars::LoadData, implemented in the file CRESky.cpp.

# File Format

The Stars DAT file uses a simple binary format; it can be easily modified using an editing tool. The file starts with a header, followed by entries for each star. The header specifies the number of entries in the file.

All types stored in little-endian format, float32 in IEEE-754 format.

Star data provided in the SDK is based on real-world information. Typically, you can also use existing star catalogs to populate this information for you.

The file elements are as follows:

#### Header (12 bytes)

| Name     | Offset | Туре   | Value                              |
|----------|--------|--------|------------------------------------|
| Тад      | 0      | uint32 | 0x52415453 (ASCII: STAR)           |
| Version  | 4      | uint32 | 0x00010001                         |
| NumStars | 8      | uint32 | Number of star entries in the file |

#### Entry (12 bytes)

| Name          | Offset | Туре    | Value                        |
|---------------|--------|---------|------------------------------|
| RightAscensio | or0    | float32 | in radians                   |
| Declination   | 4      | float32 | in radians                   |
| Red           | 8      | uint8   | star color, red channel      |
| Green         | 9      | uint8   | star color, green channel    |
| Blue          | 10     | uint8   | star color, blue channel     |
| Magnitude     | 11     | uint8   | brightness, normalized range |

# Anti-Aliasing and Supersampling

Perceived graphics quality in a game is highly dependent on having clean and stable images. Lumberyard offers an efficient, post-processing-based, anti-aliasing solution that can be controlled in the Console using the console variable r\_AntialiasingMode. This solution allows game developers to set the amount of anti-aliasing needed to produce graphics that fit their needs, from very sharp images to softer blurred images. Lumberyard also supports supersampling for very high-quality rendering.

# **Controlling Anti-Aliasing**

The following table lists the currently available anti-aliasing modes available in Lumberyard using the CVar <code>r\_AntialiasingMode</code>.

| Mode               | CVar Value | Description                                                                                                    |
|--------------------|------------|----------------------------------------------------------------------------------------------------|
| No anti-aliasing   | 0          | Disables post-processing-based anti-aliasing. Useful for<br>debugging. Some game developers opt to use a higher<br>resolution rather than spending system resources on anti-<br>aliasing. |
| SMAA_Low (1X)      | 1          | Enables sub-pixel morphological anti-aliasing (SMAA),<br>which removes jaggies (staircase artifacts) on polygon<br>edges. This mode does not address sub pixel details.                   |
| SMAA_Med (1TX)     | 2          | Enables SMAA with basic temporal re-projection to reduce pixel crawling.                                                                                                    |
| SMAA_High<br>(2TX) | 3          | Enables SMAA with enhanced temporal re-projection, including matrix jittering. This mode usually provides                                                                                 |

| Mode | CVar Value | Description                                                               |
|------|------------|---------------------------------------------------------------------------|
|      |            | the best image quality but can suffer from occasionally flickering edges. |

The images below illustrate the range of graphics quality that can be achieved depending on the antialias setting used.

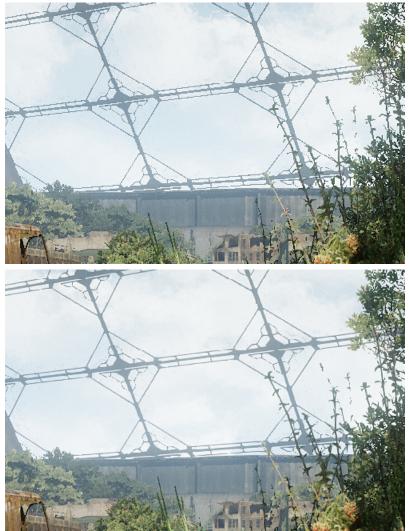

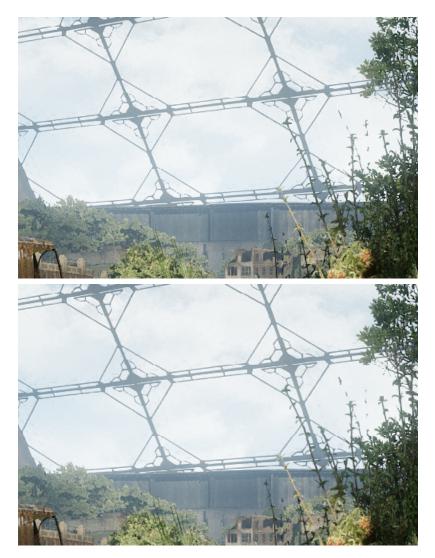

# Controlling Supersampling

In addition to anti-aliasing, Lumberyard supports supersampling for very-high-quality rendering. Supersampling renders the scene at a higher resolution and downscales the image to obtain smooth and stable edges. Due to the high internal rendering resolution, supersampling is very performance-heavy and only suitable for games intended to be played on high-end PCs.

# Lua Scripting

This section provides reference information and help with scripting in Lua. It also covers how to use tools including the Lua Editor, Lua Remote Debugger and XML loader.

This section includes the following topics:

- Lua Scripting Reference (p. 427)
- Integrating Lua and C++ (p. 448)
- Lua Script Usage (p. 449)
- Lua Editor (p. 450)
- Using the Lua Remote Debugger (p. 456)
- Using the Lua XML Loader (p. 457)
- Recommended Reading (p. 460)

# Lua Scripting Reference

This section contains reference information on Lua scripting functions. Functions are organized here based on the system they are defined in.

#### Topics

- Common Lua Globals and Functions (p. 427)
- EntityUtils Lua Functions (p. 431)
- Math Lua Globals and Functions (p. 434)
- Physics Lua Functions (p. 444)
- VR Lua Functions (p. 445)

## **Common Lua Globals and Functions**

• File location: Game/Scripts/common.lua

• Loaded from: Game/Scripts/main.lua

#### Globals

Use the following globals to avoid temporary Lua memory allocations:

| Name                | Description                                                             |
|---------------------|-------------------------------------------------------------------------|
| g_SignalData_point  | Basic 3D vector value used by <b>g_SignalData.</b>                      |
| g_SignalData_point2 | Basic 3D vector value used by <b>g_SignalData</b> .                     |
| g_SignalData        | Used to pass signal data in AI behavior scripts (see: Signals (p. 86)). |
| g_StringTemp1       | Commonly used for temporary strings inside Lua functions.               |
| g_HitTable          | Commonly used by the Physics.RayWorldIntersection function.             |

A g\_HitTable used with Physics.RayWorldIntersection can contain the following parameters:

| Parameter  | Description                                       |
|------------|---------------------------------------------------|
| pos        | 3D vector world coordinates of the ray hit.       |
| normal     | 3D normal vector of the ray hit.                  |
| dist       | Distance of the ray hit.                          |
| surface    | Type of surface hit.                              |
| entity     | Script table of entity hit (if one was hit).      |
| renderNode | Script handle to a foliage or static render node. |

#### A **g\_SignalData** table can contain the following parameter types:

| Туре           | Description                               |
|----------------|-------------------------------------------|
| Vec3           | 3D vector.                                |
| ScriptHandle   | Normally used to pass along an entity ID. |
| Floating Point | Floating point value.                     |
| Integer        | Integer or number value.                  |
| String         | String value.                             |

## AIReload()

Reloads the aiconfig.lua Lua script (Game/Scripts/AI/).

#### AIDebugToggle()

Toggles the ai\_DebugDraw console variable on and off.

## ShowTime()

Logs the current system time to the console. Format is Day/Month/Year, Hours:Minutes.

#### count()

Returns the number of key-value pairs in a given table.

| Parameter | Description                                           |
|-----------|-------------------------------------------------------|
| _tbl      | Table to retrieve the number of key-value pairs from. |

#### new()

Creates a new table by copying an specified existing table. This function is commonly used to create a local table based on an entity parameter table.

| Parameter | Description                                                                                                    |
|-----------|----------------------------------------------------------------------------------------------------|
| _obj      | Existing table you want to create a new one from.                                                                        |
| norecurse | Flag indicating whether or not to recursively recreate all sub-tables. If set to TRUE, sub-tables will not be recreated. |

#### merge()

Merges two tables without merging functions from the source table.

| Parameter | Description                                                         |
|-----------|---------------------------------------------------------------------|
| dst       | Destination table to merge source table information into.           |
| src       | Source table to merge table information from.                       |
| recurse   | Flag indicating whether or not to recursively merge all sub-tables. |

#### mergef()

Merges two tables including merging functions from the source table.

| Parameter | Description                                                         |
|-----------|---------------------------------------------------------------------|
| dst       | Destination table to merge source table information into.           |
| src       | Source table to merge table information from.                       |
| recursive | Flag indicating whether or not to recursively merge all sub-tables. |

## Vec2Str()

Converts a 3D vector table into a string and returns it in the following format: (x: X.XXX y: Y.YYY z: Z.ZZZ).

| Parameter | Description                                                |
|-----------|------------------------------------------------------------|
| vec       | 3D vector table to convert. Example: $\{x=1, y=1, z=1\}$ . |

## LogError()

Logs an error message to the console and the log file. Message appears in red text in the console.

| Parameter | Description                                                                           |
|-----------|---------------------------------------------------------------------------------------|
| fmt       | Formatted message string.                                                             |
|           | <pre>Optional argument list. For example: LogError("MyError: %f",<br/>math.pi);</pre> |

#### LogWarning()

Logs a warning message to the console and the log file. Message appears in yellow text in the console.

| Parameter | Description                                                                      |
|-----------|----------------------------------------------------------------------------------|
| fmt       | Formatted message string.                                                        |
|           | <b>Optional argument list. For example</b> : LogWarning("MyError: %f", math.pi); |

## Log()

Logs a message to the console and the log file. Commonly used for debugging purposes.

| Parameter | Description                                                     |
|-----------|-----------------------------------------------------------------|
| fmt       | Formatted message string.                                       |
|           | Optional argument list. For example: Log("MyLog: %f", math.pi); |

#### dump()

Dumps information from a specified table to the console.

| Parameter | Description                                                 |
|-----------|-------------------------------------------------------------|
| _class    | Table to dump to console. For example: g_localActor         |
| no_func   | Flag indicating whether or not to dump the table functions. |
| depth     | Depth of the tables tree dump information from.             |

## EmptyString()

Checks whether or not a given string is set and its length is greater than zero. Returns TRUE or FALSE.

| Parameter | Description          |
|-----------|----------------------|
| str       | String to check for. |

#### NumberToBool()

Checks whether or not a number value is true (non-zero) or false (zero).

| Parameter | Description          |
|-----------|----------------------|
| n         | Number to check for. |

#### EntityName()

Retrieves the name of a specified entity ID or entity table. If the entity doesn't exist, this function returns an empty string.

| Parameter | Description                                     |
|-----------|-------------------------------------------------|
| entity    | Entity table or entity ID to return a name for. |

## EntityNamed()

Checks whether or not an entity with the specified name exists in the entity system. Returns TRUE or FALSE. Commonly used for debugging.

| Parameter | Description                  |
|-----------|------------------------------|
| name      | Name of entity to check for. |

#### SafeTableGet()

Checks whether or not a sub-table with a specified name exists in a table. If the sub-table exists, this function returns it; otherwise the function returns nil.

| Parameter | Description                                      |
|-----------|--------------------------------------------------|
| table     | Table to check for the existence of a sub-table. |
| name      | Sub-table name to check for.                     |

# EntityUtils Lua Functions

This topic describes the commonly used Lua entity utility functions.

- File location: Game/Scripts/Utils/EntityUtils.lua
- Loaded from: Game/Scripts/common.lua

#### DumpEntities()

Dumps to console all entity IDs, names, classes, positions, and angles that are currently used in a map. For example:

```
[userdata: 00000002]..name=Grunt1 clsid=Grunt pos=1016.755,1042.764,100.000
ang=0.000,0.000,1.500
[userdata: 00000003]..name=Grunt2 clsid=Grunt pos=1020.755,1072.784,100.000
ang=0.000,0.000,0.500
...
```

#### CompareEntitiesByName()

Compares two entities identified by name. This function is commonly used when sorting tables.

| Parameter | Description                  |
|-----------|------------------------------|
| ent1      | Name of first entity table.  |
| ent2      | Name of second entity table. |

#### Example

```
local entities = System.GetEntitiesByClass("SomeEntityClass");
table.sort(entities, CompareEntitiesByName);
```

#### CompareEntitiesByDistanceFromPoint()

Compares the distance of two entities from a specified point. If the distance is greater for Entity 1 than for Entity 2 (that is, Entity 1 is further away), this function returns TRUE, otherwise it returns FALSE.

| Parameter | Description                                                      |
|-----------|------------------------------------------------------------------|
| ent1      | Entity 1 table                                                   |
| ent2      | Entity 2 table                                                   |
| point     | 3D position vector identifying the point to measure distance to. |

#### Example

```
local ent1 = System.GetEntityByName("NameEntityOne");
local ent2 = System.GetEntityByName("NameEntityTwo");
if(CompareEntitiesByDistanceFromPoint( ent1, ent2,
  g_localActor:GetPos()))then
   Log("Entity One is further away from the Player than Entity two...");
end
```

#### BroadcastEvent()

Processes an entity event broadcast.

| Parameter | Description                           |
|-----------|---------------------------------------|
| sender    | Entity that sent the event.           |
| event     | String based entity event to process. |

#### Example

BroadcastEvent(self, "Used");

## MakeDerivedEntity()

Creates a new table that is a derived version of a parent entity table. This function is commonly used to simplify the creation of a new entity script based on another entity.

| Parameter     | Description                 |
|---------------|-----------------------------|
| _DerivedClass | Derived class table.        |
| _Parent       | Parent or base class table. |

#### MakeDerivedEntityOverride()

Creates a new table that is a derived class of a parent entity. The derived table's properties will override those from the parent.

| Parameter     | Description                 |
|---------------|-----------------------------|
| _DerivedClass | Derived class table.        |
| _Parent       | Parent or base class table. |

#### MakeUsable()

Adds usable functionality, such as an **OnUsed** event, to a specified entity.

| Parameter | Description                  |
|-----------|------------------------------|
| entity    | Entity table to make usable. |

#### Example

MyEntity = { ... whatever you usually put here ... }

```
MakeUsable(MyEntity)
function MyEntity:OnSpawn() ...
function MyEntity:OnReset()
   self:ResetOnUsed()
   ...
end
```

#### MakePickable()

Adds basic "pickable" functionality to a specified entity. The bPickable property is added to the entity's properties table.

| Parameter | Description                    |
|-----------|--------------------------------|
| entity    | Entity table to make pickable. |

#### MakeSpawnable()

Adds spawn functionality to a specified entity. Commonly used for AI actors during creation.

| Parameter | Description                     |
|-----------|---------------------------------|
| entity    | Entity table to make spawnable. |

## EntityCommon.PhysicalizeRigid()

Physicalizes an entity based on the specified entity slot and its physics properties.

| Parameter  | Description                  |
|------------|------------------------------|
| entity     | Entity table to physicalize. |
| nSlot      | Entity slot to physicalize.  |
| Properties | Physics properties table     |
| bActive    | Not used.                    |

# Math Lua Globals and Functions

This topic describes the commonly used math global vectors, constants, and functions.

- File location: Game/Scripts/Utils/Math.lua
- Loaded from: Game/Scripts/common.lua

## **Global Vectors**

The following globals should be used to avoid temporary Lua memory allocations:

| Global Name           | Description                                                        |
|-----------------------|--------------------------------------------------------------------|
| g_Vectors.v000        | Basic zero vector.                                                 |
| g_Vectors.v001        | Positive z-axis direction vector.                                  |
| g_Vectors.v010        | Positive y-axis direction vector.                                  |
| g_Vectors.v100        | Positive x-axis direction vector.                                  |
| g_Vectors.v101        | The x and z-axis direction vector.                                 |
| g_Vectors.v110        | The x and y-axis direction vector.                                 |
| g_Vectors.v111        | The x, y and z-axis vector.                                        |
| g_Vectors.up          | Positive z-axis direction vector.                                  |
| g_Vectors.down        | Negative z-axis direction vector.                                  |
| g_Vectors.temp        | Temporary zero vector.                                             |
| g_Vectors.tempColor   | Temporary zero vector. Commonly used for passing rgb color values. |
| g_Vectors.temp_v1     | Temporary zero vector.                                             |
| g_Vectors.temp_v2     | Temporary zero vector.                                             |
| g_Vectors.temp_v3     | Temporary zero vector.                                             |
| g_Vectors.temp_v4     | Temporary zero vector.                                             |
| g_Vectors.vecMathTemp | Temporary zero vector.                                             |
| g_Vectors.vecMathTemp | 2Temporary zero vector.                                            |

#### Constants

| Constant Name | Description                                |
|---------------|--------------------------------------------|
| g_Rad2Deg     | Basic radian-to-degree conversion value.   |
| g_Deg2Rad     | Basic degree-to-radian conversion value.   |
| g_Pi          | Basic Pi constant based on math.pi.        |
| g_2Pi         | Basic double-Pi constant based on math.pi. |
| g_Pi2         | Basic half-Pi constant based on math.pi.   |

#### IsNullVector()

Checks whether or not all components of a specified vector are null.

| Parameter | Description      |
|-----------|------------------|
| а         | Vector to check. |

#### IsNotNullVector()

Checks whether or not any components of a specified vector is not null.

| Parameter | Description      |
|-----------|------------------|
| а         | Vector to check. |

## LengthSqVector()

Retrieves the squared length of a specified vector.

| Parameter | Description                    |
|-----------|--------------------------------|
| а         | Vector to retrieve length for. |

#### LengthVector()

Retrieves the length of a specified vector.

| Parameter | Description                    |
|-----------|--------------------------------|
| а         | Vector to retrieve length for. |

## DistanceSqVectors()

Retrieves the squared distance between two vectors.

| Parameter | Description    |
|-----------|----------------|
| а         | First vector.  |
| b         | Second vector. |

## DistanceSqVectors2d()

Retrieves the squared distance between two vectors in 2D space (without z-component).

| Parameter | Description    |
|-----------|----------------|
| а         | First vector.  |
| b         | Second vector. |

## DistanceVectors()

Retrieves the distance between two vectors.

| Parameter | Description    |
|-----------|----------------|
| а         | First vector.  |
| b         | Second vector. |

#### dotproduct3d()

Retrieves the dot product between two vectors.

| Parameter | Description    |
|-----------|----------------|
| а         | First vector.  |
| b         | Second vector. |

#### dotproduct2d()

Retrieves the dot product between two vectors in 2D space (without z-component).

| Parameter | Description    |
|-----------|----------------|
| а         | First vector.  |
| b         | Second vector. |

## LogVec()

Logs a specified vector to console.

| Parameter | Description                     |
|-----------|---------------------------------|
| name      | Descriptive name of the vector. |
| v         | Vector to log.                  |

#### Example

LogVec("Local Actor Position", g\_localActor:GetPos())

#### Console output:

<Lua> Local Actor Position = (1104.018066 1983.247925 112.769440)

#### ZeroVector()

Sets all components of a specified vector to zero.

| Parameter | Description         |
|-----------|---------------------|
| dest      | Vector to zero out. |

## CopyVector()

Copies the components of one vector to another.

| Parameter | Description         |
|-----------|---------------------|
| dest      | Destination vector. |
| SIC       | Source vector.      |

#### SumVectors()

Adds up the components of two vectors.

| Parameter | Description    |
|-----------|----------------|
| а         | First vector.  |
| b         | Second vector. |

## NegVector()

Negates all components of a specified vector.

| Parameter | Description       |
|-----------|-------------------|
| а         | Vector to negate. |

## SubVectors()

Copies the componentwise subtraction of two vectors to a destination vector.

| Parameter | Description         |
|-----------|---------------------|
| dest      | Destination vector. |
| а         | First vector.       |
| b         | Second vector.      |

## FastSumVectors()

Copies the componentwise addition of two vectors to a destination vector.

| Parameter | Description         |
|-----------|---------------------|
| dest      | Destination vector. |
| а         | First vector.       |
| b         | Second vector.      |

#### DifferenceVectors()

Retrieves the difference between two vectors.

| Parameter | Description    |
|-----------|----------------|
| а         | First vector.  |
| b         | Second vector. |

#### FastDifferenceVectors()

Copies the componentwise difference between two vectors to a destination vector.

| Parameter | Description         |
|-----------|---------------------|
| dest      | Destination vector. |
| а         | First vector.       |
| b         | Second vector.      |

## ProductVectors()

Retrieves the product of two vectors.

| Parameter | Description    |
|-----------|----------------|
| а         | First vector.  |
| b         | Second vector. |

#### FastProductVectors()

Copies the product of two vectors to a destination vector.

| Parameter | Description         |
|-----------|---------------------|
| dest      | Destination vector. |
| а         | First vector.       |

| Parameter | Description    |
|-----------|----------------|
| b         | Second vector. |

#### ScaleVector()

Scales a specified vector *a* by a factor of *b*.

| Parameter | Description |
|-----------|-------------|
| а         | Vector.     |
| b         | Scalar.     |

#### ScaleVectorInPlace(a,b)

Retrieves a new vector based on a copy of vector *a* scaled by a factor *b*.

| Parameter | Description   |
|-----------|---------------|
| а         | First vector. |
| b         | Scalar.       |

## ScaleVectorInPlace(dest,a,b)

Copies vector *a* scaled by the factor of *b* to a destination vector.

| Parameter | Description         |
|-----------|---------------------|
| dest      | Destination vector. |
| а         | First vector.       |
| b         | Scalar.             |

#### NormalizeVector()

Normalizes a specified vector.

| Parameter | Description          |
|-----------|----------------------|
| а         | Vector to normalize. |

## VecRotate90\_Z()

Rotates a specified vector by 90 degree around the z-axis.

| Parameter | Description       |
|-----------|-------------------|
| v         | Vector to rotate. |

## VecRotateMinus90\_Z()

Rotates a specified vector by -90 degree around the z-axis.

| Parameter | Description       |
|-----------|-------------------|
| v         | Vector to rotate. |

#### crossproduct3d()

Copies the result of the cross product between two vectors to a destination vector.

| Parameter | Description         |
|-----------|---------------------|
| dest      | Destination vector. |
| р         | First vector.       |
| q         | Second vector.      |

#### RotateVectorAroundR()

Copies to a destination vector the result of the vector rotation of vector p around vector r by a specified angle.

| Parameter | Description         |
|-----------|---------------------|
| dest      | Destination vector. |
| р         | First vector.       |
| r         | Second vector.      |
| angle     | Rotation angle.     |

#### ProjectVector()

Copies to a destination vector the result of the vector projection of vector P to the surface with a specified normal N.

| Parameter | Description         |
|-----------|---------------------|
| dest      | Destination vector. |
| Ρ         | Vector to project.  |

| Parameter | Description     |
|-----------|-----------------|
| Ν         | Surface normal. |

## DistanceLineAndPoint()

Retrieves the distance between point *a* and the line between *p* and *q*.

| Parameter | Description            |
|-----------|------------------------|
| а         | Point to measure from. |
| р         | Vector p.              |
| q         | Vector q.              |

#### LerpColors()

Performs linear interpolation between two color/vectors with a factor of *k*.

| Parameter | Description     |
|-----------|-----------------|
| а         | Color/vector a. |
| b         | Color/vector b. |
| k         | Factor k.       |

## Lerp()

Performs linear interpolation between two scalars with a factor of k.

| Parameter | Description |
|-----------|-------------|
| а         | Scalar a.   |
| b         | Scalar b.   |
| k         | Factor k.   |

#### \_\_max()

Retrieves the maximum of two scalars.

| Parameter | Description |
|-----------|-------------|
| а         | Scalar a.   |
| b         | Scalar b.   |

#### \_\_min()

Retrieves the minimum of two scalars.

| Parameter | Description |
|-----------|-------------|
| а         | Scalar a.   |
| b         | Scalar b.   |

#### clamp()

Clamps a specified number between minimum and maximum.

| Parameter | Description      |
|-----------|------------------|
| _n        | Number to clamp. |
| _min      | Lower limit.     |
| _max      | Upper limit.     |

## Interpolate()

Interpolates a number to a specified goal by a specified speed.

| Parameter | Description            |
|-----------|------------------------|
| actual    | Number to interpolate. |
| goal      | Goal.                  |
| speed     | Interpolation speed.   |

## sgn()

Retrieves the sign of a specified number (0 returns 0).

| Parameter | Description             |
|-----------|-------------------------|
| а         | Number to get sign for. |

#### sgnnz()

Retrieves the sign of a specified number (0 returns 1).

| Parameter | Description             |
|-----------|-------------------------|
| а         | Number to get sign for. |

#### sqr()

Retrieves the square of a specified number.

| Parameter | Description       |
|-----------|-------------------|
| а         | Number to square. |

#### randomF()

Retrieves a random float value between two specified numbers.

| Parameter | Description    |
|-----------|----------------|
| а         | First number.  |
| b         | Second number. |

#### iff()

Checks the condition of a test value and returns one of two other values depending on whether the test value is nil or not.

| Parameter | Description                            |
|-----------|----------------------------------------|
| С         | Test value.                            |
| а         | Return value if test value is not nil. |
| b         | Return value if test value is nil.     |

# **Physics Lua Functions**

These functions are commonly used to register new explosion and crack shapes in the physics engine.

File location: Game/Scripts/physics.lua

• Loaded from: Game/Scripts/main.lua

## Physics.RegisterExplosionShape()

Registers a boolean carving shape for breakable objects in the physics engine.

| Parameter     | Description                       |
|---------------|-----------------------------------|
| sGeometryFile | Name of a boolean shape cgf file. |
| fSize         | Shape's characteristic size.      |

| Parameter             | Description                                                                                                    |
|-----------------------|----------------------------------------------------------------------------------------------------|
| BreakId               | Breakability index (0-based) used to identify the breakable material.                                                                                       |
| fProbability          | Shape's relative probability; when several shapes with the same size appear as candidates for carving, these relative probabilities are used to select one. |
| sSplintersfile        | Name of a splinters cgf file, used for trees to add splinters at the breakage location.                                                                     |
| fSplintersOffset      | Size offset for the splinters.                                                                                                    |
| sSplintersCloudEffect | Name of splinters particle fx; this effect is played when a splinters-based constraint breaks and splinters disappear.                                      |

## Physics.RegisterExplosionCrack()

Registers a new explosion crack for breakable objects in the physics engine.

| Parameter     | Description                                                                                                    |
|---------------|----------------------------------------------------------------------------------------------------|
| sGeometryFile | Name of a crack shape cgf file. This type of file must have three helpers to mark the corners, named "1","2" and "3". |
| BreakId       | Breakability index (0-based) used to identify the breakable material.                                                 |

# **VR Lua Functions**

You can use Lua bindings to interact programmatically with head-mounted display (HMD) devices that provide Virtual Reality (VR) experiences.

#### **Global Functions**

The following functions provide programming interfaces for HMD devices.

| Function                                  | Description                                                                                                    |
|-------------------------------------------|----------------------------------------------------------------------------------------------------|
| HMDDeviceRequestBusSender HMDDeviceReques | Returns are HIPD E いままままま (中国語名)<br>object that is connected to the specified<br>entity. For more information, see<br>HMDDeviceRequestBusSender<br>Object (p. 445).        |
| ControllerRequestBusSender ControllerRequ | ActionsSender f BillerReduestBusSender<br>object that is connected to the<br>specified entity. For more information,<br>see ControllerRequestBusSender<br>Object (p. 446). |

## HMDDeviceRequestBusSender Object

Contains functions that return information about an HMD and control its pose and tracking level.

| Function                | Description                                                                                                    |
|-------------------------|----------------------------------------------------------------------------------------------------|
| Bool IsInitialized()    | Returns true if an HMD has successfully initialized on the bus.<br>Returns false if no HMD is connected or failed to initialize.                                               |
| Void RecenterPose()     | Causes the direction that the HMD is currently facing to be considered forward'.                                                                                               |
| Void OutputHMDInfo()    | Outputs the information about the currently connected HMD (contained in the HMDDeviceInfo object) to the console and log file.                                                 |
| Void SetTrackingLevel(: | areats the tracking level for the HMD. 0 specifies head level tracking (the player is standing); 1 is floor level tracking (the player is seated or on the floor).             |
| HMDDeviceInfo GetDevice | Returns an HMDDeviceInfo object that contains device information<br>about a connected HMD. For more information, see struct<br>HMDDeviceInfo (p. 446).                         |
| TrackingState GetTrack: | <b>Returnsed</b> TrackingState object that contains the most recent<br>tracking information about a connected HMD. For more information,<br>see struct TrackingState (p. 447). |

## ControllerRequestBusSender Object

Returns status information about a controller.

| Function                  | Description                                                                                                    |
|---------------------------|----------------------------------------------------------------------------------------------------|
| Bool IsConnected(int)     | Returns true if the given controller is connected, false if a controller is not connected. Pass 0 for the left controller, pass 1 for the right controller.                                                                  |
| Tracking GetTrackingState | (Returns a TrackingState object that contains tracking info<br>about a connected controller. Pass 0 for the left controller,<br>pass 1 for the right controller. For more information, see struct<br>TrackingState (p. 447). |

#### struct HMDDeviceInfo

Contains information about a device that displays on the screen when the device is detected.

| Field              | Description                                                                                                    |
|--------------------|----------------------------------------------------------------------------------------------------|
| String productName | Name of the connected HMD. The default is nullptr.                                                                                        |
| String manufacture | rName of the company that manufactured the connected HMD. The default is nullptr.                                                         |
| Int renderWidth    | The render width for the HMD in pixels. This is normally half the full resolution of the device (rendering is per eye). The default is 0. |
| Int renderHeight   | The render height in pixels for a single eye of the HMD. The default is 0.                                                                |
| Float fovH         | The horizontal field of view for both eyes in radians. The default is 0.0f.                                                               |

| Field      | Description                                                 |
|------------|-------------------------------------------------------------|
| Float fovV | The vertical field of view in radians. The default is 0.0f. |

#### struct TrackingState

Stores position and connection state information about the HMD. When an HMD is in use, certain parts of the device can go offline or online. For example, a controller can be disconnected, or the HMD can temporarily lose rotational tracking. You can use the TrackingState to determine what part of the pose is currently valid.

| Field               | Description                                                                                                    |
|---------------------|----------------------------------------------------------------------------------------------------|
| PoseState pose      | The position and orientation in object space of the HMD. For more information, see struct PoseState (p. 447).                                                                                   |
| DynamicsState dynam | Contains the current state of the physics dynamics for the current device such as linear velocity, angular velocity, and acceleration. For more information, see struct DynamicsState (p. 447). |
| Int statusFlags     | Bit field that describes the current tracking state. For bit flags, see the enum HMDStatus (p. 448).                                                                                            |

#### struct PoseState

A specific pose of the HMD device. Each HMD device has its own way of representing its current pose in three dimensional space. This structure acts as a common data set between a connected device and the rest of the system. All data is in a local coordinate space.

| Field             | Description                                                                                                    |
|-------------------|----------------------------------------------------------------------------------------------------|
| Quaternion orient | aA iquaternion representing the current orientation in object space of the HMD.                                              |
| Vector3 position  | A three dimensional vector representing the current position of the HMD in object space as an offset from the centered pose. |

#### struct DynamicsState

Dynamics (accelerations and velocities) of the current HMD. Many HMDs have the ability to track the current movements of VR devices for prediction. Not all devices support velocities and accelerations. All data is in a local coordinate space.

| Field                  | Description                                                                   |
|------------------------|-------------------------------------------------------------------------------|
| Vector3 angularVelocit | A three dimensional vector representing angular velocity in object space.     |
| Vector3 angularAcceler | A three dimensional vector representing angular acceleration in object space. |
| Vector3 linearVelocity | A three dimensional vector representing linear velocity in object space.      |

| Field                  | Description                                                                   |
|------------------------|-------------------------------------------------------------------------------|
| Vector3 linearAccelera | tA three dimensional vector representing linear acceleration in object space. |

#### enum HMDStatus

The following code shows the status flags for HMDStatus.

```
enum HMDStatus
{
    HMDStatus_OrientationTracked = BIT(1),
    HMDStatus_PositionTracked = BIT(2),
    HMDStatus_CameraPoseTracked = BIT(3),
    HMDStatus_PositionConnected = BIT(4),
    HMDStatus_HmdConnected = BIT(5),
    HMDStatus_IsUsable = HMDStatus_HmdConnected |
HMDStatus_OrientationTracked,
    HMDStatus_ControllerValid = HMDStatus_OrientationTracked |
HMDStatus_PositionConnected,
};
```

# Integrating Lua and C++

The CryScript system abstracts a Lua virtual machine for use by the other systems and the game code. It includes the following functionality:

- calling script functions
- exposing C++-based variables and functions to scripts
- · creating script tables stored in virtual machine memory

The CryScript system is based on Lua 5. More information on the Lua language can be found at http://www.lua.org.

# Accessing Script Tables

A global script table can be retrieved by calling IScriptSystem::GetGlobalValue(). The IScriptTable is used to represent all script tables/variables.

# Exposing C++ Functions and Values

To expose C++ functions and variables to scripts, you'll need to implement a new class. The easiest way is to derive the CScriptableBase class, which provides most of the functionality.

#### Exposing Constants

To expose constant values to scripts, use the IScriptSystem::SetGlobalValue(). For example, to expose a constant named MTL\_LAYER\_FROZEN to our scripts, use the following code:

gEnv->pScriptSystem->SetGlobalValue("MTL\_LAYER\_FROZEN", MTL\_LAYER\_FROZEN);

## **Exposing Functions**

To expose C++ functions to scripts, implement a new class derives from  $\mbox{CScriptableBase}$ , as shown in the following example.

```
classCScriptBind_Game :
    publicCScriptableBase
{
    public:
        CScriptBind_Game( ISystem* pSystem );
        virtual ~CScriptBind_Game() {}
        intGameLog(IFunctionHandler* pH, char* pText);
};
```

Add the following code inside the class constructor:

```
Init(pSystem->GetIScriptSystem(), pSystem);
SetGlobalName("Game");
#undef SCRIPT_REG_CLASSNAME
#define SCRIPT_REG_CLASSNAME &CScriptBind_Game::
SCRIPT_REG_TEMPLFUNC(GameLog, "text");
```

In a Lua script, you can access your new ScriptBind function as follows:

```
Game.GameLog("a message");
```

# Lua Script Usage

Lumberyard uses Lua for its scripting language.

The Entity system can attach a script proxy to any entity, which is in the form of a table that can include data and functions. Al behaviors are often written in scripts. Additionally, several game systems, including Actor, Item, Vehicle, and GameRules, rely on scripting to extend their functionality.

The advantages of using scripts include:

- Fast iteration Scripts can be reloaded within the engine.
- Runtime performance Careful usage of available resources can result into scripts that run nearly as fast as compiled code.
- Easy troubleshooting An embedded Lua debugger can be invoked at any time.

Most of the systems in Lumberyard expose ScriptBind functions, which allow Lua scripts to call existing code written in C++. See the ScriptBind Reference (p. 548) for more details.

# **Running Scripts**

You can run scripts either by calling script files directly from code or by using console commands.

#### In code

Scripts are stored in the  $\Game \Scripts$  directory. To invoke a script file, call the LoadScript function from your C++ code. For more information, see Integrating Lua and C++ (p. 448). Another option is to create a script entity, as described in Entity Scripting (p. 387).

In the Console

Script instructions can be executed using the in-game console. This can be done by appending the **#** character before the instructions. This functionality is limited to Lumberyard Editor or when running the launcher in dev mode (using the -DEVMODE command-line argument).

# **Reloading Scripts During Runtime**

In Lumberyard Editor it is always possible to reload entities within the user interface. When reloading a script entity, choose the **Reload Script** button, which is found in the Rollup Bar.

You can also use the following ScriptBind functions to reload scripts.

- Script.ReloadScript(filename)
- Script.ReloadScripts()

To invoke these functions from the console, use the following syntax:

```
#Script.ReloadScript("Scripts\\EntityCommon.lua")
```

# Lua Editor

Lua Editor is in preview release and is subject to change.

Lumberyard Lua Editor offers an intuitive integrated development environment (IDE) that makes it easy to author, debug, and edit Lua scripts when you create or extend your game. Lua Editor is a standalone application, but can be opened directly from Lumberyard Editor.

# Tutorial: Using Lua Editor for Debugging with Lumberyard Editor

This tutorial shows you how to use Lumberyard Editor to create a sample level with a component entity that contains a Lua script component. You open the script in Lua Editor from Lumberyard Editor and perform some sample debugging steps on the script.

#### To use Lua Editor for debugging

- 1. In Lumberyard Editor, create a new level by performing one of the following steps:
  - In the Welcome to Lumberyard Editor window, click New level
  - Click File, New
  - Press Ctrl+N
- 2. In the **New Level** dialog box, give the level a name, and then click **OK**.

- 3. In the Generate Terrain Texture dialog box, click OK to accept the defaults.
- 4. Right-click the Lumberyard Editor viewport and select Create Component Entity.
- 5. In Entity Inspector, click Add Component, and then choose Rendering, Light.
- 6. In Entity Inspector, click Add Component, and then choose Scripting, Lua Script.
- 7. Scroll down to the bottom of the **Entity Inspector** window and, in the **Lua Script** section, click ... to open the **Preview** window.
- 8. In the **Preview** window, navigate to **Scripts**, **components**.
- 9. Select **lightflicker.lua**, and then click **Open**. (Note: additional sample scripts are located in the Lumberyard directory \dev\SamplesProject\Scripts.)
- 10. In Entity Inspector, in the Lua Script section, click the empty braces { } to launch Lua Editor.

| <ul> <li>Lua Script</li> <li>Properties</li> </ul> |              |  |                    |
|----------------------------------------------------|--------------|--|--------------------|
| LightEntity                                        |              |  | 👝 💌 🚽              |
| FlickerInterval                                    | 1.0000       |  | •                  |
| Script                                             | lightflicker |  | {} 🛛               |
|                                                    |              |  | Open in LUA Editor |

Because the debugging functionality is enabled through network sockets, you must connect Lua Editor to the target that is running the script before you can debug. In this tutorial, you connect to Lumberyard Editor.

#### Note

Connection is facilitated by GridHub (p. 545), which is Lumberyard's central connection hub for debugging. GridHub starts automatically when Lua Editor is started and must be running in the background for Lua Editor to find targets it can connect to. If for some reason you need to start it manually, you can launch it from \dev\Bin64\LuaIDE.exe.

11. In the Lua Editor toolbar, click **Target: None**, and then click **Editor**(*ID*) to connect to Lumberyard Editor.

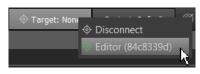

12. In the Lua Editor toolbar, leave Context setting at Default for the debugging context. The default setting is good for debugging component entity scripts such as the one in this tutorial. The Cry option is for debugging legacy scripts such as those associated with Cry entities or the Game SDK.

| Context: Default   | (Ch)    |
|--------------------|---------|
|                    | Default |
| P4: Unknown: P4 Do | Cry 7   |

13. Click the attach/detach icon.

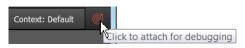

14. Press **Alt+Tab** to change focus to Lumberyard Editor, and then press **Alt+Tab** again to return to Lua Editor.

#### Note

This **Alt+Tab** step is a temporary solution for an issue that will be fixed in a subsequent release of Lua Editor.

When the focus changes to Lumberyard Editor, the attach/detach icon turns green to show that Lua Editor and Lumberyard Editor are connected:

#### Context: Default

The Class Reference window now shows information about the available Lua libraries.

| <u>F</u> ile <u>E</u> dit <u>V</u> iew <u>O</u> ptions Source <u>C</u> ontrol <u>D</u> | ebug | 3        |            |      |     |      |       |      |
|----------------------------------------------------------------------------------------|------|----------|------------|------|-----|------|-------|------|
| 🏟 다 티 듐 🖣 (?   ᄊ 다 🗊                                                                   | C    | ২ হ      | Ē          | ð-   | 6   | Z    | Đ     |      |
| Class Reference                                                                        | 5 ×  | light    | flicker.lu | ъ    |     |      |       |      |
| Name Filter                                                                            |      |          |            |      |     |      |       |      |
| ► Aabb                                                                                 |      |          | li         | ght  | fli | ckei | =     |      |
| <ul> <li>AnimatedLayer</li> </ul>                                                      |      |          | ₽ (        |      |     |      |       |      |
| AttachmentComponentNotificationBusHandler                                              |      |          |            | P    | rop | erti | .es   |      |
| AttachmentComponentNotificationBusSender                                               |      |          | Ę.         |      |     |      |       |      |
| AttachmentComponentRequestBusHandler                                                   |      |          |            |      |     | Flic |       |      |
| AttachmentComponentRequestBusSender                                                    |      |          |            |      |     | Ligł | itEn  | tit  |
| AudioComponentNotificationBusHandler                                                   |      |          |            |      |     |      |       |      |
| AudioComponentNotificationBusSender                                                    |      | 9<br>10  | - }        |      |     |      |       |      |
| AudioComponentRequestsBusHandler                                                       |      | 11       | 🗆 fu       | nct  | ion | lic  | rht f | lic  |
| AudioComponentRequestsBusSender                                                        |      | 12       | T - "      | 1100 |     | ±±9  | mer   | 110  |
| ► Crc32                                                                                |      | 13       |            | s    | elf | .Fli | .cke  | rCo  |
| CryCharacterPhysicsRequestBusHandler                                                   |      | 14       |            |      |     | l at | tac   | hTo  |
| CryCharacterPhysicsRequestBusSender                                                    |      | 15       | 白          |      |     | self | .Pr   | ope  |
| ► Debug                                                                                |      | 16       |            |      |     | atta | ιchΤ  | oEn  |
| DecalComponentRequestBusHandler                                                        |      | 17       |            |      |     |      |       |      |
| DecalComponentRequestBusSender                                                         |      | 18       |            |      |     |      |       |      |
| ► EntityId                                                                             |      | 19<br>20 |            | D    | ebu | g.As | ser   | t(a  |
| <ul> <li>FloatGameplayNotificationBusHandler</li> </ul>                                |      | 20       |            | ~    | olf | .lic | rh+D  | 1100 |
| FloatGameplayNotificationBusSender                                                     |      | 22       |            |      |     | .tic |       |      |
| ► GameplayNotificationId                                                               |      | 23       |            |      |     | .lic |       |      |
| ► Global                                                                               |      | 24       |            |      |     |      | ,     |      |
| LensFlareComponentNotificationBusHandler                                               |      | 25       |            |      |     | bug. | Log   |      |
| LensFlareComponentNotificationBusSender                                                |      | 26       |            |      |     |      |       |      |
| LensElareComponentRequestRusHandler                                                    | V    | 27       |            |      |     |      |       |      |

#### Note

The class reference feature is active only for the default context and component entity scripts. This feature is not active in the Cry context, which exists only for backward compatibility.

After you connect, you can pause the execution of a given script by setting breakpoints.

15.

19.

In the Lua Editor toolbar, click the **Breakpoints** icon **I** to show the **Breakpoints** window.

- 16. In Lua Editor, single-click or double-click one or more line numbers in the lightflicker.lua script to set one or more breakpoints. As you add breakpoints, the line number and script path for each are added to the **Breakpoints** window.
- 17. In Lumberyard Editor, press Ctrl+G to run the game, or click Al/Physics at the bottom of the viewport to enable game simulation and run scripts. Lua Editor opens with a yellow marker stopped on the first breakpoint that it encounters.

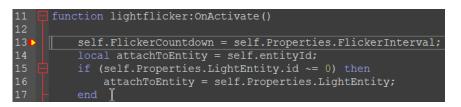

When execution is halted at a breakpoint, more information becomes available in the Lua Locals, Stack, and Watched Variables panes.

18. Click the **Stack** icon to show the **Stack** window.

Click the Lua Locals icon to show local Lua variables.

20.

Click **Watched Variables** icon to open the **Watched Variables** window, where you can specify variables to watch.

21. Press F11 a few times to step through the code. Note how the contents of the Stack, Lua Locals, and Watched Variables windows change.

Тір

For greater convenience, you can float or dock these windows.

22. To detach from debugging, click the attach/detach icon.

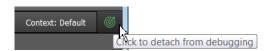

23. In Lumberyard Editor, Press **Esc** to stop the game.

## Options Available While Debugging

The following table summarizes common options available while debugging.

| lcon       | Action            | Keyboard Shortcut | Description                                         |
|------------|-------------------|-------------------|-----------------------------------------------------|
| 122        | Run in Editor     | Alt+F5            | Run in Lumberyard Editor.                           |
| <b>@</b> • | Run on Target     | Ctrl+F5           | Send script to the connected target and run it.     |
| 111        | Run/Continue      | F5                | Run or continue running the current script.         |
| <u>+</u>   | Step Into         | F11               | Step into the function called on the current line.  |
| <u>+</u>   | Step Out          | Shift+F11         | Step out of the called function.                    |
| Ū          | Step Over         | F10               | Step over the function called on the current line.  |
| 0          | Toggle Breakpoint | F9                | Enable or disable a breakpoint on the current line. |

## Maintaining Separate Search Results

In addition to the usual search capabilities, the **Find** feature can display the results of four different searches separately.

#### To maintain separate search results

1. Click the **Find** icon or press **Ctrl+F** to perform searches in the currently open file, or in all open files.

| Find in files<br>Text Search                       |                                                   |                                            | ? <b>X</b>        |
|----------------------------------------------------|---------------------------------------------------|--------------------------------------------|-------------------|
| Text to Find:                                      |                                                   |                                            | Find <u>Al</u> l  |
| All Ope                                            | n Files                                           | •                                          | Find <u>N</u> ext |
| Search Direction                                   | Options                                           | Results Window                             | Stop!             |
| <ul> <li>Search Down</li> <li>Search Up</li> </ul> | Case Sensitive Whole Word                         | <ul> <li>Find 1</li> <li>Find 2</li> </ul> | Idle              |
|                                                    | <ul><li>Wrap</li><li>Regular Expression</li></ul> | <ul><li>Find 3</li><li>Find 4</li></ul>    |                   |
| Search & Replace                                   |                                                   |                                            |                   |
| Replace With:                                      |                                                   |                                            | Replace           |
|                                                    |                                                   |                                            | Replace All       |

2. Before starting a search, choose **Find 1**, **Find 2**, **Find 3**, or **Find 4** to choose the the window in which you want to see the results. You can maintain the results of four searches separately in the tabbed windows. The search results in the other windows remain unchanged.

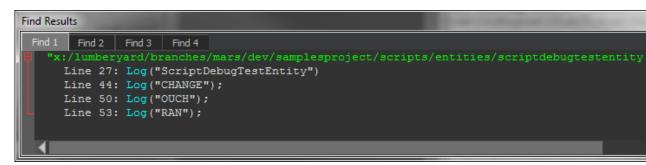

3. To go directly to the line in the code which a search result was found, double-click the line in the search results.

#### Note

In Lua Editor Preview, the line number shown in the **Find Results** window and the line number in the script pane differ by one.

#### Тір

For convenience, you can also dock or float the Find Results window.

# Editing

Lua Editor can open multiple scripts at the same time. Each script has its own tab in the editor. The editor provides a standard set of capabilities for text editing but also includes useful features for editing source code.

The following table summarizes the options available while editing and debugging.

| Action                 | Keyboard Shortcut |
|------------------------|-------------------|
| Comment selected block | Ctrl+K            |

| Action                       | Keyboard Shortcut     |
|------------------------------|-----------------------|
| Сору                         | Ctrl+C                |
| Cut                          | Ctrl+X                |
| Find                         | Ctrl+F                |
| Find in open files           | Ctrl+Shift+F          |
| Find next                    | F3                    |
| Fold source functions        | Alt+0                 |
| Go to line                   | Ctrl+G                |
| Paste                        | Ctrl+V                |
| Quick find local             | Ctrl+F3               |
| Quick find local reverse     | Ctrl+Shift+F3         |
| Redo                         | Ctrl+Y                |
| Replace                      | Ctrl+R                |
| Replace in open files        | Ctrl+Shift+R          |
| Select all                   | Ctrl+A                |
| Select to brace <sup>1</sup> | Ctrl+Shift+]          |
| Transpose lines down         | Ctrl+Shift+Down Arrow |
| Transpose lines up           | Ctrl+Shift+Up Arrow   |
| Uncomment selected block     | Ctrl+Shift+K          |
| Undo                         | Ctrl+Z                |
| Unfold source functions      | Alt+Shift+0           |

# **Perforce Integration**

Lua Editor includes Perforce integration features. When you open a file from your Perforce environment, Lua Editor displays the file's status in the top right of the text editing window.

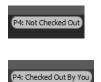

The Source Control menu offers Check Out/Check In functionality.

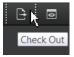

## Using the Lua Remote Debugger

Lumberyard includes a standalone visual script debugger for Lua. To start the debugger, you first enable it in the console, and then run the LuaRemoteDebugger.exe executable file.

- 1. In the Lumberyard Editor console or game console, type lua\_debugger 1 or lua\_debugger 2. This enables enable debugging in one of the following two modes:
  - Mode 1 The debugger breaks on both breakpoints and script errors.
  - Mode 2 The debugger breaks only on script errors.
- 2. Run the Lua remote debugger executable file at the Lumberyard directory location \dev\Tools \LuaRemoteDebugger\LuaRemoteDebugger.exe.
- 3. In the Lua remote debugger, on the File menu, choose Connect.
- If you are running the game in the editor (you pressed Ctrl-G) and want to debug your scripts, choose PC (Editor). If you want to attach the debugger to the built game executable, choose PC (Game).

For **IP** address and **Port**, type the IP address and port of the computer to which you want to connect. The default options connect to the game on your local computer. The default IP address is 127.0.01 (localhost). For **PC (Editor)**, the default port is 9433. For **PC (Game)**, the default port is 9432.

5. Choose **Connect**. In Lumberyard Editor, the console window displays **Lua remote debug client connected**.

The first time you run Lua remote debugger, it prompts you for the scripts folder:

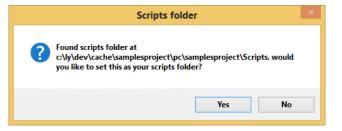

The default folder is the Scripts folder of the project that you are running. For example, if you are running the samples project, the folder is samplesproject/Scripts.

6. To accept the default location, click **Yes**.

#### Note

To change the scripts folder location, choose File, Set Scripts Folder.

After you choose the location for your scripts folder, the folder's contents are shown in the navigation tree on the left.

## Performing Tasks in the Lua Remote Debugger

To perform specific tasks in the Lua remote debugger, see the following table:

| To do this         | Do this                                                                                                    |
|--------------------|----------------------------------------------------------------------------------------------------|
| Open a script file | Double click the script file in the navigation pane, or press Ctrl+0 to open the <b>Find File</b> dialog.                                         |
| Set a break point  | Place the cursor on the line in the script where you want the break to occur, and then click the red dot in the toolbar or press <b>F9</b> . When |

| To do this                         | Do this                                                                                                    |  |
|------------------------------------|----------------------------------------------------------------------------------------------------|--|
|                                    | program execution stops on a break point, the <b>Call Stack</b> and <b>Locals</b> tabs populate.                                                                                                    |  |
| Remove a break point               | Place the cursor on the line with the breakpoint that you want to remove, and then click the red dot in the toolbar or press <b>F9</b> .                                                                                                    |  |
| Use the Breakpoints tab            | The <b>Breakpoints</b> tab window displays each of your breakpoints with a check box next to it. To enable or disable a breakpoint, select or clear its check box. In the script window, the breakpoint's status is indicated by its color: red is active; gray is disabled. |  |
| To watch (inspect) variable values | When execution is paused on a breakpoint, click the <b>Watch</b> tab, click the first column of a blank row, and then type the name of the variable that you want to watch.                                                                                                  |  |
| Pause execution                    | Click the pause (break) button on the toolbar or press Ctrl+Alt +Pause.                                                                                                    |  |
| Resume execution                   | Click the play button on the toolbar or press <b>F5</b> .                                                                                                    |  |
| Step over a procedure              | Click the toolbar icon or press F10.                                                                                                    |  |
| Step into a procedure              | Click the toolbar icon or press F11.                                                                                                    |  |
| Step out of a procedure            | Click the toolbar icon or press shift+F11.                                                                                                    |  |
| Close a script file                | Choose File, Close, or press Ctrl+W                                                                                                    |  |
| Disconnect from the editor or game | In the Lua debugger, choose File, Disconnect. The Lumberyard console displays a <b>network connection terminated</b> message.                                                                                                    |  |

### Note

Code changes that you make in the debugger window do not change the loaded script and are discarded after the debugger window is closed.

## Using the Lua XML Loader

There is a generic interface for parsing and translating XML files into Lua files. This interface uses an XML file as a definition format that declares what kind of XML is included in a file and what kind of Lua to create from the XML. The format includes some simple validation methods to ensure that the data received is what is expected.

## XML Data

The XML loader can distinguish between three kinds of data: properties, arrays, and tables.

### Tables

This table represents a Lua-based table:

```
letters = { a="a", b="b", c="c" };
```

In an XML data file, this table would look like this:

<letters a="a" b="b" c="c"/>

The XML definition file would look like this:

```
<Table name="letters">
  <Property name="a" type="string"/>
  <Property name="b" type="string"/>
  <Property name="c" type="string"/>
  </Table>
```

Each element can be marked as optional in the definition file using the attribute optional="1".

### Arrays

There are two possible types of arrays. The first type is a simple group of elements, shown in Lua like this:

numbers =  $\{0, 1, 2, 3, 4, 5, 6, 7, 8, 9\}$ 

In the XML data file, the array would look like this:

```
<numbers>
<number value="0"/>
<number value="1"/>
<number value="2"/>
<number value="3"/>
<number value="3"/>
<number value="5"/>
<number value="6"/>
<number value="6"/>
<number value="6"/>
<number value="9"/>
</number value="9"/>
```

The data definition file would look like this:

<Array name="numbers" type="int" elementName="number"/>

The second array type is an array of tables. In Lua:

```
wheels = {
    {size=3, weight=10},
    {size=2, weight=1},
    {size=4, weight=20},
}
```

In the XML data file:

<wheels>

```
<wheel size="3" weight="10"/>
<wheel size="2" weight="1"/>
<wheel size="4" weight="20"/>
</wheels>
```

The XML definition file:

## Loading and Saving a Table from Lua

To load and initialize a Lua table:

```
someTable = CryAction.LoadXML( definitionFileName, dataFileName );
```

When storing XML files for scripts, the recommended practice is to keep the definition files with the scripts that use them, but store the data files in a directory outside the Scripts directory.

To save a table from Lua:

```
CryAction.SaveXML( definitionFileName, dataFileName, table );
```

## Data Types

The following data types are available, and can be set wherever a "type" attribute is present in the definition file.

- float Floating point number.
- int Integer.
- string String.
- bool Boolean value.
- Vec3 Floating point vectors with three components. Values of this type are expressed as follows:
  - XML-"1,2,3"
  - Lua-{x=1,y=2,z=3}

### Enums

For string type properties, an optional <Enum> definition can be used. Property values will be validated against the enum.

Example:

```
<Property name="view" type="string">
<Enum>
<Value>GhostView</Value>
<Value>ThirdPerson</Value>
<Value>BlackScreen</Value>
</Enum>
```

</Property>

Enum support for other data types can be added, if necessary.

## Example

XML definition file:

```
<Definition root="Data">
<Property name="version" type="string"/>
<Table name="test">
<Property name="a" type="string"/>
<Property name="b" type="int" optional="1"/>
<Array name="c" type="string" elementName="Val"/>
<Array name="d" elementName="Value">
<Property name="d" type="float"/>
<Property name="db" type="float"/>
<Property name="db" type="loat"/>
</Array>
<Property name="e" type="int"/>
</Table>
```

Corresponding XML data file:

```
<Data version="Blag 1.0">
  <test
    a="blag"
    e="3">
    <c>
        <Val value="blag"/>
        <Val value="foo"/>
        </c>
        </d>
        <Val value="foo"/>
        </c>
        </d>
        <Value da="3.0" db="2.1,2.2,2.3"/>
        <Value da="3.1" db="2.1,2.2,2.3"/>
        <Value da="3.2" db="3.1,3.2,2.3"/>
        </d>
    </test>
    </pata>
```

## **Recommended Reading**

The following resources on the Lua language are recommended reading when working with scripts with Lumberyard.

- Lua 5.1 Reference Manual
- Programming in Lua, Third Edition
- Other books

# **Networking System**

GridMate is Lumberyard's networking subsystem. GridMate is designed for efficient bandwidth usage and low-latency communications. You can synchronize objects over the network with GridMate's replica framework. GridMate's session management integrates with major online console services and lets you handle peer-to-peer and client-server topologies with host migration. GridMate also supports in-game achievements, leaderboards, and cloud-based saved games through third-party social services such as Xbox Live, PlayStation Network, and Steam. For an example of how to set up a multiplayer project, see Multiplayer Sample Project in the Amazon Lumberyard User Guide.

This section discusses the various components of, and setup requirements for, your Amazon Lumberyard game networking environment. For information about a diagnostic tool for networking, see Profiler (p. 517).

### Topics

- Getting Started with Multiplayer (p. 461)
- Session Service (p. 464)
- Carrier (p. 470)
- Synchronizing Game State Using Replicas (p. 473)
- Using OpenSSL (p. 489)
- Controlling Bandwidth Usage (p. 493)
- Network Serialization and Aspects (p. 495)
- RMI Functions (p. 496)

## Getting Started with Multiplayer

This section describes how to set up a multiplayer server, host a game on it, connect to the game, and use console commands to control the server.

## Setting up a Multiplayer Server

After you create and set up a multiplayer level and export the level to Lumberyard, you can run a server to host your new level.

Before you can host your new level, you must do the following:

• Ensure the same SDK build is installed on all the computers you will use to play the level.

• Copy the multiplayer level directory to each SDK installation where you will play.

Example: \<root>\Game\Levels

 Identify the IP address of your host server, which will be used to allow other players to join your game.

## Hosting a Level

Hosting a level on your server takes just a few steps.

#### To host a level on the server

- 1. On your host server, run the game executable.
- 2. From the console, run the command(s) for the task(s) you want to perform.
  - sv\_port <local\_port> Sets the inbound port for the multiplayer service. Replace
     <local\_port> with the local UDP port you want to use to initialize the socket (optional). Port
     64090 is used by default.
  - mphost Hosts a session. The server listens for incoming connections on the port that you specified in sv\_port.
  - map <map\_name> Launches the specified map. Replace <map\_name> with the name of the map you want to use.

## Connecting to the Server

After the server is running, you can connect to the hosted game from each of the computers you want to use to play the multiplayer game.

### To connect to the server

- 1. On your computer, run the game executable.
- 2. From the console, run the commands for the tasks that you want to perform.
  - sv\_port <local\_port> Sets the inbound port for the multiplayer service. Replace
     <local\_port> with the local UDP port you want to use to initialize the socket (optional).
     Port 64090 is used by default. To connect to a server on the same computer, replace
     <local\_port> with 0 to use an ephemeral port.

#### Note

- When running a client on the same computer as the server, set the client to use an ephemeral port. Call sv\_port 0 in order to prevent port conflicts.
- mpjoin <<u>server\_addr</u>> <<u>server\_port</u>> Join a game instance. The <<u>server\_addr</u>> and <<u>server\_port</u>> settings are optional. Localhost:64090 is used by default.

## Console Command Summary

Use the following commands when working with a network server.

#### gm\_debugdraw debug\_draw\_level

Set the debug draw level. Accepts as a parameter a number whos bits represent the flags for the debug data to draw. For example, when set to 1, displays an overlay with GridMate network statistics and information.

The available bit flags come from the enum <code>DebugDrawBits</code> and are as follows:

| enum DebugDrav<br>{ | wBits         |                                            |
|---------------------|---------------|--------------------------------------------|
| Ва                  | asic =        | = BIT(0),                                  |
| T                   | race =        | = BIT(1),                                  |
| S                   | tats =        | = BIT(2),                                  |
| Re                  | eplicas =     | = BIT(3),                                  |
| A                   | ctors =       | : BIT(4),                                  |
| Ei                  | ntityDetail = | : BIT(5),                                  |
|                     |               |                                            |
| Fi                  | ull =         | Basic   Trace   Stats   Replicas   Actors, |
| A                   | 11 =          | • Oxffffffff,                              |
| };                  |               |                                            |
|                     |               |                                            |

#### gm\_disconnectDetection

When set to 0, disables disconnect detection. This is useful when you are debugging a server or client and don't want to be disconnected when stepping through code. The default value is 1.

#### gm\_dumpstats

Write GridMate network profiling stats to file.

#### gm\_dumpstats\_file

The file to which GridMate profiling stats are written. The default is net\_profile.log.

#### gm\_net\_simulator

Activate GridMate network simulator to simulate latency, packet loss, bandwidth restrictions, and other conditions. For available options, type gm\_net\_simulator help.

#### gm\_setdebugdraw

Display an overlay with detailed GridMate networking statistics and information. A user-friendly helper command for gm\_debugdraw debug\_draw\_level. Possible parameters are Basic, Trace, Stats, Replicas, and Actors.

#### gm\_stats\_interval\_msec

Set the interval, in milliseconds, for gathering network profiling statistics. The default is 1000.

#### gm\_tracelevel trace\_level

Set the GridMate debugging trace verbosity level. The default is 0. The higher the value, the greater the verbosity. Typical values range from 1 to 3.

#### mphost

Create a session as host. The server listens for incoming connections on the port specified in  ${\tt sv\_port}.$ 

#### mpjoin [<server\_addr>] [<server\_port>]

Connect to a server at the optionally specified <<u>server\_addr</u>> and <<u>server\_port</u>>. The defaults are localhost and 64090, respectively.

#### map <map\_name>

Loads the level with the specified map name. Replace <<u>map\_name</u>> with the name of the map you want to use. To view a list of available levels, type <u>map</u>, and then press the tab key.

#### mpdisconnect

Terminate the current game instance session.

#### sv\_port [<local\_port>]

Set the local UDP port that initializes the socket. The default port is 64090. To use the ephemeral port, set the port to 0. This is useful if you want to connect to a server on the same computer as the client.

### Sample Project

For an example of how to set up a multiplayer project, see Multiplayer Sample Project in the Amazon Lumberyard User Guide

## **Session Service**

GridMate's session service provides session connectivity and management. Both hub-and-spoke (client/server) and P2P full-mesh topologies are supported, and multiple sessions can be created for each GridMate instance.

Each session creates its own carrier and replica manager instances, so there is no interaction between sessions. GridMate sessions support host migration when running in P2P mode.

## Starting and Stopping the Session Service

To start the session service in GridMate, call:

```
GridMate::StartGridMateService<LANSessionService>(gridmate,
GridMate::SessionServiceDesc());
```

To stop the service, call:

GridMate::StopGridMateService<LANSessionService>(gridmate);

This terminates all current sessions and searches.

### Start session service example

The following LAN multiplayer service example starts the online service if it has not already been started.

```
IGridMate* gridmate = gEnv->pNetwork->GetGridMate();
if (gridmate)
{
    GridMate::StartGridMateService<LANSessionService>(gridmate,
    GridMate::SessionServiceDesc());
}
```

## Hosting a Session

To host a session, call SessionService: :HostSession(). The function takes two arguments: SessionParams and CarrierDesc. The function returns a GridSession pointer.

SessionParams is used to configure the sessions topology, the number of slots, and the matchmaking properties. The local user to which to bind the current session is also set using SessionParams.

CarrierDesc is used to set the carrier parameters used for the current session. For CarrierDesc parameter descriptions, see CarrierDesc Parameters (p. 471).

The pointer returned by SessionService::HostSession() will remain valid until the GridSessionCallbacks::OnSessionDelete() event occurs.

### Host session example

The following is an example component that creates a GridMate session and listens for clients that connect to the session.

```
// GridMateHost
#include <AZCore/Component/Component.h>
#include <AZCore/Component/TickBus.h>
```

```
#include <GridMate/GridMate.h>
#include <GridMate/Session/Session.h>
#include <GridMate/Session/LANSession.h>
class HostComponent
   : public AZ::Component
    , public AZ::TickBus::Handler
    , public GridMate::SessionEventBus::Handler
{
   GridMate::IGridMate* mGridMate;
    GridMate::LANSessionService* mMultiplayerService;
    mMultiplayerService;
   GridMate::GridSession* mSession;
public:
   AZ_COMPONENT(HostComponent, "{41900198-1122-4392-A579-CDDC85A23277}");
   HostComponent() : mSession(nullptr), mGridMate(nullptr),
mMultiplayerService(nullptr) {}
    // Events from GridMate::SessionEventBus
    void OnSessionCreated(GridMate::GridSession* session) override {};
    void OnSessionError(GridMate::GridSession* session, const
GridMate::string& error) override {};
    void OnMemberJoined(GridMate::GridSession* session, GridMate::GridMember*
member) {};
    void OnMemberLeaving(GridMate::GridSession* session,
GridMate::GridMember* member) {};
   void Init() override { }
    void Activate() override
    {
        // The GridMate specific memory allocators must be created before
setting up GridMate.
        // If multiple GridMate instances are to be created (e.g. one per
component) this needs
        // to be called at that time that the ComponentApplication is
initialized.
       AZ::AllocatorInstance<GridMate::GridMateAllocator>::Create();
       AZ::AllocatorInstance<GridMate::GridMateAllocatorMP>::Create();
        // The port that all game data will be transmitted.
        static const AZ::s32 GAME_SEARCH_PORT = 40000;
        // The port that is listening for clients searching for games on the
LAN.
        static const AZ::s32 GAME_PORT = 20000;
        // Initialize GridMate and services systems.
        mGridMate = GridMate::GridMateCreate(GridMate::GridMateDesc());
        mMultiplayerService =
GridMate::StartGridMateService<LANSessionService>(mGridMate,
GridMate::SessionServiceDesc());
        // Attach this component to the event bus.
        AZ::TickBus::Handler::BusConnect();
        GridMate::SessionEventBus::Handler::BusConnect(mGridMate);
        // Configure the session
        GridMate::LANSessionParams sessionParam;
        sessionParam.m_topology = GridMate::ST_CLIENT_SERVER;
```

```
sessionParam.m_numPublicSlots = 2;
        sessionParam.m_numPrivateSlots = 0;
        sessionParam.m_port = GAME_SEARCH_PORT;
        sessionParam.m_peerToPeerTimeout = 60000;
        sessionParam.m_flags = 0;
        sessionParam.m_numParams = 0;
        // Configure the carrier used by the host.
        GridMate::CarrierDesc carrierDesc;
        carrierDesc.m_enableDisconnectDetection = true;
        carrierDesc.m_connectionTimeoutMS = 10000;
        carrierDesc.m_threadUpdateTimeMS = 30;
        carrierDesc.m_version = 1;
        carrierDesc.m_port = GAME_PORT;
        // Start creating the session.
        // This operation is asynchronous and is only considered complete
when
        // OnSessionCreated() or OnSessionError() events are called.
       mSession = mMultiplayerService->HostSession(params, carrierDesc);
   }
   void Deactivate() override
    {
        if (mSession)
            mSession->Leave(0);
       GridMate:SessionEventBus::Handler::BusDisconnect(mGridMate);
       AZ::TickBus::Handler::BusDisconnect();
        gridMate->UnregisterService(mMultiplayerService);
       mMultiplayerService = nullptr;
       mGridMate = nullptr;
   }
   void OnTick(float dateTime, AZ::ScriptTimePoint t)
   {
        // Update the GridMate system each tick.
       mGridMate->Update();
   }
   static void Reflect(AZ::ReflectContext* context) {};
};
```

## Searching for Sessions

To search for available sessions, call SessionService::StartGridSearch(). This function returns a GridSearch pointer, which on search completion contains a list of found sessions. Search completion events are sent via GridSessionCallbacks::OnGridSearchComplete() with the GridSearch pointer returned by SessionService::StartGridSearch().

To cancel a search, use GridSearch: : AbortSearch().

The GridSearch pointer remains valid until the GridSessionCallbacks::OnGridSearchRelease() event occurs.

## Joining a Session

Sessions can be joined by calling <code>SessionService::JoinSessionBySearchInfo()</code> with a <code>SearchInfo</code> pointer returned by a search. The function returns a <code>GridSession</code>

pointer. When a client has successfully joined a session, an event is sent via GridSessionCallbacks::OnSessionJoined().

The pointer returned by SessionService::JoinSessionBySearchInfo() remains valid until the GridSessionCallbacks::OnSessionDelete() event occurs.

### Join session example

The following example component searches for any GridMate session and joins the first one that it finds.

```
// GridMateJoin
#include <AZCore/Component/Component.h>
#include <AZCore/Component/TickBus.h>
#include <GridMate/GridMate.h>
#include <GridMate/Session/LANSession.h>
#include <GridMate/Session/Session.h>
class JoinComponent
    : public AZ::Component
    , public AZ::TickBus::Handler
    , public GridMate::SessionEventBus::Handler
{
   GridMate::IGridMate* mGridMate;
   GridMate::LANSessionService* mMultiplayerService;
    GridMate::GridSession* mSession;
    GridMate::GridSearch* mSearch;
public:
    AZ_COMPONENT(JoinComponent, "{41900198-1122-4392-A579-CDDC85A23277}");
    JoinComponent() : mSession(nullptr), mGridMate(nullptr),
mMultiplayerService(nullptr) {}
    // Events from GridMate::SessionEventBus
    void OnSessionJoined(GridMate::GridSession* session) override {};
   void OnSessionError(GridMate::GridSession* session, const
GridMate::string& error) override {};
   void OnMemberJoined(GridMate::GridSession* session, GridMate::GridMember*
member) {};
   void OnMemberLeaving(GridMate::GridSession* session,
GridMate::GridMember* member) {};
    void OnGridSearchComplete(GridMate::GridSearch* search)
    {
        if(search->GetNumResults() > 0)
        {
            const GridMate::SearchInfo* result = search->GetResult(0);
            GridMate::CarrierDesc;
            carrierDesc.m_enableDisconnectDetection = true;
            carrierDesc.m_connectionTimeoutMS = 10000;
            carrierDesc.m_threadUpdateTimeMS = 30;
            carrierDesc.m_version = 1;
            carrierDesc.m_port = 0;
            // Join the session.
            // This operation is asynchronous and is only considered complete
when
            // OnSessionJoined() or OnSessionError() events are called.
```

```
mSession = mMultiplayerService->JoinSessionBySearchInfo(result,
GridMate::JoinParams(), carrierDesc);
        }
   }
   void Init() override { }
   void Activate() override
        // The GridMate specific memory allocators must be created before
setting up GridMate.
        // If multiple GridMate instances are to be created (e.g. one per
component) this needs
       // to be called at that time that the ComponentApplication is
initialized.
       AZ::AllocatorInstance<GridMate::GridMateAllocator>::Create();
       AZ::AllocatorInstance<GridMate::GridMateAllocatorMP>::Create();
        // The port that all game data will be transmitted.
       static const AZ::s32 GAME_SEARCH_PORT = 40000;
        // The port that is listening for clients searching for games on the
LAN.
        static const AZ::s32 GAME_PORT = 20000;
        // Initialize GridMate and services systems.
       mGridMate = GridMate::GridMateCreate(GridMate::GridMateDesc())
                                                                         );
        // Attach this component to the event bus.
       AZ::TickBus::Handler::BusConnect();
        GridMate::SessionEventBus::Handler::BusConnect(mGridMate);
        // Search for games on the LAN.
       GridMate::LANSearchParams params;
       params.m_serverPort = GAME_SEARCH_PORT;
       mSearch = mMultiplayerService->StartGridSearch(&params);
   }
   void Deactivate() override
    {
        if(mSession)
           mSession->Leave(0);
       GridMate:SessionEventBus::Handler::BusDisconnect(mGridMate);
       AZ::TickBus::Handler::BusDisconnect();
        GridMate::GridMateDestroy(mGridMate);
       mMultiplayerService = nullptr;
       mGridMate = nullptr;
   }
   void OnTick(float dateTime, AZ::ScriptTimePoint t)
   {
        // Update the GridMate system each tick.
       mGridMate->Update();
   }
   static void Reflect(AZ::ReflectContext* context) {};
};
```

## **Reacting to Session Events**

GridMate session events are sent via GridMate::SessionEventBus. To listen for session events, perform the following steps.

#### To listen for session events

- 1. Derive a listener from SessionEventBus::Listener.
- 2. Implement the GridSessionCallbacks interface.
- 3. Use the corresponding GridMate pointer to connect the listener.
- 4. To distinguish between the GridSession and GridSearch instances, pass the GridSession or GridSearch pointer together with the event.

### **Event descriptions**

A description of each session event follows.

- virtual void OnSessionServiceReady() Callback that occurs when the session service is ready to process sessions.
- virtual void OnGridSearchStart(GridSearch\* gridSearch) Callback when a grid search begins.
- virtual void OnGridSearchComplete(GridSearch\* gridSearch) Callback that notifies the title when a game search query is complete.
- virtual void OnGridSearchRelease(GridSearch\* gridSearch) Callback when a grid search is released (deleted). It is not safe to hold the grid pointer after this event.
- virtual void OnMemberJoined(GridSession\* session, GridMember\* member) Callback that notifies the title when a new member joins the game session.
- virtual void OnMemberLeaving(GridSession\* session, GridMember\* member) Callback that notifies the title that a member is leaving the game session.

#### Caution

The member pointer is not valid after the callback returns.

- virtual void OnMemberKicked(GridSession\* session, GridMember\* member)
  Callback that occurs when a host decides to kick a member. An OnMemberLeaving event is
  triggered when the actual member leaves the session.
- virtual void OnSessionCreated(GridSession\* session)
  Callback that occurs when a session is created. After this callback it is safe to access session
  features. The host session is fully operational if client waits for the OnSessionJoined event.
- virtual void OnSessionJoined(GridSession\* session) Called on client machines to indicate that the session has been joined successfully.
- virtual void OnSessionDelete(GridSession\* session) Callback that notifies the title when a session will be left.

### Caution

The session pointer is not valid after the callback returns.

- virtual void OnSessionError(GridSession\* session, const string& errorMsg )
  Called when a session error occurs.
- virtual void OnSessionStart(GridSession\* session)
   Called when the game (match) starts.
- virtual void OnSessionEnd(GridSession\* session) Called when the game (match) ends.
- virtual void OnMigrationStart(GridSession\* session) Called when a host migration begins.

virtual void OnMigrationElectHost(GridSession\* session,GridMember\*& newHost)
Called to enable the user to select a member to be the new Host.

#### Note

The value is ignored if it is null, if the value is the current host, or if the member has an invalid connection ID.

- virtual void OnMigrationEnd(GridSession\* session,GridMember\* newHost)
  Called when the host migration is complete.
- virtual void OnWriteStatistics(GridSession\* session, GridMember\* member, StatisticsData& data)

Called at the last opportunity to write statistics data for a member in the session.

## Cloud Hosting with GameLift

Lumberyard supports cloud hosting of dedicated servers through GameLift.

To use GameLift in your project, enable the GameLift gem. For information about gems, see Gems in the Amazon Lumberyard User Guide.

Developers can access GameLift directly through the C++ API, or by using the flow graph nodes provided by the GameLift gem. For more information about GameLift, see in the Amazon GameLift Developer Guide and the Amazon GameLift API Reference.

## Carrier

Carrier is GridMate's messaging API. GridMate's reliable UDP implementation supports both reliable and unreliable messages. There is no out-of-order delivery. Out-of-order messages are queued if sent reliably, or discarded if sent unreliably.

The carrier sends messages through channels. The purpose of channels is to separate unrelated traffic, such as game state and voice chat. Message ordering is not enforced across channels.

The carrier API also provides hooks for congestion control and traffic simulation.

## Channels and Message Priorities

Messages can be sent on different channels and have different priorities. Message ordering is always maintained between messages with the same priority sent on the same channel.

Channels provide a way to separate unrelated messages so that their ordering does not affect one other. When messages arrive out of order, they are either discarded or queued (and therefore delayed) depending on their reliability. Using different channels prevents unrelated messages from being unnecessarily dropped or delayed. For example, object replication traffic and voice chat traffic can be sent on different channels, so a missing reliable message for object replication would not cause voice chat data to be dropped, and vice versa.

## **Customizable Classes**

You can customize the following classes to implement your own networking features:

- Driver Carrier defers actual network operations to the driver, so different implementations can be
  provided for different platforms. This abstraction makes it possible to use platform-specific protocols
  from service providers such as Steam or XboxLive. The default implementation uses UDP and
  supports IPv4 and IPv6.
- **Simulator** If a network simulator is present, the carrier passes all inbound and outbound traffic through it so different network conditions can be simulated. One simulator instance can be supplied

per carrier instance. The default implementation can simulate different patterns for inbound and/or outbound latency, bandwidth caps, packet loss and packet reordering.

• **Traffic Control** - The traffic control module has two primary functions: provide network statistics and congestion control. Whenever messages are sent or received, they are passed along to the traffic control module so it can update its statistics, and also so it can provide feedback to limit the amount of data being sent. It also decides if messages should be considered lost and resent by the carrier.

## CarrierDesc

CarrierDesc is the carrier descriptor. When you create a carrier, you use the CarrierDesc structure to specify the parameters for the current session.

### CarrierDesc Parameters

The following parameters can be supplied during carrier initialization:

| Parameter                      | Data Type                  | Description                                                                                                    |
|--------------------------------|----------------------------|----------------------------------------------------------------------------------------------------|
| m_address                      | const char<br>*            | Specifies the local communication address to which the driver will bind. A value of 0 specifies any address. The default is nullptr.                                                                                                    |
| m_connectionEvaluat            | i <b>ðoæ</b> hreshol       | When a disconnection is detected, specifies<br>the threshold at which all other connections<br>are checked using <i>m_connectionTimeoutMS</i> *<br><i>m_connectionEvaluationThreshold</i> to see if they are also<br>failing because of a network failure. The default is 0.5f.                                                       |
| m_connectionTimeout            | 1£Insigned<br>int          | Determines the time to allow for a connection attempt. The default is 5000 milliseconds.                                                                                                    |
| m_disconnectDetectio           | b <b>ilDa</b> tketLos      | <b>Packes loss</b> percentage threshold. Possible values are from 0.0 to 1.0, where 1.0 is 100 percent. The connection will be dropped after packet loss exceeds the value specified. The default is 0.3f.                                                                                                    |
| m_disconnectDetectio           | b <b>fiBat</b> Thresh      | Specifies the RTT (round-trip time) threshold in milliseconds.<br>The connection is dropped when the measured RTT is<br>greater than the value specified. The default is 500.0f.                                                                                                    |
| m_driver                       | class<br>Driver *          | Specifies a custom driver implementation. The default is nullptr.                                                                                                    |
| m_driverIsCrossPlat:           | E pool                     | Specifies whether the driver maintains cross-platform compatibility. When true, the default driver drops to the most restrictive MTU (maximum transmission unit) across all supported platforms. The default is false.                                                                                                    |
| m_driverIsFullPacket           | z toool                    | Specifies whether the driver ignores MTU limits. This parameter applies only to socket drivers and local area networks. An internet packet is usually around 1500 bytes. A value of true enables a maximum packet size of 64 KB. These big packets fail on the Internet but typically do not on local networks. The default is false. |
| <pre>m_driverReceiveBuff</pre> | e <b>ນສ\$ig</b> ned<br>int | Specifies the size of the internal receive buffer that the driver uses. A value of 0 specifies the default buffer size. This                                                                                                    |

| Parameter                      | Data Type            | Description                                                                                                    |
|--------------------------------|----------------------|----------------------------------------------------------------------------------------------------|
|                                |                      | parameter can be used only if m_driver == null. The default is 0.                                                                                                    |
| <pre>m_driverSendBufferS</pre> | i ສesigned<br>int    | Specifies the size of the internal send buffer that the driver<br>uses. A value of 0 specifies the default buffer size. This<br>parameter can be used only if m_driver == null. The<br>default is 0.                                                                                                    |
| m_enableDisconnectio           | o <b>bDe</b> Lection | A Specifies whether the carrier drops connections when traffic conditions are bad. The default is true.<br><b>Note</b><br>This parameter should be set to false only when debugging.                                                                                                    |
| m_familyType                   | int                  | Specifies the protocol family that the driver uses. A value of<br>0 specifies the default family.                                                                                                    |
| m_port                         | unsigned<br>int      | Specifies the local communication port to which the driver binds. A value of 0 specifies the port assigned by the system.                                                                                                    |
| m_securityData                 | const char<br>*      | Specifies a pointer to a string with security data. For example, on XBox One, this value is the security template name. The default is nullptr.                                                                                                    |
| m_simulator                    | class<br>Simulator * | Optionally specifies a simulator through which all network<br>messages are filtered. When specified, the carrier passes all<br>inbound and outbound traffic through the specified simulator<br>so that different network conditions can be simulated. You<br>can specify one simulator instance per carrier instance.                                                     |
| m_threadCpuID                  | int                  | Restricts the carrier thread to a specific CPU core. The values that can be specified are platform dependent. A value of $-1$ specifies no restriction. The default is $-1$ .                                                                                                    |
| m_threadInstantRespo           | leed                 | Specifies whether IO events wake up the carrier thread<br>immediately. The default is false.<br><b>Note</b><br>Setting this value to true typically uses more<br>bandwidth because messages (especially small<br>messages) are grouped less efficiently.                                                                                                    |
| m_threadPriority               | int                  | Specifies the thread priority for the carrier thread. The values that can be specified are platform dependent. A value of -100000 inherits the priority from calling thread. The default is -100000.                                                                                                    |
| m_threadUpdateTimeM            | sint                 | Specifies, in milliseconds, how often the carrier<br>thread is updated. This parameter is ignored if<br>m_threadInstantResponse is true. Possible values are<br>from 0 through 100. In general, the time interval should be<br>higher than 10 milliseconds. Otherwise, it is more efficient to<br>set m_threadInstantResponse to true. The default is 30<br>milliseconds. |

| Parameter        | Data Type                   | Description                                                                                                    |
|------------------|-----------------------------|----------------------------------------------------------------------------------------------------|
| m_trafficControl | class<br>TrafficContro<br>* | Specifies a custom traffic control implementation that<br>locontrols traffic flow to all connections and that handles<br>issues like network congestion.             |
| m_version        | VersionType                 | Specifies the version of Carrier API that is being used.<br>Carriers with mismatching version numbers are not allowed<br>to connect to each other. The default is 1. |

## Synchronizing Game State Using Replicas

Game sessions use replicas to synchronize the state of the session. To use a replica, you simply declare the states that need to be synchronized and the remote procedure calls (RPCs) that are supported. After you bind the replica object to the network, the engine does the heavy lifting. There is no need to worry about how to properly route messages or discover remote objects. When you add a local (master) replica to the network, the replica is automatically discovered by remote nodes, and corresponding remote proxy replica objects are created on the remote nodes. Only the owner of the replica is allowed to change state, and new states are automatically propagated to all other nodes. RPCs can be called from any node but are routed to the master (owner) node for verification and processing.

### Topics

- Replicas (p. 473)
- Replica Chunks (p. 476)
- Data Sets (p. 479)
- Remote Procedure Calls (RPCs) (p. 480)
- Replica Manager (p. 482)
- Marshaling and Unmarshaling (p. 483)
- Binding Game Objects to the Network Using Components (p. 484)

## Replicas

Replicas are core components of GridMate's replication system that are created by network-connected GridMate peers. When a peer creates a replica, GridMate propagates the replica over the network to synchronize the replica's state across the session. A locally created and owned replica is called a *master replica*. The copy of the master replica that connected peers receive is called a *proxy replica*. The synchronization and instantiation of replicas is handled by Replica Manager (p. 482).

### **Replica Chunks**

Every replica holds a collection of user-defined ReplicaChunk (p. 476) objects that are synchronized with all the peers in the current session. A replica chunk is a container for user-defined DataSet (p. 479) objects and Remote Procedure Calls (RPCs) (p. 480). Any change to a DataSet object or a call to an RPC causes the replica to synchronize its state across the session.

### Limitations

Replica chunks have the following limitations:

- Each replica can contain only 32 chunks.
- Chunks can be attached or detached only when a replica is not bound to a replica manager.

### Creating a Replica and Attaching Chunks

To create a replica, invoke the following method:

GridMate::ReplicaPtr replica = GridMate::Replica::CreateReplica();

Most use cases require only one chunk per replica. To create a chunk and attach it to a replica by using a single call, use the CreateAndAttachReplicaChunk helper function, as in the following example:

GridMate::CreateAndAttachReplicaChunk<MyReplicaChunk>(replica, ...);

If you just want to attach a chunk to a replica, do the following:

replica->AttachReplicaChunk(myChunk);

For more information about the creation and propagation of replica chunks, see Replica Chunks (p. 476).

### Binding a Replica to the Session Replica Manager

In order for a replica to be synchronized, it must be bound to the session replica manager. After you create a replica and attach chunks to it, get the replica manager from the GridMate session (p. 464), and then bind the replica to it as follows:

```
GridMate::ReplicaManager* replicaManager = session->GetReplicaMgr();
replicaManager->AddMaster(replica);
```

Proxy replicas are automatically instantiated by remote peers' replica managers and, therefore, automatically bound.

### **Replica Ownership**

When a peer creates a replica and binds it to the session replica manager, that peer becomes the owner of the replica. Each replica can be owned by only one peer. The replica owner is the only peer on the network that has the authority to change the state of the replica (for example, to change the chunks' data sets or directly execute its RPCs). Any state changes performed on a proxy replica are considered invalid and do not propagate throughout the session. RPCs can be called on a proxy replica, but the calls are forwarded to the owner for confirmation before they can be executed. Once this confirmation is given, the RPC is sent to all proxies and also executed locally by the peer. If the master replica denies the execution, no peers receive the RPC call.

### **Changing Ownership**

Replica ownership can be transferred from one peer to another, but the current owner of the replica must agree to the transfer. For information on how a replica owner can prevent transfer of ownership, see Replica Chunks (p. 476).

Ownership transfer happens automatically when a session performs host migration on a peer-to-peer network. You can also request it explicitly by invoking the following method:

```
replica->RequestChangeOwnership(); // Request ownership of a given replica
for the local peer
```

Ownership transfer is an asynchronous process. When an ownership transfer is completed, each replica chunk is notified of the change by the <code>OnReplicaChangeOwnership</code> callback function.

### **Replica ID**

Each replica has a unique ID associated with it. The replica ID is guaranteed to be unique within a particular GridMate session. You can use the replica ID to retrieve a replica from the session replica manager, as in the following example:

```
GridMate::ReplicaManager* replicaManager = session->GetReplicaMgr();
GridMate::ReplicaPtr replica = replicaManager->FindReplica(myReplicaId);

if (replica == nullptr)
{
    // Replica with given ID does not exist
    return;
}

if (replica->IsProxy())
{
    // This is a proxy replica
}

if (replica->IsMaster())
{
    // This is a master replica
}
```

### Lifetime

The lifetime of a replica is controlled by a GridMate::ReplicaPtr, which is a reference-counted smart pointer. The replica manager retains a reference to every replica that is bound to it. It is therefore safe to omit a reference to the replica from user code; the replica will not get destroyed as long as the reference is held in replica manager. However, you can force the replica manager to release its reference and free the replica by invoking the following method:

replica->Destroy();

### Sample Code

This example creates a user-defined chunk, creates a replica, attaches the chuck to the replica, and binds the replica to the session replica manager.

```
MyChunk () : m_data("Data", 0) { } // chunk constructor
   void OnReplicaActivate(const ReplicaContext& rc) override // Called when
replica is bound
                                                              // to the
replica manager (both
                                                              // on local and
remote peers)
   {
        // printing out whether it is a proxy or a master replica
        if (IsMaster())
           printf("I am master!\n");
        if (IsProxy())
           printf("I am proxy!\n");
   }
   GridMate::DataSet<int> m_data; // data this chunk holds
};
GridMate::ReplicaPtr replica = GridMate::Replica::CreateReplica(); //
Creating a replica
GridMate::CreateAndAttachReplicaChunk<MyChunk>(replica); // Creating chunk of
our custom type
                                                         // and attaching it
to the replica
GridMate::ReplicaManager* replicaManager = session->GetReplicaMgr(); //
Getting replica manager instance
                                                                      // from
current session
replicaManager->AddMaster(replica); // Binding replica to the replica
manager,
                                    // making local peer the owner of this
replica
// Starting from this point and up until replica destruction, the replica and
MyChunk object
// that the replica is carrying will be synchronized with other peers.
// Other peers receive the new replica and bind it to their replica managers.
When this is done,
// OnReplicaActivate is triggered, and the "I am proxy" message is printed
out on the remote peers.
// Every change of m_data DataSet results in the synchronization of the new
value in
// the master replica with all of the proxy replicas.
```

## **Replica Chunks**

A replica chunk is a user extendable network object. One or more ReplicaChunk objects can be owned by a replica (p. 473), which is both a container and manager for replica chunks. A replica is owned by a master peer and is propagated to other network nodes as a proxy replica. The data that a replica chunk contains should generally be related to the other data stored within it. Since multiple chunks can be attached to a replica, unrelated data can be stored in other chunks within the same replica.

A replica chunk can contain Data Sets (p. 479) and/or Remote Procedure Calls (RPCs) (p. 480). Data sets store arbitrary data, which only the master replica is able to modify. Any changes are

propagated to the chunks in proxy replicas on the other nodes. RPCs are methods that can be executed on remote nodes. They are first invoked on the master, which decides whether the invocation will be propagated to the proxies.

### **Replica Chunk Requirements and Limitations**

A replica chunk has several important attributes:

- It can have up to 32 DataSet definitions.
- It can have up to 256 RPC definitions.
- It is reference counted and therefore must be held by a smart pointer.
- It is not synchronized across the session until the replica manager is ready.

### Implementing a New Replica Chunk Type

You have two ways to implement a new replica chunk type: handle data set changes and RPC calls ("game logic") inside the chunk, or outside the chunk. In both cases, the following apply:

- The name of the chunk type must be unique throughout the system. To achieve this, every replica chunk type must implement the static member function const char\* GetChunkName(). The string returned by the GetChunkName function must uniquely identify the chunk type.
- To indicate whether the ownership of this type of chunk is transferrable, every chunk type needs to override the bool IsReplicaMigratable() virtual function. If any chunk in a replica is not migratable, the replica's ownership cannot be transferred from one peer to another.
- Every chunk type must define a smart pointer that holds the chunk type instances.

### Declaring a Replica Chunk Type with Internal Game Logic Handling

To have your replica chunk class handle game logic directly, it should inherit from ReplicaChunk:

```
class MyChunk : public GridMate::ReplicaChunk
{
public:
   GM_CLASS_ALLOCATOR(MyChunk); // Using GridMate's allocator
   MyChunk()
       : m_data("Data", 0)
                                           // Initializing integer DataSet
to zero, and assigning a name for it
       , MyRpcMethodRpc("MyRpcMethodRpc") // Initializing RPC by passing in
its name; the RPC name is for debugging purposes
    }
    typedef AZStd::intrusive_ptr<DataSetChunk> Ptr; // Defining
smart pointer type for this chunk
   static const char* GetChunkName() { return "MyChunk"; } // Unique chunk
type name
   bool IsReplicaMigratable() override { return false; }
                                                            // Specify
whether the chunk can participate in replica's ownership changes
    bool MyRpcMethod(int value, const GridMate::RpcContext& context)
    ł
                     // Handle event here
```

```
return true; // Propagate this call to all proxies
}
GridMate::Rpc<GridMate::RpcArg<int>>::BindInterface<MyChunk,
&CustomChunk::MyRpcMethod> MyRpcMethodRpc;
GridMate::DataSet<int> m_data;
};
```

### Declaring a Replica Chunk Type with External Game Logic Handling

To have your replica chunk class act as a simple data carrier and forward data changes and events to a designated handler (an external class), inherit your handler class from ReplicaChunkInterface, and your replica chunk class from ReplicaChunkBase:

```
class CustomHandler : public GridMate::ReplicaChunkInterface
{
public:
    GM_CLASS_ALLOCATOR(CustomHandler); // using GridMate's allocator
    void DataSetHandler(const int& value, const GridMate::TimeContext&
 context)
    {
        // Handle changes
    }
    bool RpcHandler(AZ::u32 value, const GridMate::RpcContext &context)
    {
                     // Handle event here
        return true; // Propagate this call to all proxies
    }
};
class MyChunk : public GridMate::ReplicaChunkBase
{
public:
    GM_CLASS_ALLOCATOR(MyChunk); // Using GridMate's allocator
    MyChunk()
        : m_data("Data", 0)
                                           // Initializing integer DataSet to
 zero and assigning a name for it
        , MyRpcMethodRpc("MyRpcMethodRpc") // Initializing RPC by passing its
 name; the RPC's name is used for debugging purposes
    }
    typedef AZStd::intrusive_ptr<DataSetChunk> Ptr;
                                                            // Defining smart
 pointer type for this chunk
    static const char* GetChunkName() { return "MyChunk"; } // Unique chunk
 type name
   bool IsReplicaMigratable() override { return false; } // Whether chunk
 can participate in replica's ownership changes
    GridMate::DataSet<int>::BindInterface<CustomHandler,
 &CustomHandler::DataSetHandler> m_data;
    GridMate::Rpc<GridMate::RpcArg<AZ::u32>>::BindInterface<CustomHandler,
 &CustomHandler::RpcHandler> MyRpcMethodRpcPC;
 };
```

### Registering Chunk Type

Every user-defined replica chunk type should be registered with ReplicaChunkDescriptorTable to create the factory required by the Replica Manager (p. 482).

To register replica chunks, use this call:

GridMate::ReplicaChunkDescriptorTable::Get().RegisterChunkType<MyChunk>();

### Attaching a Replica Chunk to the Replica

You must add a replica chunk to a replica before you bind the replica to replica manager. After you bind the replica to replica manager, you cannot add or remove replica chunks to or from the replica.

To create a replica chunk, use this call:

MyChunk::Ptr myChunk = GridMate::CreateReplicaChunk<MyReplicaChunk>(<...>);

Where <...> is forwarded to the MyReplicaChunk constructor.

To attach the chunk to a replica, use this call:

replica->AttachReplicaChunk(myChunk);

Alternatively, you can create the chunk and attach it in one step:

GridMate::CreateAndAttachReplicaChunk<MyReplicaChunk>(replica, <...>);

After you add the chunk to the replica, the replica retains a smart pointer to the chunk. The chunk is released only when its replica is destroyed.

## Data Sets

You can use DataSet objects to synchronize the state of a session across the network. When a value in the data set changes, the updates are propagated automatically. Data sets can be of any type, but they must support the assignment and comparison operators. Your DataSet declaration can specify a custom marshaler. If you do not specify a marshaler, the your DataSet object uses GridMate::Marshaler<T>.

A DataSet must be declared inside a ReplicaChunk object. A ReplicaChunk object can contain up to to 32 DataSet objects. You must supply a debug name to the data set constructor.

The following example declares a ReplicaChunk object that has two DataSet objects of type float. One data set uses the the default marshaler. The other data set uses a custom marshaler called MyCustomMarshaler.

```
class MyChunkType : public GridMate::ReplicaChunk
{
    public:
    MyChunkType()
        : m_synchedFloat("SynchedFloat")
        , m_synchedHalf("SynchedHalf")
    {
```

```
}
GridMate::DataSet<float> m_synchedFloat;
GridMate::DataSet<float, MyCustomMarshaler> m_synchedHalf;
};
```

Data sets can be optionally bound to a callback on the chunk interface so that the callback is called when new data arrives.

```
class MyChunkType : public GridMate::ReplicaChunk
{
    public:
        MyChunkType()
            : m_synchedFloat("SynchedFloat")
        {
        }
        // Callback to call when new data arrives.
        void OnSynchedFloatData(const float& newValue, const
        GridMate::TimeContext& timeContext);
        GridMate::DataSet<float>::BindInterface<MyChunkType,
        amp;MyChunkType::OnSynchedFloatData> m_synchedFloat;
    };
```

Eventual consistency is guaranteed for data sets. Normally, data sets propagate unreliably. To compensate for potential packet losses, and to minimize latency, GridMate handles events in the following order:

- 1. A user changes a value in the data set.
- 2. The new value is broadcast to the remote peers.
- 3. The data set stops changing.
- 4. A user-configurable grace period elapses.
- 5. A last update is sent reliably.
- 6. To conserve bandwidth, propagation is suspended until the next change.

You can change the length of the grace period in step 4 by calling SetMaxIdleTime:

```
...
GridMate::DataSet<Vector3> m_pos;
...
m_pos.SetMaxIdleTime(5.f); // Suspend sending if m_pos has not changed for 5
ticks
...
```

## Remote Procedure Calls (RPCs)

Remote procedure calls (RPCs) allow games to send events or requests through replicas. RPCs are best suited for infrequent or one-off events or for directing messages to a specific node.

In GridMate, RPCs have the following characteristics:

- RPC arguments can be of any type, as long as a valid marshaler is provided.
- All RPC requests are routed to the master replica.
- The RPC handler function in the master replica chooses whether to propagate the RPC to proxy replicas.
- RPCs are not kept in the history, and late-joining clients do not receive RPCs that were requested before the clients joined.

#### **Declaring RPCs**

Like data sets, RPCs are declared as replica chunk members. An RPC handler function is bound to the RPC as part of the declaration. RPC requests are forwarded to the handler function along with the arguments and an RpcContext associated with the request.

The RPC handler function can perform additional checks before it processes the request. If the handler function returns true when called on the master replica, the RPC is propagated to all the proxy replicas. The return value is ignored when called on proxies.

```
class MyChunkType : public GridMate::ReplicaChunk
{
public:
   // Rpc1 takes two arguments: a float marshaled using default marshaler,
 and another float marshaled using CustomFloatMarshaler.
    // Requests are handled by MyChunkType::HandleRpc1().
    GridMate::Rpc<GridMate::RpcArg<float>, GridMate::RpcArg<float,</pre>
 CustomFloatMashaler>>::BindInterface<MyChunkType, &HandleRpcl> Rpc1;
    // Handler function bound to Rpc1.
    // Verifies the RPC and if accepted, returns true so it is propagated to
 all proxies.
    bool HandleRpc1(float v1, float v2, const GridMate::RpcContext&
 rpcContext)
    ł
        // The RPC handler can perform additional checks to verify the
 request.
        if (VerifyRpcRequest())
        {
            printf("Execute Rpc1...\n");
            // Return true to propagate to all proxies.
            return true;
        // Return false to stop propagation to proxies.
        return false;
    }
    // Rpc2 has no arguments.
    // Requests are handled by MyChunkType::HandleRpc2().
    GridMate::Rpc<>::BindInterface<MyChunkType, &HandleRpc2,
 GridMate::RpcUnreliable> Rpc2;
    // Handler function bound to Rpc2.
    bool HandleRpc2(const GridMate::RpcContext& rpcContext)
    {
        printf("Execute Rpc2...\n");
        // Never propagate Rpc2 to proxies.
        return false;
```

```
};
void Foo(MyChunkType* myChunkInstance)
{
    // Call Rpc1.
    myChunkInstance->Rpc1(1.f, 2.f);
    // Call Rpc2.
    myChunkInstance->Rpc2();
}
```

## **Replica Manager**

The replica manager is a sub-system that is responsible for managing the synchonization of replicas. The replica manager is responsible for the following:

- · Marshaling and unmarshaling the replicas in each peer
- · Forwarding replicas from one peer to another
- · Handling ownership changes of replicas
- Managing replica lifetimes

Managing Replica Lifetimes

The replica manager must do the following:

- Keep track of all replicas by holding a reference-counted pointer to every master and proxy replica object
- Guarantee consistency across the session by capturing and propagating the last state of every replica before a replica is destroyed
- · Guarantee that all proxies reach eventual consistency before a replica is deactivated
- · Release all GridMate references to a replica object when the object has been destroyed

### Binding a New Master Replica to Replica Manager

After a new master replica is created, it must be bound to the replica manager as follows:

```
GridMate::ReplicaManager* replicaManager = session->GetReplicaMgr(); // Get
replica manager from the current session
replicaManager->AddMaster(myReplica1); // Bind replica to replica manager
replicaManager->AddMaster(myReplica2); // Bind replica to replica manager
```

Proxy replicas are bound to their session's replica managers automatically. Each ReplicaManager instance holds a reference to every replica that is bound to it until the user calls Destroy() on the replica, or until the ReplicaManager itself is destroyed.

### **Retrieving Replicas from Replica Manager**

Every replica has a numeric identifier that is unique in the session. To find a replica by its ID, invoke FindReplica(<<u>ReplicaId</u>>), as in the following example:

GridMate::ReplicaPtr replica = replicaManager->FindReplica(<myReplicaId>);

```
AZ_Assert(replica != nullptr, "Replica with id=%d not
found.", <myReplicaId>);
```

### How Replica Manager Updates Replicas

The GridMate session triggers the replica manager to perform replica updates on a continuous basis. These updates include the following actions:

- Unmarshaling
- Update from replica
- Update replicas
- Marshaling

### Marshaling: Sending data to other peers

Changes in a replica must be replicated to every remote peer in the GridMate session. To communicate a change in one of its replicas, a peer's replica manager serializes the replica object into a send buffer and then sends the object to the network. Replica marshaling occurs in two main phases:

- Data Preparation A premarshaling phase that, based on changes in the replica, determines which RPCs and DataSet objects to send. This phase also validates the data integrity of the objects to be sent.
- Actual Marshaling The transformation of a replica object into a byte stream. The actual data that
  must be marshaled depends on how much new information the master replica has relative to its
  corresponding remote proxy replica. For example, new proxy replicas require all information about
  the master replica, including of its data sets (p. 479), RPCs (p. 480), and construction metadata.
  Previously synchronized proxy replicas require only the information from the master replica that is
  different, including any pending RPC calls.

### Unmarshaling: Receiving data from other peers

In unmarshaling, the replica manager communicates with the remote peers, receives and parses new data from them, and updates its own replicas accordingly. These updates can include accepting new peers, instantiating new proxy replicas, handling ownership changes, or destroying proxy replicas.

### Note

For more information about marshaling, see Marshaling and Unmarshaling (p. 483).

### Update From Replica: Updating proxy replicas

A change in a custom ReplicaChunk (p. 476) results in an UpdateFromChunk callback that causes all proxy replicas to update their state. RPCs from proxy and master replicas are processed and invoked during this step.

### Update Replicas: Updating master replicas locally

A change in a custom replica chunk results in an UpdateChunk callback that causes all master replicas on a local peer to update their state.

## Marshaling and Unmarshaling

As noted in Marshaling: Sending data to other peers (p. 483), marshalling is the sending of changes in replica data to every peer instance in the GridMate session. Data is written to the network using WriteBuffer, and data received is read using ReadBuffer. Each buffer specifies the endianness used.

Marshalers are responsible for reading and writing data to and from the buffers. Default marshalers are provided for most built-in data types, and other commonly used data types. Custom marshalers can be implemented to support custom types or custom compression techniques. Default marshalers are implemented by C++ template specialization:

```
namespace GridMate
{
   template<typename T>
    class Marshaler
   {
    public:
        void Marshal(WriteBuffer& wb, const T& value);
        void Unmarshal(T& value, ReadBuffer& rb);
    };
}
```

If a marshaler is not specified with the data set or RPC declaration, the template specialization is used.

Implementation of the default marshaler for AZCore's Vector3 math type can be found in Code/ Framework/GridMate/GridMate/Serialize/MathMarshal.h:

```
namespace GridMate
{
    template<>
    class Marshaler<AZ::Vector3>
    {
   public:
        typedef AZ::Vector3 DataType;
        static const AZStd::size_t MarshalSize = sizeof(float) * 3;
        void Marshal(WriteBuffer& wb, const AZ::Vector3& vec) const
        {
            Marshaler<float> marshaler;
            marshaler.Marshal(wb, vec.GetX());
            marshaler.Marshal(wb, vec.GetY());
            marshaler.Marshal(wb, vec.GetZ());
        }
        void Unmarshal(AZ::Vector3& vec, ReadBuffer& rb) const
        {
            float x, y, z;
            Marshaler<float> marshaler;
            marshaler.Unmarshal(x, rb);
            marshaler.Unmarshal(y, rb);
            marshaler.Unmarshal(z, rb);
            vec.Set(x, y, z);
        }
    };
}
```

# Binding Game Objects to the Network Using Components

Any ComponentEntity that shares data on the network must include the NetBindingComponent. The NetBindingComponent creates a replica (p. 473) for the ComponentEntity and can bind any replica chunk (p. 476) that a component creates to the replica. You can bind base Lumberyard components to the network by just adding the NetBindingComponent, but some extra steps are required if you are using custom components.

### **Custom Components**

Use the following steps to enable networking on a custom component.

#### To enable networking on a custom component

1. Inherit the component from AzFramework::NetBindable:

```
#include <AzFramework/Network/NetBindable.h>
class TransformComponent
: public Component
, public AzFramework::NetBindable
```

2. Modify the AZ\_COMPONENT definition to include AzFramework::NetBindable:

```
AZ_COMPONENT(TransformComponent,"{22B10178-39B6-4C12-BB37-77DB45FDD3B6}",
AzFramework::NetBindable);
```

If AzFramework::NetBindable is missing, the NetBindingComponent will not discover the custom component when it checks for components that have chunks to be added to the replica.

Note

Changing this definition requires that you reexport the affected level.

3. Modify SerializeContext to include AzFramework::NetBindable:

```
serializeContext->Class<TransformComponent, AZ::Component,
AzFramework::NetBindable>()
```

If AzFramework::NetBindable is missing from the serialization definition, the master replica chunk will function correctly, but the proxy replica will not receive its proxy chunk.

Note

Changing this definition requires that you reexport the affected level.

4. Implement the following AzFramework::NetBindable interfaces:

```
// Called during network binding on the master. Implementations should
create and return a new binding.
virtual GridMate::ReplicaChunkPtr GetNetworkBinding() = 0;
// Called during network binding on proxies.
virtual void SetNetworkBinding(GridMate::ReplicaChunkPtr chunk) = 0;
// Called when network is unbound. Implementations should release their
references to the binding.
virtual void UnbindFromNetwork() = 0;
```

### **Network Binding Function Details**

A number of functions are available for working with component entities on the network.

#### GetNetworkBinding

Call the GetNetworkBinding function only on the master ComponentEntity. This function returns a replica chunk and allows the component to initialize any state that the component needs to synchronize across the session. After the chunk is returned, the chunk is automatically attached to the appropriate replica.

### SetNetworkBinding

Call the SetNetworkBinding function on all proxy ComponentEntity objects. The function passes a ReplicaChunk object to the component so the component can initialize its internal data to match that of the replica chunk received. The received chunk is already bound to the appropriate replica.

### UnbindFromNetwork

Call the UnbindFromNetwork function to stop the component from reacting to data updates from the network—for example, when the master no longer exists, has been deactivated, or has relinquished control to the local source.

### Creating a Chunk

Before you can fully enable the interface on the component, you must create a replica chunk to store whatever state the component has to share.

```
class TransformReplicaChunk : public GridMate::ReplicaChunk
{
public:
   AZ_CLASS_ALLOCATOR(TransformReplicaChunk, AZ::SystemAllocator, 0);
    static const char* GetChunkName() { return "TransformReplicaChunk"; }
    TransformReplicaChunk()
        : m_localTransform("LocalTransformData")
        , m_entityId()
    {
    }
    void SetEntityId(EntityId entityId)
    {
        m_entityId = entityId;
    }
    const AZ::Transform& GetLocalTransform() const
    {
        return m_localTransform.Get();
    }
    void SetLocalTransform(const AZ::Transform& transform)
    {
        m_localTransform.Set(transform);
    }
    void OnTransformChanged(const AZ::Transform& transform, const
 GridMate::TimeContext& tc)
    {
        (void)transform; (void)tc;
        Entity* entity = nullptr;
        EBUS_EVENT_RESULT(entity, ComponentApplicationBus, FindEntity,
 m_entityId);
        if (entity)
        {
            TransformComponent* transformComponent = entity-
>FindComponent<TransformComponent>();
            if (transformComponent)
            {
                    transformComponent->UpdateFromReplicaChunk();
```

```
}
}
private:
EntityId m_entityId;
GridMate::DataSet<AZ::Transform>::BindInterface<TransformReplicaChunk,
&TransformReplicaChunk::OnTransformChanged> m_localTransform;
};
```

In order for the component to react to changes in the DataSet object, either the replica chunk must signal to the component when this change occurs (as is done here using the BindInterface extension to DataSet), or the component must poll the replica chunk and check the DataSet object for changes.

### Notes

- You must register the new ReplicaChunk object. For more information, see Registering Chunk Type (p. 479).
- The ReplicaChunk object requires an empty constructor so that it can be unmarshalled.

### Example: Filling out the AzFramework::NetBindable Interface

The examples below illustrate the use of GetNetworkBinding, SetNetworkBinding and UnbindFromNetwork.

### GetNetworkBinding

```
GridMate::ReplicaChunkPtr TransformComponent::GetNetworkBinding()
{
    TransformReplicaChunk* replicaChunk =
    GridMate::CreateReplicaChunk<TransformReplicaChunk>();
    replicaChunk->SetEntityId(GetEntityId());
    m_replicaChunk = replicaChunk;
    UpdateReplicaChunk();
    return m_replicaChunk;
}
```

### **SetNetworkBinding**

```
void
TransformComponent::SetNetworkBinding(GridMate::ReplicaChunkPtr replicaChunk)
{
    AZ_Assert(m_replicaChunk == nullptr,"ERROR: Being bound to two replica
    chunks");
    bool isTransformChunk = replicaChunk != nullptr;
    AZ_Assert(isTransformChunk,"ERROR: Being bound to invalid chunk type");
    if (isTransformChunk)
        {
            m_replicaChunk = replicaChunk;
            TransformReplicaChunk;
            transformReplicaChunk*<mreplicaChunk =static_cast<TransformReplicaChunk*>(m_replicaChunk.get());
            transformReplicaChunk->SetEntityId(GetEntityId());
            UpdateFromReplicaChunk();
        }
```

### }

### UnbindFromNetwork

```
void TransformComponent::UnbindFromNetwork()
{
    m_replicaChunk = nullptr;
}
```

### Maintaining State

The last step is to make sure that any local modifications to the desired networkable state do not overwrite the networked state, and to update the replica chunk when the component is in control of the state and the local state changes.

```
// Don't allow external setting of the Transform if it's network controlled.
void TransformComponent::SetLocalTM(const Transform& tm)
{
    if (!IsNetworkControlled())
    {
        ForceLocalTM(tm);
    }
}
// Helper function to let the replica bypass the previous safety check.
// Also signals the need to update the replica chunk with the new state.
void TransformComponent::ForceLocalTM(const Transform& tm)
{
   m_localTM = tm;
   ComputeWorldTM(); // We can use dirty flags and compute it later on
demand
    UpdateReplicaChunk();
}
// Don't manipulate the local TM if it's network controlled.
// And in the case of the master, update the replica with
// the new information that changed here.
void TransformComponent::ComputeLocalTM()
{
    if (IsNetworkControlled())
    {
       return;
    }
   if (m_parentTM)
    {
       m_localTM = m_parentTM->GetWorldTM().GetInverseFull() * m_worldTM;
    }
    else
    {
       m_localTM = m_worldTM;
   EBUS_EVENT_PTR(m_notificationBus, TransformNotificationBus,
OnTransformChanged, m_localTM, m_worldTM);
    UpdateReplicaChunk();
}
```

```
// Helper method
bool TransformComponent::IsNetworkControlled() const
{
    return m_replicaChunk != nullptr && !m_replicaChunk->IsMaster();
}
// Helper method that updates the replica chunk's transform from the local
transform.
void TransformComponent::UpdateReplicaChunk()
ł
    if (m_replicaChunk && m_replicaChunk->IsMaster())
    {
        TransformReplicaChunk* transformReplicaChunk =
static_cast<TransformReplicaChunk*>(m_replicaChunk.get());
        transformReplicaChunk->SetLocalTransform(GetLocalTM());
    }
}
// Helper method that updates the local transform from the replica chunk
void TransformComponent::UpdateFromReplicaChunk()
{
    if (m_replicaChunk && !m_replicaChunk->IsMaster())
    ł
        TransformReplicaChunk* transformReplicaChunk =
static_cast<TransformReplicaChunk*>(m_replicaChunk.get());
        ForceLocalTM(transformReplicaChunk->GetLocalTransform());
    }
}
```

## Using OpenSSL

GridMate uses the OpenSSL implementation of Datagram Transport Layer Security (DTLS) to support encryption of all UDP traffic sent between clients and servers.

Topics

- Limitations (p. 489)
- Implementation Support (p. 489)
- Cipher (p. 490)
- Building with Encryption (p. 490)
- Enabling Encryption (p. 491)

## Limitations

GridMate's implementation of encryption has the following limitations:

- Only 64-bit Windows is supported.
- Only client-server topologies are supported.

## Implementation Support

GridMate supports encryption for the following implementations:

- Server and client authentication
- Self-signed certificates
- A single strong OpenSSL cipher

## Cipher

GridMate uses the following single OpenSSL cipher for all encrypted connections: ECDHE-RSA-AES256-GCM-SHA384.

This cipher uses the technologies listed in the following table:

| -          | -                              |                                                                          |
|------------|--------------------------------|--------------------------------------------------------------------------|
| Technology | Role                           | Description                                                              |
| ECDHE      | Master key exchange            | Ephemeral Elliptic Curve Diffie-Hellman anonymous key agreement protocol |
| RSA        | Peer authentication            | RSA algorithm used to authenticate client and server                     |
| AES256     | Symmetric encryption cipher    | Advanced Encryption Standard that uses a 256-bit master key              |
| GCM        | Block cipher mode of operation | Galois/Counter Mode authenticated encryption algorithm                   |
| SHA384     | Hashing algorithm              | SHA-2 with a 384-bit digest size                                         |

### Cipher Technologies in GridMate

## Building with Encryption

When you include the GridMate library in your project, encryption support is automatically provided. However, because the GridMate library is statically linked, you must first make some modifications to the WAF build script (wscript) that uses GridMate.

### Building Your Project with Encryption

To use encryption with GridMate, you must modify your .wscript file to add a dependency on GridMate, link the OpenSSL library, and specify OpenSSL library paths.

### To modify your .wscript file to use OpenSSL with GridMate

1. Add the following line to create a dependency on GridMate:

use = ['GridMate']

2. Add the following line to link the OpenSSL library:

win\_lib = ['ssleay32', 'libeay32']

3. Add the OpenSSL library paths, as in the following example. Within the Lumberyard install directory, these paths are in the folder dev\Code\SDKs\OpenSSL\lib\:

```
win_x64_debug_libpath = [ bld.Path('Code/SDKs/OpenSSL/lib/
vc120_x64_debug') ],
```

```
win_x64_profile_libpath = [ bld.Path('Code/SDKs/OpenSSL/lib/
vcl20_x64_release') ],
win_x64_release_libpath = [ bld.Path('Code/SDKs/OpenSSL/lib/
vcl20_x64_release') ],
win_x64_debug_dedicated_libpath = [ bld.Path('Code/SDKs/OpenSSL/lib/
vcl20_x64_debug') ],
win_x64_profile_dedicated_libpath = [ bld.Path('Code/SDKs/OpenSSL/lib/
vcl20_x64_release') ],
win_x64_release_dedicated_libpath = [ bld.Path('Code/SDKs/OpenSSL/lib/
vcl20_x64_release') ]
```

### Building Without Encryption

If your project uses GridMate, but does not require support for encryption, ensure that the GridMateForTools line is in your .wscript file:

use = ['GridMateForTools']

## **Enabling Encryption**

To enable encryption with OpenSSL in a GridMate session, perform the following steps.

### To enable encryption in a GridMate session

- 1. To set the encryption parameters, create an instance of SecureSocketDesc. The parameters are described in SecureSocketDesc (p. 491).
- 2. Create an instance of SecureSocketDriver that passes in the instance of SecureSocketDesc. The instance of SecureSocketDesc must be available for the duration of the GridMate session.
- 3. Before hosting or joining a GridMate session, define CarrierDesc by setting the CarrierDesc::m\_driver property to the instance of SecureSocketDriver. If no instance of SecureSocketDriver is provided, an unencrypted driver is used that provides plaintext communication.
- 4. You can delete the SecureSocketDriver instance at the end of the GridMate session, ideally in the OnSessionDelete event on the SessionEventBus.

The GridMate Session Encryption Example (p. 492) at the end of this topic has sample code for these steps.

### SecureSocketDesc

The constructor for SecureSocketDriver requires a SecureSocketDesc object that provides all encryption configuration required for the secure connection. The configuration parameters are described in the following table.

### SecureSocketDesc Configuration Parameters

| Parameter              | Description                                       |
|------------------------|---------------------------------------------------|
| m_privateKeyPEM        | Base-64 encoded string PEM private key.           |
| m_certificatePEM       | Base-64 encoded string PEM public certificate.    |
| m_certificateAuthority | Base-64 encoded string PEM certificate authority. |

| Parameter            | Description                                                                                                    |
|----------------------|----------------------------------------------------------------------------------------------------|
| m_authenticateClient | If set to 1, the client is expected to provide a signed certificate for authentication. To implement this, m_certificatePEM must be set on the client, and the server needs to set up m_certificateAuthorityPEM. The default setting is 0. |

### Server Authentication Only

You can use the server authentication only configuration when the client needs to verify the authenticity of the server to which it connects. The server has a secret private key and a public certificate signed by a certificate authority. This is the most common configuration.

#### Server Authentication Only Configuration

| Role   | Parameters                                                                 |
|--------|----------------------------------------------------------------------------|
| Client | m_certificateAuthorityPEM                                                  |
| Server | <pre>m_privateKeyPEM,m_certificatePEM,<br/>m_certificateAuthorityPEM</pre> |

### Client and Server Authentication

Use this configuration when the client must verify authenticity of the server and the server must verify authenticity of the client. The client has its own unique private key and corresponding signed public certificate. The server has its own unique private key and corresponding signed public certificate.

It's possible to share or use the same certificate authority for both, but keys and certificates must be unique to each peer.

#### **Client and Server Authentication Configuration**

| Role   | Parameters                                                            |
|--------|-----------------------------------------------------------------------|
| Client | <pre>m_privateKeyPEM,m_certificatePEM,m_certificateAuthorityPEM</pre> |
| Server | <pre>m_privateKeyPEM,m_certificatePEM,m_certificateAuthorityPEM</pre> |

### Self-signed Certificates

You can use self-signed certificates for development purposes.

#### Warning

Do not use self-signed certificates for production environments.

When you use self-signed certificates, there is no certificate authority to sign the public certificates. To permit the absence of a certificate authority, set  $m_{certificateAuthorityPEM}$  to the same value as  $m_{certificatePEM}$ .

### GridMate Session Encryption Example

The following code snippet enables encryption in a GridMate session.

```
class MyClass : public GridMate::SessionEventBus::Handler
{
```

```
public:
  void OnSessionDelete(GridMate::GridSession* session) override;
private:
 GridMate::SecureSocketDriver* m_secureDriver;
};
void MyClass::JoinSession() {
  // ...
  // Create an instance of SecureSocketDesc and set its encryption
 parameters.
  GridMate::SecureSocketDesc secureDesc;
  secureDesc.m_privateKeyPEM = "..."
  secureDesc.m_certificatePEM = "..."
  secureDesc.m_certificateAuthorityPEM = "..."
  // Create an instance of SecureSocketDriver that passes in the instance of
  // SecureSocketDesc.
  m_secureDriver = new GridMate::SecureSocketDriver(secureDesc);
  // Before hosting or joining a GridMate session, set the
 CarrierDesc::m_driver
  // property to the instance of SecureSocketDriver.
  carrierDesc.m_driver = m_secureDriver;
  // ...
}
  // At the end of the GridMate session, delete the SecureSocketDriver
 instance in
 // the OnSessionDelete event.
void MyClass::OnSessionDelete(GridMate::GridSession* session) {
  // ...
  delete m_secureDriver;
 m_secureDriver = nullptr;
  // ...
```

## **Controlling Bandwidth Usage**

GridMate (p. 461) provides several ways to control the bandwidth that your game uses, including bandwidth throttling and the prioritization of replica (p. 473) updates.

## Controlling the Send Rate

You can use GridMate to control the server send rate, which is a common technique for reducing bandwidth usage in multiplayer games. In this scenario, a multiplayer game is hosted by a dedicated server to which clients send their replica changes at their default rate (for example, 60 frames per second). To reduce bandwidth usage, you lower the server send rate (for example, to 20 transmissions per second). To avoid jitter when this technique is used, the client must be able to interpolate the game state that it receives from the server.

To control the server send rate in GridMate, set the time interval for replica data transmissions:

```
ReplicaMgr* replicaManager = session->GetReplicaMgr(); // Get the replica
manager instance. This assumes the session has been established.
replicaManager->SetSendTimeInterval(100); // Set the send interval to 100
milliseconds. 10 updates per second will be sent.
```

Setting the SetSendTimeInterval to 0 sends the data at the engine's frame rate. The default is 0.

## Bandwidth Limiter

Another technique is to limit outgoing bandwidth in exchange for increased latency in the replication of objects. In GridMate, you can do this by setting a bandwidth limit on replica manager. To do so, specify a byte limit for SetSendLimit, as in the following example:

```
ReplicaMgr* replicaManager = session->GetReplicaMgr(); // Get the replica
manager instance. This assumes the session has been established.
replicaManager->SetSendLimit(10000); // Set the transmission limit to 10
kilobytes per second.
```

Setting SetSendLimit to 0 disables the bandwidth limiter. The default is 0.

## Controlling Burst Length

You can use the GridMate limiter to accommodate short bursts in bandwidth if your bandwidth usage is not already at its maximum. This can be useful in many game applications. For example, when a user is in a multiplayer lobby, the corresponding bandwidth usage is quite low. However, when the user joins the game, the bandwidth usage spikes as the initial game state replicates from the server to the client. To control the length of the burst permitted, specify the desired number of seconds for SetSendLimitBurstRange, as in the following example:

```
ReplicaMgr* replicaManager = session->GetReplicaMgr(); // Get the replica
manager instance. This assumes the session has been established.
replicaManager->SetSendLimitBurstRange(5.f); // Set the maximum permitted
length of the burst to 5 seconds.
```

Bursts in bandwidth usage are allowed for the number of seconds specified, after which the bandwidth is capped to the value set by SetSendLimit. The default value for SetSendLimitBurstRange is 10 seconds. If bandwidth usage has already reached its limit when the burst occurs, bandwidth usage continues to be capped, and the SetSendLimitBurstRange setting has no effect.

## **Prioritization of Replica Updates**

Every replica chunk (p. 476) has a priority that you can assign. The priority is represented by an integer from 0 through 65534. Larger integers represent higher priorities. Replicas with higher priorities are sent first. The default is 32768.

This prioritization is especially important when you use the bandwidth limiter because you can use it to define which objects are more important and which are less important. If your game has a bandwidth cap and you have prioritized your replicas appropriately, the objects with higher priority are sent more often. The objects with lower priority are sent only when there is enough bandwidth to accommodate them.

For convenience, GridMate provides five predefined priorities that you can use for custom replica chunks:

```
static const ReplicaPriority k_replicaPriorityHighest = 0xFFFE; // Decimal
65534, highest priority.
static const ReplicaPriority k_replicaPriorityHigh = 0xC000; // Decimal
49152, high priority.
static const ReplicaPriority k_replicaPriorityNormal = 0x8000; // Decimal
32768, normal priority. This is the Default.
static const ReplicaPriority k_replicaPriorityLow = 0x4000; // Decimal
16384, low priority.
static const ReplicaPriority k_replicaPriorityLowest = 0x0000; // Decimal 0,
lowest possible priority.
```

By default, all chunks have normal priority (k\_replicaPriorityNormal). You can use these predefined priorities as is, or use them to create your own, as in the following example:

```
// A replica chunk with this priority will be sent before all the chunks with
Normal priority, but after all the chunks with High priority:
const ReplicaPriority k_myCustomPriority = (k_replicaPriorityNormal
+ k_replicaPriorityHigh) / 2; // (=Decimal 40960)
```

The priority for the whole replica is the maximum priority found in its chunks. Priority for a chunk can be set after the chunk is created, or at any point during its lifetime, as in the following example:

```
MyChunk::Ptr myChunk = GridMate::CreateReplicaChunk<MyChunk>(...);
myChunk->SetPriority(k_replicaPriorityLow); // Sets low priority for myChunk.
```

Chunks with the same priority are sent and received in the order of their creation. Replicas created earlier are sent and received first.

## Tuning Bandwidth at Runtime

You can tune bandwidth usage while the game is running by using the following configuration variables (CVars):

| CVar          | Description                                                                                                    |
|---------------|----------------------------------------------------------------------------------------------------|
| gm_replicasSe | and the interval to the GridMate tick rate.                                                                                              |
| gm_replicasSe | சரிமைபிmit, in bytes, of the amount of replica data that can be sent per second. A value of 0 disables the limit.                        |
| gm_burstTime  | Thetime, in seconds, that bursts in bandwidth are allowed. Bursts are allowed only if the bandwidth is not capped when the burst occurs. |

## **Network Serialization and Aspects**

All objects that are intended to be synchronized over the network should have a function called NetSerialize(). In the GameObject, this appears as: IGameObject::NetSerialize().

The NetSerialize() function uses a TSerialize object of type ISerialize to transform relevant data to a stream. The serialization uses different aspects and profiles to distinguish the various types of streams.

#### Note

Serialized data for a given aspect and profile must remain fixed. For example, if you serialized four floats, you must always serialize four floats.

### Aspects

You use aspects to logically group data together.

Aspects are defined as follows:

- eEA\_GameClient Information sent from the client to the server, if the client has authority over the object.
- eEA\_GameServer The normal server to client data stream.
- Dynamic/Static Data that is constantly changing should be added to the Dynamic aspect. Objects that rarely change should be added to the Static aspect. Updates are not sent if only one value changes.
- eEA\_Script Used where script network data is transported, including any script RMI calls.
- eEA\_Physics Used where physics data is transported. It is not divided into client/server because it always uses the same path: (controlling-client) to serve other clients.

## Profiles

Profiles allow an aspect's fixed format data to be different. There are potentially eight profiles per aspect, and they are only used for physics aspects (for example, switching between ragdoll and living entity).

## **RMI** Functions

To send remote method invocations (RMIs), use the InvokeRMI function, which has the following syntax:

```
void InvokeRMI( IRMIRep& <rep>, ParamsType&& <params>, uint32 <where>,
  ChannelId <channel> = kInvalidChannelId );
```

#### Parameters

<rep>

Represents the remote function to be called (the RMI ID).

<params>

Specifies the parameters to pass into the remote function.

<where>

Specifies a flag that determines the category of clients to which the RMI will be sent. For information, see the RMI Function Flags (p. 497) section later in this document.

<channel>

Specifies specific clients to which the RMI will be sent, or specific clients to exclude. For information, see the RMI Function Flags (p. 497) section later in this document.

## **Ordering RMI Functions**

The IGameObject.h file includes macros for declaring RMI classes (for example, those beginning with DECLARE\_SERVER\_RMI\_<...>). The different declaration types are as follows:

- PREATTACH The RMI is attached at the top of the data update for the object. You can use this declaration type to prepare the remote entity for new incoming data.
- POSTATTACH The RMI is attached at the bottom of the data update, so it is called after the data is serialized. You can use this declaration type to complete an action with the new data.
- NOATTACH The RMI is not attached to a data update, so the RMI cannot rely on the data. You can use this declaration type for calls that don't rely on data.

## **Ordering Rules**

The order for RMIs is only applicable within an object and attachment type set.

For example, in the following ordered list, PLAYER RMI 1, 2, and 3 will arrive in that order; however, ITEM RMI 1 might arrive before or after the following PLAYER RMIs:

- PLAYER RMI 1
- PLAYER RMI 2
- ITEM RMI 1
- PLAYER RMI 3

Using declaration types adds a layer of complication to the order of incoming data:

- PREATTACH Messages are ordered within themselves.
- POSTATTACH Messages are ordered within themselves.
- NOATTACH Messages are ordered within themselves; however, NOATTACH can only fall on either side of the following diagram and never in between:

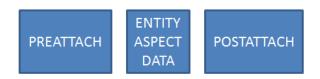

## **RMI** Function Flags

To specify the clients that will receive an RMI, replace the <<u>where</u>> parameter in the InvokeRMI function with one of the following flags.

#### Server RMIs

```
eRMI_ToClientChannel
```

Sends an RMI from the server to a specific client. Specify the destination channel in the <<u>channel</u>> parameter.

#### eRMI\_ToOwningClient

Sends an RMI from the server to the client that owns the actor.

#### eRMI\_ToOtherClients

Sends an RMI from the server to all clients except the client specified. Specify the client to ignore in the <channel> parameter.

#### eRMI\_ToRemoteClients

Sends an RMI from the server to all remote clients. Ignores the local client.

#### eRMI\_ToOtherRemoteClients

Sends an RMI from the server to all remote clients except the remote client specified. Ignores the local client. The remote client to ignore is specified in the *<channel>* parameter.

eRMI\_ToAllClients

Sends an RMI from the server to all clients.

#### **Client RMIs**

```
eRMI_ToServer
```

Sends an RMI from the client to the server.

## Examples

To define a function to be implemented as RMI, use the IMPLEMENT\_RMI #define from IGameObject.h.

#define IMPLEMENT\_RMI(cls, name)

The following example implements a new function called Cl\_SetAmmoCount in the CInventory class to be used as a client-side RMI, taking one argument of type TRMIInventory\_Ammo:

```
Class CInventory : public CGameObjectExtensionHelper<CIventory, IInventory>
{
  // ...
  DECLARE_CLIENT_RMI_NOATTACH(Cl_SetAmmoCount, TRMIInventory_Ammo,
 eNRT_ReliableOrdered);
  // ...
};
IMPLEMENT_RMI(CInventory, Cl_SetAmmoCount)
ł
  // Game code:
  TRMIInventory_Ammo Info(params);
  IEntityClass* pClass = gEnv->pEntitySystem->GetClassRegistry()-
>FindClass(Info.m_AmmoClass.c_str());
  If (pClass)
    SetAmmoCount(pClass, Info.m_iAmount);
                  // Always return true - false will drop connection
  return true;
}
The following line will invoke the function:
pInventory->GetGameObject()->InvokeRMI(CInventory::Cl_SetAmmoCount(),
 TRMIInventory_Ammo("Pistol", 10), eRMI_ToAllClients);
```

The following line will invoke the function:

```
pInventory->GetGameObject()->InvokeRMI(CInventory::C1_SetAmmoCount(),
TRMIInventory_Ammo("Pistol", 10), eRMI_ToAllClients);
```

# **Physics**

This section describes the Physics system and how to interact with the physics engine.

To create a physical world object, you use the CreatePhysicalWorld() function. The CreatePhysicalWorld() function returns a pointer to the IPhysicalWorld interface. You then fill the world with geometries and physical entities. You control the entities with the functions described in this section. Some functions apply to almost all entities, while others apply to specific entity structures. Other functions control how entities interact and how the world affects them.

The following sections describe these topics in detail:

Topics

- Geometries (p. 499)
- Physical Entities (p. 500)
- Functions for Entity Structures (p. 503)
- Collision Classes (p. 511)
- Functions for World Entities (p. 513)

## Geometries

Geometries are first created as independent objects so that they can be used alone via the IGeometry interface which they expose and then they can be physicalized and added to physical entities. Geometry physicalization means computing physical properties (volume, inertia tensor) and storing them in a special internal structure. Pointers to these structures can then be passed to physical entities.

Each physicalized geometry has a reference counter which is set to 1 during creation, incremented every time the geometry is added to an entity and decremented every time the geometry is removed or the entity is deleted. When the counter reaches 0, the physical geometry structure is deleted and the corresponding IGeometry object is released. The IGeometry object is also reference counted.

## **Geometry Management Functions**

Geometry management functions are accessible through the geometry manager, which is a part of physical world. To obtain a pointer to the geometry manger, call the GetGeomManager() function.

### CreateMesh

The CreateMesh geometry management function creates a triangular mesh object from a set of vertices and indices (3 indices per triangle) and returns the corresponding IGeometry pointer.

- The engine uses triangle connectivity information in many places, so it is strongly recommended to have meshes closed and manifold. The function is able to recognize different vertices that represent the same point in space for connectivity calculations (there is no tolerance though, it checks only for exact duplicates). Open edges are ok only for geometries that will not be used as parts of dynamic physical entities and only if there will be little or no interaction with them.
- For collision detection the function can create either an OBB or a memory-optimized AABB or a single box tree. Selection is made by specifying the corresponding flag. If both AABB and OBB flags are specified, the function selects the tree that fits the geometry most tightly. Since an OBB tree is tighter in most cases, priority of AABBs can be boosted to save memory (also, AABB checks are slightly faster if the trees are equally tight). The engine can either copy the vertex/index data or use it directly from the pointers provided.
- The mesh\_multycontact flags give some hints on whether multiple contacts are possible. Specifying that multiple contacts are unlikely (mesh\_multycontact0) can improve performance a bit at the expense of missing multiple contacts if they do occur (note that it does not necessarily mean they will be missed, it is a hint for the algorithm to use some optimizations more aggressively). mesh\_multycontact2 disables this optimization and ..1 is a recommended default setting. Convex geometries are detected and some additional optimizations are used for them, although internally there is no separate class for convex objects (this may change in the future).
- Meshes can have per-face materials. Materials are used to look up friction, bounciness, and pierceability coefficients and can be queried by the game as a part of collision detection output.
- The CreateMesh function is able to detect meshes that represent primitives (with the specified tolerance) and returns primitive objects instead. In order to activate this detection, the corresponding flags should be specified. Note that primitives can't store materials. They can only have one in the physical geometry structure, so this detection is not used when the material array has more than one material index in it.

### CreatePrimitive

CreatePrimitive: Creates a primitive geometry explicitly. The corresponding primitive (cylinder, sphere, box, heightfield, or ray) structure should be filled and passed as a parameter, along with its ::type.

### RegisterGeometry

RegisterGeometry physicalizes an IGeometry object by computing its physical properties and storing them in an auxiliary structure. Material index (surfaceidx) can be stored in it; it will be used if the geometry itself does not have any materials specified (such as if it is a primitive). AddRefGeometry and UnregisterGeometry comprise a reference "sandwich" for it. Note that the latter does not delete the object until its reference count becomes 0.

Geometries and physicalized geometries can be serialized. This saves time when computing OBB trees. That computation is not particularly slow, but serialization is faster.

## **Physical Entities**

Physical entities can be created via calls to the CreatePhysicalEntity method of the physical world. CreatePhysicalEntity can create the types of entities noted in the following table:

#### **Physical Entity Types**

| Туре         | Description                                                                                                    |
|--------------|----------------------------------------------------------------------------------------------------|
| PE_ARTICULAT | rean articulated structure, consisting of several rigid bodies connected with joints (a ragdoll, for instance). It is also possible to manually connect several PE_RIGID |

| Туре         | Description                                                                                                    |
|--------------|----------------------------------------------------------------------------------------------------|
|              | entities with joints, but in this case they will not know that they comprise a single object, and thus some useful optimizations cannot be used.                                                                                   |
| PE_LIVING    | A special entity type to represent player characters that can move through the physical world and interact with it.                                                                                                    |
| PE_PARTICLE  | A simple entity that represents a small lightweight rigid body. It is simulated as a point with some thickness and supports flying, sliding and rolling modes. Recommended usage: rockets, grenades and small debris.              |
| PE_RIGID     | A single rigid body. Can have infinite mass (specified by setting mass to 0), in which case it will not be simulated but will interact properly with other simulated objects;                                                      |
| PE_ROPE      | A rope object. It can either hang freely or connect two purely physical entities.                                                                                                    |
| PE_SOFT      | A system of non-rigidly connected vertices that can interact with the environment. A typical usage is cloth objects.                                                                                                    |
| PE_STATIC    | An immovable entity. An immovable entity can still be moved manually by setting positions from outside, but in order to ensure proper interactions with simulated objects, it is better to use PE_RIGID entity with infinite mass. |
| PE_WHEELEDVE | the submeeled vehicle. Internally it is built on top of a rigid body, with added vehicle functionality (wheels, suspensions, engine, brakes).                                                                                      |

#### Note

PE\_RIGID, PE\_ARTICULATED and PE\_WHEELEDVEHICLE are purely physical entities that comprise the core of the simulation engine. The other entities are processed independently.

## Creating and managing entities

When creating and managing entities, keep in mind the following:

- Entities use a two-dimensional, regular grid to speed up broad phase collision detection. The grid should call the SetupEntityGrid function before physical entities are created.
- Entities can be created in permanent or on-demand mode and are specified by the parameter lifeTime (use 0 for permanent entities). For on-demand mode, the entity placeholders should be created first using CreatePhysicalPlaceholder. Physics will then call the outer system to create the full entity whenever an interaction is required in the bounding box for this placeholder.
- If an entity is not involved in any interactions for the specified lifetime, it will be destroyed, with the placeholder remaining. Placeholders require less memory than full entities (around 70 bytes versus 260 bytes). It is possible for an outer system to support hierarchical placeholders, such as meta-placeholders that create other placeholders upon request.
- A sector-based, on-demand physicalization is activated after RegisterBBoxInPODGrid is called. Entities are created and destroyed on a sector basis. The sector size is specified in SetupEntityGrid.
- You can use SetHeightfieldData to set up one special static terrain object in the physical world. You can also create unlimited terrain geometry manually and add it to an entity.

#### Destroying, suspending, and restoring entities

To destroy, suspend, or restore a physical entity, use DestroyPhysicalEntity and set the mode parameter to 0, 1, or 2, respectively. Suspending an entity clears all of its connections to other entities, including constraints, without actually deleting the entity. Restoring an entity after suspension will not restore all lost connections automatically. Deleted entities are not destroyed immediately; instead, they

are put into a recycle bin. You might need to remove references to any one-way connections. The recycle bin is emptied at the end of each TimeStep. You can also call PurgeDeletedEntities.

Physical entity IDs

All physical entities have unique IDs that the physics engine generates automatically. You do not need to specify an ID during creation. You can also set a new ID later. Entities use these IDs during serialization to save dependency information. When reading the saved state, be sure that entities have the same IDs. IDs are mapped to entity pointers by use of an array, so using large ID numbers will result in allocation of an equally large array.

Associations with outside objects

To maintain associations with outside engine objects, physical entities store an additional void pointer and two 16-bit integers (pForeignData, iForeignData, and iForeignFlags). These parameters are set from outside, not by the entities. Use pForeignData to store a pointer to the outside engine reference entity and iForeignData to store the entity type, if applicable.

For each material index, the physical world stores the friction coefficient, a bounciness (restitution) coefficient, and flags. When two surfaces contact, the contact's friction and bounciness are computed as an average of the values of both surfaces. The flags only affect raytracing.

### Simulation type

Physical entities are grouped by their simulation type, in order of increasing "awareness". Certain interface functions, such as ray tracing and querying entities in an area, allow filtering of these entities by type.

- 0 (bitmask ent\_static) Static entities. Although terrain is considered static, it does not have a special simulation type. It can be filtered independently with the ent\_terrain bitmask.
- 1 (bitmask ent\_sleeping\_rigid) Deactivated, physical objects (rigid bodies and articulated bodies).
- 2 (bitmask ent\_rigid) Active, physical objects.
- 3 (bitmask ent\_living) Living entities.
- 4 (bitmask ent\_independent) Physical entities that are simulated independently from other entities (particles, ropes, and soft objects).
- 6 (bitmask ent\_triggers) Entities (or placeholders) that are not simulated and only issue callbacks when other entities enter their bounding box.
- 7 (bitmask ent\_deleted) Objects in the recycle bin. Do not use this directly.

Entities that have a lower simulation type are not aware of entities with higher simulation types (types 1 and 2 are considered as one for this purpose), so players (type 3) and particles (type 4) check collisions against physical entities (types 1 and 2) but physical entities do not know anything about them. Similarly, ropes (type 4) can check collisions against players but not the other way. However, entities of higher types can still affect entities with lower types by using impulses and constraints. Most entities expect a particular simulation type (and will automatically set to the proper value).

There are exceptions to the 'awareness hierarchy': for example, articulated entities can be simulated in types 1 and 2 as fully physicalized dead bodies, or in type 4 as skeletons that play impact animations without affecting the environment and being affected by it.

### **Functions for Physical Entities**

Most interactions with physical entities will use the functions AddGeometry, SetParams, GetParams, GetStatus, and Action.

- AddGeometry Adds multiple geometries (physicalized geometries) to entities. For more details, see the AddGeometry section that follows.
- RemoveGeometry Removes geometries from entities.
- SetParams Sets parameters.
- GetParams Gets the simulation input parameters.
- GetStatus Gets the simulation output parameters. GetStatus requests the values that an entity changes during simulation.
- Action Makes an entity execute an action, such as adding an impulse.

These functions take structure pointers as parameters. When you want to issue a command, you can create a corresponding structure (for example, as a local variable) and specify only the fields you need. The constructor of each structure provides a special value for all fields that tells the physics engine that the field is unused. You can also do this explicitly by using the MARK\_UNUSED macro and is\_unused to verify that the field is unused.

#### AddGeometry

AddGeometry adds a physicalized geometry to an entity. Each geometry has the following properties:

- id A unique part identifier within the bounds of the entity to which the geometry belongs. You can specify the ID or use AddGeometry to generate a value automatically. The ID doesn't change if the parts array changes (for example, if some parts from the middle are removed), but the internal parts index might change.
- position, orientation, and uniform scaling Relative to the entity.
- mass Used for non-static objects; static objects assume infinite mass in all interactions. You can specify the mass or density where the complementary value will be computed automatically (using formula mass = density\*volume; volume is stored in the physicalized geometry structure and scaled if the geometry is scaled).
- surface\_idx Used if neither IGeometry nor physicalized geometry have surface (material)
  identifiers.
- flags and flagsCollider When an entity checks collisions against other objects, it checks only parts that have a flag mask that intersects its current part's flagsCollider. You can use 16-type bits (geom\_colltype) to represent certain entity groups. Although not enforced, it is good practice to keep these relationships symmetrical. If collision checks are known to be one-sided (for example, entity A can check collisions against entity B but never in reverse), you can choose to not maintain this rule. Certain flags are reserved for special collision groups, such as geom\_colltype1 = geom\_colltype\_players and geom\_colltype2 = geom\_colltype\_explosion (when explosion pressure is calculated, only parts with this flag are considered). There are also special flags for raytracing and buoyancy calculations: geom\_colltype\_ray and geom\_floats.
- minContactDist The minimum distance between contacts the current part of the entity might have with another part of an entity. Contacts belonging to different parts are not checked for this. You can leave this unused so it will initialize with a default value based on geometry size. Each part can have both geometry and proxy geometry. Geometry is used exclusively for raytracing and proxy geometry. If no proxy geometry is specified, both geometries are set to be equal to allow the raytracing to test against high-poly meshes without needing to introduce changes to the part array layout.

## **Functions for Entity Structures**

This section describes functions that control general and specific kinds of entity structures.

#### Topics

• Common Functions (p. 504)

- Living Entity-Specific Functions (p. 506)
- Particle Entity-Specific Functions (p. 507)
- Articulated Entity-Specific Functions (p. 508)
- Rope Entity-Specific Functions (p. 510)
- Soft Entity-Specific Functions (p. 510)

## **Common Functions**

### pe\_params\_pos

Sets the position and orientation of the entity. You can use offset/quaternion/scaling values directly or allow the physics to extract them from a 3x3 (orientation+scaling) or a 4x4 (orientation\_scaling +offset) matrix. Physics use a right-to-left transformation order convention, with vectors being columns (vector\_in\_world = Matrix\_Entity \* Matrix\_Entity\_Parts \* vector\_in\_geometry). All interface structures that support matrices can use either row-major or column-major matrix layout in memory (the latter is considered transposed; thus, the corresponding member has T at the end of its name).

There is no per-entity scaling; scaling is only present for parts. When a new scaling is set with pe\_params\_pos, it is copied into each part and overrides any previous individual scalings. This structure also allows you to set the simulation type manually. After changes are made, entity bounds are typically recalculated and the entity is re-registered in the collision hash grid; however, this can be postponed if bRecalcBounds is set to 0.

### pe\_params\_bbox

Sets an entity's bounding box to a particular value, or queries it when used with GetParams). The bounding box is recalculated automatically based on the entity's geometries, but you can set the bounding box manually for entities without geometries (for example, triggers) or placeholders. If the entity has geometries, it might recalculate its bounding box later, overriding these values. Bounding boxes are axis-aligned and in the world coordinate system.

### pe\_params\_outer\_entity

Specifies an outer entity for an entity. When a box of interest (its center) is inside the entity with an outer entity, the outer entity is excluded from the set of potential colliders. This allows you to have a building exterior quickly culled away when the region of interest is inside the building's interior. Outer entities can be nested and an optional geometry to test for containment is supported.

### pe\_params\_part

Sets or queries the entity part's properties. The part can be specified using an internal part index or its ID.

### pe\_simulation\_params

Sets simulation parameters for entities that can accept these parameters (e.g. physical entities, ropes, and soft entities). minEnergy is equal to sleep speed squared. Damping and gravity can be specified independently for colliding and falling state, for example when there are no contacts.

### pe\_params\_buoyancy

Sets the buoyancy properties of the object and the water plane. The physics engine does not have a list of water volumes, so the outer system must update water plane parameters when they change.

The water surface is assumed to be a perfect plane, so you can simulate bobbing of the waves by disturbing the normal of this surface. waterFlow specifies the water movement velocity and affects the object based on its waterResistance property). A separate sleeping condition is used in the water (waterEmin).

### pe\_params\_sensors

Attaches sensors to entities. Sensors are rays that the entity can shoot to sample the environment around it. It is more efficient to do it from inside the entity step than by calling the world's raytracing function for every ray from outside the entity step. Living entities support vertical-down sensors.

### pe\_action\_impulse

Adds a one-time impulse to an entity. impulse is the impulse property (in N\*sec; impulse P will change the object's velocity by P/[object mass]). point is a point in world space where the impulse is applied and used to calculate the rotational effects of the impulse. The of point momentum can be used to specify the rotational impulse explicitly. If neither the point nor momentum are specified, the impulse is applied to the center of the mass of the object. iApplyTime specifies the time when the impulse is applied. By default the value is 2 ("after the next step") to allow the solver an opportunity to reflect the impulse.

### pe\_action\_add\_constraint

Adds a constraint between two objects. Points specify the constraint positions in world space. If the second point is used and different from the first point, the solver will attempt to join them.

Relative positions are always fully constrained to be 0 (i.e. the points on the bodies will always be in one spot) and relative rotations can be constrained in twist and bend directions. These directions correspond to rotation around the x-axis and the remaining rotation around a line on the yz-plane (tilt of the x axis) of a relative transformation between the two constraint coordinate frames attached to the affected bodies.

The original position of the constraint frames are specified with qframe parameters in world or entity coordinate space (as indicated by the corresponding flag in flags). If one or both qframes are unused, they are considered to be an identity transformation in either the world or entity frame.

Rotation limits are specified with the xlimits and yzlimits parameters, with valid element values of 0 (minimum) and 1 (maximum). If the minimum is more than or equal to the maximum, the corresponding relative rotation is prohibited. pConstraintEntity specifies an entity that represents the constraint. When passed a pe\_action\_add\_constraint pointer, Action returns a constraint identifier that can be used to remove the constraint. 0 indicates a failure.

### pe\_action\_set\_velocity

Sets the velocity of an object, which is useful for rigid bodies with infinite mass (represented as mass). pe\_action\_set\_velocity informs the physics system about the body's velocity, which can help the solver ensure zero relative velocity with the objects contacted. If velocity is not set and only the position is changed, the engine relies solely on penetrations to enforce the contacts. Velocity will not be computed automatically if the position is set manually each frame. The body will continue moving with the specified velocity once it has been set.

### pe\_status\_pos

Requests the current transformation (position, orientation, and scale) of an entity or its part. You can also use pe\_params\_pos with GetParams. If matrix pointers are set, the engine will provide data in the corresponding format. The BBox member in this structure is relative to the entity's position.

### pe\_status\_dymamics

Retrieves an entity's movement parameters. Acceleration and angular acceleration are computed based on gravity and interactions with other objects. External impulses that might have been added to the entity are considered instantaneous. submergedFraction is a fraction of the entity's volume under water during the last frame (only parts with the geom\_float flag are considered). waterResistance contains the maximum water resistance that the entity encountered in one frame since the status was last requested (the accumulated value is cleared when the status is returned). This value can be useful for generating splash effects.

## Living Entity-Specific Functions

Living entities use cylinders or capsules as their bounding geometry. Normally the cylinders are hovering above the ground and the entity shoots a single ray down to detect if it is standing on something. This cylinder geometry always occupies the first part slot (it is created automatically). It is possible to add more geometries manually, but they will not be tested against the environment when the entity moves. However, other entities will process them when testing collisions against the entity.

Living entities never change their orientation themselves; this is always set from outside. Normally, living entities are expected to rotate only around the z-axis, but other orientations are supported. However, collisions against living entities always assume vertically oriented cylinders.

### pe\_player\_dimensions (GetParams | SetParams)

Sets the dimensions of the living entity's bounding geometry.

heightPivot specifies the z-coordinate of a point in the entity frame that is considered to be at the feet level (usually 0).

heightEye is the z-coordinate of the camera attached to the entity. This camera does not affect entity movement, its sole purpose is to smooth out height changes that the entity undergoes (during walking on a highly bumpy surface, such as stairs, after dimensions change and during landing after a period of flying). The camera position can be requested via the pe\_status\_living structure.

sizeCollider specifies the size of the cylinder (x is radius, z is half-height, y is unused).

heightColliders is the cylinder's center z-coordinate.

The head is an auxiliary sphere that is checked for collisions with objects above the cylinder. Head collisions don't affect movement but they make the camera position go down. headRadius is the radius of this sphere and headHeight is the z-coordinate of its center in the topmost state (that is, when it doesn't touch anything).

### pe\_player\_dynamics (GetParams | SetParams)

Sets a living entity's movement parameters. Living entities have their 'desired' (also called 'requested') movement velocity (set with pe\_action\_move) and they attempt to reach it. How fast that happens depends on the kInertia setting. The greater this value is, the faster the velocity specified by pe\_action\_move is reached. The default is 8. 0 means that the desired velocity will be reached instantly.

kAirControl (0..1) specifies how strongly the requested velocity affects movement when the entity is flying (1 means that whenever a new requested velocity is set, it is copied to the actual movement velocity).

kAirResistance describes how fast velocity is damped during flying.

 ${\tt nodSpeed}$  (default 60) sets the strength of camera reaction to landings.

bSwimming is a flag that tells that the entity is allowed to attempt to move in all directions (gravity might still pull it down though). If not set, the requested velocity will always be projected on the ground if the entity is not flying.

minSlideAngle, maxClimbAngle, maxJumpAngle and minFallAngle are threshold angles for living entities that specify maximum or minimum ground slopes for certain activities. Note that if an entity's bounding cylinder collides with a sloped ground, the behavior is not governed by these slopes only.

Setting bNetwork makes the entity allocate a much longer movement history array which might be required for synchronization (if not set, this array will be allocated the first time network-related actions are requested, such as performing a step back).

Setting bActive to 0 puts the living entity to a special 'inactive' state where it does not check collisions with the environment and only moves with the requested velocity (other entities can still collide with it, though; note that this applies only to the entities of the same or higher simulation classes).

### pe\_action\_move

Requests a movement from a living entity. dir is the requested velocity the entity will try to reach. If iJump is not 0, this velocity will not be projected on the ground, and snapping to the ground will be turned off for a short period of time. If iJump is 1, the movement velocity is set to be equal to dir instantly. If iJump is 2, dir is added to it. dt is reserved for internal use.

### pe\_status\_living

Returns the status of a living entity.

vel is the velocity that is averaged from the entity's position change over several frames.

velUnconstrained is the current movement velocity. It can be different from vel because in many cases when the entity bumps into an obstacle, it will restrict the actual movement but keep the movement velocity the same, so that if on the next frame the obstacle ends, no speed will be lost.

groundHeight and groundSlope contain the point's z coordinate and normal if the entity is standing on something; otherwise, bFlying is 1. Note that pGroundCollider is set only if the entity is standing on a non-static object.

camOffset contains the current camera offset as a 3d vector in the entity frame (although only z coordinates actually changes in it).

bOnStairs is a heuristic flag that indicates that the entity assumes that it is currently walking on stairs because of often and abrupt height changes.

## Particle Entity-Specific Functions

### pe\_params\_particle

Sets particle entity parameters.

During movement, particles trace rays along their paths with the length size\*0.5 (since size stands for 'diameter' rather than 'radius') to check if they hit something. When they lie or slide, they position themselves at a distance of thickness\*0.5 from the surface (thus thin objects like shards of glass can be simulated).

Particles can be set to have additional acceleration due to thrust of a lifting force (assuming that they have wings) with the parameters accThrust and accLift but these should never be used without specifying kAirResistance; otherwise, particles gain infinite velocity.

Particles can optionally spin when in the air (toggled with flag particle\_no\_spin). Spinning is independent from linear motion of particles and is changed only after impacts or falling from surfaces.

Particles can align themselves with the direction of the movement (toggled with particle\_no\_path\_alignment flag) which is very useful for objects like rockets. That way, the yaxis of the entity is aligned with the heading and the z-axis is set to be orthogonal to y and to point
upward ('up' direction is considered to be opposite to particle's gravity).

When moving along a surface, particles can either slide or roll. Rolling can be disabled with the flag particle\_no\_roll (it is automatically disabled on steep slopes). Note that rolling uses the particle material's friction as damping while rolling treats friction in a conventional way. When touching ground, particles align themselves so that their normal (defined in entity frame) is parallel to the surface normal.

Particles can always keep the initial orientation as well (particle\_constant\_orientation) and stop completely after the first contact (particle\_single\_contact). minBounceVel specifies the lower velocity threshold after which the particle will not bounce, even if the bounciness of the contact is more than 0.

## Articulated Entity-Specific Functions

Articulated entities consist of linked, rigid bodies called structural units. Each structural unit has a joint that connects it to its parent. For the connection structure, you should use a tree with a single root. Linked loops are not allowed.

Articulated entities can simulate body effects without interactions with the environment by using featherstone mode, which you can tweak so that the entity tolerates strong impacts and so that complex body structures have stiff springs. Articulated entities use a common solver for interactive mode.

### pe\_params\_joint

You can use pe\_params\_joint to:

- Create a joint between two bodies in an articulated entity
- Change the parameters of an existing articulated entity
- Query the parameters of an existing articulated entity, when used with GetParams

A joint is created between the two bodies specified in the op parameter at the pivot point (in the entity frame). When a geometry is added to an articulated entity, it uses pe\_articgeomparams to specify which body the geometry belongs to (in idbody). idbody can be any unique number and each body can have several geometries. There are no restrictions on the order in which joints are created, but all bodies in an entity must be connected before the simulation starts.

Joints use Euler angles to define rotational limits. Flags that start with angle0\_can be specified individually for each angle by shifting left by the 0-based angle index. For example, to lock the z-axis you can use OR the flags with angle0\_locked<<2). The child body inherits the coordinate frame from the first entity (geometry) that was assigned to it.

Joint angular limits are defined in a relative frame between the bodies that the joint connects. Optionally the frame of the child body can be offset by specifying a child's orientation that corresponds to rotation angles (0,0,0), using q0, pMtx0, or pMtx0T. This can help to get limits that can be robustly represented using Euler angles.

A general rule for limits is to set upper and lower bounds at least 15 to 20 degrees apart (depending on simulation settings and the height of the joint's velocity) and to keep the y-axis limit in the -90..90 degrees range (preferably within safe margins from its ends).

#### Note

All angles are defined in radians in the parameter structure.

pe\_params\_joint uses 3D vectors to represent groups of three values that define properties for each angle. In addition to limits, each angle can have a spring that will pull the angle to 0 and a dashpot that will dampen the movement as the angle approaches its limit. Springs are specified in acceleration terms: stiffness and damping can stay the same for joints that connect bodies with different masses, and damping can be computed automatically to yield a critically damped spring by specifying auto\_kd for the corresponding angle.

joint\_no\_gravity makes the joint unaffected by gravity, which is useful if you assume forces that hold the joint in its default position are enough to counter gravity). This flag is supported in featherstone mode.

joint\_isolated\_accelerations makes the joint use a special mode that treats springs like guidelines for acceleration, which is recommended for simulating effects on a skeleton. This flag is supported in featherstone mode.

Effective joint angles are always the sum of q and qext. If springs are activated, they attempt to drive q to 0. The allows you to set a pose from animation and then apply physical effects relative to it. In articulated entities, collisions are only checked for pairs that are explicitly specified in pSelfCollidingParts (this setting is per body or per joint, rather than per part).

### pe\_params\_articulated\_body

pe\_params\_articulated\_body allows you to set and query articulated entity simulation mode parameters. Articulated entities can be attached to something or be free, and are set by the bGrounded flag. When grounded, the entity can:

- Fetch dynamic parameters from the entity it is attached to (if bInreritVel is set; the entity is specified in pHost)
- Be set using the a, wa, w and v parameters

bCollisionResp switches between featherstone mode (0) and constraint mode (1).

bCheckCollisions turns collision detection on and off. It is supported in constraint mode.

iSimType specifies a simulation type, which defines the way in which bodies that comprise the entity evolve. Valid values:

- 0 joint pivots are enforced by projecting the movement of child bodies to a set of constrained directions |
- 1 bodies evolve independently and rely on the solver to enforce the joints. The second mode is
  not supported in featherstone mode. In constraint mode, it is turned on automatically if bodies are
  moving fast enough.

We recommend setting this value to 1 to make slow motion smoother.

#### Lying mode

Articulated entities support a lying mode that is enabled when the number of contacts is greater than a specified threshold (nCollLyingMode). Lying mode has a separate set of simulation parameters, such as gravity and damping. This feature was designed for ragdolls to help simulate the high damping of a human body in a simple way, for example by setting gravity to a lower value and damping to a higher than usual value.

Standard simulation versus freefall parameters

Standard simulation parameters can be different from freefall parameters. When using the constraint mode, articulated entities can attempt to represent hinge joints (rotational joints with only axis enabled) as two point-to-point constraints by setting the bExpandHinges parameter (this value propagates to joint\_expand\_hinge flags for all joints, so you do not need to manually set the value for joints).

## Rope Entity-Specific Functions

Ropes are simulated as chains of connected equal-length sticks ("segments") with point masses. Each segment can individually collide with the environment. Ropes can tie two entities together. In this case ropes add a constraint to the entities when the ropes are fully strained and won't affect their movement.

In order to collide with other objects (pushing them if necessary) in a strained state, the rope must use dynamic subdivision mode (set by rope\_subdivide\_segs flag).

### pe\_params\_rope

Specifies all the parameters a rope needs to be functional.

Rope entities do not require any geometry. If you do not specify initial point positions, the rope is assumed to be hanging down from its entity position. If you do specify initial point positions, segments should have equal length but within some error margin. Ropes use an explicit friction value (not materials) to specify friction.

If pe\_params\_rope is passed to GetParams, pPoints will be a pointer to the first vertex in an internal rope vertex structure, and iStride will contain the size of it.

## Soft Entity-Specific Functions

There are two types of soft entities: *mesh-based* and *tetrahedral lattice-based*. Mesh based entities use a soft, constraint-like solver and are typically cloth objects. Tetrahedral lattice-based entities use a spring solver and are typically jelly-like objects.

The longest edges of all triangles can optionally be discarded with the  $sef_skip_longest_edges$  flag.

Collisions are handled at the vertex level only (although vertices have a customizable thickness) and work best against primitive geometries rather than meshes.

### pe\_params\_softbody

This is the main structure to set up a working soft entity (another one is pe\_simulation\_params).

#### Thickness

The thickness of the soft entity is the collision size of vertices (they are therefore treated as spheres). If an edge differs from the original length by more than maxSafeStep, positional length enforcement occurs.

#### Damping

Spring damping is defined with kdRatio as a ratio to a critically damped value (overall damping from pe\_simulation\_params is also supported).

#### Wind

Soft entities react to wind if airResistance is not 0 (if wind is 0, having non-zero airResistance would mean that the entity will look like it is additionally damped - air resistance will attempt to even surface velocity with air velocity).

#### Water

Soft entities react to water in the same way that they react to wind, but the parameters specified in pe\_params\_buoyancy are used instead. Note that the Archimedean force that acts on vertices submerged in the water will depend on the entity's density which should be defined explicitly in pe\_simulation\_params (dependence will be same as for rigid bodies - the force will be 0 if waterDensity is equal to density). collTypes enables collisions with entities of a particular simulation type using ent\_masks.

### pe\_action\_attach\_points

Can be used to attach some of a soft entity's vertices to another physical entity.

piVtx specifies vertex indices.

 $\tt points$  specify attachment positions in world space. If  $\tt points$  values are not specified, current vertex positions are the attachment points.

## **Collision Classes**

Use collision classes to filter collisions between two physical entities. A collision class comprises two 32-bit uints, a type, and an ignore.

You can use collision classes to implement scenarios such as "player only collisions," which are objects passable by AI actors but not passable by players. This feature allows you to configure filtering of the collision between physical entities independently of their collision types.

### Setup

Physical entities can have one or more collision classes and can ignore one or more collision classes. To have a physical entity ignore a collision, use the <code>ignore\_collision</code> attribute of the <Physics> element in the <SurfaceType> definition, as shown in the following example:

SurfaceTypes.xml

```
<SurfaceType name="mat_nodraw_ai_passable">
  <Physics friction="0" elasticity="0" pierceability="15"
  ignore_collision="collision_class_ai"/>
  </SurfaceType>
```

All physical entity types such as LivingEntity and ParticleEntity are supplied with default collision classes like collision\_class\_living and collision\_class\_particle. Living entity uses one additional game specific collision class: either collision\_class\_ai for Al actors, or collision\_class\_player for players.

```
Player.lua
```

```
Player = {
...
physicsParams =
{
    collisionClass=collision_class_player,
},
...
}
```

BasicAI.lua

```
BasicAI = {
...
physicsParams =
{
    collisionClass=collision_class_ai,
},
...
}
```

## Code

```
struct SCollisionClass
{
    uint32 type; // collision_class flags to identify the entity
    uint32 ignore; // another entity will be ignored if *any* of these bits
    are set in its type
};
```

The  ${\tt type}$  identifies which entity the collision classes belong to.

Some collision classes like the following are defined in CryPhysics:

- collision\_class\_terrain
- collision\_class\_wheeled
- collision\_class\_living
- collision\_class\_articulated
- collision\_class\_soft
- collision\_class\_roped
- collision\_class\_particle

Other collision classes are defined in GamePhysicsSettings.h, starting from the collision\_class\_game bit:

```
#define GAME_COLLISION_CLASSES(f) \
  f( gcc_player_capsule, collision_class_game << 0) \
  f( gcc_player_body, collision_class_game << 1) \
  f( gcc_pinger_capsule, collision_class_game << 2) \
  f( gcc_pinger_body, collision_class_game << 2) \
  f( gcc_vehicle, collision_class_game << 3) \
  f( gcc_large_kickable, collision_class_game << 4) \
  f( gcc_ragdoll, collision_class_game << 5) \
  f( gcc_rigid, collision_class_game << 6) \
  f( gcc_alien_drop_pod, collision_class_game << 8) \
  f( gcc_vtol, collision_class_game << 9) \
</pre>
```

All these classes are automatically exposed to Lua. Brushes and most objects have the collision classes available in the properties through the editor.

## Types

For types, you can set many or zero bits.

In the following example, of the classes LIVING, PLAYER, TEAM1, TEAM2, AI, AI\_1, and AI\_2, player1 belongs to the LIVING entity class, the PLAYER class, and the TEAM1 class:

```
SCollisionClass player1(0,0), player2(0,0), ai1(0,0), ai7(0,0), object1(0,0);
player1.type = LIVING|PLAYER|TEAM1;
player2.type = LIVING|PLAYER|TEAM2;
ai1.type = LIVING|AI|AI_1;
ai7.type = LIVING|AI|AI_2;
object1.type = 0;
```

## Filtering the collision

Filtering occurs by checking the type of one entity against the ignore of another entity.

This is done both ways, and if bits overlap, then the collision is ignored. For example:

```
bool ignoreCollision = (A->type & B->ignore) || (A->ignore & B->type);
```

If you want ai7 to ignore collisions with anything that has  $AI_1$  set, then add  $AI_1$  to the ignore flags like this:

```
ai7.ignore = AI_1
```

If you want object1 to ignore all living physical entities, set its ignore flag like this:

object1.ignore=LIVING

### Interface

- For code, see physinterface.h and GamePhysicsSettings.h.
- To access and set the collision classes on the physical entity, use \*pe\_collision\_class struct SCollisionClass pe\_params\_collision\_class.
- For helpers that set additional ignore maps, see GamePhysicsSettings.h.
- In Lua, see SetupCollisionFiltering and ApplyCollisionFiltering. Lua script-binding is done through SetPhysicParams(PHYSICPARAM\_COLLISION\_CLASS).

## **Functions for World Entities**

Use the functions in this section to modify entities or a physical world environment.

## Advancing the Physical World Time State

The TimeStep functions make the entities advance their state by the specified time interval.

If timeGranularity in the physical variables is set, the time interval will be snapped to an integer value with the specified granularity (for example, if timeGranularity is 0.001, the time interval will be snapped to a millisecond).

Entities that perform the step can be filtered with  $ent_flags$  in the flags parameter.

The flags parameter can contain ent\_ masks for Simulation type (p. 502).

The flags parameter can also contain the  $ent_flagged_only$  flag. This flag causes entities to be updated only if the entities have the  $pef_update$  flag set.

Specifying the ent\_deleted flag will allow the world to delete entities that have timed out if physics on demand is used.

Most entities have the maximum time step capped. To have larger timesteps, entities have to perform several substeps. The number of substeps can be limited with the physics variable nMaxSubsteps.

## Returning Entities with Overlapping Bounding Boxes

The function GetEntitiesInBox uses the internal entity hash grid to return the number of entities whose bounding boxes overlap a specified box volume. The function supports filtering by Simulation type (p. 502) and optional sorting of the output list by entity mass in ascending order.

#### Syntax

```
virtual int GetEntitiesInBox(Vec3 ptmin,Vec3 ptmax, IPhysicalEntity **&pList,
    int objtypes, int szListPrealloc=0) = 0;
```

#### Example call

```
IPhysicalEntity** entityList = 0;
int entityCount = gEnv->pPhysicalWorld->GetEntitiesInBox(m_volume.min,
    m_volume.max, entityList,
    ent_static | ent_terrain | ent_sleeping_rigid | ent_rigid);
```

#### Parameters

| Paramete | Description                                                     |  |
|----------|-----------------------------------------------------------------|--|
| ptmin    | Minimum point in the space that defines the desired box volume. |  |
| ptmax    | Maximum point in the space that defines the desired box volume. |  |
| pList    | Pointer to a list of objects that the function poplulates.      |  |
| objtypes | Types of objects that need to be considered in the query.       |  |
| szListPr | പ്പോള്ളം array.                                                 |  |

The possible object types are described in the physinterface.h header file in the entity\_query\_flags enumerators. A few are listed in the following table:

| Entity type<br>flag | Description                        |
|---------------------|------------------------------------|
| ent_static          | Static entities                    |
| ent_terrain         | Terrain                            |
| ent_sleepin         | <u>ട്രിക്</u> ക്റ്റിൻ rigid bodies |
| ent_rigid           | Rigid bodies                       |

After the function completes, you can easily iterate through the entity list to perform desired operations, as in the following code outline:

```
for (int i = 0; i < entityCount; \++i)
{
    IPhysicalEntity\* entity = entityList[i];
    [...]
    if (entity->GetType() == PE_RIGID)
    {
       [...]
    }
    [...]
}
```

If ent\_alloctate\_list is specified, the function allocates memory for the list (the memory can later be freed by a call to pWorld->GetPhysUtils()->DeletePointer). Otherwise, an internal pointer will be returned.

#### Note

Because the physics system uses this pointer in almost all operations that require forming an entity list, no such calls should be made when the list is in use. If such calls are required and memory allocation is undesired, copy the list to a local pre-allocated array before iterating over it.

## Casting Rays in an Environment

The RayWorldIntersection physical world function casts rays into the environment.

Depending on the material that the ray hits and the ray properties, a hit can be pierceable or solid.

A pierceable hit is a hit that has a material pierceability higher than the ray's pierceability. Material pierceability and ray pierceability occupy the lowest 4 bits of material flags and RayWorldIntersection flags.

Pierceable hits don't stop the ray and are accumulated as a list sorted by hit distance. The caller provides the function with an array for the hits. A solid hit (if any) always takes the slot with index 0 and pierceable hits slots from 1 to the end.

Optionally, the function can separate between 'important' and 'unimportant' pierceable hits (importance is indicated by sf\_important in material flags) and can make important hits have a higher priority (regardless of hit distance) than unimportant ones when competing for space in the array.

By default, RayWorldIntersection checks only entity parts with the geom\_colltype\_ray flag. You can specify another flag or combination of flags by setting flags |= geom\_colltype\_mask<<rwi\_colltype\_bit. In this case, all flags should be set in part so that the specified flag can be tested.

RayTraceEntity is a more low-level function and checks ray hits for one entity only. RayTraceEntity returns only the closest hit.

Alternatively, CollideEntityWithBeam can perform a sweep-check within a sphere of the specified radius. In order to detect collisions reliably, the sphere specified should be outside of the object. The org parameter corresponds to the sphere center.

## **Creating Explosions**

The function SimulateExplosion is used to simulate explosions in a physical world.

The only effect of explosions inside the physics system are impulses that are added to the nearby objects. A single impulse is calculated by integrating impulsive pressure at an area fragment multiplied by this area and scaled by its orientation towards the epicenter.

Impulsive pressure has a falloff proportional to 1/distance2. If distance is smaller than rmin, it is clamped to rmin.

impulsive\_pressure\_at\_r is the impulsive pressure at distance r.

SimulateExplosion can optionally build an occlusion cubemap to find entities occluded from the explosion (nOccRe\_s should be set to a non-zero cubemap resolution in one dimension in this case). First, static entities are drawn into the cubemap, and then dynamic entities of the types specified in iTypes are tested against the map. Thus, dynamic entities never occlude each other.

Passing -1 to nOccRes tells the function to reuse the cubemap from the last call and process only the dynamic entities that were not processed during the last call. This is useful when the code that creates the explosion decides to spawn new entities afterwards, such as debris or dead bodies, and wants to add explosion impulses to them without recomputing the occlusion map.

Due to the projective nature of the cubemap, small objects very close to the epicenter can occlude more than they normally would. To counter this, rmin\_occ can specify linear dimensions of a small cube that is subtracted from the environment when building the occlusion map. This crops the smaller objects but can make explosions go through thin walls, so a compromise set of dimensions should be used.

nGrow specifies the number of occlusion cubemap cells (in one dimension) that dynamic entities are inflated with. This can help explosions to reach around corners in a controllable way. After a call has been made to SimulateExplosion, the physics system can return how much a particular entity was affected by by calling IsAffectedByExplosion.

IsAffectedByExplosion returns fraction from zero to one. The IsAffectedByExplosion function performs a lookup into a stored entity list; it does not recompute the cubemap. The explosion epicenter used for generating impulses can be made different from the one used to build a cubemap. For example, you can create explosions slightly below the ground to make things go up instead of sideways. Note that this function processes only parts with geom\_colltype\_explosion.

# Profiler

Profiler is in preview release and is subject to change.

Profiler is a Lumberyard tool that can capture, save, and analyze network, CPU, and VRAM usage statistics. You can used the saved data to analyze network usage frame by frame, fix problems in the use of network bandwidth, and optimize the performance of your game.

To capture data, Profiler works with GridHub. When you launch Profiler, GridHub launches automatically as a supporting background process. For more information about GridHub, see Using GridHub (p. 545).

#### Topics

- Profiler Tutorial (p. 517)
- Creating and Using Annotations (p. 527)
- Using Profiler for Networking (p. 531)
- Using the Profiler for CPU Usage (p. 539)
- Using Profiler for VRAM (p. 542)
- Using GridHub (p. 545)

## **Profiler Tutorial**

Profiler is in preview release and is subject to change.

You can register an application in GridHub and use Profiler to capture, inspect, play back, and export the data that you collect.

Topics

- Registering Your Application (p. 518)
- Launching Profiler (p. 518)
- Capturing Data (p. 518)
- Inspecting Data (p. 520)
- Playing Back Data (p. 522)

• Exporting Data (p. 527)

## **Registering Your Application**

To enable Profiler to capture information from your application, you must first register the application in GridHub. To do so, add AzFramework::TargetManagementComponent to the application's SystemComponent.

Note: Lumberyard's built-in applications already have this component added by default.

## Launching Profiler

Unlike many Lumberyard utilities, you launch Profiler from its own executable file.

#### To launch profiler

• From the Lumberyard dev\Bin64\ directory, run Profiler.exe.

| Q                     | Profiler (PREVIEW) | _ 🗆 🗡 |
|-----------------------|--------------------|-------|
| File Channels         |                    |       |
| Target: None Capture  |                    |       |
| Configure Annotations |                    |       |
|                       |                    |       |
|                       |                    | Þ     |
|                       |                    |       |
|                       |                    |       |

## **Capturing Data**

Profiler has two main modes of use: capture mode and inspection mode.

To use capture mode, perform the following steps.

#### To capture data

1. Click Target.

🔶 Target: None

Profiler shows you the applications that are available for profiling:

| 🔶 Target: Non | Canture                     |
|---------------|-----------------------------|
|               | Disconnect                  |
| 🗘 Con         | GridMateHeadless (9b1c0dd4) |
|               |                             |

2. Select a target application.

After you have selected a target, the target selector shows the state of the connection to the target. The next time you launch Profiler, it automatically selects your target for you, if it's available.

| File Channels                         |         |
|---------------------------------------|---------|
| 🔶 Target: GridMateHeadless (9b1c0dd4) | Capture |
| Configure Annotations                 |         |
| Memory                                |         |
| e Memory                              |         |
|                                       |         |
| Profiler                              |         |
|                                       |         |
| Trace messages                        |         |
|                                       |         |
|                                       |         |
| Replica activity                      |         |
|                                       |         |

The window is divided horizontally into channels that have associated Profiler instances. A channel is a collection of Profiler instances that relate to a specific system.

3. Each Profiler instance in a channel has a unique color. A Profiler instance is active when its color is solid:

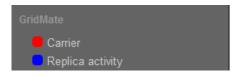

Click the color next to a Profiler instance. The color is no longer solid, showing that the Profiler instance is inactive:

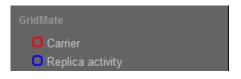

Click the color again to turn on the display and activate the instance again.

4. After you have selected a target and chosen the Profiler instances that you want to see, click **Capture**.

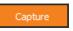

After the capture begins, data begins to populate the channels.

| File Channels                         |            |            |           |   |            |   |
|---------------------------------------|------------|------------|-----------|---|------------|---|
| ∲ Target: GridMateHeadless (d5fde441) | op Capture |            | Frame 375 | ¢ | 120 frames | • |
| Configure Annotations                 |            |            |           |   |            |   |
|                                       |            |            |           |   |            |   |
| Memory                                |            |            |           |   |            |   |
|                                       |            |            |           |   |            |   |
| Profiler                              |            |            |           |   |            |   |
|                                       |            |            |           |   |            |   |
| Trace messages                        |            |            |           |   |            |   |
|                                       |            |            |           |   |            |   |
|                                       |            |            |           |   |            |   |
| Replica activity                      |            |            |           |   |            |   |
|                                       | 4          |            |           |   | _          |   |
|                                       | Ve         | ersion 1.6 |           |   |            |   |

519

5. To stop the data capture, click **Stop Capture**.

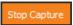

6. When prompted, save the captured data to disk. Profiler saves the data in a binary format file with a .drl extension, reloads the data from disk, and switches to inspection mode.

#### Note

If you do not save the data, it will be discarded.

## **Inspecting Data**

You can use profiler to examine the data that you have captured.

#### To inspect captured data

1. In Profiler, click File, Open Data, or press Ctrl+O:

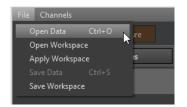

2. Navigate to the .drl file that contains your saved data and open it.

The main screen of the Profiler provides an overview of the channels of system information. This example uses a file that has 1162 frames of data:

| Q                               | Profiler (PREVIEW) – 🗆 🗙                |
|---------------------------------|-----------------------------------------|
| File Channels                   |                                         |
| LIVE C:/Data/driller_demo.drl 🗵 |                                         |
| Playback Speed 60 🗘 Play        | Frame 1162 🗘 120 frames 🔻               |
| Configure Annotations           |                                         |
| Timing                          |                                         |
| 🗕 CPU 🗗                         |                                         |
| Logging                         |                                         |
| 😑 Trace messages 🛛 🗗            |                                         |
| Streamer                        |                                         |
| 🗖 Streamer 🖉 🗗                  |                                         |
| GridMate                        |                                         |
| 🗧 Carrier 🛛 🚺 🗗                 |                                         |
| 🕒 Replica activity 🛛 🚺 🗗        | *************************************** |
|                                 |                                         |
|                                 |                                         |

You can use this main view to discover anomalies across channels, or to examine particular areas of interest at a high level.

When you open the main window, the scroll box at the bottom is on the right because the playback stopped at the end of the captured data.

Notice the red vertical line on the right.

3. Click in the channels area of the window.

| Q Profiler (PREVIEW)                  |         |                             |             |
|---------------------------------------|---------|-----------------------------|-------------|
| File Channels                         |         |                             |             |
| LIVE C:/Profiler Data/driller_demo.o  | Irl 🗵   |                             |             |
| Playback Speed <mark>60 🌲 Play</mark> |         | Frame <mark>1095 🗘</mark> 1 | 20 frames 🔻 |
| Configure Annotations                 |         |                             |             |
| Timing                                |         |                             |             |
| CPU 🗗                                 |         |                             |             |
| Logging                               |         |                             |             |
| 🕒 Trace messages 🖉 🗗                  |         |                             |             |
| Streamer                              |         |                             |             |
| Streamer 🗗                            |         |                             |             |
| GridMate                              | · · · · |                             |             |
| Carrier                               |         |                             |             |
| Replica activity                      |         |                             | 00000000    |
|                                       | <       |                             |             |
|                                       |         |                             |             |

The red vertical line moves to where you clicked. The frame indicator shows the new position of the red line. You can place the red line, which is called the *scrubber*, on any frame that you want to examine in detail. For finer control over the position of the scrubber, you can enter a number in the **Frame** indicator.

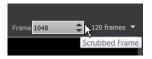

The scrubber moves accordingly.

4. To view detailed information about a frame on which the scrubber rests, the click the **Detailed Profiling Information** icon next to the profiler instance whose data you would like to see:

| GridMate         |                                |
|------------------|--------------------------------|
| Carrier          | • •                            |
| Replica activity | + 2                            |
|                  | Detailed Profiling Information |

Profiler instance information appears in a detail window.

| Replica activity - C:/Prof                                                            | iler Data/driller_d | emo.drl                               |                |              |
|---------------------------------------------------------------------------------------|---------------------|---------------------------------------|----------------|--------------|
| Bytes Sent                                                                            | 1000                | Frame                                 | .//Ww//        | 1050         |
| Bytes Received                                                                        |                     | A A A A A A A A A A A A A A A A A A A | .//W.///       | ₩₩₩₩<br>1050 |
| Hide All     Show All     Display Range       Hide Selected     Show Selected     100 |                     |                                       |                |              |
| Replica Name                                                                          | Replica ID          | Sent Bytes                            | Received Bytes | <b>^</b>     |
| SessionStateInfo                                                                      | 0x9                 | 0                                     | 0              | 2            |
| GameContextReplica                                                                    | 0xC                 | 210                                   | 136            | <b>C</b>     |
| GameRules                                                                             | 0xE                 | 0                                     | 0              | ₽ –          |

Individual profilers present details in different ways, so their detail windows can look different. For information on system-specific detail windows in Profiler, see Using Profiler for Networking (p. 531), Using the Profiler for CPU Usage (p. 539), and Using Profiler for VRAM (p. 542).

5. To return to capture mode from inspection mode, click the LIVE tab.

| File Channels                       |  |
|-------------------------------------|--|
| LIVE C:/driller_demo.drl            |  |
| Target: GridMateHeadless (d5fde441) |  |
| Configure Annotations               |  |
| Memory                              |  |
| Memory                              |  |
| Timing                              |  |
| e Profiler                          |  |
| Logging                             |  |
| Trace messages                      |  |
| GridMate                            |  |
| Carrier                             |  |
| Replica activity                    |  |
|                                     |  |

## Playing Back Data

You can mark and play back a subset of your captured data.

Notice that after you moved the scrubber the first time, a yellow vertical line appeared on the right at the end of the data:

| Frame 1095 |           |
|------------|-----------|
|            |           |
|            |           |
|            |           |
|            |           |
|            | , i i i i |
|            |           |

This yellow marker is movable and marks the end of your desired playback range. By default, it is at the end of the captured data but may be obscured by the red scrubber.

1. Scroll the window all the way to the left, to the beginning of the capture range.

| <b>Q</b> Profiler (PREVIEW)            |                           |
|----------------------------------------|---------------------------|
| File Channels                          |                           |
| LIVE C:/Profiler Data/driller_demo.drl |                           |
| Playback Speed <mark>60 🗘 Play</mark>  | Frame 1095 🗘 120 frames 🔻 |
| Configure Annotations                  |                           |
| Timing                                 |                           |
| CPU LP                                 |                           |
| Logging                                |                           |
| Trace messages                         |                           |
| Streamer                               |                           |
| Streamer 🗗                             |                           |
| GridMate                               |                           |
| Carrier 💽 🗗                            |                           |
| 🗧 Replica activity 🛛 🚺 🗗               |                           |
| 8                                      |                           |
|                                        | <i>х</i>                  |

Now a yellow marker also appears at the beginning of the data. You can use these two yellow markers, which by default are at the beginning and end of the capture range, to restrict the range of playback to an area of data that you are interested in. You will use these shortly.

If you have many frames of data (as in this example), the initial view does not show you all frames by default.

2. To see all frames at once, click the **Frame Count Selector**, which determines the number of frames visible, and choose **All frames**:

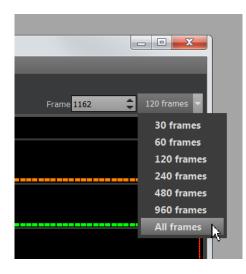

Now you can see the entire range of captured data, with the yellow markers at the beginning and at the end:

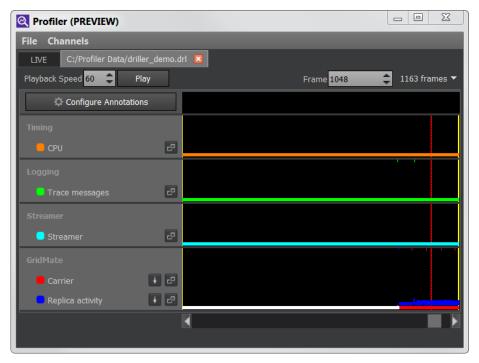

3. Drag the two yellow markers to an area of data that you want to play back. You can ignore the position of the scrubber for now.

| <b>Q</b> Profiler (PREVIEW)           |            |          | X      |
|---------------------------------------|------------|----------|--------|
| File Channels                         |            |          |        |
| LIVE C:/Profiler Data/driller_demo.   | dri 🗵      |          |        |
| Playback Speed <mark>60 🌻 Play</mark> | Frame 1105 | 1163 fra | imes 🔻 |
| Configure Annotations                 |            |          |        |
| Timing                                |            |          |        |
| CPU 🗗                                 |            |          |        |
| Logging                               |            |          |        |
| Trace messages                        |            |          |        |
| Streamer                              |            |          |        |
| Streamer 🗗                            |            |          |        |
| GridMate                              |            |          |        |
| Carrier                               | 1          |          |        |
| 🗖 Replica activity 🚺 🗗                |            |          |        |
|                                       |            |          | Þ      |
|                                       |            |          |        |

4. Click **Play** to start the playback:

| File Channels |                                     |  |
|---------------|-------------------------------------|--|
| LIVE          | C:/Profiler Data/driller_demo.drl 🛛 |  |
| Playback S    | Speed 60 🗘 Play                     |  |
| ¢             | Configure Annotations               |  |

As the data plays back, the scrubber moves from the first yellow marker to the second, and then loops back to the first.

Here are some tips to keep in mind:

- If the playback speed is too fast (the default is 60), use the **Playback Speed** option to adjust it from 1 through 60.
- If you click a location in the playback window during playback, the playback stops and moves the scrubber to the location that you clicked.
- You can place the scrubber on a frame that you are interested in and click the detail button for a profiler instance to see the detail window for the frame.
- For greater convenience and visibility, leave the profiler instance detail window open to see the data change in the detail window as the scrubber loops between markers.

| Replica activity - C:/Prof   | filer Data/driller_d                                                                                                    | lemo.drl   |                        |           |
|------------------------------|----------------------------------------------------------------------------------------------------|------------|------------------------|-----------|
| Bytes Sent                   |                                                                                                    |            |                        | <u></u>   |
| Bytes Received               | AAA                                                                                                    |            |                        |           |
| Replica 🗸 usage per 👔        | Frame                                                                                                    |            | Show All Disp          | Nay Range |
| Replica Name                 | Replica ID                                                                                                    | Sent Bytes | Received Bytes         | 3         |
| SessionStateInfo             | 0x9                                                                                                    | 0          | 0                      | 2         |
| GameContextReplica           | 0xC                                                                                                    | 140        | 68                     | 2         |
| GameRules                    | 0xE                                                                                                    | 0          | 0                      | 2         |
| Awesome_Sphere               | 0x16                                                                                                    | 58         | 0                      | ₽ ▼       |
| <b>Q</b> Profiler (PREVIEW)  |                                                                                                    |            |                        |           |
| File Channels                |                                                                                                    |            |                        |           |
| LIVE C:/Profiler Data/drille |                                                                                                    |            |                        | _         |
| Playback Speed 20 🗢 Pla      |                                                                                                    | F          | Frame <mark>985</mark> |           |
| Configure Annotation         | s                                                                                                    |            |                        |           |
| Timing                       |                                                                                                    |            |                        |           |
|                              | 2                                                                                                    |            |                        |           |
| Logging                      | e                                                                                                    |            |                        |           |
| Streamer                     |                                                                                                    |            |                        |           |
| Streamer                     | æ                                                                                                    |            |                        |           |
| GridMate                     |                                                                                                    |            |                        |           |
| Carrier                      | + 2                                                                                                    |            |                        |           |
| Replica activity             |                                                                                                    |            | /_www                  |           |
|                              | Image: A set of the set of the |            |                        | Þ         |
|                              |                                                                                                    |            |                        |           |

5. Click **Stop** to stop the playback.

## **Exporting Data**

Some Profiler instances have an export option that you can use to save data to a . csv file.

#### To export data from a Profiler instance to a .csv file

1. Click the Save to CSV icon for the Profiler instance whose data you want to save:

| GridMate         |             |
|------------------|-------------|
| Carrier          | + 2         |
| Replica activity | T C         |
|                  | Save to CSV |

#### Note

Not all profilers have the data export option.

2. To choose the fields that you want to export, click **Customize** in the export dialog box.

| Export Replica activity To CSV | ? ×                                                                      |
|--------------------------------|--------------------------------------------------------------------------|
| Look in: 📙 C:\Profiler Data    | - + + 🛧 🖽 🗉                                                              |
| Name Name                      | Size Type Date Mo                                                        |
| File name:                     | Save                                                                     |
| Files of type: CSV (*.csv)     | Cancel                                                                   |
| 🔻 Customize                    |                                                                          |
| Unused Fields                  | Exported Fields Replica Name Replica Id ReplicaChunk Type Usage Type ^ V |

## **Creating and Using Annotations**

Profiler is in preview release and is subject to change.

In Profiler, annotations are a convenient way of highlighting per-frame log information from the data captured from your application. After you learn how annotations are used in Profiler, you can modify your application so that they appear in Profiler.

Topics

- Using Annotations (p. 528)
- Creating Annotations (p. 529)
- Viewing Annotations in Trace Messages Profiler (p. 530)

## **Using Annotations**

Annotations in the Lumberyard Profiler tool flag frames in your captured data that have associated log information. By default, annotations are turned off.

#### To use annotations

1. To turn on annotations in the Lumberyard Profiler tool, click **Configure Annotations**:

| 🗘 Configure Annotations                                           |  |  |  |  |  |  |  |  |  |
|-------------------------------------------------------------------|--|--|--|--|--|--|--|--|--|
|                                                                   |  |  |  |  |  |  |  |  |  |
| Display Annotations From the Selected Features Search Annotations |  |  |  |  |  |  |  |  |  |
| Annotation Type                                                   |  |  |  |  |  |  |  |  |  |
| GridMate                                                          |  |  |  |  |  |  |  |  |  |
| 🔲 🔽 MultiplayerProject                                            |  |  |  |  |  |  |  |  |  |
| 🔲 🔜 Neighborhood                                                  |  |  |  |  |  |  |  |  |  |
| 🔳 🔜 TargetManager                                                 |  |  |  |  |  |  |  |  |  |

The **Configure Annotations** dialog box contains a list of available annotations and their display colors. For information on creating annotations for your application, see Creating Annotations (p. 529).

2. When you select an annotation in the dialog box, a marker and line of the same color appears in the channel display. Note that you might have to scroll horizontally to find the marker.

| File Channels<br>LIVE C:/driller_demo.drl 🛛 | _   | _ | _ | _            |              |
|---------------------------------------------|-----|---|---|--------------|--------------|
| Playback Speed 20 🗘 Play                    |     |   |   | Frame 1162 🗘 | 120 frames 🔻 |
| Configure Annotations                       | ;   |   |   |              |              |
| Timing                                      |     |   |   |              |              |
| Profiler                                    | 2   |   |   |              |              |
| Logging                                     |     |   |   |              |              |
| Trace messages                              | e   |   |   |              |              |
| Streamer                                    |     |   |   |              |              |
| Streamer                                    | 2   |   |   |              |              |
| GridMate                                    |     |   |   |              |              |
| Carrier                                     | + 🗗 |   |   |              |              |
| Replica activity                            |     |   |   |              |              |
|                                             |     |   |   |              |              |

3. To display details for the annotations that occurred on a frame, pause your pointer on an annotation marker. In the example image, IP addresses have been redacted out.

| LIVE C:/driller_demo.drl 🗵 |                                                                                                    |                         |              |
|----------------------------|----------------------------------------------------------------------------------------------------|-------------------------|--------------|
|                            |                                                                                                    |                         |              |
| Playback Speed 20 📮 Play   |                                                                                                    | Frame 1162              | 120 frames 🔻 |
| Configure Annotations      |                                                                                                    | <u>/</u>                |              |
|                            |                                                                                                    | Frame 906<br>GridMate   |              |
| 😑 Profiler 🖉               |                                                                                                    | Event 9050: 'Connection | (Client)     |
|                            |                                                                                                    | (Connections=1)! '      |              |
| 😑 Trace messages 🛛 🗗       |                                                                                                    |                         |              |
|                            |                                                                                                    |                         |              |
| 🕒 Streamer 🖉               |                                                                                                    |                         |              |
|                            |                                                                                                    |                         |              |
| 🗧 Carrier 🛛 💽 🗗            |                                                                                                    |                         |              |
| 🗖 Replica activity 🛛 🚺 🗗   |                                                                                                    |                         |              |
|                            | K and a second second s |                         | Þ            |

## **Creating Annotations**

To create an annotation, you add one or more lines of C++ logging code to your application. The added code instructs Lumberyard's logging system to include the logging information that you specify as a part of your capture. Lumberyard transforms the logged messages into annotations for you. Then, in Profiler, when you click **Configure Annotations**, you actually choose which system's annotations are displayed (for example, **GridMate** or **MultiplayerProject**).

To create an annotation, place a line of C++ code like the following in your application:

```
AZ_TracePrintf("GridMate", "Connection %s => %s (%s) (Connections=%d!\n")
```

The first parameter is the window (that is, system) of the trace (in this case, GridMate), and the second is the content of the trace that will be shown as the annotation.

The example results in the following annotation text:

```
GridMate - Connection <IP_Address>|64090 => <IP_Address>|57455 (Client)
(Connections=1)!
```

The text displays in Profiler like this:

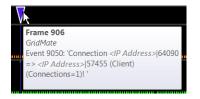

### Alternatives to AZ\_TracePrintf

In your code, instead of using AZ\_TracePrintf, you can use AZ\_Error or AZ\_Warning, depending on the degree of severity that you want. AZ\_TracePrintf always logs a message, but is of the lowest concern from an inspection viewpoint.

The following example uses AZ\_Error:

```
if (networkTableContext.ReadValue(elementIndex,forcedDataSetIndex))
{
    AZ_Error("ScriptComponent",forcedDataSetIndex >= 1 && forcedDataSetIndex
 <= ScriptComponentReplicaChunk::k_maxScriptableDataSets,"Trying to
 force Property (%s) to an invalid DataSetIndex(%i).",scriptProperty-
>m_name.c_str(),forcedDataSetIndex);
    if (forcedDataSetIndex >= 1 && forcedDataSetIndex <=</pre>
 ScriptComponentReplicaChunk::k_maxScriptableDataSets)
    {
        networkedTableValue.SetForcedDataSetIndex(forcedDataSetIndex);
    }
}
else
{
    AZ_Error("ScriptComponent", false, "Trying to force Property (%s) to
unknown DataSetIndex. Ignoring field.", scriptProperty->m_name.c_str());
}
```

In the example, if either of the error conditions occur, an annotation is created.

## Viewing Annotations in Trace Messages Profiler

Another way to confirm that your annotations are in place is by using the Trace Messages profiler.

In the Profiler **Logging** channel, click the **Trace messages** profiler details icon to see the logging systems currently in place:

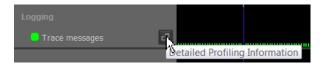

The **Trace messages** profiler instance shows all the trace messages that were generated from the start of the capture to the currently analyzed frame. Messages are shown with the oldest message at the top and the newest message at the bottom:

| Window Filter Window Name              |               | Message Filter | lessage 2<br>Event(s)           |
|----------------------------------------|---------------|----------------|---------------------------------|
| GridMate                               |               | 64090 =>       | 57455 (Client) (Connections=1)! |
| <ol> <li>MultiplayerProject</li> </ol> | ClientEntered |                |                                 |
|                                        |               |                |                                 |
|                                        |               |                |                                 |
|                                        |               |                |                                 |
|                                        |               |                |                                 |
|                                        |               |                |                                 |
|                                        |               |                |                                 |

You can use the **Window Filter** to show the system and/or **Message Filter** to show the message text that you are interested in.

The following example, filtered by "GridMate", shows the message specified by the line of code that was added to the application:

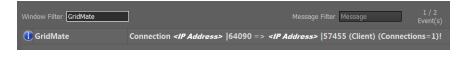

## Using Profiler for Networking

Profiler is in preview release and is subject to change.

You can use the Lumberyard Profiler tool to examine how your game uses network bandwidth, including its GridMate carrier connections and replica activity. You can use network-specific profilers to drill down further into the activity of specific replica chunks, RPCs, and data sets.

## Prerequisites

This topic assumes familiarity with Lumberyard networking and the Lumberyard Profiler tool. For information on Lumberyard networking, see Networking System (p. 461). For an introduction to the Profiler tool, see Profiler (p. 517).

Topics

- Carrier Profiler (p. 531)
- Replica Activity Profiler (p. 532)

## **Carrier Profiler**

The Profiler tool has a GridMate channel with **Carrier** and **Replica activity** profiler instances. You can use the Carrier profiler detail view to examine the bandwidth usage of a selected GridMate carrier connection.

#### To open the detail view for the Carrier profiler

• Click the Detailed Profiling Information icon for Carrier in the GridMate channel:

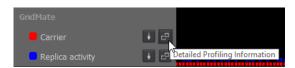

The Carrier profiler detail view resembles the following image:

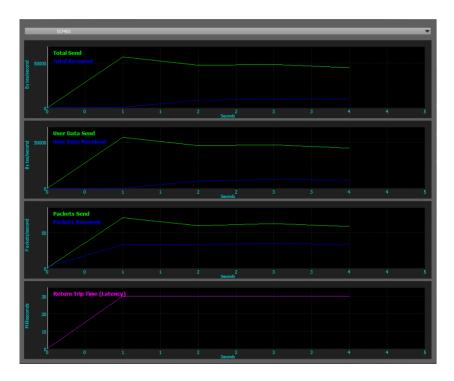

This view uses all of the data supplied in the capture session to show an overview of the bandwidth usage through the GridMate carrier for the selected connection. It includes the following information:

- **Total Sent/Total Received** The total number of bytes sent and the total number of bytes received on the selected connection.
- User Data Sent/User Data Received The user data sent and the user data received on the selected connection. This data does not include the overhead associated with carrier or connection maintenance.
- Packets Sent/Packets Received The number of packets sent and the number of packets received.
- Return Trip Time (Latency) How many seconds the packets took to make a return trip.

## **Replica Activity Profiler**

You can use the Replica Activity profiler to see how much replica bandwidth your application is using.

#### To open the Replica Activity profiler

• Click the **Detailed Profiling Information** icon for **Replica activity**.

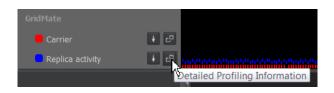

The Replica Activity profiler detail view has a pair of **Bytes Sent** and **Bytes Received** graphs at the top, a toolbar to control the display in the middle, and a table of replicas at the bottom:

| Bytes Sent                                              | WW W<br>110 | Frame      |               | 1150 |  |  |  |  |  |
|---------------------------------------------------------|-------------|------------|---------------|------|--|--|--|--|--|
|                                                         |             |            | MM            |      |  |  |  |  |  |
| Replica usage per Frame Hide All Show All Display Range |             |            |               |      |  |  |  |  |  |
| Replica Name                                            | Replica ID  | Sent Bytes | Received Byte | 5    |  |  |  |  |  |
| GameContextReplica                                      | 0xC         | 70         |               | P    |  |  |  |  |  |
| Awesome_Sphere                                          | 0x16        | 58         |               | 2    |  |  |  |  |  |
| Awesome_Sphere                                          | 0x1E        | 58         |               | P    |  |  |  |  |  |
| Awesome_Sphere                                          | 0x26        | 58         |               | 2    |  |  |  |  |  |
| Awesome_Sphere                                          | 0x2C        | 58         |               | 2    |  |  |  |  |  |
| Awesome_Sphere                                          | 0x2F        | 58         |               | 2    |  |  |  |  |  |
| Awesome_Sphere                                          | 0x30        | 58         |               | 2    |  |  |  |  |  |
| Awesome_Sphere                                          | 0x33        | 58         |               | P    |  |  |  |  |  |
| Awesome_Sphere                                          | 0x35        | 58         |               | 2    |  |  |  |  |  |
| RigidBodyEx1                                            | 0x38        | 58         | 0             | 2    |  |  |  |  |  |

This view is useful for discovering how much bandwidth a single entity is using, and for finding what information is synchronized in response to particular events for particular entities.

Two main detail views are available for replica activity: **Replica** and **Chunk Type**. The view defaults to **Replica**, but Profiler remembers your most recent choice and uses it the next time you view replica activity details.

### **Using Replica View**

In replica view, the table shows how much data each replica used in a given frame.

#### To change the view to Replica

• In the toolbar, choose **Replica**.

| Chunk Type | Replica usage per<br>Replica | Frame Hide All<br>Hide Selected | Show All Display Range |
|------------|------------------------------|---------------------------------|------------------------|
|------------|------------------------------|---------------------------------|------------------------|

Each replica is represented by its associated color in the graphs above the toolbar. Replica view includes the following information:

- Bytes Sent Shows bandwidth usage in bytes sent by the object for a particular frame.
- Bytes Received Shows bandwidth usage in bytes received by the object for a particular frame.

#### To display or hide an individual line in the graph

Double-click the associated row in the tree.

The toolbar also offers the following options:

- Hide All Hides the line graphs of all replicas in the table.
- Show All Shows the line graphs for all replicas in the table.
- Hide Selected and Show Selected Use Ctrl+click to select individual replicas in the table, and then click Hide Selected or Show Selected to hide or show the graphs for the replicas that you selected.
- **Display Range** Determines the number of frames that are shown in the graph, with the currently selected frame in the center. You can use this option to zoom in or out on the data.

#### To display replica chunk details for a particular replica

Click its details icon.

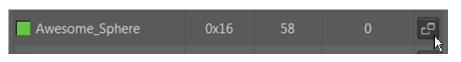

The graph shows the bytes sent and receipled for a replica chunk, data set, and RCP: 534

|                | Awesome_Sphere (0x16)          |                 |            |     |                |     |  |  |  |  |
|----------------|--------------------------------|-----------------|------------|-----|----------------|-----|--|--|--|--|
| Bytes Sent     |                                |                 |            |     |                |     |  |  |  |  |
|                | 0 <mark>890</mark>             | 900             | 910 Frame  | 920 | 930            | 940 |  |  |  |  |
| Bytes Received |                                |                 |            |     |                |     |  |  |  |  |
|                | 0 <mark>890</mark>             | 900             | 910 Frame  | 920 | 930            | 940 |  |  |  |  |
| (              | Hide All Show All Collapse All |                 |            |     |                |     |  |  |  |  |
| Displ          | ay Name                        |                 | Sent Bytes | F   | Received Bytes |     |  |  |  |  |
|                | EntityRe                       | eplica          | 58         |     | 0              |     |  |  |  |  |
|                | GridMa                         | teReplicaStatus |            |     |                |     |  |  |  |  |

You can use this details view to see what replica chunk types a given replica is using, how much data each replica chunk type is using, and how much bandwidth individual data sets and RPCs are using.

#### Тір

Click **Expand All** to list all replica chunks in all replicas, and every data set and remote procedure call (RPC) in each replica chunk:

|                     |                  | Hide All      | Show All      | Collapse All |
|---------------------|------------------|---------------|---------------|--------------|
| Chunk Type usage pe | r Frame 💌        | Hide Selected | Show Selected | Expand All   |
|                     |                  |               |               |              |
| Display Name        | _                | Sent Bytes    | Received Byte | s            |
| 🔻 📃 EntityReplica   |                  | 58            | 0             |              |
| RPCs                |                  |               |               |              |
| ▼ DataSets          |                  |               |               |              |
| eEA_Ph              | ysics            |               |               |              |
| eEA_Ga              | imeClientJ       |               |               |              |
|                     | imeServerC       |               |               |              |
|                     | meClientDynamic  |               |               |              |
|                     | imeServerD       |               |               |              |
|                     | meClientD        |               |               |              |
|                     | imeServerDynamic |               |               |              |
|                     | imeClientK       |               |               |              |
|                     | awnInfo          |               |               |              |
|                     | imeClientE       |               |               |              |
|                     | imeClientA       |               |               |              |
| eEA_As              |                  |               |               |              |
| Spawni              |                  |               |               |              |
|                     | ImeClientF       |               |               |              |
|                     | imeServerA       |               |               |              |
| eEA_As              |                  |               |               |              |
|                     | elegatedAspects  |               |               |              |
|                     | meClientG        |               |               |              |
|                     | imeClientB       |               |               |              |
| eEA_As              |                  |               |               |              |
| eEA_Sc              | imeClientH       |               |               |              |
|                     | imeServerB       |               |               |              |
|                     | meClientStatic   |               |               |              |
|                     | imeClientP       |               |               |              |
|                     | imeClientO       |               |               |              |
|                     | imeClientI       |               |               |              |
|                     | imeClientC       |               |               |              |
|                     | meServerStatic   |               |               |              |
| Aspect              |                  |               |               |              |
| ▼ GridMateRepli     |                  |               |               |              |
| RPCs                |                  |               |               |              |
| ▼ DataSets          |                  |               |               |              |
| Debugi              | Name             |               |               |              |
|                     | mSuspended       |               |               |              |
| Owner               |                  |               |               |              |
|                     |                  |               |               |              |

#### To use the Replica Activity profiler tree view

- Do either of the following:
  - Select a row to highlight its corresponding line in the graph.
  - Double-click a row to display or hide the graph for the row.

The following information is available:

- Display Name The debug name associated with the corresponding row of the table.
- Sent Bytes The number of bytes sent for an item, including all information sent by children of the item.
- Received Bytes The number of bytes received by an item, including all information received by children of the item.

### Chunk Type View

Chunk type view shows you how much data each chunk type used in a given frame. The view is useful for seeing how much information a particular system might be using across all entities.

#### To change the view to Chunk Type

• In the toolbar on the main detail page for Replica activity, choose Chunk Type.

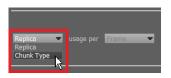

The chunk type view shows how much data a particular replica chunk type is using in a given frame:

| Bytes<br>Bytes<br>10000<br>Bytes<br>800<br>890 | 900                   | 910  | Frame 9  | 20 93(                          | ) 940    |   |
|------------------------------------------------|-----------------------|------|----------|---------------------------------|----------|---|
| Bytes Received                                 | 900                   | 910  | Frame 9  | 20 93(                          | ) 940    |   |
| Chunk Type 🔻                                   | usage per <b>Fran</b> | ie 🔻 |          | e All Show A<br>electe now Sele | 54       |   |
|                                                | Chunk Type            |      | Sent Byt | es Receive                      | ed Bytes |   |
| CGam                                           | eContextBridgeD       | ata  |          |                                 | 0 🗗      |   |
|                                                | EntityReplica         |      | 522      |                                 |          |   |
| Gar                                            | neContextReplica      | 1    | 70       | 1                               | 0 2      | T |

#### To inspect chunk type details

• Click the details icon for the chunk type:

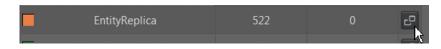

The details window shows which replicas are using a chunk type's bandwidth, how much data they are using, and how much data the individual data sets and RPCs are using:

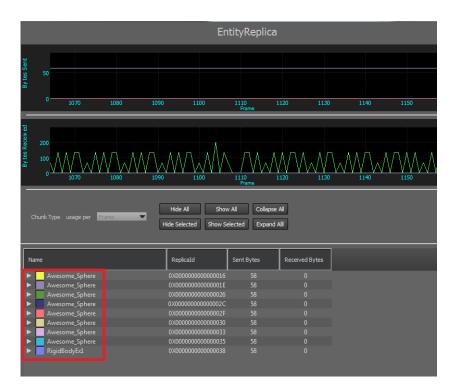

As before, you can expand the items in the tree to see detailed information about each:

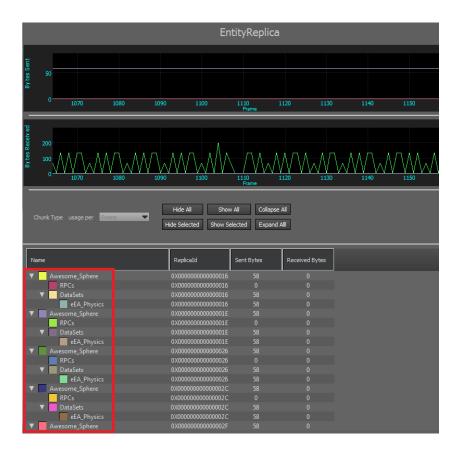

## Using the Profiler for CPU Usage

Profiler is in preview release and is subject to change.

The CPU profiler gathers usage statistics about how long a function or method executed, how many times it was executed, who called it, and how much of a frame was spent on it. You can combine this information to get a systemwide view of usage, or isolate particular systems by filtering for specific threads.

#### To use the CPU profiler

1. To open the detail view for the CPU profiler, click the **Detailed Profiling Information** icon for the **CPU** profiler instance.

| Timing  |                                |
|---------|--------------------------------|
| CPU     | e,                             |
| Logging | Detailed Profiling Information |

The CPU details view has a graph of CPU usage, a toolbar, and a tree view of calls made in a frame. Each call in the tree view has the same color as its corresponding line in the graph:

| 300.s<br>200.s<br>100.s<br>0.s<br>1105 1110 1115 | 1120    | 1125      |           | 30<br>Frame | 1135     | 1140     | 1145       | 115        | 0 1         | 155           | 1160      |
|--------------------------------------------------|---------|-----------|-----------|-------------|----------|----------|------------|------------|-------------|---------------|-----------|
| Hide Selected Show Selected Hide All Show        | Al In   | vert E    | φand Tree | All Th      | reads In | d.Time 👻 | 60 Frames  | 👻 🗹 Delta  | 🗹 Autozoon  | n 🗖 Flat View |           |
| Function                                         | Comment | Exd. Time | Ind. Time | Exd. Pct    | Ind. Pct | Cals     | Child Time | Total Time | Child Calls | Total Calls   | Thread ID |
| voidcded AZ::Componeication::Tick(void)(722)     |         | 217       | 248       |             |          |          | 31         | 274,474    |             |               |           |
| voidcdecl AzFrameework::TmMsg &)(495)            |         |           |           |             |          |          |            |            |             |               |           |
| Voidcdecl AzFramewor::TickThread(void)(554)      |         |           |           |             |          |          |            |            |             |               |           |
| voidcdecl AzFramewTickThread(void)(564)          |         |           |           |             |          |          |            |            |             |               |           |
| voidcdecl GridMat::Marshal(void)(853)            |         |           |           |             |          |          |            |            |             |               |           |
| voidcdecl GridMatnmarshal(void)(1159)            |         |           |           |             |          |          |            |            |             |               |           |
| voidcdecl GridMatmReplicas(void)(789)            |         |           |           |             |          |          |            |            |             |               |           |
| voidcdecl GridMateReplicas(void)(803)            |         |           |           |             |          |          |            |            |             |               |           |
| voidcded GridMicaContext &)(206)                 |         |           |           |             |          |          |            |            |             |               |           |
| voidcdecl AzFramewTickThread(void)(570)          |         |           |           |             |          |          |            |            |             |               |           |

2. Pause your mouse on a line in the graph to see the call that the line represents and to display the specific value for the graph at the area near the cursor.

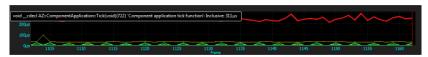

3. To show or hide the line graph of a row in the tree, double-click the row.

| 0.0ms       | 1105 | 1110 | 1115 | 1120   | 1125 | 1120,000 | 1135        | 1140 | 1145     | 1150          | 1155          | 1160     |
|-------------|------|------|------|--------|------|----------|-------------|------|----------|---------------|---------------|----------|
| Hide Select |      |      |      | ow All |      | **Flame  | All Threads | ,    | 1        | _             |               | Flat Vie |
| Function    |      |      | _    |        |      | _        |             |      | Comment  |               |               | <b>^</b> |
|             |      |      |      |        |      |          |             |      | Componer | nt applicatio | on tick funct | ion      |
|             |      |      |      |        |      |          |             |      |          |               |               |          |

## Understanding the Tree View

The CPU profiler tree view represents a call hierarchy of profiler log points (called *hooks*). A profiler hook that is active while another call is active shows as a child of the first hook. The hooks act as a stack: The last hook that was pushed onto the stack is the parent of the hook that was pushed onto the stack before it. The tree view has the following information:

#### Function

The function declaration where the profiler data point was generated.

#### Comment

A user-defined message that distinguishes specific events in the same function.

#### Excl. Time (Micro)

(Exclusive time) The time, in microseconds, spent executing this function and no other functions called by this function.

#### Incl. Time (Micro)

(Inclusive time) The time, in microseconds, spent executing this function and other functions called by this function.

#### Excl. Pct

(Exclusive percent) Exclusive time represented as a percent of total run time.

#### Incl. Pct

(Inclusive percent) Inclusive time represented as a percent of total run time.

#### Calls

The number of calls to this function.

#### Child Time (Micro)

The time, in microseconds, that functions that were called by this function took to execute.

#### **Total Time (Micro)**

A running total of the time, in microseconds, that was spent inside of this function.

#### Child Calls

How many functions this function called.

#### **Total Calls**

The running total of how many times this function was called.

#### Thread ID

The thread on which this function was executed

## Controlling the Display

You can use the toolbar to control how the captured CPU data is displayed:

| Hide Selected | Show Selected | Hide All | Show All | Invert | Expand Tree |
|---------------|---------------|----------|----------|--------|-------------|
|               |               |          |          |        |             |

#### **Hide Selected**

Hide the graph of the rows selected in tree view.

#### Show Selected

Show the graph of the rows selected in tree view.

#### Hide All

Hides the graph of all rows in the tree view.

#### Show All

Shows the graphs of all rows in the tree view.

#### Invert

Shows graphs for all rows in the tree view that are hidden; hides the graphs of all rows in the tree view that are showing.

#### **Expand Tree**

Expands all rows in the tree view hierarchy.

The right side of the toolbar offers more options:

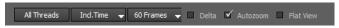

#### All Threads

Use the thread selector to control which threads are shown in the tree view and in the graph:

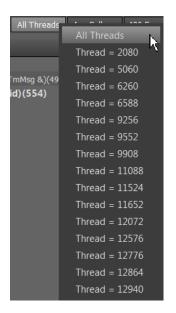

#### Incl. Time

Use this selector to choose the meaning of the time displayed.

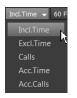

- Incl. Time (Inclusive time) The time spent in this function inclusively.
- Excl. Time (Exclusive time) The time spent in this function exclusively.
- Calls The number of times this function was called in the frame.
- Acc. Time (Accumulated time) The total amount of time spent in this function up to the frame being analyzed.
- Acc. Calls (Accumulated calls) The total number of times this function was called up to the frame being analyzed.

#### <number> Frames

Use this selector to choose how frames of history are displayed in the graph:

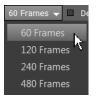

#### Delta

Unused option.

#### Autozoom

When selected, maintains the approximate zoom level (number of frames displayed) whenever the graph changes.

#### Flat View

Flattens the tree of function calls (removes the hierarchical indentation), as in the following image:

| Functio | n n                                                                                       |
|---------|-------------------------------------------------------------------------------------------|
|         | voidcdecl AZ::ComponentApplication::Tick(void)(722)                                       |
|         | voidcdecl AzFramework::TargetManagementCfo &,const class AzFramework::TmMsg &)(495)       |
|         | voidcdecl AzFramework::TargetManagementComponent::TickThread(void)(554)                   |
|         | voidcdecl AzFramework::TargetManagementComponent::TickThread(void)(564)                   |
|         | voidcdecl AzFramework::TargetManagementComponent::TickThread(void)(570)                   |
|         | voidcdecl GridMateForTools::Replica::Updatetruct GridMateForTools::ReplicaContext &)(206) |
|         | voidcdecl GridMateForTools::ReplicaManager::Marshal(void)(853)                            |
|         | voidcdecl GridMateForTools::ReplicaManager::Unmarshal(void)(1159)                         |
|         | voidcdecl GridMateForTools::ReplicaManager::UpdateFromReplicas(void)(789)                 |
|         | voidcdecl GridMateForTools::ReplicaManager::UpdateReplicas(void)(803)                     |

## **Using Profiler for VRAM**

Profiler is in preview release and is subject to change.

You can use the video memory profiler (VRAM profiler) to determine which resources are contributing most to run-time VRAM usage in your game.

The VRAM profiler records the amount of video memory used by a game, including how many memory deallocations and allocations occurred during the capture. This latter information is useful in tracking down rendering performance bottlenecks.

You can also use the memory usage information from VRAM profiler to determine your game's minimum PC GPU (graphics processing unit) memory requirements, or to determine whether your game will run out of memory on a console or mobile device.

Topics

- Notes (p. 542)
- Understanding the Captured Data (p. 543)
- Inspecting the Data (p. 543)

### Notes

The VRAM profiler has the following attributes:

- The VRAM profiler has no graph view or tree view.
- The only supported export format is .csv. For steps on saving Profiler data to a .csv file, see Exporting Data.
- Lumberyard uses a variety of memory pooling schemes, so the actual allocated amount of VRAM is slightly more than what is reported.

## Understanding the Captured Data

The following image shows how your saved . csv file appears in a spreadsheet application:

|    | А                   | В                     | С            |
|----|---------------------|-----------------------|--------------|
| 1  | Category            | Number of Allocations | Memory Usage |
| 2  | Texture             | 449                   | 440542078    |
| 3  | Buffer              | 1034                  | 14778088     |
| 4  |                     |                       |              |
| 5  | Resource Name       | VRAM Allocation Size  |              |
| 6  | \$RT_ShadowPool     | 67108864              |              |
| 7  | CachedShadowMap_0   | 35515592              |              |
| 8  | \$AutoDownload_4    | 16777216              |              |
| 9  | \$AutoDownload_3    | 16777216              |              |
| 10 | \$AutoDownload_5    | 16777216              |              |
| 11 | HeightMapAO_Depth_1 | 11184800              |              |
| 12 | HeightMapAO_Depth_0 | 8388608               |              |

The captured data contains essentially two tables of information: an overview of memory allocation and usage (divided between texture and buffer assets), and a list of resources with the amount of VRAM that was allocated for each during the capture.

Detailed information about each heading follows.

#### Category

Indicates the type of allocation:

- Texture Includes texture assets, dynamically generated textures, and frame buffers.
- Buffer Includes vertex and index buffers, constant buffers, and other run-time buffers.

#### Number of Allocations

The number of allocation events recorded. When the capture starts, all active allocations are sent to the profiler as a starting number. Any new allocations or deallocations will increase or decrease this number.

#### Memory Usage

The total size, in bytes, of VRAM used.

#### **Resource Name**

The name and full path of the allocated resource. A resource name without a path usually denotes a run-time engine resource.

#### **VRAM Allocation Size**

The size, in bytes, of the allocation.

## Inspecting the Data

When you first open the spreadsheet, the data is unordered. To sort the data, you can use a spreadsheet application:

| 5  | Resource Name             | V.               |                          | AM A       | Allocation Size                       |
|----|---------------------------|------------------|--------------------------|------------|---------------------------------------|
| 6  | \$RT_ShadowPool           | ~                | Cu <u>t</u>              |            | 67108864                              |
| 7  | CachedShadowMap_0         |                  | <u>C</u> opy             |            | 35515592                              |
| 8  | \$AutoDownload_4          |                  | Paste Options:           |            | 16777216                              |
| 9  | \$AutoDownload_3          |                  |                          |            | 16777216                              |
| 10 | \$AutoDownload_5          |                  | Paste <u>S</u> pecial    |            | 16777216                              |
| 11 | HeightMapAO_Depth_1       |                  | Incart                   |            | 11184800                              |
| 12 | HeightMapAO_Depth_0       | Insert<br>Delete |                          | 8388608    |                                       |
| 13 | SVO_FIN_SPEC_OUT_1280_720 |                  | -                        |            | 7372800                               |
| 14 | SVO_FIN_DIFF_OUT_1280_720 |                  | Clear Co <u>n</u> tents  |            | 7372800                               |
| 15 | SV1_FIN_SPEC_OUT_1280_720 |                  | Filt <u>e</u> r →        |            | 7372800                               |
| 16 | \$HDRTarget               |                  | S <u>o</u> rt >          | ₽↓         | Sort A to Z                           |
| 17 | \$SceneTarget             |                  | Insert Comment           | Z.         | Sort Z to A                           |
| 18 | SV1_FIN_DIFF_OUT_1280_720 |                  |                          |            | Put Selected Cell Color On Top        |
| 19 | \$Dyn_ShadowRT_2D_D32F_20 |                  | Eormat Cells             |            | Put Selected Font Color On Top        |
| 20 | \$WaterVolumeCaustics     |                  | Pick From Drop-down List |            |                                       |
| 21 | \$WaterVolumeCausticsTemp |                  | Define N <u>a</u> me     |            | Put Selected Cell <u>I</u> con On Top |
| 22 | \$Dyn_ShadowRT_2D_D32F_18 | ٢                | Hyperl <u>i</u> nk       | <b>₩</b> ↑ | C <u>u</u> stom Sort                  |

To quickly and easily identify the largest offending assets or run-time resources, sort by **VRAM Allocation Size** in descending order, or by **Resource Name** from A to Z:

| 5  | Resource Name          | VRAM Allocation Size                                        |
|----|------------------------|-------------------------------------------------------------|
| 6  | \$RT_ShadowPool        | 67108864                                                    |
| 7  | CachedShadowMap_0      | 35515592                                                    |
| 8  | \$AutoDownload_4       | Sort ? X                                                    |
| 9  | \$AutoDownload_3       | Soit                                                        |
| 10 | \$AutoDownload_5       | Add Level X Delete Level                                    |
| 11 | HeightMapAO_Depth_1    |                                                             |
| 12 | HeightMapAO_Depth_0    |                                                             |
| 13 | SVO_FIN_SPEC_OUT_128   | Sort by VRAM Allocation Size 💌 Values 💽 Largest to Smallest |
| 14 | SVO_FIN_DIFF_OUT_128   |                                                             |
| 15 | SV1_FIN_SPEC_OUT_128   |                                                             |
| 16 | \$HDRTarget            |                                                             |
| 17 | \$SceneTarget          |                                                             |
| 18 | SV1_FIN_DIFF_OUT_1280  |                                                             |
| 19 | \$Dyn_ShadowRT_2D_D3   |                                                             |
| 20 | \$WaterVolumeCaustics  | OK Cancel                                                   |
| 21 | \$WaterVolumeCausticsT |                                                             |

### Negative VRAM Allocation Sizes

Some fields may have a negative number for VRAM Allocation Size, as in the following image:

1489 ConstantBuffer -256

These important occurrences show that a VRAM deallocation event occurred during the capture. If you observe a large number of deallocation entries over a short time period, your game might be experiencing a significance decrease in performance. To improve your game's performance across all platforms, you should aim to have as few idle per-frame VRAM allocations and deallocations as possible.

### Why Some Textures Are Not Reported in the .csv File

If you see a lot of allocations named StreamingTexturePool or entries like \$TexturePool\_9\_000000002C59248, this means the texture streaming system is active. The texture streaming system allocates all textures by default into a variety of cached texture pools. The VRAM profiler reports the size of the active streaming pools and not the names of the actual texture assets. To obtain the names and sizes of the allocated and loaded textures, set r\_TexturesStreaming=0 in your system configuration file, and then do another capture. This setting disables the texture streaming system and causes the true sizes of the texture allocations to be reported.

#### Note

In this situation, it is advisable to do two captures: one with r\_TexturesStreaming enabled, and one with it disabled. When texture streaming is enabled, your VRAM usage is less because of texture eviction and the loading of lower resolution mipmap levels. The memory reporting is more accurate when texture streaming is enabled, but you get a much clearer view of your worst-case memory usage when texture streaming is disabled.

## Using GridHub

GridHub is in preview release and is subject to change.

GridHub is Lumberyard's connection hub for debugging. GridHub acts as a central hub through which specified local clients connect with each other and exchange information. When you run the Lumberyard diagnostic and debugging tools Profiler.exe or LuaIDE.exe (located in the \dev\Bin64 directory), GridHub launches as a background process in Windows and enables their functionality. For more information about Profiler, see Profiler (p. 517).

#### Note

Because GridHub listens for connections on the loopback address (127.0.0.1), you must run GridHub on the same computer as the target application.

Topics

- Registering an Application in GridHub (p. 545)
- Viewing and Configuring GridHub (p. 545)
- Troubleshooting GridHub (p. 547)

## Registering an Application in GridHub

To register an application in GridHub so that Profiler can capture information from the application, add AzFramework::TargetManagementComponent to the application's SystemComponent.

#### Note

Lumberyard's built-in applications already have this component added by default.

## Viewing and Configuring GridHub

When you launch Profiler.exe or LuaIDE.exe, GridHub starts automatically and is represented by a globe icon in the Windows taskbar.

#### To view and configure GridHub

1. In the Windows taskbar, right-click the globe icon and choose **Show**:

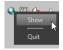

The GridHub window has a configuration bar, a connections pane, and pane for viewing log messages:

| Session port<br>Connection slots<br>Hub name<br>Connections                                                                                                    | 01/2                                                                                                    | Enable Disconnect<br>Add to windows st                                                                                                    |                                                                                                    | Log activity       | Stop    |
|----------------------------------------------------------------------------------------------------|----------------------------------------------------------------------------------------------------|----------------------------------------------------------------------------------------------------|----------------------------------------------------------------------------------------------------|--------------------|---------|
| ID                                                                                                    | Name                                                                                                    | Connection ID                                                                                                    | IsHost                                                                                                    | IsLocal            | IsReady |
| 1 d68c5055                                                                                                    | <hostname></hostname>                                                                                                    |                                                                                                    | Yes                                                                                                    | Yes                | Yes     |
| Output<br>Grid+Lb::timerEvent                                                                                                    |                                                                                                    |                                                                                                    |                                                                                                    |                    |         |
| 13:16:47 [GridMate :<br>13:16:47 [GridMate :<br>14:16:47 [GridMate :<br>14:16:47 [GridMate :<br>14:16:47 | 00000006689C453 (C<br>000000054650048 (Q<br>00000005464949 (C<br>000000005464491 (C<br>000000005685495 (C<br>0000000056852562 (C<br>0000000056852562 (C<br>000000005685727 (C<br>0000000057439C11 (U<br>000000007743921 (U<br>0000000057439C1 (C<br>0000000577439C1 (C)<br>00000005743951 (C)<br>0000000568570 (C)<br>000000056570 (C)<br>000000056570 (C)<br>00000056570 (C)<br>00000056570 (C)<br>00000056570 (C)<br>00000056570 (C)<br>00000056570 (C)<br>00000056570 (C)<br>0000057570 (C)<br>0000057570 (C)<br>0000057570 (C)<br>0000057570 (C)<br>0000057570 (C)<br>0000057570 (C)<br>0000057570 (C)<br>0000057570 (C)<br>0000057570 (C)<br>0000057570 (C)<br>000000570 (C)<br>000000570 (C)<br>000000000000000000000000000000000000 | tSWidgetsd): QGr<br>tSWidgetsd): QGr<br>tSWidgetsd): QGr<br>tSCored): QString<br>tSCored): QString<br>tSCored): QString<br>SER32): Translate<br>SER32): Translate<br>tSCored): QString<br>windowsd): qt_pli | aphicsEllipseItem::<br>aphicsEllipseItem::<br>aphicsEllipseItem::<br>::prepend<br>::prepend<br>::prepend<br>MessageEx<br>Message<br>::prepend<br>.:prepend<br>.gin_instance | setRect<br>setRect | <b></b> |

2. You can use the configuration toolbar to view or change GridHub configuration:

| Session port     | 5172 🌲       | Enable Disconnection Detection                 |      |
|------------------|--------------|------------------------------------------------|------|
| Connection slots | 10 🌲         | 🖌 Add to windows startup folder 🛛 Log activity | Stop |
| Hub name         | GridHub Demo |                                                |      |

The toolbar options are as follows:

Session port – Specifies the port on which GridHub listens for discovery requests.

**Connection slots** – Specifies the maximum number of applications that can be connected concurrently to GridHub.

Hub name – The name of your hub. By default, this is the name of the local computer.

#### Note

The name of the hub must be the neighborhood name to which the TargetManagementComponent Connects.

**Enable Disconnection Detection** – Specifies whether the connection to GridHub is terminated when the source fails to respond.

Add to Windows startup folder – Specifies whether GridHub starts automatically when Windows starts.

Log activity – Starts or stops logging.

**Start/Stop** – Starts or stops GridHub. When GridHub is off, no connections are discovered or maintained.

3. When GridHub and your target application are active, your target application appears in the GridHub **Connections** list:

| Connections |                    |               |        |         |         |
|-------------|--------------------|---------------|--------|---------|---------|
| ID          | Name               | Connection ID | IsHost | IsLocal | IsReady |
| 1 e189f17   | ::GridHub_copyapp_ |               | Yes    | Yes     | Yes     |
| 2 9b1c0dd4  | ::GridMateHeadless | 144424560     | No     | No      | No      |
|             |                    |               |        |         |         |
|             |                    |               |        |         |         |
|             |                    |               |        |         |         |
|             |                    |               |        |         |         |
|             |                    |               |        |         |         |
|             |                    |               |        |         |         |
|             |                    |               |        |         |         |

The columns in the **Connections** list provide the following information:

**ID** – The identifier of the connected application.

Name - The name of the connected application.

Connection ID - The identifier of the connection between GridHub and the application.

IsHost – Whether or not the connection is the connection host

**IsLocal** – Whether or not the connection is local.

IsReady - Whether or not the application is ready to handle further connections.

4. Use the **Output** window to see the log messages that GridHub generates as it manages connections:

| Output                                                                                                    |  |
|----------------------------------------------------------------------------------------------------|--|
| GridHub::timerEvent<br>13:16:47 GridMate : 000000066B9C453 (Qt5Cored) : QString::prepend<br>13:16:47 GridMate : 00000006464491E (Qt5Widgetsd) : QGraphicsEllipseItem::setRect<br>13:16:47 GridMate : 00000006464491E (Qt5Widgetsd) : QGraphicsEllipseItem::setRect<br>13:16:47 GridMate : 000000066B481C6 (Qt5Cored) : QGraphicsEllipseItem::setRect<br>13:16:47 GridMate : 000000066B481C6 (Qt5Cored) : QString::prepend<br>13:16:47 GridMate : 000000066BFF4AD (Qt5Cored) : QString::prepend<br>13:16:47 GridMate : 000000066BFC7E7 (Qt5Cored) : QString::prepend<br>13:16:47 GridMate : 0000000774390211 (USER32) : TranslateMessageEx<br>13:16:47 GridMate : 00000007743992A (USER32) : TranslateMessage<br>13:16:47 GridMate : 000000076BFD19A (Qt5Cored) : QString::prepend<br>13:16:47 GridMate : 00000007FECF7DAD84 (qwindowsd) : qt_plugin_instance<br>13:16:47 GridMate : 0000007FECF7DAD84 (qwindowsd) : qt_plugin_instance<br>13:16:47 GridMate : 0000007FECF7DAD84 (qwindowsd) : qt_plugin_instance<br>13:16:47 GridMate : 0000007FECF7DAD84 (qwindowsd) : qt_plugin_instance |  |
|                                                                                                    |  |

When GridHub is terminated, the connections it established are also terminated.

## Troubleshooting GridHub

If you experience difficulty using GridHub, check the following:

- Make sure that the neighborhood name in TargetManagerComponent is the same as the one in GridHub.
- Make sure that the port that GridHub is listening on is the same port as the one specified for TargetManagementComponent.
- Make sure that all applications are running on the same computer. The GridHub socket is bound to the loopback address 127.0.0.1.

# ScriptBind Reference

You can use ScriptBind functions in Lua scripts to call existing code written in C++. For more information, see Lua Script Usage (p. 449).

#### Topics

- ScriptBind Engine Functions (p. 548)
- ScriptBind Action Functions (p. 710)
- ScriptBind\_Boids (p. 756)

## ScriptBind Engine Functions

Lists C++ engine functions that you can call from Lua script.

#### Topics

- ScriptBind\_AI (p. 548)
- ScriptBind\_Entity (p. 617)
- ScriptBind\_Movie (p. 672)
- ScriptBind\_Particle (p. 673)
- ScriptBind\_Physics (p. 676)
- ScriptBind\_Script (p. 679)
- ScriptBind\_Sound (p. 682)
- ScriptBind\_System (p. 683)

## ScriptBind\_AI

Lists C++ AI functions that can be called from Lua scripts.

### AbortAction

Aborts execution of a specified action.

```
AI.AbortAction(userId [, actionId ])
```

| Parameter              | Description                                                                                            |
|------------------------|----------------------------------------------------------------------------------------------------|
| userId                 | The ID of the entity.                                                                                  |
| actionId<br>(optional) | Unique ID of the action to be aborted. If 0 (or nil), all actions on the specified entity are aborted. |

### AddAggressiveTarget

Adds a target to a specified entity's list as an aggressive potential target.

#### Syntax

```
AI.AddAggressiveTarget(entityId, targetId)
```

Returns True if successfully added.

| Parameter | Description                |
|-----------|----------------------------|
| entityId  | The ID of the entity.      |
| targetId  | Target's entity ID to add. |

### AddCombatClass

Creates new combat class.

#### Syntax

```
AI.AddCombatClass(int combatClass, SmartScriptTable pTable, const char*
szCustomSignal)
```

| Parameter      | Description                              |
|----------------|------------------------------------------|
| combatClass    | Combat class to add.                     |
| pTable         | Parameters table.                        |
| szCustomSignal | Specifies optional custom OnSeen signal. |

### **AddFormationPoint**

Adds a follow-type node to a formation descriptor.

```
AI.AddFormationPoint(name, sightangle, distance, offset, [unit_class
    [,distanceAlt, offsetAlt]])
```

| Parameter  | Description                                                            |
|------------|------------------------------------------------------------------------|
| name       | Name of the formation descriptor.                                      |
| sightangle | Angle of sight of the node (-180,180; $0 =$ the entity looks forward). |
| distance   | Distance from the formation's owner.                                   |
| offset     | Offset along the following line (negative = left, positive = right).   |
| unit_class | Class of soldier (see eSoldierClass definition in IAgent.h).           |
|            | DistanceAlt (optional): alternative distance from the formation owner  |
|            | offsetAlt (optional): alternative offset.                              |

### AddFormationPointFixed

Adds a node with a fixed offset to a formation descriptor.

#### Syntax

```
AI.AddFormationPointFixed(name, sightangle, x, y, z [,unit_class])
```

| Parameter  | Description                                                            |
|------------|------------------------------------------------------------------------|
| name       | Name of the formation descriptor.                                      |
| sightangle | Angle of sight of the node (-180,180; $0 =$ the entity looks forward). |
| х, у, z    | Offset from formation owner.                                           |
| unit_class | Class of soldier (see eSoldierClass definition in IAgent.h).           |

### AddPatternBranch

Creates a branch pattern at the specified node. When the entity has approached the specified node (nodeName) and it is time to choose a new point, the rules defined by this function are used to select the new point. This function can associate multiple target points and an evaluation rule.

```
AI.AddPatternBranch(nodeName, method, branchNode1, branchNode2, ...,
branchNodeN)
```

| Parameter | Description                                                                                                    |
|-----------|----------------------------------------------------------------------------------------------------|
| nodeName  | Name of the node to add branches to.                                                                                                    |
| method    | <ul> <li>Method used to choose the next node. Valid values include:</li> <li>AITRACKPAT_CHOOSE_ALWAYS - Choose the next point from the list in linear sequence.</li> </ul> |

| Parameter | Description                                                                                                    |
|-----------|----------------------------------------------------------------------------------------------------|
|           | <ul> <li>AITRACKPAT_CHOOSE_LESS_DEFORMED – Choose the least deformed point in the list. Each node is associated with a deformation value (percentage), which describes how much it must move in order to stay within the physical world. These deformation values are summed down to the parent nodes so that deformation at the end of the hierarchy will be caught down the hierarchy.</li> <li>AITRACKPAT_CHOOSE_RANDOM – Choose a point in the list randomly.</li> </ul> |

### AddPatternNode

Adds a point to the track pattern.

When validating the points, the test is performed from the start position to the end position. Start position is either the pattern origin or, if the parent is provided, the parent position. The end position is either the relative offset from the start position or from the pattern origin; this position is chosen based on the node flag. The offset is clamped to the physical world based on the test method. The points will be evaluated in the same order they are added to the descriptor, and the system does not try to correct the evaluation order. If hierarchies are used (parent name is defined), it is up to the pattern creator to make sure the nodes are created in such an order that the parent is added before it is referenced.

#### Syntax

AI.AddPatternNode(nodeName, offsetx, offsety, offsetz, flags, [parent],
 [signalValue])

| Parameter                 | Description                                                                                                    |
|---------------------------|----------------------------------------------------------------------------------------------------|
| nodeName                  | Name of the new point. , Point names are local to the current pattern.                                                                                                    |
| offsetx, offsety, offsetz | Offset from the start position or from the pattern center. See AITRACKPAT_NODE_ABSOLUTE.                                                                                                    |
| flags                     | Track pattern functionality flags.                                                                                                    |
|                           | Node evaluation flags:                                                                                                    |
|                           | • AITRACKPAT_NODE_START – Node can be used as the first node in the pattern. There can be multiple start nodes. In that case the closest one is chosen.                                                |
|                           | • AITRACKPAT_NODE_ABSOLUTE – Interpret offset as an offset from the pattern center (otherwise the offset is from the start position).                                                                  |
|                           | • AITRACKPAT_NODE_SIGNAL – A signal "OnReachedTrackPatternNode" will be sent when the node is reached.                                                                                                 |
|                           | <ul> <li>AITRACKPAT_NODE_STOP – Advancing will<br/>be stopped. It can be continued by calling</li> </ul>                                                                                               |
|                           | entity:ChangeAIParameter(AIPARAM_TRACKPATTERN_ADVANCE, 1).                                                                                                    |
|                           | • AITRACKPAT_NODE_DIRBRANCH – For the direction at each pattern node, use the average direction to the branch nodes (otherwise use the direction from the node position to the center of the pattern). |
| parent (optional)         | Parent node position, which will be used as the start position instead of the pattern center.                                                                                                    |

| Parameter                 | Description                                                                                                    |
|---------------------------|----------------------------------------------------------------------------------------------------|
| signalValue<br>(optional) | If the signal flag is set, this value is passed as a signal parameter, accessible from the signal handler in data.iValue. |

### AddPersonallyHostile

#### Syntax

```
AI.AddPersonallyHostile(ScriptHandle entityID, ScriptHandle hostileID)
```

### AgentLookAtPos

Causes the specified entity to look at a certain position.

#### Syntax

AI.AgentLookAtPos(entityId, Vec3 pos)

| Parameter | Description           |
|-----------|-----------------------|
| entityId  | The ID of the entity. |
| pos       | Vec3 to look at.      |

### AllowLowerBodyToTurn

#### Syntax

```
AI.AllowLowerBodyToTurn(entityID, bAllowLowerBodyToTurn)
```

| Parameter           | Description                                                                   |
|---------------------|-------------------------------------------------------------------------------|
| entityId            | Entity ID of the agent you want to set the look style to.                     |
| bAllowLowerBodyToTu | u⊞rue if you want to allow the turning movement of the body, false otherwise. |

### BeginTrackPattern

Begins the definition of a new track pattern descriptor. The pattern is created by calling AI.AddPatternPoint() and AI.AddPatternBranch(), and finalized by calling AI.EndTrackPattern().

```
AI.BeginTrackPattern(patternName, flags, validationRadius,
[stateTresholdMin],
```

| Parameter                         | Description                                                                                                    |
|-----------------------------------|----------------------------------------------------------------------------------------------------|
| patternName                       | Name of the new track pattern descriptor.                                                                                                    |
| flags                             | Track pattern functionality flags.                                                                                                    |
|                                   | Validation flags describe how the pattern is validated to fit the physical world:                                                                                                    |
|                                   | • AITRACKPAT_VALIDATE_NONE – No validation.<br>AITRACKPAT_VALIDATE_SWEPTSPHERE – Validate using swept sphere<br>tests, where the spehre radius equals the validation radius plus the entity<br>pass radius.                            |
|                                   | <ul> <li>AITRACKPAT_VALIDATE_RAYCAST – Validate using raycasting, where<br/>the hit position is pulled back by the amount of validation radius plus the<br/>entity pass radius.</li> </ul>                                             |
|                                   | Alignment flags describe how, when the pattern is selected to be used,<br>the alignment of the pattern can be changed. Flags are evaluated in the<br>following order:                                                                  |
|                                   | • AITRACKPAT_ALIGN_TO_TARGET – Align the pattern so that the y-axis points towards the target each time it is set. If the agent does not have a valid attention target at the time, the pattern is aligned to the world.               |
|                                   | • AITRACKPAT_ALIGN_RANDOM - Align the pattern randonly each time it is set. The rotation ranges are set using SetRandomRotation().                                                                                                    |
| validationRadius                  | Validation radius is added to the entity pass radius when validating the pattern along the offsets.                                                                                                    |
| stateTresholdMin<br>(optional)    | If the state of the pattern is 'enclosed' (high deformation) and the global deformation < stateTresholdMin, the state becomes exposed. Default 0.35.                                                                                   |
| stateTresholdMax<br>(optional)    | If the state of the pattern is 'exposed' (low deformation) and the global deformation > stateTresholdMax, the state becomes enclosed. Default 0.4.                                                                                     |
| globalDeformTreshol<br>(optional) | Deformation of the whole pattern is tracked in range [01]. This treshold value can be used to clamp the bottom range, so that values in range [trhd1] becomes [01], default 0.0.                                                       |
| localDeformTreshold<br>(optional) | Deformation of the each node is tracked in range [01]. This treshold value can be used to clamp the bottom range, so that values in range [trhd1] becomes [01], default 0.0.                                                           |
| exposureMod<br>(optional)         | Importance of the node exposure (how much it is seen by the tracked target) to consider when branching. Valid range is [-11], where -1 means to favor unseen nodes and 1 means to favor seen, exposed nodes. Default is 0 (no effect). |
| randomRotAng<br>(optional)        | Flag indicating whether or not to randomly rotate the pattern each time it is set. Rotation is performed in XYZ order. This parameter defines angles (in degrees) around each axis.                                                    |

## CanFireInStance

AI.CanFireInStance(entityId, stance)

Returns true if AI can fire at his target in the specified stance at his current position

| Parameter | Description           |
|-----------|-----------------------|
| entityId  | The ID of the entity. |
| stance.   | Stance Id (STANCE_*). |

### CanMelee

Determines whether or not the AI is able to do melee attack.

#### Syntax

AI.CanMelee(entityId)

Returns True or false (1 or 0).

| Parameter | Description           |
|-----------|-----------------------|
| entityId  | The ID of the entity. |

### CanMoveStraightToPoint

Determines whether or not a specified entity can move in a straight line from its current position to a specified point.

#### Syntax

AI.CanMoveStraightToPoint(entityId, position)

| Parameter | Description                |
|-----------|----------------------------|
| entityId  | The ID of the entity.      |
| position  | Position to check path to. |

### ChangeFormation

Changes the formation descriptor for the current formation of a specified entity's group (if one exists).

#### Syntax

AI.ChangeFormation(entityId, name [,scale])

Returns True if the formation change was successful.

| Parameter        | Description                                      |
|------------------|--------------------------------------------------|
| entityId         | Unique entity ID used to identify the group.     |
| name             | Name of the formation descriptor.                |
| scale (optional) | Scale factor for the formation $(1 = default)$ . |

### ChangeMovementAbility

Changes the value of an AI movement ability parameter for the entity specified.

#### Syntax

```
AI.ChangeMovementAbility(entityId, paramEnum, paramValue)
```

| Parameter  | Description                                                                                                    |
|------------|----------------------------------------------------------------------------------------------------|
| entityId   | The ID of the entity.                                                                                                    |
| paramEnum  | <ul> <li>Index of the parameter to change. Valid values include:</li> <li>AIMOVEABILITY_OPTIMALFLIGHTHEIGHT – Optimal flight height in meters while finding path.</li> </ul>                         |
|            | <ul> <li>AIMOVEABILITY_MINFLIGHTHEIGHT – Minimum flight height in meters while finding path.</li> <li>AIMOVEABILITY_MAXFLIGHTHEIGHT – Maximum flight height in meters while finding path.</li> </ul> |
| paramValue | New value for the specified parameter.                                                                                                    |

### ChangeParameter

Updates a parameter value for a specified entity.

#### Syntax

```
AI.ChangeParameter(entityId, paramEnum, paramValue)
```

| Parameter  | Description                                |
|------------|--------------------------------------------|
| entityId   | The ID of the entity.                      |
| paramEnum  | The enum of the parameter.                 |
| paramValue | The new value for the specified parameter. |

### CheckForFriendlyAgentsAroundPoint

AI.CheckForFriendlyAgentsAroundPoint(ScriptHandle entityID, Vec3 point, float radius)

### CheckMeleeDamage

Determines whether or not the AI performing melee is actually hitting target.

#### Syntax

AI.CheckMeleeDamage(entityId, targetId, radius, minheight, maxheight, angle)

Returns (distance,angle) pair between entity and target (degrees) if melee is possible, nil otherwise

| Parameter  | Description                   |
|------------|-------------------------------|
| entityId   | The ID of the entity.         |
| targetId   | Target's entity ID.           |
| radius.    | max distance in 2d to target. |
| minheight. | min distance in height.       |
| maxheight. | max distance in height.       |
| angle.     | FOV to include target.        |

### ClearAnimationTag

#### Syntax

```
AI.ClearAnimationTag(ScriptHandle entityID, const char* tagName)
```

| Parameter | Description  |
|-----------|--------------|
| entityId  | Al's entity. |
| tagName.  | •            |

### ClearMovementContext

Resets the specified entity's movement context.

#### Syntax

AI.ClearMovementContext(entityId)

| Parameter | Description           |
|-----------|-----------------------|
| entityId  | The ID of the entity. |

| Parameter | Description    |
|-----------|----------------|
| context.  | context value. |

### ClearPotentialTargets

Clears all the potential targets from a specified entity's perception handler.

#### Syntax

```
AI.ClearPotentialTargets(entityId)
```

| Parameter | Description           |
|-----------|-----------------------|
| entityId  | The ID of the entity. |

### ClearTempTarget

Removes the specified entity's temporary potential target so that it is no longer considered for target selection.

#### Syntax

AI.ClearTempTarget(entityId)

Returns True if successfully updated.

| Parameter | Description           |
|-----------|-----------------------|
| entityId  | The ID of the entity. |

### ConstrainPointInsideGenericShape

#### Syntax

AI.ConstrainPointInsideGenericShape(position, shapeName[, checkHeight])

Returns Nearest point inside the specified shape.

| Parameter                 | Description                                                                                                    |
|---------------------------|----------------------------------------------------------------------------------------------------|
| position                  | Position to check.                                                                                                    |
| shapeName                 | Name of the shape to test (returned by AI.GetEnclosingGenericShapeOfType).                                                                                                    |
| checkHeight<br>(optional) | Flag indicating whether or not to test for shape height. (default=false). If set to true, the test will check the space between shape.aabb.min.z and shape.aabb.min.z+shape.height. |

### CreateFormation

Creates a formation descriptor and adds a fixed node at 0,0,0 (owner's node).

#### Syntax

AI.CreateFormation(name)

| Parameter | Description                           |
|-----------|---------------------------------------|
| name      | Name of the new formation descriptor. |

### CreateGroupFormation

Creates a group formation with leader (or updates leader).

#### Syntax

```
AI.CreateGroupFormation(entityId, leaderId)
```

| Parameter | Description  |
|-----------|--------------|
| entityId  | Al's entity. |
| leaderId. | New leader.  |

### CreateStimulusEvent

Creates a target track stimulus event for the specified entity.

#### Syntax

| Parameter    | Description                                                          |
|--------------|----------------------------------------------------------------------|
| ownerId      | Unique ID of the entity that owns and receives the event.            |
| targetId     | Unique ID of the entity that sends the event and becomes the target. |
| stimulusName | Name of the stimulus event.                                          |
| pData        | Event data (see TargetTrackHelpers::SStimulusEvent).                 |

### CreateTempGenericShapeBox

Creates a temporary box-shaped generic shape. This temporary shape will be destroyed upon an AI system reset.

```
AI.CreateTempGenericShapeBox(Vec3 center, float radius, float height, int type)
```

#### Returns Shape name.

| Parameter | Description                            |
|-----------|----------------------------------------|
| center.   | Center point of the box.               |
| radius.   | Size of the box in x and y directions. |
| height    | Height of the box.                     |
| type      | Box shape type (AlAnchor).             |

### DebugReportHitDamage

Creates a debug report for the hit damage.

#### Syntax

```
AI.DebugReportHitDamage(pVictimEntity, pShooterEntity)
```

| Parameter       | Description |
|-----------------|-------------|
| pVictimEntity.  | Victim ID.  |
| pShooterEntity. | Shooter ID. |

### **DestroyAllTPSQueries**

Destroys all the tactical point system queries.

#### Syntax

```
AI2.DestroyAllTPSQueries()
```

### DistanceToGenericShape

#### Syntax

```
AI.DistanceToGenericShape(Vec3 position, const char* shapeName[, int checkHeight])
```

#### Returns True if the point is inside the specified shape.

| Parameter | Description        |
|-----------|--------------------|
| position  | Position to check. |

| Parameter                 | Description                                                                                                    |
|---------------------------|----------------------------------------------------------------------------------------------------|
| shapeName                 | Name of the shape to test (returned by AI.GetEnclosingGenericShapeOfType).                                                                                                    |
| checkHeight<br>(optional) | Flag indicating whether or not to test for shape height. (default=false). If set to true, the test will check the space between shape.aabb.min.z and shape.aabb.min.z+shape.height. |

### DropTarget

Clears the target from a specified entity's perception handler.

#### Syntax

```
AI.DropTarget(entityId, targetId)
```

| Parameter | Description           |
|-----------|-----------------------|
| entityId  | The ID of the entity. |
| targetId  | Target's entity ID.   |

### EnableCoverFire

Enables or disables fire when the FIREMODE\_COVER is selected.

#### Syntax

AI.EnableCoverFire(entityId, enable)

| Parameter | Description           |
|-----------|-----------------------|
| entityId  | The ID of the entity. |
| enable    | Boolean.              |

### EnableFire

Enables or disables fire.

```
AI.EnableFire(entityId, enable)
```

| Parameter | Description           |
|-----------|-----------------------|
| entityId  | The ID of the entity. |
| enable    | Boolean.              |

### EnableUpdateLookTarget

#### Syntax

AI.EnableUpdateLookTarget(ScriptHandle entityID, bool bEnable)

### EnableWeaponAccessory

Enables or disables certain weapon accessory usage.

#### Syntax

AI.EnableWeaponAccessory(entityId, int accessory, bool state)

| Parameter | Description                                                                                               |
|-----------|----------------------------------------------------------------------------------------------------|
| entityId  | The ID of the entity.                                                                                     |
| accessory | Enum of the accessory to enable. Possible values (see enum EAIWeaponAccessories in the IAgent.h file):    |
|           | AIWEPA_NONE = 0,<br>AIWEPA_LASER = 0x0001<br>AIWEPA_COMBAT_LIGHT = 0x0002<br>AIWEPA_PATROL_LIGHT = 0x0004 |
| state     | Set to true or false to enable or disable.                                                                |

### EndTrackPattern

Finalizes the track pattern definition. This function should always called to finalize the pattern. Failing to do so will cause erratic behavior.

#### Syntax

AI.EndTrackPattern()

### Error

The fallback error message used when the system experiences an unhandled exception. The code following should continue if it is running in the editor so that the original cause of the problem can be fixed, but halt execution when it is running in the game.

#### Syntax

AI.Error(szMessage)

| Parameter | Description                      |
|-----------|----------------------------------|
| szMessage | The message to write to the log. |

### EvalPeek

Determines whether or not specified entity can peek from its current position.

#### Syntax

AI.EvalPeek(entityId [, bGetOptimalSide])

Returns One of the following values:

- -1 don't need to peek
- 0 cannot peek
- 1 can peek from left
- 2 can peek from right
- 3 can peek from left & right

| Parameter                     | Description                                                                                                    |
|-------------------------------|----------------------------------------------------------------------------------------------------|
| entityId                      | The ID of the entity.                                                                                                    |
| bGetOptimalSide<br>(optional) | Flag indicating whether or not to return the side that best fits the attention target's current location, if the AI object can peek from both sides. The default is false. |

### ExecuteAction

Executes an action on a set of participants.

#### Syntax

```
AI.ExecuteAction(action, participant1 [, participant2 [, ... ,
participantN ] ])
```

| Parameter                   | Description                                           |
|-----------------------------|-------------------------------------------------------|
| action                      | The smart object action name or ID.                   |
| participant1                | The entity ID of the first participant in the action. |
| participant2N<br>(optional) | The entity ID of additional participants.             |

### FindObjectOfType

Searches for the closest AlObject of a specified type in an area around a specified entity or position. Once an AlObject is found, it is devalued and can't be found again for a certain number of seconds (unless turned off in flags).

```
AI.FindObjectOfType(entityId, radius, AIObjectType, flags [,returnPosition
  [,returnDirection]]) AI.FindObjectOfType(position, radius, AIObjectType,
  [,returnPosition [,returnDirection]])
```

Returns The found AIObject's name.

| Parameter                     | Description                                                                                                    |
|-------------------------------|----------------------------------------------------------------------------------------------------|
| entityId                      | Unique entity ID used to determine the center position of the search.                                                                                                    |
| position                      | Vector specifying the center position of the search.                                                                                                    |
| radius                        | Radius of the search area.                                                                                                    |
| AIObjectType                  | AlObject type to search for (see ScriptBindAI.cpp and Scripts/<br>AlAnchor.lua for a complete list of AlObject types).                                                                                                    |
| flags.                        | <ul> <li>A combination of one or more of the following search filter flags:</li> <li>AIFAF_VISIBLE_FROM_REQUESTER - Requires whoever is requesting the object to also have a line of sight to it.</li> <li>AIFAF_VISIBLE_TARGET- Requires a line of sight between target and anchor.</li> <li>AIFAF_INCLUDE_DEVALUED - Include devalued objects.</li> <li>AIFAF_INCLUDE_DISABLED - Include disabled objects.</li> </ul> |
| returnPosition<br>(optional)  | Position of the found object.                                                                                                    |
| returnDirection<br>(optional) | Direction of the found object.                                                                                                    |

### FindStandbySpotInShape

#### Syntax

AI.FindStandbySpotInShape(centerPos, targetPos, anchorType)

### FindStandbySpotInSphere

#### Syntax

AI.FindStandbySpotInSphere(centerPos, targetPos, anchorType)

### FreeSignal

Sends a signal to anyone in a specified radius around a position.

```
AI.FreeSignal(signalType, signalText, position, radius [, entityID
  [,signalExtraData]])
```

| Parameter       | Description                                                                                                    |
|-----------------|----------------------------------------------------------------------------------------------------|
| signalType      | See AI.Signal.                                                                                                    |
| signalText      | See AI.Signal.                                                                                                    |
| position        | The center point ({x,y,z} coordinates) from which the signal is sent.                                                                                                    |
| radius          | The inside radius of the area to which the signal is sent.                                                                                                    |
| entityID        | Optional. The ID of an entity that is a member of a group that should not receive the signal. Entities whose group ID is the value specified will not be sent the signal. |
| signalExtraData | Optional. See AI.Signal.                                                                                                    |

# **GetAIObjectPosition**

Retrieves a specified AIObject's position.

#### Syntax

```
AI.GetAIObjectPosition(entityId | AIObjectName)
```

Returns AI Object position vector {x,y,z}.

| Parameter                  | Description                        |
|----------------------------|------------------------------------|
| entityId  <br>AIObjectName | Unique entity ID or AIObject name. |

# GetAnchor

Searches for the closest anchor of a specified type in an area around a specified entity. Once an anchor is found, it is devalued and can't be found again for a certain number of seconds (unless turned off in flags).

### Syntax

```
AI.GetAnchor(entityId, radius, AIAnchorType, searchType [,returnPosition [,returnDirection]])
```

Returns The found anchor's name.

| Parameter    | Description                                                                                        |
|--------------|----------------------------------------------------------------------------------------------------|
| entityId     | Unique entity ID used to determine the center position of the search.                              |
| radius       | Radius of the search area. Alternatively a search range can be specified (min=minRad,max=maxRad).  |
| AIAnchorType | Anchor type to search for. See Scripts/AIAnchor.lua for a complete list of anchor types available. |

| Parameter                     | Description                                                                                                    |
|-------------------------------|----------------------------------------------------------------------------------------------------|
| searchType                    | A combination of one or more of the following search filter flags:                                                     |
|                               | • AIANCHOR_NEAREST – Nearest anchor of the specified type (default).                                                   |
|                               | • AIANCHOR_NEAREST_IN_FRONT – Nearest anchor of the specified type inside the front cone of the entity.                |
|                               | • AIANCHOR_NEAREST_FACING_AT - Nearest anchor of the specified type that is oriented towards entity's attention target |
|                               | • AIANCHOR_RANDOM_IN_RANGE – Random anchor of the specified type.                                                      |
|                               | • AIANCHOR_NEAREST_TO_REFPOINT – Anchor of the specified type that is nearest to the entity's reference point.         |
| (optional)<br>returnPosition  | Position of the found object.                                                                                          |
| (optional)<br>returnDirection | Direction of the found object.                                                                                         |

# GetAttentionTargetAIType

Retrieves the AI type ( $AIOBJECT_*$ ) of a specified entity's attention target .

### Syntax

```
AI.GetAttentionTargetAIType(entityId)
```

Returns Attention target's AI type, or AIOBJECT\_NONE if no target.

| Parameter | Description           |
|-----------|-----------------------|
| entityId  | The ID of the entity. |

## GetAttentionTargetDirection

Retrieves the direction of a specified entity's attention target.

### Syntax

```
AI.GetAttentionTargetDirection(entityId, returnDir)
```

Returns Attention target's direction vector {x,y,z}, passed as a return value.

| Parameter | Description           |
|-----------|-----------------------|
| entityId  | The ID of the entity. |

# GetAttentionTargetDistance

Retrieves the distance from a specified entity to its attention target.

AI.GetAttentionTargetDistance(entityId)

Returns distance to the attention target.

| Parameter | Description           |
|-----------|-----------------------|
| entityId  | The ID of the entity. |

## GetAttentionTargetEntity

Retrieves a specified entity's attention target entity (if it is a specified entity), or the owner entity of a dummy object's attention target (if there is an owner entity).

#### Syntax

AI.GetAttentionTargetEntity(ScriptHandle entityID)

Returns Attention target's entity.

| Parameter | Description           |
|-----------|-----------------------|
| entityId  | The ID of the entity. |

## GetAttentionTargetOf

Retrieves a specified entity's attention target.

#### Syntax

```
AI.GetAttentionTargetOf(entityId)
```

Returns Name of attention target. Null if there is no target.

| Parameter | Description           |
|-----------|-----------------------|
| entityId  | The ID of the entity. |

### GetAttentionTargetPosition

Retrieves the position of a specified entity's attention target.

#### Syntax

AI.GetAttentionTargetPosition(entityId, returnPos)

Returns Attention target 's position vector  $\{x,y,z\}$ , passed as a return value ().

| Parameter | Description           |
|-----------|-----------------------|
| entityId  | The ID of the entity. |

## GetAttentionTargetThreat

Syntax

AI.GetAttentionTargetThreat(ScriptHandle entityID)

## GetAttentionTargetType

Retrieves the type (AITARGET\_\*) of a specified entity's attention target.

### Syntax

AI.GetAttentionTargetType(entityId)

Returns Attention target's type, or AITARGET\_NONE if no target.

| Parameter | Description           |
|-----------|-----------------------|
| entityId  | The ID of the entity. |

## GetAttentionTargetViewDirection

Retrieves the view direction of a specified entity's attention target.

### Syntax

AI.GetAttentionTargetViewDirection(entityId, returnDir)

Returns Attention target's view direction vector {x,y,z}, passed as a return value.

| Parameter | Description           |
|-----------|-----------------------|
| entityId  | The ID of the entity. |

## **GetBeaconPosition**

Gets the beacon position for a specified entity/object's group.

### Syntax

AI.GetBeaconPosition(entityId | AIObjectName, returnPos)

Returns True if the beacon is found and the position set.

| Parameter                  | Description                         |
|----------------------------|-------------------------------------|
| entityId  <br>AIObjectName | Unique entity ID or AI object name. |
| returnPos                  | Beacon position vector {x,y,z}.     |

# GetBehaviorBlackBoard

Retrieves a specified AIActor current behaviour's black board (a Lua table).

Syntax

```
AI.GetBehaviorBlackBoard(entity)
```

Returns black board - if there was one nil - Otherwise

| Parameter                  | Description            |
|----------------------------|------------------------|
| entityId or<br>entityName. | An AIActor identifier. |

## **GetBehaviorVariable**

Returns a behavior variable for the specified actor.

### Syntax

```
AI.GetBehaviorVariable(ScriptHandle entityId, const char* variableName)
```

## **GetBiasedDirection**

Retrieves biased direction of certain point.

### Syntax

```
AI.GetBiasedDirection(entityId)
```

| Parameter | Description           |
|-----------|-----------------------|
| entityId  | The ID of the entity. |

## GetCurrentHideAnchor

Retrieves the name of the anchor that the entity currently is using for cover.

### Syntax

```
AI.GetCurrentHideAnchor(entityId)
```

| Parameter | Description           |
|-----------|-----------------------|
| entityId  | The ID of the entity. |

## GetDirectAnchorPos

Retrieves the position of a cover point that a specified entity can use to directly attack its attention target.

#### Syntax

AI.GetDirectAttackPos(entityId, searchRange, minAttackRange)

Returns Point value, or none if no attack point is available.

| Parameter    | Description                                                                 |
|--------------|-----------------------------------------------------------------------------|
| entityId     | The ID of the entity.                                                       |
| AIAnchorType | Anchor type (see Scripts/AIAnchor.lua for a complete list of anchor types). |
| maxDist      | Maximum size of search range.                                               |

## **GetDirLabelToPoint**

Retrieves a direction label (front=0, back=1, left=2, right\_3, above=4, -1=invalid) to the specified point.

### Syntax

```
AI.GetDirLabelToPoint(entityId, point)
```

| Parameter | Description            |
|-----------|------------------------|
| entityId  | The ID of the entity.  |
| point     | The point to evaluate. |

## GetEnclosingSpace

Returns the estimated surrounding navigable space in meters.

### Syntax

AI.GetEnclosingSpace(entityId, Vec3 pos, float rad)

| Parameter | Description           |
|-----------|-----------------------|
| entityId  | The ID of the entity. |

| Parameter | Description     |
|-----------|-----------------|
| pos       | Check position. |
| rad       | Check radius.   |

## GetDistanceAlongPath

Retrieves the distance between a first and second entity, measured along the first entity's path.

#### Syntax

```
AI.GetDistanceAlongPath(entityId1, entityid2)
```

Returns Distance along a path. Value can be negative if the second entity is ahead along the path.

| Parameter | Description               |
|-----------|---------------------------|
| entityId1 | ID for the first entity.  |
| entityId2 | ID for the second entity. |

## GetDistanceToClosestGroupMember

### Syntax

```
AI.GetDistanceToClosestGroupMember(ScriptHandle entityId)
```

# GetEnclosingGenericShapeOfType

Retrieves the first shape of a certain type that encloses a specified point.

### Syntax

```
AI.GetEnclosingGenericShapeOfType(position, type[, checkHeight])
```

### Returns Shape name.

| Parameter                 | Description                                                                                                    |
|---------------------------|----------------------------------------------------------------------------------------------------|
| position                  | Point to search for an enclosing shape.                                                                                                    |
| type                      | Shape type to search for (uses anchor types).                                                                                                    |
| checkHeight<br>(optional) | Flag indicating whether or not to test for shape height. (default=false). If set to true, the test checks the space between shape.aabb.min.z and shape.aabb.min.z+shape.height. |

# GetExtraPriority

Retrieves the extra priority value for a specified enemy entity.

AI.GetExtraPriority(enemyEntityId)

| Parameter      | Description           |
|----------------|-----------------------|
| enemyEntityId. | The ID of the entity. |

## GetFactionOf

Retrieves the faction of the specified entity.

#### Syntax

AI.GetFactionOf(ScriptHandle entityID)

Returns the faction of the specified entity.

| Parameter | Description                                   |
|-----------|-----------------------------------------------|
| entityId  | The ID of the entity whose faction to return. |

## GetFormationLookingPoint

Retrieves the looking point position inside the formation.

#### Syntax

AI.GetFormationLookingPoint(entityId)

Returns v3 – table with format  $\{x,y,z\}$  storing the looking point position

| Parameter | Description  |
|-----------|--------------|
| entityId  | Al's entity. |

### **GetFormationPointClass**

Adds a follow-type node to a formation descriptor.

Syntax

```
AI.GetFormationPointClass(name, position)
```

Returns class of formation point (-1 if none found).

| Parameter | Description                       |
|-----------|-----------------------------------|
| name      | Name of the formation descriptor. |

| Parameter | Description                        |
|-----------|------------------------------------|
| position  | Point index in the formation (1N). |

# GetFormationPointPosition

Retrieves an entity's formation point position.

#### Syntax

```
AI.GetFormationPointPosition(entityId, pos)
```

Returns true if the formation point has been found.

| Parameter | Description                                                    |
|-----------|----------------------------------------------------------------|
| entityId  | The ID of the entity.                                          |
| pos       | Return value for the position of the entity's formation point. |

## **GetFormationPosition**

Retrieves the relative position inside the formation.

### Syntax

```
AI.GetFormationPosition(entityId)
```

Returns v3 – table with format {x,y,z} storing the relative position

| Parameter | Description  |
|-----------|--------------|
| entityId  | Al's entity. |

## GetGroupAveragePosition

Retrieves the average position of a group's members.

### Syntax

AI.GetGroupAveragePosition(entityId, properties, returnPos)

Returns the average position.

| Parameter | Description                                   |
|-----------|-----------------------------------------------|
| entityId  | Unique entity ID used to determine the group. |

| Parameter      | Description                                                                                                    |
|----------------|----------------------------------------------------------------------------------------------------|
| unitProperties | Binary mask of unit properties type for which the attack is requested, in the following form:                   |
|                | UPR_* + UPR* (UPR_COMBAT_GROUND + UPR_COMBAT_FLIGHT)<br>See IAgent.h for a definition of unit properties UPR_*. |

# GetGroupCount

Retrieves the member count of a specified entity's group.

### Syntax

```
AI.GetGroupCount(entityId, flags, type)
```

Returns the count of members for the specified group.

| Parameter | Description                                                                                                    |
|-----------|----------------------------------------------------------------------------------------------------|
| entityId  | The entity or group ID.                                                                                                    |
| flags     | <ul> <li>A combination of one or more of the following flags:</li> <li>GROUP_ALL - Counts all agents in the group (default).</li> <li>GROUP_ENABLED - Counts enabled agents only (exclusive with all).</li> <li>GROUP_MAX - Include the maximum number of agents during the game (can be combined with all or enabled).</li> </ul> |
| type      | The AI object type for which to filter. Counts only the AI objects of the type specified. This parameter cannot be used with the GROUP_MAX flag.                                                                                                    |

## GetGroupMember

Returns entity that is at a specified index position in the specified group.

### Syntax

```
AI.GetGroupMember(entityId|groupId, idx, flags, type)
```

Returns the script handler of the requested entity, or null if the requested index value is out of range.

| Parameter        | Description                                                                                                    |
|------------------|----------------------------------------------------------------------------------------------------|
| entityId groupId | The entity ID or group ID.                                                                                                    |
| idx              | Position in the index from 1 to n.                                                                                                    |
| flags            | <ul> <li>A combination of one or more of the following flags:</li> <li>GROUP_ALL - Counts all agents in the group (default).</li> <li>GROUP_ENABLED - Counts enabled agents only (exclusive with all).</li> </ul> |

| Parameter | Description                                                                                                    |
|-----------|----------------------------------------------------------------------------------------------------|
| type      | The AI object type for which to filter. Returns only the AI objects of the type specified. This parameter cannot be used with the GROUP_MAX flag |

## GetGroupOf

Retrieves the group ID of a specified entity ID.

Syntax

```
AI.GetGroupOf(entityId)
```

Returns the group ID of the specified entity.

| Parameter | Description                                    |
|-----------|------------------------------------------------|
| entityId  | The ID of the entity whose group ID to return. |

# GetGroupScopeUserCount

### Syntax

AI.GetGroupScopeUserCount(ScriptHandle entityIdHandle, const char\* groupScopeName)

Returns the number of actors inside the group scope if greater than or equal to zero, or nil if an error occurs.

| Parameter       | Description                                                             |
|-----------------|-------------------------------------------------------------------------|
| entityId        | The entity ID of the agent for whom you want to access the group scope. |
| groupScopeName. | The group scope name.                                                   |

# GetGroupScriptTable

### Syntax

```
AI.GetGroupScriptTable(int groupID)
```

# GetGroupTarget

Retrieves the most threatening attention target among the AI agents in a specified entity's group. See IAgent.h for a definition of alert status.

### Syntax

AI.GetGroupTarget(entityId [,bHostileOnly [,bLiveOnly]])

| Parameter                  | Description                                                              |
|----------------------------|--------------------------------------------------------------------------|
| entityId                   | Unique entity ID used to determine the group.                            |
| bHostileOnly<br>(optional) | Flag indicating whether or not to include only hostile targets in group. |
| bLiveOnly<br>(optional)    | Flag indicating whether or not to include only live targets in group.    |

# GetGroupTargetCount

Retrieves the number of attention targets among the AI agents in a specified entity's group.

### Syntax

```
AI.GetGroupTargetCount(entityId [,bHostileOnly [,bLiveOnly]])
```

| Parameter                  | Description                                                              |
|----------------------------|--------------------------------------------------------------------------|
| entityId                   | Unique entity ID used to determine the group.                            |
| bHostileOnly<br>(optional) | Flag indicating whether or not to include only hostile targets in group. |
| bLiveOnly<br>(optional)    | Flag indicating whether or not to include only live targets in group.    |

# GetGroupTargetEntity

### Syntax

AI.GetGroupTargetEntity(int groupID)

## GetGroupTargetThreat

### Syntax

AI.GetGroupTargetThreat(int groupID)

# GetGroupTargetType

### Syntax

AI.GetGroupTargetType(int groupID)

# GetLastUsedSmartObject

Retrieves the smart object last used by the user specified.

AI.GetLastUsedSmartObject(userEntityId)

Returns nil if there is no last used smart object or if an error has occurred; otherwise, returns the script table of the entity that was the smart object last used by the user specified.

| Parameter    | Description                                                        |
|--------------|--------------------------------------------------------------------|
| userEntityId | The entity ID of the user to query for the last used smart object. |

## GetLeader

Gets the name of a specified group leader.

#### Syntax

```
AI.GetLeader(groupID | entityID)
```

Returns the leader name.

| Parameter | Description           |
|-----------|-----------------------|
| groupID   | Unique group ID.      |
| entityID  | The ID of the entity. |

# GetMemoryFireType

### Syntax

```
AI.GetMemoryFireType(entityId)
```

Returns the method that the puppet uses for firing at its memory target.

| Parameter | Description           |
|-----------|-----------------------|
| entityId  | The ID of the entity. |

### GetNavigationType

Retrieves the navigation type at a specified entity's position.

### Syntax

```
AI.GetNavigationType(entityId)
```

Returns Navigation type, such as NAV\_TRIANGULAR, NAV\_WAYPOINT\_HUMAN, NAV\_ROAD, NAV\_VOLUME, NAV\_WAYPOINT\_3DSURFACE, NAV\_FLIGHT, NAV\_SMARTOBJECT. See the IAISystem::ENavigationType definition for a complete list.

| Parameter | Description           |
|-----------|-----------------------|
| entityId  | The ID of the entity. |

# GetNearestEntitiesOfType

### Syntax

```
AI.GetNearestEntitiesOfType(entityId|objectname|position, AIObjectType, maxObjects, returnList [,objectFilter [,radius]])
```

### Returns the number of found entities.

| Parameter                               | Description                                                                                                    |
|-----------------------------------------|----------------------------------------------------------------------------------------------------|
| entityId  <br>objectname  <br>position. | Unique entity ID, AI object name, or position used to pinpoint the center position of the search.                                                                                                |
| radius                                  | Radius of the search area.                                                                                                    |
| AIObjectType                            | AlObject type to search for (see ScriptBindAI.cpp and Scripts/<br>AlAnchor.lua for a complete list of AlObject types).                                                                           |
| maxObjects                              | Maximum number of objects to find.                                                                                                    |
| return list                             | Lua table to hold the list of found entities (Lua handlers).                                                                                                    |
| (optional)<br>objectFilter              | <ul> <li>A combination of one or more of the following search filter flags:</li> <li>AIOBJECTFILTER_SAMEFACTION – Include only AI objects of the same species as the querying object.</li> </ul> |
|                                         | • AIOBJECTFILTER_SAMEGROUP – Include only AI objects of the same group as the querying object (or with no group).                                                                                |
|                                         | • AIOBJECTFILTER_NOGROUP – Include only AI objects with a Group ID of AI_NOGROUP.                                                                                                    |
|                                         | • AIOBJECTFILTER_INCLUDEINACTIVE - Include objects that are inactive.                                                                                                    |

## GetNearestHidespot

Retrieves a specified entity's nearest hidepoint within a specified range.

### Syntax

AI.GetNearestHidespot(entityId, rangeMin, rangeMax [, center])

Returns Point position, if found.

| Parameter         | Description                                                                               |
|-------------------|-------------------------------------------------------------------------------------------|
| entityId          | The ID of the entity.                                                                     |
| rangeMin          | Minimum range of search area.                                                             |
| rangeMax          | Maximum range of search area                                                              |
| centre (optional) | Center point of the search area. If not specified, the entity's current position is used. |

## GetNearestPathOfTypeInRange

Retrieves the type of path nearest to a specified point of interest for a specified entity. Paths use the same types as anchors and are specified in the path properties. The function only returns paths that match the entity's navigation caps. Navigation type is also specified in the path properties.

### Syntax

```
AI.GetNearestPathOfTypeInRange(entityId, pos, range, type [, devalue,
    useStartNode])
```

| Parameter                  | Description                                                                                                    |
|----------------------------|----------------------------------------------------------------------------------------------------|
| entityId                   | The ID of the entity.                                                                                                    |
| pos                        | Vector specifying to the point of interest.                                                                                                    |
| range                      | Search range.                                                                                                    |
| type                       | Type of path to search for.                                                                                                    |
| devalue (optional)         | Time the returned path is marked as occupied.                                                                                                    |
| useStartNode<br>(optional) | Flag indicating whether or not to look a path with any point inside the range (useStartNode=0) or one with a start node inside the range (useStartNode=0). |

# GetNearestPointOnPath

Locates the point on a path nearest to a specified position.

### Syntax

```
AI.GetNearestPointOnPath(entityId, pathname, vPos)
```

| Parameter | Description               |
|-----------|---------------------------|
| entityId  | The ID of the entity.     |
| pathname  | Name of path.             |
| vPos      | Position to measure from. |

# GetObjectBlackBoard

Retrieves a specified object's black board (a Lua table).

### Syntax

AI.GetObjectBlackBoard(entity)

Returns black board - if there is one; otherwise, nil.

| Parameter               | Description              |
|-------------------------|--------------------------|
| entityId or entityName. | An AI entity identifier. |

# GetObjectRadius

Retrieves the radius of a specified AI object.

#### Syntax

AI.GetObjectRadius(entityId)

Returns the radius size.

| Parameter | Description           |
|-----------|-----------------------|
| entityId  | The ID of the entity. |

### GetParameter

Retrieves the value of an enumerated AI parameter for a specified entity.

### Syntax

AI.GetParameter(entityId, paramEnum)

Returns the value of the parameter.

| Parameter | Description                                                                                          |
|-----------|----------------------------------------------------------------------------------------------------|
| entityId  | The ID of the entity.                                                                                |
| paramEnum | The index of the parameter to get. See ${\tt AI}$ . ${\tt ChangeParameter}$ ( ) for a complete list. |

## GetPathLoop

AI.GetPathLoop(entityId, pathname)

Returns true if path is successfully looped.

| Parameter | Description           |
|-----------|-----------------------|
| entityId  | The ID of the entity. |
| pathname  | Name of the path.     |

# GetPathSegNoOnPath

### Syntax

AI.GetPathSegNoOnPath(entityId, pathname, vPos)

Returns Segment ratio (0.0 start point, 100.0 end point).

| Parameter | Description           |
|-----------|-----------------------|
| entityId  | The ID of the entity. |
| pathname  | Name of path.         |
| vPos      | Position.             |

### GetPeakThreatLevel

### Syntax

AI.GetPeakThreatLevel(ScriptHandle entityID)

## GetPeakThreatType

### Syntax

AI.GetPeakThreatType(ScriptHandle entityID)

## GetPointOnPathBySegNo

### Syntax

AI.GetPointOnPathBySegNo(entityId, pathname, segNo)

Returns Point by segment ratio (0.0 start point, 100.0 end point).

| Parameter | Description           |
|-----------|-----------------------|
| entityId  | The ID of the entity. |
| pathname  | Name of path.         |
| segNo     | Segment ratio.        |

## **GetPosturePriority**

Sets the specified entity's posture priority.

### Syntax

```
AI.GetPosturePriority(ScriptHandle entityId, const char* postureName)
```

# GetPotentialTargetCount

Retrieves the total number of a specified entity's potential targets.

### Syntax

```
AI.GetPotentialTargetCount(ScriptHandle entityID)
```

| Parameter | Description           |
|-----------|-----------------------|
| entityId  | The ID of the entity. |

# GetPotentialTargetCountFromFaction

Retrieves the number of an entity's potential targets that belong to a specified faction.

### Syntax

```
AI.GetPotentialTargetCountFromFaction(ScriptHandle entityID, const char* factionName)
```

| Parameter | Description           |
|-----------|-----------------------|
| entityId  | The ID of the entity. |
| name      | Faction name.         |

# GetPredictedPosAlongPath

Retrieves the predicted position of an AI agent along its path at a specified time.

### Syntax

AI.GetPredictedPosAlongPath(entityId, time, retPos)

Returns True if successful.

| Parameter | Description                                    |
|-----------|------------------------------------------------|
| entityId  | The ID of the entity.                          |
| time      | Time (in seconds) to predict position.         |
| retPos    | Return point value of the predicted position . |

# GetPreviousBehaviorName

### Syntax

AI.GetPreviousBehaviorName(ScriptHandle entityID)

## GetPreviousPeakThreatLevel

### Syntax

AI.GetPreviousPeakThreatLevel(ScriptHandle entityID)

# GetPreviousPeakThreatType

### Syntax

```
AI.GetPreviousPeakThreatType(ScriptHandle entityID)
```

## **GetProbableTargetPosition**

Retrieves the probable target position of a specified entity.

### Syntax

```
AI.GetProbableTargetPosition(entityId)
```

| Parameter | Description           |
|-----------|-----------------------|
| entityId  | The ID of the entity. |

### GetRefPointDirection

Retrieves a specified entity's reference point direction.

### Syntax

AI.GetRefPointDirection(entityId)

Returns a script vector (x,y,z) reference point direction.

| Parameter | Description           |
|-----------|-----------------------|
| entityId  | The ID of the entity. |

## **GetRefPointPosition**

Retrieves a specified entity's reference point "world" position.

Syntax

```
AI.GetRefPointPosition(entityId)
```

Returns a script vector (x,y,z) reference point position.

| Parameter | Description           |
|-----------|-----------------------|
| entityId  | The ID of the entity. |

## GetRefShapeName

Retrieves the name of a specified entity's reference shape.

### Syntax

AI.GetRefShapeName(entityId)

Returns a reference shape name.

| Parameter | Description           |
|-----------|-----------------------|
| entityId  | The ID of the entity. |

# GetSoundPerceptionDescriptor

Retrieves information about how the specified entity perceives sound types.

#### Syntax

```
AI.GetSoundPerceptionDescriptor(entityId, soundType, descriptorTable)
```

Returns true if the information is successfully returned.

| Parameter       | Description                             |
|-----------------|-----------------------------------------|
| entityId        | Entity to get perception data on.       |
| soundType       | Type of sound stimulus to get data for. |
| descriptorTable | Location to store retrieved data.       |

# GetStance

Retrieves the specified entity's stance.

Syntax

AI.GetStance(entityId)

Returns entity stance (STANCE\_\*)

| Parameter | Description           |
|-----------|-----------------------|
| entityId  | The ID of the entity. |

# GetSubTypeOf

Retrieves a specified entity's sub type.

### Syntax

AI.GetSubTypeOf(entityId)

Returns the entity sub type (as defined in IAgent.h).

| Parameter | Description           |
|-----------|-----------------------|
| entityId  | The ID of the entity. |

## GetTacticalPoints

Retrieves a point matching a description, related to a specified entity. Format of a point is: { x,y,z }.

Syntax

```
AI.GetTacticalPoints(entityId, tacPointSpec, point)
```

Returns true if a valid point is found; otherwise, false.

| Parameter     | Description                             |
|---------------|-----------------------------------------|
| entityId      | Al's entity.                            |
| tacPointSpec. | A table specifying the points required. |
| point         | Coordinates of the point found.         |

# GetTargetSubType

Retrieves the subtype of a specified entity's current attention target.

Syntax

#### AI.GetTargetSubType(entityId)

Returns an attention target subtype. See IAgent.h for a list of target type definitions.

| Parameter | Description           |
|-----------|-----------------------|
| entityId  | The ID of the entity. |

# GetTargetType

Retrieves the type of a specified entity's current attention target.

#### Syntax

AI.GetTargetType(entityId)

Returns an attention target type, such as AITARGET\_NONE, AITARGET\_MEMORY, AITARGET\_BEACON, AITARGET\_ENEMY. See IAgent.h for a list of target type definitions.

| Parameter | Description           |
|-----------|-----------------------|
| entityId  | The ID of the entity. |

## GetTotalLengthOfPath

Retrieves total length of the specified path.

#### Syntax

```
AI.GetTotalLengthOfPath(entityId, pathname)
```

| Parameter | Description           |
|-----------|-----------------------|
| entityId  | The ID of the entity. |
| pathname  | Name of path.         |

### GetTypeOf

Retrieves a specified entity's type.

#### Syntax

AI.GetTypeOf(entityId)

Returns the entity type (as defined in IAgent.h).

| Parameter | Description           |
|-----------|-----------------------|
| entityId  | The ID of the entity. |

# GetUnitCount

Retrieves the number of units the leader knows about. The leader is identified based on the group ID of the entity.

#### Syntax

AI.GetUnitCount(entityId, unitProperties)

| Parameter      | Description                                                                                                    |
|----------------|----------------------------------------------------------------------------------------------------|
| entityId       | The ID of the entity.                                                                                           |
| unitProperties | Binary mask of unit properties type for which the attack is requested, in the following form:                   |
|                | UPR_* + UPR* (UPR_COMBAT_GROUND + UPR_COMBAT_FLIGHT)<br>See IAgent.h for a definition of unit properties UPR_*. |

## GetUnitInRank

Retrieves the entity that holds the specified rank position in the specified group.

#### Syntax

```
AI.GetUnitInRank(groupID [,rank])
```

Returns entity script table of the ranked unit.

| Parameter | Description                                                                                                    |
|-----------|----------------------------------------------------------------------------------------------------|
| groupID   | The ID of the group that contains the entity to retrieve.                                                                                                    |
| rank      | The rank position of the entity to retrieve. If null or a value less than or equal to zero is specified, retrieves the entity with the highest rank in the entity. The value of the highest rank is 1. |

## GoTo

Allows the specified entity to move to a certain destination.

### Syntax

AI.GoTo(entityId, vDestination)

| Parameter     | Description  |
|---------------|--------------|
| entityId      | Al's entity. |
| vDestination. | •            |

## Hostile

Determines whether or not two entities are hostile.

#### Syntax

AI.Hostile(entityId, entity2Id | AIObjectName)

Returns true if the entities are hostile.

| Parameter                   | Description                                   |
|-----------------------------|-----------------------------------------------|
| entityId                    | ID of the first AI entity.                    |
| entity2Id  <br>AIObjectName | ID of the second AI entity, or Alobject name. |

## IgnoreCurrentHideObject

Marks the current hide object as unreachable; it will be omitted from future hidespot selections.

#### Syntax

```
AI.IgnoreCurrentHideObject(entityId)
```

| Parameter | Description           |
|-----------|-----------------------|
| entityId  | The ID of the entity. |

### **IntersectsForbidden**

Determines whether or not the specified line is in a forbidden region.

### Syntax

```
AI.IntersectsForbidden(Vec3 start, Vec3 end)
```

Returns intersected position or end (if there is no intersection).

| Parameter | Description               |
|-----------|---------------------------|
| start     | Vector in format {x,y,z}. |
| end       | Vector in format {x,y,z}. |

## IsAgentInAgentFOV

Determines whether or not one entity is in the field of view of another entity.

### Syntax

AI.IsAgentInAgentFOV(entityId, entityId2)

Returns the first value true if the agent is within the entity FOV; the second value true if the agent is within the entity's primary FOV, or false if the agent is within the entity's secondary FOV.

| Parameter  | Description                       |
|------------|-----------------------------------|
| entityId   | The AI entity whose FOV to check. |
| entityId2. | The entity ID of the agent.       |

# **IsAgentInTargetFOV**

Determines whether or not the entity is in the FOV of the attention target.

#### Syntax

AI.IsAgentInTargetFOV(entityId, fov)

Returns true if in the FOV of the attention target; otherwise, false.

| Parameter | Description                  |
|-----------|------------------------------|
| entityId  | The ID of the entity.        |
| fov       | FOV of the enemy in degrees. |

### **IsAimReady**

#### Syntax

```
AI.IsAimReady(ScriptHandle entityIdHandle)
```

### **IsCoverCompromised**

### Syntax

AI.IsCoverCompromised(entityId)

Returns true if the cover has been compromised; otherwise, nil.

| Parameter | Description  |
|-----------|--------------|
| entityId  | Al's entity. |

## **IsEnabled**

Checks that the entity is AI-enabled.

```
AI.IsEnabled(entityId)
```

| Parameter | Description           |
|-----------|-----------------------|
| entityId  | The ID of the entity. |

### **IsFireEnabled**

Determines whether or not the AI is allowed to fire or not.

Syntax

AI.IsFireEnabled(entityId)

Returns true if AI is enabled to fire

| Parameter | Description           |
|-----------|-----------------------|
| entityId  | The ID of the entity. |

### IsInCover

Determines whether or not the agent is using cover.

### Syntax

AI.IsInCover(entityId)

## IsLowHealthPauseActive

### Syntax

```
AI.IsLowHealthPauseActive(ScriptHandle entityID)
```

### IsLowOnAmmo

### Syntax

AI.IsLowOnAmmo(entityId)

| Parameter | Description                    |
|-----------|--------------------------------|
| entityId  | Al's entity.                   |
| threshold | The ammo percentage threshold. |

# IsMoving

Determines whether or not the agent wants to move.

#### Syntax

| Parameter | Description           |
|-----------|-----------------------|
| entityId  | The ID of the entity. |

# IsMovingInCover

### Syntax

```
AI.IsMovingInCover(entityId)
```

Returns true - Agent is moving in cover nil - if not

| Parameter | Description  |
|-----------|--------------|
| entityId  | Al's entity. |

## IsMovingToCover

Determines whether or not the agent is running to cover.

### Syntax

```
AI.IsMovingToCover(entityId)
```

| Parameter | Description  |
|-----------|--------------|
| entityId  | Al's entity. |

## IsOutOfAmmo

#### Syntax

```
AI.IsOutOfAmmo(entityId)
```

Returns true if the specified entity is out of ammunition; otherwise, nil.

| Parameter | Description              |
|-----------|--------------------------|
| entityId  | The ID of the AI entity. |

# **IsPersonallyHostile**

### Syntax

```
AI.IsPersonallyHostile(ScriptHandle entityID, ScriptHandle hostileID)
```

# IsPointInFlightRegion

Determines whether or not a specified point is in the flight region.

### Syntax

```
AI.IsPointInFlightRegion(point)
```

Returns true if the point is in the flight region.

| Parameter | Description               |
|-----------|---------------------------|
| point     | Vector in format {x,y,z}. |

## IsPointInsideGenericShape

Determines whether or not a point is inside a specified shape.

#### Syntax

```
AI.IsPointInsideGenericShape(position, shapeName[, checkHeight])
```

| Parameter                 | Description                                                                                                    |
|---------------------------|----------------------------------------------------------------------------------------------------|
| position                  | Position to check.                                                                                                    |
| shapeName                 | Name of the shape to test (returned by AI.GetEnclosingGenericShapeOfType).                                                                                                    |
| checkHeight<br>(optional) | Flag indicating whether or not to test for shape height. (default=false). If set to true, the test will check the space between shape.aabb.min.z and shape.aabb.min.z+shape.height. |

## IsPointInWaterRegion

Determines whether or not the point is in the water region.

### Syntax

AI.IsPointInWaterRegion(point)

Returns a value that indicates water or ground level. Values greater than 0 mean there is water.

## IsPunchableObjectValid

Determines whether or not a punchable object is valid.

AI.IsPunchableObjectValid(userId, objectId, origPos)

| Parameter | Description                   |
|-----------|-------------------------------|
| userId.   | User ID.                      |
| objectId. | Object ID.                    |
| origPos.  | Object position in the world. |

## IsTakingCover

#### Syntax

AI.IsTakingCover(entityId, [distanceThreshold])

Returns true if the specfied agent is either in cover or running to cover; otherwise, nil.

| Parameter          | Description                                                                                                 |
|--------------------|----------------------------------------------------------------------------------------------------|
| entityId           | Al's entity.                                                                                                |
| distanceThreshold. | (Optional) Distance over which an agent that is running to cover is considered to not yet have taken cover. |

### LoadBehaviors

#### Syntax

AI.LoadBehaviors(const char\* folderName, const char\* extension)

### LogComment

Writes additional information to the log for debugging purposes.

#### Syntax

```
AI.LogComment(szMessage)
```

| Parameter | Description                      |
|-----------|----------------------------------|
| szMessage | The message to write to the log. |

# LogEvent

Writes event-driven information to the log that for debugging purposes. Events may occur on a perframe or a per AI update basis.

| AI.LogEvent(szMessage) |
|------------------------|
|                        |

| Parameter | Description                      |
|-----------|----------------------------------|
| szMessage | The message to write to the log. |

# LogProgress

Writes progress messages to the log.

### Syntax

AI.LogProgress(szMessage)

| Parameter | Description                      |
|-----------|----------------------------------|
| szMessage | The message to write to the log. |

# MeleePunchableObject

#### Syntax

```
AI.MeleePunchableObject(entityId, objectId, origPos)
```

| Parameter | Description                             |
|-----------|-----------------------------------------|
| entityId  | The ID of the AI entity.                |
| objectId  | Object ID.                              |
| origPos   | Position of the melee punchable object. |

## ModifySmartObjectStates

Adds or removes smart object states for a specified entity.

#### Syntax

AI.ModifySmartObjectStates(entityId, listStates)

| Parameter  | Description                                                                                        |
|------------|----------------------------------------------------------------------------------------------------|
| entityId   | The ID of the entity.                                                                              |
| listStates | The list of state names to be added or removed (such as "Closed, Locked", "Open, Unlocked, Busy"). |

# ParseTables

### Syntax

```
AI.ParseTables(int firstTable, bool parseMovementAbility, IFunctionHandler* pH, AIObjectParams& aiParams, bool& updateAlways)
```

| Parameter           | Description                                         |
|---------------------|-----------------------------------------------------|
| firstTable          | Properties table.                                   |
| parseMovementAbilit | ्रु rue to parse movement ability, false otherwise. |
| aiParams            | AI parameters.                                      |
| updateAlways        | True to always update; false otherwise.             |

# PlayCommunication

Plays communication on the AI agent.

### Syntax

AI.PlayCommunication(ScriptHandle entityId, const char\* commName, const char\* channelName, float contextExpiry)

| Parameter   | Description                                                |
|-------------|------------------------------------------------------------|
| entityId    | The ID of the entity.                                      |
| commName    | The name of the communication to play.                     |
| channelName | The name of the channel where the communication will play. |

## PlayReadabilitySound

Plays readability sound on the Al agent. This call does not do any filtering like playing readability using signals.

### Syntax

AI.PlayReadabilitySound(entityId, soundName)

| Parameter                        | Description                                                                       |
|----------------------------------|-----------------------------------------------------------------------------------|
| entityId                         | The ID of the entity.                                                             |
| soundName                        | The name of the readability sound signal to play.                                 |
| stopPreviousSounds<br>(Optional) | True if any currently playing readability should be stopped in favor of this one. |

| Parameter                      | Description                                                                   |
|--------------------------------|-------------------------------------------------------------------------------|
| responseDelayMin<br>(Optional) | Minimum (or exact, if no maximum) delay for the response readability to play. |
| repsonseDelayMax<br>(Optional) | Maximum delay for the response readability to play.                           |

# ProcessBalancedDamage

Processes balanced damage.

### Syntax

AI.ProcessBalancedDamage(pShooterEntity, pTargetEntity, damage, damageType)

| Parameter      | Description      |
|----------------|------------------|
| pShooterEntity | Shooter ID.      |
| pTargetEntity  | Target ID.       |
| damage         | Hit damage.      |
| damageType     | Hit damage type. |

## QueueBubbleMessage

### Syntax

```
AI.QueueBubbleMessage(ScriptHandle entityID, const char* message)
```

# RecComment

Records a comment with AI Debug Recorder. For information about the AI Debug Recorder, see Using the AI Debug Recorder.

### Syntax

```
AI.RecComment(szMessage)
```

| Parameter | Description                                    |
|-----------|------------------------------------------------|
| szMessage | Message line to be displayed in Recorder view. |

# RegisterDamageRegion

Registers a spherical region that causes damage (so should be avoided in pathfinding). The owner entity position is used as the region center. The function can be called multiple times to update the region position.

AI.RegisterDamageRegion(entityId, radius)

| Parameter | Description                                                                                |
|-----------|--------------------------------------------------------------------------------------------|
| entityId  | The ID of the entity.                                                                      |
| radius    | The radius of the spherical region. If less than or equal to zero, the region is disabled. |

## RegisterInterestedActor

Registers the interested actor with the interest system. Any errors go to the error log.

#### Syntax

```
AI.RegisterInterestedActor(ScriptHandle entityId, float fInterestFilter, float fAngleInDegrees)
```

Returns true if a valid update was performed; otherwise, nil. Nil can be returned if the interest system is disabled or the parameters are not valid.

| Parameter | Description              |
|-----------|--------------------------|
| entityId  | The ID of the AI entity. |

### RegisterInterestingEntity

Registers the specified entity with the interest system. Any errors go to the error log.

#### Syntax

```
AI.RegisterInterestingEntity(ScriptHandle entityId, float radius, float baseInterest, const char* actionName, Vec3 offset, float pause, int shared)
```

Returns true if a valid update was performed; otherwise, nil. Nil can be returned if the interest system is disabled or the parameters are not valid.

| Parameter | Description           |
|-----------|-----------------------|
| entityId  | The ID of the entity. |

### RegisterTacticalPointQuery

Retrieves a query ID for the specified tactical point query.

#### Syntax

AI.RegisterTacticalPointQuery(querySpecTable)

Returns > 0 - If the query was parsed successfully 0 - Otherwise

| Parameter      | Description                                                                             |
|----------------|-----------------------------------------------------------------------------------------|
| querySpecTable | Table specifying the query. For more information, see AI Tactical Point System (p. 21). |

## RegisterTargetTrack

Registers an AI entity to use a specified target track configuration for target selection. The parameter ai\_TargetTracking must be set to '2'.

#### Syntax

AI.RegisterTargetTrack(entityId, configuration, targetLimit, classThreat)

Returns true if successfully registered.

| Parameter                 | Description                                                                        |
|---------------------------|------------------------------------------------------------------------------------|
| entityId                  | The ID of the entity.                                                              |
| configuration             | Target track configuration.                                                        |
| targetLimit               | The number of agents who can target the AI at any specified time (0 for infinite). |
| classThreat<br>(optional) | Initial class threat value.                                                        |

### **RemovePersonallyHostile**

#### Syntax

```
AI.RemovePersonallyHostile(ScriptHandle entityID, ScriptHandle hostileID)
```

### RequestAttack

In a group with a leader, allows the leader to issue a request for a group attack behavior against the enemy. After this request, the Cleader may create an attack leader action (CLeaderAction\_Attack\_\*).

#### Syntax

AI.RequestAttack(entityId, unitProperties, attackTypeList [,duration])

| Parameter | Description                                          |
|-----------|------------------------------------------------------|
| entityId  | Unique entity ID used to determine the group leader. |

| Parameter              | Description                                                                                                    |
|------------------------|----------------------------------------------------------------------------------------------------|
| unitProperties         | Binary mask of unit properties type for which the attack is requested, in the following form:                                                                      |
|                        | UPR_* + UPR* (UPR_COMBAT_GROUND + UPR_COMBAT_FLIGHT)<br>See IAgent.h for a definition of unit properties UPR_*.                                                    |
| attackTypeList         | Lua table containing a prioritized list of preferred attack strategies (leader action subtypes). The list must be in the following format:                         |
|                        | $\label{eq:las_*, Las_*,} (Las_ATTACK_ROW, Las_ATTACK_FLANK) which means that the first attempt will be an Attack_row action , and if that fails an attack_flank.$ |
|                        | See IAgent.h for a definition of LeaderActionSubtype (LAS_*) action types.                                                                                         |
| duration<br>(optional) | Maximum duration in seconds (default = 0).                                                                                                    |

# RequestToStopMovement

### Syntax

AI.RequestToStopMovement(ScriptHandle entityId)

# ResetAgentLookAtPos

Resets the specified entity's previous call to AgentLookAtPos().

### Syntax

```
AI.ResetAgentLookAtPos(entityId)
```

| Parameter | Description           |
|-----------|-----------------------|
| entityId  | The ID of the entity. |

## ResetAgentState

Resets a particular aspect of the agent's state, such as "lean".

### Syntax

```
AI.ResetAgentState(ScriptHandle entityId, const char * stateLabel)
```

Returns nil

| Parameter | Description              |
|-----------|--------------------------|
| entityId  | The ID of the AI entity. |

| Parameter  | Description                                                |
|------------|------------------------------------------------------------|
| stateLabel | String describing the state that must be reset to default. |

## ResetParameters

Resets all parameters for a specified entity.

#### Syntax

```
AI.ResetParameters(entityId, bProcessMovement, PropertiesTable, PropertiesInstanceTable)
```

| Parameter          | Description                                                        |
|--------------------|--------------------------------------------------------------------|
| entityId           | The ID of the entity whose parameters you want to reset.           |
| bProcessMovement   | True to reset movement data; otherwise, false.                     |
| PropertiesTable    | The Lua table that contains the entity's properties.               |
| PropertiesInstance | a The Lua table that contains instance-specific entity properties. |

## **ResetPersonallyHostiles**

### Syntax

```
AI.ResetPersonallyHostiles(ScriptHandle entityID, ScriptHandle hostileID)
```

### **ScaleFormation**

Changes the scale factor of a specified entity's formation (if one exists).

### Syntax

```
AI.ScaleFormation(entityId, scale)
```

Returns true if formation scaling was successful.

| Parameter | Description           |
|-----------|-----------------------|
| entityId  | The ID of the entity. |
| scale     | Scale factor.         |

## SequenceBehaviorReady

### Syntax

AI.SequenceBehaviorReady(ScriptHandle entityId)

# SequenceInterruptibleBehaviorLeft

#### Syntax

AI.SequenceInterruptibleBehaviorLeft(ScriptHandle entityId)

# SequenceNonInterruptibleBehaviorLeft

### Syntax

AI.SequenceNonInterruptibleBehaviorLeft(ScriptHandle entityId)

## SetAlarmed

Sets the entity to be "perception alarmed".

#### Syntax

```
AI.SetAlarmed(entityId)
```

# SetAnimationTag

Sets a mannequin animation tag.

#### Syntax

```
AI.SetAnimationTag(ScriptHandle entityID, const char* tagName)
```

Returns a default result code (in Lua: void).

| Parameter | Description                                                          |
|-----------|----------------------------------------------------------------------|
| entityId  | The ID of the AI entity on which to set the animation tag.           |
| tagName   | The name of the animation tag that should be set (case insensitive). |

## **SetAssesmentMultiplier**

Sets the assesment multiplier factor for the specified AIObject type.

```
AI.SetAssesmentMultiplier(AIObjectType, multiplier)
```

| Parameter    | Description                                                                   |
|--------------|-------------------------------------------------------------------------------|
| AIObjectType | Type of AlObject. See ScriptBindAI.cpp for a complete list of AlObject types. |
| multiplier   | Assesment multiplier factor.                                                  |

# SetAttentiontarget

Sets a new attention target.

#### Syntax

```
AI.SetAttentiontarget(entityId, targetId)
```

| Parameter | Description           |
|-----------|-----------------------|
| entityId  | The ID of the entity. |
| targetId  | Target's entity ID.   |

## **SetBeaconPosition**

Sets the beacon's position for the specified entity/object's group.

#### Syntax

```
AI.SetBeaconPosition(entityId | AIObjectName, pos)
```

| Parameter                  | Description                                               |
|----------------------------|-----------------------------------------------------------|
| entityId  <br>AIObjectName | Unique entity ID or AI object name.                       |
| pos                        | Vector $\{x,y,z\}$ where the beacon position will be set. |

## SetBehaviorTreeEvaluationEnabled

#### Syntax

AI.SetBehaviorTreeEvaluationEnabled(ScriptHandle entityID, bool enable)

## **SetBehaviorVariable**

Sets a behaviour variable for the specified actor.

#### Syntax

```
AI.SetBehaviorVariable(ScriptHandle entityId, const char* variableName, bool
value)
```

## SetCollisionAvoidanceRadiusIncrement

### Syntax

AI.SetCollisionAvoidanceRadiusIncrement(ScriptHandle entityId, float radius)

# **SetContinuousMotion**

### Syntax

AI.SetContinuousMotion(ScriptHandle entityID, bool continuousMotion)

# SetCoverCompromised

### Syntax

| Parameter | Description              |
|-----------|--------------------------|
| entityId  | The ID of the AI entity. |

# SetEntitySpeedRange

### Syntax

```
AI.SetEntitySpeedRange(userEntityId, urgency, defaultSpeed, minSpeed,
maxSpeed, stance = all)
```

#### Returns true if the operation was successful and false otherwise

| Parameter  | Description                                                                                         |  |
|------------|----------------------------------------------------------------------------------------------------|--|
| usedEntity | $_{Y}$ I $\overline{a}$ he entity ID of the user for which its last used smart object is needed.    |  |
| urgency    | The integer value specifying the movement urgency (see AgentMovementSpeeds::EAgentMovementUrgency). |  |
| defaultSpe | defaultSpeeEloating point value that specfies the default speed.                                    |  |
| minSpeed   | Floating point value that specifies the minimum speed.                                              |  |

# SetExtraPriority

Sets a extra priority value to the specified enemy entity.

#### Syntax

AI.SetExtraPriority(enemyEntityId, increment)

| Parameter     | Description           |
|---------------|-----------------------|
| enemyEntityId | The ID of the entity. |

| Parameter       | Description                            |
|-----------------|----------------------------------------|
| float increment | Value to add to the target's priority. |

# SetFactionOf

Sets the faction to which the specified entity belongs.

#### Syntax

```
AI.SetFactionOf(ScriptHandle entityID, const char* factionName)
```

| Parameter   | Description                                                |
|-------------|------------------------------------------------------------|
| entityId    | The ID of the entity whose faction to return.              |
| factionName | The name of the faction to assign to the specified entity. |

# SetFactionThreatMultiplier

Sets the threat multiplier factor for the specified species. A return value of 0 indicates that the species is not hostile to any other species.

#### Syntax

```
AI.SetFactionThreatMultiplier(nSpecies, multiplier)
```

## SetFireMode

#### Sets fire mode immediately.

#### Syntax

```
AI.SetFireMode(entityId, mode)
```

| Parameter | Description           |
|-----------|-----------------------|
| entityId  | The ID of the entity. |
| firemode  | New fire mode.        |

# **SetFormationAngleThreshold**

Sets the relative position inside the formation.

### Syntax

AI.SetFormationAngleThreshold(entityId, fAngleThreshold)

| Parameter       | Description                                        |
|-----------------|----------------------------------------------------|
| entityId        | The ID of the AI entity.                           |
| fAngleThreshold | New leader orientation angle threshold in degrees. |

# SetFormationLookingPoint

Sets the relative looking point position inside the formation.

#### Syntax

```
AI.SetFormationLookingPoint(entityId, v3RelativePosition)
```

| Parameter          | Description                                                           |
|--------------------|-----------------------------------------------------------------------|
| entityId           | The ID of the AI entity.                                              |
| v3RelativePosition | Table with format $\{x,y,z\}$ storing the new relative looking point. |

## **SetFormationPosition**

Sets the relative position inside the formation.

#### Syntax

```
AI.SetFormationPosition(entityId, v2RelativePosition)
```

| Parameter          | Description                                                |
|--------------------|------------------------------------------------------------|
| entityId           | The ID of the AI entity.                                   |
| v2RelativePosition | Table with format {x,y} storing the new relative position. |

# SetFormationUpdate

Sets the update flag for a specified entity's formation (if one exists). If this flag is false, the formation is no longer updated.

#### Syntax

AI.SetFormationUpdate(entityId, update)

Returns true if the request was successful.

| Parameter | Description           |
|-----------|-----------------------|
| entityId  | The ID of the entity. |

| Parameter | Description                                |
|-----------|--------------------------------------------|
| update    | True to update the flag; otherwise, false. |

# SetFormationUpdateSight

Sets a random angle rotation for a specified entity's formation sight directions.

#### Syntax

```
AI.SetFormationUpdateSight(entityId, range, minTime, maxTime)
```

| Parameter             | Description                                                      |
|-----------------------|------------------------------------------------------------------|
| entityId              | The ID of the entity.                                            |
| range                 | Angle of rotation (0,360) around the default sight direction.    |
| minTime<br>(optional) | Minimum timespan for changing the direction (default = 2).       |
| maxTime<br>(optional) | Minimum timespan for changing the direction (default = minTime). |

# SetIgnorant

Sets the specified AI entity to ignore system signals, visual stimuli and sound stimuli.

### Syntax

```
AI.SetIgnorant(entityId, ignorant)
```

| Parameter | Description                                                                                                    |
|-----------|----------------------------------------------------------------------------------------------------|
| entityId  | The ID of the AI entity.                                                                                           |
| ignorant  | A flag indicating whether or not the entity ignores system signals. 0 specifies do not ignore; 1 specifies ignore. |

## SetInCover

### Syntax

AI.SetInCover(entityId, bool inCover)

| Parameter | Description                                                       |
|-----------|-------------------------------------------------------------------|
| entityId  | The ID of the AI entity.                                          |
| inCover   | Specifies whether the entity should be set to be in cover or not. |

# SetLeader

Sets a specified entity as the group leader. This action associates a CLeader object with the entity, creating it if one doesn't exist. Only one leader can be set per group.

#### Syntax

AI.SetLeader(entityID)

Returns true if successful.

| Parameter | Description                        |
|-----------|------------------------------------|
| entityID  | Unique entity ID to set as leader. |

## SetMemoryFireType

Sets how the AI agent handles firing at its memory target.

#### Syntax

```
AI.SetMemoryFireType(entityId, type)
```

| Parameter | Description                                                                                                    |
|-----------|----------------------------------------------------------------------------------------------------|
| entityId  | The ID of the entity.                                                                                                    |
| type      | Memory fire type. Possible values from enum EMemoryFireType in IAgent.h:                                                                                                    |
|           | <pre>eMFT_Disabled = 0, // Never allowed to fire at<br/>memory<br/>eMFT_UseCoverFireTime, // Can fire at memory using<br/>the weapon's cover fire time<br/>eMFT_Always, // Always allowed to fire at<br/>memory</pre> |

## SetMovementContext

Sets the specified entity's movement context.

#### Syntax

AI.SetMovementContext(ScriptHandle entityId, int context)

| Parameter | Description           |
|-----------|-----------------------|
| entityId  | The ID of the entity. |
| context   | context value .       |

# SetPathAttributeToFollow

Sets the attribute of a specified entity's path.

### Syntax

```
AI.SetPathAttributeToFollow(entityId, flag)
```

| Parameter | Description           |
|-----------|-----------------------|
| entityId  | The ID of the entity. |
| flag      | Attribute to set.     |

## SetPathToFollow

Sets the path for a specified entity to follow.

#### Syntax

```
AI.SetPathToFollow(entityId, pathName)
```

| Parameter | Description                      |
|-----------|----------------------------------|
| entityId  | The ID of the entity.            |
| pathName  | Name of the path to be followed. |

## **SetPFBlockerRadius**

#### Syntax

```
AI.SetPFBlockerRadius(entityId, blocker, radius)
```

| Parameter | Description           |
|-----------|-----------------------|
| entityId  | The ID of the entity. |

## SetPointListToFollow

Sets a point list for a specified entity's path.

```
AI.SetPointListToFollow(entityId, pointlist, howmanypoints, bspline [,
navtype])
```

| Parameter     | Description                                                                                              |
|---------------|----------------------------------------------------------------------------------------------------|
| entityId      | The ID of the entity.                                                                                    |
| pointList     | List of points for the entity to follow, expressed as a set of local vectors: { {x=0.0, y=0.0, z=0.0}, . |
| howmanypoints | Number of points in the list.                                                                            |
| bspline       | Flag indicating whether or not the path line is recalculated using spline interpolation.                 |
| navtype       | (Optional) Navigation type (default = IAISystem::NAV_FLIGHT).                                            |

# SetPosturePriority

Sets the specified entity's posture priority.

#### Syntax

```
AI.SetPosturePriority(ScriptHandle entityId, const char* postureName, float priority)
```

## SetPostures

Sets the specified entity's postures.

#### Syntax

```
AI.SetPostures(ScriptHandle entityId, SmartScriptTable postures)
```

| Parameter | Description            |
|-----------|------------------------|
| entityId  | The ID of the entity.  |
| postures  | The table of postures. |

## SetRefPointAtDefensePos

Sets a specified entity's reference point position to an intermediate distance between the entity's attention target and a specified point.

```
AI.SetRefPointAtDefensePos(entityId, point2defend, distance)
```

| Parameter    | Description           |
|--------------|-----------------------|
| entityId     | The ID of the entity. |
| point2defend | Point to defend.      |

| Parameter | Description                                                   |
|-----------|---------------------------------------------------------------|
| distance  | Maximum distance between reference point and point to defend. |

# SetRefPointDirection

Sets a specified entity's reference point direction.

#### Syntax

```
AI.SetRefPointDirection(vRefPointDir)
```

| Parameter    | Description                                  |
|--------------|----------------------------------------------|
| vRefPointDir | Direction as a (script)vector (x,y,z) value. |

# SetRefPointPosition

Sets a specified entity's reference point "world" position.

#### Syntax

```
AI.SetRefPointPosition(entityId, vRefPointPos)
```

| Parameter    | Description                                       |
|--------------|---------------------------------------------------|
| entityId     | The ID of the entity.                             |
| vRefPointPos | World position as a (script)vector (x,y,z) value. |

## SetRefPointRadius

Sets a specified entity's reference point radius.

#### Syntax

```
AI.SetRefPointRadius(entityId, radius)
```

| Parameter | Description                 |
|-----------|-----------------------------|
| entityId  | The ID of the entity.       |
| radius    | The reference point radius. |

# SetRefpointToAnchor

Sets a reference point to an anchor.

AI.SetRefpointToAnchor(entityId, rangeMin, rangeMax, findType, findMethod)

| Parameter  | Description              |
|------------|--------------------------|
| entityId   | The ID of the AI entity. |
| rangeMin   | Minimum range.           |
| rangeMax   | Maximum range.           |
| findType   | Finding type.            |
| findMethod | Finding method.          |

# SetRefpointToPunchableObject

Sets the reference point to the punchable object.

#### Syntax

AI.SetRefpointToPunchableObject(entityId, range)

| Parameter | Description                     |
|-----------|---------------------------------|
| entityId  | The ID of the AI entity.        |
| range     | Range for the punchable object. |

## SetRefShapeName

Sets the name of a specified entity's reference shape.

#### Syntax

```
AI.SetRefShapeName(entityId, name)
```

| Parameter | Description                  |
|-----------|------------------------------|
| entityId  | The ID of the entity.        |
| name      | Name of the reference shape. |

## SetSmartObjectState

Sets a single smart object state, replacing all other states.

AI.SetSmartObjectState(entityId, stateName)

| Parameter | Description                                                             |
|-----------|-------------------------------------------------------------------------|
| entityId  | The ID of the entity.                                                   |
| stateName | The name of the new state to set for the smart object (such as "Idle"). |

# SetSoundPerceptionDescriptor

Sets information about how the specified entity perceives sound types.

#### Syntax

```
AI.SetSoundPerceptionDescriptor(entityId, soundType, descriptorTable)
```

Returns True if information successfully saved.

| Parameter       | Description                             |
|-----------------|-----------------------------------------|
| entityId        | Entity to set perception data for.      |
| soundType       | Type of sound stimulus to set data for. |
| descriptorTable | Perception data to saved.               |

# SetSpeed

Sets the entity's current speed (urgency).

#### Syntax

```
AI.SetSpeed(entityId, urgency)
```

| Parameter | Description                                                                                         |
|-----------|----------------------------------------------------------------------------------------------------|
| entityId  | Al's entity.                                                                                        |
| urgency   | A float value that specifies the movement urgency (see AgentMovementSpeeds::EAgentMovementUrgency). |

## SetStance

Sets the specified entity's stance.

```
AI.SetStance(entityId, stance)
```

| Parameter | Description                  |
|-----------|------------------------------|
| entityId  | The ID of the entity.        |
| stance    | The stance value (STANCE_*). |

# SetTargetTrackClassThreat

Sets the class threat for a specified entity's target track.

### Syntax

```
AI.SetTargetTrackClassThreat(entityId, classThreat)
```

| Parameter   | Description             |
|-------------|-------------------------|
| entityId    | The ID of the entity.   |
| classThreat | New class threat value. |

# SetTempTargetPriority

Sets a specified entity's selection priority for a temporary target over other potential targets.

#### Syntax

AI.SetTempTargetPriority(entityId, priority)

Returns True if successfully updated.

| Parameter | Description           |
|-----------|-----------------------|
| entityId  | The ID of the entity. |
| priority  | New priority value.   |

## SetTerritoryShapeName

Sets the territory shape of the specified AI entity.

### Syntax

AI.SetTerritoryShapeName(entityId, shapeName)

| Parameter | Description               |
|-----------|---------------------------|
| entityId  | The ID of the entity.     |
| shapeName | Name of the shape to set. |

# **SetUnitProperties**

Sets the leader's knowledge about the unit's combat capabilities. The leader is identified based on the group ID of the entity.

#### Syntax

AI.SetUnitProperties(entityId, unitProperties)

| Parameter      | Description                                                                                                    |
|----------------|----------------------------------------------------------------------------------------------------|
| entityId       | The ID of the entity.                                                                                               |
| unitProperties | Binary mask of unit properties in the following form:                                                               |
|                | UPR_* + UPR* (UPR_COMBAT_GROUND + UPR_COMBAT_FLIGHT)<br>See IAgent.h for a definition of the UPR_* unit properties. |

# SetUseSecondaryVehicleWeapon

Enables or disables the AI object's ability to use the secondary weapon when firing from a vehicle gunner seat if possible.

#### Syntax

AI.SetUseSecondaryVehicleWeapon(entityId, bUseSecondary)

| Parameter     | Description                                                 |
|---------------|-------------------------------------------------------------|
| entityId      | The ID of the entity.                                       |
| bUseSecondary | Specify true to use the secondary weapon; otherwise, false. |

## Signal

Adds a signal to the sender's signal queue even if another signal with same text is present.

#### Syntax

AI.Signal(signalFilter, signalType, signalText, senderId [, signalExtraData])

| Parameter    | Description                                                                                                    |
|--------------|----------------------------------------------------------------------------------------------------|
| signalFilter | The signal filter.                                                                                                    |
| signalType   | The signal type.                                                                                                    |
| signalText   | Signal text that is processed by the receivers, either in a Lua callback with the same name as the text or directly by the CAIObject. |
| senderId     | The ID of the sender.                                                                                                    |

| Parameter       | Description                                                                                |
|-----------------|--------------------------------------------------------------------------------------------|
| signalExtraData | Optional. A Lua table containing additional data. It can contain the following data types: |
|                 | • point – A vector in the format {x,y,z}.                                                  |
|                 | <ul> <li>point2 – A vector in the format {x,y,z}.</li> </ul>                               |
|                 | • ObjectName - A string.                                                                   |
|                 | • id – An entity ID.                                                                       |
|                 | • fValue – A float value.                                                                  |
|                 | • iValue – An integer value.                                                               |
|                 | • iValue2 – A second integer value.                                                        |

# SmartObjectEvent

Executes a smart action.

Syntax

AI.SmartObjectEvent(actionName, userEntityId, objectEntityId [, vRefPoint])

Returns 0 if a smart object rule was not found or if a non-zero ID was inserted to execute the action.

| Parameter      | Description                                                                                                |
|----------------|----------------------------------------------------------------------------------------------------|
| actionName     | The name of the smart action.                                                                              |
| usedEntityId   | The entity ID of the user who wants to execute the smart action, or none if the user is unknown.           |
| objectEntityId | The entity ID of the object on which the smart action is to be executed, or none if the object is unknown. |
| vRefPoint      | Optional. The reference point to be used instead of the user's attention target position.                  |

## SoundEvent

Generates a sound event with the specified parameters in the AI system.

#### Syntax

AI.SoundEvent(position, radius, threat, interest, entityId)

| Parameter | Description                       |
|-----------|-----------------------------------|
| position  | Origin of the sound event.        |
| radius    | Area the sound event is heard in. |
| threat    | Sound event property.             |

| Parameter | Description                                      |  |
|-----------|--------------------------------------------------|--|
| interest  | Sound event property.                            |  |
| entityId  | Unique entity ID that generates the sound event. |  |

# StopCommunication

Stops specified communication.

#### Syntax

```
AI.StopCommunication(ScriptHandle playID)
```

| Parameter | Description                          |
|-----------|--------------------------------------|
| playID    | The ID of the communication to stop. |

## ThrowGrenade

Throws a specified grenade at a target type without interrupting the fire mode.

#### Syntax

```
AI.ThrowGrenade(entityId, grenadeType, regTargetType)
```

| Parameter     | Description                                         |  |
|---------------|-----------------------------------------------------|--|
| entityId      | The ID of the entity.                               |  |
| grenadeType   | Requested grenade type (see ERequestedGrenadeType). |  |
| regTargetType | The grenade target type (see AI_REG_*).             |  |

## UnregisterInterestedActor

Unregisters the entity with the interest system. Any errors are recorded in the error log.

#### Syntax

```
AI.UnregisterInterestedActor(ScriptHandle entityId)
```

| Parameter | Description           |
|-----------|-----------------------|
| entityId  | The ID of the entity. |

# UnregisterInterestingEntity

Unregisters the specified entity with the interest system. Any errors are recorded in the error log.

```
AI.UnregisterInterestingEntity(ScriptHandle entityId)
```

| Parameter | Description           |
|-----------|-----------------------|
| entityId  | The ID of the entity. |

## UnregisterTargetTrack

Unregisters an AI object from the target track manager. The parameter <code>ai\_TargetTracking</code> must be set to '2'.

#### Syntax

```
AI.UnregisterTargetTrack(entityId)
```

Returns true if successfully unregistered.

| Parameter | Description           |
|-----------|-----------------------|
| entityId  | The ID of the entity. |

# **UpdateGlobalPerceptionScale**

#### Syntax

```
AI.UpdateGlobalPerceptionScale(float visualScale, float audioScale)
```

## **UpdateTempTarget**

Updates the position of the specified entity's temporary potential target.

#### Syntax

```
AI.UpdateTempTarget(entityId, vPos)
```

Returns true if successfully updated.

| Parameter | Description                           |  |
|-----------|---------------------------------------|--|
| entityId  | The ID of the entity.                 |  |
| vPos      | New position of the temporary target. |  |

## **UpTargetPriority**

Changes a specified entity's target priority value for a specified target, if the target is on the entity's target list.

AI.UpTargetPriority(entityId, targetId, increment)

| Parameter | Description                       |
|-----------|-----------------------------------|
| entityId  | The ID of the entity.             |
| targetId  | The entity ID of the target.      |
| increment | New value for the target priorty. |

## **VisualEvent**

Generates a visual event with the specified parameters in the AI system.

#### Syntax

AI.VisualEvent(entityId, targetId)

| Parameter | Description                                              |  |
|-----------|----------------------------------------------------------|--|
| entityId  | The ID of the entity that receives the visual event.     |  |
| targetId  | The ID of the visual target (that the entity is seeing). |  |

# Warning

Writes a warning message to the log about data or script errors.

#### Syntax

```
AI.Warning(szMessage)
```

| Parameter | Description                      |
|-----------|----------------------------------|
| szMessage | The message to write to the log. |

# ScriptBind\_Entity

Lists the entity related Lua script bind functions.

## Activate

Activates or deactivates the entity. Activate ignores the update policy and forces an entity to activate or deactivate. All active entities are updated every frame.

#### Warning

Having too many active entities can affect performance.

Entity.Activate(int bActive)

#### Parameters

| Parameter | Description                                                        |
|-----------|--------------------------------------------------------------------|
| bActive   | Specify true to make the entity active; false to make it inactive. |

# ActivateOutput

#### Syntax

Entity.ActivateOutput()

## ActivatePlayerPhysics

#### Syntax

Entity.ActivatePlayerPhysics(bool bEnable)

## AddConstraint

### Syntax

```
Entity.AddConstraint()
```

## AddImpulse

Apply an impulse to the entity. At least four parameters need to be provided for a linear impulse. For an additional angular impulse, at least seven parameters need to be provided.

#### Syntax

```
Entity.AddImpulse(ipart, position, direction, linearImpulse,
linearImpulseScale, angularAxis, angularImpulse, massScale)
```

#### Parameters

| Parameter     | Description                                                                                        |
|---------------|----------------------------------------------------------------------------------------------------|
| ipart         | The index of the part that receives the impulse.                                                   |
| position      | The point (in world coordinates) where the impulse is applied. Set this to (0, 0, 0) to ignore it. |
| direction     | The direction in which the impulse is applied.                                                     |
| linearImpulse | The force of the linear impulse.                                                                   |

| Parameter       | Description                                         |
|-----------------|-----------------------------------------------------|
| linearImpulseSc | ഷ്ക്ഷling of the linear impulse. (Default: 1.0)     |
| angularAxis     | The axis on which the angular impulse is applied.   |
| angularImpulse  | The force of the the angular impulse.               |
| massScale       | Mass scaling of the angular impulse. (Default: 1.0) |

# AttachChild

### Syntax

Entity.AttachChild(ScriptHandle childEntityId, int flags)

# AttachSurfaceEffect

### Syntax

# AuxAudioProxiesMoveWithEntity

Set whether AuxAudioProxies should move with the entity or not.

### Syntax

Entity.AuxAudioProxiesMoveWithEntity(bool const bCanMoveWithEntity)

#### Returns: nil

#### Parameters

| Parameter          | Description                            |
|--------------------|----------------------------------------|
| bCanMoveWithEntity | Boolean parameter to enable or disable |

## AwakeCharacterPhysics

### Syntax

Entity.AwakeCharacterPhysics(int nSlot,const char \*sRootBoneName,int nAwake)

# AwakeEnvironment

### Syntax

Entity.AwakeEnvironment()

# AwakePhysics

### Syntax

Entity.AwakePhysics(int nAwake)

## **BreakToPieces**

Breaks static geometry in slot 0 into sub objects and spawn them as particles or entities.

### Syntax

```
Entity.BreakToPieces(int nSlot, int nPiecesSlot, float fExplodeImp, Vec3
vHitPt, Vec3 vHitImp, float fLifeTime, bool bSurfaceEffects)
```

# CalcWorldAnglesFromRelativeDir

### Syntax

Entity.CalcWorldAnglesFromRelativeDir(Vec3 dir)

# CancelSubpipe

### Syntax

```
Entity.CancelSubpipe()
```

## **ChangeAttachmentMaterial**

### Syntax

```
Entity.ChangeAttachmentMaterial(const char *attachmentName, const char
*materialName)
```

## CharacterUpdateAlways

### Syntax

Entity.CharacterUpdateAlways(int characterSlot, bool updateAlways)

# CharacterUpdateOnRender

### Syntax

Entity.CharacterUpdateOnRender(int characterSlot, bool bUpdateOnRender)

# CheckCollisions

Entity.CheckCollisions()

# CheckShaderParamCallbacks

Check all the currently set shader param callbacks on the renderproxy with the current state of the entity.

#### Syntax

```
Entity.UpdateShaderParamCallback()
```

## **CloneMaterial**

Replace material on the slot with a cloned version of the material. Cloned material can be freely changed uniquely for this entity.

#### Syntax

Entity.CloneMaterial(int slot)

### Parameters

| Parameter        | Description                                                             |
|------------------|-------------------------------------------------------------------------|
| slot             | ID of the slot on which to clone material.                              |
| sSubMaterialName | If this is a non empty string this specific sub-<br>material is cloned. |

## CopySlotTM

Copies the TM (Transformation Matrix) of the slot.

#### Syntax

Entity.CopySlotTM(int destSlot, int srcSlot, bool includeTranslation)

#### **Parameters**

| Parameter          | Description                                       |
|--------------------|---------------------------------------------------|
| destSlot           | Destination slot identifier.                      |
| srcSlot            | Source slot identifier.                           |
| includeTranslation | True to include the translation, false otherwise. |

# CountLinks

Counts all outgoing links of the entity.

Entity.CountLinks()

Returns: Number of outgoing links.

# CreateAuxAudioProxy

Creates an additional AudioProxy managed by the EntityAudioProxy. The created AuxAudioProxy will move and rotate with the parent EntityAudioProxy.

#### Syntax

Entity.CreateAuxAudioProxy()

Returns: Returns the ID of the additionally created AudioProxy.

## CreateBoneAttachment

#### Syntax

```
Entity.CreateBoneAttachment(int characterSlot, const char *boneName, const
char *attachmentName)
```

## CreateCameraComponent

Create a camera component for the entity. Allows the entity to serve as camera source for material assigned to the entity.

#### Syntax

```
Entity.CreateCameraComponent()
```

## CreateDRSProxy

Creates a Dynamic Response System Proxy

#### Syntax

Entity.CreateDRSProxy()

Returns: Returns the ID of the created proxy.

## CreateLink

Creates a new outgoing link for this entity.

#### Syntax

Entity.CreateLink(const char \*name)

Returns: nothing

#### Parameters

| Parameter           | Description                                                                                                    |
|---------------------|----------------------------------------------------------------------------------------------------|
| name                | Name of the link. Does not have to be unique<br>among all the links of this entity. Multiple links<br>with the same name can coexist.    |
| (optional) targetId | If specified, the ID of the entity the link shall target. If not specified or 0 then the link will not target anything. Default value: 0 |

## CreateRenderComponent

Create a render component object for the entity. Allows an entity to be rendered immediately without loading any assets.

#### Syntax

Entity.CreateRenderComponent()

## CreateSkinAttachment

#### Syntax

Entity.CreateSkinAttachment(int characterSlot, const char \*attachmentName)

## Damage

#### Syntax

Entity.Damage()

## DeleteParticleEmitter

Deletes particles emitter from 3dengine.

### Syntax

```
Entity.DeleteParticleEmitter(int slot)
```

#### **Parameters**

| Parameter | Description |
|-----------|-------------|
| slot      | slot number |

## **DeleteThis**

Deletes the current entity.

Entity.DeleteThis()

# DestroyAttachment

### Syntax

Entity.DestroyAttachment(int characterSlot, const char \*attachmentName)

# DestroyPhysics

#### Syntax

Entity.DestroyPhysics()

## DetachAll

### Syntax

```
Entity.DetachAll()
```

# DetachThis

#### Syntax

```
Entity.DetachThis()
```

## **DisableAnimationEvent**

### Syntax

Entity.DisableAnimationEvent(int nSlot,const char \*sAnimation)

## **DrawSlot**

Enables/Disables drawing of object or character at specified slot of the entity.

### Syntax

Entity.DrawSlot(int nSlot,int nEnable)

#### **Parameters**

| Parameter | Description                          |
|-----------|--------------------------------------|
| nSlot     | Slot identifier.                     |
| nEnable   | 1-Enable drawing, 0-Disable drawing. |

# **EnableBoneAnimation**

### Syntax

```
Entity.EnableBoneAnimation(int characterSlot, int layer, const char
*boneName, bool status)
```

## EnableBoneAnimationAll

### Syntax

Entity.EnableBoneAnimationAll(int characterSlot, int layer, bool status)

## EnableDecals

Enables decals.

#### Syntax

Entity.EnableDecals(int slot, bool enable)

## EnableInheritXForm

Enables/Disable entity from inheriting transformation from the parent.

### Syntax

```
Entity.EnableInheritXForm(bool bEnable)
```

## EnableMaterialLayer

#### Syntax

Entity.EnableMaterialLayer(bool enable, int layer)

## **EnablePhysics**

### Syntax

```
Entity.EnablePhysics(bool bEnable)
```

## EnableProceduralFacialAnimation

### Syntax

Entity.EnableProceduralFacialAnimation(bool enable)

## ExecuteAudioTrigger

Execute the specified audio trigger and attach it to the entity. The created audio object will move and rotate with the entity.

Entity.ExecuteAudioTrigger(ScriptHandle const hTriggerID, ScriptHandle const hAudioProxyLocalID)

#### Returns: nil

#### **Parameters**

| Parameter          | Description                                                                                                    |
|--------------------|----------------------------------------------------------------------------------------------------|
| hTriggerID         | the audio trigger ID handle                                                                                                    |
| hAudioProxyLocalID | The ID of the AuxAudioProxy that is local<br>to the EntityAudioProxy. To address the<br>default AuxAudioProxy, pass 1. To address all<br>AuxAudioProxy instances, pass 0. |

## FadeGlobalDensity

Sets the fade global density.

#### Syntax

Entity.FadeGlobalDensity(int nSlot, float fadeTime, float newGlobalDensity)

#### **Parameters**

| Parameter        | Description       |
|------------------|-------------------|
| nSlot            | nSlot identifier. |
| fadeTime         |                   |
| newGlobalDensity |                   |

## ForceCharacterUpdate

#### Syntax

Entity.ForceCharacterUpdate(int characterSlot, bool updateAlways)

## ForwardTriggerEventsTo

#### Syntax

Entity.ForwardTriggerEventsTo(ScriptHandle entityId)

## FreeAllSlots

Delete all objects on every slot part of the entity.

Entity.FreeAllSlots()

## FreeSlot

Delete all objects from specified slot.

Syntax

Entity.FreeSlot(int nSlot)

#### **Parameters**

| Parameter | Description      |
|-----------|------------------|
| nSlot     | Slot identifier. |

## GetAIName

#### Syntax

Entity.GetAIName()

# **GetAllAuxAudioProxiesID**

Returns the ID used to address all AuxAudioProxy of the parent EntityAudioProxy.

#### Syntax

Entity.GetAllAuxAudioProxiesID()

Returns: Returns the ID used to address all AuxAudioProxy of the parent EntityAudioProxy.

## GetAngles

Gets the angle of the entity.

#### Syntax

Entity.GetAngles()

## GetAnimationLength

#### Syntax

Entity.GetAnimationLength(int characterSlot, const char \*animation)

## GetAnimationTime

### Syntax

Entity.GetAnimationTime(int nSlot,int nLayer)

# GetArchetype

Retrieve the archetype of the entity.

### Syntax

Entity.GetArchetype()

Returns: name of entity archetype, nil if no archetype.

## GetAttachmentBone

### Syntax

Entity.GetAttachmentBone(int characterSlot, const char \*attachmentName)

# GetAttachmentCGF

### Syntax

Entity.GetAttachmentCGF(int characterSlot, const char \*attachmentName)

# GetBoneAngularVelocity

### Syntax

Entity.GetBoneAngularVelocity(int characterSlot, const char \*boneName)

## GetBoneDir

### Syntax

```
Entity.GetBoneDir()
```

## GetBoneLocal

### Syntax

Entity.GetBoneLocal(const char \*boneName, Vec3 trgDir)

## GetBoneNameFromTable

### Syntax

Entity.GetBoneNameFromTable()

# GetBonePos

Entity.GetBonePos()

# GetBoneVelocity

### Syntax

Entity.GetBoneVelocity(int characterSlot, const char \*boneName)

## GetCenterOfMassPos

Gets the position of the entity center of mass.

### Syntax

Entity.GetCenterOfMassPos()

## GetCharacter

Gets the character for the specified slot if there is any.

### Syntax

Entity.GetCharacter(int nSlot)

## GetChild

#### Syntax

Entity.GetChild(int nIndex)

## GetChildCount

### Syntax

Entity.GetChildCount()

## **GetCurAnimation**

### Syntax

Entity.GetCurAnimation()

# GetDefaultAuxAudioProxyID

Returns the ID of the default AudioProxy of the parent EntityAudioProxy.

### Syntax

Entity.GetDefaultAuxAudioProxyID()

Returns: Returns the ID of the default AudioProxy of the parent EntityAudioProxy.

# GetDirectionVector

### Syntax

Entity.GetDirectionVector()

## GetDistance

### Syntax

float Entity.GetDistance(entityId)

Returns: The distance from entity specified with entityId/

# GetEntitiesInContact

### Syntax

Entity.GetEntitiesInContact()

## **GetEntityMaterial**

### Syntax

```
Entity.GetEntityMaterial()
```

## GetExplosionImpulse

#### Syntax

Entity.GetExplosionImpulse()

## GetExplosionObstruction

### Syntax

Entity.GetExplosionObstruction()

## GetFlags

### Syntax

Entity.GetFlags()

# GetFlagsExtended

Entity.GetFlagsExtended()

# GetGeomCachePrecachedTime

Gets time delta from current playback position to last ready to play frame.

#### Syntax

Entity.GetGeomCachePrecachedTime()

# GetGravity

#### Syntax

Entity.GetGravity()

## GetHelperAngles

### Syntax

Entity.GetHelperAngles()

# GetHelperDir

### Syntax

Entity.GetHelperDir()

## **GetHelperPos**

### Syntax

Entity.GetHelperPos()

## GetLink

Returns the link at given index.

#### Syntax

Entity.GetLink()

**Returns:** The script table of the entity that the i'th link is targeting or nil if the specified index is out of bounds.

#### Parameters

| Parameter | Description                                   |
|-----------|-----------------------------------------------|
| ith       | The index of the link that shall be returned. |

# GetLinkName

Returns the name of the link that is targeting the entity with given ID.

#### Syntax

Entity.GetLinkName(ScriptHandle targetId)

Returns: The name of the i'th link targeting given entity or nil if no such link exists.

#### **Parameters**

| Parameter      | Description                                                                               |
|----------------|-------------------------------------------------------------------------------------------|
| targetId       | ID of the entity for which the link name shall be looked up.                              |
| (optional) ith | If specified, the i'th link that targets given entity.<br>Default value: 0 (first entity) |

## GetLinkTarget

Returns the ID of the entity that given link is targeting.

#### Syntax

```
Entity.GetLinkTarget(const char *name)
```

Returns: The ID of the entity that the link is targeting or nil if no such link exists.

### Parameters

| Parameter      | Description                                                                                                    |
|----------------|----------------------------------------------------------------------------------------------------|
| name           | Name of the link.                                                                                                    |
| (optional) ith | If specified, the i'th link with given name for which<br>to look up the targeted entity. Default value: 0<br>(first link with given name) |

## GetLocalAngles

#### Syntax

Vec3 Entity.GetLocalAngles(vAngles)

## GetLocalBBox

#### Syntax

Entity.GetLocalBBox()

# GetLocalPos

### Syntax

Vec3 Entity.GetLocalPos()

# GetLocalScale

### Syntax

float Entity.GetLocalScale()

## GetLodRatio

### Syntax

Entity.GetLodRatio()

# GetMass

### Syntax

Entity.GetMass()

## GetMaterial

### Syntax

```
Entity.GetMaterial()
```

# GetMaterialFloat

Change material parameter.

### Syntax

Entity.GetMaterialFloat(int slot,int nSubMtlId,const char \*sParamName)

Returns: Material parameter value.

#### Parameters

| Parameter  | Description                                      |
|------------|--------------------------------------------------|
| slot       | ID of the slot on which slot to change material. |
| nSubMtlId  | Specify submaterial by Id.                       |
| sParamName | Name of the material parameter.                  |

# GetMaterialVec3

### Syntax

Entity.GetMaterialVec3(int slot,int nSubMtlId,const char \*sParamName)

## GetName

### Syntax

Entity.GetName()

## GetParent

### Syntax

```
Entity.GetParent()
```

# GetParentSlot

### Syntax

Entity.GetParentSlot(int child)

# GetPhysicalStats

Some more physics related.

#### Syntax

Entity.GetPhysicalStats()

## GetPos

Gets the position of the entity.

#### Syntax

Entity.GetPos()

# GetProjectedWorldBBox

### Syntax

Entity.GetProjectedWorldBBox()

## GetRawld

Returns entityId in raw numeric format.

Entity.GetRawId()

## GetScale

Gets the scaling value for the entity.

Syntax

Entity.GetScale()

# GetSlotAngles

Gets the slot angles.

Syntax

Entity.GetSlotAngles(int nSlot)

#### Parameters

| Parameter | Description       |
|-----------|-------------------|
| nSlot     | nSlot identifier. |

## GetSlotCount

Gets the count of the slots.

#### Syntax

Entity.GetSlotCount()

# GetSlotHelperPos

#### Syntax

```
Entity.GetSlotHelperPos(int slot, const char *helperName, bool objectSpace)
```

## GetSlotPos

Gets the slot position.

Syntax

Entity.GetSlotPos(int nSlot)

#### Parameters

| Parameter | Description       |
|-----------|-------------------|
| nSlot     | nSlot identifier. |

# GetSlotScale

Gets the slot scale amount.

Syntax

Entity.GetSlotScale(int nSlot)

### **Parameters**

| Parameter | Description       |
|-----------|-------------------|
| nSlot     | nSlot identifier. |

## **GetSlotWorldDir**

Gets the World direction of the slot.

#### Syntax

Entity.GetSlotWorldDir(int nSlot)

### Parameters

| Parameter | Description      |
|-----------|------------------|
| nSlot     | Slot identifier. |

## **GetSlotWorldPos**

Gets the World position of the slot.

## Syntax

```
Entity.GetSlotWorldPos(int nSlot)
```

### Parameters

| Parameter | Description      |
|-----------|------------------|
| nSlot     | Slot identifier. |

# GetSpeed

## Syntax

Entity.GetSpeed()

# GetState

Entity.GetState()

# GetSubmergedVolume

## Syntax

Entity.GetSubmergedVolume(int slot, Vec3 planeNormal, Vec3 planeOrigin)

# GetTimeOfDayHour

### Syntax

Entity.GetTimeOfDayHour()

Returns: current time of day as a float value.

# GetTimeSinceLastSeen

### Syntax

Entity.GetTimeSinceLastSeen()

# **GetTouchedPoint**

Retrieves point of collision for rigid body.

### Syntax

Entity.GetTouchedPoint()

# GetTouchedSurfaceID

## Syntax

```
Entity.GetTouchedSurfaceID()
```

# GetTriggerBBox

## Syntax

Entity.GetTriggerBBox()

# GetUpdateRadius

## Syntax

Entity.GetUpdateRadius()

# **GetVelocity**

## Syntax

Entity.GetVelocity()

# GetVelocityEx

## Syntax

Entity.GetVelocityEx()

# GetViewDistanceMultiplier

Get the view distance multiplier.

## Syntax

Entity.GetViewDistanceMultiplier()

# GetVolume

## Syntax

Entity.GetVolume(int slot)

# GetWorldAngles

## Syntax

Vec3 Entity.GetWorldAngles(vAngles)

# GetWorldBBox

## Syntax

```
Entity.GetWorldBBox()
```

## GetWorldBoundsCenter

Gets the world bbox center for the entity (defaults to entity position if no bbox present).

## Syntax

Entity.GetWorldBoundsCenter()

# GetWorldDir

Vec3 Entity.GetWorldDir()

# GetWorldPos

## Syntax

Vec3 Entity.GetWorldPos()

# GetWorldScale

## Syntax

float Entity.GetWorldScale()

## GotoState

## Syntax

Entity.GotoState(const char \*sState)

# HasFlags

## Syntax

```
Entity.HasFlags(int flags)
```

# HasFlagsExtended

## Syntax

Entity.HasFlagsExtended(int flags)

## Hide

## Syntax

Entity.Hide()

# HideAllAttachments

## Syntax

Entity.HideAllAttachments(int characterSlot, bool hide, bool hideShadow)

# HideAttachment

```
Entity.HideAttachment(int characterSlot, const char *attachmentName, bool
hide, bool hideShadow)
```

## **HideAttachmentMaster**

#### Syntax

Entity.HideAttachmentMaster(int characterSlot, bool hide)

## IgnorePhysicsUpdatesOnSlot

Ignore physics when updating the position of a slot.

## Syntax

Entity.IgnorePhysicsUpdatesOnSlot(int nSlot)

#### Parameters

| Parameter | Description      |
|-----------|------------------|
| nSlot     | Slot identifier. |

## InsertSubpipe

#### Syntax

```
Entity.InsertSubpipe()
```

## **IntersectRay**

### Syntax

Entity.IntersectRay(int slot, Vec3 rayOrigin, Vec3 rayDir, float maxDistance)

## InvalidateTrigger

### Syntax

```
Entity.InvalidateTrigger()
```

## **IsActive**

Retrieve active status of entity.

## Syntax

Entity.IsActive(bActivate)

**Returns:** true - Entity is active. false - Entity is not active.

# IsAnimationRunning

## Syntax

```
Entity.IsAnimationRunning(int characterSlot, int layer)
```

### Returns: nil or not nil

#### Parameters

| Parameter     | Description                   |
|---------------|-------------------------------|
| characterSlot | Index of the character slot.  |
| layer         | Index of the animation layer. |

## IsColliding

### Syntax

Entity.IsColliding()

# IsEntityInside

## Syntax

```
float Entity.IsEntityInside(entityId)
```

# **IsEntityInsideArea**

### Syntax

Entity.IsEntityInsideArea(int areaId, ScriptHandle entityId)

## **IsFromPool**

Returns if the entity came from an entity pool.

## Syntax

Entity.IsFromPool()

Returns: true - Entity is from a pool. (Bookmarked) false - Entity is not from a pool. (Not bookmarked)

# IsGeomCacheStreaming

### Syntax

Entity.IsGeomCacheStreaming()

Returns: true if geom cache is streaming.

## IsHidden

## Syntax

Entity.IsHidden()

## IsInState

## Syntax

Entity.IsInState(const char \*sState)

# IsPointInsideArea

## Syntax

Entity.IsPointInsideArea(int areaId, Vec3 point)

## **IsSlotCharacter**

Checks if the slot is a character.

## Syntax

Entity.IsSlotCharacter(int slot)

### **Parameters**

| Parameter | Description      |
|-----------|------------------|
| slot      | Slot identifier. |

# **IsSlotGeometry**

Checks if the slot is a geometry.

### Syntax

```
Entity.IsSlotGeometry(int slot)
```

### Parameters

| Parameter | Description      |
|-----------|------------------|
| slot      | Slot identifier. |

## IsSlotLight

Checks if the slot is a light.

| <pre>Entity.IsSlotLight(int slot)</pre> | Entity. | IsSlo | otLight | (int | slot) |
|-----------------------------------------|---------|-------|---------|------|-------|
|-----------------------------------------|---------|-------|---------|------|-------|

#### **Parameters**

| Parameter | Description      |
|-----------|------------------|
| slot      | Slot identifier. |

# **IsSlotParticleEmitter**

Checks if the slot is a particle emitter.

#### Syntax

Entity.IsSlotParticleEmitter(int slot)

#### **Parameters**

| Parameter | Description      |
|-----------|------------------|
| slot      | Slot identifier. |

# **IsSlotValid**

Checks if the slot is valid.

### Syntax

```
Entity.IsSlotValid(int nSlot)
```

#### **Parameters**

| Parameter | Description      |
|-----------|------------------|
| nSlot     | Slot identifier. |

# **IsUsingPipe**

#### Syntax

```
Entity.IsUsingPipe()
```

Returns: True if the entity is running a goalpipe or has it inserted; otherwise, false.

## **KillTimer**

## Syntax

Entity.KillTimer()

# LoadCharacter

Load CGF geometry into the entity slot.

## Syntax

Entity.LoadCharacter(int nSlot,const char \*sFilename)

#### **Parameters**

| Parameter | Description             |
|-----------|-------------------------|
| nSlot     | Slot identifier.        |
| sFilename | CGF geometry file name. |

## LoadCloud

Loads the cloud XML file into the entity slot.

#### Syntax

Entity.LoadCloud(int nSlot, const char \*sFilename)

#### **Parameters**

| Parameter | Description      |
|-----------|------------------|
| nSlot     | Slot identifier. |
| sFilename | Filename.        |

# LoadFogVolume

Loads the fog volume XML file into the entity slot.

#### Syntax

Entity.LoadFogVolume(int nSlot, SmartScriptTable table)

### Parameters

| Parameter | Description                       |
|-----------|-----------------------------------|
| nSlot     | Slot identifier.                  |
| table     | Table with fog volume properties. |

# LoadGeomCache

Load geom cache into the entity slot.

#### Syntax

Entity.LoadGeomCache(int nSlot,const char \*sFilename)

### **Parameters**

| Parameter | Description      |
|-----------|------------------|
| nSlot     | Slot identifier. |
| sFilename | CAX file name.   |

# LoadLight

Load CGF geometry into the entity slot.

#### Syntax

Entity.LoadLight(int nSlot,SmartScriptTable table)

#### **Parameters**

| Parameter | Description                           |
|-----------|---------------------------------------|
| nSlot     | Slot identifier.                      |
| table     | Table with all the light information. |

# LoadObject

Load CGF geometry into the entity slot.

### Syntax

Entity.LoadObject(int nSlot,const char \*sFilename)

#### **Parameters**

| Parameter | Description             |
|-----------|-------------------------|
| nSlot     | Slot identifier.        |
| sFilename | CGF geometry file name. |

# LoadObjectLattice

Load lattice into the entity slot.

## Syntax

Entity.LoadObjectLattice(int nSlot)

# LoadObjectWithFlags

Load CGF geometry into the entity slot.

#### Syntax

Entity.LoadObjectWithFlags(int nSlot,const char \*sFilename, const int nFlags)

#### **Parameters**

| Parameter | Description             |
|-----------|-------------------------|
| nSlot     | Slot identifier.        |
| sFilename | CGF geometry file name. |
| nFlags    | entity load flags       |

## LoadParticleEffect

Loads CGF geometry into the entity slot.

## Syntax

```
Entity.LoadParticleEffect(int nSlot, const char *sEffectName,
SmartScriptTable table)
```

## Parameters

| Parameter                | Description                                              |
|--------------------------|----------------------------------------------------------|
| nSlot                    | Slot identifier.                                         |
| sEffectName              | Name of the particle effect (Ex: "explosions/ rocket").  |
| (optional) bPrime        | Whether effect starts fully primed to equilibrium state. |
| (optional) fPulsePeriod  | Time period between particle effect restarts.            |
| (optional) fScale        | Size scale to apply to particles                         |
| (optional) fCountScale   | Count multiplier to apply to particles                   |
| (optional) bScalePerUnit | Scale size by attachment extent                          |
| (optional) bCountPerUnit | Scale count by attachment extent                         |
| (optional) sAttachType   | string for EGeomType                                     |
| (optional) sAttachForm   | string for EGeomForm                                     |

# LoadSubObject

Load geometry of one CGF node into the entity slot.

### Syntax

Entity.LoadSubObject(int nSlot,const char \*sFilename,const char \*sGeomName)

#### Parameters

| Parameter | Description                           |
|-----------|---------------------------------------|
| nSlot     | Slot identifier.                      |
| sFilename | CGF geometry file name.               |
| sGeomName | Name of the node inside CGF geometry. |

# LoadVolumeObject

Loads volume object.

#### Syntax

Entity.LoadVolumeObject(int nSlot, const char\* sFilename)

#### **Parameters**

| Parameter | Description                     |
|-----------|---------------------------------|
| nSlot     | Slot identifier.                |
| sFilename | File name of the volume object. |

## LookAt

Orient the entity to look at a world space position.

#### Syntax

Entity.LookAt(Vec3 target, Vec3 axis, float angle)

### Parameters

| Parameter | Description                                                     |
|-----------|-----------------------------------------------------------------|
| target    | The position to look at.                                        |
| axis      | The correction axis. The quat type is not supported.            |
| angle     | The correction angle inradians. The quat type is not supported. |

# MultiplyWithSlotTM

Multiplies with the TM (Transformation Matrix) of the slot.

Entity.MultiplyWithSlotTM(int slot, Vec3 pos)

#### **Parameters**

| Parameter | Description      |
|-----------|------------------|
| slot      | Slot identifier. |
| pos       | Position vector. |

## NetPresent

Syntax

Entity.NetPresent()

# NoBulletForce

### Syntax

Entity.NoBulletForce(bool state)

## **NoExplosionCollision**

### Syntax

```
Entity.NoExplosionCollision()
```

# PassParamsToPipe

## Syntax

Entity.PassParamsToPipe()

## Physicalize

Create physical entity from the specified entity slot.

### Syntax

Entity.Physicalize(int nSlot,int nPhysicsType,SmartScriptTable physicsParams)

## Parameters

| Parameter | Description                                                                                |
|-----------|--------------------------------------------------------------------------------------------|
| nSlot     | Slot identifier of the entity to physicalize. Specify -1 to use geometries from all slots. |

| Parameter     | Description                                                                                                    |
|---------------|----------------------------------------------------------------------------------------------------|
| nPhysicsType  | Type of physical entity to create. For possible values, see the <b>nPhysicsType Keys</b> table later in this section.             |
| physicsParams | Table with physicalization parameters. For more information, see the <b>physicsParams Table Keys</b> table later in this section. |

## nPhysicsType Keys

| Physics Type                                                                                            | Physics Type Meaning                                                                                                    |  |
|----------------------------------------------------------------------------------------------------|----------------------------------------------------------------------------------------------------|--|
| PE_AREA                                                                                                 | Physical Area (Sphere,Box,Geometry or Shape).                                                                                        |  |
| PE_ARTICULATED                                                                                          | Ragdolls or other articulated physical entities that consist of rigid bodies connected by joints.                                    |  |
| PE_LIVING                                                                                               | Live physical entity that can move through the physical world and interact with it                                                   |  |
| PE_NONE                                                                                                 | NE No physics.                                                                                                    |  |
| PE_PARTICLE                                                                                             | A physical particle entity that it has only mass and radius.                                                                         |  |
| PE_RIGID                                                                                                | Rigid body physical entity. Can have infinite mass (specified by setting mass to 0).                                                 |  |
| PE_ROPE A physical representation of a rope. The rope can hang freely or connect two physical entities. |                                                                                                    |  |
| PE_SOFT                                                                                                 | A system of non-rigidly connected vertices that can interact with the environment. Used for soft body physics like cloth simulation. |  |
| PE_STATIC                                                                                               | A static, immovable physical entity.                                                                                                 |  |
| PE_WHEELEDVEHICI Physical vehicle with wheels.                                                          |                                                                                                    |  |

### Note

For more information about physical entity types, see Physical Entities (p. 500).

## physicsParams Table Keys

| Physics<br>Parameter | Description                                                                                                    |  |
|----------------------|----------------------------------------------------------------------------------------------------|--|
| area                 | This table must be set when Physics Type is PE_AREA. For more information, see the <b>Area Table Keys</b> table later in this section.         |  |
| density              | Object density, only used if mass is not specified or -1.                                                                                      |  |
| flags                | Physical entity flags.                                                                                                    |  |
| living               | This table must be set when Physics Type is PE_LIVING. For more information, see the <b>Living Table Keys</b> table later in this section.     |  |
| mass                 | Object mass, only used if density is not specified or -1.                                                                                      |  |
| particle             | This table must be set when Physics Type is PE_PARTICLE. For more information, see the <b>Particle Table Keys</b> table later in this section. |  |
| partid               | Index of the articulated body part to which the new physical entity will be attached.                                                          |  |

| Physics<br>Parameter | Description                                                                                               |
|----------------------|----------------------------------------------------------------------------------------------------|
| stiffness            | s Scale of character joint stiffness (multiplied with stiffness values specified from the exported model) |

## Particle Table Keys

| Particle<br>Parameter                                                         | Description                                                  |  |
|-------------------------------------------------------------------------------|--------------------------------------------------------------|--|
| accel_lift                                                                    | Acceleration that lifts particle with the current speed      |  |
| accel_thrust                                                                  | Acceleration along direction of movement                     |  |
| air_resistance                                                                | The air resistance coefficient, $F = kv$                     |  |
| constant_orienta                                                              | at(Q,力) Keep constant orientation                            |  |
| gravity                                                                       | Gravity force vector to the air                              |  |
| mass                                                                          | Particle mass                                                |  |
| min_bounce_vel                                                                | Minimal velocity at which particle bounces off the surface   |  |
| no_path_alignment(0,1) Do not align particle orientation to the movement path |                                                              |  |
| no_roll                                                                       | (0,1) Do not roll particle on terrain                        |  |
| no_spin                                                                       | (0,1) Do not spin particle in air                            |  |
| radius                                                                        | Particle pseudo radius                                       |  |
| single_contact                                                                | (0,1) Calculate only one first contact                       |  |
| thickness                                                                     | Thickness when lying on a surface (if 0, the radius is used) |  |
| velocity                                                                      | Velocity direction and magnitude vector                      |  |
| water_gravity                                                                 | Gravity force vector when in the water.                      |  |
| water_resistance Water resistance coefficient, F = kv                         |                                                              |  |

## Living Table Keys

| Living<br>Parameter                                                                     | Description                                                              |  |
|-----------------------------------------------------------------------------------------|--------------------------------------------------------------------------|--|
| air_resistanceAir control coefficient 01, 1 - special value (total control of movement) |                                                                          |  |
| gravity                                                                                 | Vertical gravity magnitude                                               |  |
| head_radius                                                                             | Radius of the head                                                       |  |
| height                                                                                  | Vertical offset of collision geometry center                             |  |
| height_eye                                                                              | Vertical offset of the camera                                            |  |
| height_head                                                                             | Vertical offset of the head                                              |  |
| height_pivot                                                                            | Offset from central ground position that is considered the entity center |  |

| Living<br>Parameter | Description                                                                           |
|---------------------|---------------------------------------------------------------------------------------|
| inertia             | Inertia coefficient, the greater the value, the less the inertia; 0 means no inertia. |
| mass                | Mass of the player (in kg)                                                            |
| max_climb_ang       | Player cannot climb surface which slope is steeper than this angle (in radians)       |
| max_jump_angl       | ePlayer is not allowed to jump towards ground if this angle is exceeded (in radians)  |
| max_vel_groun       | dPlayer cannot stand on surfaces that are moving faster than this (in radians)        |
| min_fall_angl       | ePlayer starts falling when slope is steeper than this (in radians)                   |
| min_slide_ang       | 1 If surface slope is more than this angle, player starts sliding (in radians)        |
| size                | Collision cylinder dimensions vector (x,y,z).                                         |

## Area Table Keys

| Area<br>Parameter | Description                                                                                                    |
|-------------------|----------------------------------------------------------------------------------------------------|
| box_max           | Max vector of bounding box, must be specified if type is AREA_BOX                                                              |
| box_min           | Min vector of bounding box, must be specified if type is AREA_BOX                                                              |
| falloff           | Ellipsoidal falloff dimensions; 0,0,0 specifies no falloff                                                                     |
| gravity           | Gravity vector inside the physical area                                                                                        |
| height            | Height of the 2D area (AREA_SHAPE), relative to the minimal Z in the points table                                              |
| points            | A table that contains an indexed collection of vectors in local entity space that define the 2D shape of the area (AREA_SHAPE) |
| radius            | Radius of the area sphere; must be specified if type is AREA_SPHERE.                                                           |
| type              | Type of the area, valid values are: AREA_SPHERE, AREA_BOX, AREA_GEOMETRY, or AREA_SHAPE                                        |
| uniform           | Same direction in every point, or always point to the center.                                                                  |

# PhysicalizeAttachment

## Syntax

# PhysicalizeSlot

## Syntax

Entity.PhysicalizeSlot(int slot, SmartScriptTable physicsParams)

# PlayFacialAnimation

## Syntax

Entity.PlayFacialAnimation(char\* name, bool looping)

# PreLoadParticleEffect

Pre-loads a particle effect.

### Syntax

Entity.PreLoadParticleEffect(const char \*sEffectName)

### **Parameters**

| Parameter   | Description                                             |
|-------------|---------------------------------------------------------|
| sEffectName | Name of the particle effect (Ex: "explosions/ rocket"). |

# ProcessBroadcastEvent

## Syntax

```
Entity.ProcessBroadcastEvent()
```

# RagDollize

## Syntax

Entity.RagDollize(int slot)

# ReattachSoftEntityVtx

## Syntax

Entity.ReattachSoftEntityVtx(ScriptHandle entityId, int partId)

# RedirectAnimationToLayer0

## Syntax

Entity.RedirectAnimationToLayer0(int characterSlot, bool redirect)

# RegisterForAreaEvents

Registers the script proxy so that it receives area events for this entity.

#### Syntax

Entity.RegisterForAreaEvents(int enable)

#### Parameters

| Parameter | Description                                         |
|-----------|-----------------------------------------------------|
| enable    | Specify 0 to disable, or any other value to enable. |

## RemoveAllLinks

Removes all links of an entity.

#### Syntax

```
Entity.RemoveAllLinks()
```

Returns: nothing

## RemoveAuxAudioProxy

Removes the AuxAudioProxy corresponding to the passed ID from the parent EntityAudioProxy.

#### Syntax

Entity.RemoveAuxAudioProxy(ScriptHandle const hAudioProxyLocalID)

#### Returns: nil

#### **Parameters**

| Parameter          | Description                                                                 |
|--------------------|-----------------------------------------------------------------------------|
| hAudioProxyLocalID | The ID of the AuxAudioProxy to be removed from the parent EntityAudioProxy. |

## RemoveDecals

#### Syntax

```
Entity.RemoveDecals()
```

## RemoveLink

Removes an outgoing link from the entity.

## Syntax

Entity.RemoveLink(const char \*name)

#### Returns: nothing

### Parameters

| Parameter      | Description                                                                                                    |
|----------------|----------------------------------------------------------------------------------------------------|
| name           | Name of the link to remove.                                                                                                    |
| (optional) ith | If specified, the <i>th link with the name<br/>specified that will be removed. Default value: 0<br/>(first link with given name)</i> |

# RenderAlways

Enables 'always render' on the render node, skipping any kind of culling.

## Syntax

Entity.RenderAlways(int enable)

### Parameters

| Parameter | Description                                         |
|-----------|-----------------------------------------------------|
| enable    | Specify 0 to disable, or any other value to enable. |

## RenderShadow

### Syntax

```
Entity.RenderShadow()
```

## **ReplaceMaterial**

### Syntax

```
Entity.ReplaceMaterial(int slot, const char *name, const char *replacement)
```

## ResetAnimation

### Syntax

Entity.ResetAnimation(int characterSlot, int layer)

## ResetAttachment

## Syntax

Entity.ResetAttachment(int characterSlot, const char \*attachmentName)

# ResetMaterial

## Syntax

Entity.ResetMaterial(int slot)

# ResetPhysics

## Syntax

Entity.ResetPhysics()

# SelectPipe

## Syntax

Entity.SelectPipe()

## **SetAIName**

## Syntax

Entity.SetAIName()

# **SetAngles**

Sets the angle of the entity.

## Syntax

```
Entity.SetAngles(Ang3 vAngles)
```

## Parameters

| Parameter | Description   |
|-----------|---------------|
| vAngles   | Angle vector. |

# SetAnimateOffScreenShadow

### Syntax

Entity.SetAnimateOffScreenShadow(bool bAnimateOffScreenShadow)

# SetAnimationBlendOut

## Syntax

Entity.SetAnimationBlendOut(int characterSlot, int layer, float blendOut)

# SetAnimationEvent

## Syntax

Entity.SetAnimationEvent(int nSlot,const char \*sAnimation)

# **SetAnimationFlip**

## Syntax

Entity.SetAnimationFlip(int characterSlot, Vec3 flip)

# **SetAnimationKeyEvent**

## Syntax

Entity.SetAnimationKeyEvent(nSlot, sAnimation, nFrameID, sEvent)

# **SetAnimationSpeed**

## Syntax

Entity.SetAnimationSpeed(int characterSlot, int layer, float speed)

## **SetAnimationTime**

## Syntax

Entity.SetAnimationTime(int nSlot,int nLayer,float fTime)

# **SetAttachmentAngles**

## Syntax

# SetAttachmentCGF

## Syntax

# SetAttachmentDir

```
Entity.SetAttachmentDir(int characterSlot, const char *attachmentName, Vec3
dir, bool worldSpace)
```

# SetAttachmentEffect

## Syntax

# SetAttachmentLight

### Syntax

```
Entity.SetAttachmentLight(int characterSlot, const char *attachmentName,
SmartScriptTable lightTable, int flags)
```

## SetAttachmentObject

### Syntax

```
Entity.SetAttachmentObject(int characterSlot, const char *attachmentName,
ScriptHandle entityId, int slot, int flags)
```

# SetAttachmentPos

### Syntax

```
Entity.SetAttachmentPos(int characterSlot, const char *attachmentName, Vec3
pos)
```

# SetAudioEnvironmentID

Sets the ID of the audio environment that an entity will specify for the entities that it contains.

### Syntax

```
Entity.SetAudioEnvironmentID(ScriptHandle const hAudioEnvironmentID)
```

#### Returns: nil

#### Parameters

| Parameter           | Description          |
|---------------------|----------------------|
| hAudioEnvironmentID | audio environment ID |

## SetAudioObstructionCalcType

Set the Audio Obstruction/Occlusion calculation type on the underlying GameAudioObject.

```
Entity.SetAudioObstructionCalcType(int const nObstructionCalcType,
ScriptHandle const hAudioProxyLocalID)
```

#### Returns: nil

## Parameters

| Parameter            | Description                                                                                                    |
|----------------------|----------------------------------------------------------------------------------------------------|
| nObstructionCalcType | Obstruction/Occlusion calculation type; Possible<br>values: 0 - ignore Obstruction/Occlusion 1 - use<br>single physics ray 2 - use multiple physics rays<br>(currently 5 per object) |
| hAudioProxyLocalID   | The ID of the AuxAudioProxy that is local<br>to the EntityAudioProxy. To address the<br>default AuxAudioProxy, pass 1. To address all<br>AuxAudioProxy instances, pass 0.            |

# SetAudioProxyOffset

Set offset on the audio proxy attached to the entity.

#### Syntax

```
Entity.SetAudioProxyOffset(Vec3 const vOffset, ScriptHandle const
hAudioProxyLocalID)
```

## Returns: nil

#### **Parameters**

| Parameter          | Description                                                                                                    |
|--------------------|----------------------------------------------------------------------------------------------------|
| vOffset            | The offset vector                                                                                                    |
| hAudioProxyLocalID | The ID of the AuxAudioProxy that is local<br>to the EntityAudioProxy. To address the<br>default AuxAudioProxy, pass 1. To address all<br>AuxAudioProxy instances, pass 0. |

## SetAudioRtpcValue

Set the specified audio RTPC to the specified value on the current entity.

#### Syntax

```
Entity.SetAudioRtpcValue(ScriptHandle const hRtpcID, float const fValue,
ScriptHandle const hAudioProxyLocalID)
```

#### Returns: nil

#### Parameters

| Parameter | Description              |
|-----------|--------------------------|
| hRtpcID   | The audio RTPC ID handle |

| Parameter          | Description                                                                                                    |
|--------------------|----------------------------------------------------------------------------------------------------|
| fValue             | The RTPC value                                                                                                    |
| hAudioProxyLocalID | The ID of the AuxAudioProxy that is local<br>to the EntityAudioProxy. To address the<br>default AuxAudioProxy, pass 1. To address all<br>AuxAudioProxy instances, pass 0. |

## SetAudioSwitchState

Set the specified audio switch to the specified state on the current Entity.

#### Syntax

```
Entity.SetAudioSwitchState(ScriptHandle const hSwitchID, ScriptHandle const hSwitchStateID, ScriptHandle const hAudioProxyLocalID)
```

#### Returns: nil

#### **Parameters**

| Parameter          | Description                                                                                                    |
|--------------------|----------------------------------------------------------------------------------------------------|
| hSwitchID          | The audio switch ID handle                                                                                                    |
| hSwitchStateID     | The switch state ID handle                                                                                                    |
| hAudioProxyLocalID | The ID of the AuxAudioProxy that is local<br>to the EntityAudioProxy. To address the<br>default AuxAudioProxy, pass 1. To address all<br>AuxAudioProxy instances, pass 0. |

# SetCharacterPhysicParams

### Syntax

```
Entity.SetCharacterPhysicParams()
```

# **SetCloudMovementProperties**

Sets the cloud movement properties.

## Syntax

Entity.SetCloudMovementProperties(int nSlot, SmartScriptTable table)

### Parameters

| Parameter | Description      |
|-----------|------------------|
| nSlot     | Slot identifier. |

| Parameter | Description                            |
|-----------|----------------------------------------|
| table     | Table property for the cloud movement. |

# SetColliderMode

Syntax

```
Entity.SetColliderMode(int mode)
```

# SetCurrentAudioEnvironments

Sets the correct audio environment amounts based on the entity's position in the world.

### Syntax

```
Entity.SetCurrentAudioEnvironments()
```

### Returns: nil

# **SetDefaultIdleAnimations**

## Syntax

Entity.SetDefaultIdleAnimations()

## **SetDirectionVector**

## Syntax

```
Entity.SetDirectionVector(Vec3 dir)
```

## SetEnvironmentFadeDistance

Sets the distance over which this entity fades the audio environment for all approaching entities.

### Syntax

Entity.SetEnvironmentFadeDistance(float const fEnvironmentFadeDistance)

### Returns: nil

### Parameters

| Parameter                | Description                  |
|--------------------------|------------------------------|
| fEnvironmentFadeDistance | The fade distance in meters. |

# SetFadeDistance

Sets the distance at which this entity executes fade calculations.

#### Syntax

Entity.SetFadeDistance(float const fFadeDistance)

Returns: nil

#### Parameters

| Parameter     | Description                  |
|---------------|------------------------------|
| fFadeDistance | The fade distance in meters. |

# SetFlags

Mode: 0: or 1: and 2: xor

#### Syntax

Entity.SetFlags(int flags, int mode)

## SetFlagsExtended

Mode: 0: or 1: and 2: xor

#### Syntax

```
Entity.SetFlagsExtended(int flags, int mode)
```

# SetGeomCacheDrawing

Activates or deactivates geom cache drawing.

### Syntax

```
Entity.SetGeomCacheDrawing(bool active)
```

# SetGeomCacheParams

Sets geometry cache parameters.

#### Syntax

```
Entity.SetGeomCacheParams(bool looping, const char *standIn, const
char *standInMaterial, const char *firstFrameStandIn, const char*
firstFrameStandInMaterial, const char* lastFrameStandIn, const char*
lastFrameStandInMaterial, float standInDistance, float streamInDistance)
```

## SetGeomCachePlaybackTime

Sets the playback time.

Entity.SetGeomCachePlaybackTime(float time)

# SetGeomCacheStreaming

Activates/deactivates geom cache streaming.

#### Syntax

Entity.SetGeomCacheStreaming(bool active, float time)

# SetLightColorParams

changes the color related params of an existing light.

### Syntax

```
Entity.SetLightColorParams(int nSlot, Vec3 color, float specular_multiplier)
```

## SetLinkTarget

Specifies the entity that an existing link shall target. Use this function to change the target of an existing link.

#### Syntax

```
Entity.SetLinkTarget(const char *name, ScriptHandle targetId)
```

#### Returns: nothing

### Parameters

| Parameter      | Description                                                                                                    |
|----------------|----------------------------------------------------------------------------------------------------|
| name           | Name of the link that shall target given entity.                                                                                       |
| targetId       | The ID of the entity the link shall target. Pass in NULL_ENTITY to make the link no longer target an entity.                           |
| (optional) ith | If specified, the < <i>i</i> >th link with given name that targets the specified entity. Default value: 0 (first link with given name) |

## SetLocalAngles

### Syntax

Entity.SetLocalAngles(Ang3 vAngles)

# SetLocalBBox

Entity.SetLocalBBox(Vec3 vMin,Vec3 vMax)

# SetLocalPos

## Syntax

Entity.SetLocalPos(Vec3 vPos)

# SetLocalScale

## Syntax

Entity.SetLocalScale(float fScale)

# SetLodRatio

## Syntax

Entity.SetLodRatio()

# **SetMaterial**

## Syntax

```
Entity.SetMaterial()
```

# SetMaterialFloat

## Change material parameter.

## Syntax

```
Entity.SetMaterialFloat(int slot,int nSubMtlId,const char *sParamName,float
fValue)
```

## Parameters

| Parameter  | Description                                 |
|------------|---------------------------------------------|
| slot       | ID of the slot on which to change material. |
| nSubMtlId  | Specify sub-material by ID.                 |
| sParamName | Name of the material parameter.             |
| fValue     | New material parameter value.               |

# SetMaterialVec3

### Syntax

```
Entity.SetMaterialVec3(int slot,int nSubMtlId,const char *sParamName,Vec3
fValue)
```

## SetName

#### Syntax

Entity.SetName()

# SetParentSlot

#### Syntax

Entity.SetParentSlot(int child, int parent)

# **SetPhysicParams**

## Syntax

Entity.SetPhysicParams()

## **SetPos**

Sets the position of the entity.

#### Syntax

Entity.SetPos(Vec3 vPos)

### **Parameters**

| Parameter | Description      |
|-----------|------------------|
| vPos      | Position vector. |

# **SetPublicParam**

Sets a shader parameter.

Syntax

Entity.SetPublicParam()

#### **Parameters**

| Parameter | Description                       |
|-----------|-----------------------------------|
| paramName | The name of the shader parameter. |

| Parameter | Description                     |
|-----------|---------------------------------|
| value     | The new value of the parameter. |

# SetRegisterInSectors

Syntax

Entity.SetRegisterInSectors()

## SetScale

Sets the scaling value for the entity.

### Syntax

Entity.SetScale(float fScale)

## Parameters

| Parameter | Description       |
|-----------|-------------------|
| fScale    | The scale amount. |

# SetScriptUpdateRate

### Syntax

```
Entity.SetScriptUpdateRate(int nMillis)
```

# SetSelfAsLightCasterException

Makes the entity render node a caster exception for the light loaded in nLightSlot.

### Syntax

Entity.SetSelfAsLightCasterException(int nLightSlot)

### **Parameters**

| Parameter  | Description                     |
|------------|---------------------------------|
| nLightSlot | Slot where the light is loaded. |

# SetSlotAngles

Sets the slot angles.

```
Entity.SetSlotAngles(int nSlot, Ang3 v)
```

#### **Parameters**

| Parameter | Description       |
|-----------|-------------------|
| nSlot     | nSlot identifier. |
| v         | Angle to be set.  |

## SetSlotHud3D

Setup flags for use as 3D HUD entity.

Syntax

Entity.SetSlotHud3D(int nSlot)

#### Parameters

| Parameter | Description      |
|-----------|------------------|
| nSlot     | Slot identifier. |

# SetSlotPos

Sets the slot position.

#### Syntax

```
Entity.SetSlotPos(int slot,Vec3 v)
```

#### **Parameters**

| Parameter | Description         |
|-----------|---------------------|
| slot      | slot identifier.    |
| v         | Position to be set. |

## SetSlotPosAndDir

Sets the slot position and direction.

## Syntax

Entity.SetSlotPosAndDir(int nSlot, Vec3 pos, Vec3 dir)

#### **Parameters**

| Parameter | Description       |
|-----------|-------------------|
| nSlot     | nSlot identifier. |

| Parameter | Description          |
|-----------|----------------------|
| pos       | Position to be set.  |
| dir       | Direction to be set. |

# SetSlotScale

Sets the slot scale amount.

### Syntax

Entity.SetSlotScale(int nSlot,float fScale)

## Parameters

| Parameter | Description                |
|-----------|----------------------------|
| nSlot     | Slot identifier.           |
| fScale    | Scale amount for the slot. |

# SetSlotWorldTM

Sets the World TM (transformation matrix) of the slot.

### Syntax

Entity.SetSlotWorldTM(int nSlot, Vec3 pos, Vec3 dir)

## Parameters

| Parameter | Description       |
|-----------|-------------------|
| nSlot     | Slot identifier.  |
| pos       | Position vector.  |
| dir       | Direction vector. |

# SetStateClientside

## Syntax

Entity.SetStateClientside()

# SetTimer

### Syntax

Entity.SetTimer()

# SetTriggerBBox

### Syntax

Entity.SetTriggerBBox(Vec3 vMin,Vec3 vMax)

# SetUpdatePolicy

Changes the update policy for the entity. Update policy controls when an entity becomes active or inactive (for example, when visible or when in close proximity).

### Note

Because all active entities are updated every frame, having too many active entities can affect performance.

#### Syntax

Entity.SetUpdatePolicy(int nUpdatePolicy)

### Parameters

| Parameter     | Description                                                          |
|---------------|----------------------------------------------------------------------|
| nUpdatePolicy | Update policy constant. See the following table for possible values. |

## nUpdatePolicy Possible Values

| Update Policy         | Meaning                                                                   |
|-----------------------|---------------------------------------------------------------------------|
| ENTITY_UPDATE_NEVER   | Never update this entity.                                                 |
| ENTITY_UPDATE_IN_RANG | EActivate entity when in specified radius.                                |
| ENTITY_UPDATE_POT_VIS | Activate entity when potentially visible.                                 |
| ENTITY_UPDATE_VISIBLE | Activate entity when visible in frustum.                                  |
| ENTITY_UPDATE_PHYSICS | Activate entity when physics awakes, deactivate when physics go to sleep. |
| ENTITY_UPDATE_PHYSICS | SamearENTITY_UPDATE_PHYSICS, but also activates when visible.             |
| ENTITY_UPDATE_ALWAYS  | Entity is always active and updated every frame.                          |

### Note

For update policies that require a radius, use SetUpdateRadius (p. 668).

## **SetUpdateRadius**

## Syntax

Entity.SetUpdateRadius()

# **SetVelocity**

## Syntax

```
Entity.SetVelocity(Vec3 velocity)
```

## SetVelocityEx

## Syntax

Entity.SetVelocityEx(Vec3 velocity, Vec3 angularVelocity)

# **SetViewDistanceMultiplier**

Set the view distance multiplier.

## Syntax

Entity.SetViewDistanceMultiplier()

# **SetViewDistUnlimited**

## Syntax

Entity.SetViewDistUnlimited()

# SetVolumeObjectMovementProperties

Sets the properties of the volume object movement.

### Syntax

```
Entity.SetVolumeObjectMovementProperties(int nSlot, SmartScriptTable table)
```

## Parameters

| Parameter | Description                          |
|-----------|--------------------------------------|
| nSlot     | Slot identifier.                     |
| table     | Table with volume object properties. |

# SetWorldAngles

## Syntax

Entity.SetWorldAngles(Ang3 vAngles)

# SetWorldPos

Entity.SetWorldPos(Vec3 vPos)

# SetWorldScale

## Syntax

Entity.SetWorldScale(float fScale)

## **StartAnimation**

## Syntax

Entity.StartAnimation()

## **StopAnimation**

### Syntax

Entity.StopAnimation(int characterSlot, int layer)

# StopAudioTrigger

Stop the audio event generated by the trigger with the specified ID on this entity.

#### Syntax

Entity.StopAudioTrigger(ScriptHandle const hTriggerID, ScriptHandle const hAudioProxyLocalID)

### Returns: nil

### Parameters

| Parameter          | Description                                                                                                    |
|--------------------|----------------------------------------------------------------------------------------------------|
| hTriggerID         | The audio trigger ID handle                                                                                                    |
| hAudioProxyLocalID | The ID of the AuxAudioProxy that is local<br>to the EntityAudioProxy. To address the<br>default AuxAudioProxy, pass 1. To address all<br>AuxAudioProxy instances, pass 0. |

# ToGlobal

### Syntax

Entity.ToGlobal(int slotId, Vec3 point)

## ToLocal

Entity.ToLocal(int slotId, Vec3 point)

# TriggerEvent

## Syntax

Entity.TriggerEvent()

# **UnSeenFrames**

## Syntax

Entity.UnSeenFrames()

## **UpdateAreas**

### Syntax

Entity.UpdateAreas()

# **UpdateLightClipBounds**

Update the clip bounds of the light from the linked entities.

## Syntax

Entity.UpdateLightClipBounds(int nSlot)

### Parameters

| Parameter | Description      |
|-----------|------------------|
| nSlot     | Slot identifier. |

# **UpdateSlotPhysics**

## Syntax

```
Entity.UpdateSlotPhysics(int slot)
```

# VectorToGlobal

## Syntax

Entity.VectorToGlobal(int slotId, Vec3 dir)

# VectorToLocal

Entity.VectorToLocal(int slotId, Vec3 dir)

# ScriptBind\_Movie

Lists C++ movie functions that can be called from Lua scripts.

### AbortSequence

Aborts the specified sequence.

#### Syntax

Movie.AbortSequence(const char \*sSequenceName)

| Parameter     | Description    |
|---------------|----------------|
| sSequenceName | Sequence name. |

### PauseSequences

Pauses all the sequences.

#### Syntax

```
Movie.PauseSequences()
```

### PlaySequence

Plays the specified sequence.

#### Syntax

Movie.PlaySequence(const char \*sSequenceName)

| Parameter     | Description    |
|---------------|----------------|
| sSequenceName | Sequence name. |

### ResumeSequences

Resume all the sequences.

Syntax

Movie.ResumeSequences()

# StopAllCutScenes

Stops all the cut scenes.

Movie.StopAllCutScenes()

### StopAllSequences

Stops all the video sequences.

#### Syntax

Movie.StopAllSequences()

# StopSequence

Stops the specified sequence.

#### Syntax

Movie.StopSequence(const char \*sSequenceName)

| Parameter     | Description    |
|---------------|----------------|
| sSequenceName | Sequence name. |

# ScriptBind\_Particle

Lists C++ particle functions that you can call from Lua script.

### Attach

Attaches an effect.

#### Syntax

Particle.Attach()

### CreateDecal

Creates a decal with the specified parameters.

```
Particle.CreateDecal(Vec3 pos, Vec3 normal, float size, float lifeTime, const
    char *textureName)
```

| Parameter | Description                |
|-----------|----------------------------|
| pos       | The decal position vector. |

| Parameter   | Description                               |
|-------------|-------------------------------------------|
| normal      | The decal normal vector.                  |
| size        | The decal size, expressed as a float.     |
| lifeTime    | The decal lifetime, expressed as a float. |
| textureName | The name of the texture.                  |

# CreateEffect

#### Creates a particle effect.

#### Syntax

```
Particle.CreateEffect(const char *name, SmartScriptTable params)
```

| Parameter | Description                              |
|-----------|------------------------------------------|
| name      | The name of the particle effect.         |
| params    | A SmartScriptTable of effect parameters. |

### CreateMatDecal

#### Creates a material decal.

#### Syntax

| Parameter    | Description                               |
|--------------|-------------------------------------------|
| pos          | The decal position vector.                |
| normal       | The decal normal vector.                  |
| size         | The decal size, expressed as a float.     |
| lifeTime     | The decal lifetime, expressed as a float. |
| materialName | The name of the material.                 |

### DeleteEffect

Deletes the specified particle effect.

#### Syntax

Particle.DeleteEffect(const char \*name)

| Parameter | Description                                |
|-----------|--------------------------------------------|
| name      | The name of the particle effect to delete. |

### Detach

Detaches an effect.

Syntax

Particle.Detach()

### **IsEffectAvailable**

Checks if the specified particle effect is available.

#### Syntax

Particle.IsEffectAvailable(const char \*name)

| Parameter | Description                                                |
|-----------|------------------------------------------------------------|
| name      | The name of the particle effect to check for availability. |

### SpawnEffect

Spawns an effect.

#### Syntax

```
Particle.SpawnEffect(const char *effectName, Vec3 pos, Vec3 dir)
```

| Parameter  | Description                         |
|------------|-------------------------------------|
| effectName | The name of the effect to spawn.    |
| pos        | The position vector of the effect.  |
| dir        | The direction vector of the effect. |

# SpawnEffectLine

Spawns an effect line.

```
Particle.SpawnEffectLine(const char *effectName, Vec3 startPos, Vec3 endPos,
Vec3 dir, float scale, int slices)
```

| Parameter  | Description                                          |
|------------|------------------------------------------------------|
| effectName | The name of the effect.                              |
| startPos   | The start position of the effect.                    |
| endPos     | The end position of the effect.                      |
| dir        | The direction of the effect.                         |
| scale      | The scale value of the effect, expressed as a float. |
| slices     | The number of slices.                                |

# SpawnParticles

Spawns a particle effect.

#### Syntax

Particle.SpawnParticles(SmartScriptTable params, Vec3 pos, Vec3 dir)

| Parameter | Description                                       |
|-----------|---------------------------------------------------|
| params    | A SmartScriptTable of particle effect parameters. |
| pos       | The position vector of the particle effect.       |
| dir       | The direction vector of the particle effect.      |

# ScriptBind\_Physics

Lists C++ physics functions that you can call from Lua script.

# RayTraceCheck

Checks if a ray segment intersects anything from its source to its destination.

```
Physics.RayTraceCheck(Vec3 src,Vec3 dst,ScriptHandle
skipEntityId1,ScriptHandle skipEntityId2)
```

| Parameter     | Description                                       |
|---------------|---------------------------------------------------|
| src           | The origin point of the ray segment.              |
| dst           | The end point of the ray segment.                 |
| skipEntityId1 | Entity ID to skip when checking for intersection. |

| Parameter     | Description                                       |
|---------------|---------------------------------------------------|
| skipEntityId2 | Entity ID to skip when checking for intersection. |

# RayWorldIntersection

Checks if a ray segment intersects anything from its source to its destination.

#### Syntax

```
Physics.RayWorldIntersection(Vec3 vPos, Vec3 vDir, int nMaxHits, int
iEntTypes [, skipEntityId1 [, skipEntityId2]])
```

| Parameter     | Description                                                                                                   |
|---------------|----------------------------------------------------------------------------------------------------|
| vPos          | The origin point of the ray.                                                                                  |
| vDir          | The direction of the ray.                                                                                     |
| nMaxHits      | The maximum number of hits to return, sorted in nearest to farthest order.                                    |
| iEntTypes     | A bitmask of physical entity types. The ray intersects only with entities that the mask specifies (ent_all,). |
| skipEntityIdl | Optional. An entity ID to skip when checking for intersection.                                                |
| skipEntityId2 | Optional. An entity ID to skip when checking for intersection.                                                |

# RegisterExplosionCrack

Registers a new crack for a breakable object.

#### Syntax

```
Physics.RegisterExplosionCrack(const char *sGeometryFile,int nIdMaterial)
```

| Parameter     | Description                                                     |
|---------------|-----------------------------------------------------------------|
| sGeometryFile | The name of the static geometry file for the crack (CGF).       |
| nMaterialId   | The ID of the breakable material to which the crack is applied. |

# RegisterExplosionShape

Registers a new explosion shape from static geometry.

#### Note

RegisterExplosionShape applies only physical forces; it does not apply any game related explosion damages.

#### Syntax

```
Physics.RegisterExplosionShape(RegisterExplosionShape(IFunctionHandler
 *pH,const char *sGeometryFile,float fSize,int nIdMaterial,float
 fProbability,const char *sSplintersFile, float fSplintersOffset, const char
 *sSplintersCloudEffect)
```

| Parameter             | Description                                                                                          |
|-----------------------|----------------------------------------------------------------------------------------------------|
| sGeometryFile         | The name of the static geometry file (CGF).                                                          |
| fSize                 | The scale for the static geometry.                                                                   |
| nIdMaterial           | The ID of the breakable material on which the shape is applied.                                      |
| fProbability          | The preference ratio for using this shape instead of other registered shapes.                        |
| sSplintersFile        | The name of a CGF file that contains additional non-physicalized splinters to place on cut surfaces. |
| fSplintersOffset      | The lower splinters position in relation to the upper one.                                           |
| sSplintersCloudEffect | The particle effect when the splinters constraint breaks.                                            |

# SamplePhysEnvironment

Find the physical entities touched by a sphere.

#### Syntax

```
Physics.SamplePhysEnvironment(pt, r [, objtypes])
```

| Parameter | Description                                                       |
|-----------|-------------------------------------------------------------------|
| pt        | The center of the sphere.                                         |
| r         | The radius of the sphere.                                         |
| objtypes  | Optional. The types of physical entities that the sphere touches. |

## SimulateExplosion

Simulates a physical explosion.

#### Note

 $\verb"SimulateExplosion" applies only physical forces; it does not apply any game related explosion damages.$ 

#### Syntax

Physics.SimulateExplosion(SmartScriptTable explosionParams)

explosionParams is a SmartScriptTable whose elements are as follows:

#### explosionParams Elements

| Parameter     | Description                                                                                              |
|---------------|----------------------------------------------------------------------------------------------------|
| pos           | The epicenter of the explosion.                                                                          |
| radius        | The radius of the explosion.                                                                             |
| direction     | The direction of the explosion impulse.                                                                  |
| impulse_pos   | The position of the explosion impulse. This value can be different from the epicenter of the explosion.  |
| impulse_presu | $x \overline{\bullet}$ the pressure of the explosion impulse at the specified radius from the epicenter. |
| rmin          | The minimal radius of the explosion. At this radius, full pressure is applied.                           |
| rmax          | The maximum radius of the explosion. At this radius, the impulse pressure is close to zero.              |
| hole_size     | The size of the hole that the explosion creates in breakable objects.                                    |

# ScriptBind\_Script

Lists C++ script-related functions that you can call from Lua script.

### **DumpLoadedScripts**

Dumps all loaded scripts.

#### Syntax

Script.DumpLoadedScripts()

### **KillTimer**

Stops a timer set by the Script.SetTimer function.

#### Syntax

Script.KillTimer(ScriptHandle nTimerId)

| Parameter | Description                                                   |
|-----------|---------------------------------------------------------------|
| nTimerId  | The ID of the timer returned by the Script.SetTimer function. |

# LoadScript

Loads the specified script.

#### Syntax

Script.LoadScript(scriptName)

| Parameter  | Description                     |
|------------|---------------------------------|
| scriptName | The name of the script to load. |

# ReloadEntityScript

Reloads the specified entity script.

#### Syntax

Script.ReloadEntityScript(const char \*className)

| Parameter | Description                |
|-----------|----------------------------|
| className | Name of the entity script. |

### ReloadScript

Reload the script.

#### Syntax

Script.ReloadScript(scriptName)

| Parameter  | Description                       |
|------------|-----------------------------------|
| scriptName | The name of the script to reload. |

### ReloadScripts

Reloads all the scripts.

Syntax

```
Script.ReloadScripts()
```

### SetTimer

Sets a script timer. When the timer expires, SetTimer calls the Lua function specified.

Script.SetTimer(int nMilliseconds, HSCRIPTFUNCTION hFunc)

Returns the ID assigned to the timer or nil if no ID was specified.

| Parameter      | Description                                                                                                    |
|----------------|----------------------------------------------------------------------------------------------------|
| nMilliseconds  | Delay of the trigger in milliseconds.                                                                                                   |
| luaFunction    | The Lua function to call. If userData is specified, luaFunction must be in the format:                                                  |
|                | LuaCallback = function(userData,nTimerId)<br>function body<br>end;                                                                      |
|                | If userData is not specified, luaFunction must be in the format:                                                                        |
|                | LuaCallback = function(nTimerId)<br>function body<br>end;                                                                               |
| userData       | Optional. Specifies a user defined table. If userData is specified, the table is passed as the first argument of the callback function. |
| bUpdateDuringP | a@ptional. The timer is updated and triggered even if the game is in pause mode.                                                        |

### SetTimerForFunction

Sets a timer for the specified function.

#### Syntax

```
Script.SetTimerForFunction(int nMilliseconds, const char *sFunctionName)
```

Returns the ID assigned to the timer, or nil if no ID was specified.

This function has the same parameters as the <code>SetTimer</code> function.

### UnloadScript

Unloads the specified script.

#### Syntax

Script.UnloadScript(scriptName)

| Parameter  | Description                       |
|------------|-----------------------------------|
| scriptName | The name of the script to unload. |

# ScriptBind\_Sound

Lists C++ sound functions that can be called from Lua scripts.

# GetAudioEnvironmentID

Get the audio environment TAudioEnvironmentID (wrapped into a ScriptHandle).

#### Syntax

Sound.GetAudioEnvironmentID(const char\* const sEnvironmentName)

**Returns:** ScriptHandle with the TAudioEnvironmentID value, or nil if the sEnvironmentName is not found.

| Parameter        | Description                              |
|------------------|------------------------------------------|
| sEnvironmentName | The unique name of an audio environment. |

## GetAudioRtpcID

Get the RTPC TAudioControlID (wrapped into a ScriptHandle).

#### Syntax

Sound.GetAudioRtpcID(const char\* const sRtpcName)

Returns: ScriptHandle with the TAudioControlID value, or nil if the sRtpcName is not found.

| Parameter | Description                       |
|-----------|-----------------------------------|
| sRtpcName | The unique name of an audio RTPC. |

### GetAudioSwitchID

Get the switch TAudioControlID (wrapped into a ScriptHandle).

#### Syntax

Sound.GetAudioSwitchID(const char\* const sSwitchName)

Returns: ScriptHandle with the TAudioControlID value, or nil if the sSwitchName is not found.

| Parameter   | Description                         |
|-------------|-------------------------------------|
| sSwitchName | The unique name of an audio switch. |

# GetAudioSwitchStateID

Get the SwitchState TAudioSwitchStatelID (wrapped into a ScriptHandle).

Sound.GetAudioSwitchStateID(const ScriptHandle hSwitchID, const char\* const sSwitchStateName)

**Returns:** ScriptHandle with the TAudioSwitchStateID value, or nil if the sSwitchStateName is not found.

| Parameter        | Description                               |
|------------------|-------------------------------------------|
| sSwitchStateName | The unique name of an audio switch state. |

### GetAudioTriggerID

Get the trigger TAudioControlID (wrapped into a ScriptHandle).

#### Syntax

Sound.GetAudioTriggerID(const char\* const sTriggerName)

Returns: ScriptHandle with the TAudioControlID value, or nil if the sTriggerName is not found.

| Parameter    | Description                          |
|--------------|--------------------------------------|
| sTriggerName | The unique name of an audio trigger. |

### SetAudioRtpcValue

Globally sets the specified audio RTPC to the specified value.

#### Syntax

Sound.SetAudioRtpcValue( hRtpcID, fValue )

#### Returns: nil

| Parameter | Description               |
|-----------|---------------------------|
| hRtpcID   | The audio RTPC ID handle. |
| fValue    | The RTPC value.           |

# ScriptBind\_System

This class implements Lua script functions that expose system functionalities.

### ActivatePortal

Activates or deactivates a portal.

System.ActivatePortal(Vec3 vPos, bool bActivate, ScriptHandle nID)

#### Parameters

| Parameter | Description                                       |
|-----------|---------------------------------------------------|
| vPos      | Position vector.                                  |
| bActivate | True to activate the portal, false to deactivate. |
| nID       | Entity identifier.                                |

### AddCCommand

Adds a C command to the system.

#### Syntax

```
System.AddCCommand(const char* sCCommandName, const char* sCommand, const
char* sHelp)
```

#### Parameters

| Parameter     | Description                 |
|---------------|-----------------------------|
| sCCommandName | C command name.             |
| sCommand      | Command string.             |
| sHelp         | Help for the command usage. |

### **ApplicationTest**

Test the application with the specified parameters.

#### Syntax

System.ApplicationTest(const char\* pszParam)

#### **Parameters**

| Parameter | Description |
|-----------|-------------|
| pszParam  | Parameters. |

### Break

Breaks the application with a fatal error message.

System.Break()

### **BrowseURL**

Browses a URL address.

Syntax

System.BrowseURL(const char\* szURL)

#### **Parameters**

| Parameter | Description |
|-----------|-------------|
| szURL     | URL string. |

### CheckHeapValid

Checks the heap validity.

#### Syntax

System.CheckHeapValid(const char\* name)

#### Parameters

| Parameter | Description                                    |
|-----------|------------------------------------------------|
| name      | Name string. The default is <noname>.</noname> |

### ClearConsole

Clears the console.

#### Syntax

System.ClearConsole()

# ClearKeyState

Clear the key state.

#### Syntax

System.ClearKeyState()

### CreateDownload

#### Syntax

System.CreateDownload()

# DebugStats

#### Syntax

System.DebugStats(bool cp)

# DeformTerrain

Deforms the terrain.

#### Syntax

System.DeformTerrain()

# DeformTerrainUsingMat

Deforms the terrain using material.

#### Syntax

System.DeformTerrainUsingMat()

### Draw2DLine

Draws a 2D line.

#### Syntax

System.Draw2DLine(plx, ply, p2x, p2y, float r, float g, float b, float alpha)

#### Parameters

| Parameter | Description                                        |
|-----------|----------------------------------------------------|
| plx       | X value of the start point of the line.            |
| ply       | Y value of the start point of the line.            |
| p2x       | X value of the end point of the line.              |
| p2y       | Y value of the end point of the line.              |
| r         | Red component for the label color. Default is 1.   |
| a         | Green component for the label color. Default is 1. |
| b         | Blue component for the label color. Default is 1.  |
| alpha     | Alpha component for the label color. Default is 1. |

## DrawLabel

Draws a label with the specified parameter.

```
System.DrawLabel(Vec3 vPos, float fSize, const char* text [, float r [, float
g [, float b [, float alpha]]])
```

#### Parameters

| Parameter | Description                                         |
|-----------|-----------------------------------------------------|
| vPos      | Position vector.                                    |
| fSize     | Size for the label.                                 |
| text      | Text of the label.                                  |
| r         | Red component for the label colour. Default is 1.   |
| g         | Green component for the label colour. Default is 1. |
| b         | Blue component for the label colour. Default is 1.  |
| alpha     | Alpha component for the label colour. Default is 1. |

### DrawLine

Draws a line.

#### Syntax

System.DrawLine(Vec3 p1, Vec3 p2, float r, float g, float b, float alpha)

#### **Parameters**

| Paramete | Description                                        |
|----------|----------------------------------------------------|
| pl       | Start position of the line.                        |
| p2       | End position of the line.                          |
| r        | Red component for the label color. Default is 1.   |
| a        | Green component for the label color. Default is 1. |
| b        | Blue component for the label color. Default is 1.  |
| alpha    | Alpha component for the label color. Default is 1. |

# DrawText

Draws text.

```
System.DrawText(float x, float y, const char* text, const char* fontName,
float size, float r, float g, float b, float alpha)
```

#### Parameters

| Parameter | Description                                            |
|-----------|--------------------------------------------------------|
| x         | X position for the text. The default is 0.             |
| У         | Y position for the text. The default is 0.             |
| text      | Text to be displayed. The default is an empty string.  |
| fontName  | Font name. The default is default.                     |
| size      | Text size. The default is 16.                          |
| r         | Red component for the label color. The default is 1.   |
| g         | Green component for the label color. The default is 1. |
| b         | Blue component for the label color. The default is 1.  |
| alpha     | Alpha component for the label color. The default is 1. |

# DumpMemoryCoverage

Dumps memory coverage.

#### Syntax

System.DumpMemoryCoverage()

This function is useful for investigating memory fragmentation. When

#System.DumpMemoryCoverage() is called from the console, DumpMemoryCoverage adds a line to the MemoryCoverage.bmp file, which is generated the first time there is a maximum line count.

### **DumpMemStats**

Dumps memory statistics.

#### Syntax

System.DumpMemStats(bUseKB)

#### **Parameters**

| Parameter | Description                                            |
|-----------|--------------------------------------------------------|
| bUseKB    | True to use KB, false otherwise. The default is false. |

## **DumpMMStats**

Dumps the MM statistics.

#### Syntax

System.DumpMMStats()

# DumpWinHeaps

Dumps windows heaps.

#### Syntax

System.DumpWinHeaps()

# EnableOceanRendering

Enables/disables ocean rendering.

#### Syntax

System.EnableOceanRendering()

#### **Parameters**

| Parameter | Description                                                   |
|-----------|---------------------------------------------------------------|
| bOcean    | True to activate the ocean rendering, false to deactivate it. |

# **EnumAAFormats**

Enumerates multisample anti-aliasing formats.

#### Syntax

```
System.EnumAAFormats()
```

### **EnumDisplayFormats**

#### Enumerates display formats.

#### Syntax

```
System.EnumDisplayFormats()
```

### Error

Shows a message text with the error severity.

#### Syntax

System.Error(const char\* sParam)

#### Parameters

| Parameter | Description                                        |
|-----------|----------------------------------------------------|
| sParam    | Text to be logged. The default is an empty string. |

# ExecuteCommand

Executes a command.

#### Syntax

System.ExecuteCommand(const char\* szCmd)

#### **Parameters**

| Parameter | Description     |
|-----------|-----------------|
| szCmd     | Command string. |

# GetConfigSpec

Gets the config specification.

#### Syntax

System.GetConfigSpec()

# GetCurrAsyncTime

Gets the current asynchronous time.

#### Syntax

```
System.GetCurrAsyncTime()
```

# GetCurrTime

Gets the current time.

#### Syntax

System.GetCurrTime()

## GetCVar

Gets the value of a console variable.

#### Syntax

System.GetCVar(const char\* sCVarName)

#### **Parameters**

| Parameter | Description           |
|-----------|-----------------------|
| sCVarName | Name of the variable. |

# GetEntities

Returns a table with all the entities currently present in a level.

#### Syntax

System.GetEntities(Vec3 center, float radius)

#### **Parameters**

| Parameter | Description                                                                          |  |
|-----------|--------------------------------------------------------------------------------------|--|
| center    | Center position vector for the area where to get entities. The default is (0, 0, 0). |  |
| radius    | Radius of the area. The default is 0.                                                |  |

### **GetEntitiesByClass**

Gets all the entities of the specified class.

#### Syntax

System.GetEntitiesByClass(const char\* EntityClass)

#### Parameters

| Parameter   | Description        |
|-------------|--------------------|
| EntityClass | Entity class name. |

## GetEntitiesInSphere

Gets all the entities contained into the specified sphere.

#### Syntax

```
System.GetEntitiesInSphere(Vec3 center, float radius)
```

#### Parameters

| Parameter | Description                                                      |
|-----------|------------------------------------------------------------------|
| center    | center position vector for the sphere where to look at entities. |
| radius    | Radius of the sphere.                                            |

## GetEntitiesInSphereByClass

Gets all the entities contained into the specified sphere for the specific class name.

```
System.GetEntitiesInSphereByClass(Vec3 center, float radius, const char*
EntityClass)
```

#### Parameters

| Parameter   | Description                                                      |
|-------------|------------------------------------------------------------------|
| center      | center position vector for the sphere where to look at entities. |
| radius      | Radius of the sphere.                                            |
| EntityClass | Entity class name.                                               |

### GetEntity

Gets an entity from its ID.

#### Syntax

System.GetEntity(entityId)

#### **Parameters**

| Parameter | Description                                    |
|-----------|------------------------------------------------|
| entityId  | Entity identifier (svtNumber or ScriptHandle). |

# GetEntityByName

Retrieve entity table for the first entity with specified name. If multiple entities with same name exist, first one found is returned.

#### Syntax

System.GetEntityByName(const char \*sEntityName)

#### **Parameters**

| Parameter   | Description                   |
|-------------|-------------------------------|
| sEntityName | Name of the entity to search. |

# GetEntityClass

Gets an entity class from its ID.

#### Syntax

System.GetEntityClass(entityId)

#### Parameters

| Parameter | Description                                    |
|-----------|------------------------------------------------|
| entityId  | Entity identifier (svtNumber or ScriptHandle). |

# GetEntityIdByName

Retrieve entity Id for the first entity with specified name. If multiple entities with same name exist, first one found is returned.

#### Syntax

System.GetEntityIdByName(const char \*sEntityName)

#### **Parameters**

| Parameter   | Description                   |
|-------------|-------------------------------|
| sEntityName | Name of the entity to search. |

### **GetFrameID**

Gets the frame identifier.

#### Syntax

```
System.GetFrameID()
```

### GetFrameTime

Gets the frame time.

#### Syntax

System.GetFrameTime()

### GetHDRDynamicMultiplier

Gets the HDR dynamic multiplier.

#### Syntax

System.GetHDRDynamicMultiplier()

### GetLocalOSTime

Gets the local operating system time.

#### Syntax

System.GetLocalOSTime()

# GetNearestEntityByClass

Gets the nearest entity with the specified class.

#### Syntax

```
System.GetNearestEntityByClass(Vec3 center, float radius, const char
*className)
```

#### Parameters

| Parameter | Description                                                    |
|-----------|----------------------------------------------------------------|
| center    | Center position vector for the area where to look at entities. |
| radius    | Radius of the sphere.                                          |
| className | Entity class name.                                             |

### GetOutdoorAmbientColor

Gets the outdoor ambient color.

#### Syntax

System.GetOutdoorAmbientColor()

## GetPhysicalEntitiesInBox

Gets all the entities contained into the specified area.

#### Syntax

```
System.GetPhysicalEntitiesInBox(Vec3 center, float radius)
```

#### Parameters

| Parameter | Description                                                    |
|-----------|----------------------------------------------------------------|
| center    | Center position vector for the area where to look at entities. |
| radius    | Radius of the sphere.                                          |

## GetPhysicalEntitiesInBoxByClass

Gets all the entities contained into the specified area for the specific class name.

```
System.GetPhysicalEntitiesInBoxByClass(Vec3 center, float radius, const char
*className)
```

#### Parameters

| Parameter | Description                                                    |
|-----------|----------------------------------------------------------------|
| center    | Center position vector for the area where to look at entities. |
| radius    | Radius of the sphere.                                          |
| className | Entity class name.                                             |

### GetPostProcessFxParam

Gets a post processing effect parameter value.

#### Syntax

```
System.GetPostProcessFxParam(const char* pszEffectParam, value)
```

#### Parameters

| Parameter      | Description                                |
|----------------|--------------------------------------------|
| pszEffectParam | Parameter for the post processing effect.  |
| value          | Value for the parameter (float or string). |

### GetScreenFx

Gets a post processing effect parameter value.

#### Note

This is a convenience wrapper function for GetPostProcessFxParam.

#### Syntax

```
System.GetScreenFx(const char* pszEffectParam, value)
```

#### Parameters

| Parameter      | Description                                |
|----------------|--------------------------------------------|
| pszEffectParam | Parameter for the post processing effect.  |
| value          | Value for the parameter (float or string). |

# GetSkyColor

Retrieve color of the sky (outdoor ambient color).

#### Syntax

Vec3 System.GetSkyColor()

**Returns:** Sky color as an  $\{x, y, z\}$  vector (x=r,y=g,z=b).

# GetSkyHighlight

Retrieves sky highlighing parameters. See SetSkyHighlight (p. 707) for a description of the parameters.

Syntax

System.GetSkyHighlight(SmartScriptTable params)

## GetSunColor

Retrieve color of the sun outdoors.

#### Syntax

Vec3 System.GetSunColor()

**Returns:** Sun Color as an  $\{x, y, z\}$  vector (x=r,y=g,z=b).

### GetSurfaceTypeIdByName

Gets the surface type identifier by its name.

#### Syntax

System.GetSurfaceTypeIdByName(const char\* surfaceName)

#### Parameters

| Parameter   | Description   |
|-------------|---------------|
| surfaceName | Surface name. |

### GetSurfaceTypeNameById

Gets the surface type name by its identifier.

#### Syntax

System.GetSurfaceTypeNameById(int surfaceId)

#### Parameters

| Parameter | Description         |
|-----------|---------------------|
| surfaceId | Surface identifier. |

## GetSystemMem

Gets the amount of the memory for the system.

System.GetSystemMem()

# GetTerrainElevation

Gets the terrain elevation of the specified position.

#### Syntax

System.GetTerrainElevation(Vec3 v3Pos)

#### Parameters

| Parameter | Description                             |
|-----------|-----------------------------------------|
| v3Pos     | Position of the terraint to be checked. |

### GetUserName

Gets the username on this machine.

#### Syntax

```
System.GetUserName()
```

# GetViewCameraAngles

Gets the view camera angles.

#### Syntax

```
System.GetViewCameraAngles()
```

### **GetViewCameraDir**

Gets the view camera direction.

#### Syntax

```
System.GetViewCameraDir()
```

## **GetViewCameraFov**

Gets the view camera fov.

#### Syntax

System.GetViewCameraFov()

# **GetViewCameraPos**

Gets the view camera position.

#### Syntax

System.GetViewCameraPos()

# GetViewCameraUpDir

Gets the view camera up-direction.

Syntax

System.GetViewCameraUpDir()

# GetWind

Gets the wind direction.

#### Syntax

System.SetWind()

### IsDevModeEnable

Checks if game is running in dev mode (cheat mode), which enables certain script function facilities (god mode, fly mode etc.).

#### Syntax

```
System.IsDevModeEnable()
```

## **IsEditing**

Checks if the system is in pure editor mode - that is, not editor game mode.

#### Syntax

System.IsEditing()

### **IsEditor**

Checks if the system is the editor.

#### Syntax

System.IsEditor()

## IsHDRSupported

Checks if the HDR is supported.

System.IsHDRSupported()

# IsMultiplayer

Checks if the game is multiplayer.

Syntax

System.IsMultiplayer()

# **IsPointIndoors**

Checks if a point is indoors.

#### Syntax

System.IsPointIndoors(Vec3 vPos)

#### Parameters

| Parameter | Description                                |
|-----------|--------------------------------------------|
| vPos      | Position vector. The default is (0, 0, 0). |

### **IsPointVisible**

Checks if the specified point is visible.

#### Syntax

```
System.IsPointVisible(Vec3 point)
```

#### **Parameters**

| Parameter | Description   |
|-----------|---------------|
| point     | Point vector. |

# IsPS20Supported

Checks if the PS20 is supported.

Syntax

System.IsPS20Supported()

## IsValidMapPos

Checks if the position is a valid map position.

```
System.IsValidMapPos(Vec3 v)
```

#### Parameters

| Parameter | Description                                |
|-----------|--------------------------------------------|
| v         | Position vector. The default is (0, 0, 0). |

### LoadFont

Loads a font.

#### Syntax

System.LoadFont(const char\* pszName)

#### Parameters

| Parameter | Description |
|-----------|-------------|
| pszName   | Font name.  |

### LoadLocalizationXml

Loads Excel exported XML file with text and dialog localization data.

#### Syntax

System.LoadLocalizationXml(const char \*filename)

### Log

Logs a message to the log file and console.

#### Syntax

```
System.Log(const char* sText)
```

#### Parameters

| Parameter | Description        |
|-----------|--------------------|
| sText     | Text to be logged. |

### LogAlways

Logs data even if the verbosity setting is 0.

System.LogAlways(const char\* sText)

#### **Parameters**

| Parameter | Description        |
|-----------|--------------------|
| sText     | Text to be logged. |

### LogToConsole

Logs a message to the console.

#### Syntax

System.LogToConsole(const char\* sText)

#### **Parameters**

| Parameter | Description        |
|-----------|--------------------|
| sText     | Text to be logged. |

# **PrepareEntityFromPool**

Prepares the given bookmarked entity from the pool, bringing it into existence.

#### Syntax

```
System.PrepareEntityFromPool(entityId)
```

#### **Parameters**

| Parameter   | Description                                                                                                    |
|-------------|----------------------------------------------------------------------------------------------------|
| entityId    | Entity identifier (number or ScriptHandle).                                                                                                    |
| bPrepareNow | (optional) When another entity preparation is<br>already in progress, specifies whether the pooled<br>entity should be prepared immediately instead of<br>putting it in a queue. |

# ProjectToScreen

Projects to the screen (not guaranteed to work if used outside Renderer).

#### Syntax

System.ProjectToScreen(Vec3 vec)

#### **Parameters**

| Parameter | Description      |
|-----------|------------------|
| vec       | Position vector. |

### Quit

Quits the program.

#### Syntax

System.Quit()

### QuitInNSeconds

Quits the application in the specified number of seconds.

#### Syntax

System.QuitInNSeconds(float fInNSeconds)

#### Parameters

| Parameter   | Description                        |
|-------------|------------------------------------|
| fInNSeconds | Number of seconds before quitting. |

# RayTraceCheck

Checks world and static objects.

#### Syntax

System.RayTraceCheck(Vec3 src, Vec3 dst, int skipId1, int skipId2)

### RayWorldIntersection

Shoots rays into the world.

#### Syntax

```
System.RayWorldIntersection(Vec3 vPos, Vec3 vDir, int nMaxHits, int
iEntTypes)
```

#### Parameters

| Parameter | Description                                 |
|-----------|---------------------------------------------|
| vPos      | Position vector. The default is (0, 0, 0).  |
| vDir      | Direction vector. The default is (0, 0, 0). |

| Parameter | Description             |
|-----------|-------------------------|
| nMaxHits  | Maximum number of hits. |
| iEntTypes |                         |

# RemoveEntity

Removes the specified entity.

#### Syntax

System.RemoveEntity(ScriptHandle entityId)

#### **Parameters**

| Parameter | Description        |
|-----------|--------------------|
| entityId  | Entity identifier. |

# ResetPoolEntity

Resets the entity's bookmarked, which frees memory.

#### Syntax

System.ResetPoolEntity(entityId)

#### Parameters

| Parameter | Description                                    |
|-----------|------------------------------------------------|
| entityId  | Entity identifier (svtnumber or ScriptHandle). |

# ReturnEntityToPool

#### Syntax

| System.ReturnEntityToPool(entityId) |
|-------------------------------------|
|-------------------------------------|

Returns: the bookmarked entity to the pool, destroying it.

#### Parameters

| Parameter | Description                                    |
|-----------|------------------------------------------------|
| entityId  | Entity identifier (svtnumber or ScriptHandle). |

# SaveConfiguration

Saves the configuration.

System.SaveConfiguration()

### ScanDirectory

Scans a directory.

#### Syntax

System.ScanDirectory(const char\* pszFolderName, int nScanMode)

#### Parameters

| Parameter     | Description                                                                                                    |
|---------------|----------------------------------------------------------------------------------------------------|
| pszFolderName | Folder name.                                                                                                    |
| nScanMode     | Scan mode for the folder. Can be: <pre>SCANDIR_ALL</pre> (0), <pre>SCANDIR_FILES</pre> (1), or <pre>SCANDIR_SUBDIRS</pre> (2). |

# ScreenToTexture

#### Syntax

```
System.ScreenToTexture()
```

# SetBudget

Sets system budget.

#### Syntax

```
System.SetBudget(int sysMemLimitInMB, int videoMemLimitInMB, float
frameTimeLimitInMS, int soundChannelsPlayingLimit, int soundMemLimitInMB,
int soundCPULimitInPercent, int numDrawCallsLimit)
```

#### Parameters

| Parameter                                                                                 | Description                                                     |
|-------------------------------------------------------------------------------------------|-----------------------------------------------------------------|
| sysMemLimitInMB                                                                           | Limit of the amount of system memory in MB. The default is 512. |
| videoMemLimitInMB                                                                         | Limit of the amount of video memory in MB. The default is 256.  |
| frameTimeLimitInMS                                                                        | Limit of the frame time in MS. The default is 50.0f.            |
| soundChannelsPlayingLimitimit of the number of sound channels playing. The default is 64. |                                                                 |
| soundMemLimitInMB                                                                         | Limit of the sound memory in MB. The default is 64.             |
| soundCPULimitInPercent                                                                    | Limit of the sound CPU usage in percent. The default is 5.      |
| numDrawCallsLimit                                                                         | Limit of the number of draw calls. The default is 2000.         |

# SetConsoleImage

Sets the console image.

#### Syntax

System.SetConsoleImage(const char\* pszName, bool bRemoveCurrent)

#### **Parameters**

| Parameter      | Description                                        |
|----------------|----------------------------------------------------|
| pszName        | The name of the texture image.                     |
| bRemoveCurrent | True to remove the current image; otherwise false. |

## SetCVar

Sets the value of a console variable.

#### Syntax

System.SetCVar(const char\* sCVarName, value)

#### Parameters

| Parameter | Description                              |
|-----------|------------------------------------------|
| sCVarName | Name of the variable.                    |
| value     | Value of the variable (float or string). |

## SetGammaDelta

#### Sets the gamma/delta value.

#### Syntax

```
System.SetGammaDelta(float fDelta)
```

#### Parameters

| Parameter | Description                    |
|-----------|--------------------------------|
| fDelta    | Delta value. The default is 0. |

## **SetOutdoorAmbientColor**

Sets the outdoor ambient color.

System.GetOutdoorAmbientColor(v3Color)

#### **Parameters**

| Parameter | Description                  |
|-----------|------------------------------|
| v3Color   | Outdoor ambient color value. |

### SetPostProcessFxParam

Sets a post processing effect parameter value.

#### Syntax

```
System.SetPostProcessFxParam(const char* pszEffectParam, value)
```

#### Parameters

| Parameter      | Description                                                   |
|----------------|---------------------------------------------------------------|
| pszEffectParam | Parameter for the post processing effect.                     |
| value          | Value for the parameter (svtNumber, svtObject, or svtString). |

### SetScissor

Sets the scissoring screen area.

#### Syntax

System.SetScissor(float x, float y, float w, float h)

### SetScreenFx

Sets a post processing effect parameter value.

#### Note

This is a convenience wrapper function for SetPostProcessFxParam.

#### Syntax

System.SetScreenFx(pszEffectParam, value)

#### **Parameters**

| Parameter      | Description                                                   |
|----------------|---------------------------------------------------------------|
| pszEffectParam | Parameter for the post processing effect.                     |
| value          | Value for the parameter (svtNumber, svtObject, or svtString). |

# SetSkyColor

Set color of the sky (outdoors ambient color).

#### Syntax

System.SetSkyColor(Vec3 vColor)

#### **Parameters**

| Parameter | Description                                             |
|-----------|---------------------------------------------------------|
| vColor    | Sky Color as an $\{{\tt x,y,z}\}$ vector (x=r,y=g,z=b). |

# **SetSkyHighlight**

Set sky highlighing parameters.

#### Syntax

System.SetSkyHighlight(SmartScriptTable params)

#### **Parameters**

| Parameter | Description                             |
|-----------|-----------------------------------------|
| params    | Table with sky highlighting parameters. |

#### **Params Table Parameters**

| Highlight Parameter | Description                                    |
|---------------------|------------------------------------------------|
| color               | Sky highlight color                            |
| direction           | Direction of the sky highlight in world space. |
| pos                 | Position of the sky highlight in world space.  |
| size                | Sky highlight scale.                           |

### SetSunColor

Set the color of the sun, only relevant outdoors.

#### Syntax

System.SetSunColor(Vec3 vColor)

#### Parameters

| Parameter | Description                                         |
|-----------|-----------------------------------------------------|
| vColor    | Sun color as an $\{x, y, z\}$ vector (x=r,y=g,z=b). |

# **SetViewCameraFov**

Sets the view camera fov.

### Syntax

System.SetViewCameraFov(float fov)

# **SetVolumetricFogModifiers**

### Sets the volumetric fog modifiers.

### Syntax

```
System.SetVolumetricFogModifiers(float gobalDensityModifier, float
atmosphereHeightModifier)
```

### **Parameters**

| Parameter                | Description                         |
|--------------------------|-------------------------------------|
| gobalDensityModifier     | Modifier for the global density.    |
| atmosphereHeightModifier | Modifier for the atmosphere height. |

## SetWaterVolumeOffset

 ${\tt SetWaterLevel}$  is not supported by the 3D engine for now.

### Syntax

```
System.SetWaterVolumeOffset()
```

## **SetWind**

Sets the wind direction.

### Syntax

System.SetWind(Vec3 vWind)

### Parameters

| Parameter | Description                                     |
|-----------|-------------------------------------------------|
| vWind     | Wind direction. The default value is (0, 0, 0). |

### ShowConsole

Shows or hides the console.

| System.ShowConsole(int nParam) |  |
|--------------------------------|--|
|                                |  |

### Parameters

| Parameter | Description                                         |
|-----------|-----------------------------------------------------|
| nParam    | 1 to show the console, 0 to hide. The default is 0. |

# ShowDebugger

Shows the debugger.

Syntax

System.ShowDebugger()

## SpawnEntity

Spawns an entity.

### Syntax

System.SpawnEntity(SmartScriptTable params)

### **Parameters**

| Parameter | Description        |
|-----------|--------------------|
| params    | Entity parameters. |

## ViewDistanceGet

Gets the view distance.

### Syntax

```
System.ViewDistanceSet()
```

## ViewDistanceSet

Sets the view distance.

### Syntax

System.ViewDistanceSet(float fViewDist)

### Parameters

| Parameter | Description    |
|-----------|----------------|
| fViewDist | View distance. |

# Warning

Shows a message text with the warning severity.

### Syntax

System.Warning(const char\* sParam)

### Parameters

| Parameter | Description                                                  |
|-----------|--------------------------------------------------------------|
| sParam    | The text to be logged. The default value is an empty string. |

# **ScriptBind Action Functions**

Lists C++ action functions that can be called from Lua scripts.

Topics

- ScriptBind\_Action (p. 710)
- ScriptBind\_ActionMapManager (p. 724)
- ScriptBind\_ActorSystem (p. 726)
- ScriptBind\_GameStatistics (p. 727)
- ScriptBind\_GameToken (p. 729)
- ScriptBind\_Inventory (p. 730)
- ScriptBind\_ItemSystem (p. 732)
- ScriptBind\_Network (p. 735)
- ScriptBind\_UIAction (p. 735)
- ScriptBind\_Vehicle (p. 747)
- ScriptBind\_VehicleSeat (p. 754)
- ScriptBind\_VehicleSystem (p. 755)

# ScriptBind\_Action

Lists the action related Lua script bind functions. When parameters are present, the data types indicated in the signatures reflect those of the underlying C++ function.

## ActivateEffect

Activates the effect specified.

### Syntax

Action.ActivateEffect(const char \* name)

| Parameter | Description                       |
|-----------|-----------------------------------|
| name      | Specifies the effect to activate. |

# ActivateExtensionForGameObject

Activates a specified extension for a game object.

### Syntax

```
Action.ActivateExtensionForGameObject(ScriptHandle entityId, const char
 *extension, bool activate)
```

| Parameter | Description                                                       |
|-----------|-------------------------------------------------------------------|
| entityId  | The identifier of the entity.                                     |
| extension | The name of the extension.                                        |
| activate  | Specify true to activate the extension or false to deactivate it. |

# AddAngleSignal

Adds an angle for the signal.

### Syntax

```
Action.AddAngleSignal(ScriptHandle entityId, float fAngle, float fFlexibleBoundary, const char *sSignal)
```

| Parameter         | Description                        |
|-------------------|------------------------------------|
| entityId          | The identifier of the entity.      |
| fAngle            | The angle value.                   |
| fFlexibleBoundary | The size of the flexible boundary. |
| sSignal           | The string for the signal.         |

## AddRangeSignal

Adds a range for the signal.

```
Action.AddRangeSignal(ScriptHandle entityId, float fRadius, float
fFlexibleBoundary, const char *sSignal)
```

| Parameter         | Description                   |
|-------------------|-------------------------------|
| entityId          | The identifier of the entity. |
| fRadius           | The adius of the range area.  |
| fFlexibleBoundary | Flexible boundary size.       |

| Parameter | Description        |
|-----------|--------------------|
| sSignal   | String for signal. |

# AddTargetRangeSignal

Adds a target range signal that has the parameters specified.

### Syntax

```
Action.AddTargetRangeSignal(ScriptHandle entityId, ScriptHandle targetId, float fRadius, float fFlexibleBoundary, const char *sSignal)
```

| Parameter         | Description                        |
|-------------------|------------------------------------|
| entityId          | The identifier of the entity.      |
| targetId          | The identifier of the target.      |
| fRadius           | The radius of the range area.      |
| fFlexibleBoundary | The size of the flexible boundary. |
| sSignal           | The string for the signal.         |

# BanPlayer

Bans a specified player.

### Syntax

```
Action.BanPlayer(ScriptHandle entityId, const char* message)
```

| Parameter | Description                   |
|-----------|-------------------------------|
| entityId  | The identifier of the entity. |
| message   | The message for the ban.      |

## BindGameObjectToNetwork

Binds a specifed game object to the network.

### Syntax

Action.BindGameObjectToNetwork(ScriptHandle entityId)

| Parameter | Description                                          |
|-----------|------------------------------------------------------|
| entityId  | The identifier of the entity to bind to the network. |

# CacheltemGeometry

Caches an item geometry.

### Syntax

Action.CacheItemGeometry(const char \*itemName)

| Parameter | Description                  |
|-----------|------------------------------|
| itemName  | The string name of the item. |

# CacheltemSound

Caches an item sound.

### Syntax

Action.CacheItemSound(const char \*itemName)

| Parameter | Description                  |
|-----------|------------------------------|
| itemName  | The string name of the item. |

## ClearEntityTags

Clears the tag for the specified entity.

### Syntax

Action.ClearEntityTags(ScriptHandle entityId)

| Parameter | Description                   |
|-----------|-------------------------------|
| entityId  | The identifier of the entity. |

## ClearStaticTag

Clears the specified static tag for the specified entity.

### Syntax

Action.ClearStaticTag(ScriptHandle entityId, const char \*staticId)

| Parameter | Description                       |
|-----------|-----------------------------------|
| entityId  | The identifier of the entity.     |
| staticId  | The identifier of the static tag. |

# ConnectToServer

Connects to the server specified.

### Syntax

Action.ConnectToServer(char\* server)

| Parameter | Description                                     |
|-----------|-------------------------------------------------|
| server    | String that specifies the server to connect to. |

# CreateGameObjectForEntity

Creates a game object for the entity ID specified.

### Syntax

Action.CreateGameObjectForEntity(ScriptHandle entityId)

| Parameter | Description                   |
|-----------|-------------------------------|
| entityId  | The identifier of the entity. |

# DestroyRangeSignaling

Removes range signaling.

### Syntax

Action.DestroyRangeSignaling(ScriptHandle entityId)

| Parameter | Description                   |
|-----------|-------------------------------|
| entityId  | The identifier of the entity. |

# DisableSignalTimer

Disables the signal timer.

### Syntax

Action.DisableSignalTimer(ScriptHandle entityId, const char \*sText)

| Parameter | Description                   |
|-----------|-------------------------------|
| entityId  | The identifier of the entity. |

| Parameter | Description              |
|-----------|--------------------------|
| sText     | The text for the signal. |

# DontSyncPhysics

Instructs the engine to not synchronize physics for the specified entity.

### Syntax

Action.DontSyncPhysics(ScriptHandle entityId)

| Parameter | Description                   |
|-----------|-------------------------------|
| entityId  | The identifier of the entity. |

# EnableRangeSignaling

Enables or disables range signaling for the specified entity.

### Syntax

Action.EnableRangeSignaling(ScriptHandle entityId, bool bEnable)

| Parameter | Description                        |
|-----------|------------------------------------|
| entityId  | The identifier of the entity.      |
| bEnable   | Enable or disable range signaling. |

# EnableSignalTimer

Enables the signal timer.

### Syntax

```
Action.EnableSignalTimer(ScriptHandle entityId, const char *sText)
```

| Parameter | Description                   |
|-----------|-------------------------------|
| entityId  | The identifier of the entity. |
| sText     | The text for the signal.      |

## ForceGameObjectUpdate

Forces the game object to be updated.

Action.ForceGameObjectUpdate(ScriptHandle entityId, bool force)

| Parameter | Description                                                |
|-----------|------------------------------------------------------------|
| entityId  | The identifier of the entity.                              |
| force     | Specify true to force the update; specify false otherwise. |

## GetClassName

Returns the class name, if available, for specified classId.

### Syntax

```
Action.GetClassName(int classId)
```

## GetPlayerList

Retrieves the current players list.

Syntax

Action.GetPlayerList()

## GetServer

Gets the server that corresponds to the number specified.

### Syntax

Action.GetServer(int number)

| Parameter | Description               |
|-----------|---------------------------|
| number    | The number of the server. |

## GetServerTime

Gets the current time on the server.

Syntax

```
Action.GetServerTime()
```

## GetWaterInfo

Gets information about the water at the position specified.

| Action.GetWaterInfo(Vec3 pos) |           |                                                      |
|-------------------------------|-----------|------------------------------------------------------|
|                               | Parameter | Description                                          |
|                               | pos       | The position for which information will be returned. |

## HasAl

Returns  $\mathtt{true}$  if the entity has an AI object associated with it and has been registered with the AI System

### Syntax

Action.HasAI(ScriptHandle entityId)

# IsChannelOnHold

Checks if the channel specified is on hold.

### Syntax

Action.IsChannelOnHold(int channelId)

| Parameter | Description                    |
|-----------|--------------------------------|
| channelId | The identifier of the channel. |

# **IsChannelSpecial**

Returns true if the channel is special.

### Syntax

Action.IsChannelSpecial()

## **IsClient**

Returns true if the current script runs on a client.

### Syntax

Action.IsClient()

# IsGameObjectProbablyVisible

Returns true if the specifed object is likely visible.

Action.IsGameObjectProbablyVisible(ScriptHandle gameObject)

| Parameter  | Description                                     |
|------------|-------------------------------------------------|
| gameObject | The game object to check for likely visibility. |

## **IsGameStarted**

Returns true if the game has started.

### Syntax

Action.IsGameStarted()

### **IsImmersivenessEnabled**

Returns true if immersive multiplayer is enabled.

### Syntax

```
Action.IsImmersivenessEnabled()
```

### **IsRMIServer**

Returns true if the current script is running on an RMI (Remote Method Invocation) server.

### Syntax

```
Action.IsRMIServer()
```

### **IsServer**

Returns true if the current script runs on a server.

### Syntax

```
Action.IsServer()
```

### LoadXML

Loads XML data from the file specified. For more information, see Using the Lua XML Loader (p. 457).

### Syntax

Action.LoadXML(const char \* definitionFile, const char \* dataFile)

| Parameter      | Description                                                                      |
|----------------|----------------------------------------------------------------------------------|
| definitionFile | Name of an XML file that declares the kind of data that is included in dataFile. |

| Parameter | Description                                                                      |
|-----------|----------------------------------------------------------------------------------|
| dataFile  | The name of the XML file that contains the Lua data described in definitionFile. |

## PauseGame

Puts the game into pause mode.

Syntax

Action.PauseGame(bool pause)

| Parameter | Description                                                                      |
|-----------|----------------------------------------------------------------------------------|
| pause     | Specify true to set the game in pause mode.<br>Specify false to resume the game. |

# Persistent2DText

### Adds persistent 2D text.

### Syntax

```
Action.Persistent2DText(const char* text, float size, Vec3 color, const char* name, float timeout)
```

| Parameter | Description                           |
|-----------|---------------------------------------|
| text      | The text to be displayed.             |
| size      | The size of the 2D text.              |
| color     | The the color of the 2D text.         |
| name      | The the name assigned to the 2D text. |
| timeout   | The timeout for the 2D text.          |

## PersistentArrow

Adds a persistent arrow to the world.

```
Action.PersistentArrow(Vec3 pos, float radius, Vec3 dir, Vec3 color, const char* name, float timeout)
```

| Parameter | Description                |
|-----------|----------------------------|
| pos       | The position of the arrow. |

| Parameter | Description                     |
|-----------|---------------------------------|
| radius    | The radius of the arrow.        |
| dir       | The direction of the arrow.     |
| color     | The color of the arrow.         |
| name      | The name assigned to the arrow. |
| timeout   | The timeout for the arrow.      |

# PersistentEntityTag

Adds a persistent entity tag.

### Syntax

Action.PersistentEntityTag(ScriptHandle entityId, const char \*text)

| Parameter | Description                   |
|-----------|-------------------------------|
| entityId  | The identifier of the entity. |
| text      | The text for the entity tag.  |

## PersistentLine

Adds a persistent line to the world.

### Syntax

```
Action.PersistentLine(Vec3 start, Vec3 end, Vec3 color, const char* name, float timeout)
```

| Parameter | Description                        |
|-----------|------------------------------------|
| start     | The starting position of the line. |
| end       | The ending position of the line.   |
| color     | The color of the line.             |
| name      | The name assigned to the line.     |
| timeout   | The timeout for the line.          |

# PersistentSphere

Adds a persistent sphere to the world.

Action.PersistentSphere(Vec3 pos, float radius, Vec3 color, const char\* name, float timeout)

| Parameter | Description                      |
|-----------|----------------------------------|
| pos       | The position of the sphere.      |
| radius    | The radius of the sphere.        |
| color     | The color of the sphere.         |
| name      | The name assigned to the sphere. |
| timeout   | The timeout for the sphere.      |

## PreLoadADB

Use this function to pre-cache ADB files.

### Syntax

Action.PreLoadADB(const char\* adbFileName)

| Para | ameter   | Description                                                                |
|------|----------|----------------------------------------------------------------------------|
| adbi | FileName | The path and filename of the animation ADB file which is to be pre-loaded. |

## RefreshPings

Refreshes pings for all servers.

### Syntax

```
Action.RefreshPings()
```

# **RegisterWithAl**

Registers the entity to the AI system and creates an AI object associated with it.

### Syntax

```
Action.RegisterWithAI()
```

# ResetRangeSignaling

Resets range signaling.

### Syntax

Action.ResetRangeSignaling(ScriptHandle entityId)

| Parameter | Description                   |
|-----------|-------------------------------|
| entityId  | The identifier of the entity. |

# ResetSignalTimer

Resets the rate for the signal timer.

Syntax

Action.ResetSignalTimer(ScriptHandle entityId, const char \*sText)

| Parameter | Description                   |
|-----------|-------------------------------|
| entityId  | The identifier of the entity. |
| sText     | Th text for the signal.       |

## ResetToNormalCamera

Resets the camera to the last valid view stored.

### Syntax

```
Action.ResetToNormalCamera()
```

# SaveXML

Saves the specified XML data to the file system.

### Syntax

```
Action.SaveXML(const char * definitionFile, const char * dataFile,
SmartScriptTable dataTable)
```

| Parameter      | Description                                                                                                    |
|----------------|----------------------------------------------------------------------------------------------------|
| definitionFile | Name of an XML file that declares the kind<br>of data that is included in dataFile. For<br>more information, see Using the Lua XML<br>Loader (p. 457). |
| dataFile       | The name of the XML file that contains the Lua data described in definitionFile.                                                                       |
| dataTable      | The name of the data table.                                                                                                    |

# SendGameplayEvent

Sends an event for the gameplay.

### Syntax

Action.SendGameplayEvent(ScriptHandle entityId, int event)

| Parameter | Description                   |
|-----------|-------------------------------|
| entityId  | The identifier of the entity. |
| event     | The integer of the event.     |

## SetAimQueryMode

Sets the aim query mode for the AI proxy. By default, the AI proxy queries the movement controller if the character is aiming. You can override this behavior by using a different keyword for the mode parameter.

### Syntax

Action.SetAimQueryMode(ScriptHandle entityId, int mode)

| Parameter | Description                                                                                                    |
|-----------|----------------------------------------------------------------------------------------------------|
| entityId  | The identifier of the entity.                                                                                                    |
| mode      | Specifies one of the following values: QueryAimFromMovementController (the default), OverriddenAndAiming, Or OverriddenAndNotAiming |

## SetNetworkParent

Sets the network parent.

### Syntax

Action.SetNetworkParent(ScriptHandle entityId, ScriptHandle parentId)

| Parameter | Description                           |
|-----------|---------------------------------------|
| entityId  | The identifier of the entity.         |
| parentID  | The identifier of the parent network. |

## SetSignalTimerRate

Sets the rate for the signal timer.

```
Action.SetSignalTimerRate(ScriptHandle entityId, const char *sText, float fRateMin, float fRateMax)
```

| Parameter | Description                            |
|-----------|----------------------------------------|
| entityId  | The identifier of the entity.          |
| sText     | The text for the signal.               |
| fRateMin  | The minimum rate for the signal timer. |
| fRateMax  | The maximum rate for the signal timer. |

# **SetViewCamera**

Saves the previous valid view and overrides it with the current camera settings.

### Syntax

Action.SetViewCamera()

# ScriptBind\_ActionMapManager

The action map manager provides a high-level interface to handle input controls inside a game. An action map is a set of key or button mappings for a particular game mode (such as controlling a helicopter). For more information, see Controller Devices and Game Input (p. 320).

## EnableActionFilter

Enables or disables a specified action filter. An action filter allows actions like moveleft or moveright to succeed or fail. For more information, see Action Filters (p. 325).

### Syntax

ActionMapManager.EnableActionFilter( name, enable )

| Parameter | Description                                                |
|-----------|------------------------------------------------------------|
| name      | The name of the filter.                                    |
| enable    | Specify true to enable the filter, or false to disable it. |

## EnableActionMap

Enables or disables an action map.

### Syntax

ActionMapManager.EnableActionMap(const char \*name, bool enable)

| Parameter | Description                                      |
|-----------|--------------------------------------------------|
| name      | The name of the action map to enable or disable. |

| Parameter | Description                                                    |
|-----------|----------------------------------------------------------------|
| enable    | Specify true to enable the action map, or false to disable it. |

## EnableActionMapManager

Enables or disables the action map manager.

### Syntax

ActionMapManager.EnableActionMapManager( enable, resetStateOnDisable )

| Parameter           | Description                                                                                                    |
|---------------------|----------------------------------------------------------------------------------------------------|
| enable              | Enables or disables the action map manager.<br>Specify true to enable the action map manager,<br>or false to disable it. |
| resetStateOnDisable | Resets the action states when the action map manager is disabled.                                                        |

# GetDefaultActionEntity

Retrieves the currently set default action entity.

### Syntax

```
ActionMapManager.GetDefaultActionEntity()
```

### **InitActionMaps**

Initializes the action maps and filters found in the file specified.

### Syntax

```
ActionMapManager.InitActionMaps( path )
```

| Parameter | Description        |
|-----------|--------------------|
| path      | The XML file path. |

## **IsFilterEnabled**

Queries whether the filter specfied is currently enabled.

### Syntax

ActionMapManager.IsFilterEnabled( filterName )

| Parameter  | Description                                   |
|------------|-----------------------------------------------|
| filterName | The name of the filter whose status to check. |

## LoadControllerLayoutFile

Loads the given controller layout into the action map manager.

### Syntax

ActionMapManager.LoadControllerLayoutFile( layoutName )

| Parameter  | Description             |
|------------|-------------------------|
| layoutName | The name of the layout. |

# LoadFromXML

Loads information from an XML file.

### Syntax

ActionMapManager.LoadFromXML(const char \*name)

| Parameter | Description                       |
|-----------|-----------------------------------|
| name      | The name of the XML file to load. |

## SetDefaultActionEntity

Sets a new default action entity. The action map manager assigns new action maps to the action entity that you set as the default.

### Syntax

ActionMapManager.SetDefaultActionEntity( id, updateAll )

| Parameter | Description                                                                |
|-----------|----------------------------------------------------------------------------|
| id        | Specifies the EntityId of the action entity that is to become the default. |
| updateAll | Updates all existing action map assignments.                               |

# ScriptBind\_ActorSystem

Lists C++ actor system functions that can be called from Lua scripts.

# CreateActor

Creates an actor.

### Syntax

```
ActorSystem.CreateActor(ScriptHandle channelId, SmartScriptTable actorParams)
```

| Parameter   | Description                         |
|-------------|-------------------------------------|
| channelId   | Identifier for the network channel. |
| actorParams | Parameters for the actor.           |

# ScriptBind\_GameStatistics

Lists C++ game statistics functions that can be called from Lua script.

# AddGameElement

Adds a game element to specified scope.

### Syntax

```
GameStatistics.AddGameElement(scopeID, elementID, locatorID, locatorValue [,
table])
```

| Parameter    | Description                                |
|--------------|--------------------------------------------|
| scopeID      | The identifier of the scope.               |
| elementID    | The identifier of the element to be added. |
| locatorID    | The identifier of the locator.             |
| locatorValue | The value of the locator.                  |
| table        | Optional. The table of the element.        |

# BindTracker

```
GameStatistics.BindTracker(name, tracker)
```

| Parameter | Description                      |
|-----------|----------------------------------|
| name      | The name of the tracker to bind. |
| tracker   | The IStatsTracker* to be bound.  |

# CurrentScope

Returns the ID of current scope, or -1 if the stack is empty.

### Syntax

GameStatistics.CurrentScope()

## Event

### Syntax

GameStatistics.Event()

# PopGameScope

Removes the scope from the top of the stack.

### Syntax

GameStatistics.PopGameScope([checkScopeId])

| Parameter    | Description                                                                    |
|--------------|--------------------------------------------------------------------------------|
| checkScopeId | Optional. The identifier of the scope to be removed from the top of the stack. |

# PushGameScope

Pushes a scope on top of the stack.

### Syntax

GameStatistics.PushGameScope(scopeID)

| Parameter | Description                                                   |
|-----------|---------------------------------------------------------------|
| scopeID   | The identifier of the scope to be placed on top of the stack. |

## RemoveGameElement

Removes the element that has the supplied parameter values from the specified scope.

### Syntax

GameStatistics.RemoveGameElement(scopeID, elementID, locatorID, locatorValue)

| Parameter    | Description                                  |
|--------------|----------------------------------------------|
| scopeID      | The identifier of the scope.                 |
| elementID    | The identifier of the element to be removed. |
| locatorID    | The identifier of the locator.               |
| locatorValue | The value of the locator.                    |

# **StateValue**

### Syntax

GameStatistics.StateValue()

# UnbindTracker

### Syntax

GameStatistics.UnbindTracker(name, tracker)

| Parameter | Description                        |
|-----------|------------------------------------|
| name      | The name of the tracker to unbind. |
| tracker   | The IStatsTracker* to unbind.      |

# ScriptBind\_GameToken

Lists C++ game token functions that can be called from Lua script.

## **DumpAllTokens**

Dump all game tokens with their values to the log.

### Syntax

GameToken.DumpAllTokens()

## GetToken

Gets the value of a game token.

### Syntax

GameToken.GetToken(const char \*sTokenName)

| Parameter  | Description                               |
|------------|-------------------------------------------|
| sTokenName | The name of the token whose value to get. |

# SetToken

Sets the value of a game token.

### Syntax

```
GameToken.SetToken(const char* tokenName, any tokenValue)
```

| Parameter  | Description            |
|------------|------------------------|
| tokenName  | The name of the token. |
| tokenValue | The value to set.      |

# ScriptBind\_Inventory

Lists C++ inventory managment functions that you can call from Lua script.

### Clear

Clears the inventory.

### Syntax

Inventory.Clear()

## Destroy

Destroys the inventory.

### Syntax

Inventory.Destroy()

## Dump

Dumps the inventory.

### Syntax

Inventory.Dump()

# GetAmmoCapacity

Gets the capacity for the specified ammunition.

### Syntax

Inventory.GetAmmoCapacity(const char \*ammoName)

| Parameter | Description                 |
|-----------|-----------------------------|
| ammoName  | The name of the ammunition. |

## GetAmmoCount

Gets the amount of the specified ammunition name.

### Syntax

Inventory.GetAmmoCount(const char \*ammoName)

| Parameter | Description                 |
|-----------|-----------------------------|
| ammoName  | The name of the ammunition. |

## GetCurrentItem

Gets the current item.

### Syntax

Inventory.GetCurrentItem()

## GetCurrentItemId

Gets the identifier of the current item.

### Syntax

Inventory.GetCurrentItemId()

## GetGrenadeWeaponByClass

Gets grenade weapon by class name.

### Syntax

Inventory.GetGrenadeWeaponByClass(const char \*className)

| Parameter | Description            |
|-----------|------------------------|
| className | The name of the class. |

## GetItemByClass

Gets item by class name.

Inventory.GetItemByClass(const char \*className)

| Parameter | Description            |
|-----------|------------------------|
| className | The name of the class. |

# HasAccessory

Checks if the inventory contains the specified accessory.

### Syntax

Inventory.HasAccessory(const char \*accessoryName)

| Parameter     | Description                |
|---------------|----------------------------|
| accessoryName | The name of the accessory. |

# SetAmmoCount

Sets the amount of the specified ammunition.

### Syntax

```
Inventory.SetAmmoCount(const char *ammoName, int count)
```

| Parameter | Description                  |
|-----------|------------------------------|
| ammoName  | The name of the ammunition.  |
| count     | The count of the ammunition. |

# ScriptBind\_ItemSystem

Lists C++ functions for actor items and items in packs that you can call from Lua script.

## GetPackItemByIndex

Gets a pack item from its index.

### Syntax

ItemSystem.GetPackItemByIndex(const char \*packName, int index)

| Parameter | Description           |
|-----------|-----------------------|
| packName  | The name of the pack. |

| Parameter | Description                        |
|-----------|------------------------------------|
| index     | The index of the item to retrieve. |

## GetPackNumItems

Get the number of items in the specified pack.

#### Syntax

ItemSystem.GetPackNumItems(const char\* packName)

| Parameter | Description                                        |
|-----------|----------------------------------------------------|
| packName  | The name of the pack whose item count to retrieve. |

# GetPackPrimaryItem

Gets the primary item of the specified pack.

### Syntax

ItemSystem.GetPackPrimaryItem(const char \*packName)

| Parameter | Description                                          |
|-----------|------------------------------------------------------|
| packName  | The name of the pack whose primary item to retrieve. |

## Giveltem

Gives the specified item.

### Syntax

```
ItemSystem.GiveItem(const char *itemName)
```

| Parameter | Description           |
|-----------|-----------------------|
| itemName  | The name of the item. |

## GiveltemPack

Gives the item pack specified to the actor specified .

ItemSystem.GiveItemPack(ScriptHandle actorId, const char \*packName)

| Parameter | Description           |
|-----------|-----------------------|
| actorId   | The actor identifier. |
| packName  | The name of the pack. |

### Reset

Resets the item system.

Syntax

ItemSystem.Reset()

# SerializePlayerLTLInfo

Serializes player level to level (LTL) information.

### Syntax

ItemSystem.SerializePlayerLTLInfo(bool reading)

| Parameter | Description    |
|-----------|----------------|
| reading   | Boolean value. |

## SetActorItem

Sets an actor item.

### Syntax

```
ItemSystem.SetActorItem(ScriptHandle actorId, ScriptHandle itemId, bool
   keepHistory)
```

| Parameter   | Description                                 |
|-------------|---------------------------------------------|
| actorId     | The actor identifier.                       |
| itemId      | The item identifier.                        |
| keepHistory | True to keep the history; otherwise, false. |

# SetActorItemByName

Sets an actor item by name.

### Syntax

ItemSystem.SetActorItemByName(ScriptHandle actorId, const char \*name, bool
 keepHistory)

| Parameter   | Description                                 |
|-------------|---------------------------------------------|
| actorId     | The actor identifier.                       |
| name        | The name of the actor item.                 |
| keepHistory | True to keep the history; otherwise, false. |

# ScriptBind\_Network

Lists C++ network functions that you can call from Lua script.

### **Expose**

### Syntax

```
Network.Expose()
```

# ScriptBind\_UIAction

## CallFunction

Calls a function of the UI flash asset or the UIEventSystem.

### Syntax

```
UIAction.CallFunction(elementName, instanceID, functionName, [arg1], [arg2],
[...])
```

| Parameter    | Description                                                                                                    |
|--------------|----------------------------------------------------------------------------------------------------|
| elementName  | The UI element name as defined in the XML or UIEventSystem name as defined in a .cpp file.                                                                                               |
| instanceID   | The ID of the instance (if an instance with<br>the specified ID does not exist, it will be<br>created)1 specifies all instances. If used on<br>UIEventSystem, no instance ID is ignored. |
| functionName | Function or event name.                                                                                                    |
| args         | List of arguments (optional).                                                                                                    |

## **DisableAction**

Disables the UI Action.

### Syntax

UIAction.DisableAction(actionName)

| Parameter  | Description     |
|------------|-----------------|
| actionName | UI Action name. |

## **EnableAction**

Enables the UI Action.

Syntax

UIAction.EnableAction(actionName)

| Parameter  | Description     |
|------------|-----------------|
| actionName | UI Action name. |

## EndAction

Ends a UI Action. This can be only used within a UIAction Lua script!

### Syntax

UIAction.EndAction(table, disable, arguments)

| Parameter | Description                                          |
|-----------|------------------------------------------------------|
| table     | Must be self.                                        |
| disable   | If true, this action is disabled when it terminates. |
| arguments | The arguments to return from this action.            |

## GetAlpha

Get move clip alpha value.

### Syntax

UIAction.GetAlpha(elementName, instanceID, mcName)

| Parameter   | Description                                |
|-------------|--------------------------------------------|
| elementName | The UI element name as defined in the XML. |

| Parameter  | Description                                                                                                    |
|------------|----------------------------------------------------------------------------------------------------|
| instanceID | The ID of the instance (if an instance with the specified ID does not exist, it will be created)1 specifies all instances. |
| mcName     | The movie clip name as defined in the XML.                                                                                 |

# GetArray

Returns a table with values of the array.

### Syntax

UIAction.GetArray(elementName, instanceID, arrayName)

| Parameter   | Description                                                                                                    |
|-------------|----------------------------------------------------------------------------------------------------|
| elementName | The UI element name as defined in the XML.                                                                                 |
| instanceID  | The ID of the instance (if an instance with the specified ID does not exist, it will be created)1 specifies all instances. |
| arrayName   | Array name as defined in the XML.                                                                                          |

## GetPos

Get movie clip position.

### Syntax

UIAction.GetPos(elementName, instanceID, mcName)

| Parameter   | Description                                                                                                    |
|-------------|----------------------------------------------------------------------------------------------------|
| elementName | The UI element name as defined in the XML.                                                                                 |
| instanceID  | The ID of the instance (if an instance with the specified ID does not exist, it will be created)1 specifies all instances. |
| mcName      | The movie clip name as defined in the XML.                                                                                 |

# GetRotation

Get movie clip rotation.

### Syntax

UIAction.GetRotation(elementName, instanceID, mcName)

| Parameter   | Description                                                                                                    |
|-------------|----------------------------------------------------------------------------------------------------|
| elementName | The UI element name as defined in the XML.                                                                               |
| instanceID  | The ID of the instance (if an instance with the specified ID does not exist, it will be created). '-1' for all instances |
| mcName      | The movie clip name as defined in the XML.                                                                               |

## GetScale

Get movie clip scale.

### Syntax

UIAction.GetScale(elementName, instanceID, mcName)

| Parameter   | Description                                                                                                    |
|-------------|----------------------------------------------------------------------------------------------------|
| elementName | The UI element name as defined in the XML.                                                                                 |
| instanceID  | The ID of the instance (if an instance with the specified ID does not exist, it will be created)1 specifies all instances. |
| mcName      | The movie clip name as defined in the XML.                                                                                 |

## GetVariable

Gets a variable of the UI flash asset.

### Syntax

UIAction.GetVariable(elementName, instanceID, varName)

| Parameter   | Description                                                                                                    |
|-------------|----------------------------------------------------------------------------------------------------|
| elementName | The UI element name as defined in the XML.                                                                                 |
| instanceID  | The ID of the instance (if an instance with the specified ID does not exist, it will be created)1 specifies all instances. |
| varName     | Variable name as defined in the XML.                                                                                       |

# GotoAndPlay

Call GotoAndPlay on a movie clip.

UIAction.GotoAndPlay(elementName, instanceID, mcName, frameNum)

| Parameter   | Description                                                                                                    |
|-------------|----------------------------------------------------------------------------------------------------|
| elementName | The UI element name as defined in the XML.                                                                                 |
| instanceID  | The ID of the instance (if an instance with the specified ID does not exist, it will be created)1 specifies all instances. |
| mcName      | The movie clip name as defined in the XML.                                                                                 |
| frameNum    | The frame number.                                                                                                    |

# GotoAndPlayFrameName

Call GotoAndPlay on a movie clip by frame name.

#### Syntax

UIAction.GotoAndPlayFrameName(elementName, instanceID, mcName, frameName)

| Parameter   | Description                                                                                                    |
|-------------|----------------------------------------------------------------------------------------------------|
| elementName | The UI element name as defined in the XML.                                                                                 |
| instanceID  | The ID of the instance (if an instance with the specified ID does not exist, it will be created)1 specifies all instances. |
| mcName      | The movie clip name as defined in the XML.                                                                                 |
| frameName   | The name of the frame.                                                                                                    |

# GotoAndStop

Call GotoAndStop on a movie clip.

### Syntax

UIAction.GotoAndStop(elementName, instanceID, mcName, frameNum)

| Parameter   | Description                                                                                                    |
|-------------|----------------------------------------------------------------------------------------------------|
| elementName | The UI element name as defined in the XML.                                                                                 |
| instanceID  | The ID of the instance (if an instance with the specified ID does not exist, it will be created)1 specifies all instances. |
| mcName      | The movie clip name as defined in the XML.                                                                                 |
| frameNum    | The frame number.                                                                                                    |

# GotoAndStopFrameName

Call GotoAndStop on a movie clip by frame name.

### Syntax

UIAction.GotoAndStopFrameName(elementName, instanceID, mcName, frameName)

| Parameter   | Description                                                                                                    |
|-------------|----------------------------------------------------------------------------------------------------|
| elementName | The UI element name as defined in the XML.                                                                                 |
| instanceID  | The ID of the instance (if an instance with the specified ID does not exist, it will be created)1 specifies all instances. |
| mcName      | The movie clip name as defined in the XML.                                                                                 |
| frameName   | The name of the frame.                                                                                                    |

## HideElement

### Hide the UI flash asset.

### Syntax

UIAction.HideElement(elementName, instanceID)

| Parameter   | Description                                                                                                    |
|-------------|----------------------------------------------------------------------------------------------------|
| elementName | The UI element name as defined in the XML.                                                                                 |
| instanceID  | The ID of the instance (if an instance with the specified ID does not exist, it will be created)1 specifies all instances. |

## **IsVisible**

Get movie clip visible state.

### Syntax

UIAction.IsVisible(elementName, instanceID, mcName)

| Parameter   | Description                                                                                                    |
|-------------|----------------------------------------------------------------------------------------------------|
| elementName | The UI element name as defined in the XML.                                                                                 |
| instanceID  | The ID of the instance (if an instance with the specified ID does not exist, it will be created)1 specifies all instances. |
| mcName      | The movie clip name as defined in the XML.                                                                                 |

# RegisterActionListener

Register a callback function for a UIAction event. The callback function must have form: CallbackName(actionName, eventName, argTable)

### Syntax

| Parameter            | Description                                                                        |
|----------------------|------------------------------------------------------------------------------------|
| table                | The script that receives the callback (can be self to refer the current script).   |
| actionName           | The UI action name.                                                                |
| eventName            | The name of the event that is fired from the UI action (can be OnStart or OnEnd)   |
|                      | <b>Warning</b><br>If an empty string is specified, all events<br>will be received. |
| callbackFunctionName | The name of the script function that will receive the callback.                    |

# RegisterElementListener

Register a callback function for a UIElement event. The callback function must have form: CallbackName(elementName, instanceId, eventName, argTable)

### Syntax

UIAction.RegisterElementListener(table, elementName, instanceID, eventName, callbackFunctionName)

| Parameter            | Description                                                                                                    |
|----------------------|----------------------------------------------------------------------------------------------------|
| table                | The script that receives the callback (can be self to refer the current script).                                           |
| elementName          | The UI element name as defined in the XML.                                                                                 |
| instanceID           | The ID of the instance (if an instance with the specified ID does not exist, it will be created)1 specifies all instances. |
| eventName            | The name of the event that is fired from the UI element. If an empty string is specified, all events will be received.     |
| callbackFunctionName | name of the script function that will receive the callback.                                                                |

# RegisterEventSystemListener

Register a callback function for a UIEventSystem event. The callback function must have form: CallbackName(actionName, eventName, argTable)

### Syntax

| Parameter            | Description                                                                                                    |
|----------------------|----------------------------------------------------------------------------------------------------|
| table                | The script that receives the callback (can be self to refer the current script).                                            |
| eventSystem          | The UI event system name.                                                                                                   |
| eventName            | The name of the event that is fired from<br>UIEventSystem. If an empty string is specified,<br>all events will be received. |
| callbackFunctionName | name of the script function that will receive the callback.                                                                 |

## ReloadElement

Reloads the UI flash asset.

### Syntax

UIAction.ReloadElement(elementName, instanceID)

| Parameter   | Description                                                                                                    |
|-------------|----------------------------------------------------------------------------------------------------|
| elementName | The UI element name as defined in the XML.                                                                                 |
| instanceID  | The ID of the instance (if an instance with the specified ID does not exist, it will be created)1 specifies all instances. |

## RequestHide

Send the fade out signal to the UI flash asset.

### Syntax

UIAction.RequestHide(elementName, instanceID)

| Parameter   | Description                                |
|-------------|--------------------------------------------|
| elementName | The UI element name as defined in the XML. |

| Parameter  | Description                                                                                                    |
|------------|----------------------------------------------------------------------------------------------------|
| instanceID | The ID of the instance (if an instance with the specified ID does not exist, it will be created)1 specifies all instances. |

# SetAlpha

Set movie clip alpha value.

### Syntax

UIAction.SetAlpha(elementName, instanceID, mcName, fAlpha)

| Parameter   | Description                                                                                                    |
|-------------|----------------------------------------------------------------------------------------------------|
| elementName | The UI element name as defined in the XML.                                                                                 |
| instanceID  | The ID of the instance (if an instance with the specified ID does not exist, it will be created)1 specifies all instances. |
| mcName      | The movie clip name as defined in the XML.                                                                                 |
| fAlpha      | Alpha value (0-1).                                                                                                    |

# SetArray

Sets an array of the UI flash asset.

### Syntax

UIAction.SetArray(elementName, instanceID, arrayName, values)

| Parameter   | Description                                                                                                    |
|-------------|----------------------------------------------------------------------------------------------------|
| elementName | The UI element name as defined in the XML.                                                                                 |
| instanceID  | The ID of the instance (if an instance with the specified ID does not exist, it will be created)1 specifies all instances. |
| arrayName   | The array name as defined in the XML.                                                                                      |
| values      | Table of values for the array.                                                                                             |

## SetPos

Set movie clip position.

UIAction.SetPos(elementName, instanceID, mcName, vPos)

| Parameter   | Description                                                                                                    |
|-------------|----------------------------------------------------------------------------------------------------|
| elementName | The UI element name as defined in the XML.                                                                                 |
| instanceID  | The ID of the instance (if an instance with the specified ID does not exist, it will be created)1 specifies all instances. |
| mcName      | The movie clip name as defined in the XML.                                                                                 |
| vPos        | position.                                                                                                    |

### **SetRotation**

Set movie clip rotation.

#### Syntax

UIAction.SetRotation(elementName, instanceID, mcName, vRotation)

| Parameter   | Description                                                                                                    |
|-------------|----------------------------------------------------------------------------------------------------|
| elementName | The UI element name as defined in the XML.                                                                                 |
| instanceID  | The ID of the instance (if an instance with the specified ID does not exist, it will be created)1 specifies all instances. |
| mcName      | The movie clip name as defined in the XML.                                                                                 |
| vRotation   | The rotation.                                                                                                    |

## SetScale

Set movie clip scale.

#### Syntax

UIAction.SetScale(elementName, instanceID, mcName, vScale)

| Parameter   | Description                                                                                                    |
|-------------|----------------------------------------------------------------------------------------------------|
| elementName | The UI element name as defined in the XML.                                                                                 |
| instanceID  | The ID of the instance (if an instance with the specified ID does not exist, it will be created)1 specifies all instances. |
| mcName      | The movie clip name as defined in the XML.                                                                                 |

| Parameter | Description |
|-----------|-------------|
| vScale    | scale.      |

### **SetVariable**

Sets a variable of the UI flash asset.

#### Syntax

UIAction.SetVariable(elementName, instanceID, varName, value)

| Parameter   | Description                                                                                                    |
|-------------|----------------------------------------------------------------------------------------------------|
| elementName | The UI element name as defined in the XML.                                                                                 |
| instanceID  | The ID of the instance (if an instance with the specified ID does not exist, it will be created)1 specifies all instances. |
| varName     | Variable name as defined in the XML.                                                                                       |
| value       | Value to set.                                                                                                    |

### **SetVisible**

Set movie clip visible state.

#### Syntax

```
UIAction.SetVisible(elementName, instanceID, mcName, bVisible)
```

| Parameter   | Description                                                                                                    |
|-------------|----------------------------------------------------------------------------------------------------|
| elementName | The UI element name as defined in the XML.                                                                                 |
| instanceID  | The ID of the instance (if an instance with the specified ID does not exist, it will be created)1 specifies all instances. |
| mcName      | The movie clip name as defined in the XML.                                                                                 |
| bVisible    | visible.                                                                                                    |

### ShowElement

Displays the UI flash asset.

#### Syntax

UIAction.ShowElement(elementName, instanceID)

| Parameter   | Description                                                                                                    |
|-------------|----------------------------------------------------------------------------------------------------|
| elementName | The UI element name as defined in the XML.                                                                                 |
| instanceID  | The ID of the instance (if an instance with the specified ID does not exist, it will be created)1 specifies all instances. |

### **StartAction**

Starts a UI Action.

#### Syntax

UIAction.StartAction(actionName, arguments)

| Parameter  | Description                           |
|------------|---------------------------------------|
| actionName | UI Action name.                       |
| arguments  | The arguments to pass to this action. |

### UnloadElement

#### Unloads the UI flash asset.

#### Syntax

UIAction.UnloadElement(elementName, instanceID)

| Parameter   | Description                                                                                                    |
|-------------|----------------------------------------------------------------------------------------------------|
| elementName | The UI element name as defined in the XML.                                                                                 |
| instanceID  | The ID of the instance (if an instance with the specified ID does not exist, it will be created)1 specifies all instances. |

## UnregisterActionListener

Unregister callback functions for a UIAction event.

### Syntax

UIAction.UnregisterActionListener(table, callbackFunctionName)

| Parameter | Description                                                                      |
|-----------|----------------------------------------------------------------------------------|
| table     | The script that receives the callback (can be self to refer the current script). |

| Parameter            | Description                                                                                                    |
|----------------------|----------------------------------------------------------------------------------------------------|
| callbackFunctionName | The name of the script function that receives the callback. If "" is specified, all callbacks for this script will be removed. |

### UnregisterElementListener

Unregister callback functions for a UIElement event.

#### Syntax

UIAction.UnregisterElementListener(table, callbackFunctionName)

| Parameter            | Description                                                                                                    |
|----------------------|----------------------------------------------------------------------------------------------------|
| table                | The script that receives the callback (can be self to refer the current script).                                               |
| callbackFunctionName | The name of the script function that receives the callback. If "" is specified, all callbacks for this script will be removed. |

# UnregisterEventSystemListener

Unregister callback functions for a UIEventSystem event.

#### Syntax

```
UIAction.UnregisterEventSystemListener(table, callbackFunctionName)
```

| Parameter            | Description                                                                                                    |
|----------------------|----------------------------------------------------------------------------------------------------|
| table                | The script that receives the callback (can be self to refer the current script).                                              |
| callbackFunctionName | The name of the script function that receives the callback. If "" is specfied, all callbacks for this script will be removed. |

# ScriptBind\_Vehicle

Lists C++ vehicle system functions that you can call from Lua script.

### AddSeat

Adds a seat to the vehicle.

### Syntax

Vehicle.AddSeat(SmartScriptTable paramsTable)

| Parameter   | Description                                     |
|-------------|-------------------------------------------------|
| paramsTable | The seat parameters in SmartScriptTable format. |

### ChangeSeat

Makes the actor change the seat inside the vehicle.

#### Syntax

```
Vehicle.ChangeSeat(ScriptHandle actorHandle, int seatId, bool
isAnimationEnabled)
```

| Parameter          | Description                                     |
|--------------------|-------------------------------------------------|
| actorHandle        | The actor identifier.                           |
| seatId             | The seat identifier.                            |
| isAnimationEnabled | True if animation is enabled; otherwise, false. |

### Destroy

Destroys the vehicle.

### Syntax

```
Vehicle.Destroy()
```

## DisableEngine

Disables or enables the engine of the vehicle.

#### Syntax

```
Vehicle.DisableEngine(bool disable)
```

| Parameter | Description                                  |
|-----------|----------------------------------------------|
| disable   | True to disable the engine; false to enable. |

### EnableMovement

Enables or disables the movement of the vehicle.

#### Syntax

| Vehicle.EnableMovement(bool enable) |                                            |
|-------------------------------------|--------------------------------------------|
| Parameter                           | Description                                |
| enable                              | True to enable movement; false to disable. |

### EnterVehicle

Makes the specified actor enter the vehicle.

#### Syntax

```
Vehicle.EnterVehicle(ScriptHandle actorHandle, int seatId, bool
isAnimationEnabled)
```

| Parameter          | Description                                     |
|--------------------|-------------------------------------------------|
| actorHandle        | The actor identifier.                           |
| seatId             | The seat identifier.                            |
| isAnimationEnabled | True if animation is enabled; otherwise, false. |

### ExitVehicle

Makes the actor leave the vehicle.

#### Syntax

Vehicle.ExitVehicle(ScriptHandle actorHandle)

| Parameter   | Description           |
|-------------|-----------------------|
| actorHandle | The actor identifier. |

### GetComponentDamageRatio

Gets the damage ratio of the specified component.

#### Syntax

Vehicle.GetComponentDamageRatio(const char\* pComponentName)

| Parameter      | Description                |
|----------------|----------------------------|
| pComponentName | The name of the component. |

# GetHelperDir

Gets the helper direction.

#### Syntax

Vehicle.GetHelperDir(const char\* name, bool isInVehicleSpace)

| Parameter        | Description                                                   |
|------------------|---------------------------------------------------------------|
| name             | The name of the helper.                                       |
| isInVehicleSpace | True if the helper is in the vehicle space; otherwise, false. |

### GetHelperPos

Gets the helper position.

#### Syntax

Vehicle.GetHelperPos(const char\* name, bool isInVehicleSpace)

| Parameter        | Description                                                   |
|------------------|---------------------------------------------------------------|
| name             | The name of the helper.                                       |
| isInVehicleSpace | True if the helper is in the vehicle space; otherwise, false. |

### **GetHelperWorldPos**

Gets the helper position in the world coordinates.

### Syntax

```
Vehicle.GetHelperWorldPos(const char* name)
```

| Parameter | Description             |
|-----------|-------------------------|
| name      | The name of the helper. |

### GetSeatForPassenger

Returns a vehicle seat ID for the specified passenger.

### Syntax

Vehicle.GetSeatForPassenger(ScriptHandle passengerId)

| Parameter   | Description       |
|-------------|-------------------|
| passengerId | The passenger ID. |

### GetVehicle

Gets the vehicle identifier.

Syntax

Vehicle.GetVehicle()

### HasHelper

Checks if the vehicle has the specified helper.

### Syntax

Vehicle.HasHelper(const char\* name)

| Parameter | Description             |
|-----------|-------------------------|
| name      | The name of the helper. |

### **IsDestroyed**

Checks if the vehicle is destroyed.

#### Syntax

Vehicle.IsDestroyed()

### IsInsideRadius

Checks if the vehicle is inside the specified radius.

### Syntax

Vehicle.IsInsideRadius(Vec3 pos, float radius)

| Parameter | Description                       |
|-----------|-----------------------------------|
| pos       | The {x,y,z} position vector.      |
| radius    | The radius, expressed as a float. |

### IsUsable

Checks if the vehicle is usable by the user.

#### Syntax

|  | Vehicle.IsUsable(ScriptHandle userHandle) |
|--|-------------------------------------------|
|--|-------------------------------------------|

| Parameter  | Description          |
|------------|----------------------|
| userHandle | The user identifier. |

### MultiplyWithWorldTM

Multiplies with the world transformation matrix.

#### Syntax

Vehicle.MultiplyWithWorldTM(Vec3 pos)

| Parameter | Description                  |
|-----------|------------------------------|
| pos       | The {x,y,z} position vector. |

### OnHit

Triggers an event that occurs after the vehicle is hit.

#### Syntax

```
Vehicle.OnHit(ScriptHandle targetId, ScriptHandle shooterId, float damage, Vec3 position, float radius, int hitTypeId, bool explosion)
```

| Parameter | Description                                           |
|-----------|-------------------------------------------------------|
| targetId  | The target identifier.                                |
| shooterId | The shooter identifier.                               |
| damage    | The amount of damage, expressed as a float.           |
| position  | The {x,y,z} position vector.                          |
| radius    | Radius of the hit, expressed as a float.              |
| hitTypeId | The type of damage, expressed as an integer.          |
| explosion | True if the hit causes an explosion, otherwise false. |

### OnSpawnComplete

Calls back into the game code for when vehicle spawn has been completed.

### Syntax

Vehicle.OnSpawnComplete()

### OnUsed

Triggers an event when the user uses the specified vehicle.

Syntax

Vehicle.OnUsed(ScriptHandle userHandle, int index)

| Parameter  | Description          |
|------------|----------------------|
| userHandle | The user identifier. |
| index      | The seat identifier. |

### ProcessPassengerDamage

Processes passenger damages.

#### Syntax

Vehicle.ProcessPassengerDamage(ScriptHandle passengerId, float actorHealth, float damage, int hitTypeId, bool explosion)

| Parameter   | Description                                      |
|-------------|--------------------------------------------------|
| passengerId | The passenger identifier.                        |
| actorHealth | The health of the actor.                         |
| damage      | The amount of damage.                            |
| hitTypeId   | The type of damage.                              |
| explosion   | True if there is an explosion; otherwise, false. |

### Reset

Resets the vehicle.

#### Syntax

```
Vehicle.Reset()
```

### ResetSlotGeometry

### Syntax

```
Vehicle.ResetSlotGeometry(int slot, const char* filename, const char*
geometry)
```

| Parameter | Description             |
|-----------|-------------------------|
| slot      | The number of the slot. |
| filename  | The filename.           |
| geometry  | The slot geometry.      |

# ScriptBind\_VehicleSeat

Lists C++ vehicle seat functions that you can call from Lua script.

### GetPassengerId

Gets the passenger identifier.

### Syntax

VehicleSeat.GetPassengerId()

## GetVehicleSeat

Gets the vehicle seat identifier.

### Syntax

```
VehicleSeat.GetVehicleSeat()
```

### GetWeaponCount

Gets the number of weapons available on this seat.

### Syntax

```
VehicleSeat.GetWeaponCount()
```

### GetWeaponId

Gets the weapon identifier.

#### Syntax

```
VehicleSeat.GetWeaponId(int weaponIndex)
```

| Parameter   | Description        |
|-------------|--------------------|
| weaponIndex | Weapon identifier. |

### **IsDriver**

Checks if the seat is the driver seat.

### Syntax

VehicleSeat.IsDriver()

### **IsFree**

Checks if the seat is free.

#### Syntax

VehicleSeat.IsFree(ScriptHandle actorHandle)

| Parameter   | Description           |
|-------------|-----------------------|
| actorHandle | Passenger identifier. |

### IsGunner

Checks if the seat is the gunner seat.

Syntax

```
VehicleSeat.IsGunner()
```

### Reset

Resets the vehicle seat.

### Syntax

VehicleSeat.Reset()

### **SetAIWeapon**

Sets the weapon artificial intelligence.

### Syntax

```
VehicleSeat.SetAIWeapon(ScriptHandle weaponHandle)
```

| Parameter    | Description        |
|--------------|--------------------|
| weaponHandle | Weapon identifier. |

# ScriptBind\_VehicleSystem

Lists C++ vehicle system functions that you can call from Lua script.

# GetOptionalScript

Get an (optional) script for the named vehicle.

### Syntax

```
VehicleSystem.GetOptionalScript(char* vehicleName)
```

### **GetVehicleImplementations**

Get a table of all implemented vehicles.

#### Syntax

VehicleSystem.GetVehicleImplementations()

### ReloadSystem

Reloads the vehicle system with default values.

#### Syntax

VehicleSystem.ReloadSystem()

### SetTpvDistance

Distance of camera in third person view.

#### Syntax

VehicleSystem.SetTpvDistance(float distance)

## SetTpvHeight

Height of camera in third person view.

#### Syntax

```
VehicleSystem.SetTpvHeight(float height)
```

# ScriptBind\_Boids

These functions create simulated flocks of bird-like objects (boids) or other animals and control their behavior.

# CanPickup

Syntax

Checks if the boid can be picked up.

Boids.CanPickup(flockEntity, boidEntity)

| Parameter   | Description                          |
|-------------|--------------------------------------|
| flockEntity | Valid entity table containing flock. |
| boidEntity  | Valid entity table containing boid.  |

# CreateBugsFlock

Creates a bugs flock and binds it to the given entity.

### Syntax

Boids.CreateBugsFlock(entity,paramsTable)

| Parameter  | Description                                           |
|------------|-------------------------------------------------------|
| entity     | Valid entity table.                                   |
| paramTable | Table with parameters for flock (see sample scripts). |

# CreateFishFlock

Creates a fish flock and binds it to the given entity.

#### Syntax

Boids.CreateFishFlock(entity,paramsTable)

| Parameter  | Description                                           |
|------------|-------------------------------------------------------|
| entity     | Valid entity table.                                   |
| paramTable | Table with parameters for flock (see sample scripts). |

# CreateFlock

Creates a flock of boids and binds it to the given entity.

### Syntax

Boids.CreateFlock(entity,paramsTable)

| Parameter  | Description                                                                                      |
|------------|--------------------------------------------------------------------------------------------------|
| entity     | Valid entity table.                                                                              |
| nType      | The type of flock. Possible values are Boids.FLOCK_BIRDS, Boids.FLOCK_FISH, or Boids.FLOCK_BUGS. |
| paramTable | Table with parameters for flock (see sample scripts).                                            |

# EnableFlock

Enables or disables a flock in the entity.

Syntax

Boids.EnableFlock(entity,paramsTable)

| Parameter | Description                                         |
|-----------|-----------------------------------------------------|
| entity    | Valid entity table containing flock.                |
| bEnable   | Specify true to enable the flock; false to disable. |

# GetUsableMessage

Gets the appropriate localized UI message for the specified flock.

#### Syntax

```
Boids.GetUsableMessage(flockEntity)
```

| Parameter   | Description                          |
|-------------|--------------------------------------|
| flockEntity | Valid entity table containing flock. |

# **OnBoidHit**

Event that occurs on boid hit.

### Syntax

Boids.OnBoidHit(flockEntity,boidEntity,hit)

| Parameter   | Description                          |
|-------------|--------------------------------------|
| flockEntity | Valid entity table containing flock. |
| boidEntity  | Valid entity table containing boid.  |

| Parameter | Description                                    |
|-----------|------------------------------------------------|
| hit       | Valid entity table containing hit information. |

# OnPickup

Forwards the appropriate pickup action to the boid object.

#### Syntax

Boids.OnPickup(flockEntity, boidEntity, bPickup, fThrowSpeed)

| Parameter   | Description                                                                                                    |
|-------------|----------------------------------------------------------------------------------------------------|
| flockEntity | Valid entity table containing flock.                                                                                     |
| boidEntity  | Valid entity table containing boid.                                                                                      |
| bPickup     | Pickup, or drop or throw.                                                                                                |
| fThrowSpeed | Specifies the throw speed. By default, a value greater than 5.f kills the boid. This has no effect on the pickup action. |

# **SetAttractionPoint**

Sets the one time attraction point for the boids.

### Syntax

Boids.SetAttractionPoint(entity,paramsTable)

| Parameter | Description                          |
|-----------|--------------------------------------|
| entity    | Valid entity table containing flock. |
| point     | The one time attraction point.       |

# **SetFlockParams**

Sets the parameters of the flock for the specified entity.

### Syntax

Boids.SetFlockParams(entity, paramsTable)

| Parameter | Description                          |
|-----------|--------------------------------------|
| entity    | Valid entity table containing flock. |

| Parameter  | Description                                           |
|------------|-------------------------------------------------------|
| paramTable | Table with parameters for flock (see sample scripts). |

# SetFlockPercentEnabled

Specifies the percentage of boid objects that are rendered in flocks. You can use this to enable flocks gradually.

### Syntax

Boids.SetFlockPercentEnabled(entity, paramsTable)

| Parameter | Description                                                                                          |
|-----------|----------------------------------------------------------------------------------------------------|
| entity    | Valid entity table containing flock.                                                                 |
| nPercent  | Possible values are from 0 through 100. If 0, no boids are rendered; if 100, all boids are rendered. |

# System

This section contains topics on general system issues, including memory handling, streaming, and localization. It also provides information on logging and console tools.

#### Topics

- Memory Handling (p. 761)
- Streaming System (p. 764)
- Text Localization and Unicode Support (p. 773)
- CryLog (p. 778)
- CryConsole (p. 780)

# Memory Handling

This article discusses some memory and storage considerations related to game development.

# Hardware Memory Limitations

Developing for game consoles can be challenging due to memory limitations. From a production point of view, it is tempting to use less powerful hardware for consoles, but the expectations for console quality are usually higher in an increasingly competitive market.

# Choosing a Platform to Target

It is often better to choose only one development platform, even if multiple platforms are targeted for production. Choosing a platform with lower memory requirements eases production in the long run, but it can degrade the quality on other platforms. Some global code adjustments (for example, TIF setting "globalreduce", TIF preset setting "don't use highest LOD") can help in reducing memory usage, but often more asset-specific adjustments are needed, like using the TIF "reduce" setting. If those adjustments are insufficient, completely different assets are required (for example, all LODs of some object are different for console and PC). This can be done through a CryPak feature. It is possible to bind multiple pak files to a path and have them behave as layered. This way it is possible

to customize some platforms to use different assets. Platforms that use multiple layers have more overhead (memory, performance, I/O), so it is better to use multiple layers on more powerful hardware.

# **Budgets**

Budgets are mostly game specific because all kinds of memory (for example, video/system/disk) are shared across multiple assets, and each game utilizes memory differently. It's a wise decision to dedicate a certain amount of memory to similar types of assets. For example, if all weapons roughly cost the same amount of memory, the cost of a defined number of weapons is predictable, and with some careful planning in production, late and problematic cuts can be avoided.

# Allocation Strategy with Multiple Modules and Threads

The Lumberyard memory manager tries to minimize fragmentation by grouping small allocations of similar size. This is done in order to save memory, allow fast allocations and deallocations and to minimize conflicts between multiple threads (synchronization primitives for each bucket). Bigger allocations run through the OS as that is quite efficient. It is possible to allocate memory in other than the main thread, but this can negatively impact the readability of the code. Memory allocated in one module should be deallocated in the same module. Violating this rule might work in some cases, but this breaks per module allocation statistics. The simple Release() method ensures objects are freed in the same module. The string class (CryString) has this behavior built in, which means the programmer doesn't need to decide where the memory should be released.

# **Caching Computational Data**

In general, it is better to perform skinning (vertex transformation based on joints) of characters on the GPU. The GPU is generally faster in doing the required computations than the CPU. Caching the skinned result is still possible, but memory is often limited on graphics hardware, which tends to be stronger on computations. Under these conditions, it makes sense to recompute the data for every pass, eliminating the need to manage cache memory. This approach is advantageous because character counts can vary significantly in dynamic game scenes.

# Compression

There are many lossy and lossless compression techniques that work efficiently for a certain kind of data. They differ in complexity, compression and decompression time and can be asymmetric. Compression can introduce more latency, and only few techniques can deal with broken data such as packet loss and bit-flips.

# **Disk Size**

Installing modern games on a PC can be quite time consuming. Avoiding installation by running the game directly from a DVD is a tempting choice, but DVD performance is much worse than hard drive performance, especially for random access patterns. Consoles have restrictions on game startup times and often require a game to cope with a limited amount of disk memory, or no disk memory at all. If a game is too big to fit into memory, streaming is required.

# **Total Size**

To keep the total size of a build small, the asset count and the asset quality should be reasonable. For production it can make sense to create all textures in double resolution and downsample the content with the Resource Compiler. This can be useful for cross-platform development and allows later

release of the content with higher quality. It also eases the workflow for artists as they often create the assets in higher resolutions anyway. Having the content available at higher resolutions also enables the engine to render cut-scenes with the highest quality if needed (for example, when creating videos).

Many media have a format that maximizes space, but using the larger format can cost more than using a smaller one (for example, using another layer on a DVD). Redundancy might be a good solution to minimize seek times (for example, storing all assets of the same level in one block).

# Address Space

Some operating systems (OSes) are still 32-bit, which means that an address in main memory has 32-bits, which results in 4 GB of addressable memory. Unfortunately, to allow relative addressing, the top bit is lost, which leaves only 2 GB for the application. Some OSes can be instructed to drop this limitation by compiling applications with large address awareness, which frees up more memory. However, the full 4 GB cannot be used because the OS also maps things like GPU memory into the memory space. When managing that memory, another challenge appears. Even if a total of 1 GB of memory is free, a contiguous block of 200 MB may not be available in the virtual address space. In order to avoid this problem, memory should be managed carefully. Good practices are:

- Prefer memory from the stack with constant size (SPU stack size is small).
- Allocating from the stack with dynamic size by using alloca() is possible (even on SPU), but it can introduce bugs that can be hard to find.
- Allocate small objects in bigger chunks (flyweight design pattern).
- Avoid reallocations (for example, reserve and stick to maximum budgets).
- Avoid allocations during the frame (sometimes simple parameter passing can cause allocations).
- Ensure that after processing one level the memory is not fragmented more than necessary (test case: loading multiple levels one after another).

A 64-bit address space is a good solution for the problem. This requires a 64-bit OS and running the 64-bit version of the application. Running a 32-bit application on a 64-bit OS helps very little. Note that compiling for 64-bit can result in a bigger executable file size, which can in some cases be counterproductive.

# Bandwidth

To reduce memory bandwidth usage, make use of caches, use a local memory access pattern, keep the right data nearby, or use smaller data structures. Another option is to avoid memory accesses all together by recomputing on demand instead of storing data and reading it later.

# Latency

Different types of memory have different access performance characteristics. Careful planning of data storage location can help to improve performance. For example, blending animation for run animation needs to be accessible within a fraction of a frame, and must be accessible in memory. In contrast, cutscene animations can be stored on disk. To overcome higher latencies, extra coding may be required. In some cases the benefit may not be worth the effort.

# Alignment

Some CPUs require proper alignment for data access (for example, reading a float requires an address dividable by 4). Other CPUs perform slower when data is not aligned properly (misaligned data access). As caches operate on increasing sizes, there are benefits to aligning data to the new sizes. When new features are created, these structure sizes must be taken into consideration. Otherwise, the feature might not perform well or not even work.

# Virtual Memory

Most operating systems try to handle memory quite conservatively because they never know what memory requests will come next. Code or data that has not been used for a certain time can be paged out to the hard drive. In games, this paging can result in stalls that can occur randomly, so most consoles avoid swapping.

# Streaming

Streaming enables a game to simulate a world that is larger than limited available memory would normally allow. A secondary (usually slower) storage medium is required, and the limited resource is used as a cache. This is possible because the set of assets tends to change slowly and only part of the content is required at any given time. The set of assets kept in memory must adhere to the limits of the hardware available. While memory usage can partly be determined by code, designer decisions regarding the placement, use, and reuse of assets, and the use of occlusion and streaming hints are also important in determining the amout of memory required. Latency of streaming can be an issue when large changes to the set of required assets are necessary. Seek times are faster on hard drives than on most other storage media like DVDs, Blue-Rays or CDs. Sorting assets and keeping redundant copies of assets can help to improve performance.

Split screen or general multi-camera support add further challenges for the streaming system. Tracking the required asset set becomes more difficult under these circumstances. Seek performance can get get worse as multiple sets now need to be supported by the same hardware. It is wise to limit gameplay so that the streaming system can perform well. A streaming system works best if it knows about the assets that will be needed beforehand. Game code that loads assets on demand without registering them first will not be capable of doing this. It is better to wrap all asset access with a handle and allow registration and creation of handles only during some startup phase. This makes it easier to create stripped down builds (minimal builds consisting only of required assets).

# **Streaming System**

The Lumberyard streaming engine takes care of the streaming of meshes, textures, music, sounds, and animations.

# Low-level Streaming System

### CryCommon interfaces and structs

The file IStreamEngine.h in CryCommon contains all the important interfaces and structs used by the rest of the engine.

First of all there is the IStreamEngine itself. There is only one IStreamingEngine in the application and it controls all the possible I/O streams. Most of the following information comes directly from the documentation inside the code, so it's always good to read the actual code in IStreamEngine.h file for any missing information.

The most important function in IStreamEngine is the StartRead function which is used to start any streaming request.

#### IStreamEngine.h

```
UNIQUE_IFACE struct IStreamEngine {
    public:
```

```
// Description:
        Starts asynchronous read from the specified file (the file may be on
   11
а
   11
        virtual file system, in pak or zip file or wherever).
        Reads the file contents into the given buffer, up to the given size.
   11
   11
        Upon success, calls success callback. If the file is truncated or
for other
       reason can not be read, calls error callback. The callback can be
   //
NULT.
        (in this case, the client should poll the returned IReadStream
   11
object;
        the returned object must be locked for that)
   11
   // NOTE: the error/success/progress callbacks can also be called from
INSIDE
   11
        this function
   // Return Value:
   11
        IReadStream is reference-counted and will be automatically deleted
if
   //
        you don't refer to it; if you don't store it immediately in an auto-
pointer,
        it may be deleted as soon as on the next line of code,
   11
   11
        because the read operation may complete immediately inside
StartRead()
   // and the object is self-disposed as soon as the callback is called.
   virtual IReadStreamPtr StartRead (const EStreamTaskType tSource, const
char* szFile, IStreamCallback* pCallback = NULL, StreamReadParams* pParams =
NULL) = 0;
};
```

The following are the currently supported streaming task types. This enum should be extended if you want to stream a new object type.

### IStreamEngine.h

```
enum EStreamTaskType
{
                            = 13,
   eStreamTaskTypeCount
                             = 12, // Pak file itself
   eStreamTaskTypePak
   eStreamTaskTypeFlash = 11, // Flash file object
eStreamTaskTypeVideo = 10, // Video data (when streamed)
   eStreamTaskTypeReadAhead = 9, // Read ahead data used for file reading
prediction
   eStreamTaskTypeShader = 8, // Shader combination data
   eStreamTaskTypeSound
                             = 7,
   eStreamTaskTypeMusic
                              = б,
   eStreamTaskTypeFSBCache = 5, // Complete FSB file
   eStreamTaskTypeAnimation = 4, // All the possible animations types
 (dba, caf, ..)
   eStreamTaskTypeTerrain
                              = 3, // Partial terrain data
   eStreamTaskTypeGeometry
                              = 2, // Mesh or mesh lods
   eStreamTaskTypeTexture
                              = 1, // Texture mip maps (currently mip0 is
not streamed)
};
```

A callback object can be provided to the StartStream function to be informed when the streaming request has finished. The callback object should implement the following StreamAsyncOnComplete and StreamOnComplete functions.

#### IStreamEngine.h

```
class IStreamCallback
{
public:
    // Description:
    // Signals that reading the requested data has completed (with or
 without error).
        This callback is always called, whether an error occurs or not, and
    //
 is called
   11
        from the async callback thread of the streaming engine, which
 happens
        directly after the reading operation
   11
   virtual void StreamAsyncOnComplete (IReadStream* pStream, unsigned
nError) {}
    // Description:
    11
        Same as the StreamAsyncOnComplete, but this function is called from
 the main
        thread and is always called after the StreamAsyncOnComplete
   11
 function.
    virtual void StreamOnComplete (IReadStream* pStream, unsigned nError) =
 0;
};
```

When starting a read request, you can also provide the optional parameters shown in the following code.

#### IStreamEngine.h

```
struct StreamReadParams
{
public:
    // The user data that'll be used to call the callback.
   DWORD_PTR dwUserData;
   // The priority of this read
   EStreamTaskPriority ePriority;
   // Description:
        The buffer into which to read the file or the file piece
   11
   11
        if this is NULL, the streaming engine will supply the buffer.
   // Notes:
       DO NOT USE THIS BUFFER during read operation! DO NOT READ from it,
   11
it can lead to memory corruption!
   void* pBuffer;
   // Description:
    11
        Offset in the file to read; if this is not 0, then the file read
         occurs beginning with the specified offset in bytes.
    11
   //
         The callback interface receives the size of already read data as
nSize
         and generally behaves as if the piece of file would be a file of its
   11
own.
   unsigned nOffset;
    // Description:
```

```
Number of bytes to read; if this is 0, then the whole file is read,
   11
        if nSize == 0 && nOffset != 0, then the file from the offset to the
   11
end is read.
        If nSize != 0, then the file piece from nOffset is read, at most
   11
nSize bytes
   // (if less, an error is reported). So, from nOffset byte to nOffset +
nSize - 1 byte in the file.
   unsigned nSize;
   // Description:
   // The combination of one or several flags from the stream engine
general purpose flags.
   // See also:
   11
        IStreamEngine::EFlags
   unsigned nFlags;
};
```

The return value of the StartRead function is an IReadStream object which can be optionally stored on the client. The IReadStream object is refcounted internally. When the callback object can be destroyed before the reading operation is finished, the readstream should be stored separately, and the abort should be called on it. Doing this will clean up the entire read request internally and will also call the async and sync callback functions.

The Wait function can be used to perform a blocking reading requests on the streaming engine. This function can be used from an async reading thread that uses the Lumberyard streaming system to perform the actual reading.

### IStreamEngine.h

```
class IReadStream : public CMultiThreadRefCount
{
   public:
      virtual void Abort() = 0;
      virtual void Wait( int nMaxWaitMillis=-1 ) = 0;
};
```

### Internal flow of a read request

The Lumberyard stream engine uses extra worker and IO threads internally. For every possible IO input, a different StreamingIOThread is created which can run independently from the others.

Currently the stream engine has the following IO threads:

- Optical Streaming from the optical data drive.
- Hard disk drive (HDD) Streaming from installed data on the hard disk drive (this could be a fully installed game, or shadow copied data).
- Memory Streaming from packed in-memory files, which requires very little IO.

When a reading request is made on the streaming engine, it first checks which IO thread to use, and computes the sortkey. The request is then inserted into one of the StreamingIOThread objects.

After the reading operation is finished, the request is forwarded to one of the decompression threads if the data was compressed, and then into one of the async callback threads. The amount of async callback threads is dependent on the platform, and some async callback threads are reserved for specific streaming request types such as geometry and textures. After the async callback has been processed, the finished streaming request is added to the streaming engine to be processed on the

main thread. The next update on the streaming engine from the main thread will then call the sync callback (StreamOnComplete) and clean up the temporary allocated memory if needed.

For information regarding the IO/WorkerThreads please check the StreamingIOThread and StreamingWorkerThread class.

### Read request sorting

Requests to the streaming engine are **not** processed in a the same order as which they have been requested. The system tries to internally 'optimize' the order in which to read the data, to maximize the read bandwidth.

When reading data from an optical disc, it is very important to reduce the amount of seeks. (This is also true when reading from a hard disk drive, but to a lesser extent). A single seek can take over 100 milliseconds, while the actual read time might take only a few milliseconds. Some official statistics from the 360 XDK follow.

- Outer diameter throughput : 12x (approximately 15 MB per second).
- Inner diameter throughput : 5x (6.8 MB per second).
- Average seek (1/3rd stroke) time : 110 ms typical, 140 ms maximum.
- Full stroke seek time : 180 ms typical, 240 ms maximum.
- Layer switch time : 75 ms.

The internal sorting algorithm takes the following rules into account in the following order.

- **Priority of the request** High priority requests always take precedence, but too many of them can introduce too many extra seeks.
- **Time grouping** Requests made within a certain time are grouped together to create a continuous reading operation on the disc for every time group. The default value is 2 seconds, but can be changed using the following cvar: sys\_streaming\_requests\_grouping\_time\_period. Time grouping has a huge impact on the average completion time of the requests. It increases the time of a few otherwise quick reading requests, but drastically reduces the overall completion time because most of the streaming requests are coming from random places on the disc.
- Actual offset on disc The actual disc offset is computed and used during the sorting. Files which have a higher offset get a higher priority, so it is important to organize the layout of the disc to reflect the desired streaming order.

For information regarding sorting, please refer to the source code in StreamAsyncFileRequest::ComputeSortKey(). The essential sorting code follows.

#### CAsynclOFileRequest::ComputeSortKey

```
void CAsyncIOFileRequest::ComputeSortKey(uint64 nCurrentKeyInProgress)
{
    .. compute the disc offset (can be requested using CryPak)
    // group items by priority, then by snapped request time, then sort by
    disk offset
    m_nDiskOffset += m_nRequestedOffset;
    m_nTimeGroup = (uint64)(gEnv->pTimer->GetCurrTime() / max(1,
    g_cvars.sys_streaming_requests_grouping_time_period));
    uint64 nPrioriry = m_ePriority;
    int64 nDiskOffsetKB = m_nDiskOffset >> 10; // KB
    m_nSortKey = (nDiskOffsetKB) | (((uint64)m_nTimeGroup) << 30) |
    (nPrioriry << 60);
</pre>
```

# Streaming statistics

The streaming engine can be polled for streaming statistics using the GetStreamingStatistics() function.

Most of the statistics are divided into two groups, one collected during the last second, and another from the last reset (which usually happens during level loading). Statistics can also be forcibly reset during the game.

The SMediaTypeInfo struct gives information per IO input system (hard disk drive, optical, memory).

#### IStreamEngine.h

}

```
struct SMediaTypeInfo
{
   // stats collected during the last second
   float fActiveDuringLastSecond;
   float fAverageActiveTime;
   uint32 nBytesRead;
   uint32 nRequestCount;
   uint64 nSeekOffsetLastSecond;
   uint32 nCurrentReadBandwidth;
   uint32 nActualReadBandwidth;
                                   // only taking actual reading time into
account
   // stats collected since last reset
   uint64 nTotalBytesRead;
   uint32 nTotalRequestCount;
   uint64 nAverageSeekOffset;
   uint32 nSessionReadBandwidth;
   uint32 nAverageActualReadBandwidth; // only taking actual read time into
account
};
```

The SRequestTypeInfo struct gives information about each streaming request type, such as geometry, textures, and animations.

#### IStreamEngine.h

```
struct SRequestTypeInfo
{
   int nOpenRequestCount;
   int nPendingReadBytes;
   // stats collected during the last second
   uint32 nCurrentReadBandwidth;
   // stats collected since last reset
   uint32 nTotalStreamingRequestCount;
   uint64 nTotalReadBytes; // compressed data
   uint64 nTotalRequestDataSize;
                                   // uncompressed data
   uint32 nTotalRequestCount;
   uint32 nSessionReadBandwidth;
   float fAverageCompletionTime;
                                   // Average time it takes to fully
complete a request
```

float fAverageRequestCount; // Average amount of requests made per second
};

The following example shows global statistics that contain all the gathered data.

#### IStreamEngine.h

```
struct SStatistics
{
   SMediaTypeInfo hddInfo;
   SMediaTypeInfo memoryInfo;
   SMediaTypeInfo opticalInfo;
   SRequestTypeInfo typeInfo[eStreamTaskTypeCount];
   uint32 nTotalSessionReadBandwidth; // Average read bandwidth in total
from reset - taking full time into account from reset
   uint32 nTotalCurrentReadBandwidth; // Total bytes/sec over all types and
systems.
   int nPendingReadBytes;
                               // How many bytes still need to be read
   float fAverageCompletionTime; // Time in seconds on average takes to
complete read request.
   float fAverageRequestCount; // Average requests per second being done to
streaming engine
                                // Amount of open requests
   int nOpenRequestCount;
   uint64 nTotalBytesRead;
                               // Read bytes total from reset.
   uint32 nTotalRequestCount; // Number of request from reset to the
streaming engine.
   uint32 nDecompressBandwidth;
                                   // Bytes/second for last second
   int nMaxTempMemory;
                           // Maximum temporary memory used by the streaming
system
};
```

### Streaming debug information

Different types of debug information can be requested using the following CVar:  ${\tt sys\_streaming\_debug}\ x.$ 

# Streaming and Levelcache Pak Files

As mentioned earlier, it is very important to minimize the seeks and seek distances when reading from an optical media drive. For this reason, the build system is designed to optimize the internal data layout for streaming.

The easiest and fastest approach is to not do any IO at all, but read the data from compressed data in memory. For this, small paks for startup and each level are created. These are loaded into memory during level loading. Some paks remain in memory until the end of the level. Others are only used to speed up the level loading. All small files and small read requests should ideally be diverted to these paks.

A special RC\_Job build file is used to generate these paks: Bin32/rc/RCJob\_PerLevelCache.xml. These paks are generated during a normal build pipeline. The internal managment in the engine is

done by the CResourceManager class, which uses the global  ${\tt SystemEvents}$  to preload or unload the paks.

Currently, the following paks are loaded into memory during level loading (sys\_PakLoadCache).

- level.pak Contains all actual level data, and should not be touched after level loading anymore.
- xml.pak
- dds0.pak Contains all lowest mips of all the textures in the level.
- cgf.pak and cga.pak Only load when CGF streaming is enabled.

The following paks are cached into memory during the level load process (sys\_PakStreamCache).

- dds\_cache.pak Contains all dds files smaller than 6 KB (except for dds.0 files).
- cgf\_cache.pak Contains all cgf files smaller than 32 KB (only when CGF streaming is enabled).

#### Important

Be sure that these paks are available. Without them, level loading can take up to a few minutes, and streaming performance is greatly reduced.

The information regarding all the resources of a level are stored in the <code>resourcelist.txt</code> and <code>auto\_resourcelist.txt</code>. These files are generated by an automatic testing system which loads each level and executes a prerecorded playthrough on it. These <code>resourcelist</code> files are used during the build phase to generate the level paks.

All data not in these in memory paks is handled through IO on the optical drive or hard disk drive, and it is also best to reduce the amount of seeks here. This optimization phase is also performed during the build process using the resource compiler.

All the data which can be streamed is extracted from all the resource lists from all levels, and is removed from the default pak files (for example, objects.pak, textures.pak, animations.pak) and put into new optimized paks for streaming inside a streaming folder.

The creating of the streaming paks uses the following rules:

- Split by **extension**: Different extension files are put into different paks (for example, dds, caf, dba, cgf) so that files of the same type can be put close to each other. This enables them to be read in bursts. The paks are also used to increase the priority of certain file types during request sorting by using the disc offset.
- Split by DDS type: Different dds types are sorted differently to increase the priority of different types (for example, diffuse maps get higher priority than normal maps). The actual distance in the pak is used during the sorting of the request.
- Split by DDS **mip**: The highest mips are put into a separate pak file. They usually take more than 60% of the size of all the smaller mips and can then be streamed with a lower priority. This greatly reduces the average seek time required to read the smaller textures. The texture streaming system internally optimizes the reads to reflect these split texture data.
- Sort **alphabetically**: Default alphabetical sorting is required because some of the data (such as CGF's during MP level loading), are loaded in alphabetical order. Changing this sort order can have a severe impact on the loading times.

The actual sorting code is hardcoded in the resource compiler, and can be found at: Code\Tools\RC \ResourceCompiler\PakHelpers.cpp.

#### Important

If you make changes to the sorting operator in the resource compiler, be sure to make the same changes to the texture streaming and streaming engine sorting operators.

# Single Thread IO Access and Invalid File Access

It is very important that only a single thread access a particular IO device at one time. If multiple threads read from the same IO device concurrently, then the reading speed is more than halved, and it may take a number of seconds to read just a few kilobytes. This occurs because the IO reading head will partially read a few kilobytes for one thread, and then read another few kilobytes for another thread while always performing expensive seeks in between.

The solution is to exclusively read from StreamingIOThreads during gameplay. Lumberyard will by default show an **Invalid File Access** warning in the top left corner when reading data from the wrong thread, and will stall deliberately for threed seconds to emulate the actual stall when reading from an optical drive.

# High Level Streaming Engine Usage

It is very easy to extend the current streaming functionality using the streaming engine. In this section, a small example class is presented that shows how to add a new streaming type.

First, create a class which derives from the IStreamCallback interface, which informs about streaming completion, and add some basic functionality to read a file. The file can either be read directly or use the streaming engine. When the data is read directly, it calls the ProcessData function to parse the loaded data. The function is also called from the async callback. Some processing can be performed here on the data if needed because it does not run on the main thread.

The default parameters are used when starting a reading request on the streaming engine. It is also possible to specify the final data storage to help reduce the number of dynamic allocations performed by the streaming engine.

The class also stores the read stream object in order to get information about the streaming request or to be able to cancel the request when the callback object is destroyed. The pointer is reset in the sync callback because after the call it will no longer be referenced by the streaming engine.

#### CNewStreamingType

```
#include
class CNewStreamingType : public IStreamCallback
ł
public:
    CNewStreamingType() : m_pReadStream(0), m_blsLoaded(false) {}
    ~CNewStreamingType()
    {
        if (m_pReadStream)
            m_pReadStream->Abort();
    }
    // Start reading some data
    bool ReadFile(const char* acFilename, bool bUseStreamingEngine)
    {
        if (bUseStreamingEngine)
        {
            StreamReadParams params;
            params.dwUserData = eLoadFullData;
            params.ePriority = estpNormal;
            params.nSize = 0; // read the full file
            params.pBuffer = NULL; // don't provide any buffer, but copy data
 when streaming is done
            m_pReadStream = g_pISystem->GetStreamEngine()-
>StartRead(eStreamTaskTypeNewType, acFilename, this, &params);
```

```
}
        else
        {
            // old way of reading file in a sync way (blocking call!)
            const char* acData = 0;
            size_t stSize = 0;
            .. read file directly using CryPak or fopen/fread
            ProcessData(acData, stSize);
            m_blsLoaded = true;
        }
        return m_blsLoaded;
    }
    // Check if the data is ready and loaded
    bool IsLoaded() const { return m_bIsLoaded; }
protected:
    // implement the IStreamCallback function
    void StreamAsyncOnComplete(IReadStream* pStream, unsigned nError)
    {
        if(nError)
        {
            return;
        }
        const char* acData = (char*)pStream->GetBuffer();
        size_t stSize= pStream->GetBytesRead();
        ProcessData(acData, stSize);
        m_blsLoaded = true;
    }
    void StreamOnComplete (IReadStream* pStream, unsigned nError)
    {
        m_pReadStream = 0;
    }
    // process the actual loaded data
    void ProcessData(const char* acData, size_t stSize);
    // store the stream callback object to be sure it can be canceled when
 the object is destroyed
    IReadStreamPtr m_pReadStream;
    // Extra flag used to check if the data is ready
    bool m_blsLoaded;
}
```

# Text Localization and Unicode Support

Because games are typically localized to various languages, your game might have to use text data for many languages.

This document provides programming-related information regarding localization, including localization information specific to Lumberyard.

# Terminology

The following table provides brief descriptions of some important terms related to localization and text processing.

| Term                 | Description                                                                                                    |
|----------------------|----------------------------------------------------------------------------------------------------|
| character            | A unit of textual data. A character can be a glyph or formatting indicator. Note that a glyph does not necessarily form a single visible unit. For example, a diacritical mark ['] and the letter [a] are separate glyphs (and characters), but can be overlaid to form the character [á]. |
| Unicode              | A standard maintained by the Unicode Consortium that deals with text and language standardization.                                                                                                    |
| UCS                  | Universal Character Set, the standardized set of characters in the Unicode standard (also, ISO-10646)                                                                                                    |
| (UCS) code-<br>point | An integral identifier for a single character in the UCS defined range, typically displayed with the U prefix followed by hexadecimal, for example: U+12AB                                                                                                    |
| (text)<br>encoding   | A method of mapping (a subset of) UCS to a sequence of code-units, or the process of applying an encoding.                                                                                                    |
| code-unit            | An encoding-specific unit integral identifier used to encode code-points. Many code-<br>units may be used to represent a single code-point.                                                                                                    |
| ASCII                | A standardized encoding that covers the first 128 code-points of the UCS space using 7- or 8-bit code-units.                                                                                                    |
| (ANSI) code-<br>page | A standardized encoding that extends ASCII by assigning additional meaning to the higher 128 values when using 8-bit code-units There are many hundreds of code-pages, some of which use multi-byte sequences to encode code-points.                                                       |
| UTF                  | UCS Transformation Format, a standardized encoding that covers the entire UCS space.                                                                                                    |
| UTF-8                | A specific instance of UTF, using 8-bit code-units. Each code-point can take 1 to 4 (inclusive) code-units.                                                                                                    |
| UTF-16               | A specific instance of UTF, using 16-bit code-units. Each code-point can take 1 or 2 code-units.                                                                                                    |
| UTF-32               | A specific instance of UTF, using 32-bit code-units. Each code-point is directly mapped to a single code-unit.                                                                                                    |
| byte-order           | How a CPU treats a sequence of bytes when interpreting multi-byte values. A byte-<br>orderTypically either little-endian or big-endian format                                                                                                    |
| encoding<br>error    | A sequence of code-units that does not form a code-point (or an invalid code-point, as defined by the Unicode standard)                                                                                                    |

# What encoding to use?

Since there are many methods of encoding text, the question that should be asked when dealing with even the smallest amount of text is, "In what encoding is this stored?" This is an important question because decoding a sequence of code-units in the wrong way will lead to encoding errors, or even worse, to valid decoding that yields the wrong content.

The following table describes some common encodings.

| Encoding            | Code-unit<br>size | Code-point<br>size           | Maps the<br>entire UCS<br>space | Trivial to<br>encode/<br>decode | Immune to<br>byte-order<br>differences | Major users                          |
|---------------------|-------------------|------------------------------|---------------------------------|---------------------------------|----------------------------------------|--------------------------------------|
| ASCII               | 7 bits            | 1 byte                       | no                              | yes                             | yes                                    | Many<br>English-only<br>apps         |
| (ANSI)<br>code-page | 8 bits            | varies,<br>usually 1<br>byte | no                              | varies,<br>usually yes          | yes                                    | Older OS<br>functions                |
| UTF-8               | 8 bits            | 1 to 4 bytes                 | yes                             | no                              | yes                                    | Most text on<br>the internet,<br>XML |
| UTF-16              | 16 bits           | 2 to 4 bytes                 | yes                             | yes                             | no                                     | Windows<br>"wide" API,<br>Qt         |
| UCS-2               | 16 bits           | 2 bytes                      | no                              | yes                             | no                                     | None<br>(replaced<br>with UTF-16)    |
| UTF-32<br>UCS-4     | 32 bits           | 4 bytes                      | yes                             | yes                             | no                                     | Linux "wide"<br>API                  |

Because there is no single "best" encoding, you should always consider the scenario in which it will be used when choosing one.

Historically, different operating systems and software packages have chosen different sets of supported encodings. Even C++ follows different conventions on different platforms. For example, the "wide character" wchar\_t is 16-bits on Windows, but 32-bits on Linux.

Because Lumberyard products can be used on many platforms and in many languages, full UCS coverage is desirable. The follow table presents some conventions used in Lumberyard:

| Text data<br>type     | Encoding | Reason                                                                                                    |
|-----------------------|----------|----------------------------------------------------------------------------------------------------|
| Source<br>code        | ASCII    | We write our code in English, which means ASCII is sufficient.                                                                                 |
| Text assets           | UTF-8    | Assets can be transferred between machines with potentially differing byte-<br>order, and may contain text in many languages.                  |
| Run-time<br>variables | UTF-8    | Since transforming text data from or to UTF-8 is not free, we keep data in UTF-8 as much as possible. Exceptions must be made when interacting |

| Text data<br>type      | Encoding | Reason                                                                                                    |
|------------------------|----------|----------------------------------------------------------------------------------------------------|
|                        |          | with libraries or operating systems that require another encoding. In these cases all transformations should be done at the call-site.                                                                                                    |
| File and<br>path names | ASCII    | File names are a special case with regards to case-sensitivity, as defined<br>by the file system. Unicode defines 3 cases, and conversions between<br>them are locale-specific. In addition, the normalization formats are typically<br>not (all) accounted for in file-systems and their APIs. Some specialized file-<br>systems only accept ASCII. This combination means that using the most<br>basic and portable sub-set should be preferred, with UTF-8 being used<br>only as required. |

#### **General principles**

- Avoid using non-ASCII characters in source code. Consider using escape sequences if a non-ASCII literal is required.
- Avoid using absolute paths. Only paths that are under developer control should be entered. If possible, use relative ASCII paths for the game folder, root folder, and user folder. When this is not possible, carefully consider non-ASCII contents that may be under a user's control, such as those in the installation folder.

# How does this affect me when writing code?

Since single-byte code-units are common (even in languages that also use double-byte code-units), single-byte string types can be used almost universally. In addition, since Lumberyard does not use ANSI code-pages, all text must be either ASCII or UTF-8.

The following properties hold for both ASCII and UTF-8.

- The NULL-byte (integral value 0) only occurs when a NULL-byte is intended (UTF-8 never generates a NULL-byte as part of multi-byte sequences). This means that C-style null-terminated strings act the same, and CRT functions like strlen will work as expected, except that it counts code-units, not characters.
- Code-points in the ASCII range have the same encoded value in UTF-8. This means that you can type English string literals in code and treat them as UTF-8 without conversion. Also, you can compare characters in the ASCII range directly against UTF-8 content (that is, when looking for an English or ASCII symbol sub-string).
- UTF-8 sequences (containing zero or more entire code-points) do not carry context. This means they are safe to append to each other without changing the contents of the text.

The difference between position and length in code-units (as reported through string::length(), strlen(), and similar functions) and their matching position and length in code-points is largely irrelevant. This is because the meaning of the sequence is typically abstract, and the meaning of the bytes matters only when the text is interpreted or displayed. However, keep in mind the following caveats.

- **Splitting strings** When splitting a string, it's important to do one of the following.
  - 1. Recombine the parts in the same order after splitting, without interpreting the splitted parts as text (that is, without chunking for transmission).
  - 2. Perform the split at a boundary between code-points. The positions just before and just after any ASCII character are always safe.

- API boundaries When an API accepts or returns strings, it's s important to know what encoding the API uses. If the API doesn't treat strings as opaque (that is, interprets the text), passing UTF-8 may be problematic for APIs that accept byte-strings and interpret them as ASCII or ANSI. If no UTF-8 API is available, prefer any other Unicode API instead (UTF-16 or UTF-32). As a last resort, convert to ASCII, but understand that the conversion is lossy and cannot be recovered from the converted string. Always read the documentation of the API to see what text encoding it expects and perform any required conversion. All UTF encodings can be losslessly converted in both directions, so finding any API that accepts a UTF format gives you a way to use UTF encoding.
- Identifiers When using strings as a "key" in a collection or for comparison, avoid using non-ASCII sequences as keys, as the concept of "equality" of UTF is complex due to normalization forms and locale-dependent rules. However, comparing UTF-8 strings byte-by-byte is safe if you only care about equality in terms of code-points (since code-point to code-unit mapping is 1:1).
- Sorting When using strings for sorting, keep in mind that locale-specific rules for the order of text are complex. It's fine to let the UI deal with this in many cases. In general, make no assumptions of how a set of strings will be sorted. However, sorting UTF-8 strings as if they were ASCII will actually sort them by code-point. This is fine if you only require an arbitrary fixed order for std::map look-up, but displaying contents in the UI in this order may be confusing for end-users that expect another ordering.

In general, avoid interpreting text if at all possible. Otherwise, try to operate on the ASCII subset and treat all other text parts as opaque indivisible sequences. When dealing with the concept of "length" or "size", try to consider using in code-units instead of code-points, since those operations are computationally cheaper. In fact, the concept of the "length" of Unicode sequences is complex, and there is a many-to-many mapping between code-points and what is actually displayed.

# How does this affect me when dealing with text assets?

In general, always:

- Store text assets with UTF-8 encoding.
- Store with Unicode NFC (Normalization Form C). This is the most common form of storage in text editing tools, so it's best to use this form unless you have a good reason to do otherwise.
- Store text in the correct case (that is, the one that will be displayed). Case-conversion is a complex topic in many languages and is best avoided.

# Utilities provided in CryCommon

Lumberyard provides some utilities to make it easy to losslessly and safely convert text between Unicode encodings. In-depth technical details are provided in the header files that expose the UnicodeFunctions.h and UnicodeIterator.h utilities.

The most common use cases are as follows.

```
string utf8;
wstring wide;
Unicode::Convert(utf8, wide); // Convert contents of wide string and store
into UTF-8 string
Unicode::Convert(wide, utf8); // Convert contents of UTF-8 string to wide
string
```

string ascii;

Unicode::Convert<Unicode::eEncoding\_ASCII, Unicode::eEncoding\_UTF8>(ascii, utf8); // Convert UTF-8 to ASCII (lossy!)

### Important

The above functions assume that the input text is already validly encoded. To guard against malformed user input or potentially broken input, consider using the Unicode::ConvertSafe function.

# Further reading

For an introduction to Unicode, see The Absolute Minimum Every Software Developer Absolutely, Positively Must Know About Unicode and Character Sets (No Excuses!).

For official information about Unicode, see The Unicode Consortium.

# CryLog

# CryLog Logging Functionality

You can log in Lumberyard by using the following global functions.

- CryLog (eMessage)
- CryLogAlways (eAlways)
- CryError (eError)
- CryWarning (eWarning)
- CryComment (eComment)

If more control is required, the ILog interface can be used directly by using the following syntax.

```
gEnv->pLog->LogToFile("value %d",iVal);
```

# Verbosity Level and Coloring

You can control the verbosity of logging with the console variables log\_Verbosity and log\_FileVerbosity.

The following table shows the levels of verbosity and color convention. In the console, warnings appear in yellow, and errors appear in red.

| Message      | verbosity 0 | verbosity 1 | verbosity 2 | verbosity 3 | verbosity 4 | Color in console |
|--------------|-------------|-------------|-------------|-------------|-------------|------------------|
| eAlways      | Х           | Х           | Х           | Х           | Х           |                  |
| eErrorAlways | Х           | Х           | Х           | Х           | Х           | red              |
| eWarningAlw  | a¥s         | Х           | Х           | Х           | Х           | yellow           |
| elnput       | ?           | ?           | ?           | ?           | ?           |                  |
| eInputRespor | ns?e        | ?           | ?           | ?           | ?           |                  |

| Message  | verbosity 0 | verbosity 1 | verbosity 2 | verbosity 3 | verbosity 4 | Color in console |
|----------|-------------|-------------|-------------|-------------|-------------|------------------|
| eError   |             | Х           | Х           | Х           | Х           | red              |
| eWarning | -           | -           | Х           | Х           | Х           | yellow           |
| eMessage | -           | -           |             | Х           | Х           |                  |
| eComment | -           | -           | -           | -           | Х           |                  |

### Key

- X the message type is logged to the console or file
- ? some special logic is involved

### Tip

Full logging (to console and file) can be enabled by using log\_Verbosity 4.

# Log Files

The following log file sources write to the log files indicated.

| Source            | Log file           |
|-------------------|--------------------|
| Lumberyard Editor | Editor.log         |
| Game              | game.log (default) |
| Error messages    | Error.log          |

# **Console Variables**

The following console variables relate to logging.

log\_IncludeTime

```
Toggles time stamping of log entries.
Usage: log_IncludeTime [0/1/2/3/4/5]
0=off (default)
1=current time
2=relative time
3=current+relative time
4=absolute time in seconds since this mode was started
5=current time+server time
```

ai\_LogFileVerbosity

```
None = 0, progress/errors/warnings = 1, event = 2, comment = 3
```

log\_Verbosity DUMPTODISK

```
defines the verbosity level for log messages written to console
-1=suppress all logs (including eAlways)
0=suppress all logs(except eAlways)
1=additional errors
2=additional warnings
3=additional messages
4=additional comments
```

# CryConsole

The console is a user interface system which handles console commands and console variables. It also outputs log messages and stores the input and output history.

# Color coding

The game console supports color coding by using the color indices 0..9 with a leading \$ character. The code is hidden in the text outputted on the console. Simple log messages through the ILog interface can be used to send text to the console.

This is normal \$1one\$2two\$3three and so on

In the preceding example, one renders in red, two in green, and three (and the remaining text) in blue.

# Dumping all console commands and variables

All console commands and console variables can be logged to a file by using the command DumpCommandsVars. The default filename is consolecommandsandvars.txt.

To restrict the variables that should be dumped, a sub-string parameter can be passed. For example, the command

DumpCommandsVars i\_

logs all commands and variables that begin with the sub-string "i\_". (for example, i\_giveallitems and i\_debug\_projectiles).

# **Console Variables**

Console variables provide a convenient way to expose variables which can be modified easily by the user either by being entered in the console during runtime or by passing it as command-line argument before launching the application.

More information on how to use command-line arguments can be found in the Command Line Arguments article.

Console variables are commonly referred to as CVar in the code base.

### Registering new console variables

For an integer or float based console variable, it is recommended to use the IConsole::Register() function to expose a C++ variable as a console variable.

To declare a new string console variable, use the IConsole::RegisterString() function.

### Accessing console variables from C++

Console variables are exposed using the ICVar interface. To retrieve this interface, use the ICOnsole::GetCVar() function.

The most efficient way to read the console variable value is to access directly the C++ variable bound to the console variable proxy.

# Adding New Console Commands

The console can easily be extended with new console commands. A new console command can be implemented in C++ as a static function which follows the ConsoleCommandFunc type. Arguments for this console command are passed using the IConsoleCmdArgs interface.

The following code shows the skeleton implementation of a console command:

```
static void RequestLoadMod(IConsoleCmdArgs* pCmdArgs);
void RequestLoadMod(IConsoleCmdArgs* pCmdArgs)
{
    if (pCmdArgs->GetArgCount() == 2)
    {
      const char* pName = pCmdArgs->GetArg(1);
      // ...
    }
    else
    {
      CryLog("Error, correct syntax is: g_loadMod modname");
    }
}
```

The following code will register the command with the console system:

```
IConsole* pConsole = gEnv->pSystem->GetIConsole();
pConsole->AddCommand("g_loadMod", RequestLoadMod);
```

# Console Variable Groups

Console variable groups provide a convenient way to apply predefined settings to multiple console variables at once.

Console variables are commonly referred to as CVarGroup in the code base. Console variable groups can modify other console variables to build bigger hierarchies.

#### Warning

Cycles in the assignments are not detected and can cause crashes.

### Registering a new variable group

To register a new variable group, add a new .cfg text file to the GameSDK\config\CVarGroups directory.

sys\_spec\_Particles.cfg

```
[default]
; default of this CVarGroup
= 4
e_particles_lod=1
e_particles_max_emitter_draw_screen=64
[1]
e_particles_lod=0.75
e_particles_max_emitter_draw_screen=1
[2]
e_particles_max_emitter_draw_screen=4
[3]
e_particles_max_emitter_draw_screen=16
```

This creates a new console variable group named  $sys\_spec\_Particles$  that behaves like an integer console variable. By default, this variable has the state 4 (set in the line following the comment in the example).

On changing the variable, the new state is applied. Console variables not specified in the .cfg file are not set. All console variables need to be part of the default section. An error message is output in case of violation of this rule.

If a console variable is not specified in a custom section, the value specified in the default section is applied.

### Console variable group documentation

The documentation of the console variable group is generated automatically.

```
sys_spec_Particles
```

```
Console variable group to apply settings to multiple variables

sys_spec_Particles [1/2/3/4/x]:

... e_particles_lod = 0.75/1/1/1/1

... e_particles_max_screen_fill = 16/32/64/128/128

... e_particles_object_collisions = 0/1/1/1/1

... e_particles_quality = 1/2/3/4/4

... e_water_ocean_soft_particles = 0/1/1/1/1

... r_UseSoftParticles = 0/1/1/1/1
```

### Checking if a console variable group value represents the state of the variables it controls

### From the console

In the console you can type in the console variable group name and press tab. If the variable value is not represented, it will print the value of RealState.

```
sys_spec_Particles=2 [REQUIRE_NET_SYNC] RealState=3
sys_spec_Sound=1 [REQUIRE_NET_SYNC] RealState=CUSTOM
sys_spec_Texture=1 [REQUIRE_NET_SYNC]
```

By calling the console command sys\_RestoreSpec you can check why the sys\_spec\_ variables don't represent the right states.

### From C++ code

From the code you can use the member function GetRealIVal() and compare its return value against the result of GetIVal() in ICVar.

# Deferred execution of command line console commands

The commands that are passed via the command line by using the + prefix are stored in a separate list as opposed to the rest of the console commands.

This list allows the application to distribute the execution of those commands over several frames rather than executing everything at once.

### Example

Consider the following example.

```
--- autotest.cfg --

hud_startPaused = "0"

wait_frames 100

screenshot autotestFrames

wait_seconds 5.0

screenshot autotestTime

-- console --

crysis.exe -devmode +map island +exec autotest +quit
```

In the example, the following operations were performed:

- · Load the island map.
- Wait for 100 frames.
- Take a screenshot called autotestFrames.
- Wait for 5 seconds.
- Take a screenshot called autotestTime.
- Quit the application.

### Details

Two categories of commands are defined: blocker and normal.

For each frame, the deferred command list is processed as a fifo. Elements of this list are consumed as long as normal commands are encountered.

When a blocker is consumed from the list and executed, the process is delayed until the next frame. For instance, commands like map and screenshot are blockers.

A console command (either command or variable) can be tagged as a blocker during its declaration using the  $_{\rm VF\_BLOCKFRAME}$  flag.

The following synchronization commands are supported.

### **Optional Title**

| Command           | Туре            | Description                                                             |
|-------------------|-----------------|-------------------------------------------------------------------------|
| wait_frames num:  | <int></int>     | Wait for <i>num</i> frames before the exeution of the list is resumed.  |
| wait_seconds sec: | <float></float> | Wait for <u>sec</u> seconds before the exeution of the list is resumed. |

# **CVar Tutorial**

This tutorial shows you how to modify existing and create console variables (CVars). CVars can be used to control many configurable behaviors in Lumberyard. You can also use them in your game.

#### Note

This brief tutorial is intended for programmers. Most of the content uses code.

### **Creating CVars**

#### To create a console variable

- 1. In your code editor, open the Code\GameSDK\GameDll\GameCVars.h file, which declares all game-specific CVars.
- 2. Locate the SCVars struct. Inside the struct, declare a new variable, as in the following example.

```
struct SCVars
{
    int g_tutorialVar; //add this line
    //... pre-existing code ...
};
```

The variable you added will be used to store the current value of the variable. If you need to store fractional numbers, you can also add a variable of the type float.

Next, you will register the CVar with the game engine so that its value can be changed by using the console.

3. In the same Code\GameSDK\GameDll\GameCVars.cpp file, locate the InitCVars function.

```
void SCVars::InitCVars(IConsole *pConsole)
{
    m_releaseConstants.Init( pConsole );
    REGISTER_CVAR(g_tutorialVar, 42, VF_NULL, "This CVar was added using the
    tutorial on CVars"); //add this line
    //... pre-existing code ...
}
```

- 4. Specify a default value and help text for the variable. You can initialize the variable with any value that is valid for the type with which the variable was declared in the header file. The preceeding example specifies 42 as the default value and some help text that will be shown to users.
- 5. When your game unloads, be sure to un-register the variable. In the Code\GameSDK\GameDll \GameCVars.cpp file, locate and use the ReleaseCVars function, as shown in the following example.

```
void SCVars::ReleaseCVars()
{
    IConsole* pConsole = gEnv->pConsole;
    pConsole->UnregisterVariable("g_tutorialVar", true); //add this line
    //... pre-existing code ...
}
```

6. After you finish making changes, don't forget to compile your code.

# Using the CVar

You can now change the value of the CVar that you created by using code, the console, and  $\, . \tt cfg$  files.

From code

To access the value of the variable in your game code, use the  $g\_pGameCVars$  pointer, as shown in the following example.

int myTutorialVar = g\_pGameCVars->g\_tutorialVar;

From the console

To change the value of the cvar from the console, use the syntax *cvar\_name=cvar\_value*. The following example sets the value of the g\_tutorialVar console variable to 1337.

```
g_tutorialVar = 1337
```

From .cfg files

It's also possible to change the default CVar value from one of the .cfg files. Whenever a CVar is assigned a value, its previous value is discarded. Therefore, the last assignment is the one that is current.

The following list shows the order of initialization for console variables.

- 1. The value specified in the <code>GameCVars.cpp</code> file when <code>REGISTER\_CVAR</code> is used. (A change here requires compiling.)
- 2. The value specified in the system.cfg file.
- 3. The value specified in the user's user.cfg file.
- 4. Any value assigned at game runtime.

### Тір

To change the default value of an existing CVar without having to compile, add a line to  $\tt system.cfg$  file to override the default.

# Lumberyard Blog, Forums, and Feedback

As we continue to improve Lumberyard, we want to thank everyone in our developer community. Without your participation in the forums, your messages, and your bug reports, Lumberyard wouldn't be as strong as it is.

- Keep sending your feedback to <lumberyard-feedback@amazon.com>.
- If you haven't spoken up on the forums yet, we would love to have you.
- You can also keep up with new changes on our blog and leave comments to let us know what you think.